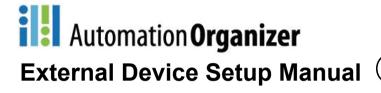

Chapter 1 PLC Link Communication

Chapter 2 Connection to a PLC

Chapter 3 O/I Link Communication

**Chapter 4 DM Link Communication** 

Chapter 5 Modbus

Chapter 6 1: N Communication (Multi-drop)

Chapter 7 Communication Cables

Confirm that the delivered product is what you have ordered. Read this instruction sheet to make sure of correct operation. Make sure that the instruction sheet is kept by the end user.

## SAFETY PRECAUTATIONS

- Be certain to read this manual carefully before performing installation, wiring, or maintenance work, or operating the HG2G-S/-5S/-5F, HG3G/4G, HG1F/2F/2S/3F/4F and Touch.
- The HG2G-S/-5F, HG3G/4G, HG1F/2F/2S/3F/4F and Touch has been manufactured with careful regard to quality. However, if you intend to use this product in applications where failure of this equipment may result in damage to property or injury, ensure that it used in conjunction with appropriate fail-safe backup equipment.
- In this manual, safety precautions are categorized in order of importance to Warning and Caution:

# **⚠** WARNING

Warning notices are used to emphasize that improper operation may cause severe personal injury or death.

# / CAUTION

Caution notices are used where inattention might cause personal injury or damage to equipment.

# **⚠** WARNING

- The HG2G-S/-5S/-5F, HG3G/4G, HG1F/2F/2S/3F/4F and Touch is not intended to be used for applications which require high reliability and safety, such as medical equipment, nuclear equipment, railways, aircraft, and vehicles. The HG2G-S/-5S/-5F, HG3G/4G, HG1F/2F/2S/3F/4F and Touch cannot be used for these applications.
- For other applications which require high reliability in function and precision, provide a failsafe design and redundant design for the entire system including the HG2G-S/-5S/-5F, HG3G/4G, HG1F/2F/2S/3F/4F and Touch.
- Turn off the power to the HG2G-S/-5S/-5F, HG3G/4G, HG1F/2F/2S/3F/4F and Touch before installation, removal, wiring, maintenance, and inspection of the HG2G-S/-5S/-5F, HG3G/4G, HG1F/2F/2S/3F/4F and Touch. Failure to turn power off may cause electrical shock or fire hazard.
- Special expertise is required to install, wire, configure, and operate the HG2G-S/-5S/-5F, HG3G/4G, HG1F/2F/2S/3F/4F and Touch. People without such expertise must not use the HG2G-S/-5S/-5F, HG3G/4G, HG1F/2F/2S/3F/4F and Touch.
- The HG2G-S/-5F, HG3G/4G, HG1F/2F/2S/3F/4F and Touch uses an LCD (liquid crystal display) as a display device. The liquid inside the LCD is harmful to the skin. If the LCD is broken and the liquid attaches to your skin or clothes, wash the liquid off using soap, and consult a doctor immediately.
- Emergency and interlocking circuits must be configured outside of the HG2G-S/-5S/-5F, HG3G/4G, HG1F/2F/3F/4F and Touch. Do not use the HG2G-S/-5S/-5F, HG3G/4G, HG1F/2F/3F/4F and Touch's internal touch switches for an emergency circuit. If the HG2G-S/-5S/-5F, HG3G/4G, HG1F/2F/2S/3F/4F and Touch failed, the external equipment connected to the HG2G-S/-5S/-5F, HG3G/4G, HG1F/2F/2S/3F/4F and Touch will no longer be protected, and serious injury to operators and equipment damage may be caused. Also, connect the emergency stop switch (Direct opening action, Red switch) or the stop switch (Direct opening action, Gray switch) on the HG2S to the emergency stop circuit fixed to the machine in accordance with ISO13850/EN418.
- If an emergency stop switch is used for the HG2S, it should be secured and connected to the machine for fear of disconnecting easily.
- Connect the emergency stop switch or the stop switch and the enabling switch on the HG2S to function as either a category 0 or category 1 stop in accordance with IEC/EN60204-1 which applies to the HG2S.
- When the HG2S cable can be easily disconnected from the machine, use the HG2S with a stop switch so that the
  operator can easily notice that the HG2S is NOT an emergency stop device which always functions.

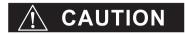

- Prevent the HG2G-S/-5S/-5F, HG3G/4G, HG1F/2F/2S/3F/4F and Touch from falling while moving or transporting, otherwise damage or malfunction of the HG2G-S/-5S/-5F, HG3G/4G, HG1F/2F/2S/3F/4F and Touch will result.
- Use the product within the environmental limits given in the catalog and manual. Use of the product in high-temperature or high-humidity environments, or in locations where it is exposed to condensation, corrosive gas or large shock loads can create the risk of electrocution and fire.
- The HG2G-S/-5F, HG3G/4G, HG1F/2F/2S/3F/4F and Touch is designed for use in pollution degree 2. Use the HG2G-S/-5S/-5F, HG3G/4G, HG1F/2F/2S/3F/4F and Touch in environments of pollution degree 2. (based on the IEC60664-1 rating)
- Install the HG2G-S/-5F, HG3G/4G, HG1F/2F/2S/3F/4F and Touch according to the instructions. Improper installation will result in falling, failure, electrical shock, fire hazard, or malfunction of the HG2G-S/-5S/-5F, HG3G/4G, HG1F/2F/2S/3F/4F and Touch.
- Prevent metal fragments or wire chips from dropping inside the HG2G-S/-5F, HG3G/4G, HG1F/2F/2S/3F/4F and Touch housing. Ingress of such fragments and chips may cause fire hazard, damage, and malfunction.
- Use a power supply of the rated value. Using a wrong power supply may cause fire hazard.
- The HG2G-S/-5F, HG3G/4G, HG1F/2F/3F/4F and Touch uses "PS2 of EN61131" as DC power supply. (based on the IEC/EN61131 rating)
- Use wire of a proper size to meet the voltage and current requirements.
- When exporting the HG2G-S/-5S/-5F, HG3G/4G, HG1F/2F/3F/4F and Touch to Europe, use an EN60127 (IEC60127) approved fuse on the power line outside the HG2G-S/-5S/-5F, HG3G/4G, HG1F/2F/3F/4F and Touch.
- The D-sub connector on the end of the cable of the HG2S is not water- and dust-proof. If protection against water and
  dust is required, the user must implement a water-proof provision on the connector or replace the D-sub connector
  with a water-proof connector.
- When exporting the HG2G-S/-5S/-5F, HG3G/4G, HG1F/2F/3F/4F and Touch to Europe, use an EU-approved circuit protector.
- Make sure of safety before starting and stopping the HG2G-S/-5S/-5F, HG3G/4G, HG1F/2F/2S/3F/4F and Touch.
   Incorrect operation of the HG2G-S/-5S/-5F, HG3G/4G, HG1F/2F/2S/3F/4F and Touch may cause mechanical damage or accidents.
- Use the HG2G-S/-5S/-5F, HG3G/4G, HG3F/4F and Touch in a local area network if you download, upload or monitor the project data via the Ethernet port.
- The touch panel of the HG2G-S/-5S/-5F, HG3G/4G, HG1F/2F/2S/3F/4F and Touch is made of glass, and will break if exposed to excessive shock. Take due care when handling it.
- When more than one button is pressed at the same time, due to the detection characteristics of an analog type touch
  panel, only the gravity center of the pressed area is sensed and the unit assumes that only one button is pressed.
  Thus, when more than one button is pressed simultaneously, the resulting operation is not guaranteed.
- The screen becomes blank when the backlight is burnt out, however, the touch panel remains enabled. Incorrect
  touch panel operation will occur when operating the touch panel when the backlight appears to be turned off but is
  actually burnt out. Note that this erroneous operation may result in damage.
- Do not push hard or scratch the touch panel and protection sheet with a hard object such as a tool, because they are damaged easily.
- At temperatures over the rated operating temperature, the clock accuracy is affected. Adjust the clock before use.
- For applications which require clock accuracy, adjust the clock periodically.
- Do not install the HG2G-S/-5S/-5F, HG3G/4G, HG1F/2F/2S/3F/4F and Touch in areas subjected to strong ultraviolet rays, since ultraviolet rays may impair the quality of the LCD.
- Do not attempt to disassemble, repair or modify the HG2G-S/-5F, HG3G/4G, HG1F/2F/2S/3F/4F and Touch. This
  can create the risk of fire or electrocution.
- When disposing of the HG2G-S/-5S/-5F, HG3G/4G, HG1F/2F/2S/3F/4F and Touch, do so as an industrial waste.

- Do not switch off the power or pull out the Memory Card while it is being accessed, as this may result in destruction of the stored data. If the data on the Memory Card is corrupted, format the Memory Card.
- Be sure to confirm that the Memory Card Access lamp is not lit prior to turning the power off to the HG2G-5F, HG3G/4G, HG2F/3F/4F or pulling out the Memory card. Refer to the WindO/I-NV2 User's Manual for details.
- Do not switch off the power or pull out the USB flash drive while it is being accessed, as this may result in destruction of the stored data. If the data on the USB flash drive is corrupted, format the USB flash drive.

# Revision history

December 2004: First Edition April 2005: Second Edition September 2005: Third Edition March 2006: Fourth Edition April 2006: Fifth Edition May 2006: Sixth Edition September 2006: Seventh Edition January 2007: Eighth Edition March 2007: Ninth Edition July 2007: Tenth Edition January 2008: Eleventh Edition November 2008: Twelfth Edition December 2008: Thirteenth Edition February 2009: Fourteenth Edition April 2009: Fifteenth Edition November 2009: Sixteenth Edition March 2010: Seventeenth Edition July 2010: Eighteenth Edition January 2011: Nineteenth Edition June 2011: Twentieth Edition September 2011: Twenty-first Edition February 2012: Twenty-second Edition June 2012: Twenty-third Edition March 2013: Twenty-Fourth Edition June 2013: Twenty-Fifth Edition July 2013: Twenty-Sixth Edition December 2013: Twenty-Seventh Edition March 2014: Twenty-Eighth Edition April 2014: Twenty-Ninth Edition

# Caution

- The contents of this manual and the WindO/I-NV2 or WindO/I-NV3 application are copyrighted. All rights are reserved by IDEC Corporation. Unauthorized reproduction is prohibited.
- The contents of this manual and the WindO/I-NV2 or WindO/I-NV3 application are subject to change without notice.
- IDEC Corporation accepts no responsibility for circumstances arising from the use of this manual or the WindO/I-NV2 or WindO/I-NV3 application.
- Please contact your vendor or IDEC Corporation with any problems regarding the operation of this product.

## **Trademarks**

WindO/I and MICRO/I are registered trademarks of IDEC CORPORATION in JAPAN. Microsoft, Windows, Windows XP, Windows Vista, Windows 7 and Windows 8 are trademarks of the Microsoft Corporation of the United States, other countries, or both. Adobe is a trademark of Adobe System Incorporated.

All other company names and product names used in this manual or the WindO/I-NV2 application are trademarks of their respective owners.

# Symbols Used in this Document

This manual uses the following symbols to facilitate description.

## **Symbols**

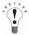

Useful information relating to a function

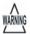

Information that requires special attention. Failure to operate the product in accordance with the information provided can lead to serious injury or damage.

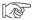

Indicates the location of related information.

OK

Screen buttons are indicated by enclosing text inside a rectangle or by using the actual graphic icon.

[A5]

Keyboard keys are indicated by the keyboard inscription enclosed in square brackets.

[\*\*\*\*]

Controls are indicated by enclosing text inside a rectangle

# Abbreviations, Generic Terms, and Terminology Used in this Manual

| Item                                                                                                    | Description                                                                                                    |
|----------------------------------------------------------------------------------------------------|----------------------------------------------------------------------------------------------------|
| HG2G-S                                                                                                    | The name is short for MICRO/I HG2G-S*2**F-*.                                                                                                    |
| HG2G-5S                                                                                                    | The name is short for MICRO/I HG2G-5ST22*F-*.                                                                                                    |
| HG2G-5F                                                                                                    | The name is short for MICRO/I HG2G-5FT22TF-*.                                                                                                    |
| HG3G                                                                                                    | The name is short for MICRO/I HG3G-*JT22*F-*.                                                                                                    |
| HG4G                                                                                                    | The name is short for MICRO/I HG4G-CJT22*F-B.                                                                                                    |
| HG1F The name is short for MICRO/I HG1F-SB22*F-*.                                                          |                                                                                                    |
| HG2F                                                                                                    | The name is short for MICRO/I HG2F-S**2V**.                                                                                                    |
| HG2S                                                                                                    | The name is short for MICRO/I HG2S-S**2H-*.                                                                                                    |
| HG3F                                                                                                    | The name is short for MICRO/I HG3F-FT22*F-*.                                                                                                    |
| HG4F                                                                                                    | The name is short for MICRO/I HG4F-JT22*F-*.                                                                                                    |
| HG2G-S/-5S/-5F                                                                                             | The format used to refer to HG2G-S, HG2G-5S and HG2G-5F.                                                                                                |
| HG3G/4G                                                                                                    | The format used to refer to HG3G and HG4G.                                                                                                    |
| HG1F/2F/2S/3F/4F                                                                                           | The format used to refer to HG1F, HG2F, HG2S, HG3F and HG4F.                                                                                            |
| MICRO/I                                                                                                    | Generic term used to refer to the HG2G-S/-5S/-5F, HG3G/4G, HG1F/2F/2S/3F/4F.                                                                            |
| SmartAXIS                                                                                                  | Another name for the SmartAXIS FT1A Series.                                                                                                    |
| Touch                                                                                                    | The generic term for the SmartAXIS FT1A-M12RA-* and the FT1A-C12RA-*.                                                                                   |
| Pro                                                                                                    | The generic term for the FT1A Series that includes an LCD, excluding the Touch.                                                                         |
| Lite The generic term for the FT1A Series that does not include an LCD, excluding the Touch.               |                                                                                                    |
| External device                                                                                            | Generic term used to refer to a PLC or micro computer that is connected to and communicates with the MICRO/I or Touch.                                  |
| Device Address                                                                                             | Memory that is capable of storing values in unit of bits or words loaded on the MICRO/I or Touch and external device.                                   |
| System Area                                                                                                | Device area that is pre-allocated for exchanging screen management, error information, and clock data between the MICRO/I or Touch and external device. |
| PLC Link Communication                                                                                     | A communication method that performs communication with the external device according to the setting of the screen and without a program.               |
| DM Link Communication                                                                                      | A communication method that reads to or writes from the MICRO/I or Touch device from a computer or microcomputer board.                                 |
| User Communication                                                                                         | A communication method which performs communication with external devices such as barcode readers and inverters.                                        |
| No External Devices                                                                                        | A method that is capable of operating the MICRO/I or the Touch independently without connecting to external device.                                     |
| O/I Link                                                                                                   | A connection format that enables connections of up to 16 units of MICRO/I or Touch with high-speed communication of 115200bps.                          |
| O/I Link Master The MICRO/I or Touch unit that is directly connected to external device on the O/I         |                                                                                                    |
| O/I Link Slave  The MICRO/I or Touch units that are not directly connected to external device on the work. |                                                                                                    |
| WindO/I-NV2                                                                                                | Software for creating projects of the MICRO/I.                                                                                                    |
| WindO/I-NV3                                                                                                | Software for creating projects of the Touch.                                                                                                    |
| Project                                                                                                    | Data including image data required for operating the MICRO/I or Touch, which is created with WindO/I-NV2 or WindO/I-NV3 Software.                       |

| Item                                                                                                    | Description                                                                                                    |  |
|----------------------------------------------------------------------------------------------------|----------------------------------------------------------------------------------------------------|--|
| Device Monitor  A special Popup Screen on the MICRO/I or Touch on which value of the device can be or changed. |                                                                                                    |  |
| System Screen                                                                                                  | Pre-allocated screen dedicated for performing initial setting of the MICRO/I or Touch, self-diagnosis, and clearing the log data etc. |  |
| Pass-Through                                                                                                   | A function that enables maintenance of the external device via the MICRO/I.                                                           |  |
| Memory Card A term referring to either a CF or SD Memory Card.                                                 |                                                                                                    |  |
| External memory                                                                                                | A term referring to either a CF, SD Memory Card or a USB flash drive.                                                                 |  |

# **Contents**

|         | Re  | AFETY PRECAUTATIONS evision history aution                      | iv     |
|---------|-----|-----------------------------------------------------------------|--------|
|         | Tr  | rademarks                                                       | V      |
|         | Sy  | ymbols Used in this Document                                    | vi     |
|         | Ab  | bbreviations, Generic Terms, and Terminology Used in this Manua | ıl vii |
|         |     | -                                                               |        |
| Chapter | 1   | PLC Link Communication                                          |        |
| 1       | PL  | LC Link Communication                                           | 2      |
|         | 1.1 | Overview                                                        | 2      |
|         | 1.2 | Operation                                                       | 2      |
|         | 1.3 | 1: N Communication                                              | 2      |
| 2       | Im  | nportant Points Regarding Wiring                                | 3      |
| 3       |     | ettings for PLC Link Communication                              |        |
| Ū       | 00  | ourigo for i Lo Ellik Gorillianioadori                          |        |
| Chapter | . 2 | Connection to a PLC                                             |        |
| -       |     |                                                                 |        |
| 1       |     | DEC                                                             |        |
|         | 1.1 | Connection Table                                                |        |
|         | 1.2 | System Configuration                                            |        |
|         | 1.3 | Connection Diagram                                              |        |
|         | 1.4 | Environment Settings                                            |        |
| _       | 1.5 | Usable Devices                                                  |        |
| 2       | Mi  | itsubishi                                                       | 38     |
|         | 2.1 | Connection Table                                                | 38     |
|         | 2.2 | System Configuration                                            |        |
|         | 2.3 | Connection Diagram                                              |        |
|         | 2.4 | Environment Settings                                            |        |
|         | 2.5 | Usable Devices                                                  |        |
| 3       | Oı  | mron                                                            | 108    |
|         | 3.1 | Connection Table                                                | 108    |
|         | 3.2 | System Configuration                                            | 113    |
|         | 3.3 | Connection Diagram                                              | 122    |
|         | 3.4 | Environment Settings                                            | 145    |
|         | 3.5 | Usable Devices                                                  | 151    |
| 4       | Αl  | llen-Bradley                                                    | 157    |

|    | 4.1   | Connection Table                                                         | 157 |
|----|-------|--------------------------------------------------------------------------|-----|
|    | 4.2   | System Configuration                                                     | 160 |
|    | 4.3   | Connection Diagram                                                       | 164 |
|    | 4.4   | Environment Settings                                                     | 182 |
|    | 4.5   | Usable Devices                                                           | 187 |
|    | 4.6   | The way to set device address when use ControlLogix, CompactLogix series | 209 |
|    | 4.7   | The way to set device address when use Ethernet/IP (Logix Native Tag)    | 211 |
| 5  | SIE   | MENS                                                                     | 217 |
|    | 5.1   | Connection Table                                                         | 217 |
|    | 5.2   | System Configuration                                                     |     |
|    | 5.3   | Connection Diagram                                                       |     |
|    | 5.4   | Environment Settings                                                     | 231 |
|    | 5.5   | Usable Devices                                                           | 235 |
| 6  | Ke    | yence                                                                    | 240 |
|    | 6.1   | Connection Table                                                         | 240 |
|    | 6.2   | System Configuration                                                     |     |
|    | 6.3   | Connection Diagram                                                       |     |
|    | 6.4   | Environment Settings                                                     | 259 |
|    | 6.5   | Usable Devices                                                           | 261 |
| 7  | SH    | ARP                                                                      | 266 |
|    | 7.1   | Connection Table                                                         | 266 |
|    | 7.2   | System Configuration                                                     |     |
|    | 7.3   | Connection Diagram                                                       |     |
|    | 7.4   | Environment Settings                                                     |     |
|    | 7.5   | Usable Devices                                                           | 289 |
| 8  | Hita  | achi                                                                     | 291 |
|    | 8.1   | Supported Programmable Logic Controllers                                 |     |
|    | 8.2   | System Configuration                                                     |     |
|    | 8.3   | Connection Diagram                                                       |     |
|    | 8.4   | Environment Settings                                                     |     |
|    | 8.5   | Usable Devices                                                           |     |
| 9  | JTE   | EKT (Toyoda)                                                             | 306 |
|    | 9.1   | Connection Table                                                         |     |
|    | 9.2   | System Configuration                                                     |     |
|    | 9.3   | Connection Diagram                                                       |     |
|    | 9.4   | Environment Settings                                                     |     |
|    | 9.5   | Usable Devices                                                           |     |
| 10 | ) Tos | shiba Machine Works                                                      |     |
| •  | 10.1  | Connection Table                                                         |     |
|    | 10.1  | System Configuration                                                     |     |
|    | - V.  | ~ ; ~ · · · · · · · · · · · · · · · · ·                                  |     |

| 10.3   | Connection Diagram         | 320 |
|--------|----------------------------|-----|
| 10.4   | Environment Settings       | 327 |
| 10.5   | Usable Devices             | 328 |
| 11 GE  | Fanuc Automation           | 329 |
| 11.1   | Connection Table           | 329 |
| 11.2   | System Configuration       | 330 |
| 11.3   | Connection Diagram         | 331 |
| 11.4   | Environment Settings       | 341 |
| 11.5   | Usable Devices             | 343 |
| 12 Pai | nasonic Electric Works     | 344 |
| 12.1   | Connection Table           | 344 |
| 12.2   | System Configuration       | 345 |
| 12.3   | Connection Diagram         | 348 |
| 12.4   | Environment Settings       | 367 |
| 12.5   | Usable Devices             | 369 |
| 13 YA  | SKAWA ELECTRIC CORPORATION | 370 |
| 13.1   | Connection Table           | 370 |
| 13.2   | System Configuration       | 371 |
| 13.3   | Connection Diagram         | 373 |
| 13.4   | Environment Settings       |     |
| 13.5   | Usable Devices             | 389 |
| 14 Ko  | yo                         | 390 |
| 14.1   | Connection Table           | 390 |
| 14.2   | System Configuration       | 391 |
| 14.3   | Connection Diagram         | 393 |
| 14.4   | Environment Settings       |     |
| 14.5   | Usable Devices             | 402 |
| 15 FA  | NUC                        | 406 |
| 15.1   | Connection Table           | 406 |
| 15.2   | System Configuration       | 407 |
| 15.3   | Connection Diagram         | 408 |
| 15.4   | Environment Settings       | 416 |
| 15.5   | Usable Devices             | 417 |
| 16 YO  | KOGAWA                     | 418 |
| 16.1   | Connection Table           | 418 |
| 16.2   | System Configuration       | 419 |
| 16.3   | Connection Diagram         | 421 |
| 16.4   | Environment Settings       | 429 |
| 16.5   | Usable Devices             | 430 |
| 17 IN\ | /FRTFR                     | 434 |

| 17.1    | Connection Table                                                  | 434 |
|---------|-------------------------------------------------------------------|-----|
| 17.2    | System Configuration                                              | 434 |
| 17.3    | Connection Diagram                                                | 435 |
| 17.4    | Environment Settings                                              | 438 |
| 17.5    | Usable Devices                                                    | 439 |
| 18 FU   | Jl                                                                | 440 |
| 18.1    | Connection Table                                                  | 440 |
| 18.2    | System Configuration                                              | 443 |
| 18.3    | Connection Diagram                                                | 447 |
| 18.4    | Environment Settings                                              | 470 |
| 18.5    | Usable Devices                                                    | 474 |
| 19 Tos  | shiba                                                             | 478 |
| 19.1    | Connection Table                                                  | 478 |
| 19.2    | System Configuration                                              | 480 |
| 19.3    | Connection Diagram                                                | 483 |
| 19.4    | Environment Settings                                              | 501 |
| 19.5    | Usable Devices                                                    | 502 |
| 19.6    | The mapping table of devices between PROSEC T Series and V Series | 503 |
| 20 LS   | Industrial Systems                                                | 504 |
| 20.1    | Connection Table                                                  | 504 |
| 20.2    | System Configuration                                              | 505 |
| 20.3    | Connection Diagram                                                | 507 |
| 20.4    | Environment Settings                                              | 516 |
| 20.5    | Usable Devices                                                    | 517 |
| 21 VIC  | GOR                                                               | 518 |
| 21.1    | Connection Table                                                  | 518 |
| 21.2    | System Configuration                                              | 519 |
| 21.3    | Connection Diagram                                                | 520 |
| 21.4    | Environment Settings                                              | 535 |
| 21.5    | Usable Devices                                                    | 536 |
| 22 Em   | erson                                                             | 537 |
| 22.1    | Connection Table                                                  | 537 |
| 22.2    | System Configuration                                              | 537 |
| 22.3    | Connection Diagram                                                | 538 |
| 22.4    | Environment Settings                                              | 540 |
| 22.5    | Usable Devices                                                    | 541 |
| 23 Hita | achi Industrial Equipment Systems                                 | 547 |
| 23.1    | Connection Table                                                  |     |
| 23.2    | System Configuration                                              | 548 |
| 23.3    | Environment Settings                                              | 549 |

| Chapter 3 O/I Link Communication           1 O/I Link Communication         .5           1.1 Outline         .5           1.2 Operation         .5           1.3 Required Optional Parts         .5           1.4 O/I Link Wiring Diagram         .5           2 O/I Link Communication Settings         .5           3 Communication Service         .5           3.1 Slave Registration Setting Register (LSD102 in the master)         .5           3.2 Slave Online Data Register (LSD104 in the master)         .5           3.3 O/I Link Polling Period Register (LSD101 in the slaves)         .5           3.4 Slave Error information Register (LSD106 in the master)         .5           4 Communication Status Confirmation         .5           4.1 Master Error Processing         .5           4.2 Slave Error Processing         .5           4.3 Status of a Slave in the O/I Link         .5           4.4 Slave changes status from Online to Offline in the O/I Link         .5 |                    | 550 |
|----------------------------------------------------------------------------------------------------|--------------------|-----|
| 1       O/I Link Communication       55         1.1       Outline       5         1.2       Operation       5         1.3       Required Optional Parts       5         1.4       O/I Link Wiring Diagram       5         2       O/I Link Communication Settings       50         3       Communication Service       50         3.1       Slave Registration Setting Register (LSD102 in the master)       5         3.2       Slave Online Data Register (LSD104 in the master)       5         3.3       O/I Link Polling Period Register (LSD101 in the slaves)       5         3.4       Slave Error information Register(LSD106 in the master)       5         4       Communication Status Confirmation       50         4.1       Master Error Processing       5         4.2       Slave Error Processing       5         4.3       Status of a Slave in the O/I Link       5                                                                                                    |                    |     |
| 1.2       Operation       5         1.3       Required Optional Parts       5         1.4       O/I Link Wiring Diagram       5         2       O/I Link Communication Settings       50         3       Communication Service       50         3.1       Slave Registration Setting Register (LSD102 in the master)       5         3.2       Slave Online Data Register (LSD104 in the master)       5         3.3       O/I Link Polling Period Register (LSD101 in the slaves)       5         3.4       Slave Error information Register (LSD106 in the master)       5         4       Communication Status Confirmation       50         4.1       Master Error Processing       5         4.2       Slave Error Processing       5         4.3       Status of a Slave in the O/I Link       5                                                                                                    |                    |     |
| 1.3       Required Optional Parts       5         1.4       O/I Link Wiring Diagram       5         2       O/I Link Communication Settings       50         3       Communication Service       50         3.1       Slave Registration Setting Register (LSD102 in the master)       5         3.2       Slave Online Data Register (LSD104 in the master)       5         3.3       O/I Link Polling Period Register (LSD101 in the slaves)       5         3.4       Slave Error information Register (LSD106 in the master)       5         4       Communication Status Confirmation       50         4.1       Master Error Processing       5         4.2       Slave Error Processing       5         4.3       Status of a Slave in the O/I Link       5                                                                                                    |                    | 554 |
| 1.4       O/I Link Wiring Diagram       5         2       O/I Link Communication Settings       5         3       Communication Service       5         3.1       Slave Registration Setting Register (LSD102 in the master)       5         3.2       Slave Online Data Register (LSD104 in the master)       5         3.3       O/I Link Polling Period Register (LSD101 in the slaves)       5         3.4       Slave Error information Register (LSD106 in the master)       5         4       Communication Status Confirmation       5         4.1       Master Error Processing       5         4.2       Slave Error Processing       5         4.3       Status of a Slave in the O/I Link       5                                                                                                    |                    | 554 |
| 2       O/I Link Communication Settings       50         3       Communication Service       50         3.1       Slave Registration Setting Register (LSD102 in the master)       5         3.2       Slave Online Data Register (LSD104 in the master)       5         3.3       O/I Link Polling Period Register (LSD101 in the slaves)       5         3.4       Slave Error information Register(LSD106 in the master)       5         4       Communication Status Confirmation       50         4.1       Master Error Processing       5         4.2       Slave Error Processing       5         4.3       Status of a Slave in the O/I Link       5                                                                                                    |                    | 555 |
| 3 Communication Service  3.1 Slave Registration Setting Register (LSD102 in the master)  3.2 Slave Online Data Register (LSD104 in the master)  3.3 O/I Link Polling Period Register (LSD101 in the slaves)  3.4 Slave Error information Register(LSD106 in the master)  4 Communication Status Confirmation  4.1 Master Error Processing  4.2 Slave Error Processing  4.3 Status of a Slave in the O/I Link  50                                                                                                    |                    | 555 |
| 3.1 Slave Registration Setting Register (LSD102 in the master)  3.2 Slave Online Data Register (LSD104 in the master)  3.3 O/I Link Polling Period Register (LSD101 in the slaves)  3.4 Slave Error information Register(LSD106 in the master)  5  4 Communication Status Confirmation  4.1 Master Error Processing  4.2 Slave Error Processing  5  4.3 Status of a Slave in the O/I Link  5                                                                                                    |                    | 561 |
| 3.2 Slave Online Data Register (LSD104 in the master) 5 3.3 O/I Link Polling Period Register (LSD101 in the slaves) 5 3.4 Slave Error information Register(LSD106 in the master) 5 4 Communication Status Confirmation 5 4.1 Master Error Processing 5 4.2 Slave Error Processing 5 4.3 Status of a Slave in the O/I Link 5                                                                                                    |                    | 563 |
| 3.3 O/I Link Polling Period Register (LSD101 in the slaves)  3.4 Slave Error information Register(LSD106 in the master)  5 Communication Status Confirmation  4.1 Master Error Processing  4.2 Slave Error Processing  5 Status of a Slave in the O/I Link  5 Status of a Slave in the O/I Link                                                                                                    | 102 in the master) | 563 |
| 3.4 Slave Error information Register(LSD106 in the master) 5 4 Communication Status Confirmation 56 4.1 Master Error Processing 5 4.2 Slave Error Processing 5 4.3 Status of a Slave in the O/I Link 5                                                                                                    | ne master)         | 563 |
| 4 Communication Status Confirmation 50 4.1 Master Error Processing 50 4.2 Slave Error Processing 50 4.3 Status of a Slave in the O/I Link 50                                                                                                    | 1 in the slaves)   | 563 |
| 4.1Master Error Processing54.2Slave Error Processing54.3Status of a Slave in the O/I Link5                                                                                                    | in the master)     | 563 |
| 4.2 Slave Error Processing                                                                                                    | າ                  | 564 |
| 4.3 Status of a Slave in the O/I Link                                                                                                    |                    | 564 |
|                                                                                                    |                    | 564 |
| 4.4 Slave changes status from Online to Offline in the O/I Link                                                                                                    |                    | 564 |
|                                                                                                    | ne in the O/I Link | 565 |
| 5 Notice to O/I link50                                                                                                    |                    | 566 |
| 5.1 Runtime System Software Version of the MICRO/I or Touch                                                                                                    | MICRO/I or Touch   | 566 |
| 5.2 Communication Traffic Volume of the O/I Link Network                                                                                                    | I Link Network     | 566 |
| 5.3 Notice of the case of HG1F                                                                                                    |                    | 566 |
| 6 Result on the Performance Evaluation of the MICRO/I50                                                                                                    | on of the MICRO/I  | 567 |
| 6.1 Conditions                                                                                                    |                    | 567 |
| Chapter 4 DM Link Communication                                                                                                    |                    |     |
| 1 Outline5                                                                                                    |                    |     |
| 1.1 Outline5                                                                                                    |                    | 570 |
| 1.2 DM Link Communication                                                                                                    |                    | 570 |
| 2 System Configuration5                                                                                                    |                    | 572 |
| 2.1 DM Link 1:1 Communication                                                                                                    |                    |     |
| 2.2 DM Link 1:N Communication                                                                                                    |                    |     |
| 2.3 DM Link 1:N Communication                                                                                                    |                    |     |
| 3 Wiring5                                                                                                    |                    | 574 |
| 3.1 RS232C                                                                                                    |                    |     |
| 3.2 RS422/485                                                                                                    |                    |     |
| 4 Communication Specifications5                                                                                                    |                    |     |

|         | 4.1        | Communication Method                                    | 585 |
|---------|------------|---------------------------------------------------------|-----|
|         | 4.2        | Communication Conditions                                | 585 |
|         | 4.3        | Flow control                                            | 586 |
| 5       | Dat        | ta Memory (DM) Allocation                               | 587 |
|         | 5.1        | System Area                                             | 587 |
|         | 5.2        | D0 to D11 Event Transmission (DM14)                     | 587 |
|         | 5.3        | Event Area Setting (DM15)                               |     |
|         | 5.4        | User Area (DM16 to DM8191)                              |     |
| 6       | DM         | Link Communication Settings                             | 588 |
|         | 6.1        | DM Link 1:1 Communication / DM Link 1:N Communication   |     |
|         | 6.2        | DM Link Ethernet (UDP) Communication                    |     |
| 7       | DM         | Link 1:1Communication Format                            | 590 |
|         | 7.1        | Read                                                    | 590 |
|         | 7.2        | Write                                                   |     |
|         | 7.3        | Transmission Control                                    |     |
|         | 7.4        | Clear Command                                           |     |
| •       | 7.5        | Event Transmission                                      |     |
| 8       |            | Link 1:N Communication Format                           |     |
|         | 8.1        | Read                                                    |     |
|         | 8.2<br>8.3 | WriteClear                                              |     |
|         | 8.4        | Station Number                                          |     |
| 9       |            | 1 Link Ethernet (UDP) Communication                     |     |
| Ü       | 9.1        | Read                                                    |     |
|         | 9.2        | Write                                                   |     |
| 10      |            | C Calculation                                           |     |
|         | 10.1       | BCC Calculation Example (for DM Link 1:N Communication) |     |
| 1.      |            | or Codes                                                |     |
| ı       | 11.1       | Response Time                                           |     |
|         | 11.1       | Response Time                                           | 613 |
| Chapter | • 5        | Modbus                                                  |     |
| 1       | Co         | nnection Table                                          | 618 |
|         | 1.1        | Compatible Protocols                                    | 618 |
|         | 1.2        | Compatible PLCs                                         |     |
| 2       | Sys        | stem Configuration                                      |     |
|         | 2.1        | Modbus RTU Master                                       |     |
|         | 2.2        | Modbus ASCII Master                                     |     |
|         | 2.3        | Modbus TCP Client                                       | 620 |
|         | 2.4        | Modbus TCP Server                                       | 621 |
|         |            |                                                         |     |

|         | 2.5 Modbus RTU Slave                                                                    | 621     |
|---------|-----------------------------------------------------------------------------------------|---------|
|         | 2.6 Twido                                                                               | 621     |
|         | 2.7 Momentum (MODUBS/TCP Client)                                                        | 625     |
|         | 2.8 1: N Communication-TWDL CAA16DRF/TWDLCAA24DRF +TWDNAC485D                           |         |
|         | (Communication board) 625                                                               |         |
|         | 2.9 1: N Communication- TWDLCAA16DRF/TWDLCAA24DRF +TWDNAC485T (Communication board) 626 |         |
| 3       | Connection Diagram                                                                      | 627     |
|         | 3.1 Connection Diagram 1: TWDNAC232D to MICRO/I or Touch                                |         |
|         | 3.2 Connection Diagram 2: TWDNAC485D to MICRO/I or Touch                                |         |
|         | 3.3 Connection Diagram 3: TWDNAC485T to MICRO/I or Touch                                |         |
| 4       | Environment Settings                                                                    | 636     |
|         | 4.1 Twido                                                                               | 636     |
|         | 4.2 Momentum (Modbus TCP Client)                                                        | 636     |
| 5       | Usable Devices                                                                          | 637     |
|         | 5.1 Modbus RTU Master, Modbus ASCII Master, Modbus TCP Client                           | 637     |
|         | 5.2 Twido (Modbus RTU Master)                                                           |         |
|         | 5.3 Momentum (Modbus TCP Client)                                                        | 637     |
| 6       | Modbus TCP Server/Modbus RTU Slave Function                                             | 638     |
|         | 6.1 Overview of the Modbus TCP Server, Modbus RTU Slave Function                        | 638     |
|         | 6.2 Modbus TCP Server function system configuration                                     | 639     |
|         | 6.3 Modbus TCP Slave function system configuration                                      | 640     |
|         | 6.4 Devices                                                                             | 640     |
|         | 6.5 Settings                                                                            | 641     |
|         | 6.6 Modbus TCP Server Function Communication Format                                     |         |
|         | 6.7 Modbus RTU Slave Function Communication Format                                      |         |
|         | 6.8 Modbus TCP/Modbus RTU shared protocol form                                          | nat 644 |
| Chapter | 6 1: N Communication (Multi-drop)                                                       |         |
| 1       | About 1: N Communication (Multi-drop)                                                   | 654     |
|         | 1.1 Outline                                                                             |         |
| 2       | Communication Drivers Supporting 1: N Communication                                     |         |
| _       | 2.1 Compatible Communication Drivers                                                    |         |
| 3       | Settings of the 1: N Communication                                                      |         |
| J       | 3.1 Initial Setting                                                                     |         |
|         | 3.2 External Device Settings                                                            |         |
|         | 3.3 Connection Diagram                                                                  |         |
| 4       | 1:N Communication Operation                                                             |         |
| •       | 4.1 1:N Communication Operation                                                         |         |
|         | •                                                                                       |         |

| 5 Chapter |      | Communication Cables                                       | 668 |
|-----------|------|------------------------------------------------------------|-----|
| 1         | Со   | ommunication Cables                                        | 670 |
|           | 1.1  | Maintenance Cable: HG9Z-XCM22                              | 670 |
|           | 1.2  | PLC connection cable: FC4A-KC2C                            | 670 |
|           | 1.3  | PLC connection cable: HG9Z-3C115                           | 671 |
|           | 1.4  | PLC connection cable: HG9Z-3C125                           | 671 |
|           | 1.5  | PLC connection cable: HG9Z-3C135                           | 672 |
|           | 1.6  | PLC connection cable: HG9Z-3C145                           | 672 |
|           | 1.7  | PLC connection cable: HG9Z-3C155                           | 673 |
|           | 1.8  | PLC connection cable: HG9Z-3C165                           | 674 |
|           | 1.9  | Printer/ External devices/ PLC connection cable: FC2A-KP1C | 675 |
|           | 1.10 | PLC connection cable: FC4A-KC1C                            | 676 |
|           | 1.11 | PLC connection cable: HG9Z-XC145                           | 676 |
|           | 1.12 | PLC connection cable: HG9Z-XC155                           | 677 |
|           | 1.13 | PLC connection cable: HG9Z-XC183                           | 677 |
|           | 1.14 | PLC connection cable: HG9Z-XC203                           | 678 |
|           | 1.15 | PLC connection cable: HG9Z-XC213                           | 678 |
|           | 1.16 | PLC connection cable: HG9Z-XC245                           | 679 |
|           | 1.17 | PLC connection cable: HG9Z-XC255                           | 679 |
|           | 1.18 | PLC connection cable: HG9Z-XC265                           | 680 |
|           | 1.19 | PLC connection cable: HG9Z-XC275                           | 680 |
|           | 1.20 | PLC connection cable: HG9Z-XC295                           | 682 |
|           | 1.21 | PLC connection cable: HG9Z-XC305                           | 682 |
|           | 1.22 | PLC connection cable: HG9Z-XC315                           | 683 |

# Chapter 1 PLC Link Communication

## 1 PLC Link Communication

#### 1.1 Overview

With the PLC Link communication, the MICRO/I and Touch reads from and writes data to external devices such as relays and registers via the PLC's Link Unit or the CPU Unit Programming Port (the terminology used depends on the PLC manufacturer). No special communication program is required on the PLC when PLC Link communication is used.

### 1.2 Operation

The MICRO/I and Touch can use PLC Link communication to read from and write to external devices.

#### · Reading from the PLC

The continuously reads data from external devices set in the currently displayed screen, and display parts (such as Numerical Displays and Pilot Lamps) in the MICRO/I or Touch are updated with the latest data at all Times.

#### Writing to the PLC

When data input parts in the MICRO/I or Touch (such as Bit or Word buttons) are operated, reading from the PLC is interrupted, and data is written to the PLC.

#### 1.3 1: N Communication

When the Host I/F Driver or Communication Driver supporting the 1: N Communication is selected, two or more external devices can be connected to a single MICRO/I or Touch. Refer to Chapter 6 "1: N Communication (Multi-drop)" on page 653 for the details.

#### Reading from and writing to PLC devices

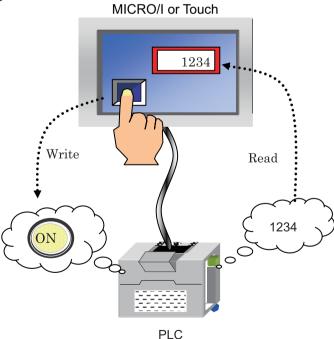

# 2 Important Points Regarding Wiring

Take note of the following points when connecting a PLC to the MICRO/I or Touch.

- Depending on the environment, connect a shield wire to the FG terminal on either the PLC side or the MICRO/I or Touch side.
- When using the RS422/485 interface, use a twisted-pair cable so that the + and signals are paired.
- In case of HG2F/3F/4F when using the RS422/485 interface, wire it using a twisted-pair cable so that the + and signals are paired.
- In case of HG2S when using RS422/485 interface, setting the communication switch (SW2) as the below figure inserts a 330-Ohm terminating resistor. Use it if necessary.
- In case of HG2G-S/-5F, HG3G/4G and HG1F when using RS422/485 interface, setting the terminator switch ON inserts a 120-Ohm at HG2G-5F, HG3G/4G, 100-Ohm at HG2G-S/-5S or 330-Ohm at HG1F. \*1Use it if necessary.
- The Touch is not equipped with terminating resistance. When using the RS422/485 interface, insert terminating resistance with the appropriate value (around 100 to 120 Ω) between terminal No. 8 (RDA) and terminal No. 9 (RDB) as required.

#### HG2G-S/-5S

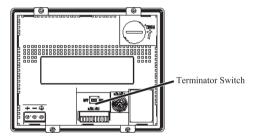

HG1F

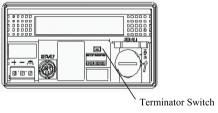

Touch

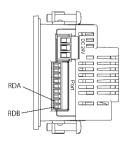

#### HG2G-5F. HG3G/4G

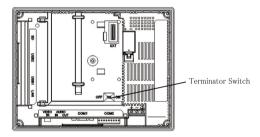

HG2S

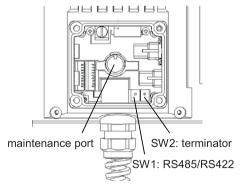

Inside of Maintenance Port Cover

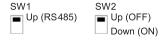

<sup>\*1.</sup> In case of HG2G-5F, HG3G/4G inserts terminating resistor to only Terminal Port, not D-SUB port. Insert 100-120 Ohm terminating resistor when using RS422/485 interface at D-SUB port if necessary.

# 3 Settings for PLC Link Communication

You must setup MICRO/I or Touch using WindO/I-NV2 or WindO/I-NV3 in order for it to be able to communicate with the PLC that you will be using.

You will find the WindO/I-NV2 or WindO/I-NV3 setting items for PLC Link Communication in the Host I/F Selection and **Configuration - System Setup - Project** dialog boxes (refer to WindO/I-NV2 User's Manual or SmartAXIS Touch User's Manual). Match the settings for the items in the following table to those of the PLC that you will be using.

| Configuration Procedure                                      | Setting                                 | Description                                                                                                    |
|--------------------------------------------------------------|-----------------------------------------|----------------------------------------------------------------------------------------------------|
| On the status bar, click                                     | Manufacturer                            | Select the manufacturer, the Host I/F Driver or Communication Driver                                                                                                    |
| Change Host I/F Driver or Change Communication Driver.       | Host I/F Driver<br>Communication Driver | from the list of compatible PLCs given in Chapter 2 that corresponds to the one you will be using.                                                                                                    |
| Driver.                                                      | Connection Type                         | When the driver supporting 1: N communication is selected, the 1: N Communication option becomes selectable.                                                                                                    |
| On the <b>Configuration</b> tab,                             | Protocol                                | The setting depends on the Connection to the PLC that you will use.                                                                                                    |
| in the <b>System Setup</b> group, click <b>Project</b> , and |                                         | HG2G-5F, HG3G/4G:                                                                                                    |
| then click the Communication Interface tab.                  |                                         | Select <b>Host Communication</b> as the interface for PLC communication, and <b>O/I Link Master</b> or <b>O/I Link Slave</b> as the interface for O/I Link communication. Refer to Chapter 3 "O/I Link Communication" on page 553.                        |
|                                                              |                                         | HG2G-S/-5S, HG1F/2F/2S/3F/4F:                                                                                                    |
|                                                              |                                         | Select <b>Host Communication</b> or <b>O/I Link Slave</b> from the SERIAL 1. Select <b>O/I Link Master</b> or <b>O/I Link Slave</b> from the <b>O/I Link</b> . Refer to Chapter 3 "O/I Link Communication" on page 553.                                   |
|                                                              |                                         | Touch:                                                                                                    |
|                                                              |                                         | Select the <b>External Device Communication</b> as the Port (RS232C). Select the <b>External Device Communication</b> , <b>O/I Link Master</b> or <b>O/I Link Slave</b> as the Port (RS422/485). Refer to Chapter 3 "O/I Link Communication" on page 553. |
|                                                              | Baud Rate                               | The setting depends on the Connection to the PLC that you will use.                                                                                                    |
|                                                              | Data Bits                               | Refer to Chapter 2 "Connection to a PLC" on page 7.                                                                                                    |
|                                                              | Stop Bits                               |                                                                                                    |
|                                                              | Parity                                  |                                                                                                    |
|                                                              | Flow Control                            |                                                                                                    |
|                                                              | Serial Interface                        |                                                                                                    |

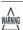

HG1F transmits the data even if CS signal line is OFF.

| Configuration Procedure                                                                           | Setting               | Description                                                                                                    |
|---------------------------------------------------------------------------------------------------|-----------------------|----------------------------------------------------------------------------------------------------|
| On the Configuration tab,                                                                         | Transmission Wait     | The settings depend on the PLC that you will use. Refer to the                                                                                                    |
| in the <b>System Setup</b> group, click <b>Project</b> , and                                      | (x 10 msec.)          | Environment Settings for your PLC. If there is no setting given for Transmission Wait, set it to 0.                                                                                                    |
| then click the Host I/F Driver or the Communica- tion Driver tab.                                 | Retry Cycles          | If communication errors occur despite trying the number set here, an error is displayed on the screen and the error information is set in the system area.                                                                                                    |
|                                                                                                   |                       | The default setting is 5.                                                                                                    |
|                                                                                                   | Time Out              | This is the time that the MICRO/I or Touch will wait for a reply                                                                                                    |
|                                                                                                   | (x 100 msec.)         | from the PLC after it sends a communication command. When this time elapses, the MICRO/I or Touch will send the command again. The default setting is 20.                                                                                                    |
|                                                                                                   |                       | Give careful consideration to the value that you will use before changing this setting.                                                                                                    |
|                                                                                                   | Other setting         | The settings depend on the PLC that you will use. Refer to the Environment Settings for your PLC.                                                                                                    |
| On the <b>Configuration</b> tab, in the <b>System Setup</b>                                       | Station No            | This number is used to distinguish a PLC when set to a device address.                                                                                                    |
| group, click <b>Project</b> , and then click the <b>Host I/F Net-</b>                             | IP Address            | IP address of each PLCs                                                                                                    |
| work tab                                                                                          | Port No               | Port Number of each PLCs                                                                                                    |
|                                                                                                   | Other setting items   | These items depend on the Host I/F Driver or the Communication Driver. You can see some items if the selected Host I/F Driver has any setting items. Refer to each manual.                                                                                                    |
| On the Configuration tab, in the System Setup group, click Project, and then click the System tab | Start Time (sec.)     | This is the time delay until the MICRO/I or Touch sends a communication command after the power is switched on. Set this when there may be occasions when the PLC is switched on after the MICRO/I or Touch, or when some time is required until the PLC communication port can be used. |
|                                                                                                   | Use System Area       | When Use System Area is selected, set Device Address for Sys-                                                                                                    |
|                                                                                                   | Use System Areas 3, 4 | tem Area so that the PLC device range is not exceeded.                                                                                                    |
|                                                                                                   | Watch Dog             | When Watch Dog is selected, set the write device and the time for                                                                                                    |
|                                                                                                   | Device                | the write interval.                                                                                                    |
|                                                                                                   | Time (sec.)           |                                                                                                    |

Chapter 1

# Chapter 2 Connection to a PLC

# 1 IDEC

Selecting OpenNet,MicroSmart,SmartAXIS Pro/Lite(RS232C/485) as the Host I/F Driver allows the user to use the 1: N Communication and Pass-through function. However, SmartAXIS Pro/Lite does not support the Pass-through function. Selecting OpenNet,MicroSmart,SmartAXIS Pro/Lite(Ethernet) as the Host I/F Driver allows the user to use 1: N Communication.

- Pass-through function (Refer to "Pass-Through Function" in the WindO/I-NV2 User's Manual)
   However, Touch does not support the Pass-through function.
- 1: N Communication function (Refer to Chapter 6 "1: N Communication (Multi-drop)" on page 653)

#### 1.1 Connection Table

## 1.1.1 Compatible PLCs

| System<br>(CPU unit) | Link unit                              | WindO/I-NV2, WindO/I-NV3 Settings                          |                 |                                                                                                    | Product Series      |   |   |       |
|----------------------|----------------------------------------|------------------------------------------------------------|-----------------|----------------------------------------------------------------------------------------------------|---------------------|---|---|-------|
| (or o unit)          |                                        | Interface                                                  | Flow<br>Control | Host I/F Driver,<br>Communication<br>Driver                                                                                  | HG2G-5F,<br>HG3G/4G |   |   | Touch |
| OpenNet Controller   | 1                                      | -                                                          | 1               |                                                                                                    | ll .                |   |   |       |
| FC3A-CP2             | Not required<br>(connects to CPU unit) | RS232C<br>Connection Diagram 1<br>(refer to P20)           | Hardware        | OpenNet,<br>MicroSmart,<br>SmartAXIS Pro/Lite<br>(RS232C/485)<br>OpenNet,<br>MicroSmart,<br>SmartAXIS Pro/Lite<br>(Ethernet) | X                   | X | X | X     |
|                      |                                        | RS422/485 2-wire<br>Connection Diagram 2<br>(refer to P23) | None            |                                                                                                    |                     |   |   |       |
|                      | Web Server Unit<br>(FC4A-SX5ES1E)      | Ethernet                                                   | -               |                                                                                                    |                     |   |   |       |

| System<br>(CPU unit)                                                                    | Link unit                              | WindO/I-NV2, WindO/I-NV3 Settings                    |                 |                                                               | Product Series      |                |                            |       |  |
|-----------------------------------------------------------------------------------------|----------------------------------------|------------------------------------------------------|-----------------|---------------------------------------------------------------|---------------------|----------------|----------------------------|-------|--|
| (GFO unit)                                                                              |                                        | Interface                                            | Flow<br>Control | Host I/F Driver,<br>Communication<br>Driver                   | HG2G-5F,<br>HG3G/4G | HG2G<br>-S/-5S | HG1F/<br>2F/ 2S/<br>3F/ 4F | Touch |  |
| MICROSmart*1                                                                            |                                        |                                                      |                 |                                                               |                     | ,              |                            |       |  |
| FC4A-C10R2                                                                              | Not required<br>(connects to CPU unit) | RS232C<br>Connection Diagram 3<br>(refer to P26)     | None            | OpenNet,<br>MicroSmart,<br>SmartAXIS Pro/Lite<br>(RS232C/485) | X                   | X              | X                          | X     |  |
|                                                                                         |                                        | RS232C<br>Connection Diagram 1<br>(refer to P20)     |                 |                                                               |                     |                |                            |       |  |
|                                                                                         | Web Server Unit<br>(FC4A-SX5ES1E)      | Ethernet                                             | -               | OpenNet,<br>MicroSmart,<br>SmartAXIS Pro/Lite<br>(Ethernet)   |                     |                |                            |       |  |
| FC4A-C16R2,<br>FC4A-C24R2                                                               | Not required (connects to CPU unit)    | RS232C<br>Connection Diagram 3<br>(refer to P26)     | None            | OpenNet,<br>MicroSmart,<br>SmartAXIS Pro/Lite<br>(RS232C/485) |                     |                |                            |       |  |
|                                                                                         |                                        | RS232C<br>Connection Diagram 1<br>(refer to P20)     |                 |                                                               |                     |                |                            |       |  |
|                                                                                         | FC4A-PC1                               | RS232C<br>Connection Diagram 1<br>(refer to P20)     | Hardware        |                                                               |                     |                |                            |       |  |
|                                                                                         | FC4A-PC3                               | RS422/485 2-wire Connection Diagram 2 (refer to P23) | None            |                                                               |                     |                |                            |       |  |
|                                                                                         | Web Server Unit<br>(FC4A-SX5ES1E)      | Ethernet                                             | -               | OpenNet,<br>MicroSmart,<br>SmartAXIS Pro/Lite<br>(Ethernet)   |                     |                |                            |       |  |
| FC4A-D20K3,<br>FC4A-D20S3,<br>FC4A-D20RK1,<br>FC4A-D40KS1,<br>FC4A-D40K3,<br>FC4A-D40S3 | Not required<br>(connects to CPU unit) | RS232C<br>Connection Diagram 3<br>(refer to P26)     | None            | OpenNet,<br>MicroSmart,<br>SmartAXIS Pro/Lite<br>(RS232C/485) |                     |                |                            |       |  |
|                                                                                         |                                        | RS232C<br>Connection Diagram 1<br>(refer to P20)     |                 |                                                               |                     |                |                            |       |  |
|                                                                                         | FC4A-HPC1                              | RS232C<br>Connection Diagram 1<br>(refer to P20)     |                 |                                                               |                     |                |                            |       |  |
|                                                                                         | FC4A-HPC3                              | RS422/485 2-wire Connection Diagram 2 (refer to P23) | None            |                                                               |                     |                |                            |       |  |
|                                                                                         | FC4A-HPH1 +<br>FC4A-PC1                | RS232C<br>Connection Diagram 1<br>(refer to P20)     | Hardware        |                                                               |                     |                |                            |       |  |
|                                                                                         | FC4A-HPH1 +<br>FC4A-PC3                | RS422/485 2-wire Connection Diagram 2 (refer to P23) | None            |                                                               |                     |                |                            |       |  |
|                                                                                         | Web Server Unit<br>(FC4A-SX5ES1E)      | Ethernet                                             | -               | OpenNet,<br>MicroSmart,<br>SmartAXIS Pro/Lite<br>(Ethernet)   |                     |                |                            |       |  |

| System<br>(CPU unit)                                                                     | Link unit                              | WindO/I-NV2, WindO/I-NV3 Settings                                                  |                 |                                                               | Product Series      |                |                            |       |
|------------------------------------------------------------------------------------------|----------------------------------------|------------------------------------------------------------------------------------|-----------------|---------------------------------------------------------------|---------------------|----------------|----------------------------|-------|
|                                                                                          |                                        | Interface                                                                          | Flow<br>Control | Host I/F Driver,<br>Communication<br>Driver                   | HG2G-5F,<br>HG3G/4G | HG2G<br>-S/-5S | HG1F/<br>2F/ 2S/<br>3F/ 4F | Touch |
| MICROSmart Pentra                                                                        | a*1                                    |                                                                                    |                 |                                                               |                     |                |                            |       |
| FC5A-C10R2,<br>FC5A-C16R2,<br>FC5A-C24R2,<br>FC5A-C10R2C,<br>FC5A-C16R2C,<br>FC5A-C24R2C | Not required<br>(connects to CPU unit) | RS232C<br>Connection Diagram 3<br>(refer to P26)<br>RS232C<br>Connection Diagram 1 | None            | OpenNet,<br>MicroSmart,<br>SmartAXIS Pro/Lite<br>(RS232C/485) |                     | X              | X                          | X     |
|                                                                                          | FC4A-PC1                               | (refer to P20)  RS232C Connection Diagram 1 (refer to P20)                         | Hardware        |                                                               |                     |                |                            |       |
|                                                                                          | FC4A-PC3                               | RS422/485 2-wire<br>Connection Diagram 2<br>(refer to P23)                         | None            |                                                               |                     |                |                            |       |
|                                                                                          | FC5A-SIF2                              | RS232C<br>Connection Diagram 4<br>(refer to P29)                                   |                 |                                                               |                     |                |                            |       |
|                                                                                          | FC5A-SIF4                              | RS422/485 2-wire<br>Connection Diagram 2<br>(refer to P23)                         |                 |                                                               |                     |                |                            |       |
|                                                                                          | Web Server Unit<br>(FC4A-SX5ES1E)      | Ethernet                                                                           | -               | OpenNet,<br>MicroSmart,<br>SmartAXIS Pro/Lite<br>(Ethernet)   |                     |                |                            |       |
| FC5A-D16RK1,<br>FC5A-D16RS1,<br>FC5A-D32K3,                                              | Not required (connects to CPU unit)    | RS232C<br>Connection Diagram 3<br>(refer to P26)                                   | None            | _                                                             |                     |                |                            |       |
| FC5A-D32S3                                                                               |                                        | RS232C<br>Connection Diagram 1<br>(refer to P20)                                   |                 |                                                               |                     |                |                            |       |
|                                                                                          | FC4A-HPC1                              | RS232C<br>Connection Diagram 1<br>(refer to P20)                                   | Hardware        |                                                               |                     |                |                            |       |
|                                                                                          | FC4A-HPC3                              | RS422/485 2-wire<br>Connection Diagram 2<br>(refer to P23)                         | None            |                                                               |                     |                |                            |       |
|                                                                                          | FC4A-HPH1 +<br>FC4A-PC1                | RS232C<br>Connection Diagram 1<br>(refer to P20)                                   | Hardware        |                                                               |                     |                |                            |       |
|                                                                                          | FC4A-HPH1 +<br>FC4A-PC3                | RS422/485 2-wire<br>Connection Diagram 2<br>(refer to P23)                         | None            |                                                               |                     |                |                            |       |
|                                                                                          | FC5A-SIF2                              | RS232C<br>Connection Diagram 4<br>(refer to P29)                                   |                 |                                                               |                     |                |                            |       |
|                                                                                          | FC5A-SIF4                              | RS422/485 2-wire<br>Connection Diagram 2<br>(refer to P23)                         |                 |                                                               |                     |                |                            |       |
|                                                                                          | Web Server Unit<br>(FC4A-SX5ES1E)      | Ethernet                                                                           | -               | OpenNet,<br>MicroSmart,<br>SmartAXIS Pro/Lite<br>(Ethernet)   |                     |                |                            |       |

| System<br>(CPU unit)                                                                                                    | Link unit                              | WindO/I-NV2, WindO/I-NV3 Settings                          |                 | Product Series                                                |                     |                |                            |       |
|----------------------------------------------------------------------------------------------------|----------------------------------------|------------------------------------------------------------|-----------------|---------------------------------------------------------------|---------------------|----------------|----------------------------|-------|
| (CFO unit)                                                                                                    |                                        | Interface                                                  | Flow<br>Control | Host I/F Driver,<br>Communication<br>Driver                   | HG2G-5F,<br>HG3G/4G | HG2G<br>-S/-5S | HG1F/<br>2F/ 2S/<br>3F/ 4F | Touch |
| FC5A-D12K1E,<br>FC5A-D12S1E                                                                                                    | Not required<br>(connects to CPU unit) | Ethernet                                                   | -               | MicroSmart,<br>SmartAXIS Pro/Lite<br>- (RS232C/485)           | X                   | X              | X                          | X     |
|                                                                                                    | FC4A-HPC1                              | RS232C<br>Connection Diagram 1<br>(refer to P20)           | Hardware        |                                                               |                     |                |                            |       |
|                                                                                                    | FC4A-HPC3                              | RS422/485 2-wire<br>Connection Diagram 2<br>(refer to P23) | None            |                                                               |                     |                |                            |       |
|                                                                                                    | FC4A-HPH1 +<br>FC4A-PC1                | RS232C<br>Connection Diagram 1<br>(refer to P20)           | Hardware        |                                                               |                     |                |                            |       |
|                                                                                                    | FC4A-HPH1 +<br>FC4A-PC3                | RS422/485 2-wire<br>Connection Diagram 2<br>(refer to P23) | None            |                                                               |                     |                |                            |       |
|                                                                                                    | FC5A-SIF2                              | RS232C<br>Connection Diagram 4<br>(refer to P29)           |                 |                                                               |                     |                |                            |       |
|                                                                                                    | FC5A-SIF4                              | RS422/485 2-wire<br>Connection Diagram 2<br>(refer to P23) |                 |                                                               |                     |                |                            |       |
| SmartAXIS Pro/Lite                                                                                                    | <u>'</u>                               |                                                            |                 |                                                               | !                   |                |                            |       |
| FT1A-H24RA<br>FT1A-H24RC,<br>FT1A-B24RA,<br>FT1A-B24RC,<br>FT1A-H40RKA,<br>FT1A-H40RSA,<br>FT1A-B40RSA,<br>FT1A-B40RC,<br>FT1A-B40RC,<br>FT1A-B48KA,<br>FT1A-H48KA,<br>FT1A-H48SA,<br>FT1A-H48SA,<br>FT1A-B48KA,<br>FT1A-B48SA,<br>FT1A-B48SA,<br>FT1A-B48SA,<br>FT1A-B48SA,<br>FT1A-B48SC, | Not required<br>(connects to CPU unit) | Ethernet                                                   | -               | OpenNet,<br>MicroSmart,<br>SmartAXIS Pro/Lite<br>(Ethernet)   | X                   | X              | X                          | X     |
|                                                                                                    | FT1A-PC1                               | RS232C<br>Connection Diagram 3<br>(refer to P26)           | None            | OpenNet,<br>MicroSmart,<br>SmartAXIS Pro/Lite<br>(RS232C/485) |                     |                |                            |       |
|                                                                                                    | FT1A-PC2                               | RS422/485 2-wire<br>Connection Diagram 5<br>(refer to P32) |                 |                                                               |                     |                |                            |       |
|                                                                                                    | FT1A-PC3                               | RS422/485 2-wire<br>Connection Diagram 2<br>(refer to P23) |                 |                                                               |                     |                |                            |       |

<sup>\*1</sup> This PLC was used to test & verify communications.

## 1.2 System Configuration

This is the system configuration for the connection of IDEC PLCs to the MICRO/I.

#### 1.2.1 OpenNet Controller (connects to RS232C port of the CPU unit)

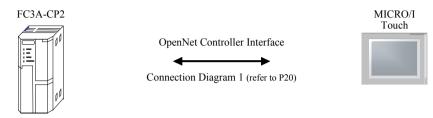

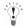

- In case of HG2G-5F, HG3G/4G a connection cable is available. (part number: HG9Z-XC295).
- In case of HG2G-S/-5S/-5F, HG3G/4G a connection cable is available. (part number: HG9Z-XC275).
- In case of HG2F/3F/4F a connection cable is available. (part number: HG9Z-3C125).
- In case of HG1F a connection cable is available. (part number: HG9Z-XC183).

## 1.2.2 OpenNet Controller (connects to RS485 port of the CPU unit)

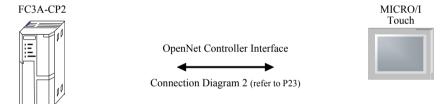

#### 1.2.3 MicroSmart/MICROSmart Pentra (uses the communication port1)

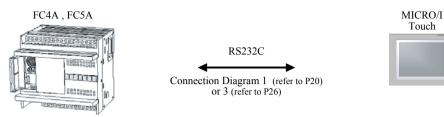

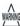

FC5A-D12K1E and FC5A-D12S1E can not be connected to the HMI with RS232C cable because they don't have built-in RS232C port.

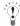

- In case of HG2G-5F, HG3G/4G a connection cable is available for Connection Diagram 1 or 3 (part number: HG9Z-XC295).
- In case of HG2G-S/-5F, HG3G/4G a connection cable is available for Connection Diagram 1 or 3 (part number: HG9Z-XC275).
- In case of HG2F/3F/4F a connection cable is available for Connection Diagram 1 (part number: HG9Z-3C125).
- In case of HG1F a connection cable is available for Connection Diagram 1 (part number: HG9Z-XC183)
- In case of HG2F/3F/4F a connection cable is available for Connection Diagram 3 (part number: FC4A-KC2C).
- In case of HG1F a connection cable is available for Connection Diagram 3 (part number: FC4A-KC1C).

#### 1.2.4 MicroSmart/MICROSmart Pentra (uses the communication port 2)

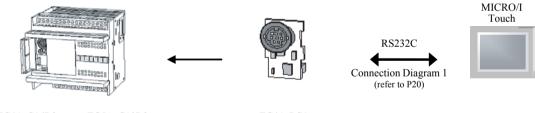

FC4A-C16R2 FC5A-C10R2 FC4A-PC1
FC4A-C24R2 FC5A-C16R2 (Communication Adapter)
FC5A-C24R2
FC5A-C10R2C
FC5A-C16R2C

FC5A-C24R2C

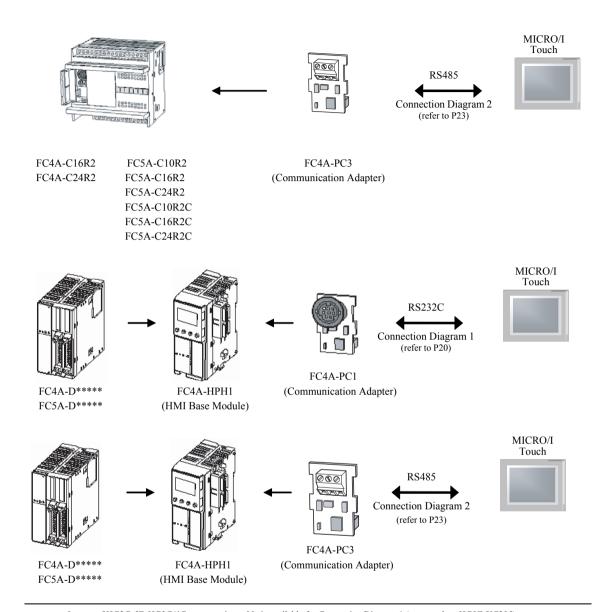

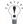

- In case of HG2G-5F, HG3G/4G a connection cable is available for Connection Diagram 1 (part number: HG9Z-XC295).
- In case of HG2G-S/-5F, HG3G/4G a connection cable is available for Connection Diagram 1 (part number: HG9Z-XC275).
- In case of HG2F/3F/4F a connection cable is available for Connection Diagram 1 (part number: HG9Z-3C125).
- In case of HG1F a connection cable is available for Connection Diagram 1 (part number: HG9Z-XC183).

## 1.2.5 MicroSmart/MICROSmart Pentra (uses the Communication Module)

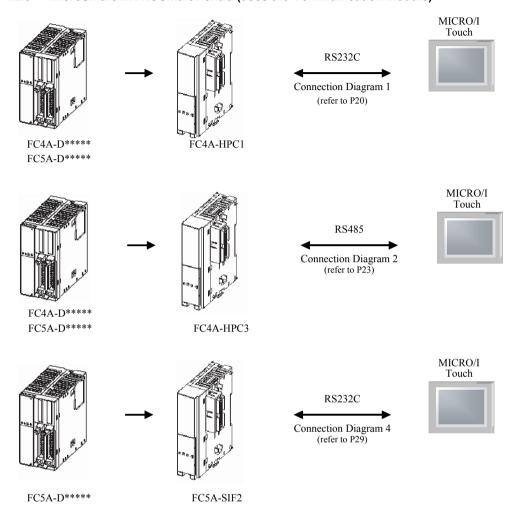

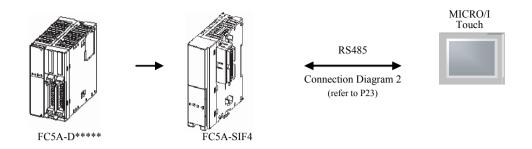

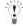

- In case of HG2G-5F, HG3G/4G a connection cable is available for Connection Diagram 1 (part number: HG9Z-XC295).
- In case of HG2G-S/-5S/-5F, HG3G/4G a connection cable is available for Connection Diagram 1 (part number: HG9Z-XC275).
- In case of HG2F/3F/4F a connection cable is available for Connection Diagram 1 (part number: HG9Z-3C125).
- In case of HG1F a connection cable is available for Connection Diagram 1 (part number: HG9Z-XC183).

## 1.2.6 OpenNet Controller/MICROSmart/MICROSmart Pentra (uses Web Server Unit)

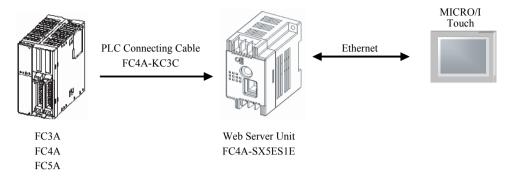

## 1.2.7 MICROSmart Pentra (FC5A-D12K1E, FC5A-D12S1E)

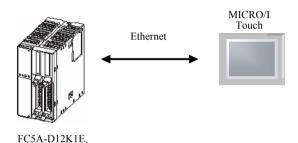

### 1.2.8 SmartAXIS Pro/Lite (with Communication cartridge)

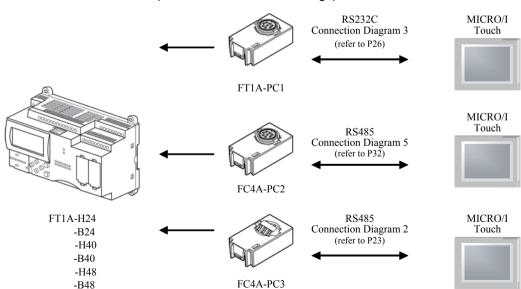

FC5A-D12S1E

#### 1.2.9 SmartAXIS Pro/Lite

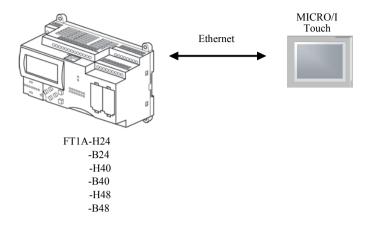

#### 1.2.10 1: N Communication-OpenNet Controller/MICROSmart/MICROSmart Pentra/ SmartAXIS Pro/Lite

The 1: N communication can be established by using the following connections

- OpenNet Controller (Connects to the RS485 port of the CPU unit)
- MICROSmart/MICROSmart Pentra (Port 2) on RS485 connection
- MICROSmart/MICROSmart Pentra (with Communication module) on RS485 connection
- SmartAXIS Pro/Lite (with Communication cartridge) on RS485 connection

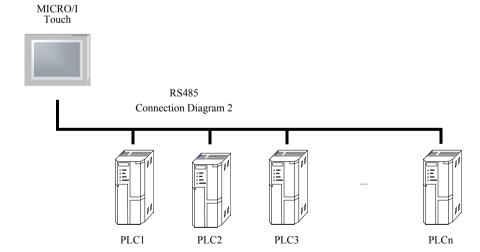

# 1.2.11 1: N Communication-OpenNet Controller/MICROSmart/MICROSmart Pentra/ SmartAXIS Pro/Lite (uses Web Server Unit)

The 1: N communication can be established by using the following connections

- OpenNet Controller(uses Web Server Unit)
- MICROSmart/MICROSmart Pentra (uses Web Server Unit)
- MICROSmart Pentra FC5A-D12K1E, FC5A-D12S1E (Do not uses Web Server Unit)
- SmartAXIS Pro/Lite (Do not uses Web Server Unit)

MICRO/I Touch

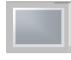

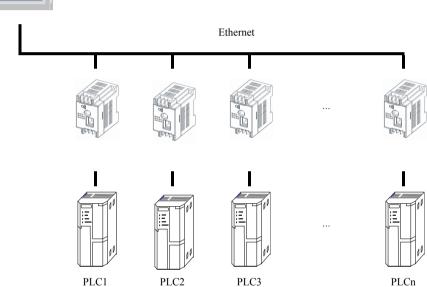

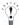

- Use a crossover cable to connect the MICRO/I and PLC directly.
- When using a hub (Ethernet switch), use a cable that can be used with the hub.

#### 1.3 Connection Diagram

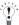

The connector types given in the Connection Diagrams are for the unit and not the cable. For details regarding wiring, refer to Chapter 1 "3 Settings for PLC Link Communication" on page 4.

# 1.3.1 Connection Diagram 1: OpenNet Controller (RS232C port) to MICROI, Touch MICROSmart Pentra (RS232C port) to MICRO/I, Touch

# HG2G-5F, HG3G/4G (Connector)

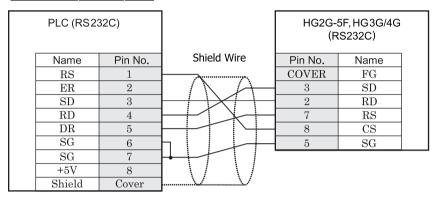

Mini Din 8P

D-sub, 9P connector plug type

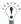

- In case of HG2G-5F, HG3G/4G a connection cable is available. (part number: HG9Z-XC295).
- The Connection Diagram 1 is not same as HG9Z-XC295. But both diagrams are available. Refer to Chapter 7 "1.20 PLC connection cable: HG9Z-XC295" on page 682 about the connection diagram of HG9Z-XC295.

# HG2G-S/-5S/-5F, HG3G/4G, Touch (Terminal)

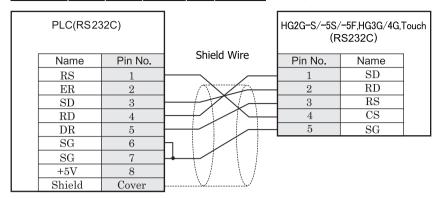

Mini Din 8P Terminal

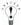

- In case of HG2G-S/-5S/-5F, HG3G/4G a connection cable is available. (part number: HG9Z-XC275).
- Refer to Chapter 7 "1.19 PLC connection cable: HG9Z-XC275" on page 680 about the connection diagram of HG9Z-XC275.

# HG1F (Connector)

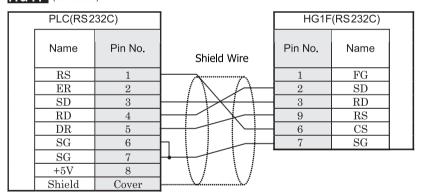

Mini Din 8P

D-sub, 9P connector socket type

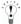

- In case of HG1F a connection cable is available. (part number: HG9Z-XC183).
- The Connection Diagram 1 is not same as HG9Z-XC183. But both diagrams are available. Refer to Chapter 7 "1.13 PLC connection cable: HG9Z-XC183" on page 677 about the connection diagram of HG9Z-XC183.

# HG2F/3F/4F

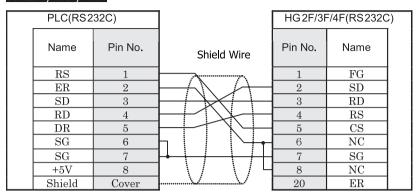

Mini Din 8P

D-sub, 25P connector socket type

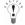

- In case of HG2F/3F/4F a connection cable is available. (part number: HG9Z-3C125).
- The Connection Diagram 1 is not same as HG9Z-3C125. But both diagrams are available. Refer to Chapter 7 "1.4 PLC connection cable: HG9Z-3C125" on page 671 about the connection diagram of HG9Z-3C125.

## HG2S

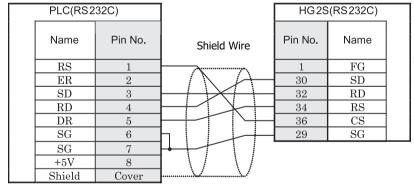

Mini Din 8P

D-sub, 37P connector plug type

# 1.3.2 Connection Diagram 2: OpenNet Controller (RS485 port) to MICRO/I, Touch MICROSmart/MICROSmart Pentra (RS485 port) to MICRO/I, Touch MICROSmart/MICROSmart Pentra (FC5A-SIF4) to MICRO/I, Touch SmartAXIS Pro/Lite (FT1A-PC3) to MICRO/I, Touch

## HG2G-5F, HG3G/4G (Connector)

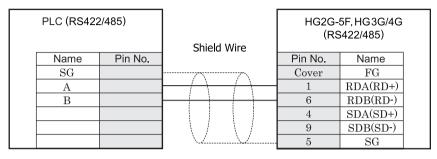

Screw terminal block

D-sub, 9P connector plug type

## HG2G-S/-5S/-5F, HG3G/4G, Touch (Terminal)

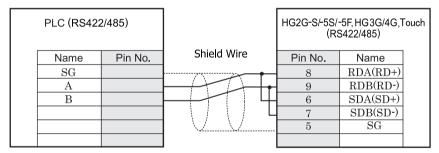

Screw terminal block

Terminal

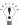

- There is no pin number corresponding to TERM on the HG2G-S/-5S/-5F, HG3G/4G. When inserting a termination resistor, use a terminator switch. For the setting of the switch, refer to Chapter 1 "3 Settings for PLC Link Communication" on page 4.
- HG2G-5F, HG3G/4G Series uses only RDA and RDB when using RS422/485 2-wire, you don't need to connect SDA or SDB. If connecting COM1 on the HG2G-5F, HG3G/4G to the external device, do not insert terminating resistor to the external device. If terminating resistor can not be removed, use COM2 on the HG2G-5F, HG3G/4G instead of COM1.
- Touch has no pin number corresponding to TERM. When a termination resistor is necessary, insert one with suitable resistance value between pin 8 (RDA) and pin 9 (RDB).

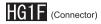

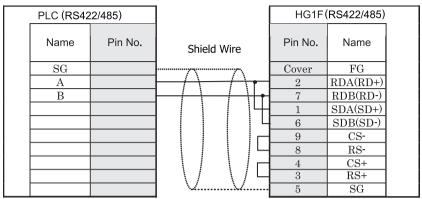

Screw terminal block

D-sub, 9P connector socket type

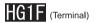

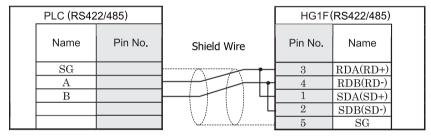

Screw terminal block

Terminal

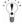

There is no pin number corresponding to TERM on the HG1F. When inserting a termination resistor, use a terminator switch. For the setting of the switch, refer to Chapter 1 "3 Settings for PLC Link Communication" on page 4.

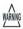

When you use the Terminal Block type of HG1F, make sure to configure the Hardware Flow control to NONE.

# HG2F/3F/4F

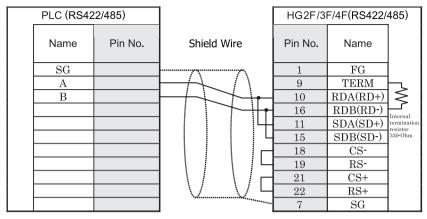

Screw terminal block

D-sub, 25P connector socket type

## HG2S

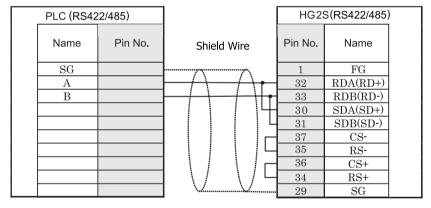

Screw terminal block

D-sub, 37P connector plug type

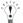

There is no pin number corresponding to TERM on the HG2S. When inserting a termination resistor, use a communication switch. For the setting of the switch, refer to Chapter 1 "3 Settings for PLC Link Communication" on page 4.

# 1.3.3 Connection Diagram 3: MICROSmart/MICROSmart Pentra (RS232C Port 1) to MICRO/I, Touch SmartAXIS Pro/Lite (FT1A-PC1) to MICRO/I, Touch

# HG2G-5F, HG3G/4G (Connector)

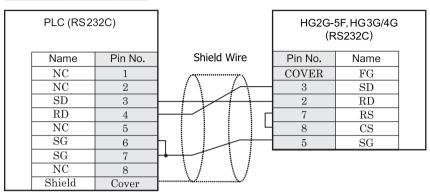

Mini DIN 8P

D-sub, 9P connector plug type

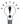

In case of HG2G-5F, HG3G/4G a connection cable is available. (part number: HG9Z-XC295).

#### HG2G-S/-5S/-5F, HG3G/4G, Touch (Terminal)

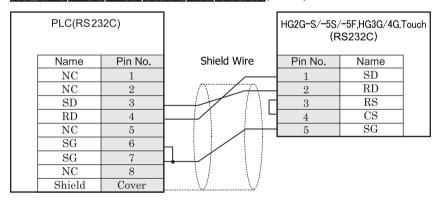

Mini Din 8P

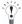

- In case of HG2G-S/-5S/-5F, HG3G/4G a connection cable is available. (part number: HG9Z-XC275).
- Refer to Chapter 7 "1.19 PLC connection cable: HG9Z-XC275" on page 680 about the connection diagram of HG9Z-XC275.

Terminal

# HG1F (Connector)

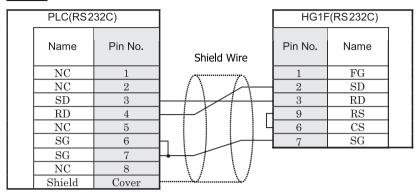

Mini DIN 8P

D-sub, 9P connector socket type

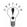

- In case of HG1F a connection cable is available. (part number: FC4A-KC1C).
- The Connection Diagram 3 is not same as FC4A-KC1C. But both diagrams are available. Refer to Chapter 7 "1.10 PLC connection cable: FC4A-KC1C" on page 676 about the connection diagram of FC4A-KC1C.

## HG2F/3F/4F

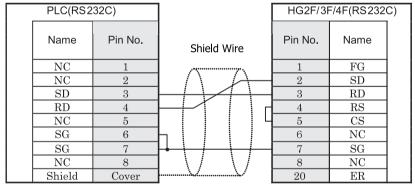

Mini DIN 8P

D-sub, 25P connector socket type

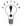

- In case of HG2F/3F/4Fa connection cable is available. (part number: FC4A-KC2C).
- The Connection Diagram 3 is not same as FC4A-KC2C. But both diagrams are available. Refer to Chapter 7 "1.2 PLC connection cable: FC4A-KC2C" on page 670 about the connection diagram of FC4A-KC2C.

# HG2S

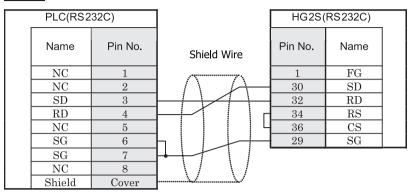

Mini DIN 8P

D-sub, 37P connector plug type

#### 1.3.4 Connection Diagram 4: MICROSmart/MICROSmart Pentra (FC5A-SIF2) to MICRO/I, Touch

## HG2G-5F, HG3G/4G (Connector)

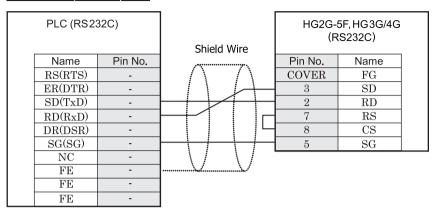

Terminal

D-sub, 9P connector plug type

# HG2G-S/-5S/-5F, HG3G/4G, Touch (Terminal)

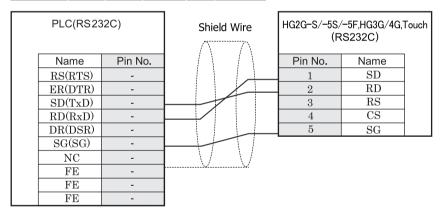

Terminal Terminal

# HG1F (Connector)

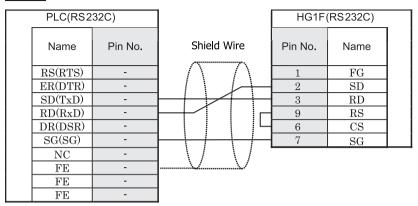

Terminal

D-sub, 9P connector socket type

# HG2F/3F/4F

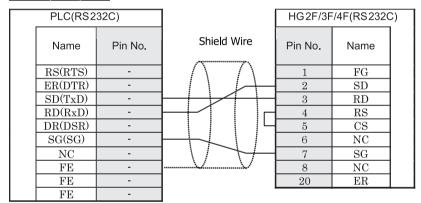

Terminal

D-sub, 25P connector socket type

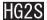

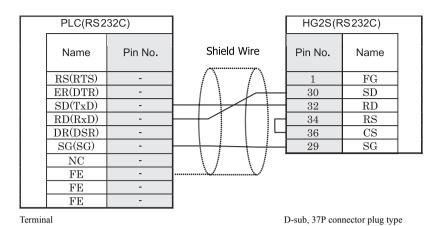

#### 1.3.5 Connection Diagram 5: SmartAXIS Pro/Lite (FT1A-PC2) to MICRO/I, Touch

#### HG2G-5F, HG3G/4G (Connector)

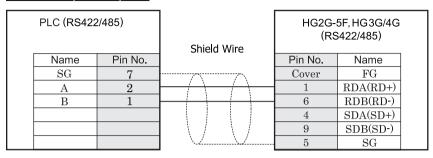

MiniDIN8P

D-sub, 9P connector plug type

#### HG2G-S/-5S/-5F, HG3G/4G, Touch (Terminal)

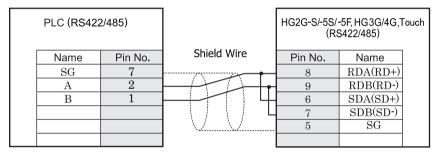

MiniDIN8P Terminal

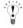

- There is no pin number corresponding to TERM on the HG2G-S/-5S/-5F, HG3G/4G. When inserting a termination resistor, use a terminator switch. For the setting of the switch, refer to Chapter 1 "3 Settings for PLC Link Communication" on page 4.
- HG2G-5F, HG3G/4G Series uses only RDA and RDB when using RS422/485 2-wire, you don't need to connect SDA or SDB. If connecting COM1 on the HG2G-5F, HG3G/4G to the external device, do not insert terminating resistor to the external device. If terminating resistor can not be removed, use COM2 on the HG2G-5F, HG3G/4G instead of COM1.
- In case of HG2G-S/-5S/-5F, HG3G/4G a connection cable is available. (part number: HG9Z-XC275).
- Refer to Chapter 7 "1.19 PLC connection cable: HG9Z-XC275" on page 680 about the connection diagram of HG9Z-XC275.
- Touch has no pin number corresponding to TERM. When a termination resistor is necessary, insert one with suitable resistance value between pin 8 (RDA) and pin 9 (RDB).

# HG1F (Connector)

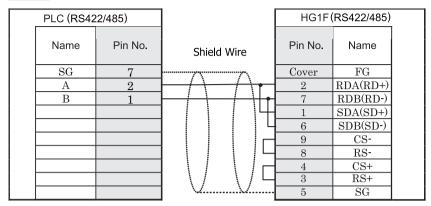

MiniDIN8P

D-sub, 9P connector socket type

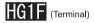

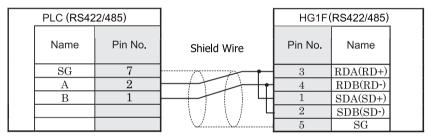

MiniDIN8P Terminal

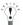

There is no pin number corresponding to TERM on the HG1F. When inserting a termination resistor, use a terminator switch. For the setting of the switch, refer to Chapter 1 "3 Settings for PLC Link Communication" on page 4.

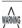

When you use the Terminal Block type of HG1F, make sure to configure the Hardware Flow control to NONE.

# HG2F/3F/4F

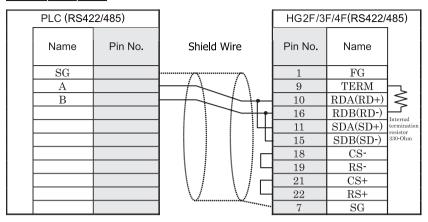

MiniDIN8P

D-sub, 25P connector socket type

# HG2S

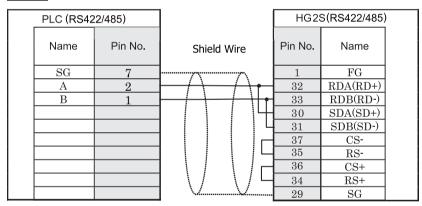

MiniDIN8P

D-sub, 37P connector plug type

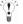

There is no pin number corresponding to TERM on the HG2S. When inserting a termination resistor, use a communication switch. For the setting of the switch, refer to Chapter 1 "3 Settings for PLC Link Communication" on page 4.

#### 1.4 Environment Settings

#### 1.4.1 OpenNet Controller and MICROSmart

| Item             | Setting |
|------------------|---------|
| Baud Rate (bps)  | 9600    |
| Data Bits (bits) | 7       |
| Parity           | Even    |
| Stop Bits        | 1       |
| Network Number*1 | 0(DEC)  |

<sup>\*1</sup>Set a decimal number for the Network Number.

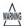

When connecting an OpenNet Controller to the MICRO/I, you must set the OpenNet Controller special Internal Relay M8014 to on.

#### 1.4.2 OpenNet Controller, MICROSmart/MICROSmart Pentra (uses Web Server Unit)

Set the following items on Project Settings dialog box.

| Item                          | Setting                                                                                     |
|-------------------------------|---------------------------------------------------------------------------------------------|
| IP Address (MICRO/I)          | Set the IP address for MICRO/I. (Set this item in <b>Communication Interface</b> tab.)      |
| Subnet Mask                   | Set the subnet mask for MICRO/I. (Set this item in <b>Communication Interface</b> tab.)     |
| Default Gateway               | Set the default gateway for MICRO/I. (Set this item in <b>Communication Interface</b> tab.) |
| IP Address (Web Server Unit)  | Set the IP address for Web Server Unit. (Set this item in <b>Host I/F Network</b> tab.)     |
| Port Number (Web Server Unit) | Set the port number for Web Server Unit. (Set this item in <b>Host I/F Network</b> tab.)    |

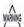

- When connecting an OpenNet Controller to the MICRO/I, you must set the OpenNet Controller special Internal Relay M8014 to on.
- If the HG3F/4F is connected to the IDEC Web Sever Unit, the communication speed of the Web Sever Unit (Ethernet) must be set to "10 Base" or "Auto".

#### 1.4.3 MICROSmart Pentra (FC5A-D12K1E, FC5A-D12S1E)

Set the following items on **Project Settings** dialog box.

| Item                 | Setting                                                                                     |
|----------------------|---------------------------------------------------------------------------------------------|
| IP Address (MICRO/I) | Set the IP address for MICRO/I. (Set this item in <b>Communication Interface</b> tab.)      |
| Subnet Mask          | Set the subnet mask for MICRO/I. (Set this item in <b>Communication Interface</b> tab.)     |
| Default Gateway      | Set the default gateway for MICRO/I. (Set this item in <b>Communication Interface</b> tab.) |
| IP Address (FC5A)    | Set the IP address for FC5A. (Set this item in <b>Host I/F Network</b> tab.)                |
| Port Number (FC5A)   | Set the port number for FC5A. (Set this item in <b>Host I/F Network</b> tab.)               |

#### 1.5 Usable Devices

#### 1.5.1 OpenNet Controller/MICROSmart (uses Web Server Unit)

#### Bit Device

| Device Name          | Device Syr | nbol | Address Range         | Read<br>/Write | Address<br>Gradual |
|----------------------|------------|------|-----------------------|----------------|--------------------|
|                      | MICRO/I    | PLC  |                       | /wille         | Graduai            |
| Internal Relay (Bit) | M          | M    | 0 - 2557, 8000 - 8317 | R/W            | *1                 |
| Input (Bit)          | I          | I    | 0 - 627               | R              | *1                 |
| Output (Bit)         | Q          | Q    | 0 - 627               | R/W            | *1                 |
| Timer (Contact)      | T          | T    | 0 - 255               | R              | Dec                |
| Counter (Contact)    | С          | С    | 0 - 255               | R              | Dec                |
| Shift Register (Bit) | R          | R    | 0 - 255               | R              | Dec                |

<sup>\*1</sup> Set position 1 for this device in octal.

#### Word Device

| Device Name           | Device Syr | nbol | Address Range         | Read<br>/Write | Address<br>Gradual |
|-----------------------|------------|------|-----------------------|----------------|--------------------|
|                       | MICRO/I    | PLC  |                       | /write         | Graduai            |
| Data Register         | D          | D    | 0 - 49999             | R/W            | Dec                |
| Input (Word)          | WI         | I    | 0 - 620               | R              | Dec*1              |
| Output (Word)         | WQ         | Q    | 0 - 620               | R/W            | Dec*1              |
| Internal Relay (Word) | WM         | M    | 0 - 2540, 8000 - 8300 | R/W            | Dec*1              |
| Timer (Current)       | TC         | T    | 0 - 255               | R              | Dec                |
| Counter (Current)     | CC         | С    | 0 - 255               | R              | Dec                |
| Timer (Preset)        | TP         | T    | 0 - 255               | R/W            | Dec                |
| Counter (Preset)      | СР         | С    | 0 - 255               | R/W            | Dec                |
| Link Register         | L          | L    | 100 - 1317            | R/W            | *2                 |
| Shift Register (Word) | WR         | R    | 0 - 240               | R              | Dec*3              |
| Error Register        | Е          | -    | 0 - 5                 | R/W            | Dec                |

<sup>\*1</sup> Set this device using a multiplier of 20.

<sup>\*3</sup> Set this device using a multiplier of 16.

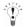

- Usage limitations may exist for PLC devices depending on the operating conditions. Refer to the PLC manual to confirm performance under your actual operating conditions.
- When connecting an OpenNet Controller to the MICRO/I, you must set the OpenNet Controller special Internal Relay M8014 to on.

<sup>\*2</sup> Set position 1 for this device in octal.

#### 2 Mitsubishi

Selecting MELSEC-Q (CPU), MELSEC-FX (CPU), MELSEC-FX2N (CPU), or MELSEC-FX3U (CPU) for the Host I/F Driver allows the user to use the Pass-through function.

Selecting MELSEC-Q/QnA (Ethernet), MELSEC-FX3U(Ethernet) or MELSEC-FX(LINK) for the Host I/F Driver allows the user to use the 1: N Communication.

- Pass-through function (Refer to "Pass-Through Function" in the WindO/I-NV2 User's Manual)
   However, Touch does not support the Pass-through function.
- 1: N Communication function (Refer to Chapter 6 "1: N Communication (Multi-drop)" on page 653)

#### 2.1 Connection Table

#### 2.1.1 Compatible PLCs

| System<br>(CPU unit)          | Link unit                                   | WindO/I-NV2, WindO/I-NV3 Settings Product Series           |                 |                                             |                     |                |                            |       |
|-------------------------------|---------------------------------------------|------------------------------------------------------------|-----------------|---------------------------------------------|---------------------|----------------|----------------------------|-------|
| (CFO unit)                    |                                             | Interface                                                  | Flow<br>Control | Host I/F Driver,<br>Communication<br>Driver | HG2G-5F,<br>HG3G/4G | HG2G<br>-S/-5S | HG1F/<br>2F/ 2S/<br>3F/ 4F | Touch |
| MELSEC-A                      |                                             | <u> </u>                                                   |                 |                                             |                     |                | •                          |       |
| A1N, A2N, A3N                 | AJ71C24,<br>AJ71C24-S3/-S6/-S8,<br>AJ71UC24 | RS232C<br>Connection Diagram 1<br>(refer to P56)           | Hardware        | MELSEC-AnN<br>(LINK)                        | X                   | X              | X                          |       |
|                               |                                             | RS422/485 4-wire<br>Connection Diagram 2<br>(refer to P59) |                 |                                             |                     |                |                            |       |
| A1SH*1                        | A1SJ71C24-R2*1,<br>A1SJ71UC24-R2            | RS232C<br>Connection Diagram 3<br>(refer to P62)           |                 |                                             |                     |                |                            |       |
|                               | A1SJ71C24-R4,<br>A1SJ71UC24-R4              | RS422/485 4-wire<br>Connection Diagram 2<br>(refer to P59) |                 |                                             |                     |                |                            |       |
| A2CCPUC24                     | Not required<br>(Connects to CPU unit)      | RS232C<br>Connection Diagram 3<br>(refer to P62)           |                 |                                             |                     |                |                            |       |
| A0J2, A0J2H                   | A0J2-C214-S1                                | RS232C<br>Connection Diagram 1<br>(refer to P56)           |                 |                                             |                     |                |                            |       |
|                               |                                             | RS422/485 4-wire<br>Connection Diagram 2<br>(refer to P59) |                 |                                             |                     |                |                            |       |
| A2A, A3A,<br>A2U, A3U,<br>A4U | AJ71C24-S6/-S8,<br>AJ71UC24                 | RS232C<br>Connection Diagram 1<br>(refer to P56)           |                 | MELSEC-AnA<br>(Link)                        |                     |                |                            |       |
|                               |                                             | RS422/485 4-wire<br>Connection Diagram 2<br>(refer to P59) |                 |                                             |                     |                |                            |       |
| A2US,<br>A2USH-S1             | A1SJ71C24-R2,<br>A1SJ71UC24-R2*1            | RS232C<br>Connection Diagram 3<br>(refer to P62)           |                 |                                             |                     |                |                            |       |
|                               | A1SJ71C24-R4                                | RS422/485 4-wire<br>Connection Diagram 2<br>(refer to P59) |                 |                                             |                     |                |                            |       |

| System<br>(CPU unit)               | Link unit                              | WindO/I-NV2,                                                                                                    | WindO/I-NV      | /3 Settings                                 |                     | Product        | Series                     |       |
|------------------------------------|----------------------------------------|----------------------------------------------------------------------------------------------------|-----------------|---------------------------------------------|---------------------|----------------|----------------------------|-------|
| (CPO unit)                         |                                        | Interface                                                                                                    | Flow<br>Control | Host I/F Driver,<br>Communication<br>Driver | HG2G-5F,<br>HG3G/4G | HG2G<br>-S/-5S | HG1F/<br>2F/ 2S/<br>3F/ 4F | Touch |
| A2N*1                              | Not required<br>(Connects to CPU unit) | RS422/485 4-wire<br>Connection Diagram 4<br>(refer to P65)                                                               | None            | MELSEC-AnN<br>(CPU)                         |                     |                | X                          |       |
| A1SJH<br>A1SH, A2SH,<br>A2C, A0J2H | Not required<br>(Connects to CPU unit) | RS422/485 4-wire<br>Connection Diagram 4<br>(refer to P65)                                                               |                 | MELSEC-A1S/<br>A2C(CPU)                     |                     |                |                            |       |
| A2A, A3A, A2US,<br>A2USH           | Not required<br>(Connects to CPU unit) | RS422/485 4-wire<br>Connection Diagram 4<br>(refer to P65)                                                               |                 | MELSEC-AnA<br>(CPU)                         |                     |                |                            |       |
| A2U*1,<br>A2USH-S1*1               | Not required<br>(Connects to CPU unit) | RS422/485 4-wire<br>Connection Diagram 4<br>(refer to P65)                                                               |                 | MELSEC-AnU<br>(CPU)                         |                     |                |                            |       |
| MELSEC-QnA                         |                                        |                                                                                                    |                 |                                             |                     |                | •                          |       |
| Q4ARCPU,<br>Q3ACPU,                | AJ71QC24N-R2                           | RS232C                                                                                                    | Hardware/       | MELSEC-Q/QnA                                | X                   | X              | X                          |       |
|                                    | AJ71QC24N                              | Connection Diagram 1 (refer to P56)                                                                                      | None            | (LINK)                                      |                     |                |                            |       |
| Q2ACPU-S1,<br>Q2ACPU               |                                        | RS422/485 4-wire<br>Connection Diagram 2<br>(refer to P59)<br>RS422/485 4-wire<br>Connection Diagram 9<br>(refer to P76) |                 |                                             |                     |                |                            |       |
|                                    | AJ71QC24N-R4                           |                                                                                                    |                 | MELSEC-Q/                                   |                     |                |                            |       |
|                                    |                                        |                                                                                                    |                 |                                             |                     |                |                            |       |
|                                    | AJ71QE71N3-T                           | Ethernet                                                                                                    |                 |                                             | X                   | X              | X                          | X     |
|                                    | AJ71QE71N-B2                           |                                                                                                    |                 | QnA (Ethernet)                              |                     |                |                            |       |
|                                    | AJ71QE71N-B5                           |                                                                                                    |                 |                                             |                     |                |                            |       |
| Q2ASHCPU-S1,                       | A1SJ71QC24N-R2                         | RS232C                                                                                                    | Hardware/       | MELSEC-Q/QnA                                | X                   | X              | X                          |       |
| Q2ASHCPU,<br>Q2ASCPU-S1,           | A1SJ71QC24N                            | Connection Diagram 3<br>(refer to P62)                                                                                   | None            | (LINK)                                      |                     |                |                            |       |
| Q2ASCPU-S1,<br>Q2ASCPU             |                                        | RS422/485 4-wire<br>Connection Diagram 2<br>(refer to P59)                                                               |                 |                                             |                     |                |                            |       |
|                                    | A1SJ71QE71N3-T                         | Ethernet                                                                                                    | -               | MELSEC-Q/                                   | X                   | x x            | X                          | X     |
|                                    | A1SJ71QE71N-B2                         |                                                                                                    |                 | QnA (Ethernet)                              |                     |                |                            |       |
|                                    | A1SJ71QE71N-B5                         | 1                                                                                                    | 1               |                                             |                     |                |                            |       |

| System<br>(CPU unit)                                                                                                    | Link unit                              | WindO/I-NV2,                                                                               | WindO/I-NV2, WindO/I-NV3 Settings |                                             |                     | Product Series |                            |       |  |
|----------------------------------------------------------------------------------------------------|----------------------------------------|--------------------------------------------------------------------------------------------|-----------------------------------|---------------------------------------------|---------------------|----------------|----------------------------|-------|--|
| (CFO unit)                                                                                                    |                                        | Interface                                                                                  | Flow<br>Control                   | Host I/F Driver,<br>Communication<br>Driver | HG2G-5F,<br>HG3G/4G | HG2G<br>-S/-5S | HG1F/<br>2F/ 2S/<br>3F/ 4F | Touch |  |
| MELSEC-Q                                                                                                    |                                        |                                                                                            |                                   |                                             |                     |                |                            | •     |  |
| Q00CPU*1,<br>Q01CPU*1,<br>Q00UJCPU,<br>Q00UCPU,<br>Q01UCPU,<br>Q02UCPU                                                                                                    | Not required<br>(connects to CPU unit) | RS232C<br>Connection Diagram 6<br>(refer to P70)<br>Connection Diagram 7<br>(refer to P72) | Hardware                          | MELSEC-Q/QnA<br>(LINK)                      | X                   | X              | X                          |       |  |
| Q02CPU*1,                                                                                                    | QJ71C24N-R2*1                          | RS232C<br>Connection Diagram 3                                                             |                                   |                                             |                     |                |                            |       |  |
| Q02HCPU,                                                                                                    | QJ71C24N*1                             | (refer to P62)                                                                             |                                   |                                             |                     |                |                            |       |  |
| Q06HCPU*1, Q12HCPU, Q25HCPU, Q00UJCPU, Q00UJCPU, Q01UCPU, Q01UCPU, Q03UDCPU, Q04UDHCPU, Q10UDHCPU, Q13UDHCPU, Q20UDHCPU, Q20UDHCPU, Q3UDECPU, Q4UDHCPU, Q3UDECPU, Q4UDEHCPU, Q4UDEHCPU, Q6UDEHCPU, Q13UDEHCPU, Q10UDEHCPU, Q10UDEHCPU, Q10UDEHCPU, Q20UDEHCPU, Q20UDEHCPU, Q20UDEHCPU, Q10UDEHCPU, Q10UDEHCPU, Q10UDEHCPU, |                                        | RS422/485 4-wire<br>Connection Diagram 2<br>(refer to P59)                                 |                                   |                                             |                     |                |                            |       |  |
| Q02CPU*1,<br>Q02HCPU                                                                                                    | Not required<br>(connects to CPU unit) | RS232C<br>Connection Diagram 6<br>(refer to P70)<br>Connection Diagram 7<br>(refer to P72) |                                   | MELSEC-Q (CPU)                              |                     |                |                            |       |  |
| Q02CPU-Amode                                                                                                    | Not required<br>(connects to CPU unit) | RS232C<br>Connection Diagram 6<br>(refer to P70)<br>Connection Diagram 7<br>(refer to P72) |                                   | MELSEC-AnU<br>(CPU)                         |                     |                | X                          |       |  |

| System      | Link unit              | WindO/I-NV | 2, WindO/I-NV   | /3 Settings                                 | Product Series      |                |                            |       |
|-------------|------------------------|------------|-----------------|---------------------------------------------|---------------------|----------------|----------------------------|-------|
| (CPU unit)  |                        | Interface  | Flow<br>Control | Host I/F Driver,<br>Communication<br>Driver | HG2G-5F,<br>HG3G/4G | HG2G<br>-S/-5S | HG1F/<br>2F/ 2S/<br>3F/ 4F | Touch |
| Q00JCPU,    | QJ71E71-100*1,         | Ethernet   | -               | MELSEC-Q/QnA                                | X                   | X              | X                          | X     |
| Q00CPU,     | QJ71E71-B5,            |            |                 | (Ethernet)                                  |                     |                |                            |       |
| Q01CPU      | QJ71E71-B2             |            |                 |                                             |                     |                |                            |       |
| Q02CPU*1,   |                        |            |                 |                                             |                     |                |                            |       |
| Q02HCPU,    |                        |            |                 |                                             |                     |                |                            |       |
| Q06HCPU,    |                        |            |                 |                                             |                     |                |                            |       |
| Q12HCPU,    |                        |            |                 |                                             |                     |                |                            |       |
| Q25HCPU,    |                        |            |                 |                                             |                     |                |                            |       |
| Q00UJCPU,   |                        |            |                 |                                             |                     |                |                            |       |
| Q00UCPU,    |                        |            |                 |                                             |                     |                |                            |       |
| Q01UCPU,    |                        |            |                 |                                             |                     |                |                            |       |
| Q02UCPU,    |                        |            |                 |                                             |                     |                |                            |       |
| Q03UDCPU,   |                        |            |                 |                                             |                     |                |                            |       |
| Q04UDHCPU,  |                        |            |                 |                                             |                     |                |                            |       |
| Q06UDHCPU,  |                        |            |                 |                                             |                     |                |                            |       |
| Q10UDHCPU,  |                        |            |                 |                                             |                     |                |                            |       |
| Q13UDHCPU,  |                        |            |                 |                                             |                     |                |                            |       |
| Q20UDHCPU,  |                        |            |                 |                                             |                     |                |                            |       |
| Q26UDHCPU,  |                        |            |                 |                                             |                     |                |                            |       |
| Q03UDECPU,  |                        |            |                 |                                             |                     |                |                            |       |
| Q04UDEHCPU, |                        |            |                 |                                             |                     |                |                            |       |
| Q06UDEHCPU, |                        |            |                 |                                             |                     |                |                            |       |
| Q10UDEHCPU, |                        |            |                 |                                             |                     |                |                            |       |
| Q13UDEHCPU, |                        |            |                 |                                             |                     |                |                            |       |
| Q20UDEHCPU, |                        |            |                 |                                             |                     |                |                            |       |
| Q26UDEHCPU, |                        |            |                 |                                             |                     |                |                            |       |
| Q50UDEHCPU, |                        |            |                 |                                             |                     |                |                            |       |
| Q100UDEHCPU |                        |            |                 |                                             |                     |                |                            |       |
| Q03UDECPU,  | Not required           | 1          |                 |                                             |                     |                |                            |       |
| Q04UDEHCPU, | (connects to CPU unit) |            |                 |                                             |                     |                |                            |       |
| Q06UDEHCPU, |                        |            |                 |                                             |                     |                |                            |       |
| Q10UDEHCPU, |                        |            |                 |                                             |                     |                |                            |       |
| Q13UDEHCPU, |                        |            |                 |                                             |                     |                |                            |       |
| Q20UDEHCPU, |                        |            |                 |                                             |                     |                |                            |       |
| Q26UDEHCPU, |                        |            |                 |                                             |                     |                |                            |       |
| Q50UDEHCPU, |                        |            |                 |                                             |                     |                |                            |       |
| Q100UDEHCPU |                        |            |                 |                                             |                     |                |                            |       |

| System<br>(CPU unit)               | Link unit                           | WindO/I-NV2,                                                | WindO/I-N\      | /3 Settings                                 |                     | Product        | Series                     |       |
|------------------------------------|-------------------------------------|-------------------------------------------------------------|-----------------|---------------------------------------------|---------------------|----------------|----------------------------|-------|
| (CPO unit)                         |                                     | Interface                                                   | Flow<br>Control | Host I/F Driver,<br>Communication<br>Driver | HG2G-5F,<br>HG3G/4G | HG2G<br>-S/-5S | HG1F/<br>2F/ 2S/<br>3F/ 4F | Touch |
| MELSEC-FX                          |                                     |                                                             | 1               | 1                                           |                     | <b>I</b>       |                            |       |
| FX1,FX2, FX2C                      | Not required (connects to CPU unit) | RS422/485 4-wire<br>Connection Diagram 4<br>(refer to P65)  | Hardware        | MELSEC-FX<br>(CPU)                          | X                   | X              | X                          |       |
| FX0, FX0N,<br>(FX1N)*1,<br>FX0S*1, | Not required (connects to CPU unit) | RS422/485 4-wire<br>Connection Diagram 4<br>(refer to P65)  |                 |                                             |                     |                |                            |       |
| FX1S*1                             |                                     | RS422/485 4-wire<br>Connection Diagram 10<br>(refer to P79) |                 |                                             |                     |                |                            |       |
| FXINC,<br>FX2NC                    | Not required (connects to CPU unit) | RS422/485 4-wire<br>Connection Diagram 4<br>(refer to P65)  |                 | MELSEC-FX2N<br>(CPU)                        |                     |                |                            |       |
|                                    |                                     | RS422/485 4-wire<br>Connection Diagram 10<br>(refer to P79) |                 |                                             |                     |                |                            |       |
|                                    | FX2NC-232ADP                        | RS232C<br>Connection Diagram 8<br>(refer to P74)            |                 |                                             |                     |                |                            |       |
| FX1N                               | Not required (connects to CPU unit) | RS422/485 4-wire<br>Connection Diagram 4<br>(refer to P65)  | =               |                                             |                     |                |                            |       |
|                                    |                                     | RS422/485 4-wire<br>Connection Diagram 10<br>(refer to P79) |                 |                                             |                     |                |                            |       |
|                                    | FX1N-232-BD *2                      | RS232C<br>Connection Diagram 5<br>(refer to P68)            | =               |                                             |                     |                |                            |       |
|                                    | FX1N-422-BD*2                       | RS422/485 4-wire<br>Connection Diagram 4<br>(refer to P65)  |                 |                                             |                     |                |                            |       |
|                                    |                                     | RS422/485 4-wire<br>Connection Diagram 10<br>(refer to P79) |                 |                                             |                     |                |                            |       |
|                                    | FX1N-CNV-BD +<br>FX2NC-232ADP       | RS232C<br>Connection Diagram 8<br>(refer to P74)            |                 |                                             |                     |                |                            |       |

| System<br>(CPU unit) | Link unit                                           | WindO/I-NV2,                                                | WindO/I-NV      | /3 Settings                                 |                     | Product        | Series                     |       |
|----------------------|-----------------------------------------------------|-------------------------------------------------------------|-----------------|---------------------------------------------|---------------------|----------------|----------------------------|-------|
| (CPO unit)           |                                                     | Interface                                                   | Flow<br>Control | Host I/F Driver,<br>Communication<br>Driver | HG2G-5F,<br>HG3G/4G | HG2G<br>-S/-5S | HG1F/<br>2F/ 2S/<br>3F/ 4F | Touch |
| FX2N                 | Not required (connects to CPU unit)                 | RS422/485 4-wire<br>Connection Diagram 4<br>(refer to P65)  | Hardware        | MELSEC-FX2N<br>(CPU)                        | X                   | X              | X                          |       |
|                      |                                                     | RS422/485 4-wire<br>Connection Diagram 10<br>(refer to P79) |                 |                                             |                     |                |                            |       |
|                      | FX2N-232-BD*2                                       | RS232C<br>Connection Diagram 5<br>(refer to P68)            |                 |                                             |                     |                |                            |       |
|                      | FX2N-422-BD*2                                       | RS422/485 4-wire<br>Connection Diagram 4<br>(refer to P65)  |                 |                                             |                     |                |                            |       |
|                      |                                                     | RS422/485 4-wire<br>Connection Diagram 10<br>(refer to P79) |                 |                                             |                     |                |                            |       |
|                      | FX2N-CNV-BD +<br>FX2NC-232ADP                       | RS232C<br>Connection Diagram 8<br>(refer to P74)            |                 |                                             |                     |                |                            |       |
| FX3UC*1,<br>FX3U     | Not required (connects to CPU unit)                 | RS422/485 4-wire<br>Connection Diagram 4<br>(refer to P65)  |                 | MELSEC-FX3UC<br>(CPU)                       |                     |                |                            |       |
|                      |                                                     | RS422/485 4-wire<br>Connection Diagram 10<br>(refer to P79) | -               |                                             |                     |                |                            |       |
|                      | FX3U-232ADP*1<br>or<br>FX3U-CNV-BD +<br>FX3U-232ADP | RS232C<br>Connection Diagram 8<br>(refer to P74)            |                 |                                             |                     |                |                            |       |
|                      | FX3U-232-BD                                         |                                                             |                 |                                             |                     |                |                            |       |
|                      | FX3U-ENET-L*3                                       | Ethernet                                                    | -               | MELSEC-FX3U<br>(Ethernet)                   | X                   | X              | X                          | X     |
| FX3G                 | Not required (connects to CPU unit)                 | RS422/485 4-wire<br>Connection Diagram 4<br>(refer to P65)  | Hardware        | MELSEC-FX3UC<br>(CPU)                       | X                   | X              | X                          |       |
|                      |                                                     | RS422/485 4-wire<br>Connection Diagram 10<br>(refer to P79) |                 |                                             |                     |                |                            |       |
|                      | FX3G-CNV-ADP +<br>FX3U-232ADP*1                     | RS232C<br>Connection Diagram 8<br>(refer to P74)            |                 |                                             |                     |                |                            |       |

| System<br>(CBU unit) | Link unit                     | WindO/I-NV2,                                                                                           | WindO/I-N\      | /3 Settings                                 |                     | Product        | Series                     |       |
|----------------------|-------------------------------|----------------------------------------------------------------------------------------------------|-----------------|---------------------------------------------|---------------------|----------------|----------------------------|-------|
| (CPU unit)           |                               | Interface                                                                                              | Flow<br>Control | Host I/F Driver,<br>Communication<br>Driver | HG2G-5F,<br>HG3G/4G | HG2G<br>-S/-5S | HG1F/<br>2F/ 2S/<br>3F/ 4F | Touch |
| FX1S,                | FX1N-232-BD                   | RS232C                                                                                                 | None            | MELSEC-FX                                   | X                   | X              |                            | X     |
| FX1N                 | FX1N-CNV-BD +<br>FX2NC-232ADP | Connection Diagram 8<br>(refer to P74)                                                                 |                 | (LINK)                                      |                     |                |                            |       |
|                      | FX1N-485-BD                   | Connection Diagram 11<br>(refer to P82)<br>RS422/485 2-wire<br>Connection Diagram 12<br>(refer to P83) |                 |                                             |                     |                |                            |       |
|                      |                               |                                                                                                    |                 |                                             |                     |                |                            |       |
|                      | FX1N-CNV-BD +<br>FX2NC-485ADP | RS422/485 4-wire<br>Connection Diagram 11<br>(refer to P82)                                            |                 |                                             |                     |                |                            |       |
|                      |                               | RS422/485 2-wire<br>Connection Diagram 12<br>(refer to P83)                                            |                 |                                             |                     |                |                            |       |
| FX2N                 | FX2N-232-BD                   | RS232C                                                                                                 |                 |                                             |                     |                |                            |       |
|                      | FX2N-CNV-BD +<br>FX2NC-232ADP | FX2NC-232ADP (refer to P/4)                                                                            | _               |                                             |                     |                |                            |       |
|                      | FX2N-485-BD                   |                                                                                                    |                 |                                             |                     |                |                            |       |
|                      |                               |                                                                                                    |                 |                                             |                     |                |                            |       |
|                      | FX2N-CNV-BD +<br>FX2NC-485ADP | RS422/485 4-wire<br>Connection Diagram 11<br>(refer to P82)                                            |                 |                                             |                     |                |                            |       |
|                      |                               | RS422/485 2-wire<br>Connection Diagram 12<br>(refer to P83)                                            | _               |                                             |                     |                |                            |       |
| FX1NC,<br>FX2NC      | FX2NC-232ADP                  | RS232C<br>Connection Diagram 8<br>(refer to P74)                                                       |                 |                                             |                     |                |                            |       |
|                      | FX2NC-485ADP                  | RS422/485 4-wire<br>Connection Diagram 11<br>(refer to P82)                                            |                 |                                             |                     |                |                            |       |
|                      |                               | RS422/485 2-wire<br>Connection Diagram 12<br>(refer to P83)                                            |                 |                                             |                     |                |                            |       |

| System<br>(CPU unit) | Link unit                     | WindO/I-NV2, WindO/I-NV3 Settings                           |                 |                                             | Product Series      |                |                            |       |
|----------------------|-------------------------------|-------------------------------------------------------------|-----------------|---------------------------------------------|---------------------|----------------|----------------------------|-------|
|                      |                               | Interface                                                   | Flow<br>Control | Host I/F Driver,<br>Communication<br>Driver | HG2G-5F,<br>HG3G/4G | HG2G<br>-S/-5S | HG1F/<br>2F/ 2S/<br>3F/ 4F | Touch |
| FX3U                 | FX3U-232-BD                   | RS232C                                                      | None            | MELSEC-FX (LINK)                            | X                   | X              |                            | X     |
|                      | FX3U-CNV-BD +<br>FX3U-232ADP  | Connection Diagram 8<br>(refer to P74)                      |                 |                                             |                     |                |                            |       |
|                      | FX3U-485-BD                   | RS422/485 4-wire<br>Connection Diagram 11<br>(refer to P82) |                 |                                             |                     |                |                            |       |
|                      |                               | RS422/485 2-wire<br>Connection Diagram 12<br>(refer to P83) |                 |                                             |                     |                |                            |       |
|                      | FX3U-CNV-BD +<br>FX3U-485ADP  | RS422/485 4-wire<br>Connection Diagram 11<br>(refer to P82) |                 |                                             |                     |                |                            |       |
|                      |                               | RS422/485 2-wire<br>Connection Diagram 12<br>(refer to P83) |                 |                                             |                     |                |                            |       |
| FX3UC                | FX3U-232-BD                   | RS232C                                                      |                 |                                             |                     |                |                            |       |
|                      | FX3U-232ADP                   | Connection Diagram 8<br>(refer to P74)                      |                 |                                             |                     |                |                            |       |
|                      | FX3U-485-BD                   | RS422/485 4-wire<br>Connection Diagram 11<br>(refer to P82) |                 |                                             |                     |                |                            |       |
|                      |                               | RS422/485 2-wire<br>Connection Diagram 12<br>(refer to P83) |                 |                                             |                     |                |                            |       |
|                      | FX3U-485ADP                   | RS422/485 4-wire<br>Connection Diagram 11<br>(refer to P82) |                 |                                             |                     |                |                            |       |
|                      |                               | RS422/485 2-wire<br>Connection Diagram 12<br>(refer to P83) |                 |                                             |                     |                |                            |       |
| FX3G                 | FX3G-232-BD                   | RS232C<br>Connection Diagram 8<br>(refer to P74)            |                 |                                             |                     |                |                            |       |
|                      | FX3G-CNV-ADP +<br>FX3U-232ADP |                                                             |                 |                                             |                     |                |                            |       |
|                      | FX3G-485-BD                   | RS422/485 4-wire<br>Connection Diagram 11<br>(refer to P82) |                 |                                             |                     |                |                            |       |
|                      |                               | RS422/485 2-wire<br>Connection Diagram 12<br>(refer to P83) |                 |                                             |                     |                |                            |       |
|                      | FX3G-CNV-ADP +<br>FX3U-485ADP | RS422/485 4-wire<br>Connection Diagram 11<br>(refer to P82) |                 |                                             |                     |                |                            |       |
|                      |                               | RS422/485 2-wire<br>Connection Diagram 12<br>(refer to P83) |                 |                                             |                     |                |                            |       |

<sup>\*1</sup> This PLC was used to test & verify communications.

<sup>\*2</sup> These are communication boards.

<sup>\*3</sup> When connecting with MELSEC-FX3UC, FX2NC-CNV-IF or FX3UC-1PS-5V is required.

#### 2.2 System Configuration

This is the system configuration for the connection of Mitsubishi PLCs to the MICRO/I.

#### 2.2.1 MELSEC-A Series (using the Computer Link Unit)

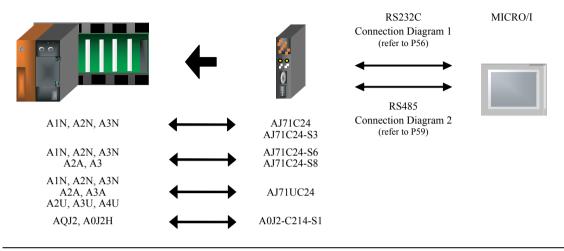

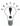

- In case of HG2F/3F/4F a connection cable is available for Connection Diagram 1 (part number: HG9Z-3C135).
- In case of HG1F a connection cable is available for Connection Diagram 1 (part number: HG9Z-XC145).

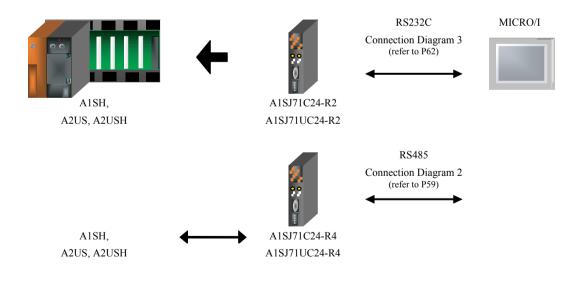

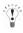

- In case of HG2F/3F/4F a connection cable is available for Connection Diagram 3 (part number: HG9Z-3C145).
- In case of HG1F a connection cable is available for Connection Diagram 3 (part number: HG9Z-XC203).

#### 2.2.2 MELSEC-A Series (connected to the CPU Unit Link I/F)

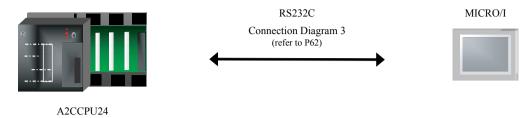

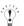

- In case of HG2F/3F/4F a connection cable is available for Connection Diagram 3 (part number: HG9Z-3C145).
- In case of HG1F a connection cable is available for Connection Diagram 3 (part number: HG9Z-XC203).

#### 2.2.3 MELSEC-A Series (connected to the CPU Unit Programming Port)

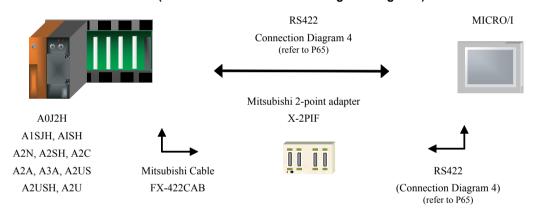

- In case of HG2F/3F/4F a connection cable is available for Connection Diagram 4 (part number: HG9Z-3C165).
- In case of HG1F a connection cable is available for Connection Diagram 4 (part number: HG9Z-XC255).

#### 2.2.4 MELSEC-Q/QnA Series (using the Computer Link Unit)

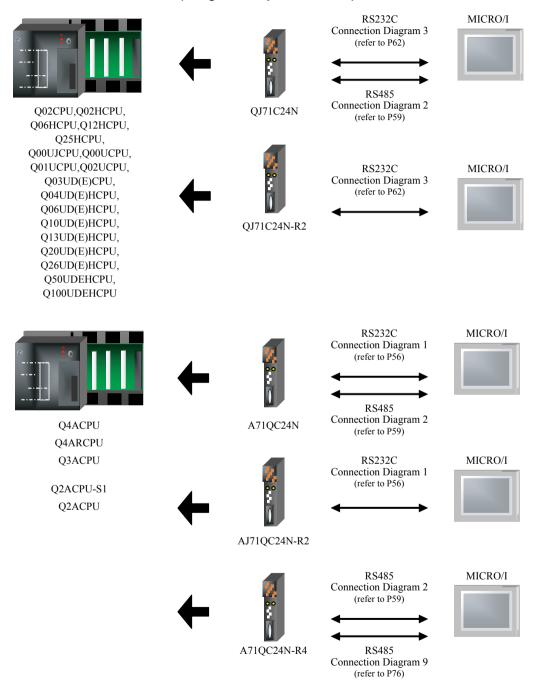

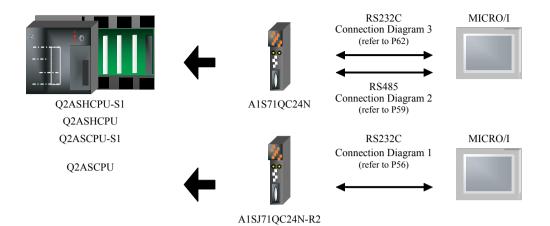

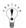

- In case of HG2F/3F/4F a connection cable is available for Connection Diagram 3 (part number: HG9Z-3C145).
- In case of HG1F a connection cable is available for Connection Diagram 3 (part number: HG9Z-XC203).

#### 2.2.5 MELSEC-Q Series (connected to the CPU Unit Programming Port)

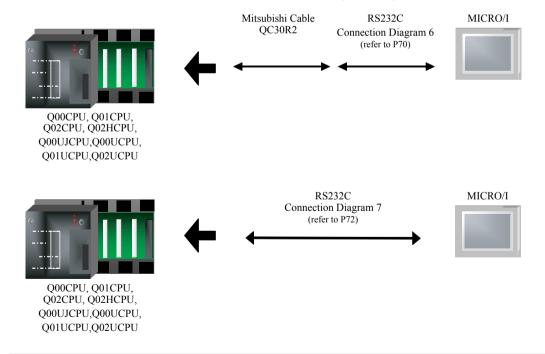

- In case of HG2G-5F, HG3G/4G connection cable is available for Connection Diagram 7 (part number: HG9Z-XC315).
- In case of HG1F connection cable is available for Connection Diagram 7 (part number: HG9Z-XC265).

#### 2.2.6 MELSEC-FX Series (connects to the CPU unit programming port)

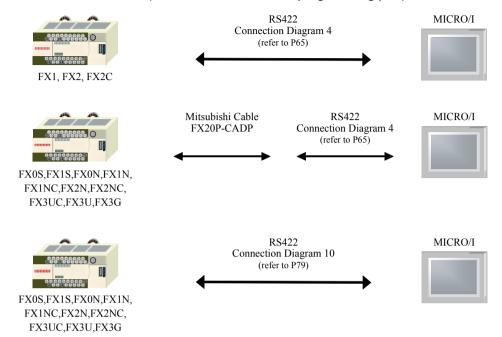

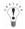

- In case of HG2F/3F/4F a connection cable is available for Connection Diagram 4 (part number: HG9Z-3C165).
- In case of HG1F a connection cable is available for Connection Diagram 4 (part number: HG9Z-XC255).
- In case of HG2G-5F, HG3G/4G a connection cable is available for Connection Diagram for Connection Diagram 10 (part number: HG9Z-XC305).
- In case of HG2G-S/-5S/-5F, HG3G/4G a connection cable is available for Connection Diagram for Connection Diagram 10 (part number: HG9Z-XC275).
   Please do not use the communication cable part number HG9Z-XC275 for FX3U/FX3UC-32-MT-LT of the MELSEC-FX Series described in this manual because the Mini Din connector interferes with the housing of the PLC.
- In case of HG1F a connection cable is available for Connection Diagram 10 (part number: HG9Z-XC245).
   Please do not use the communication cable part number HG9Z-XC245 for FX3U/FX3UC-32-MT-LT of the MELSEC-FX
   Series described in this manual because the Mini Din connector interferes with the housing of the PLC.

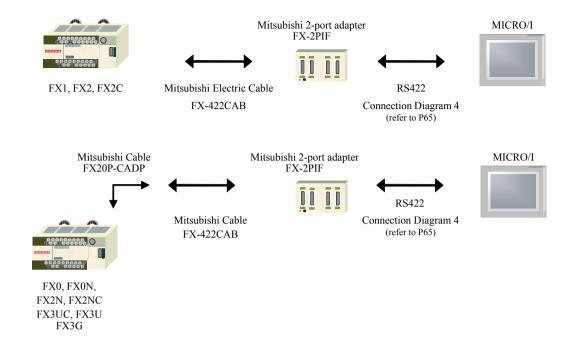

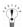

- In case of HG2F/3F/4F a connection cable is available for Connection Diagram 4 (part number: HG9Z-3C165).
- In case of HG1F a connection cable is available for Connection Diagram 4 (part number: HG9Z-XC255).

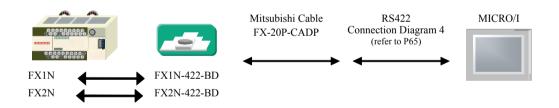

- In case of HG2F/3F/4F a connection cable is available for Connection Diagram 4 (part number: HG9Z-3C165).
- In case of HG1F a connection cable is available for Connection Diagram 4 (part number: HG9Z-XC255).

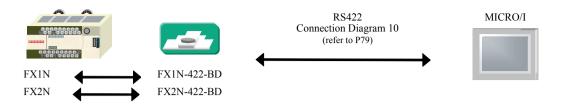

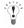

- In case of HG2G-5F, HG3G/4G a connection cable is available. (part number: HG9Z-XC305).
- In case of HG2G-S/-5F, HG3G/4G a connection cable is available for Connection Diagram for Connection Diagram 10(part number: HG9Z-XC275).
  - Please do not use the communication cable part number HG9Z-XC275 for FX3U/FX3UC-32-MT-LT of the MELSEC-FX Series described in this manual because the Mini Din connector interferes with the housing of the PLC.
- In case of HG1F a connection cable is available for Connection Diagram 10 (part number: HG9Z-XC245).
   Please do not use the communication cable part number HG9Z-XC245 for FX3U/FX3UC-32-MT-LT of the MELSEC-FX
   Series described in this manual because the Mini Din connector interferes with the housing of the PLC.

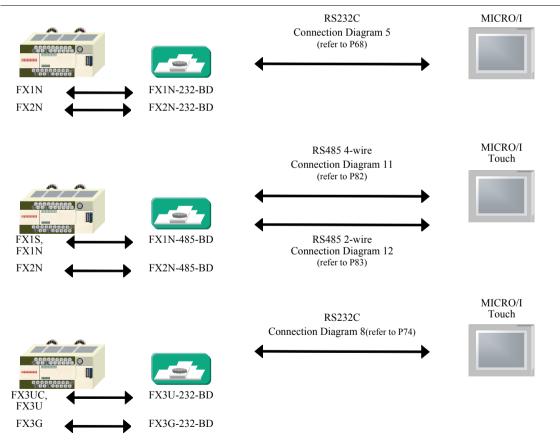

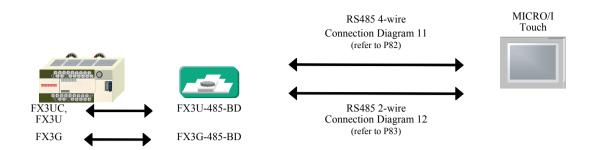

# 2.2.7 MELSEC-FX Series (connects to FX2NC-232ADP/FX2NC-485ADP/FX3U-232ADP/FX3U-485ADP)

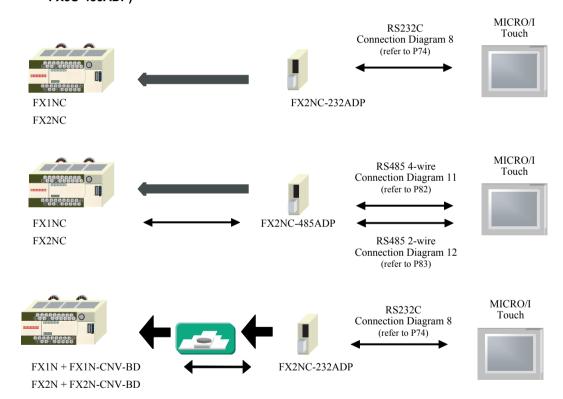

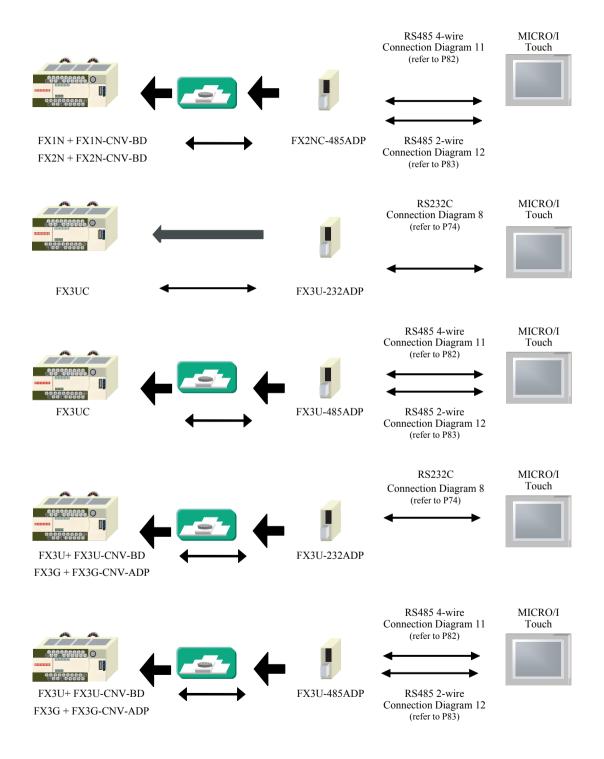

#### 2.2.8 MELSEC-Q/QnA Series (Using the Ethernet Unit)

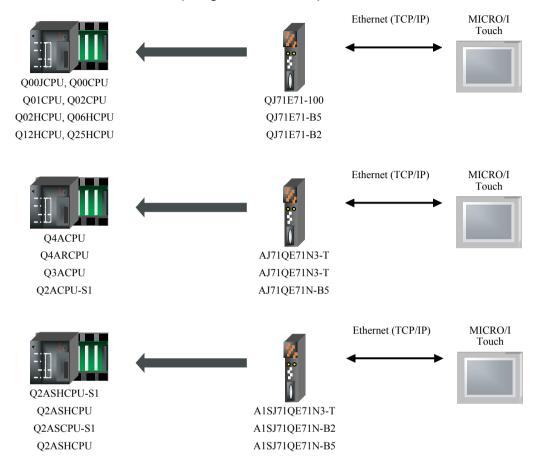

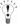

- Use a crossover cable to connect the MICRO/I and PLC directly.
- When using a hub (Ethernet switch), use a cable that can be used with the hub.

#### 2.2.9 MELSEC-FX Series (Using the Ethernet Unit)

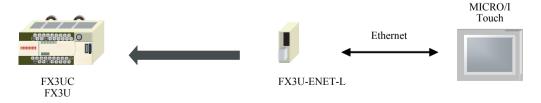

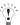

When connecting with MELSEC-FX3UC, FX2NC-CNV-IF or FX3UC-1PS-5V is required.

#### 2.3 Connection Diagram

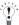

The connector types given in the Connection Diagrams are for the unit and not the cable.

#### 2.3.1 Connection Diagram 1: Computer Link Unit (RS232C) to MICRO/I

# HG2G-5F, HG3G/4G (Connector)

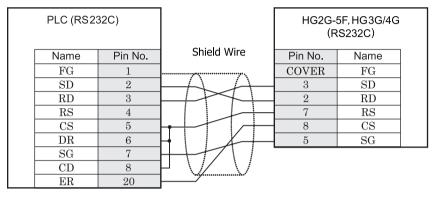

D-sub, 25P connector socket type

D-sub, 9P connector plug type

## HG2G-S/-5S/-5F, HG3G/4G (Terminal)

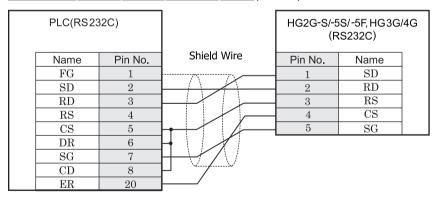

D-sub, 25P connector socket type

Terminal

### HG1F (Connector)

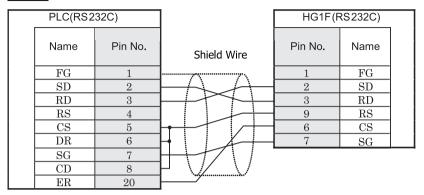

D-sub, 25P connector socket type

D-sub, 9P connector socket type

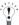

- In case of HG1F a connection cable is available. (part number: HG9Z-XC145).
- The connection diagram 1 is not same as HG9Z-XC145. But both diagrams are available. Refer to Chapter 7 "1.11 PLC connection cable: HG9Z-XC145" on page 676 about the connection diagram of HG9Z-XC145.

### HG2F/3F/4F

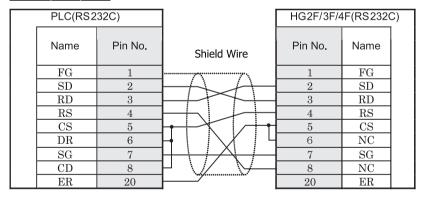

D-sub, 25P connector socket type

D-sub, 25P connector socket type

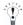

- In case of HG2F/3F/4Fa connection cable is available. (part number: HG9Z-3C135).
- The connection diagram 1 is not same as HG9Z-3C135. But both diagrams are available. Refer to Chapter 7 "1.5 PLC connection cable: HG9Z-3C135" on page 672 about the connection diagram of HG9Z-3C135.

# HG2S

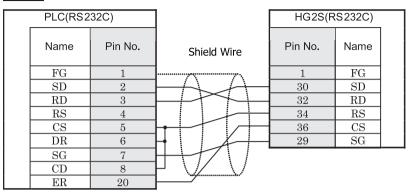

D-sub, 25P connector socket type

D-sub, 37P connector plug type

#### 2.3.2 Connection Diagram 2: Computer Link Unit (RS485) to MICRO/I

#### HG2G-5F, HG3G/4G (Connector)

|  | PLC (RS422/485) |         | , ,         |         | HG2G-5F, HG3G/4G<br>(RS422/485) |  |  |
|--|-----------------|---------|-------------|---------|---------------------------------|--|--|
|  | Name            | Pin No. | Shield Wire | Pin No. | Name                            |  |  |
|  | FG              |         |             | Cover   | FG                              |  |  |
|  | SDA             |         |             | 1       | RDA(RD+)                        |  |  |
|  | SDB             |         |             | 6       | RDB(RD-)                        |  |  |
|  | RDA             |         |             | 4       | SDA(SD+)                        |  |  |
|  | RDB             |         |             | 9       | SDB(SD-)                        |  |  |
|  | $_{ m SG}$      |         |             | 5       | SG                              |  |  |

Screw down terminal block

D-sub, 9P connector plug type

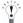

When using the QJ71C24 Serial Communication Unit, connect a terminator resistor in accordance with the instruction manual.

# HG2G-S/-5S/-5F, HG3G/4G (Terminal)

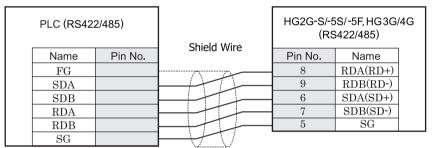

Screw down terminal block

Terminal

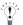

- When using the QJ71C24 Serial Communication Unit, connect a terminator resistor in accordance with the instruction manual.
- There is no pin number corresponding to TERM on the HG2G-S/-5F, HG3G/4G. When inserting a termination resistor, use a terminator switch. For the setting of the switch, refer to Chapter 1 "3 Settings for PLC Link Communication" on page 4.

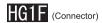

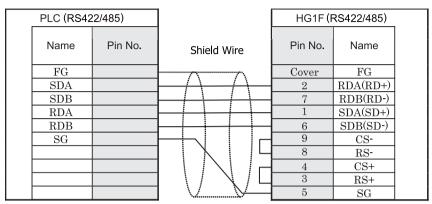

Screw down terminal block

D-sub, 9P connector socket type

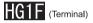

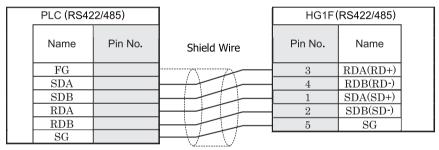

Screw down terminal block

Terminal

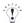

- When using the QJ71C24 Serial Communication Unit, connect a terminator resistor in accordance with the instruction manual.
- There is no pin number corresponding to TERM on the HG1F. When inserting a termination resistor, use a terminator switch. For the setting of the switch, refer to Chapter 1 "3 Settings for PLC Link Communication" on page 4.

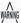

When you use the Terminal Block type of HG1F, make sure to configure the Hardware Flow control to NONE.

#### HG2F/3F/4F

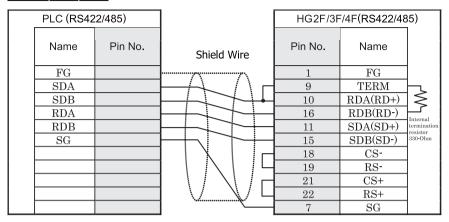

Screw down terminal block

D-sub, 25P connector socket type

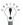

When using the QJ71C24 Serial Communication Unit, connect a terminator resistor in accordance with the instruction manual.

## HG2S

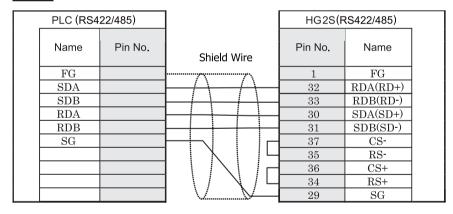

Screw down terminal block

D-sub, 37P connector plug type

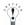

- When using the QJ71C24 Serial Communication Unit, connect a terminator resistor in accordance with the instruction manual.
- There is no pin number corresponding to TERM on the HG2S. When inserting a termination resistor, use a communication switch. For the setting of the switch, refer to Chapter 1 "3 Settings for PLC Link Communication" on page 4.

#### 2.3.3 Connection Diagram 3: Computer Link Unit (RS232C) to MICRO/I

#### HG2G-5F, HG3G/4G (Connector)

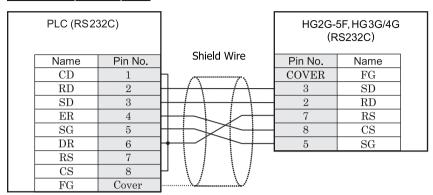

D-sub, 9P connector socket type

D-sub, 9P connector plug type

## HG2G-S/-5S/-5F, HG3G/4G (Terminal)

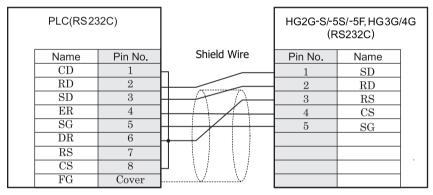

D-sub, 9P connector socket type

Terminal

### HG1F (Connector)

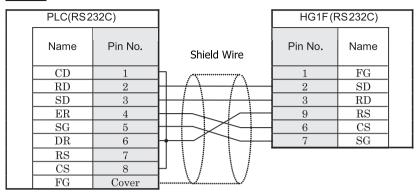

D-sub, 9P connector socket type

D-sub, 9P connector socket type

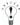

- In case of HG1F a connection cable is available. (part number: HG9Z-XC203).
- The connection diagram 3 is not same as HG9Z-XC203. But both diagrams are available. Refer to Chapter 7 "1.14 PLC connection cable: HG9Z-XC203" on page 678 about the connection diagram of HG9Z-XC203.

#### HG2F/3F/4F

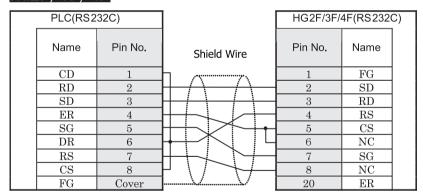

D-sub, 9P connector socket type

D-sub, 25P connector socket type

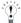

- In case of HG2F/3F/4F a connection cable is available. (part number: HG9Z-3C145).
- The connection diagram 3 is not same as HG9Z-3C145. But both diagrams are available. Refer to Chapter 7 "1.6 PLC connection cable: HG9Z-3C145" on page 672 about the connection diagram of HG9Z-3C145.

# HG2S

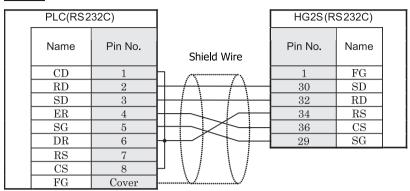

D-sub, 9P connector socket type

D-sub, 37P connector plug type

#### 2.3.4 Connection Diagram 4: PLC, 2-port Adapter to MICRO/I

### HG2G-5F, HG3G/4G (Connector)

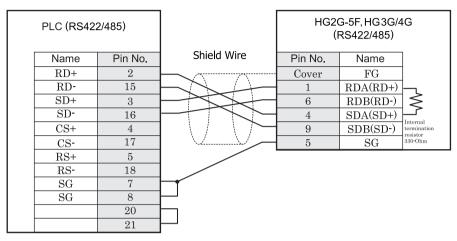

D-sub, 25P connector socket type (unit side)

D-sub, 9P connector plug type

## HG2G-S/-5S/-5F, HG3G/4G (Terminal)

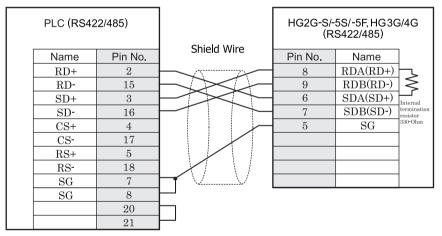

D-sub, 25P connector socket type (unit side)

Terminal

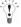

There is no pin number corresponding to TERM on the HG2G-S/-5F, HG3G/4G. When inserting a termination resistor, use a terminator switch. For the setting of the switch, refer to Chapter 1 "3 Settings for PLC Link Communication" on page

# HG1F (Connector)

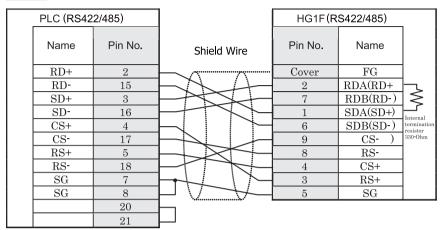

D-sub, 25P connector socket type (unit side)

D-sub, 9P connector socket type

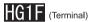

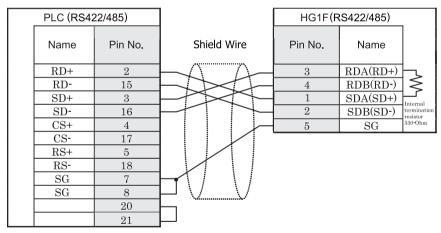

D-sub, 25P connector socket type (unit side)

Terminal

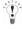

- In case of HG1F a connection cable is available. (part number: HG9Z-XC255).
- In case of HG1F there is no pin number corresponding to TERM on the HG1F. When inserting a termination resistor, use a terminator switch. For the setting of the switch, refer to Chapter 1 "3 Settings for PLC Link Communication" on page 4.

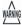

When you connect to the CPU port of MELSEC-A series and MELSEC-FX series of Mitsubishi Electric, use D-sub 9Pin connector, NOT the Terminal Block type.

#### HG2F/3F/4F

|   | PLC (RS42 | 22/485) |                                          | HG2F/3F/4 | 4F(RS422/485 | )                       |
|---|-----------|---------|------------------------------------------|-----------|--------------|-------------------------|
|   | Name      | Pin No. | Shield Wire                              | Pin No.   | Name         |                         |
| İ | RD+       | 2       | L ,~                                     | 1         | FG           | i i                     |
| İ | RD-       | 15      | $\vdash \times \land \land \land \vdash$ | 9         | TERM         | i i                     |
| İ | SD+       | 3       |                                          | 10        | RDA(RD+)     | h, İ                    |
|   | SD-       | 16      |                                          | 16        | RDB(RD-)     | ] ≥ [                   |
|   | CS+       | 4       | $\vdash$                                 | 11        | SDA(SD+)     | Internal                |
|   | CS-       | 17      | $\vdash \searrow \vdash \vdash \frown$   | 15        | SDB(SD-)     | termination<br>resistor |
|   | RS+       | 5       |                                          | 18        | CS-          | 330-Ohm                 |
|   | RS-       | 18      |                                          | 19        | RS-          |                         |
|   | SG        | 7       |                                          | 21        | CS+          |                         |
|   | SG        | 8       | $\sqcup$                                 | 22        | RS+          |                         |
|   |           | 20      | $\vdash$                                 | 7         | $_{ m SG}$   |                         |
|   |           | 21      | dash $dash$ $dash$ $dash$                |           |              |                         |

D-sub, 25P connector socket type (unit side)

D-sub, 25P connector socket type

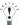

In case of HG2F/3F/4F a connection cable is available. (part number: HG9Z-3C165).

# HG2S

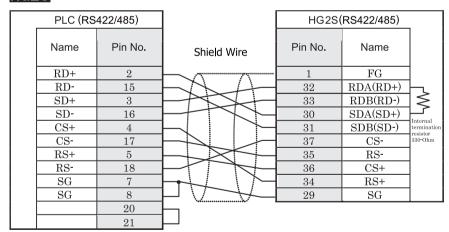

D-sub, 25P connector socket type (unit side)

D-sub, 37P connector plug type

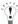

There is no pin number corresponding to TERM on the HG2S. When inserting a termination resistor, use a communication switch. For the setting of the switch, refer to Chapter 1 "3 Settings for PLC Link Communication" on page 4.

#### 2.3.5 Connection Diagram 5: FX2N-232-BD to MICRO/I

### HG2G-5F, HG3G/4G (Connector)

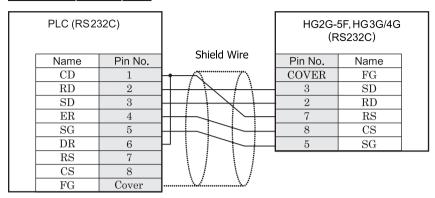

D-sub, 9P connector plug type

D-sub, 9P connector plug type

# HG2G-S/-5S/-5F, HG3G/4G (Terminal)

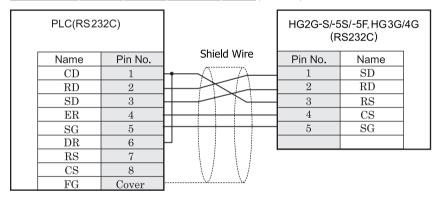

D-sub, 9P connector plug type

Terminal

### HG1F (Connector)

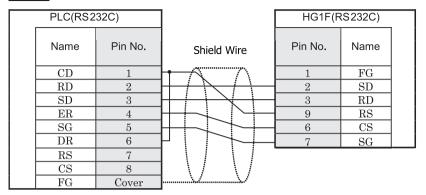

D-sub, 9P connector plug type

D-sub, 9P connector socket type

# HG2F/3F/4F

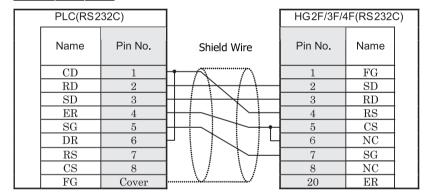

D-sub, 9P connector plug type

D-sub, 25P connector socket type

#### HG2S

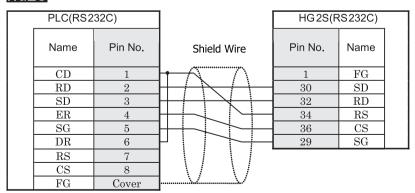

D-sub, 9P connector plug type

D-sub, 37P connector plug type

#### 2.3.6 Connection Diagram 6: MELSEC-Q (Mitsubishi cable QC30R2) to MICRO/I

#### HG2G-5F, HG3G/4G (Connector)

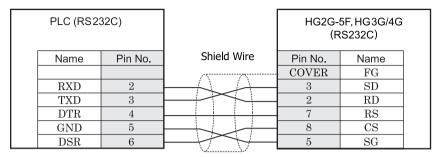

D-sub, 9P connector socket type (cable side)

D-sub, 9P connector plug type

# HG2G-S/-5S/-5F, HG3G/4G (Terminal)

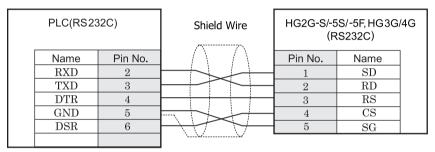

D-sub, 9P connector socket type (cable side)

Terminal

#### HG1F (Connector)

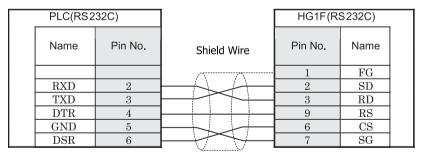

D-sub, 9P connector socket type (cable side)

D-sub, 9P connector socket type

### HG2F/3F/4F

|   | PLC(RS2 | 32C)    |             | HG 2F/3F/4 | 4F(RS232C) |
|---|---------|---------|-------------|------------|------------|
|   | Name    | Pin No. | Shield Wire | Pin No.    | Name       |
| Ì |         |         |             | 1          | FG         |
| İ | RXD     | 2       | HAA         | 2          | SD         |
|   | TXD     | 3       |             | 3          | RD         |
|   | DTR     | 4       |             | 4          | RS         |
|   | GND     | 5       | ++          | 5          | CS         |
|   | DSR     | 6       | ++          | 6          | NC         |
|   |         |         |             | 7          | SG         |
|   |         |         | V           | 8          | NC         |
|   |         |         |             | 20         | ER         |

D-sub, 9P connector socket type (cable side)

D-sub, 25P connector socket type

### HG2S

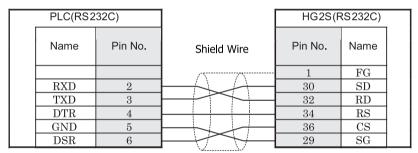

D-sub, 9P connector socket type (cable side)

D-sub, 37P connector plug type

#### 2.3.7 Connection Diagram 7: MELSEC-Q (CPU unit programming port) to MICRO/I

#### HG2G-5F, HG3G/4G (Connector)

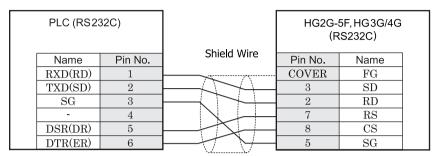

Mini Din 6P socket connector (unit side)

D-sub, 9P connector plug type

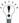

In case of HG2G-5F, HG3G/4G a connection cable is available. (part number: HG9Z-XC315).

# HG2G-S/-5S/-5F, HG3G/4G (Terminal)

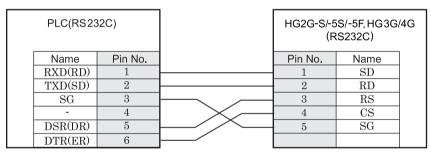

Mini Din 6P socket connector (unit side)

Terminal

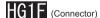

|   | PLC(RS2    | 32C)    | ]                                                                                                    | HG1F(F  | RS232C) |     |
|---|------------|---------|----------------------------------------------------------------------------------------------------|---------|---------|-----|
|   | Name       | Pin No. | Shield Wire                                                                                                    | Pin No. | Name    |     |
|   | RXD(RD)    | 1       |                                                                                                    | 1       | FG      | i   |
| ĺ | TXD(SD)    | 2       |                                                                                                    | 2       | SD      | i   |
|   | $_{ m SG}$ | 3       |                                                                                                    | 3       | RD      | . [ |
|   | -          | 4       |                                                                                                    | 9       | RS      | . [ |
|   | DSR(DR)    | 5       |                                                                                                    | 6       | CS      | . [ |
|   | DTR(ER)    | 6       | $H \leftarrow V \rightarrow V \rightarrow V \rightarrow V \rightarrow V \rightarrow V \rightarrow V \rightarrow V \rightarrow V \rightarrow V$ | 7       | SG      |     |

Mini Din 6P socket connector (unit side)

D-sub, 9P connector socket type

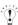

In case of HG1F a connection cable is available. (part number: HG9Z-XC265).

### HG2F/3F/4F

|   | PLC(RS2 | 32C)    |             | HG2F/3F/4 | F(RS232C) |
|---|---------|---------|-------------|-----------|-----------|
|   | Name    | Pin No. | Shield Wire | Pin No.   | Name      |
|   | RXD(RD) | 1       |             | 1         | FG        |
| İ | TXD(SD) | 2       | +474        | 2         | SD        |
|   | SG      | 3       |             | 3         | RD        |
|   | -       | 4       |             | 4         | RS        |
|   | DSR(DR) | 5       |             | 5         | CS        |
|   | DTR(ER) | 6       | +++         | 6         | NC        |
|   |         |         |             | 7         | SG        |
|   |         |         |             | 8         | NC        |
|   |         |         |             | 20        | ER        |

Mini Din 6P socket connector (unit side)

D-sub, 25P connector socket type

### HG2S

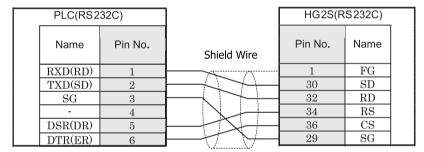

Mini Din 6P socket connector (unit side)

D-sub, 37P connector plug type

#### Mini-Din 6 Pin plug pin assignment by the side of the Mitsubishi Q series

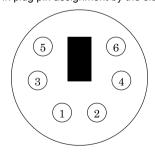

#### 2.3.8 Connection Diagram 8: FX2NC-232ADP/FX3U-232ADP/FC3U-232-BD to MICRO/I, Touch

#### HG2G-5F, HG3G/4G (Connector)

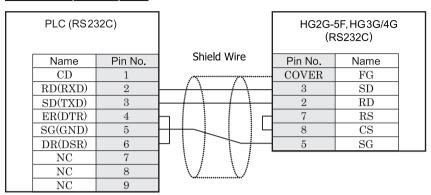

D-sub, 9P connector plug type

D-sub, 9P connector plug type

#### HG2G-S/-5S/-5F, HG3G/4G, Touch (Terminal)

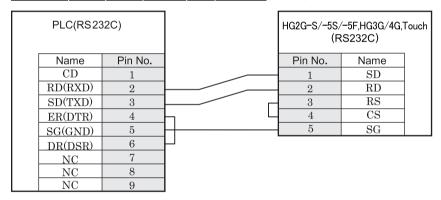

D-sub, 9P connector plug type

Terminal

### HG1F (Connector)

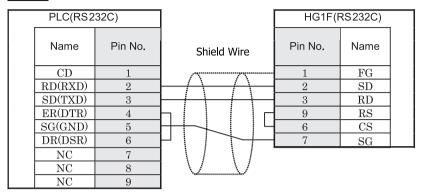

D-sub, 9P connector plug type

D-sub, 9P connector socket type

## HG2F/3F/4F

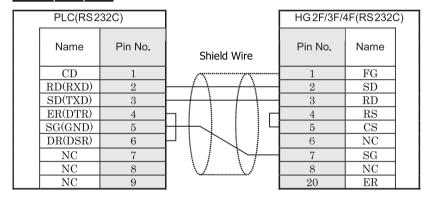

D-sub, 9P connector plug type

D-sub, 25P connector socket type

### HG2S

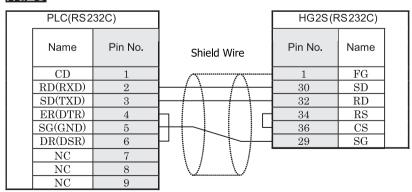

D-sub, 9P connector plug type

D-sub, 37P connector plug type

#### 2.3.9 Connection Diagram 9: Computer Link Unit (RS485) to MICRO/I

#### HG2G-5F, HG3G/4G (Connector)

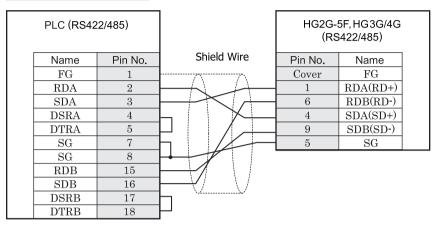

D-sub, 25P connector socket type

D-sub, 9P connector plug type

## HG2G-S/-5S/-5F, HG3G/4G (Terminal)

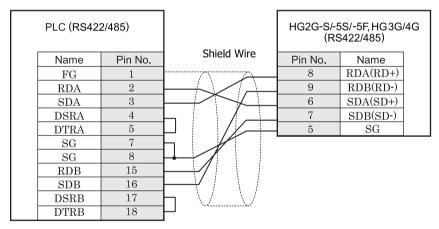

D-sub, 25P connector socket type

Terminal

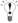

There is no pin number corresponding to TERM on the HG2G-S/-5F, HG3G/4G. When inserting a termination resistor, use a terminator switch. For the setting of the switch, refer to Chapter 1 "3 Settings for PLC Link Communication" on page 4

### HG1F (Connector)

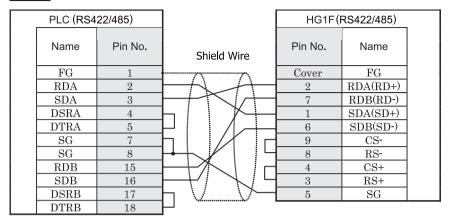

D-sub, 25P connector socket type

D-sub, 9P connector socket type

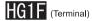

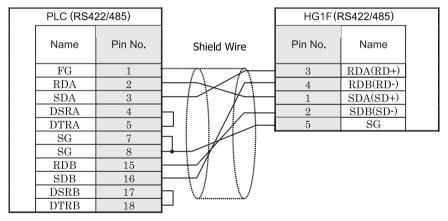

D-sub, 25P connector socket type

Terminal

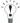

There is no pin number corresponding to TERM on the HG1F. When inserting a termination resistor, use a terminator switch. For the setting of the switch, refer to Chapter 1 "3 Settings for PLC Link Communication" on page 4.

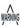

When you use the Terminal Block type of HG1F, make sure to configure the Hardware Flow control to NONE.

### HG2F/3F/4F

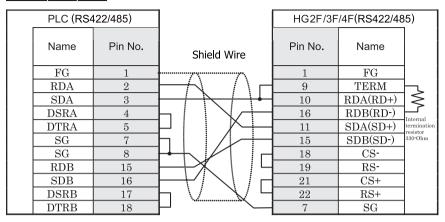

D-sub, 25P connector socket type

D-sub, 25P connector socket type

### HG2S

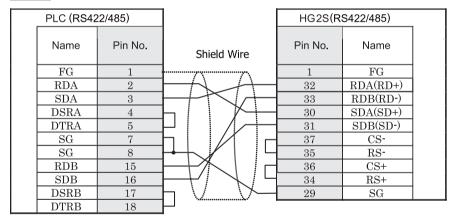

D-sub, 25P connector socket type

D-sub, 37P connector plug type

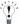

There is no pin number corresponding to TERM on the HG2S. When inserting a termination resistor, use a communication switch. For the setting of the switch, refer to Chapter 1 "3 Settings for PLC Link Communication" on page 4.

#### 2.3.10 Connection Diagram 10: MELSEC-FX Series CPU (RS485) to MICRO/I

#### HG2G-5F, HG3G/4G (Connector)

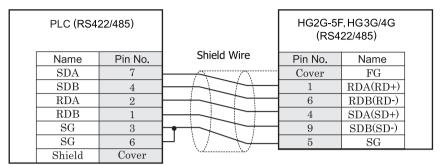

Mini Din 8P Connector

D-sub, 9P connector plug type

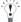

In case of HG2G-5F, HG3G/4G a connection cable is available. (part number: HG9Z-XC305).

### HG2G-S/-5S/-5F, HG3G/4G (Terminal)

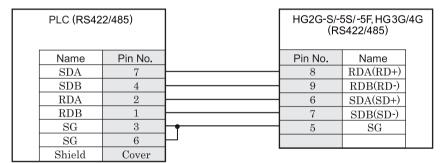

Mini Din 8P Connector

Terminal

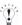

- In case of HG2G-S/-5S/-5F, HG3G/4G a connection cable is available. (part number: HG9Z-XC275). Please do not use HG9Z-XC275 because there is the case that FX3U/FX3UC-32-MT-LT of the MELSEC-FX Series described in this manual and a part of it interfere.
- There is no pin number corresponding to TERM on the HG2G-S/-5S, HG3G/4G. When inserting a termination resistor, use a terminator switch. For the setting of the switch, refer to Chapter 1 "3 Settings for PLC Link Communication" on page 4.

# HG1F (Connector)

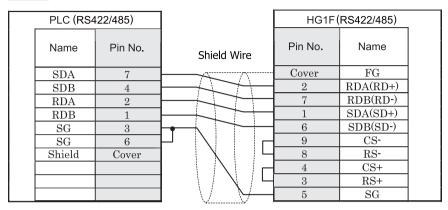

Mini Din 8P Connector

D-sub, 9P connector socket type

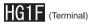

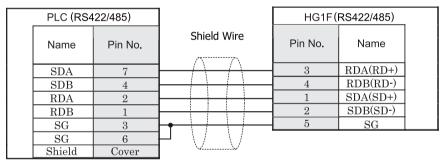

Mini Din 8P Connector

Terminal

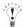

- In case of HG1F a connection cable is available. (part number: HG9Z-XC245).
  - There is no pin number corresponding to TERM on the HG1F. When inserting a termination resistor, use a terminator switch. For the setting of the switch, refer to Chapter 1 "3 Settings for PLC Link Communication" on page 4.

#### HG2F/3F/4F

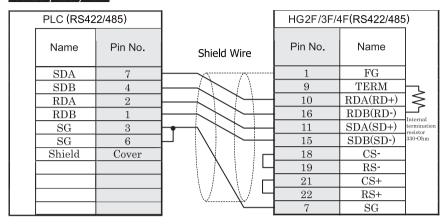

Mini Din 8P Connector

D-sub, 25P connector socket type

### HG2S

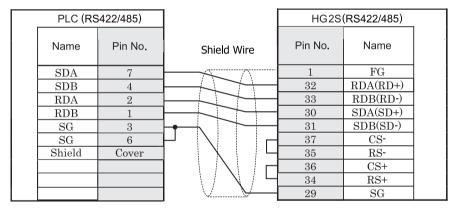

Mini Din 8P Connector

D-sub, 37P connector plug type

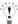

There is no pin number corresponding to TERM on the HG2S. When inserting a termination resistor, use a communication switch. For the setting of the switch, refer to Chapter 1 "3 Settings for PLC Link Communication" on page 4.

# 2.3.11 Connection Diagram 11: FX1N-485-BD/FX2N-485-BD/FX3U-485-BD/FX3G-485-BD/FX2NC-485ADP(4-wire) - MICRO/I, Touch

### HG2G-5F, HG3G/4G (Connector)

| PLC (RS42           | 2/485)  |                                       |         | 5F, HG3G/4G<br>6422/485) |  |
|---------------------|---------|---------------------------------------|---------|--------------------------|--|
| Name                | Pin No. | Shield Wire                           | Pin No. | Name                     |  |
|                     | -       |                                       | Cover   | FG                       |  |
| SDA                 | -       |                                       | 1       | RDA(RD+)                 |  |
| SDB                 | -       |                                       | 6       | RDB(RD-)                 |  |
| RDA                 | -       |                                       | 4       | SDA(SD+)                 |  |
| RDB                 | -       |                                       | 9       | SDB(SD-)                 |  |
| $\operatorname{sg}$ | -       | + + + + + + + + + + + + + + + + + + + | 5       | SG                       |  |

Screw terminal block

D-sub, 9P connector plug type

### HG2G-S/-5S/-5F, HG3G/4G, Touch

| PLC (RS422 | 2/485)  | HG2G-S/-5S/-<br>(RS | -5F, HG3G/4G,1<br>6422/485) | Гоисh |
|------------|---------|---------------------|-----------------------------|-------|
| Name       | Pin No. | Pin No.             | Name                        |       |
| SDA        | -       | 8                   | RDA(RD+)                    |       |
| SDB        | -       | 9                   | RDB(RD-)                    |       |
| RDA        | -       | 6                   | SDA(SD+)                    |       |
| RDB        | -       | 7                   | SDB(SD-)                    |       |
| SG         | -       | 5                   | SG                          |       |

Screw terminal block

Terminal

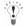

- There is no pin number corresponding to TERM on the HG2G-S/-5S, HG3G/4G. When inserting a termination resistor, use a terminator switch. For the setting of the switch, refer to Chapter 1 "3 Settings for PLC Link Communication" on page 4.
- Touch has no pin number corresponding to TERM. When a termination resistor is necessary, insert one with suitable resistance value between pin 8 (RDA) and pin 9 (RDB).

# 2.3.12 Connection Diagram 12: FX1N-485-BD/FX2N-485-BD/FX3U-485-BD/FX3G-485-BD/FX2NC-485ADP/FX3U-485ADP(2-wire) - MICRO/I, Touch

### HG2G-5F, HG3G/4G (Connector)

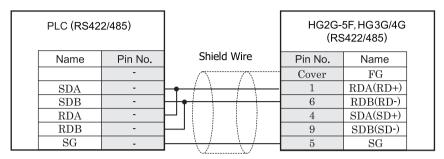

Screw terminal block

D-sub, 9P connector plug type

### HG2G-S/-5S/-5F, HG3G/4G, Touch (Terminal)

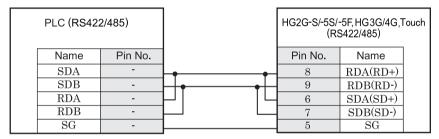

Screw terminal block

Terminal

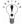

- There is no pin number corresponding to TERM on the HG2G-S/-5S/-5F, HG3G/4G. When inserting a termination resistor, use a terminator switch. For the setting of the switch, refer to Chapter 1 "3 Settings for PLC Link Communication" on page 4.
- HG2G-5F, HG3G/4G Series uses only RDA and RDB when using RS422/485 2-wire, you don't need to connect SDA or SDB.
  - If connecting COM1 on the HG2G-5F, HG3G/4G to the external device, do not insert terminating resistor to the external device. If terminating resistor can not be removed, use COM2 on the HG2G-5F, HG3G/4G instead of COM1.
- Touch has no pin number corresponding to TERM. When a termination resistor is necessary, insert one with suitable resistance value between pin 8 (RDA) and pin 9 (RDB).

#### 2.4 Environment Settings

#### 2.4.1 MELSEC-A Series: Settings for the Computer Link Unit and CPU Unit Link I/F

| Item                               |                       | Setting                                                                      |                                                            |  |
|------------------------------------|-----------------------|------------------------------------------------------------------------------|------------------------------------------------------------|--|
| Interface                          |                       | RS232C                                                                       | RS485                                                      |  |
| Transmission Control Protocol      |                       | Format 4 protocol mode                                                       |                                                            |  |
|                                    |                       | Set the mode setting switch to 4.                                            | Set the mode setting switch to 8.                          |  |
| Station Number*1                   | Use the same settings | Set using the Station Number setting                                         | switch.                                                    |  |
| Data Bits                          | as for the MICRO/I.   | 7 or 8 (set using the Transmission Sp                                        | ecifications setting switch)                               |  |
| Baud Rate                          |                       | 1200, 2400, 4800, 9600 or 19200 bps                                          | 3                                                          |  |
|                                    |                       | (set using the Transmission Specifications setting switch)                   |                                                            |  |
| Parity                             |                       | None, Even or Odd (set using the Transmission Specifications setting switch) |                                                            |  |
| Stop Bits                          |                       | 1 or 2 (set using the Transmission Specifications setting switch)            |                                                            |  |
| Checksum                           |                       | Yes (set using the Transmission Specifications setting switch)               |                                                            |  |
| Write During RUN                   |                       | Possible (set using the Transmission Specifications setting switch)          |                                                            |  |
| Transmission Side Termin           | nation Resistor       | No                                                                           | Yes                                                        |  |
|                                    |                       |                                                                              | (set using the Transmission Specifications setting switch) |  |
| Receive Side Termination Resistor  |                       | No                                                                           | Yes                                                        |  |
|                                    |                       |                                                                              | (set using the Transmission Specifications setting switch) |  |
| Computer Link/Multi Drop Selection |                       | Computer Link (set using the Transmission Specifications setting switch)     |                                                            |  |
|                                    |                       | Note: Only set if this item is present.                                      |                                                            |  |

<sup>\*1</sup> Set a decimal number for the Station Number.

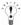

Refer to the Link Unit manual for details.

#### 2.4.2 MELSEC-A Series: Connection to the Programming Port or 2-port Adapter

| Item      |                          | Setting      |
|-----------|--------------------------|--------------|
| Interface |                          | RS422        |
| Data Bits | Use the same settings as | 8 (fixed)    |
| Baud Rate | for the MICRO/I.         | 9600 (fixed) |
| Parity    |                          | Odd (fixed)  |
| Stop Bits |                          | 1 (fixed)    |

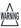

When using CPU Direct for the connection, the PLC program scan time will increase when it starts communicating with the MICRO/I. Investigate this under your actual operating conditions.

#### 2.4.3 MELSEC-Q/QnA Series: Settings for the Computer Link Unit

| Item                   |                          | Setting                                                   |
|------------------------|--------------------------|-----------------------------------------------------------|
| Interface              |                          | RS232C, RS422                                             |
| Communication protocol |                          | MC Protocol (Format 4)                                    |
| Station Number*1       | Use the same settings as | 0(DEC)                                                    |
| Data Bits              | for the MICRO/I.         | 7 or 8                                                    |
| Baud Rate              | 7                        | 1200, 2400, 4800, 9600, 19200, 38400, 57600 or 115200 bps |
| Parity                 | 7                        | None, Even or Odd                                         |
| Stop Bits              | 7                        | 1 or 2                                                    |
| Checksum Code          |                          | Yes                                                       |
| Write During RUN       |                          | Possible                                                  |

<sup>\*1</sup> Set a decimal number for the Station Number. The PLC settings are performed using the I/O allocation for the GPPW.

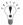

Refer to the Q-compatible Serial Communication Unit user manual (Basic) for details.

#### 2.4.4 MELSEC-Q00, 01CPU: Connection to the Programming Port

Please confirm by parameter setup of MELSEC-Q00 and 01CPU "using a serial communication function."

| Item             |                                           | Setting                           |
|------------------|-------------------------------------------|-----------------------------------|
| Station Number*1 | Use the same settings as for the MICRO/I. | 0(DEC)                            |
| Data Bits        | for the MICRO/I.                          | 8bit (fixed)                      |
| Baud Rate        |                                           | 19200, 38400, 57600 or 115200 bps |
| Parity           |                                           | Odd                               |
| Stop Bits        |                                           | 1bit                              |
| Checksum Code    |                                           | Yes                               |

<sup>\*1</sup> Set a decimal number for the Station Number.

#### 2.4.5 MELSEC-Q02CPU: Connection to the Programming Port

| Item      | Setting                                 |
|-----------|-----------------------------------------|
| Data Bits | 8bit(fixed)                             |
| Baud Rate | 9600, 19200, 38400, 57600 or 115200 bps |
| Parity    | Odd                                     |
| Stop Bits | 1bit                                    |

#### 2.4.6 MELSEC-FX Series: Host I/F Driver MELSEC-FX(CPU)/FX2N(CPU)/FX3UC(CPU) Settings

| Item        |                          | Setting                           |  |
|-------------|--------------------------|-----------------------------------|--|
| Interface   |                          | RS232C, RS422                     |  |
| Data Bits   | Use the same settings as | 7 (fixed)                         |  |
| Baud Rate*1 | for the MICRO/I.         | 9600, 19200, 38400, 57600, 115200 |  |
| Parity      |                          | Even (fixed)                      |  |
| Stop Bits   |                          | 1 (fixed)                         |  |

<sup>\*1</sup> The communication speed settings varies depending on the brand of PLC. Please refer to the PLC manual for details.

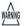

- When using CPU Direct for the connection, the PLC program scan time will increase when it starts communicating with the MICRO/I. Investigate this under your actual operating conditions.
- To connect MELSEC-FX series PLC and MICRO/I, check the following two things.
  - · Unchecked the communication setting by the programming software.
  - Data Register 8120 (D8120) must be 0.
     If the PLC is MELSEC-FX3U or MELSEC-3UC, check the following two thins too.
     If MICRO/I connects to CH1 on the PLC, Data Register 8400 (D8400) must be 0.
     If MICRO/I connects to CH2 on the PLC, Data Register 8420 (D8420) must be 0.

#### 2.4.7 MELSEC-FX Series: Host I/F Driver MELSEC-FX(LINK) Settings

| Item                          |                          | Setting                              |  |
|-------------------------------|--------------------------|--------------------------------------|--|
| Interface                     |                          | RS232C, RS422                        |  |
| Data Bits                     | Use the same settings as | 7, 8                                 |  |
| Baud Rate*1                   | for the MICRO/I.         | 1200, 2400, 4800, 9600, 19200, 38400 |  |
| Parity                        |                          | None, Even or Odd                    |  |
| Stop Bits                     |                          | 1 or 2                               |  |
| Protocol                      |                          | Special protocol Communication       |  |
| Sum check                     |                          | Enable                               |  |
| Transmission Control Protocol |                          | With Type 4 (CR, LF)                 |  |
| Station No.*2                 |                          | 00-0F                                |  |

<sup>\*1</sup> The communication speed settings varies depending on the brand of PLC. Please refer to the "Communication Control Edition" of the FX Series User's Manual for details.

<sup>\*2</sup> Set a decimal number for the Station Number.

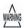

In the case of FX1S, FX1N, and FX1NC, there must be an interval time of two scan times or more otherwise the command cannot be received after sending data for a command from an external device.

Example: If the PLC scan time is 10 msec, set transmission wait for the MICRO/I to 20 msec or more.

#### 2.4.8 MELSEC-Q/QnA: in case using Ethernet Unit setting

#### 1. MICRO/I settings - Project Settings dialog box

| Item                                   |  | Setting                                                 |  |  |
|----------------------------------------|--|---------------------------------------------------------|--|--|
| Communication Interface tab IP Address |  | Set the IP address of MICRO/I.                          |  |  |
| Subnet mask                            |  | Set the subnet mask of MICRO/I.                         |  |  |
| Default Gateway                        |  | Set the default gateway of MICRO/I.                     |  |  |
| Host I/F Network tab IP Address        |  | Set the IP address of PLC.                              |  |  |
| Port Number                            |  | Set the port number of PLC to communicate with MICRO/I. |  |  |

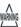

This Host I/F Driver does not support MELSECNET/H and MELSECNET/10 network.

#### 2. PLC Settings

| Item              |                        |                | setting                      | notes |
|-------------------|------------------------|----------------|------------------------------|-------|
| Network parameter | Network type           |                | Ethernet                     | *1    |
|                   | Starting I/O No.       |                | 0020                         | *2    |
|                   | Network No.            |                | 1                            | *2    |
|                   | Total stations         |                | -                            | -     |
|                   | Group No.              |                | 0                            | *2    |
|                   | Station No.            |                | 1                            | *2    |
|                   | Mode                   |                | On line                      | *1    |
| Operation Setting | Communication data c   | ode            | Binary code                  | *1    |
|                   | Initial Timing         |                | Always wait for OPEN         | *1    |
|                   | IP Address             | Input format   | Decimal                      | *2    |
|                   |                        | IP address     | Set IP address of PLC        | *2    |
|                   | Send frame setting     |                | Ethernet                     | *1    |
|                   | Enable Write at RUN t  | ime            | Check mark (enable)          | *1    |
|                   | TCP Existence confirm  | nation setting | Use the Keep Alive           | *1    |
| Open Setting      | Protocol               |                | TCP/IP                       | *1    |
|                   | Open system            |                | Impassive open               | *1    |
|                   | Fixed buffer           |                | Send                         | *1    |
|                   | Fixed buffer communic  | cation         | Procedure exist              | *1    |
|                   | Pairing open           |                | No pairs                     | *1    |
|                   | Existence confirmation | 1              | No confirm                   | *1    |
|                   | Local station Port No. |                | Set an arbitrary port number | *2 *3 |
|                   | Destination IP address |                | -                            | -     |
|                   | Dest. Port No.         |                | -                            | -     |

<sup>\*1</sup> The setting of the above-mentioned is recommended.

<sup>\*3</sup> MICRO/I is set by the decimal number though PLC is set by the hexadecimal number.

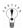

Refer to the Q Corresponding Ethernet Interface Module User's Manual or Q Corresponding Ethernet Interface Module User's Manual for detail.

<sup>\*2</sup> Set it according to the environment.

#### 2.4.9 MELSEC-FX: in case using Ethernet Unit setting

#### 1. MICRO/I settings - Project Settings dialog box

| Item                                   |  | Setting                                          |  |
|----------------------------------------|--|--------------------------------------------------|--|
| Communication Interface tab IP Address |  | Set the IP address of MICRO/I.                   |  |
| Subnet Mask                            |  | Set the subnet mask of MICRO/I.                  |  |
| Default Gateway                        |  | Set the default gateway of MICRO/I.              |  |
| Host I/F Network tab IP Address        |  | Set the IP address of CPU Unit or Link Unit.     |  |
| Port Number                            |  | Set the port number of CPU Unit or Link Unit in. |  |

#### 2. PLC Settings

#### **Ethernet Operation Setting**

| Item                               | Setting                                                   |
|------------------------------------|-----------------------------------------------------------|
| Received data code setting         | Binary code                                               |
| Initial Timing                     | Always wait for OPEN (Communication possible during STOP) |
| IP Address                         | Set IP address of PLC                                     |
| Send frame setting                 | Ethernet (V2.0)                                           |
| TCP Existence confirmation setting | Use the Keep Alive                                        |

#### Open Setting

| Item                             | Setting                                                                        |
|----------------------------------|--------------------------------------------------------------------------------|
| Connection                       | Use 3 or 4                                                                     |
| Protocol                         | TCP/IP                                                                         |
| Open system                      | Impassive open                                                                 |
| Existence confirmation           | No confirm                                                                     |
| Local station Port No. (Decimal) | Set an arbitrary port number 1025 to 5548 or 5552 to 65534 The default is1025. |

#### 2.5 Usable Devices

#### 2.5.1 MELSEC-AnA (LINK)

Bit Device

| Device Name            | Device Symbol |     | Address Range | Read<br>/Write | Address<br>Gradual |
|------------------------|---------------|-----|---------------|----------------|--------------------|
|                        | MICRO/I       | PLC |               | 744116         | Graduar            |
| Input Relay            | X             | X   | 0 - 1FFF      | R              | *1                 |
| Output Relay           | Y             | Y   | 0 - 1FFF      | R/W            | *1                 |
| Internal Relay         | M             | M   | 0 - 8191      | R/W            |                    |
| Link Relay             | В             | В   | 0 - 1FFF      | R/W            | *1                 |
| Latch Relay            | L             | L   | 0 - 8191      | R/W            |                    |
| Timer (contact)        | TS            | T   | 0 - 2047      | R              |                    |
| Timer (coil)           | TC            | T   | 0 - 2047      | R/W            |                    |
| Counter (contact)      | CS            | С   | 0 - 1023      | R              |                    |
| Counter (coil)         | CC            | С   | 0 - 1023      | R/W            |                    |
| Special Internal Relay | SM            | SM  | 9000 - 9255   | R              |                    |
| Annunciator            | F             | F   | 0 - 2047      | R/W            |                    |

<sup>\*1</sup> Set this device using hexadecimal.

#### Word Device

| Device Name             | Device Syr | nbol | Address Range | Read<br>/Write | Address<br>Gradual |
|-------------------------|------------|------|---------------|----------------|--------------------|
|                         | MICRO/I    | PLC  |               | //////         |                    |
| Input Relay             | WX         | X    | 0 - 1FF0      | R              | *1 *2              |
| Output Relay            | WY         | Y    | 0 - 1FF0      | R/W            | *1 *2              |
| Internal Relay          | WM         | M    | 0 - 8176      | R/W            | *2                 |
| Link Relay              | WB         | В    | 0 - 1FF0      | R/W            | *1 *2              |
| Latch Relay             | WL         | L    | 0 - 8176      | R/W            | *2                 |
| Timer (current value)   | TN         | Т    | 0 - 2047      | R              |                    |
| Counter (current value) | CN         | С    | 0 - 1023      | R              |                    |
| Data Register           | D          | D    | 0 - 8191      | R/W            |                    |
| Link Register           | W          | W    | 0 - 1FFF      | R/W            | *1                 |
| Annunciator             | WF         | F    | 0 - 2032      | R/W            | *2                 |
| Special Internal Relay  | WSM        | SM   | 9000 - 9240   | R              | *2                 |
| Special register        | SD         | SD   | 9000 - 9255   | R              |                    |
| File register           | R          | R    | 0 - 8191      | R/W            |                    |
| Expansion file register | ER         | ZR   | 0 - 58191     | R/W            |                    |

<sup>\*1</sup> Set this device using hexadecimal.

<sup>\*2</sup> Set this device using a multiplier of 16.

### 2.5.2 MELSEC-AnN (LINK)

#### Bit Device

| Device Name            | Device Sym | bol | Address Range | Read<br>/Write | Address<br>Gradual |
|------------------------|------------|-----|---------------|----------------|--------------------|
|                        | MICRO/I    | PLC |               | /wiite         | Graduai            |
| Input Relay            | X          | X   | 0 - 7FF       | R              | *1                 |
| Output Relay           | Y          | Y   | 0 - 7FF       | R/W            | *1                 |
| Internal Relay         | M          | M   | 0 - 2047      | R/W            |                    |
| Link Relay             | В          | В   | 0 - 3FF       | R/W            | *1                 |
| Latch Relay            | L          | L   | 0 - 2047      | R/W            |                    |
| Timer (contact)        | TS         | T   | 0 - 255       | R              |                    |
| Timer (coil)           | TC         | T   | 0 - 255       | R/W            |                    |
| Counter (contact)      | CS         | С   | 0 - 255       | R              |                    |
| Counter (coil)         | CC         | С   | 0 - 255       | R/W            |                    |
| Special Internal Relay | SM         | SM  | 9000 - 9255   | R              |                    |
| Annunciator            | F          | F   | 0 - 255       | R/W            |                    |

<sup>\*1</sup> Set this device using hexadecimal.

| Device Name             | Device Syr | nbol | Address Range | Read<br>/Write | Address<br>Gradual |
|-------------------------|------------|------|---------------|----------------|--------------------|
|                         | MICRO/I    | PLC  |               | /write         | Graduai            |
| Input Relay             | WX         | X    | 0 - 7F0       | R              | *1 *2              |
| Output Relay            | WY         | Y    | 0 - 7F0       | R/W            | *1 *2              |
| Internal Relay          | WM         | M    | 0 - 2032      | R/W            | *2                 |
| Link Relay              | WB         | В    | 0 - 3F0       | R/W            | *1 *2              |
| Latch Relay             | WL         | L    | 0 - 2032      | R/W            | *2                 |
| Timer (current value)   | TN         | T    | 0 - 255       | R              |                    |
| Counter (current value) | CN         | С    | 0 - 255       | R              |                    |
| Data Register           | D          | D    | 0 - 1023      | R/W            |                    |
| Link Register           | W          | W    | 0 - 3FF       | R/W            | *1                 |
| Annunciator             | WF         | F    | 0 - 240       | R/W            | *2                 |
| Special Internal Relay  | WSM        | SM   | 9000 - 9240   | R              | *2                 |
| Special register        | SD         | SD   | 9000 - 9255   | R              |                    |
| File register           | R          | R    | 0 - 8191      | R/W            |                    |

<sup>\*1</sup> Set this device using hexadecimal.

<sup>\*2</sup> Set this device using a multiplier of 16.

### 2.5.3 MELSEC-AnA (CPU)

Bit Device

| Device Name Device Symbol Ad |         | Address Range | Read<br>/Write | Address<br>Gradual |         |
|------------------------------|---------|---------------|----------------|--------------------|---------|
|                              | MICRO/I | PLC           |                | /wiite             | Graduai |
| Input Relay                  | X       | X             | 0 - 7FF        | R                  | *1      |
| Output Relay                 | Y       | Y             | 0 - 7FF        | R/W                | *1      |
| Internal Relay               | M       | M             | 0 - 8191       | R/W                |         |
| Link Relay                   | В       | В             | 0 - 7FF        | R/W                | *1      |
| Latch Relay                  | L       | L             | 0 - 8191       | R/W                |         |
| Timer (contact)              | TS      | T             | 0 - 2047       | R                  |         |
| Timer (coil)                 | TC      | T             | 0 - 2047       | R/W                |         |
| Counter (contact)            | CS      | С             | 0 - 1023       | R                  |         |
| Counter (coil)               | CC      | С             | 0 - 1023       | R/W                |         |
| Special Internal Relay       | SM      | SM            | 9000 - 9255    | R                  |         |
| Annunciator                  | F       | F             | 0 - 2047       | R/W                |         |

<sup>\*1</sup> Set this device using hexadecimal.

| Device Name             | Device Syr | nbol | Address Range | Read<br>/Write | Address<br>Gradual |
|-------------------------|------------|------|---------------|----------------|--------------------|
|                         | MICRO/I    | PLC  |               | /**/11.6       | Graduai            |
| Input Relay             | WX         | X    | 0 - 7F0       | R              | *1 *2              |
| Output Relay            | WY         | Y    | 0 - 7F0       | R/W            | *1 *2              |
| Internal Relay          | WM         | M    | 0 - 8176      | R/W            | *2                 |
| Link Relay              | WB         | В    | 0 - 7F0       | R/W            | *1 *2              |
| Latch Relay             | WL         | L    | 0 - 8176      | R/W            | *2                 |
| Timer (current value)   | TN         | T    | 0 - 2047      | R              |                    |
| Counter (current value) | CN         | С    | 0 - 1023      | R              |                    |
| Data Register           | D          | D    | 0 - 6143      | R/W            |                    |
| Link Register           | W          | W    | 0 - FFF       | R/W            | *1                 |
| Annunciator             | WF         | F    | 0 - 2032      | R/W            | *2                 |
| Special Internal Relay  | WSM        | SM   | 9000 - 9240   | R              | *2                 |
| Special Register        | SD         | SD   | 9000 - 9255   | R              |                    |

<sup>\*1</sup> Set this device using hexadecimal.

<sup>\*2</sup> Set this device using a multiplier of 16.

### 2.5.4 MELSEC-AnN (CPU)

Bit Device

| Device Name            | Device Sym | bol | Address Range | Read<br>/Write | Address<br>Gradual |
|------------------------|------------|-----|---------------|----------------|--------------------|
|                        | MICRO/I    | PLC |               | /wiite         | Graduai            |
| Input Relay            | X          | X   | 0 - 7FF       | R              | *1                 |
| Output Relay           | Y          | Y   | 0 - 7FF       | R/W            | *1                 |
| Internal Relay         | M          | M   | 0 - 2047      | R/W            |                    |
| Link Relay             | В          | В   | 0 - 3FF       | R/W            | *1                 |
| Latch Relay            | L          | L   | 0 - 2047      | R/W            |                    |
| Timer (contact)        | TS         | T   | 0 - 255       | R              |                    |
| Timer (coil)           | TC         | T   | 0 - 255       | R/W            |                    |
| Counter (contact)      | CS         | С   | 0 - 255       | R              |                    |
| Counter (coil)         | CC         | С   | 0 - 255       | R/W            |                    |
| Special Internal Relay | SM         | SM  | 9000 - 9255   | R              |                    |
| Annunciator            | F          | F   | 0 - 255       | R/W            |                    |

<sup>\*1</sup> Set this device using hexadecimal.

| Device Name             | Device Syr | mbol | Address Range | Read<br>/Write | Address<br>Gradual |
|-------------------------|------------|------|---------------|----------------|--------------------|
|                         | MICRO/I    | PLC  |               | /write         | Graduai            |
| Input Relay             | WX         | X    | 0 - 7F0       | R              | *1 *2              |
| Output Relay            | WY         | Y    | 0 - 7F0       | R/W            | *1 *2              |
| Internal Relay          | WM         | M    | 0 - 2032      | R/W            | *2                 |
| Link Relay              | WB         | В    | 0 - 3F0       | R/W            | *1 *2              |
| Latch Relay             | WL         | L    | 0 - 2032      | R/W            | *2                 |
| Timer (current value)   | TN         | T    | 0 - 255       | R              |                    |
| Counter (current value) | CN         | С    | 0 - 255       | R              |                    |
| Data Register           | D          | D    | 0 - 1023      | R/W            |                    |
| Link Register           | W          | W    | 0 - 3FF       | R/W            | *1                 |
| Annunciator             | WF         | F    | 0 - 240       | R/W            | *2                 |
| Special Internal Relay  | WSM        | SM   | 9000 - 9240   | R              | *2                 |
| Special Register        | SD         | SD   | 9000 - 9255   | R              |                    |

<sup>\*1</sup> Set this device using hexadecimal.

<sup>\*2</sup> Set this device using a multiplier of 16.

### 2.5.5 MELSEC-AnU (CPU)

Bit Device

| Device Name Device Symbol |         | Address Range | Read<br>/Write | Address<br>Gradual |         |
|---------------------------|---------|---------------|----------------|--------------------|---------|
|                           | MICRO/I | PLC           |                | /wiite             | Graduai |
| Input Relay               | X       | X             | 0 - 1FFF       | R                  | *1      |
| Output Relay              | Y       | Y             | 0 - 1FFF       | R/W                | *1      |
| Internal Relay            | M       | M             | 0 - 8191       | R/W                |         |
| Link Relay                | В       | В             | 0 - 1FFF       | R/W                | *1      |
| Latch Relay               | L       | L             | 0 - 8191       | R/W                |         |
| Timer (contact)           | TS      | T             | 0 - 2047       | R                  |         |
| Timer (coil)              | TC      | T             | 0 - 2047       | R/W                |         |
| Counter (contact)         | CS      | С             | 0 - 1023       | R                  |         |
| Counter (coil)            | CC      | С             | 0 - 1023       | R/W                |         |
| Special Internal Relay    | SM      | SM            | 9000 - 9255    | R                  |         |
| Annunciator               | F       | F             | 0 - 2047       | R/W                |         |

<sup>\*1</sup> Set this device using hexadecimal.

| Device Name             | Device Syr | nbol | Address Range | Read<br>/Write | Address<br>Gradual |
|-------------------------|------------|------|---------------|----------------|--------------------|
|                         | MICRO/I    | PLC  |               | /**/11.6       | Graduai            |
| Input Relay             | WX         | X    | 0 - 1FF0      | R              | *1 *2              |
| Output Relay            | WY         | Y    | 0 - 1FF0      | R/W            | *1 *2              |
| Internal Relay          | WM         | M    | 0 - 8176      | R/W            | *2                 |
| Link Relay              | WB         | В    | 0 - 1FF0      | R/W            | *1 *2              |
| Latch Relay             | WL         | L    | 0 - 8176      | R/W            | *2                 |
| Timer (current value)   | TN         | T    | 0 - 2047      | R              |                    |
| Counter (current value) | CN         | С    | 0 - 1023      | R              |                    |
| Data Register           | D          | D    | 0 - 8191      | R/W            |                    |
| Link Register           | W          | W    | 0 - 1FFF      | R/W            | *1                 |
| Annunciator             | WF         | F    | 0 - 2032      | R/W            | *2                 |
| Special Internal Relay  | WSM        | SM   | 9000 - 9240   | R              | *2                 |
| Special Register        | SD         | SD   | 9000 - 9255   | R              |                    |

<sup>\*1</sup> Set this device using hexadecimal.

<sup>\*2</sup> Set this device using a multiplier of 16.

### 2.5.6 MELSEC-A1S/A2C (CPU)

Bit Device

| Device Name            | Device Syr | nbol | Address Range | Read<br>/Write | Address<br>Gradual |
|------------------------|------------|------|---------------|----------------|--------------------|
|                        | MICRO/I    | PLC  |               | /wiite         | Graduai            |
| Input Relay            | X          | X    | 0 - 1FF       | R              | *1                 |
| Output Relay           | Y          | Y    | 0 - 1FF       | R/W            | *1                 |
| Internal Relay         | M          | M    | 0 - 2047      | R/W            |                    |
| Link Relay             | В          | В    | 0 - 3FF       | R/W            | *1                 |
| Latch Relay            | L          | L    | 0 - 2047      | R/W            |                    |
| Timer (contact)        | TS         | T    | 0 - 255       | R              |                    |
| Timer (coil)           | TC         | T    | 0 - 255       | R/W            |                    |
| Counter (contact)      | CS         | С    | 0 - 255       | R              |                    |
| Counter (coil)         | CC         | С    | 0 - 255       | R/W            |                    |
| Special Internal Relay | SM         | SM   | 9000 - 9255   | R              |                    |
| Annunciator            | F          | F    | 0 - 255       | R/W            |                    |

<sup>\*1</sup> Set this device using hexadecimal.

| Device Name             | Device Symbol |     | Address Range | Read<br>/Write | Address<br>Gradual |
|-------------------------|---------------|-----|---------------|----------------|--------------------|
|                         | MICRO/I       | PLC |               | /write         | Graduai            |
| Input Relay             | WX            | X   | 0 - 1F0       | R              | *1 *2              |
| Output Relay            | WY            | Y   | 0 - 1F0       | R/W            | *1 *2              |
| Internal Relay          | WM            | M   | 0 - 2032      | R/W            | *2                 |
| Link Relay              | WB            | В   | 0 - 3F0       | R/W            | *1 *2              |
| Latch Relay             | WL            | L   | 0 - 2032      | R/W            | *2                 |
| Timer (current value)   | TN            | T   | 0 - 255       | R              |                    |
| Counter (current value) | CN            | С   | 0 - 255       | R              |                    |
| Data Register           | D             | D   | 0 - 1023      | R/W            |                    |
| Link Register           | W             | W   | 0 - 3FF       | R/W            | *1                 |
| Annunciator             | WF            | F   | 0 - 240       | R/W            | *2                 |
| Special Internal Relay  | WSM           | SM  | 9000 - 9240   | R              | *3                 |
| Special Register        | SD            | SD  | 9000 - 9255   | R              |                    |
| File Register           | R             | R   | 0 - 8191      | R/W            |                    |

- \*1 Set this device using hexadecimal.
- \*2 Set this device using a multiplier of 16.
- \*3 This can only be used when the Link Unit is being used.

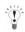

- File Register is not available, if Memory Cassettes is used.
- File Register is tested only MELSEC-A1S/A1SH/A1SJH/A2SH/A2C.
   Don't use expect those CPU Unit.
- In case of using File Register, must reset to MICRO/I if PLC parameter is changed.

### 2.5.7 MELSEC-Q/QnA (Link)

Bit Device

| Device Name               | Device Syr | nbol | Address Range | Read<br>/Write | Address<br>Gradual |
|---------------------------|------------|------|---------------|----------------|--------------------|
|                           | MICRO/I    | PLC  |               | /write         | Graduai            |
| Internal Relay            | M          | M    | 0 - 32767     | R/W            |                    |
| Input Relay               | X          | X    | 0 - 1FFF      | R              | *1                 |
| Output Relay              | Y          | Y    | 0 - 1FFF      | R/W            | *1                 |
| Link Special Relay        | SB         | SB   | 0 - 7FF       | R/W            | *1                 |
| Link Relay                | В          | В    | 0 - 7FFF      | R/W            | *1                 |
| Latch Relay               | L          | L    | 0 - 32767     | R/W            |                    |
| Timer (contact)           | TS         | T    | 0 - 8191      | R              |                    |
| Timer (coil)              | TC         | T    | 0 - 8191      | R/W            |                    |
| Counter (contact)         | CS         | С    | 0 - 8191      | R              |                    |
| Counter (coil)            | CC         | С    | 0 - 8191      | R/W            |                    |
| Special Relay             | SM         | SM   | 0 - 2047      | R              |                    |
| Annunciator               | F          | F    | 0 - 32767     | R/W            |                    |
| Retentive Timer (contact) | SS         | ST   | 0 - 2047      | R              |                    |
| Retentive Timer (coil)    | SC         | ST   | 0 - 2047      | R/W            |                    |
| Step Relay                | S          | S    | 0 - 32767     | R/W            |                    |
| Edge Relay                | V          | V    | 0 - 32767     | R/W            |                    |

<sup>\*1</sup> Set this device using hexadecimal.

| Device Name                     | Device Syr | nbol | Address Range | Read<br>/Write | Address<br>Gradual |
|---------------------------------|------------|------|---------------|----------------|--------------------|
|                                 | MICRO/I    | PLC  |               | /write         | Graduai            |
| Input Relay                     | WX         | X    | 0 - 1FF0      | R              | *1 *2              |
| Output Relay                    | WY         | Y    | 0 - 1FF0      | R/W            | *1 *2              |
| Internal Relay                  | WM         | M    | 0 - 32752     | R/W            | *2                 |
| Link Special Relay              | WSB        | SB   | 0 - 7F0       | R/W            | *1 *2              |
| Link Relay                      | WB         | В    | 0 - 7FF0      | R/W            | *1 *2              |
| Latch Relay                     | WL         | L    | 0 - 32752     | R/W            | *2                 |
| Timer (current value)           | TN         | T    | 0 - 8191      | R              |                    |
| Counter (current value)         | CN         | С    | 0 - 8191      | R              |                    |
| Data Register                   | D          | D    | 0 - 25599     | R/W            |                    |
| Link Register                   | W          | W    | 0 - 24FF      | R/W            | *1                 |
| File register                   | R          | R    | 0 - 32767     | R/W            |                    |
| Annunciator                     | WF         | F    | 0 - 32752     | R/W            | *2                 |
| Special Relay                   | WSM        | SM   | 0 - 2032      | R              | *2                 |
| Special register                | SD         | SD   | 0 - 2047      | R              |                    |
| Edge Relay                      | WV         | V    | 0 - 32752     | R/W            | *2                 |
| Step Relay                      | WS         | S    | 0 - 32752     | R/W            | *2                 |
| Retentive Timer (current value) | SN         | ST   | 0 - 2047      | R/W            |                    |
| Special Link Register           | SW         | SW   | 0 - 7FF       | R/W            | *1                 |
| Ext File Register               | ZR         | ZR   | 0 - FFFF      | R/W            | *1                 |

<sup>\*1</sup> Set this device using hexadecimal.

<sup>\*2</sup> Set this device using a multiplier of 16.

### 2.5.8 MELSEC-Q (CPU)

Bit Device

| Device Name               | Device Syr | mbol | Address Range | Read<br>/Write | Address<br>Gradual |
|---------------------------|------------|------|---------------|----------------|--------------------|
|                           | MICRO/I    | PLC  |               | /write         | Graduai            |
| Internal Relay            | M          | M    | 0 - 32767     | R/W            |                    |
| Input Relay               | X          | X    | 0 - 1FFF      | R              | *1                 |
| Output Relay              | Y          | Y    | 0 - 1FFF      | R/W            | *1                 |
| Link Special Relay        | SB         | SB   | 0 - 7FF       | R/W            | *1                 |
| Link Relay                | В          | В    | 0 - 1FFF      | R/W            | *1                 |
| Latch Relay               | L          | L    | 0 - 32767     | R/W            |                    |
| Annunciator               | F          | F    | 0 - 32767     | R/W            |                    |
| Step Relay                | S          | S    | 0 - 8191      | R/W            |                    |
| Edge Relay                | V          | V    | 0 - 32767     | R/W            |                    |
| Timer (contact)           | TS         | T    | 0 - 23087     | R              |                    |
| Timer (coil)              | TC         | T    | 0 - 23087     | R/W            |                    |
| Counter (contact)         | CS         | С    | 0 - 23087     | R              |                    |
| Counter (coil)            | CC         | С    | 0 - 23087     | R/W            |                    |
| Retentive Timer (contact) | SS         | ST   | 0 - 23087     | R              |                    |
| Retentive Timer (coil)    | SC         | ST   | 0 - 23087     | R/W            |                    |
| Special Relay             | SM         | SM   | 0 - 2047      | R              |                    |

<sup>\*1</sup> Set this device using hexadecimal.

| Device Name                     | Device Symbol |     | Address Range | Read<br>/Write | Address<br>Gradual |
|---------------------------------|---------------|-----|---------------|----------------|--------------------|
|                                 | MICRO/I       | PLC |               | /wiite         | Graduai            |
| Input Relay                     | WX            | X   | 0 - 1FF0      | R              | *1 *2              |
| Output Relay                    | WY            | Y   | 0 - 1FF0      | R/W            | *1 *2              |
| Internal Relay                  | WM            | M   | 0 - 32752     | R/W            | *2                 |
| Link Relay                      | WB            | В   | 0 - 7FF0      | R/W            | *1 *2              |
| Latch Relay                     | WL            | L   | 0 - 32752     | R/W            | *2                 |
| Annunciator                     | WF            | F   | 0 - 32752     | R/W            | *2                 |
| Edge Relay                      | WV            | V   | 0 - 32752     | R/W            | *2                 |
| Step Relay                      | WS            | S   | 0 - 8176      | R/W            | *2                 |
| Timer (current value)           | TN            | T   | 0 - 23087     | R              |                    |
| Counter (current value)         | CN            | С   | 0 - 23087     | R              |                    |
| Retentive Timer (current value) | SN            | ST  | 0 - 23087     | R/W            |                    |
| Data Register                   | D             | D   | 0 - 25983     | R/W            |                    |
| Link Register                   | W             | W   | 0 - 657F      | R/W            |                    |
| Special Relay                   | WSM           | SM  | 0 - 2032      | R              | *2                 |
| Link Special Relay              | WSB           | SB  | 0 - 7F0       | R/W            | *1 *2              |
| Special Register                | SD            | SD  | 0 - 2047      | R              |                    |
| Special link Register           | SW            | SW  | 0 - 7FF       | R/W            |                    |
| File Register                   | R             | R   | 0 - 32767     | R/W            |                    |
| Extend file Register            | ZR            | ZR  | 0 - 131072    | R/W            |                    |

<sup>\*1</sup> Set this device using hexadecimal.

<sup>\*2</sup> Set this device using a multiplier of 16.

### 2.5.9 MELSEC-FX (CPU)

#### Bit Device

| Device Name       | Device Symbol |     | Address Range | Read<br>/Write | Address<br>Gradual |
|-------------------|---------------|-----|---------------|----------------|--------------------|
|                   | MICRO/I       | PLC |               | /wiite         | Graduai            |
| Input Relay       | X             | X   | 0 - 337       | R              | *1                 |
| Output Relay      | Y             | Y   | 0 - 337       | R/W            | *1                 |
| Internal Relay    | M             | M   | 0 - 1535      | R/W            |                    |
| Timer (contact)   | TS            | T   | 0 - 255       | R              |                    |
| Counter (contact) | CS            | С   | 0 - 255       | R              |                    |
| State             | S             | S   | 0 - 999       | R/W            |                    |

<sup>\*1</sup> Set this device using octal.

| Device Name                    | Device Syr | nbol | Address Range | Read<br>/Write | Address<br>Gradual |
|--------------------------------|------------|------|---------------|----------------|--------------------|
|                                | MICRO/I    | PLC  |               | /write         | Graduai            |
| Input Relay                    | WX         | X    | 0 - 320       | R              | *1 *2              |
| Output Relay                   | WY         | Y    | 0 - 320       | R/W            | *1 *2              |
| Internal Relay                 | WM         | M    | 0 - 1520      | R/W            | *2                 |
| Timer (current value)          | TN         | T    | 0 - 255       | R              |                    |
| Counter (current value)        | CN         | С    | 0 - 199       | R              |                    |
| 32-Bit Counter (current value) | DCN        | С    | 2000 - 2551   | R              | *3                 |
| Data Register                  | D          | D    | 0 - 999       | R/W            |                    |
| State                          | WS         | WS   | 0 - 976       | R/W            | *2                 |

<sup>\*1</sup> Set this device using octal.

<sup>\*2</sup> Set this device using a multiplier of 16.

<sup>\*3</sup> This device is a 32-bit device.

### 2.5.10 MELSEC-FX2N (CPU)

#### Bit Device

| Device Name        | Device Symbol |     | Address Range | Read<br>/Write | Address<br>Gradual |
|--------------------|---------------|-----|---------------|----------------|--------------------|
|                    | MICRO/I       | PLC |               | 7441116        | Graduar            |
| Input Relay        | X             | X   | 0 - 337       | R              | *1                 |
| Output Relay       | Y             | Y   | 0 - 337       | R/W            | *1                 |
| Internal Relay     | M             | M   | 0 - 3071      | R/W            |                    |
| Timer (contact)    | TS            | T   | 0 - 255       | R              |                    |
| Counter (contact)  | CS            | С   | 0 - 255       | R              |                    |
| Special Int. Relay | SM            | SM  | 8000 - 8255   | R              |                    |
| State              | S             | S   | 0 - 999       | R/W            |                    |

<sup>\*1</sup> Set this device using octal.

| Device Name                    | Device Syn | nbol | Address Range | Read<br>/Write | Address<br>Gradual |
|--------------------------------|------------|------|---------------|----------------|--------------------|
|                                | MICRO/I    | PLC  |               | 744116         | Graduai            |
| Input Relay                    | WX         | X    | 0 - 360       | R              | *1 *2              |
| Output Relay                   | WY         | Y    | 0 - 360       | R/W            | *1 *2              |
| Internal Relay                 | WM         | M    | 0 - 3056      | R/W            | *2                 |
| Timer (current value)          | TN         | T    | 0 - 255       | R              |                    |
| Counter (current value)        | CN         | С    | 0 - 199       | R              |                    |
| 32-Bit Counter (current value) | DCN        | С    | 2000 - 2551   | R              | *3                 |
| Data Register                  | D          | D    | 0 - 7999      | R/W            |                    |
| State                          | WS         | S    | 0 - 976       | R/W            | *2                 |
| Special Int. Relay             | WSM        | SM   | 8000 - 8240   | R              |                    |
| Special Register               | SD         | SD   | 8000 - 8255   | R              |                    |

<sup>\*1</sup> Set this device using octal.

<sup>\*2</sup> Set this device using a multiplier of 16.

<sup>\*3</sup> This device is a 32-bit device.

### 2.5.11 MELSEC-FX3UC (CPU)

#### Bit Device

| Device Name            | Device Syn | nbol | Address Range | Read<br>/Write | Address<br>Gradual |
|------------------------|------------|------|---------------|----------------|--------------------|
|                        | MICRO/I    | PLC  |               | 744116         | Graduar            |
| Input Relay            | X          | X    | 0 - 377       | R              | *1                 |
| Output Relay           | Y          | Y    | 0 - 377       | R/W            | *1                 |
| Internal Relay         | M          | M    | 0 - 7679      | R/W            |                    |
| Timer (contact)        | TS         | T    | 0 - 511       | R              |                    |
| Counter (contact)      | CS         | С    | 0 - 255       | R              |                    |
| Special Internal Relay | SM         | SM   | 8000 - 8511   | R              |                    |
| State                  | S          | S    | 0 - 4095      | R/W            |                    |

<sup>\*1</sup> Set this device using octal.

| Device Name                    | Device Syr | nbol | Address Range | Read<br>/Write | Address<br>Gradual |
|--------------------------------|------------|------|---------------|----------------|--------------------|
|                                | MICRO/I    | PLC  |               | /vviite        | Graduai            |
| Input Relay                    | WX         | X    | 0 - 360       | R              | *1 *2              |
| Output Relay                   | WY         | Y    | 0 - 360       | R/W            | *1 *2              |
| Internal Relay                 | WM         | M    | 0 - 7664      | R/W            | *2                 |
| Timer (current value)          | TN         | T    | 0 - 511       | R              |                    |
| Counter (current value)        | CN         | С    | 0 - 199       | R              |                    |
| 32-bit counter (current value) | DCN        | С    | 2000 - 2551   | R/W            | *3                 |
| Data Register                  | D          | D    | 0 - 7999      | R/W            |                    |
| State                          | WS         | S    | 0 - 4080      | R/W            | *2                 |
| Special Internal Relay         | WSM        | SM   | 8000 - 8496   | R              | *2                 |
| Special Data Register          | SD         | SD   | 8000 - 8511   | R              |                    |
| Extended Register              | R          | R    | 0 - 32767     | R/W            |                    |

<sup>\*1</sup> Set this device using octal.

<sup>\*2</sup> Set this device using a multiplier of 16.

<sup>\*3</sup> This device is a 32-bit device.

### 2.5.12 MELSEC-FX (LINK)

#### Bit Device

| Device Name             | Device Symbol |     | Address Range | Read<br>/Write | Address<br>Gradual |
|-------------------------|---------------|-----|---------------|----------------|--------------------|
|                         | MICRO/I       | PLC |               | 744116         | Oraduai            |
| Int. Relay              | M             | M   | 0 - 7679      | R/W            | dec                |
| Input Relay             | X             | X   | 0 - 377       | R/W            | hex                |
| Output Relay            | Y             | Y   | 0 - 377       | R/W            | hex                |
| Timer Relay (contact)   | TS            | T   | 0 - 511       | R/W            | dec                |
| Counter Relay (contact) | CS            | С   | 0 - 255       | R/W            | dec                |
| Special Internal Relay  | M             | SM  | 8000 - 8511   | R/W            | dec                |
| State                   | S             | S   | 0 - 4095      | R/W            | dec                |

#### Word Device

| Device Name                    | Device Symbol |     | Address Range | Read<br>/Write | Address<br>Gradual |
|--------------------------------|---------------|-----|---------------|----------------|--------------------|
|                                | MICRO/I       | PLC |               | /wiite         | Graduai            |
| Data Register                  | D             | D   | 0 - 7999      | R/W            | dec                |
| Input Relay (word)             | WX            | X   | 0 - 360       | R/W            | hex*1              |
| Output Relay (word)            | WY            | Y   | 0 - 360       | R/W            | hex*1              |
| Int. Relay (word)              | WM            | M   | 0 - 7664      | R/W            | dec*1              |
| Timer (Current Value)          | TN            | T   | 0 - 511       | R/W            | dec                |
| Counter (Current Value)        | CN            | С   | 0 - 199       | R/W            | dec                |
| State (word)                   | WS            | S   | 0 - 4080      | R/W            | dec*1              |
| Special Internal Relay (word)  | WSM           | M   | 8000 - 8496   | R/W            | dec*1              |
| Special Data Register          | SD            | D   | 8000 - 8511   | R/W            | dec                |
| 32-bit counter (current value) | DCN           | С   | 2000 - 2511   | R/W            | *2                 |
| Extended Register              | R             | R   | 0 - 32767     | R/W            | dec                |

<sup>\*1</sup> Set this device using hexadecimal.

### 2.5.13 MELSEC-Q/QnA (Ethernet)

### Bit Device

| Device Name          | Device Symbol |     | Address Range   | Read<br>/Write | Address<br>Gradual |
|----------------------|---------------|-----|-----------------|----------------|--------------------|
|                      | MICRO/I       | PLC |                 | 7441116        | Oracidar           |
| Special Relay (bit)  | SM            | SM  | 000000 - 002047 | R              | dec                |
| Input Relay (bit)    | X             | X   | 000000 - 001FFF | R              | hex                |
| Output Relay (bit)   | Y             | Y   | 000000 - 001FFF | R/W            | hex                |
| Internal Relay (bit) | M             | M   | 000000 - 475135 | R/W            | dec                |
| Latch Relay (bit)    | L             | L   | 000000 - 475135 | R/W            | dec                |

<sup>\*2</sup> This is a 32-bit device address.
The upper 3 digits represent an address in decimal, the last digit represents the upper and lower parts of 32-bit data in binary.

### Bit Device

| Device Name               | Device Syr | nbol | Address Range   | Read<br>/Write | Address<br>Gradual |
|---------------------------|------------|------|-----------------|----------------|--------------------|
|                           | MICRO/I    | PLC  |                 | /wille         | Graduai            |
| Annunciator (bit)         | F          | F    | 000000 - 475135 | R/W            | dec                |
| Edge Relay (bit)          | V          | V    | 000000 - 475135 | R/W            | dec                |
| Link Relay (bit)          | В          | В    | 000000 - 073FFF | R/W            | hex                |
| Timer (contact)           | TS         | TS   | 000000 - 475135 | R              | dec                |
| Timer (coil)              | TC         | TC   | 000000 - 475135 | R/W            | dec                |
| Retentive Timer (contact) | SS         | SS   | 000000 - 475135 | R              | dec                |
| Retentive Timer (coil)    | SC         | SC   | 000000 - 475135 | R/W            | dec                |
| Counter (contact)         | CS         | CS   | 000000 - 475135 | R              | dec                |
| Counter (coil)            | CC         | CC   | 000000 - 475135 | R/W            | dec                |
| Link Special Relay (bit)  | SB         | SB   | 000000 - 0007FF | R/W            | dec                |
| Step Relay (bit)          | S          | S    | 000000 - 008191 | R/W            | dec                |

| Device Name                     | Device Symbol |     | Address Range   | Read<br>/Write | Address<br>Gradual |  |
|---------------------------------|---------------|-----|-----------------|----------------|--------------------|--|
|                                 | MICRO/I       | PLC |                 | /write         | Graduai            |  |
| Special Register                | SD            | SD  | 000000 - 002047 | R              | dec                |  |
| Data Register                   | D             | D   | 000000 - 029695 | R/W            | dec                |  |
| Link Register                   | W             | W   | 000000 - 0073FF | R/W            | hex                |  |
| Timer (current value)           | TN            | TN  | 000000 - 029695 | R              | dec                |  |
| Retentive Timer (current value) | SN            | SN  | 000000 - 029695 | R/W            | dec                |  |
| Counter (current value)         | CN            | CN  | 000000 - 029695 | R              | dec                |  |
| Special Link Register           | SW            | SW  | 000000 - 0007FF | R/W            | hex                |  |
| File Register                   | R             | R   | 000000 - 032767 | R/W            | dec                |  |
| Extend file Register            | ZR            | ZR  | 000000 - 0FE7FF | R/W            | hex                |  |
| Special Relay (word)            | WSM           | SM  | 000000 - 002032 | R              | dec*1              |  |
| Input Relay (word)              | WX            | X   | 000000 - 001FF0 | R              | hex*1              |  |
| Output Relay (word)             | WY            | Y   | 000000 - 001FF0 | R/W            | hex*1              |  |
| Internal Relay (word)           | WM            | M   | 000000 - 475120 | R/W            | dec*1              |  |
| Latch Relay (word)              | WL            | L   | 000000 - 475120 | R/W            | dec*1              |  |
| Annunciator (word)              | WF            | F   | 000000 - 475120 | R/W            | dec*1              |  |
| Edge Relay (word)               | WV            | V   | 000000 - 475120 | R/W            | dec*1              |  |
| Link Relay (word)               | WB            | В   | 000000 - 073FF0 | R/W            | hex*1              |  |
| Link Special Relay (word)       | WSB           | SB  | 000000 - 0007F0 | R/W            | hex*1              |  |
| Step Relay (word)               | WS            | S   | 000000 - 008176 | R/W            | dec*1              |  |

<sup>\*1</sup> Set this device using a multiplier of 16.

### 2.5.14 MELSEC-FX (Ethernet)

#### Bit Device

| Device Name             | Device Syr | nbol | Address Range | Read<br>/Write | Address<br>Gradual |
|-------------------------|------------|------|---------------|----------------|--------------------|
|                         | MICRO/I    | PLC  |               | 744116         | Graduai            |
| Int. Relay              | M          | M    | 0 - 7679      | R/W            | dec                |
| Input Relay             | X          | X    | 0 - 377       | R              | hex                |
| Output Relay            | Y          | Y    | 0 - 377       | R/W            | hex                |
| Timer Relay (contact)   | TS         | T    | 0 - 511       | R              | dec                |
| Counter Relay (contact) | CS         | С    | 0 - 255       | R              | dec                |
| Special Internal Relay  | M          | SM   | 8000 - 8511   | R              | dec                |
| State                   | S          | S    | 0 - 4095      | R/W            | dec                |

| Device Name                    | Device Symbol |   | Address Range | Read<br>/Write | Address<br>Gradual |
|--------------------------------|---------------|---|---------------|----------------|--------------------|
|                                | MICRO/I PLC   |   |               | /write         | Gradual            |
| Data Register                  | D             | D | 0 - 7999      | R/W            | dec                |
| Input Relay (word)             | WX            | X | 0 - 360       | R              | hex                |
| Output Relay (word)            | WY            | Y | 0 - 360       | R/W            | hex                |
| Int. Relay (word)              | WM            | M | 0 - 7664      | R/W            | dec                |
| Timer (Current Value)          | TN            | T | 0 - 511       | R              | dec                |
| Counter (Current Value)        | CN            | С | 0 - 199       | R              | dec                |
| State (word)                   | WS            | S | 0 - 4080      | R/W            | hex                |
| Special Internal Relay (word)  | WSM           | M | 8000 - 8496   | R              | dec                |
| Special Data Register          | SD            | D | 8000 - 8511   | R              | hex                |
| 32-bit counter (current value) | DCN           | C | 2000 - 2511   | R              | *1                 |
| Extended Register              | R             | R | 0 - 32767     | R/W            | hex                |

<sup>\*1</sup> This device is a 32-bit device.

## 3 Omron

### 3.1 Connection Table

### 3.1.1 Compatible PLCs

| System (CPU unit)                              | Link Unit                              | WindO/I-NV2, WindO/I-NV3 Settings                           |                 |                                            | Product Series      |                |                            |       |
|------------------------------------------------|----------------------------------------|-------------------------------------------------------------|-----------------|--------------------------------------------|---------------------|----------------|----------------------------|-------|
|                                                |                                        | Interface                                                   | Flow<br>Control | Host I/F Driver<br>Communication<br>Driver | HG2G-5F,<br>HG3G/4G | HG2G<br>-S/-5S | HG1F/<br>2F/ 2S/<br>3F/ 4F | Touch |
| SYSMAC-C                                       |                                        |                                                             |                 |                                            |                     |                |                            |       |
| C500,<br>C500F,<br>C1000H,<br>C2000,<br>C2000H | C120-LK201-V1                          | RS232C<br>Connection Diagram 1<br>(refer to P122)           | Hardware        | SYSMAC-C<br>Series                         | X                   | X              | X                          |       |
|                                                | C120-LK202-V1                          | RS422/485 4-wire<br>Connection Diagram 2<br>(refer to P125) |                 |                                            |                     |                |                            |       |
|                                                | C500-LK201-V1                          | RS232C<br>Connection Diagram 1<br>(refer to P122)           |                 |                                            |                     |                |                            |       |
|                                                |                                        | RS422/485 4-wire<br>Connection Diagram 2<br>(refer to P125) |                 |                                            |                     |                |                            |       |
|                                                | C500-LK203                             | RS232C<br>Connection Diagram 1<br>(refer to P122)           |                 |                                            |                     |                |                            |       |
|                                                |                                        | RS422/485 4-wire<br>Connection Diagram 3<br>(refer to P128) |                 |                                            |                     |                |                            |       |
| C1000HF                                        | C500-LK203                             | RS232C<br>Connection Diagram 1<br>(refer to P122)           |                 |                                            |                     |                |                            |       |
|                                                |                                        | RS422/485 4-wire<br>Connection Diagram 3<br>(refer to P128) |                 |                                            |                     |                |                            |       |
| C200HS                                         | C200H-LK201                            | RS232C<br>Connection Diagram 1<br>(refer to P122)           |                 |                                            |                     |                |                            |       |
|                                                | C200H-LK202                            | RS422/485 4-wire<br>Connection Diagram 2<br>(refer to P125) |                 |                                            |                     |                |                            |       |
| C200HE,<br>C200HG,<br>C200HX                   | C200H-LK201                            | RS232C<br>Connection Diagram 1<br>(refer to P122)           |                 |                                            |                     |                |                            |       |
|                                                | C200H-LK202                            | RS422/485 4-wire<br>Connection Diagram 2<br>(refer to P125) |                 |                                            |                     |                |                            |       |
|                                                | C200HW-<br>COM02/COM04/<br>COM05/COM06 | RS232C<br>Connection Diagram 6<br>(refer to P136)           |                 |                                            |                     |                |                            |       |
|                                                | C200HW-<br>COM03/COM06                 | RS422/485 4-wire<br>Connection Diagram 7<br>(refer to P139) |                 |                                            |                     |                |                            |       |

| System (CPU unit)                                    | Link Unit                                | WindO/I-NV                                                  | Product Series  |                                            |                     |                |                            |       |
|------------------------------------------------------|------------------------------------------|-------------------------------------------------------------|-----------------|--------------------------------------------|---------------------|----------------|----------------------------|-------|
|                                                      |                                          | Interface                                                   | Flow<br>Control | Host I/F Driver<br>Communication<br>Driver | HG2G-5F,<br>HG3G/4G | HG2G<br>-S/-5S | HG1F/<br>2F/ 2S/<br>3F/ 4F | Touch |
| C120,<br>C120F                                       | C120-LK201-V1                            | RS232C<br>Connection Diagram 1<br>(refer to P122)           | Hardware        | SYSMAC-C<br>Series                         | X                   | X              | X                          |       |
|                                                      | C120-LK202-V1                            | RS422/485 4-wire<br>Connection Diagram 2<br>(refer to P125) |                 |                                            |                     |                |                            |       |
| C20H, C28H,<br>C40H, C60H                            | Not required (connects to CPU unit)      | RS232C<br>Connection Diagram 4<br>(refer to P131)           |                 |                                            |                     |                |                            |       |
| CQM1H,<br>C200HS-CPU21/<br>23/31/33                  | Not required (connects to CPU unit)      | RS232C<br>Connection Diagram 5<br>(refer to P133)           |                 |                                            |                     |                |                            |       |
| C200HE-CPU42,<br>C200HG-CPU43/63,<br>C200HX-CPU44/64 | Not required (connects to CPU unit)      | RS232C<br>Connection Diagram 6<br>(refer to P136)           |                 |                                            |                     |                |                            |       |
| CPM1,<br>CPM1A,<br>CPM2A                             | CPM1-CIF01                               | RS232C<br>Connection Diagram 5<br>(refer to P133)           |                 |                                            |                     |                |                            |       |
|                                                      | CPM1-CIF11                               | RS422/485 4-wire<br>Connection Diagram 8<br>(refer to P142) |                 |                                            |                     |                |                            |       |
| CPM2A                                                | Not required (connects to CPU unit)      | RS232C<br>Connection Diagram 5<br>(refer to P133)           |                 |                                            |                     |                |                            |       |
| SYSMAC-CS1                                           | •                                        |                                                             |                 |                                            |                     |                |                            |       |
| CS1G*1,<br>CS1H                                      | Not required (connects to CPU unit)      | RS232C<br>Connection Diagram 6<br>(refer to P136)           | Hardware        | SYSMAC-<br>CS1Series                       | X                   | X              | X                          |       |
|                                                      | CS1W-SCB41 (port1)                       | RS232C<br>Connection Diagram 6<br>(refer to P136)           |                 |                                            |                     |                |                            |       |
|                                                      | CS1W-SCB41 (port2)                       | RS422/485 4-wire<br>Connection Diagram 7<br>(refer to P139) |                 |                                            |                     |                |                            |       |
|                                                      | CS1W-ENT01,<br>CS1W-ENT11,<br>CS1W-ENT21 | Ethernet                                                    | -               | SYSMAC-CS1/<br>CJ Series<br>(Ethernet)     | X                   | X              | X                          | X     |

| System (CPU unit)                         | Link Unit                           | WindO/I-NV2                                                 | 2, WindO/I-NV   | 3 Settings                                 | Product Series      |                |                            |       |
|-------------------------------------------|-------------------------------------|-------------------------------------------------------------|-----------------|--------------------------------------------|---------------------|----------------|----------------------------|-------|
|                                           |                                     | Interface                                                   | Flow<br>Control | Host I/F Driver<br>Communication<br>Driver | HG2G-5F,<br>HG3G/4G | HG2G<br>-S/-5S | HG1F/<br>2F/ 2S/<br>3F/ 4F | Touch |
| SYSMAC-CJ1                                |                                     |                                                             |                 |                                            |                     | •              |                            | •     |
| CJ1M <sup>*1</sup> ,<br>CJ1H,<br>CJ1G     | Not required (connects to CPU unit) | RS232C<br>Connection Diagram 6<br>(refer to P136)           | Hardware        | SYSMAC-<br>CS1 Series                      | X                   | X              | X                          |       |
|                                           | CJ1W-SCU21-V1                       | RS232C<br>Connection Diagram 6<br>(refer to P136)           |                 |                                            |                     |                |                            |       |
|                                           | CJ1W-SCU31-V1                       | RS422/485 4-wire<br>Connection Diagram 7<br>(refer to P139) |                 |                                            |                     |                |                            |       |
|                                           | CJ1W-SCU41-V1<br>(port1)            | RS422/485 4-wire<br>Connection Diagram 7<br>(refer to P139) |                 |                                            |                     |                |                            |       |
|                                           | CJ1W-SCU41-V1<br>(port2)            | RS232C<br>Connection Diagram 6<br>(refer to P136)           |                 |                                            |                     |                |                            |       |
|                                           | CJ1W-ETN21                          | Ethernet                                                    | -               | SYSMAC-CS1/<br>CJ Series<br>(Ethernet)     | X                   | X              | X                          | X     |
| SYSMAC-CJ2                                |                                     |                                                             |                 |                                            |                     |                |                            |       |
| CJ2M-CPU11/12/<br>13/14/15<br>CJ2H-CPU64/ | Not required (connects to CPU unit) | RS232C<br>Connection Diagram 6<br>(refer to P136)           | Hardware        | SYSMAC-<br>CS1 Series                      | X                   | X              | X                          |       |
| 65/66/67/68                               | CJ1W-SCU21-V1                       | RS232C<br>Connection Diagram 6<br>(refer to P136)           |                 |                                            |                     |                |                            |       |
|                                           | CJ1W-SCU31-V1                       | RS422/485 4-wire<br>Connection Diagram 7<br>(refer to P139) |                 |                                            |                     |                |                            |       |
|                                           | CJ1W-SCU41-V1<br>(port1)            | RS422/485 4-wire<br>Connection Diagram 7<br>(refer to P139) |                 |                                            |                     |                |                            |       |
|                                           | CJ1W-SCU41-V1<br>(port2)            | RS232C<br>Connection Diagram 6<br>(refer to P136)           |                 |                                            |                     |                |                            |       |
|                                           | CJ1W-ETN21                          | Ethernet                                                    | -               | SYSMAC-CS1/<br>CJ Series<br>(Ethernet)     | X                   | X              | X                          | X     |

| System (CPU unit)                                  | Link Unit                              | WindO/I-NV2                                                 | 2, WindO/I-NV   | 3 Settings                                 | F                   | Product Series |                            |       |  |
|----------------------------------------------------|----------------------------------------|-------------------------------------------------------------|-----------------|--------------------------------------------|---------------------|----------------|----------------------------|-------|--|
|                                                    |                                        | Interface                                                   | Flow<br>Control | Host I/F Driver<br>Communication<br>Driver | HG2G-5F,<br>HG3G/4G | HG2G<br>-S/-5S | HG1F/<br>2F/ 2S/<br>3F/ 4F | Touch |  |
| CJ2M-CPU31/<br>32/33/34/35                         | CP1W-CIF01                             | RS232C<br>Connection Diagram 6<br>(refer to P136)           | Hardware        | SYSMAC-<br>CS1 Series                      | X                   | X              | G HG1F/<br>S 2F/2S/        |       |  |
|                                                    | CP1W-CIF11                             | RS422/485 4-wire<br>Connection Diagram 8<br>(refer to P142) | -               |                                            |                     |                |                            |       |  |
|                                                    | CJ1W-SCU21-V1                          | RS232C<br>Connection Diagram 6<br>(refer to P136)           |                 |                                            |                     |                |                            |       |  |
|                                                    | CJ1W-SCU31-V1                          | RS422/485 4-wire<br>Connection Diagram 7<br>(refer to P139) |                 |                                            |                     |                |                            |       |  |
|                                                    | CJ1W-SCU41-V1<br>(port1)               | RS422/485 4-wire<br>Connection Diagram 7<br>(refer to P139) |                 |                                            |                     |                |                            |       |  |
|                                                    | CJ1W-SCU41-V1<br>(port2)               | RS232C<br>Connection Diagram 6<br>(refer to P136)           |                 |                                            |                     |                |                            |       |  |
|                                                    | Ethernet port on the CPU Unit          | Ethernet                                                    | -               | SYSMAC-CS1/<br>CJ Series                   | X                   | X              | X                          | X     |  |
|                                                    | CJ1W-ETN21                             |                                                             |                 | (Ethernet)                                 |                     |                |                            |       |  |
| CJ2H-CPU64-EIP/<br>65-EIP/66-EIP/<br>67-EIP/68-EIP | Not required<br>(connects to CPU unit) | RS232C<br>Connection Diagram 6<br>(refer to P136)           | Hardware        | SYSMAC-<br>CS1 Series                      | X                   | X              | X                          | X     |  |
|                                                    | CJ1W-SCU21-V1                          | RS232C<br>Connection Diagram 6<br>(refer to P136)           |                 |                                            |                     |                |                            |       |  |
|                                                    | CJ1W-SCU31-V1                          | RS422/485 4-wire<br>Connection Diagram 7<br>(refer to P139) |                 |                                            |                     |                |                            |       |  |
|                                                    | CJ1W-SCU41-V1<br>(port1)               | RS422/485 4-wire<br>Connection Diagram 7<br>(refer to P139) |                 |                                            |                     |                |                            |       |  |
|                                                    | CJ1W-SCU41-V1<br>(port2)               | RS232C<br>Connection Diagram 6<br>(refer to P136)           |                 |                                            |                     |                |                            |       |  |
|                                                    | Ethernet port on the CPU Unit          | Ethernet                                                    | -               | SYSMAC-CS1/<br>CJ Series<br>(Ethernet)     | X                   | X              | X                          | X     |  |
|                                                    | CJ1W-ETN21                             |                                                             |                 | (Euleriet)                                 |                     |                |                            |       |  |

| System (CPU unit)                          | Link Unit                           | WindO/I-NV2                                                 | 2, WindO/I-NV   | 3 Settings                                 | F                   | Product        |                            |       |
|--------------------------------------------|-------------------------------------|-------------------------------------------------------------|-----------------|--------------------------------------------|---------------------|----------------|----------------------------|-------|
|                                            |                                     | Interface                                                   | Flow<br>Control | Host I/F Driver<br>Communication<br>Driver | HG2G-5F,<br>HG3G/4G | HG2G<br>-S/-5S | HG1F/<br>2F/ 2S/<br>3F/ 4F | Touch |
| SYSMAC-CP1                                 | 1                                   | <u> </u>                                                    |                 |                                            |                     | 1              | 1                          |       |
| CP1E-N14/N20                               | Not required (connects to CPU unit) | RS232C<br>Connection Diagram 6<br>(refer to P136)           | Hardware        | SYSMAC-<br>CS1Series                       | X                   | X              | X                          |       |
| CP1E-NA20/N30/<br>N40/N60                  | Not required (connects to CPU unit) | RS232C<br>Connection Diagram 6<br>(refer to P136)           |                 |                                            |                     |                |                            |       |
|                                            | CP1W-CIF01                          | RS232C<br>Connection Diagram 6<br>(refer to P136)           |                 |                                            |                     |                |                            |       |
|                                            | CP1W-CIF11                          | RS422/485 4-wire<br>Connection Diagram 8<br>(refer to P142) |                 |                                            |                     |                |                            |       |
| CP1L-L14/20<br>CP1L-M30/40/60<br>CP1L-EL20 | CP1W-CIF01                          | RS232C<br>Connection Diagram 6<br>(refer to P136)           |                 |                                            |                     |                |                            |       |
| CP1L-EM20/30/40                            | CP1W-CIF11                          | RS422/485 4-wire<br>Connection Diagram 8<br>(refer to P142) |                 |                                            |                     |                |                            |       |
| CP1H-Y20D/<br>X40/XA20                     | CP1W-CIF01                          | RS232C<br>Connection Diagram 6<br>(refer to P136)           | Hardware        | SYSMAC-<br>CS1Series                       |                     |                |                            |       |
|                                            | CP1W-CIF11                          | RS422/485 4-wire<br>Connection Diagram 8<br>(refer to P142) |                 |                                            |                     |                |                            |       |
|                                            | CJ1W-SCU21-V1                       | RS232C<br>Connection Diagram 6<br>(refer to P136)           |                 |                                            |                     |                |                            |       |
|                                            | CJ1W-SCU31-V1                       | RS422/485 4-wire<br>Connection Diagram 7<br>(refer to P139) |                 |                                            |                     |                |                            |       |
|                                            | CJ1W-SCU41-V1<br>(port1)            | RS422/485 4-wire<br>Connection Diagram 7<br>(refer to P139) |                 |                                            |                     |                |                            |       |
|                                            | CJ1W-SCU41-V1<br>(port2)            | RS232C<br>Connection Diagram 6<br>(refer to P136)           |                 |                                            |                     |                |                            |       |
|                                            | CJ1W-ETN21                          | Ethernet                                                    | -               | SYSMAC-CS1/<br>CJ Series<br>(Ethernet)     | X                   | X              | X                          | X     |

<sup>\*1</sup> This PLC was used to test & verify communications.

### 3.2 System Configuration

This is the system configuration for the connection of Omron PLCs to the MICRO/I

#### 3.2.1 SYSMAC-C Series (using the PLC Link Unit)

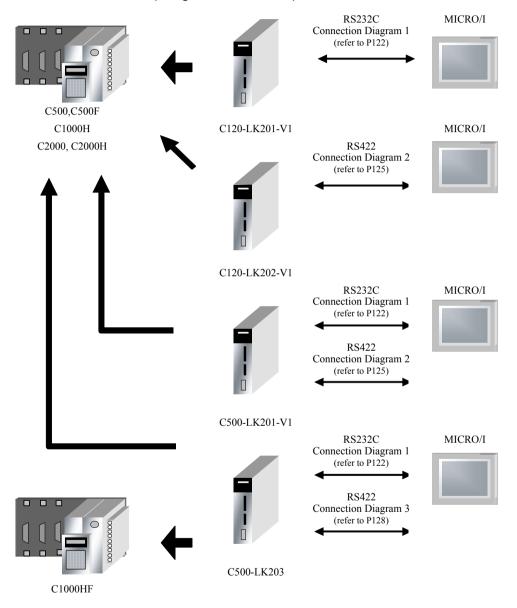

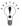

- In case of HG2F/3F/4F a connection cable is available for Connection Diagram 1 (part number: HG9Z-3C135).
- In case of HG1F a connection cable is available for Connection Diagram 1 (part number: HG9Z-XC155).

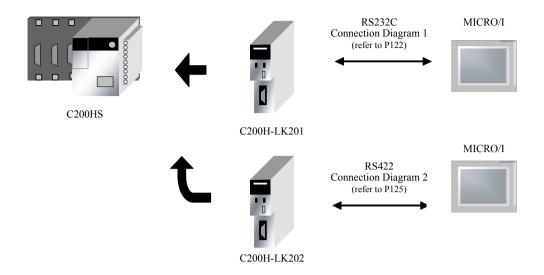

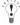

- In case of HG2F/3F/4F a connection cable is available for Connection Diagram 1 (part number: HG9Z-3C135).
- In case of HG1F a connection cable is available for Connection Diagram 1 (part number: HG9Z-XC155)

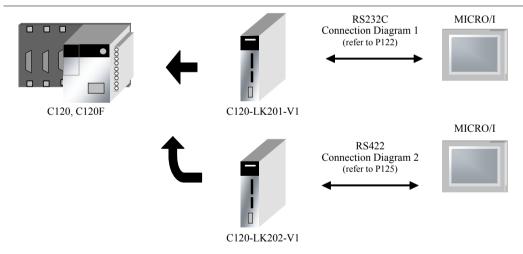

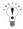

- In case of HG2F/3F/4F a connection cable is available for Connection Diagram 1 (part number: HG9Z-3C135).
- In case of HG1F a connection cable is available for Connection Diagram 1 (part number: HG9Z-XC155)

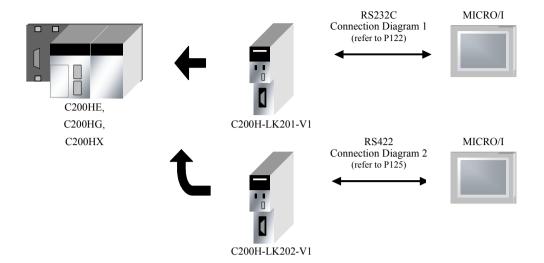

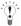

- In case of HG2F/3F/4F a connection cable is available for Connection Diagram 1 (part number: HG9Z-3C135).
- In case of HG1F a connection cable is available for Connection Diagram 1 (part number: HG9Z-XC155).

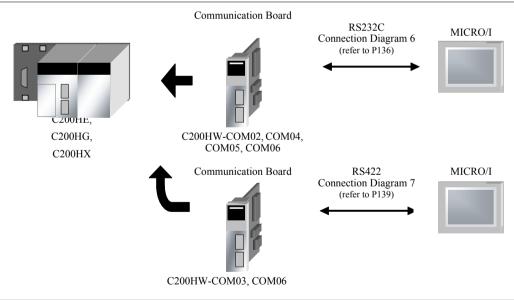

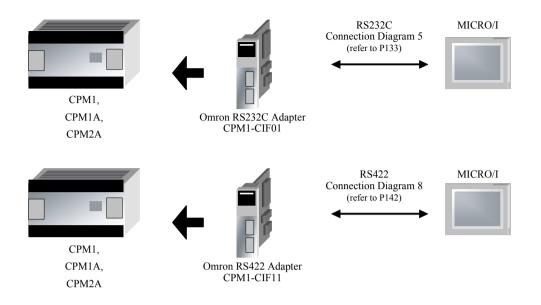

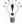

- In case of HG2F/3F/4F a connection cable is available for Connection Diagram 5 (part number: HG9Z-3C155).
- In case of HG1F a connection cable is available for Connection Diagram 5 (part number: HG9Z-XC213).

### 3.2.2 SYSMAC-C Series (using the Link I/F on the CPU Unit)

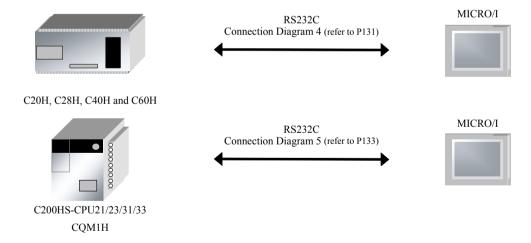

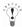

- In case of HG2F/3F/4F a connection cable is available for Connection Diagram 5 (part number: HG9Z-3C155).
- In case of HG1F a connection cable is available for Connection Diagram 5 (part number: HG9Z-XC213).

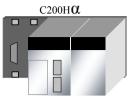

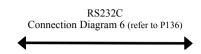

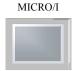

C200HE-CPU42 C200HG-CPU43/63 C200HX-CPU44/64

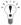

You can use the same cable for Connection Diagram 6 as for Connection Diagram 5.

#### 3.2.3 SYSMAC-CS/CJ/CP Series (using RS232C Port on the CPU Unit)

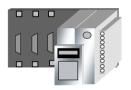

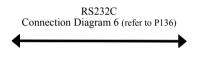

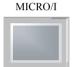

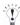

### 3.2.4 SYSMAC-CS/CJ/CP Series (Using the Ethernet Communication Unit)

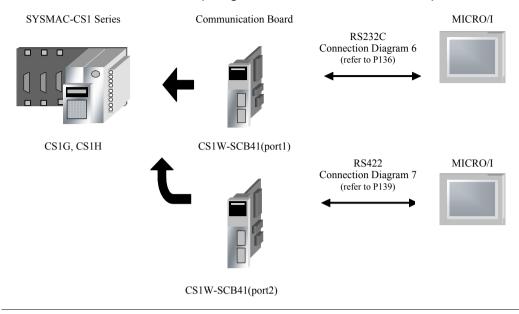

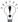

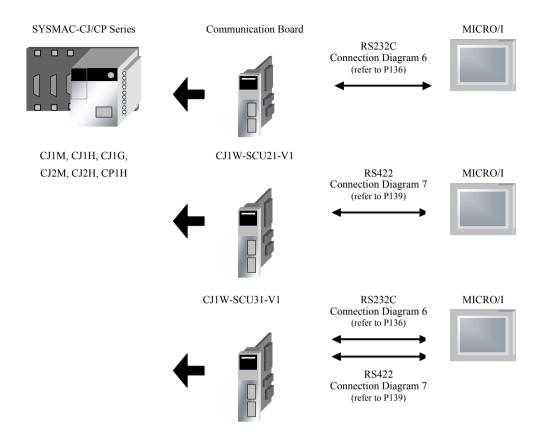

CJ1W-SCU41-V1

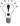

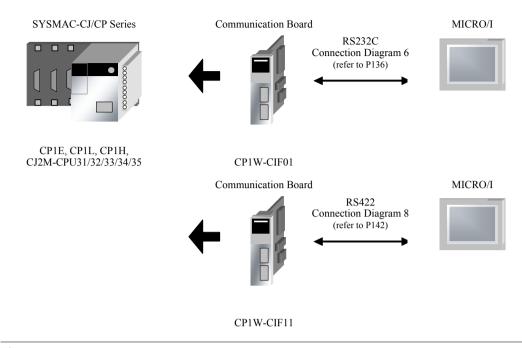

### 3.2.5 SYSMAC-CS/CJ/CP Series (Using the Ethernet Communication Unit)

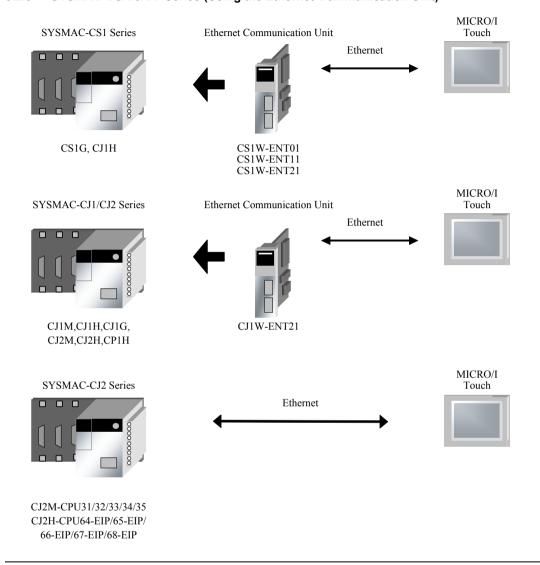

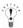

- Use a crossover cable to connect the MICRO/I and PLC directly.
- When using a hub (Ethernet switch), use a cable that can be used with the hub.

### 3.3 Connection Diagram

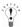

For details regarding wiring refer to Chapter 1 "3 Settings for PLC Link Communication" on page 4.

### 3.3.1 Connection Diagram 1: RS232C Link Unit to MICRO/I

## HG2G-5F, HG3G/4G (Connector)

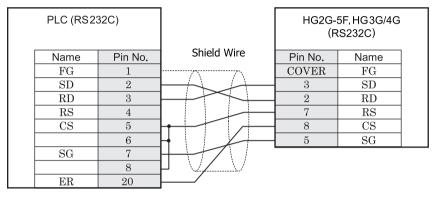

D-sub, 25P connector socket type

D-sub, 9P connector plug type

## HG2G-S/-5S/-5F, HG3G/4G (Terminal)

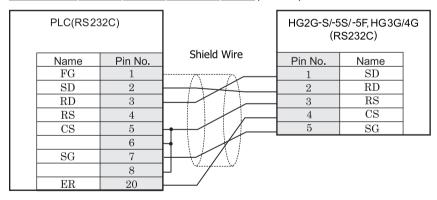

D-sub, 25P connector socket type

Terminal

## HG1F (Connector)

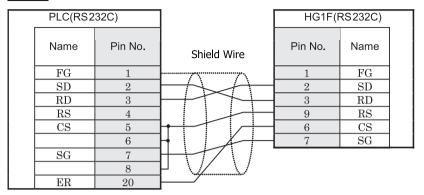

D-sub, 25P connector socket type

D-sub, 9P connector socket type

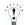

- In case of HG1F a connection cable is available (part number: HG9Z-XC155).
- The connection diagram 1 is not same as HG9Z-XC155. But both diagrams are available. Refer to Chapter 7 "1.12 PLC connection cable: HG9Z-XC155" on page 677 about the connection diagram of HG9Z-XC155.

## HG2F/3F/4F

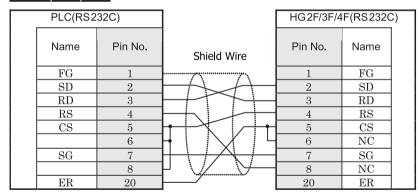

D-sub, 25P connector socket type

D-sub, 25P connector socket type

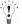

- In case of HG2F/3F/4Fa connection cable is available. (part number: HG9Z-3C135).
- The connection diagram 1 is not same as HG9Z-3C135. But both diagrams are available. Refer to Chapter 7 "1.5 PLC connection cable: HG9Z-3C135" on page 672 about the connection diagram of HG9Z-3C135.

# HG2S

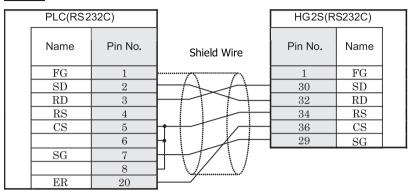

D-sub, 25P connector socket type

D-sub, 37P connector plug type

### 3.3.2 Connection Diagram 2: RS422 Link unit to MICRO/I

## HG2G-5F, HG3G/4G (Connector)

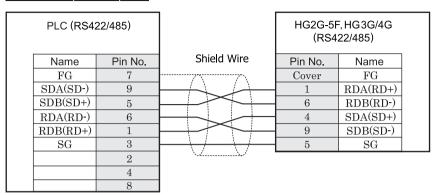

D-sub, 9P connector socket type

D-sub, 9P connector plug type

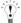

We recommend that you switch on the termination resistor on the PLC Link Unit side for long-distance transmission.

## HG2G-S/-5S/-5F, HG3G/4G (Terminal)

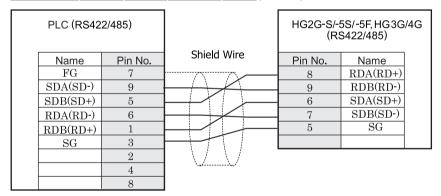

D-sub, 9P connector socket type

Terminal

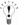

- We recommend that you switch on the termination resistor on the PLC Link Unit side for long-distance transmission.
- There is no pin number corresponding to TERM on the HG2G-S/-5S/-5F, HG3G/4G. When inserting a termination resistor, use a terminator switch. For the setting of the switch, refer to Chapter 1 "3 Settings for PLC Link Communication" on page 4.

## HG1F (Connector)

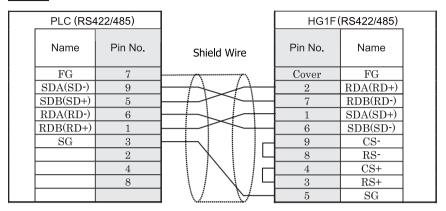

D-sub, 9P connector socket type

D-sub, 9P connector socket type

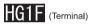

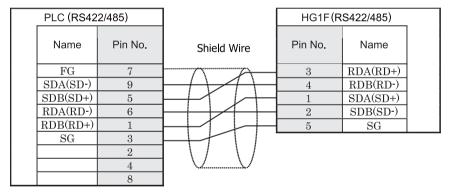

D-sub, 9P connector socket type

Terminal

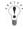

- We recommend that you switch on the termination resistor on the PLC Link Unit side for long-distance transmission.
- There is no pin number corresponding to TERM on the HG1F. When inserting a termination resistor, use a terminator switch. For the setting of the switch, refer to Chapter 1 "3 Settings for PLC Link Communication" on page 4.

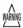

When you use the Terminal Block type of HG1F, make sure to configure the Hardware Flow control to NONE.

### HG2F/3F/4F

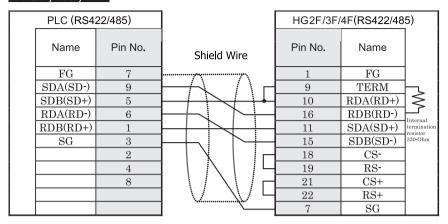

D-sub, 9P connector socket type

D-sub, 25P connector socket type

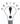

We recommend that you switch on the termination resistor on the PLC Link Unit side for long-distance transmission.

## HG2S

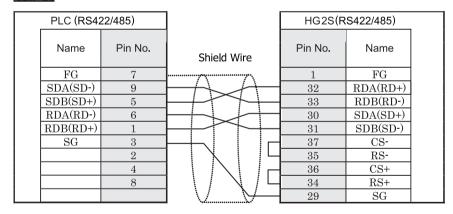

D-sub, 9P connector socket type

D-sub, 37P connector plug type

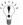

- We recommend that you switch on the termination resistor on the PLC Link Unit side for long-distance transmission.
- There is no pin number corresponding to TERM on the HG2S. When inserting a termination resistor, use a communication switch. For the setting of the switch, refer to Chapter 1 "3 Settings for PLC Link Communication" on page 4.

#### 3.3.3 Connection Diagram 3: RS422 Link unit to MICRO/I

## HG2G-5F, HG3G/4G (Connector)

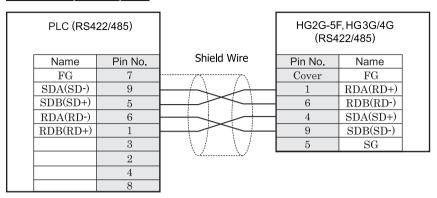

D-sub, 9P connector socket type

D-sub, 9P connector plug type

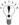

We recommend that you switch on the termination resistor on the PLC Link Unit side for long-distance transmission.

## HG2G-S/-5S/-5F, HG3G/4G (Terminal)

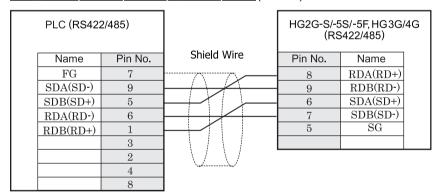

D-sub, 9P connector socket type

Terminal

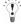

- We recommend that you switch on the termination resistor on the PLC Link Unit side for long-distance transmission.
- There is no pin number corresponding to TERM on the HG2G-S/-5S/-5F, HG3G/4G. When inserting a termination resistor, use a terminator switch. For the setting of the switch, refer to Chapter 1 "3 Settings for PLC Link Communication" on page 4.

## HG1F (Connector)

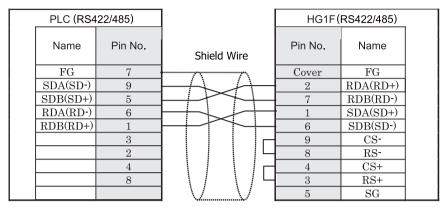

D-sub, 9P connector socket type

D-sub, 9P connector socket type

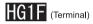

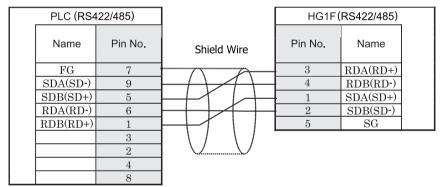

D-sub, 9P connector socket type

Terminal

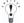

- · We recommend that you switch on the termination resistor on the PLC Link Unit side for long-distance transmission.
- There is no pin number corresponding to TERM on the HG1F. When inserting a termination resistor, use a terminator switch. For the setting of the switch, refer to Chapter 1 "3 Settings for PLC Link Communication" on page 4.

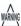

When you use the Terminal Block type of HG1F, make sure to configure the Hardware Flow control to NONE.

### HG2F/3F/4F

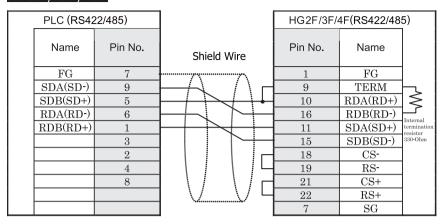

D-sub, 9P connector socket type

D-sub, 25P connector socket type

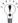

We recommend that you switch on the termination resistor on the PLC Link Unit side for long-distance transmission.

### HG2S

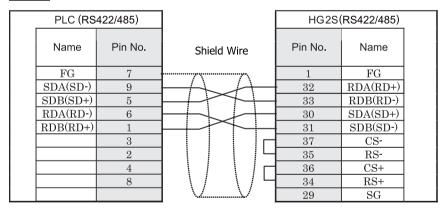

D-sub, 9P connector socket type

D-sub, 37P connector plug type

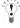

- We recommend that you switch on the termination resistor on the PLC Link Unit side for long-distance transmission.
- There is no pin number corresponding to TERM on the HG2S. When inserting a termination resistor, use a communication switch. For the setting of the switch, refer to Chapter 1 "3 Settings for PLC Link Communication" on page 4.

#### 3.3.4 Connection Diagram 4: CPU Unit Link I/F to MICRO/I

### HG2G-5F, HG3G/4G (Connector)

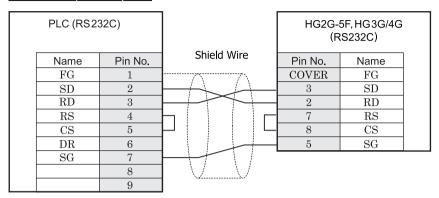

D-sub, 9P connector socket type (unit side)

D-sub, 9P connector plug type

## HG2G-S/-5S/-5F, HG3G/4G (Terminal)

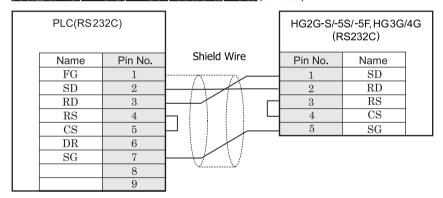

D-sub, 9P connector socket type (unit side)

Terminal

## HG1F (Connector)

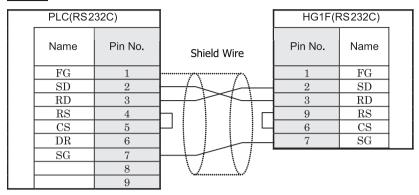

D-sub, 9P connector socket type (unit side)

D-sub, 9P connector socket type

# HG2F/3F/4F

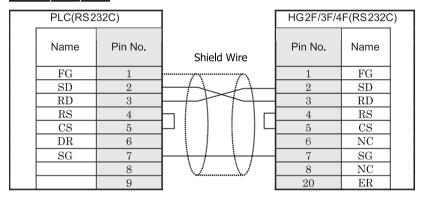

D-sub, 9P connector socket type (unit side)

D-sub, 25P connector socket type

### HG2S

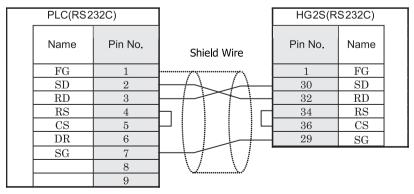

D-sub, 9P connector socket type (unit side)

D-sub, 37P connector plug type

#### 3.3.5 Connection Diagram 5: CPU Unit Link I/F to MICRO/I

### HG2G-5F, HG3G/4G (Connector)

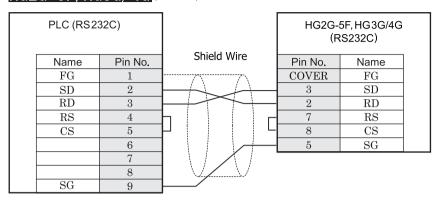

D-sub, 9P connector socket type

D-sub, 9P connector plug type

## HG2G-S/-5S/-5F, HG3G/4G (Terminal)

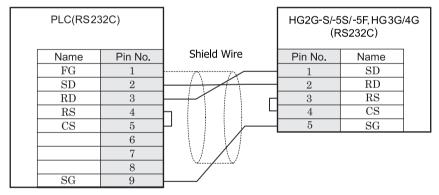

D-sub, 9P connector socket type

Terminal

## HG1F (Connector)

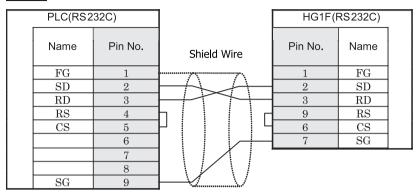

D-sub, 9P connector socket type

D-sub, 9P connector socket type

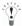

- In case of HG1F a connection cable is available. (part number: HG9Z-XC213).
  - The connection diagram 5 is not same as HG9Z-XC213. But both diagrams are available. Refer to Chapter 7 "1.15 PLC connection cable: HG9Z-XC213" on page 678 about the connection diagram of HG9Z-XC213.

### HG2F/3F/4F

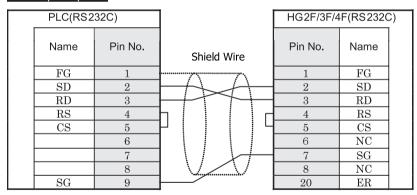

D-sub, 9P connector socket type

D-sub, 25P connector socket type

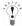

- In case of HG2F/3F/4Fa connection cable is available. (part number: HG9Z-3C155).
- The connection diagram 5 is not same as HG9Z-3C155. But both diagrams are available. Refer to Chapter 7 "1.7 PLC connection cable: HG9Z-3C155" on page 673 about the connection diagram of HG9Z-3C155.

# HG2S

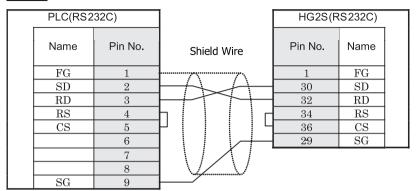

D-sub, 9P connector socket type

D-sub, 37P connector plug type

#### 3.3.6 Connection Diagram 6: PLC (RS232C) I/F to MICRO/I

### HG2G-5F, HG3G/4G (Connector)

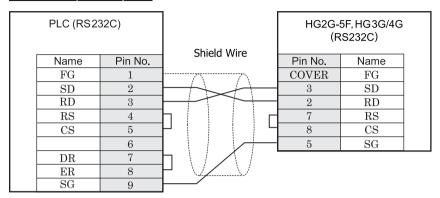

D-sub, 9P connector socket type

D-sub, 9P connector plug type

### HG2G-S/-5S/-5F, HG3G/4G (Terminal)

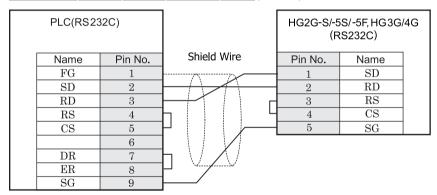

D-sub, 9P connector socket type

Terminal

### HG1F (Connector)

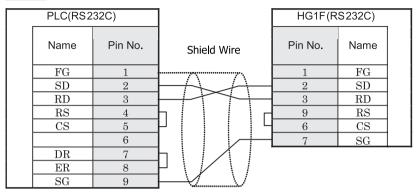

D-sub, 9P connector socket type

D-sub, 9P connector socket type

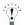

- In case of HG1F a connection cable is available. (part number: HG9Z-XC213).
- The connection diagram 6 is not same as HG9Z-XC213. But both diagrams are available. Refer to Chapter 7 "1.15 PLC connection cable: HG9Z-XC213" on page 678 about the connection diagram of HG9Z-XC213.

### HG2F/3F/4F

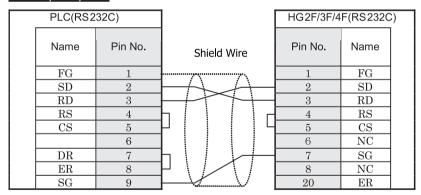

D-sub, 9P connector socket type

D-sub, 25P connector socket type

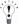

- In case of HG2F/3F/4Fa connection cable is available. (part number: HG9Z-3C155).
- The connection diagram 6 is not same as HG9Z-3C155. But both diagrams are available. Refer to Chapter 7 "1.7 PLC connection cable: HG9Z-3C155" on page 673 about the connection diagram of HG9Z-3C155.

# HG2S

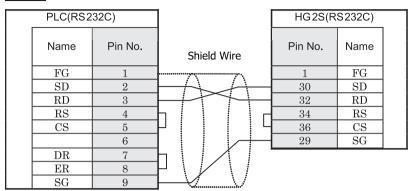

D-sub, 9P connector socket type

D-sub, 37P connector plug type

#### 3.3.7 Connection Diagram 7: RS422 Communication Board to MICRO/I

### HG2G-5F, HG3G/4G (Connector)

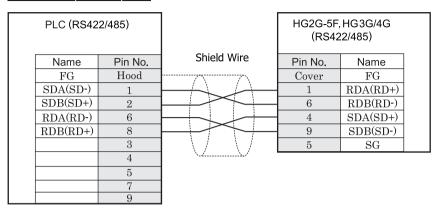

D-sub, 9P connector socket type

D-sub, 9P connector plug type

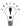

We recommend that you switch on the termination resistor on the PLC Link Unit side for long-distance transmission.

## HG2G-S/-5S/-5F, HG3G/4G (Terminal)

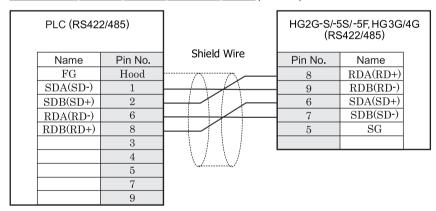

D-sub, 9P connector socket type

Terminal

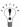

- We recommend that you switch on the termination resistor on the PLC Link Unit side for long-distance transmission.
- There is no pin number corresponding to TERM on the HG2G-S/-5S/-5F, HG3G/4G. When inserting a termination resistor, use a terminator switch. For the setting of the switch, refer to Chapter 1 "3 Settings for PLC Link Communication" on page 4.

## HG1F (Connector)

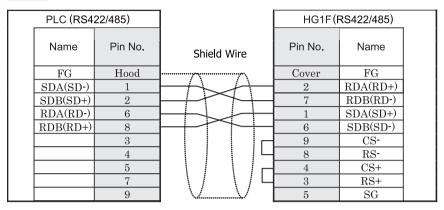

D-sub, 9P connector socket type

D-sub, 9P connector socket type

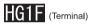

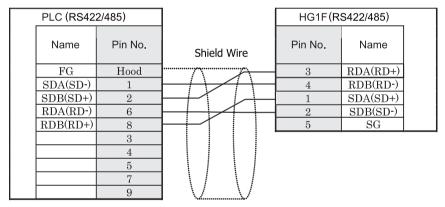

D-sub, 9P connector socket type

Terminal

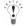

- · We recommend that you switch on the termination resistor on the PLC Link Unit side for long-distance transmission.
- There is no pin number corresponding to TERM on the HG1F. When inserting a termination resistor, use a terminator switch. For the setting of the switch, refer to Chapter 1 "3 Settings for PLC Link Communication" on page 4.

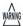

When you use the Terminal Block type of HG1F, make sure to configure the Hardware Flow control to NONE.

### HG2F/3F/4F

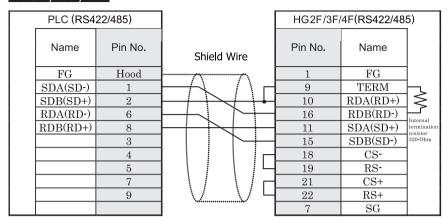

D-sub, 9P connector socket type

D-sub, 25P connector socket type

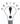

We recommend that you switch on the termination resistor on the PLC Link Unit side for long-distance transmission.

## HG2S

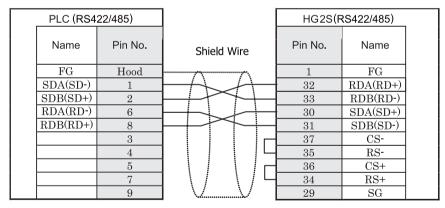

D-sub, 9P connector socket type

D-sub, 37P connector plug type

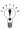

- We recommend that you switch on the termination resistor on the PLC Link Unit side for long-distance transmission.
- There is no pin number corresponding to TERM on the HG2S. When inserting a termination resistor, use a communication switch. For the setting of the switch, refer to Chapter 1 "3 Settings for PLC Link Communication" on page 4.

#### 3.3.8 Connection Diagram 8: RS422 Adaptor to MICRO/I

### HG2G-5F, HG3G/4G (Connector)

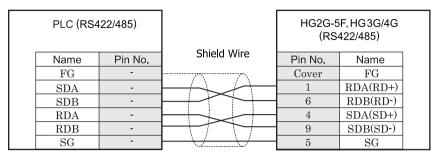

Screw terminal block

D-sub, 9P connector plug type

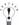

We recommend that you switch on the termination resistor on the PLC Link Unit side for long-distance transmission.

## HG2G-S/-5S/-5F, HG3G/4G (Terminal)

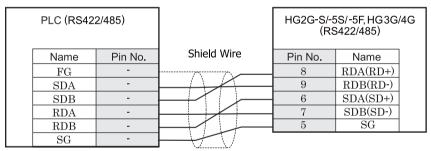

Screw terminal block

Terminal

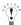

- We recommend that you switch on the termination resistor on the PLC Link Unit side for long-distance transmission.
- There is no pin number corresponding to TERM on the HG2G-S/-5S/-5F, HG3G/4G. When inserting a termination resistor, use a terminator switch. For the setting of the switch, refer to Chapter 1 "3 Settings for PLC Link Communication" on page 4.

## HG1F (Connector)

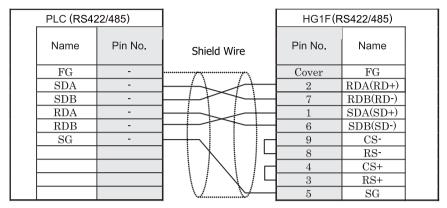

Screw terminal block

D-sub, 9P connector socket type

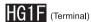

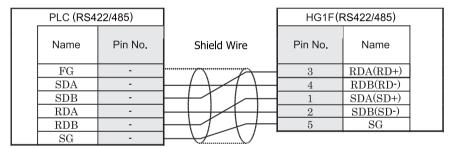

Screw terminal block

Terminal

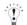

- We recommend that you switch on the termination resistor on the PLC Link Unit side for long-distance transmission.
- There is no pin number corresponding to TERM on the HG1F. When inserting a termination resistor, use a terminator switch. For the setting of the switch, refer to Chapter 1 "3 Settings for PLC Link Communication" on page 4.

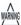

When you use the Terminal Block type of HG1F, make sure to configure the Hardware Flow control to NONE.

### HG2F/3F/4F

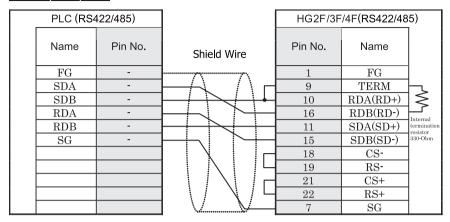

Screw terminal block

D-sub, 25P connector socket type

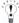

We recommend that you switch on the termination resistor on the PLC Link Unit side for long-distance transmission.

## HG2S

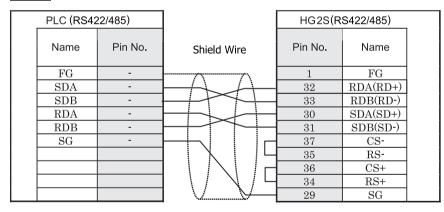

Screw terminal block

D-sub, 37P connector plug type

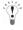

- We recommend that you switch on the termination resistor on the PLC Link Unit side for long-distance transmission.
- There is no pin number corresponding to TERM on the HG2S. When inserting a termination resistor, use a communication switch. For the setting of the switch, refer to Chapter 1 "3 Settings for PLC Link Communication" on page 4.

### 3.4 Environment Settings

### 3.4.1 PLC Link Unit Settings

Perform the settings using the rotary switches and DIP switches on the Link Unit.

| Item                     |                     | Setting                         |       |
|--------------------------|---------------------|---------------------------------|-------|
| Interface                |                     | RS232C                          | RS485 |
| Transmission Control Pro | tocol               | 1:N                             |       |
| Command Level            |                     | Levels 1, 2 and 3 are valid     |       |
| Baud Rate                | Use the same        | 1200, 2400, 4800, 9600 or 19200 |       |
| Transmission Code        | settings as for the | 7 or 8 bit ASCII                |       |
| Stop Bits                | MICRO/I.            | 1 or 2                          |       |
| Unit No.*1               |                     | 0 to 31(DEC)                    |       |
| Parity                   |                     | Even or Odd                     |       |
| CTS Switch               | ·                   | 0V (always on)                  |       |
| Synchronization Switch   |                     | Internal                        |       |
| Termination Resistor     |                     |                                 | Yes   |

<sup>\*1</sup> Set a decimal number for the Unit No.

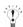

- Refer to the Link Unit manual for details.
- Select using Register Command or not in Project Settings Host I/F Driver.

#### 3.4.2 CPU Unit RS232C Link I/F Settings

Write the RS232C I/F setting item for the System Settings Area using a peripheral tool (such as Proconn).

| System Setting       | ıs Area                                          | Item                                                                      | Setting                                   |
|----------------------|--------------------------------------------------|---------------------------------------------------------------------------|-------------------------------------------|
| C20H/<br>28H/40H/60H | CQM1H<br>C200HS/<br>C200HE/<br>C200HG/<br>C200HX |                                                                           |                                           |
| DM0920               | DM6645                                           | Standard/Individual Setting *1                                            | Same setting as the MICRO/I               |
|                      |                                                  | Mode                                                                      | PLC Link Mode                             |
| DM0921               | DM6646                                           | Communication parameters for when the previous item is set to Individual. | Use the same settings as for the MICRO/I. |
| DM0922               | DM6647                                           | Transmission Delay                                                        | 0 msec                                    |
|                      |                                                  | RS/CS presence                                                            | None                                      |
| DM0923               | DM6648                                           | Unit No.                                                                  | Same setting as the MICRO/I               |

\*1 Standard settings Baud Rate: 9600 bps Data Bits: 7 bits Stop Bits: 2 bits Parity: Even

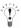

Refer to the PLC manual for details.

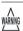

For CQM 1 and C200HS, set the switch number 5 on the CPU Unit setting switch to OFF.

#### 3.4.3 CPU Unit RS232C Link I/F Settings (SYSMAC-CS1 Series)

Write the RS232C I/F setting items for the System Settings Area using a peripheral tool (such as Proconn).

| Channel | Item                            | Setting                                                 |
|---------|---------------------------------|---------------------------------------------------------|
| 160     | Optional/Initial Setting *1     | Set to 1 for Optional Setting.                          |
|         | Serial Communication mode       | Set to PLC Link.                                        |
|         | Data Bits                       | Use the same settings as for the MICRO/I.               |
|         | Stop Bits                       |                                                         |
|         | Parity                          |                                                         |
| 161     | Port Communication Speed        | Use the same settings as for the MICRO/I.               |
| 162     | In the case of No Protocol Mode | Do not set.                                             |
| 163     | Unit No.                        | Set to the same as the MICRO/I PLC Link Station Number. |
| 164     | In the case of No Protocol Mode | Do not set.                                             |

\*1 Initial settings

Baud Rate: 9600 bps Data Bits: 7 bits

Stop Bits: 2 bits Parity: Even

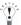

Refer to the PLC manual for details.

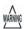

For the SYSMAC-CS1 Series, set switch number 5 on the CPU Unit setting switch to OFF to enable you to make your own communication settings.

#### 3.4.4 C200Hα(Communication Board) Settings

Write the Communication Board setting items for the System Settings Area using a peripheral tool (such as Proconn).

| System Settings Area |        | Item                                                                      | Setting                      |  |
|----------------------|--------|---------------------------------------------------------------------------|------------------------------|--|
| Port A               | Port B |                                                                           |                              |  |
| DM6555               | DM6550 | Standard Setting/Individual Setting *1                                    | Same setting as the MICRO/I. |  |
|                      |        | Mode                                                                      | PLC Link Mode                |  |
| DM6556               | DM6551 | Communication parameters for when the previous item is set to Individual. | Same setting as the MICRO/I. |  |
| DM6557               | DM6552 | Transmission Delay                                                        | 0 msec                       |  |
| DM6558               | DM6553 | Unit No.                                                                  | Same setting as the MICRO/I. |  |

\*1 Standard settings Baud Rate: 9600bps Data Bits: 7 bits Stop Bits: 2 bits Parity: Even

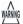

Set DIP switch SW1 to the 4 side (4 lines).

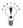

Set DIP switch SW2 to ON to turn the termination resistor setting ON. Refer to the Communication Board manual for details.

#### 3.4.5 SYSMAC-CS1 Series (Communication Board) Settings

Write the Communication Board setting items for the System Settings Area using a peripheral tool (such as Proconn).

| System Settings Area |         | Item                            | Setting                                   |
|----------------------|---------|---------------------------------|-------------------------------------------|
| Port 1               | Port 2  |                                 |                                           |
| DM32000 DM32010      |         | Optional/Initial Setting *1(*1) | Set to 1 for Optional Setting.            |
|                      |         | Serial Communication mode       | Set to PLC Link.                          |
|                      |         | Data Bits                       | Use the same settings as for the MICRO/I. |
|                      |         | Stop Bits                       |                                           |
|                      |         | Parity                          |                                           |
| DM32001              | DM32011 | Port Communication Speed        | Use the same settings as for the MICRO/I. |
| DM32002              | DM32012 | Transmission Delay setting      | 0 for default (0mses)                     |
|                      |         | Delay time setting              |                                           |
| DM32003 DM32013      |         | CTS control                     | Set to 0 for no                           |
|                      |         | Unit No.                        | Use the same settings as for the MICRO/I. |

<sup>\*1</sup> Initial settings Baud Rate: 9600bps Data Bits:7bits Stop Bits:2bits Parity: Even

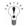

- Set the DIP switch 4 line.
- Set the DIP switch to ON to turn the termination resistor setting ON.

#### 3.4.6 CPU Direct Settings (CPM1/CPM1A/CPM2A)

Connect via CPM-CIF01 (RS232C)/CPM 1-CIF11 (RS422).

| Item      | Setting  |  |
|-----------|----------|--|
|           | RS232C   |  |
| Baud Rate | 9600 bps |  |
| Data Bits | 7 bits   |  |
| Stop Bits | 2 bits   |  |
| Parity    | Even     |  |

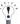

The communication settings are fixed. Refer to the PLC manual for details.

#### 3.4.7 SYSMAC-CS1/CJ Series (Ethernet Communication Unit) Settings

Write the Communication Board setting items for the System Settings Area using a peripheral tool (such as Proconn).

| IP Address (MICRO/I)          | Set the IP address of MICRO/I.                                                                                   |
|-------------------------------|----------------------------------------------------------------------------------------------------|
|                               | (Set this item in <b>Communication Interface</b> tab.)                                                           |
| Subnet Mask                   | Set the subnet mask of MICRO/I.                                                                                  |
|                               | (Set this item in <b>Communication Interface</b> tab.)                                                           |
| Default Gateway               | Set the default gateway of MICRO/I.                                                                              |
|                               | (Set this item in <b>Communication Interface</b> tab.)                                                           |
| IP Address                    | Set the IP address of Ethernet Communication Unit.                                                               |
| (Etherent Communication Unit) | (Set this item in <b>Host I/F Network</b> tab.)                                                                  |
| Port Number                   | Set the port number of Ethernet Communication Unit.                                                              |
| (Etherent Communication Unit) | (Set this item in <b>Host I/F Network</b> tab.)                                                                  |
| FINS Network Address          | Set the network address which is set in the Etherent Communication Unit.                                         |
| (Ethernet Communication Unit) | (Set this item in <b>Host I/F Network</b> tab.)                                                                  |
| FINS Node Address             | Set the node address which is set in the Ethernet Communication Unit.                                            |
| (Ethernet Communication Unit) | (Set this item in <b>Host I/F Network</b> tab.)                                                                  |
| MICRO/I Port Number           | Set the port number of MICRO/I.                                                                                  |
|                               | (Set this item in <b>Host I/F Network</b> tab.) If you set "0", the port number of MICRO/I is set automatically. |
| HMI FINS Network Address      | Set the network address of the MICRO/L                                                                           |
| TIVII FINS Network Address    | (Set this item in <b>Host I/F Driver</b> tab.)                                                                   |
| HMI FINS Node Address         | Set the node address of the MICRO/I.                                                                             |
|                               | (Set this item in <b>Host I/F Driver</b> tab.)                                                                   |

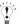

The communication settings are fixed. Refer to the Ethernet Communication Unit manual for details.

#### 3.5 Usable Devices

#### 3.5.1 SYSMAC-C (when the PLC type setting is SYSMAC-C Series)

Bit Device

| Device Name                 | Device Syr | nbol | Address Range   | Read<br>/Write | Address<br>Gradual |
|-----------------------------|------------|------|-----------------|----------------|--------------------|
|                             | MICRO/I    | PLC  |                 | //////         | Graduar            |
| Input/Output Internal Relay | R          | CIO  | 0 - 99915,      | R/W            | *1                 |
|                             |            |      | 120000 - 614315 |                |                    |
| Link Relay                  | LR         | LR   | 0 - 19915       | R/W            | *1                 |
| Holding Relay               | HR         | HR   | 0 - 51115       | R/W            | *1                 |
| Auxiliary Memory            | AR         | AR   | 0 - 95915       | R              | *1                 |
| Relay                       |            |      |                 |                |                    |
| Timer (contact)             | TIMC       | TC   | 0 - 2047        | R              |                    |
| Counter (contact)           | CNTC       | TC   | 0 - 4095        | R              |                    |

<sup>\*1</sup> The lower 2 digits represent the bit number. (0 - 15)

#### Word Device

| Device Name                 | Device Syr | nbol | Address Range        | Read<br>/Write | Address<br>Gradual |
|-----------------------------|------------|------|----------------------|----------------|--------------------|
|                             | MICRO/I    | PLC  |                      | /wiite         | Graduai            |
| Input/Output Internal Relay | WR         | CIO  | 0 - 999, 1200 - 6143 | R/W            |                    |
| Link Relay                  | WLR        | LR   | 0 - 199              | R/W            |                    |
| Holding Relay               | WHR        | HR   | 0 - 511              | R/W            |                    |
| Auxiliary Memory Relay      | WAR        | AR   | 0 - 959              | R              |                    |
| Timer (current value)       | TIMN       | TC   | 0 - 2047             | R              |                    |
| Counter (current value)     | CNTN       | TC   | 0 - 4095             | R              |                    |
| Data Memory                 | DM         | DM   | 0 - 9999             | R/W            |                    |

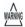

Important points to note regarding setting performing Bit Write operations.

With a Bit Write operation, the word data is first read from the PLC, and a logic operation (AND or OR) is performed on the relevant bit before writing it to the PLC to ensure that the values of other bits in the same channel are preserved. However, be certain that the PLC does not modify the data in the channel during the time that the MICRO/I is writing the data.

### 3.5.2 SYSMAC-CS1 Series (when the PLC type setting is SYSMAC-CS1 Series)

Bit Device

| Device Name       | Device Symbol |      | Address Range | Read<br>/Write | Address<br>Gradual |
|-------------------|---------------|------|---------------|----------------|--------------------|
|                   | MICRO/I       | PLC  |               | 711110         | Oracial            |
| Core I/O          | CIO           | CIO  | 0 - 614315    | R/W            | *1                 |
| Work Area         | WR            | WR   | 0 - 51115     | R/W            | *1                 |
| Holding Bit       | HR            | HR   | 0 - 51115     | R/W            | *1                 |
| Auxiliary Bit     | AR            | AR   | 0 - 95915     | R              | *1                 |
| Timer (Contact)   | TIMC          | TIMC | 0 - 4095      | R              |                    |
| Counter (Contact) | CNTC          | CNTC | 0 - 4095      | R              |                    |
| Task Area         | TK            | TK   | 0 - 31        | R              |                    |

<sup>\*1</sup> The lower 2 digits represent the bit number. (0 - 15)

#### Word Device

| Device Name                    | Device Syr | nbol | Address Range | Read<br>/Write | Addres  |
|--------------------------------|------------|------|---------------|----------------|---------|
|                                | MICRO/I    | PLC  |               | 744116         | Gradual |
| Core I/O                       | WCIO       | CIO  | 0 - 6143      | R/W            |         |
| Work Area                      | WWR        | WR   | 0 - 511       | R/W            |         |
| Holding Bit                    | WHR        | HR   | 0 - 511       | R/W            |         |
| Auxiliary Bit                  | WAR        | AR   | 0 - 959       | R              |         |
| Timer (Present value)          | TIMN       | TIM  | 0 - 4095      | R              |         |
| Counter (Present value)        | CNTN       | CNT  | 0 - 4095      | R              |         |
| Data Memory                    | DM         | DM   | 0 - 32767     | R/W            |         |
| Expansion Data Memory (Bank 0) | EM0        | EM0  | 0 - 32767     | R/W            |         |
| Expansion Data Memory (Bank 1) | EM1        | EM1  | 0 - 32767     | R/W            |         |
| Expansion Data Memory (Bank 2) | EM2        | EM2  | 0 - 32767     | R/W            |         |
| Expansion Data Memory (Bank 3) | EM3        | EM3  | 0 - 32767     | R/W            |         |
| Expansion Data Memory (Bank 4) | EM4        | EM4  | 0 - 32767     | R/W            |         |
| Expansion Data Memory (Bank 5) | EM5        | EM5  | 0 - 32767     | R/W            |         |
| Expansion Data Memory (Bank 6) | EM6        | EM6  | 0 - 32767     | R/W            |         |
| Expansion Data Memory (Bank 7) | EM7        | EM7  | 0 - 32767     | R/W            |         |
| Expansion Data Memory (Bank 8) | EM8        | EM8  | 0 – 32767     | R/W            |         |
| Expansion Data Memory (Bank 9) | EM9        | EM9  | 0 - 32767     | R/W            |         |
| Expansion Data Memory (Bank A) | EMA        | EMA  | 0 - 32767     | R/W            |         |
| Expansion Data Memory (Bank B) | EMB        | EMB  | 0 - 32767     | R/W            |         |
| Expansion Data Memory (Bank C) | EMC        | EMC  | 0 - 32767     | R/W            |         |
| Task Area (Status)             | TKS        | TKS  | 0 - 31        | R              |         |
| Index Register                 | IR         | IR   | 0 - 15        | R              |         |
| Data Register                  | DR         | DR   | 0 - 15        | R              |         |

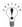

- The Task Flag (bit) is 1 (ON) when the cycle execution task is in the executable state, and 0 (OFF when it is in the unexcited or standby states.
- The Task Flag (Status) indicates the following states.
  - 0: Never started
  - 1: In the stopped state after starting once
  - 2: Starting

### 3.5.3 SYSMAC-CS1/CJ1 Ethernet (When the PLC type setting is SYSMAC-CS1/CJ1 Ethernet)

Bit Device

| Device Name       | Device Symbol |      | Address Range | Read<br>/Write | Address<br>Gradual |
|-------------------|---------------|------|---------------|----------------|--------------------|
|                   | MICRO/I       | PLC  |               | 711110         | Oracial            |
| Core I/O          | CIO           | CIO  | 0 - 614315    | R/W            | *1                 |
| Work Area         | WR            | WR   | 0 - 51115     | R/W            | *1                 |
| Holding Bit       | HR            | HR   | 0 - 51115     | R/W            | *1                 |
| Auxiliary Bit     | AR            | AR   | 0 - 95915     | R              | *1                 |
| Timer (Contact)   | TIMC          | TIMC | 0 - 4095      | R              |                    |
| Counter (Contact) | CNTC          | CNTC | 0 - 4095      | R              |                    |
| Task Area         | TK            | TK   | 0 - 31        | R              |                    |

<sup>\*1</sup> The lower 2 digits represent the bit number. (0 - 15)

#### Word Device

| Device Name                     | Device Symbol |      | Address Range | Read   | Addres       |
|---------------------------------|---------------|------|---------------|--------|--------------|
|                                 | MICRO/I PLC   |      |               | /Write | S<br>Gradual |
| Core I/O                        | WCIO          | CIO  | 0 - 6143      | R/W    |              |
| Work Area                       | WWR           | WR   | 0 - 511       | R/W    |              |
| Holding Bit                     | WHR           | HR   | 0 - 511       | R/W    |              |
| Auxiliary Bit                   | WAR           | AR   | 0 - 959       | R      |              |
| Timer (Present value)           | TIMN          | TIM  | 0 - 4095      | R/W    |              |
| Counter (Present value)         | CNTN          | CNT  | 0 - 4095      | R/W    |              |
| Data Memory                     | DM            | DM   | 0 - 32767     | R/W    |              |
| Expansion Data Memory (Bank 0)  | EM0           | EM0  | 0 - 32767     | R/W    |              |
| Expansion Data Memory (Bank 1)  | EM1           | EM1  | 0 - 32767     | R/W    |              |
| Expansion Data Memory (Bank 2)  | EM2           | EM2  | 0 - 32767     | R/W    |              |
| Expansion Data Memory (Bank 3)  | EM3           | EM3  | 0 - 32767     | R/W    |              |
| Expansion Data Memory (Bank 4)  | EM4           | EM4  | 0 - 32767     | R/W    |              |
| Expansion Data Memory (Bank 5)  | EM5           | EM5  | 0 - 32767     | R/W    |              |
| Expansion Data Memory (Bank 6)  | EM6           | EM6  | 0 - 32767     | R/W    |              |
| Expansion Data Memory (Bank 7)  | EM7           | EM7  | 0 - 32767     | R/W    |              |
| Expansion Data Memory (Bank 8)  | EM8           | EM8  | 0 – 32767     | R/W    |              |
| Expansion Data Memory (Bank 9)  | EM9           | EM9  | 0 - 32767     | R/W    |              |
| Expansion Data Memory (Bank A)  | EMA           | EMA  | 0 - 32767     | R/W    |              |
| Expansion Data Memory (Bank B)  | EMB           | EMB  | 0 - 32767     | R/W    |              |
| Expansion Data Memory (Bank C)  | EMC           | EMC  | 0 - 32767     | R/W    |              |
| Expansion Data Memory (Bank D)  | EMD           | EMD  | 0 - 32767     | R/W    |              |
| Expansion Data Memory (Bank E)  | EME           | EME  | 0 - 32767     | R/W    |              |
| Expansion Data Memory (Bank F)  | EMF           | EMF  | 0 - 32767     | R/W    |              |
| Expansion Data Memory (Bank 10) | EM10          | EM10 | 0 - 32767     | R/W    |              |
| Expansion Data Memory (Bank 11) | EM11          | EM11 | 0 - 32767     | R/W    |              |
| Expansion Data Memory (Bank 12) | EM12          | EM12 | 0 - 32767     | R/W    |              |
| Expansion Data Memory (Bank 13) | EM13          | EM13 | 0 - 32767     | R/W    |              |
| Expansion Data Memory (Bank 14) | EM14          | EM14 | 0 - 32767     | R/W    |              |
| Expansion Data Memory (Bank 15) | EM15          | EM15 | 0 – 32767     | R/W    |              |
| Expansion Data Memory (Bank 16) | EM16          | EM16 | 0 - 32767     | R/W    |              |
| Expansion Data Memory (Bank 17) | EM17          | EM17 | 0 - 32767     | R/W    |              |
| Expansion Data Memory (Bank 18) | EM18          | EM18 | 0 - 32767     | R/W    |              |
| Task Area (Status)              | TKS           | TKS  | 0 - 31        | R      |              |
| Index Register                  | IR            | IR   | 0 - 151       | R/W    |              |
| Data Register                   | DR            | DR   | 0 - 15        | R/W    |              |

#### Chapter 2

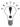

- The Task Flag (bit) is 1 (ON) when the cycle execution task is in the executable state, and 0 (OFF when it is in the unexcited or standby states.
- The Task Flag (Status) indicates the following states.
  - 0: Never started
  - 1: In the stopped state after starting once
  - 2: Starting
- In SYSMAC-CS1/CJ Ethernet Host I/F Driver, Index Register is defined as a 32bit device and all 32bits are available.
   This register is originally 32bit device in Omron PLC, but only lower 16bits are available in SYSMAC-CS1 Series Host I/F Driver. This is different from SYSMAC-CS1 Series Host I/F Driver.

## 4 Allen-Bradley

#### 4.1 Connection Table

#### 4.1.1 Compatible PLCs

| System (CPU unit)                                          | Link unit                                                       | WindO/I-NV2 Settings                                        |                 |                                              | Product Series             |                     |                 |                            |       |  |  |  |
|------------------------------------------------------------|-----------------------------------------------------------------|-------------------------------------------------------------|-----------------|----------------------------------------------|----------------------------|---------------------|-----------------|----------------------------|-------|--|--|--|
|                                                            |                                                                 | Interface                                                   | Flow<br>Control | Host I/                                      | F Driver                   | HG2G-5F,<br>HG3G/4G |                 | HG1F/<br>2F/ 2S/<br>3F/ 4F | Touch |  |  |  |
| PLC-5                                                      |                                                                 | •                                                           |                 |                                              |                            |                     | •               |                            |       |  |  |  |
| All PLC-5*1 models<br>that can be connected<br>to 1770-KF2 | 1770-KF2*1                                                      | RS232C<br>Connection Diagram 2<br>(refer to P166)           | Hardware        | PLC-5                                        |                            | X                   | X               | X                          |       |  |  |  |
|                                                            |                                                                 | RS422/485 4-wire<br>Connection Diagram 3<br>(refer to P168) |                 |                                              |                            |                     |                 |                            |       |  |  |  |
| All PLC-5*1 models                                         | Not required (connects to CPU unit)                             | RS232C<br>Connection Diagram2<br>(refer to P166)            |                 |                                              |                            |                     |                 |                            |       |  |  |  |
|                                                            |                                                                 | RS422/485 4-wire<br>Connection Diagram 4<br>(refer to P171) |                 |                                              |                            |                     |                 |                            |       |  |  |  |
| SLC 500                                                    |                                                                 |                                                             |                 |                                              |                            |                     | •               |                            |       |  |  |  |
| SLC5/03*1,<br>SLC5/04,<br>SLC5/05                          | Not required<br>(connects to CPU unit)                          | RS232C<br>Connection Diagram 1<br>(refer to P164)           | Hardware        | Micro<br>Logix/<br>SLC500<br>Full<br>Duplex) | SLC500<br>(Half<br>Duplex) | X                   | X               | X                          |       |  |  |  |
| Micro-Logix                                                |                                                                 |                                                             |                 |                                              |                            |                     |                 |                            |       |  |  |  |
| MicroLogix1000,<br>MicroLogix1200*1                        | Not required<br>(connects to CPU unit)                          | RS232C<br>Connection Diagram 5<br>(refer to P174)           | Hardware        | Logix/<br>SLC500                             |                            | X                   | X               | X                          |       |  |  |  |
| MicroLogix1100*1                                           | Not required<br>(connects to CPU unit)                          | RS232C<br>Connection Diagram 8<br>(refer to P180)           |                 |                                              |                            |                     | Full<br>Duplex) | Full<br>Duplex)            |       |  |  |  |
| MicroLogix1500*1                                           | Not required<br>(connects to Mini Din<br>connector on CPU unit) | RS232C<br>Connection Diagram 5<br>(refer to P174)           |                 |                                              | -                          |                     |                 |                            |       |  |  |  |
|                                                            | Not required<br>(connects to D-sub<br>connector on CPU unit)    | RS232C<br>Connection Diagram 6<br>(refer to P176)           |                 |                                              |                            |                     |                 |                            |       |  |  |  |

<sup>\*1</sup> This PLC was used to test & verify communications.

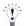

If your existing project is using "SLC500" with Ver.2.30 or earlier, "SLC500 (Half Duplex)" will appear to the Protocol setting with Ver.2.40 or later. SLC 500 (Half Duplex) driver is merged into the MicroLogix1200 (Full Duplex) driver. WindO/I-NV2 software still provides the SLC 500 (Half Duplex) driver for the existing projects, but it's recommended to use the MicroLogix1200 (Full Duplex) driver if you create a new project.

Some address format between MicroLogix 1200 (Full Duplex) and SLC 500 (Half Duplex) are slight different.

Selecting DirectLogic Logix DF1 (Full Duplex) or DirectLogic (Ethernet) for the Host I/F Driver allows the user to use the 1: N Communication function.

1: N Communication function (Refer to Chapter 6 "1: N Communication (Multi-drop)"on page 653)

| System (CPU unit)                           | Link unit                              | t WindO/I-NV2 Settings                              |              |                            |                     | Product Series |                            |       |  |
|---------------------------------------------|----------------------------------------|-----------------------------------------------------|--------------|----------------------------|---------------------|----------------|----------------------------|-------|--|
|                                             |                                        | Interface                                           | Flow Control | Host I/F<br>Driver         | HG2G-5F,<br>HG3G/4G |                | HG1F/<br>2F/ 2S/<br>3F/ 4F | Touch |  |
| ControlLogix*1                              |                                        |                                                     |              | 1                          |                     |                |                            |       |  |
| ControlLogix 5550*1,<br>ControlLogix 5555*1 | Not required (connects to CPU unit)*1  | RS232C<br>Connection Diagram 7*1<br>(refer to P178) | None         | Logix DF1<br>(Full Duplex) | X                   | X              | X                          |       |  |
| CompactLogix                                |                                        |                                                     |              |                            |                     |                |                            | •     |  |
| 1768 CompactLogix,<br>1769 CompactLogix*1   | Not required<br>(connects to CPU unit) | RS232C<br>Connection Diagram 7<br>(refer to P178)   | None         | Logix DF1<br>(Full Duplex) | X                   | X              | X                          |       |  |
| FlexLogix                                   |                                        |                                                     |              |                            |                     |                |                            |       |  |
| 1794-L33,<br>1794-L34                       | Not required<br>(connects to CPU unit) | RS232C<br>Connection Diagram 7<br>(refer to P178)   | None         | Logix DF1<br>(Full Duplex) | X                   | X              | X                          |       |  |

<sup>\*1</sup> This PLC was used to test & verify communications.

| System (CPU unit)                                                             | Link unit                                                         | WindO/    | I-NV2 Settings              | Product Series      |   |                            |       |
|-------------------------------------------------------------------------------|-------------------------------------------------------------------|-----------|-----------------------------|---------------------|---|----------------------------|-------|
|                                                                               |                                                                   | Interface | Host I/F Driver             | HG2G-5F,<br>HG3G/4G |   | HG1F/<br>2F/ 2S/<br>3F/ 4F | Touch |
| ControlLogix                                                                  |                                                                   | 1         | 1                           | I.                  |   |                            |       |
| ControlLogix5550,<br>ControlLogix5555*1                                       | 1756-ENBT,<br>1756-EN2T                                           | Ethernet  | Ethernet/IP                 | X                   | X | X                          |       |
| CompactLogix                                                                  |                                                                   | 1         | 1                           |                     |   |                            | ,     |
| 1769 CompactLogix*1                                                           | Not required (connects to CPU unit)                               | Ethernet  | Ethernet/IP                 | X                   | X | X                          |       |
| PLC-5                                                                         |                                                                   | 1         | 1                           |                     |   |                            | ,     |
| PLC-5*1                                                                       | 1785-ENET*1                                                       | Ethernet  | Ethernet/IP                 | X                   | X | X                          |       |
| PLC-5E                                                                        | Not required (connects to CPU unit)                               |           |                             |                     |   |                            |       |
| SLC 500                                                                       |                                                                   |           |                             |                     |   |                            |       |
| SLC5/05*1                                                                     | Not required*1 (connects to CPU unit)                             | Ethernet  | Ethernet/IP                 | X                   | X | X                          |       |
| SLC5/03, SLC5/04,<br>SLC5/05*1                                                | 1761-NET-ENI*1                                                    |           |                             |                     |   |                            |       |
| MicroLogix                                                                    |                                                                   | 1         |                             | I.                  |   |                            |       |
| MicroLogix1000,<br>MicroLogix1100*1,<br>MicroLogix1200*1,<br>MicroLogix1500*1 | 1761-NET-ENI*1                                                    | Ethernet  | Ethernet/IP                 | X                   | X | X                          |       |
| MicroLogix1100*1                                                              | Not required (connects to Built-in Ethernet port on CPU unit)*1*2 |           |                             |                     |   |                            |       |
| ControlLogix                                                                  |                                                                   | •         | •                           |                     |   |                            |       |
| ControlLogix5550,<br>ControlLogix5555*1                                       | 1756-ENBT,<br>1756-EN2T                                           | Ethernet  | Ethernet/IP<br>(Native Tag) | X                   |   |                            |       |
| CompactLogix                                                                  |                                                                   | •         | •                           |                     |   |                            |       |
| 1769 CompactLogix*1                                                           | Not required (connects to CPU unit)                               | Ethernet  | Ethernet/IP<br>(Native Tag) | X                   |   |                            |       |

<sup>\*1</sup> This PLC was used to test & verify communications.

<sup>\*2</sup> To connect the Ethernet port on MicroLogix1100, check the firmware version. MICRO/I supports version 4 or later. (The latest firmware is on the Allen-Bradley web site.)

#### 4.2 System Configuration

This is the system configuration for the connection of Allen-Bradley PLCs to MICRO/I.

#### 4.2.1 SLC 500 (connected to the CPU Channel 0 serial port)

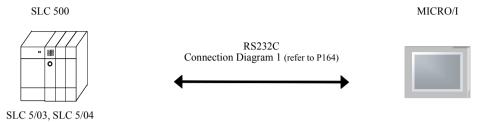

#### 4.2.2 PLC-5 (Interface Module)

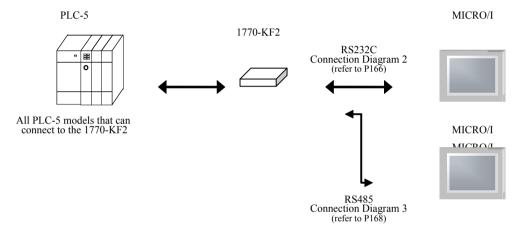

#### 4.2.3 PLC-5 (CPU Direct)

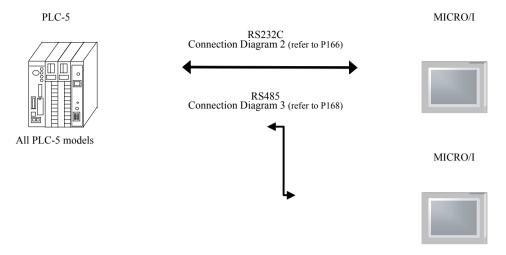

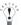

Connect to the CPU Channel 0 serial port.

#### 4.2.4 MicroLogix 1000/1100/1200/1500 (Mini Din connector on CPU Unit)

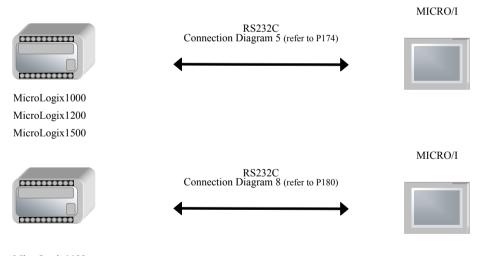

MicroLogix1100

#### 4.2.5 MicroLogix 1500 (D-sub 9 Pin connector on CPU Unit)

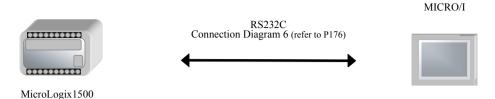

#### 4.2.6 Ethernet/IP (MicroLogix, PLC-5, SLC 500, ControlLogix, CompactLogix)

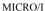

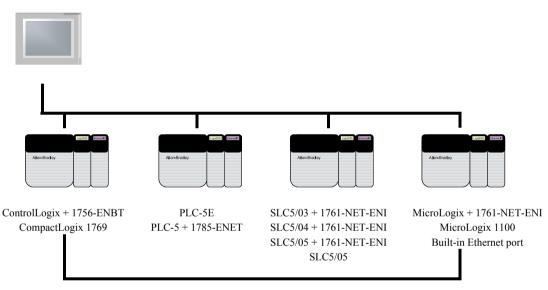

Connect to maximum of 16 different PLCs

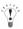

- Use a crossover cable to connect the MICRO/I and PLC directly.
- When using a hub (Ethernet switch), use a cable that can be used with the hub.

## 4.2.7 Control Logix/CompactLogix/FlexLogix (CPU Unit)

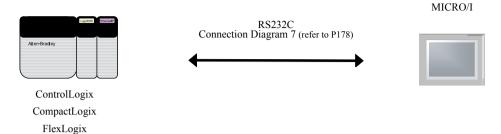

## 4.2.8 Ethernet/IP (Native Tag) ControlLogix/CompactLogix/ (CPU Unit)

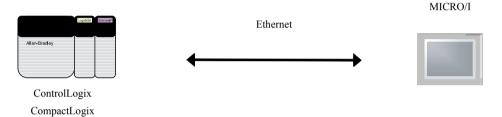

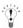

- Use a crossover cable to connect the MICRO/I and PLC directly.
- When using a hub (Ethernet switch), use a cable that can be used with the hub.

## 4.3 Connection Diagram

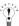

The connector types given in the Connection Diagrams are for the unit and not the cable. For details regarding wiring and termination resistors, refer to Chapter 1 "3 Settings for PLC Link Communication" on page 4.

## 4.3.1 Connection Diagram 1: SLC 500 (RS232C) to MICRO/I

## HG2G-5F, HG3G/4G (Connector)

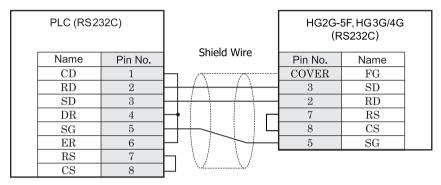

D-sub, 9P connector plug type (unit side)

D-sub, 9P connector plug type

# HG2G-S/-5S/-5F, HG3G/4G (Terminal)

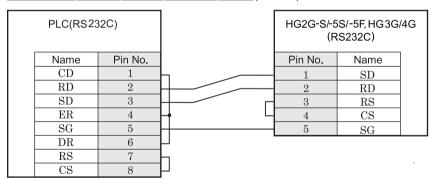

D-sub, 9P connector plug type (unit side)

Terminal

# HG1F (Connector)

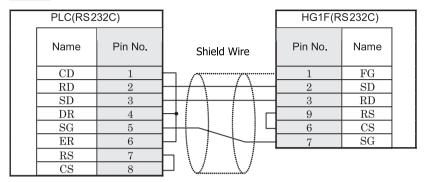

D-sub, 9P connector plug type (unit side)

D-sub, 9P connector socket type

# HG2F/3F/4F

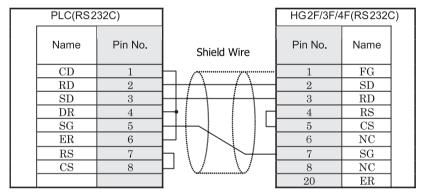

D-sub, 9P connector plug type (unit side)

D-sub, 25P connector socket type

## HG2S

IDEC

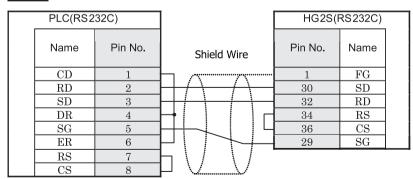

D-sub, 9P connector plug type (unit side)

D-sub, 37P connector plug type

# 4.3.2 Connection Diagram 2: Interface Module (RS232C) to MICRO/I and PLC-5 (RS232C) to MICRO/I

# HG2G-5F, HG3G/4G (Connector)

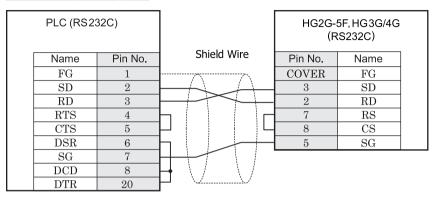

D-sub, 25P connector socket type (unit side)

D-sub, 9P connector plug type

# HG2G-S/-5S/-5F, HG3G/4G (Terminal)

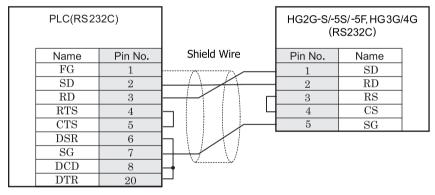

D-sub, 25P connector socket type (unit side)

Terminal

# HG1F (Connector)

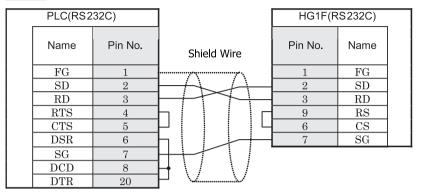

D-sub, 25P connector socket type (unit side)

D-sub, 9P connector socket type

# HG2F/3F/4F

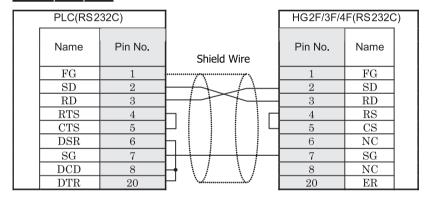

D-sub, 25P connector socket type (unit side)

D-sub, 25P connector socket type

## HG2S

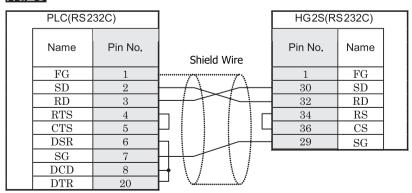

D-sub, 25P connector socket type (unit side)

D-sub, 37P connector plug type

## 4.3.3 Connection Diagram 3: Interface Module (RS422) to MICRO/I

## HG2G-5F, HG3G/4G (Connector)

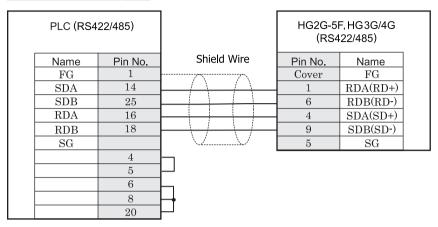

D-sub, 25P connector socket type (unit side)

D-sub, 9P connector plug type

# HG2G-S/-5S/-5F, HG3G/4G (Terminal)

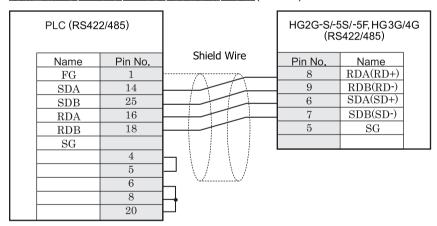

D-sub, 25P connector socket type (unit side)

Terminal

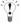

There is no pin number corresponding to TERM on the HG2G-S/-5S, HG3G/4G. When inserting a termination resistor, use a terminator switch. For the setting of the switch, refer to Chapter 1 "3 Settings for PLC Link Communication" on page 4.

# HG1F (Connector)

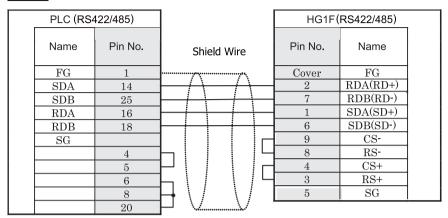

D-sub, 25P connector socket type (unit side)

D-sub, 9P connector socket type

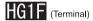

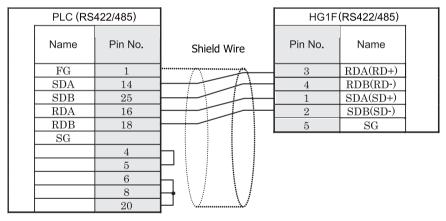

D-sub, 25P connector socket type (unit side)

Terminal

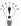

There is no pin number corresponding to TERM on the HG1F. When inserting a termination resistor, use a terminator switch. For the setting of the switch, refer to Chapter 1 "3 Settings for PLC Link Communication" on page 4.

# HG2F/3F/4F

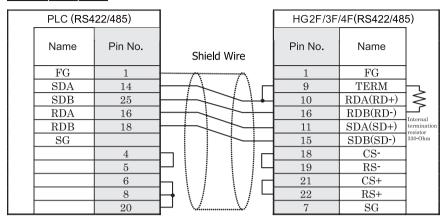

D-sub, 25P connector socket type (unit side)

D-sub, 25P connector socket type

# HG2S

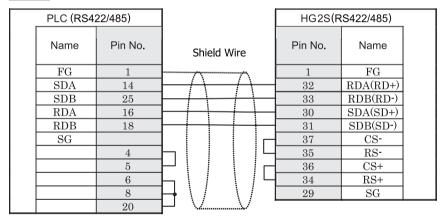

D-sub, 25P connector socket type (unit side)

D-sub, 37P connector plug type

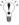

There is no pin number corresponding to TERM on the HG2S. When inserting a termination resistor, use a communication switch. For the setting of the switch, refer to Chapter 1 "3 Settings for PLC Link Communication" on page 4.

## 4.3.4 Connection Diagram 4: PLC-5 (RS422) to MICRO/I

## HG2G-5F, HG3G/4G (Connector)

| PLC (RS422/485) |    |             | HG2G-5F, HG3G/4G<br>(RS422/485) |          |  |
|-----------------|----|-------------|---------------------------------|----------|--|
| Name Pin No.    |    | Shield Wire | Pin No.                         | Name     |  |
| FG 1            |    |             | Cover                           | FG       |  |
| SDB             | 14 |             | 1                               | RDA(RD+) |  |
| SDA             | 2  |             | 6                               | RDB(RD-) |  |
| RDB             | 16 |             | 4                               | SDA(SD+) |  |
| RDA             | 3  |             | 9                               | SDB(SD-) |  |
|                 |    |             | 5                               | SG       |  |

D-sub, 25P connector socket type (unit side)

D-sub, 9P connector plug type

# HG2G-S/-5S/-5F, HG3G/4G (Terminal)

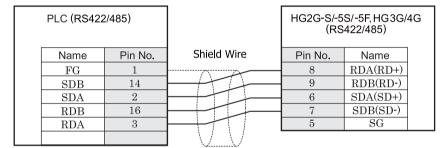

D-sub, 25P connector socket type (unit side)

Terminal

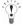

There is no pin number corresponding to TERM on the HG2G-S/-5F, HG3G/4G. When inserting a termination resistor, use a terminator switch. For the setting of the switch, refer to Chapter 1 "3 Settings for PLC Link Communication" on page 4

# HG1F (Connector)

| PLC (RS422/485) |      |         | HG1F(RS422/485) |         |          |     |
|-----------------|------|---------|-----------------|---------|----------|-----|
|                 | Name | Pin No. | Shield Wire     | Pin No. | Name     |     |
|                 | FG   | 1       |                 | Cover   | FG       | i   |
|                 | SDB  | 14      |                 | 2       | RDA(RD+) | I   |
|                 | SDA  | 2       |                 | 7       | RDB(RD-) | - 1 |
|                 | RDB  | 16      |                 | 1       | SDA(SD+) | - 1 |
|                 | RDA  | 3       |                 | 6       | SDB(SD-) | - 1 |
|                 |      |         |                 | 9       | CS-      | - 1 |
|                 |      |         |                 | 8       | RS-      | - 1 |
|                 |      |         |                 | 4       | CS+      | - 1 |
|                 |      |         | \               | 3       | RS+      |     |
|                 |      |         | \\/             | 5       | SG       |     |

D-sub, 25P connector socket type (unit side)

D-sub, 9P connector socket type

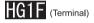

| PLC (RS4 | 122/485) |             | HG1F(   | RS422/485) |  |
|----------|----------|-------------|---------|------------|--|
| Name     | Pin No.  | Shield Wire | Pin No. | Name       |  |
| FG       | 1        |             | 3       | RDA(RD+)   |  |
| SDB      | 14       | HHH         | 4       | RDB(RD-)   |  |
| SDA      | 2        |             | 1       | SDA(SD+)   |  |
| RDB      | 16       | H           | 2       | SDB(SD-)   |  |
| RDA      | 3        |             | 5       | SG         |  |

D-sub, 25P connector socket type (unit side)

Terminal

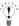

There is no pin number corresponding to TERM on the HG1F. When inserting a termination resistor, use a terminator switch. For the setting of the switch, refer to Chapter 1 "3 Settings for PLC Link Communication" on page 4.

## HG2F/3F/4F

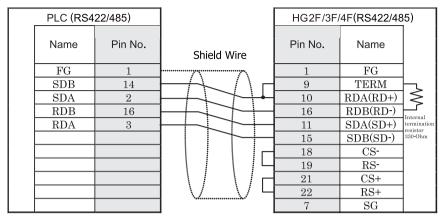

D-sub, 25P connector socket type (unit side)

D-sub, 25P connector socket type

# HG2S

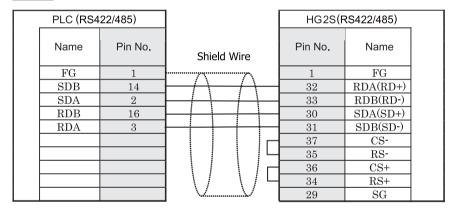

D-sub, 25P connector socket type (unit side)

D-sub, 37P connector plug type

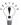

There is no pin number corresponding to TERM on the HG2S. When inserting a termination resistor, use a communication switch. For the setting of the switch, refer to Chapter 1 "3 Settings for PLC Link Communication" on page 4.

## 4.3.5 Connection Diagram 5: MicroLogix 1000/1200/1500(Mini Din connector) to MICRO/I

## HG2G-5F, HG3G/4G (Connector)

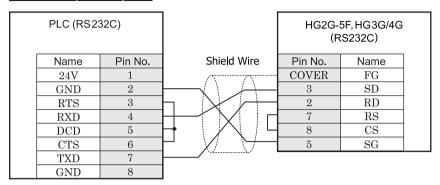

Mini Din 8P socket type

D-sub, 9P connector plug type

# HG2G-S/-5S/-5F, HG3G/4G (Terminal)

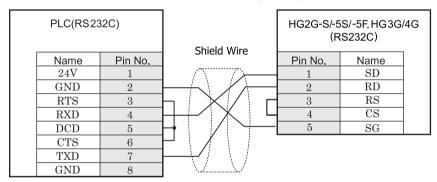

Mini Din 8P socket type

Terminal

# HG1F (Connector)

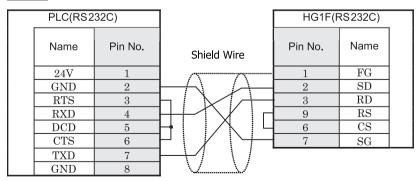

Mini Din 8P socket type

D-sub, 9P connector socket type

# HG2F/3F/4F

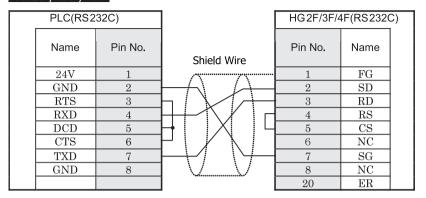

Mini Din 8P socket type

D-sub, 25P connector socket type

# HG2S

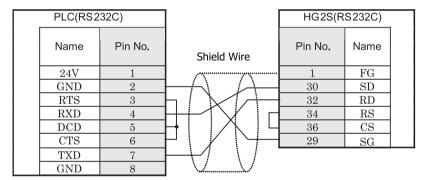

Mini Din 8P socket type

D-sub, 37P connector plug type

## 4.3.6 Connection Diagram 6: MicroLogix 1500(D-sub 9 Pin connector) to MICRO/I

## HG2G-5F, HG3G/4G (Connector)

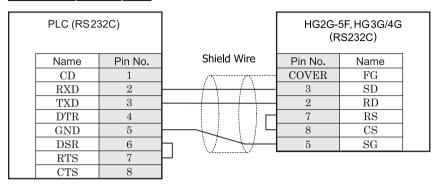

D-sub 9 Pin connector plug type

D-sub, 9P connector plug type

# HG2G-S/-5S/-5F, HG3G/4G (Terminal)

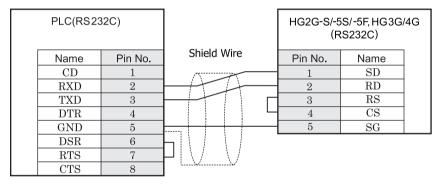

D-sub 9 Pin connector plug type

Terminal

# HG1F (Connector)

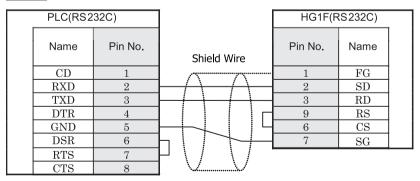

D-sub 9 Pin connector plug type

D-sub, 9P connector socket type

# HG2F/3F/4F

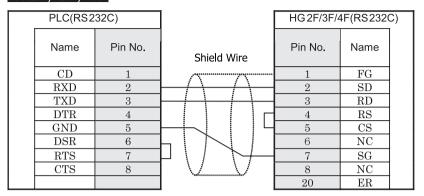

D-sub 9 Pin connector plug type

D-sub, 25P connector socket type

# HG2S

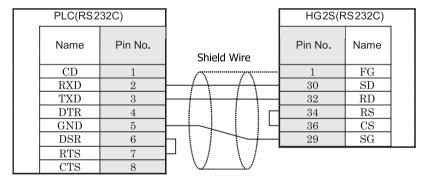

D-sub 9 Pin connector plug type

D-sub, 37P connector plug type

## 4.3.7 Connection Diagram 7: ControlLogix/CompactLogix/FlexLogix - MICRO/I

## HG2G-5F, HG3G/4G (Connector)

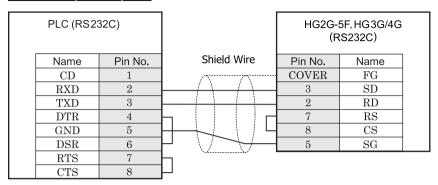

D-sub 9 Pin connector plug type

D-sub, 9P connector plug type

# HG2G-S/-5S/-5F, HG3G/4G (Terminal)

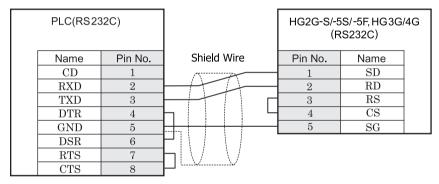

D-sub 9 Pin connector plug type

Terminal

# HG1F (Connector)

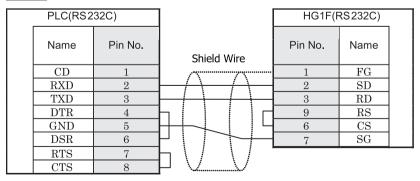

D-sub 9 Pin connector plug type

D-sub, 9P connector socket type

# HG2F/3F/4F

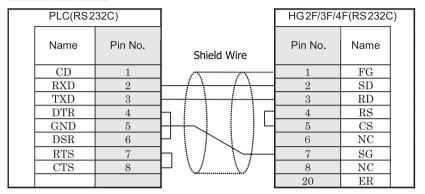

D-sub 9 Pin connector plug type

D-sub, 25P connector socket type

# HG2S

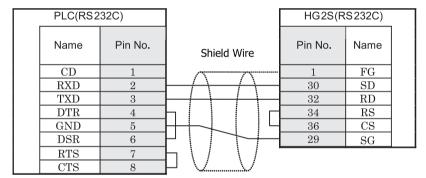

D-sub 9 Pin connector plug type

D-sub, 37P connector plug type

## 4.3.8 Connection Diagram 8: MicroLogix 1100(Mini Din connector) to MICRO/I

## HG2G-5F, HG3G/4G (Connector)

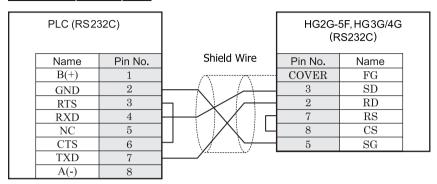

Mini Din 8P socket type

D-sub, 9P connector plug type

# HG2G-S/-5S/-5F, HG3G/4G (Terminal)

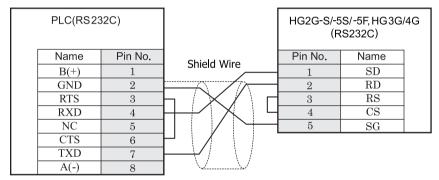

Mini Din 8P socket type

Terminal

# HG1F (Connector)

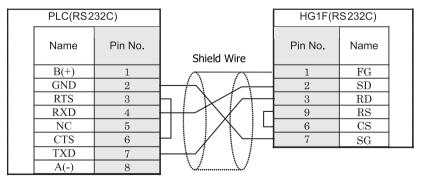

Mini Din 8P socket type

D-sub, 9P connector socket type

# HG2F/3F/4F

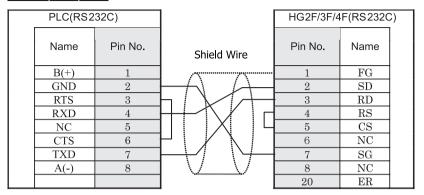

Mini Din 8P socket type

D-sub, 25P connector socket type

# HG2S

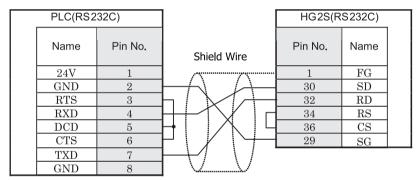

Mini Din 8P socket type

D-sub, 37P connector plug type

## 4.4 Environment Settings

Allowed communication settings for MicroLogix, SLC 500, PLC-5, ControlLogix and CompactLogix are as follows.

## 4.4.1 MicroLogix, SLC 500 (Full Duplex)

| Item                       | Setting                         |
|----------------------------|---------------------------------|
| Baud Rate (bps)*1 *2       | 1200, 2400, 4800, 9600 or 19200 |
| Data Bits *2               | 8 (fixed)                       |
| Parity*1 *2                | None or Even                    |
| Stop Bits *1 *2            | 1                               |
| Flow Control               | Hardware or None                |
| Serial Interface           | RS232C                          |
| Driver*1                   | DF1 Full-Duplex *3              |
| Control Line *1            | No Handshaking *3               |
| Error Detection *1         | CRC *3                          |
| Embedded Response *1       | Auto Detect                     |
| Duplicate Packet Detect *1 | Enable                          |
| Node Address *1 *2 *4      | 0 to 254 (decimal)              |

<sup>\*1</sup> Select using RSLogix software (set Chan0 to System of Controller-Channel Configuration).

<sup>\*2</sup> The setting for this item must match the setting on the MICRO/I Series unit.

<sup>\*3</sup> Be certain to select as indicated.

<sup>\*4</sup> Be certain to select as indicated. Select the MICRO/I Node Address using the Node Address (MICRO/I) under **Project Settings** in WindO/I-NV2 software.

## 4.4.2 SLC 500 (Half Duplex)

| Item                 | Setting                         |
|----------------------|---------------------------------|
| Interface            | RS232C                          |
| Baud Rate (bps)*1*2  | 1200, 2400, 4800, 9600 or 19200 |
| Data Bits *2         | 8 (fixed)                       |
| Parity *1 *2         | None or Even                    |
| Stop Bits*1 *2       | 1                               |
| Driver *1            | DF1 Half-Duplex Slave *3        |
| Duplicate Detect *1  | Disabled*3                      |
| Error Detect *1      | BCC *3                          |
| Control Line *1      | No handshaking*3                |
| Node Address *1 *2*4 | 0 to 254 (decimal)              |

<sup>\*1</sup> Set using RSLogix500 (set Chan0 to System of Controller-Channel Configuration).

<sup>\*2</sup> The setting for this item must match the setting on the MICRO/I Series unit.

<sup>\*3</sup> Be certain to set as indicated.

<sup>\*4</sup>Set the MICRO/I Node Address using the Node Address (MICRO/I) setting in **Configuration-System Setup-Project-Host I/ F Driver** of WindO/I-NV2.

#### 4.4.3 PLC-5

| Item                                 | Setting                         |
|--------------------------------------|---------------------------------|
| Interface*1 *2                       | RS232C, RS485 4-wire            |
| Baud Rate (bps)*3*4                  | 1200, 2400, 4800, 9600 or 19200 |
| Data Bits *3 *4                      | 8 (fixed)                       |
| Parity *3 *4                         | None or Even                    |
| Stop Bits*3 *4                       | 1 (fixed)                       |
| Communication Protocol *3            | Half duplex *5                  |
| Channel 0 Protocol *3                | DF1 Slave *5                    |
| Duplicate Detect *3                  | OFF *5                          |
| Error Detect *3                      | BCC *5                          |
| Control Line *3                      | No handshaking*5                |
| Network Link *3                      | Data highway plus               |
| PLC-5 Processor Station Address*4 *6 | 00 to 77 (Octal)                |
| 1770-KF2 Node Number*1 *4 *7         | 00 to 77 (Octal)                |

- \*1 When using the 1770-KF2 Module, select this setting using the 1770-KF2 Module DIP switch.
- \*2 In the case of a direct connection to the PLC-5 Processor Module, select this setting using the PLC-5 Processor Module DIP switch.
- \*3 When using the 1770-KF2 Module, select this setting using the DIP switch on 1770-KF2 Module. In case of a direct connection to the PLC-5 Processor Module, select using the 6200 Programming Software (Channel 0 configuration).
- \*4 The setting for this item must match the setting on the MICRO/I Series unit.
- \*5 Be certain to select as indicated.
- \*6 This setting is required regardless of whether 1770-KF2 Module is used or not. When using the 1770-KF2 Module, select this setting using the DIP switch on PLC-5 Processor, and in the case of a direct connection to the PLC-5 Processor Module, select using the 6200 Programming Software (Channel 0 configuration).
- \*7 This selection is only necessary if you are using the Interface Module.

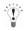

Setting the Station Address using WindO/I-NV2.

- When using the 1770-KF2 Module, select "Use 1770-KF2" checkbox in the WindO/I-NV2 Configuration System Setup - Project - Host I/F Driver, and set "Station Address (1770-KF2)" and "Station Address (PLC5)".
- In case of direct connection to PLC5 Processor Module, do not select the "Use 1770-KF2" checkbox. Instead select "Station Address (1770-KF2)".
  - These numbers are to be set using octal for the PLC-5 and 1770-KF2, but hexadecimal for the WindO/I-NV2.

## 4.4.4 Ethernet/IP (ControlLogix, CompactLogix, PLC-5, SLC 500, MicroLogix)

Communication Interface Setting (Ethernet)

| Item            | Setting                             |
|-----------------|-------------------------------------|
| Interface       | Ethernet                            |
| IP Address      | Set the IP address of MICRO/I.      |
| Subnet Mask     | Set the subnet mask of MICRO/I.     |
| Default Gateway | Set the default gateway of MICRO/I. |

### Host I/F Network Setting

Set some network information of PLCs. It can be set to maximum of 16.

| Item                                                          | Setting                                             |
|---------------------------------------------------------------|-----------------------------------------------------|
| Station No. The number to select PLC when set device address. |                                                     |
| IP Address                                                    | Set the IP address of communicated PLC.             |
| Port Number                                                   | Set the port number of communicated PLC.            |
| Product                                                       | Set the product of communicated PLC.                |
|                                                               | (For ControlLogix or CompactLogix, select «Logix».) |
| Slot Number                                                   | Set the CPU slot number of communicated PLC.        |

## 4.4.5 ControlLogix, CompactLogix, FlexLogix

| Item                    | Setting                         |
|-------------------------|---------------------------------|
| Baud Rate (bps) *1      | 1200, 2400, 4800, 9600 or 19200 |
| Data Bits*1             | 8 (fixed)                       |
| Parity *1               | None or Even                    |
| Stop Bits*1             | 1                               |
| Flow Control            | None                            |
| Serial Interface        | RS232C                          |
| Protocol                | DF1 Point to Point *2           |
| Control Line            | No Handshaking *2               |
| Error Detection         | BCC or CRC                      |
| Embedded Response       | Auto Detect                     |
| Duplicate Packet Detect | Enable                          |
| Station Address*1 *3    | 0 to 254 (decimal)              |

<sup>\*1</sup> The setting for this item must match the setting on the MICRO/I Series unit.

<sup>\*2</sup> Be certain to select as indicated.

<sup>\*3</sup> Select the MICRO/I Node Address using the Station Address (MICRO/I) under Configuration - System Setup - Project - Host I/F Driver in WindO/I-NV2.

## 4.4.6 Ethernet/IP (Logix Native Tag) (ControlLogix, CompactLogix)

Communication Interface Setting

| Item            | Setting                             |  |
|-----------------|-------------------------------------|--|
| Interface       | Ethernet                            |  |
| IP Address      | Set the IP address of MICRO/I.      |  |
| Subnet Mask     | Set the subnet mask of MICRO/I.     |  |
| Default Gateway | Set the default gateway of MICRO/I. |  |

## HostI/F Network Setting

Set some network information of PLCs. It can be set to maximum of 16.

| Item        | Setting                                           |  |
|-------------|---------------------------------------------------|--|
| Station No. | The number to select PLC when set device address. |  |
| IP Address  | Set the IP address of communicated PLC.           |  |
| Port Number | Set the port number of communicated PLC.          |  |
| Slot Number | Set the CPU slot number of communicated PLC.      |  |
| Tag File    | Set the tag database file.                        |  |

### 4.5 Usable Devices

The types of compatible devices and their ranges are shown below. Device address selection for the MicroLogix1200, SLC 500 and PLC-5 CPU's are is done using File No., Element No., Bit No. etc., with an appropriate delimiter. But the WindO/I-NV2 address selection is done without the delimiter. The MICRO/I address specification syntax (address specification rules) is explained below. Follow the syntax below when performing address selections using WindO/I-NV2 software.

MICRO/I support the following device types and range.

WindO/I-NV2 supports the device address format as same as MicroLogix, SLC 500, PLC-5 programming software along with the standard device address format of WindO/I-NV2.

#### Standard device address format of WindO/I-NV2

File Number, Element and Bit Number are separated by some delimiters in device address format of Allen-Bradley's software. However, standard device address format of WindO/I-NV2 does not contain delimiters.

It is remove some delimiters from Allen-Bradley's device address format.

### · Allen-Bradley device address format

This device address format is same as the device address format of Allen-Bradley's software. (Some part of the format is deferent. Refer to the following.)

## 4.5.1 MicroLogix, SLC 500 (Full Duplex)

### Bit Device

| Device Name                          | Device Symbol |       | Address Range                         | Read<br>/Write | Address<br>Gradual |
|--------------------------------------|---------------|-------|---------------------------------------|----------------|--------------------|
|                                      | MICRO/I PLC   |       |                                       |                |                    |
| Output                               | О             | О     | 0 - 1625515                           | R              | 10*1               |
| Input                                | I             | I     | 0 - 1625515                           | R              | 10*1               |
| Binary                               | В             | В     | 300000 - 325515,<br>900000 - 25525515 | R/W            | 10*2               |
| Timer Enable Bit                     | TEN           | T(EN) | 4000 - 4255, 9000 - 255255            | R              | 10*3               |
| Timer Timing Bit                     | TTT           | T(TT) | 4000 - 4255, 9000 - 255255            | R              | 10*3               |
| Timer Done Bit                       | TDN           | T(DN) | 4000 - 4255, 9000 - 255255            | R              | 10*3               |
| Counter Up Enable Bit                | CCU           | C(CU) | 5000 - 5255, 9000 - 255255            | R              | 10*3               |
| Counter Down Enable Bit              | CCD           | C(CD) | 5000 - 5255, 9000 - 255255            | R              | 10*3               |
| Counter Done Bit                     | CDN           | C(DN) | 5000 - 5255, 9000 - 255255            | R              | 10*3               |
| Counter Overflow Bit                 | COV           | C(OV) | 5000 - 5255, 9000 - 255255            | R              | 10*3               |
| Counter Underflow Bit                | CUN           | C(UN) | 5000 - 5255, 9000 - 255255            | R              | 10*3               |
| Counter Update Accumulator           | CUA           | C(UA) | 5000 - 5255, 9000 - 255255            | R              | 10*3               |
| Control Enable Bit                   | REN           | R(EN) | 6000 - 6255, 9000 - 255255            | R              | 10*3               |
| Control Queue Bit                    | REU           | R(EU) | 6000 - 6255, 9000 - 255255            | R              | 10*3               |
| Control Asynchronous Bit<br>Done Bit | RDN           | R(DN) | 6000 - 6255, 9000 - 255255            | R              | 10*3               |
| Control Synchronous Done Bit         | REM           | R(EM) | 6000 - 6255, 9000 - 255255            | R              | 10*3               |
| Control Error Bit                    | RER           | E(ER) | 6000 - 6255, 9000 - 255255            | R              | 10*3               |

### Bit Device

| Device Name         | Device Symbol |       | Address Range              | Read<br>/Write | Address<br>Gradual |
|---------------------|---------------|-------|----------------------------|----------------|--------------------|
|                     | MICRO/I       | PLC   |                            | 7441116        | Oraddai            |
| Control Unload Bit  | RUL           | R(UL) | 6000 - 6255, 9000 - 255255 | R              | 10*3               |
| Control Running Bit | RIN           | R(IN) | 6000 - 6255, 9000 - 255255 | R              | 10*3               |
| Control Found Bit   | RFD           | R(FD) | 6000 - 6255, 9000 - 255255 | R              | 10*3               |

\*1 Address selection rule is as follows.

Standard device address format of WindO/I-NV2

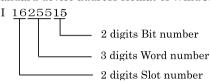

### Example

MicroLogix1200 Address --- I:2.12/6 WindO/I-NV2 Address --- I 201206

Allen-Bradley device address format

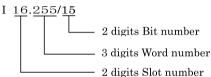

\*2 Address selection rule is as follows.

Standard device address format of WindO/I-NV2

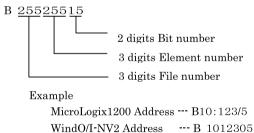

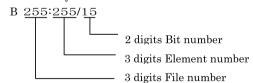

\*3 Address selection rule is as follows.

Standard device address format of WindO/I-NV2

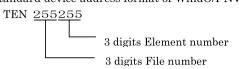

Example

MicroLogix1200 Address --- T12:123/EN WindO/I-NV2 Address --- TEN 12123

Allen-Bradley device address format

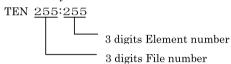

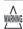

A communication error will occur if you specify a file or element that is not allocated to the MicroLogix1200, SLC 500 data table map.

## Word Device

| Device Name                                             | Device Symbol |        | Address Range     | Read   | Address |
|---------------------------------------------------------|---------------|--------|-------------------|--------|---------|
|                                                         | MICRO/I       | PLC    |                   | /Write | Gradual |
| Output                                                  | WO            | О      | 0 - 16255         | R      | 10*1    |
| Input                                                   | WI            | I      | 0 - 16255         | R      | 10*1    |
| Status                                                  | S             | S      | 2000 - 2065       | R      | 10*2    |
| Bit                                                     | WB            | В      | 3000 - 3255,      | R/W    | 10*2    |
|                                                         |               |        | 9000 - 255255     |        |         |
| Timer (Preset Value)                                    | TP            | T(P)   | 4000 - 4255,      | R/W    | 10*2    |
|                                                         |               |        | 9000 - 255255     |        |         |
| Timer (Accumulated Value)                               | TA            | T(A)   | 4000 - 4255,      | R/W    | 10*2    |
|                                                         |               |        | 9000 - 255255     |        |         |
| Counter (Preset Value)                                  | СР            | C(P)   | 5000 - 5255,      | R/W    | 10*2    |
|                                                         |               |        | 9000 - 255255     |        |         |
| Counter (Accumulated Value)                             | CA            | C(A)   | 5000 - 5255,      | R/W    | 10*2    |
|                                                         |               |        | 9000 - 255255     |        |         |
| Control                                                 | RLEN          | R(LEN) | 6000 - 6255,      | R/W    | 10*2    |
| (Number of characters specified to be sent or received) |               |        | 9000 - 255255     |        |         |
| Control                                                 | RPOS          | R(POS) | 6000 - 6255,      | R/W    | 10*2    |
| (Number of characters actually sent or received)        |               |        | 9000 - 255255     |        |         |
| Integer                                                 | N             | N      | 7000 - 7255,      | R/W    | 10*2    |
|                                                         |               |        | 9000 - 255255     |        |         |
| Float Point                                             | F             | F      | 80000 - 82551,    | R/W    | 10*3    |
|                                                         |               |        | 90000 - 2552551   |        |         |
| Long Word                                               | L             | L      | 90000 - 2552551   | R/W    | 10*3    |
| ASCII                                                   | A             | A      | 9000 - 255255     | R/W    | 10*2    |
| String LEN                                              | STL           | ST     | 9000 - 255255     | R      | 10*2    |
| String DATA                                             | ST            | ST     | 900000 - 25525540 | R/W    | 10*4    |

```
*1 Address selection rule is as follows.
```

Standard device address format of WindO/I-NV2

```
I 16255
3 digits Word number
2 digits Slot number
```

### Example

```
MicroLogix1200 Address --- I:12.10
WindO/I-NV2 Address --- I 12010
```

#### Allen-Bradlev device address format

```
I 16.255
3 digits Word number
2 digits Slot number
```

\*2 Address selection rule is as follows.

Standard device address format of WindO/I-NV2

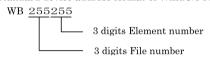

Example

MicroLogix1200 Address ··· B123:255 WindO/I-NV2 Address ··· WB 123255

Allen-Bradley device address format

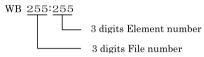

\*3 Address selection rule is as follows.

WindO/I-NV2 uses 32 bit device as the divided 2 word device.

Therefore, the last one digit shows that the device is upper word or lower word. Standard device address format of WindO/I-NV2

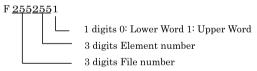

## Example

MicroLogix1200 Address --- F123:255

WindO/I-NV2 Address --- F 1232550 and F1232551

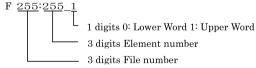

\*4 Address selection rule is as follows.

Standard device address format of WindO/I-NV2

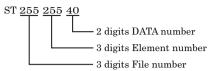

Example

MicroLogix1200 Address ---ST 123:255.DATA[40] WindO/I-NV2 Address ---ST 12325540

Allen-Bradley device address format

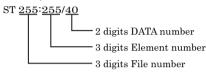

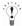

- WO, WI, WB is same devices as O, I, B. They are used as word devices.

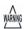

- Floating Point (F) and Long Word (L) are 32-bit devices. When you write to these devices, please be sure to write a high word and low word simultaneously. If you write only high word or only low word, 0 will be written into the other word.
- String devices are only compatible with HG2G-S/-5S/-5F, HG3G/4G.
- String LEN stores the number of characters written when a string is written from the String DATA start address (DATA[0]) of each element.

If the address to write is not from the start, the value of String LEN is not updated.

- When writing a string from a character input, the NULL terminating character is written at the end of the string.
   The NULL is automatically set by the HMI. Be aware that this is not only for Allen-Bradley driver. This is the specification of Character Input.
- A communication error will occur if you specify a file or element that is not allocated to the MicroLogis1200, SLC 500 data table map.

## 4.5.2 SLC 500 (Half Duplex)

Bit Device

| Device Name                 | Device Sy | mbol | Address Range*1 | Read<br>/Write | Address<br>Gradual |
|-----------------------------|-----------|------|-----------------|----------------|--------------------|
|                             | MICRO/I   | PLC  |                 | /wiite         | Gradual            |
| Timer (done)                | TDN       | T    | 4000 - 4255,    | R              | 10                 |
|                             |           |      | 10000 - 255255  |                |                    |
| Timer (timing)              | TT        | T    | 4000 - 4255,    | R              | 10                 |
|                             |           |      | 10000 - 255255  |                |                    |
| Timer (enable)              | EN        | T    | 4000 - 4255,    | R              | 10                 |
|                             |           |      | 10000 - 255255  |                |                    |
| Counter (done)              | CDN       | С    | 5000 - 5255,    | R              | 10                 |
|                             |           |      | 10000 - 255255  |                |                    |
| Counter (up enable)         | CU        | С    | 5000 - 5255,    | R              | 10                 |
|                             |           |      | 10000 - 255255  |                |                    |
| Counter                     | CD        | С    | 5000 - 5255,    | R              | 10                 |
| (down enable)               |           |      | 10000 - 255255  |                |                    |
| Counter (overflow)          | OV        | С    | 5000 - 5255,    | R              | 10                 |
|                             |           |      | 10000 - 255255  |                |                    |
| Counter (underflow)         | UN        | С    | 5000 - 5255,    | R              | 10                 |
|                             |           |      | 10000 - 255255  |                |                    |
| Counter (high-speed counter | UA        | С    | 5000 - 5255,    | R              | 10                 |
| update)                     |           |      | 10000 - 255255  |                |                    |

<sup>\*1</sup> Address selection rule is as follows.

Standard device address format of WindO/I-NV2

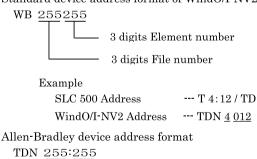

## Word Device

| Device Name          | Device Syr | mbol | Address Range  | Read<br>/Write | Addres       |
|----------------------|------------|------|----------------|----------------|--------------|
|                      | MICRO/I    | PLC  |                | Avrite         | s<br>Gradual |
| Input                | WI         | I    | 0 - 301        | R              | 10 *1        |
| Output               | WO         | О    | 0 - 301        | R              | 10 *1        |
| Bit                  | WB         | В    | 3000 - 3255,   | R/W            | 10 *2        |
|                      |            |      | 10000 - 255255 |                |              |
| Timer                | TA         | T    | 4000 - 4255,   | R              | 10 *2        |
| (accumulated value)  |            |      | 10000 - 255255 |                |              |
| Counter              | CA         | С    | 5000 - 5255,   | R              | 10 *2        |
| (accumulated value)  |            |      | 10000 - 255255 |                |              |
| Timer (preset value) | TP         | T    | 4000 - 4255,   | R/W            | 10 *2        |
|                      |            |      | 10000 - 255255 |                |              |
| Counter              | СР         | С    | 5000 - 5255,   | R/W            | 10*2         |
| (preset value)       |            |      | 10000 - 255255 |                |              |
| Integer*3            | N          | N    | 7000 - 7255,   | R/W            | 10 *2        |
|                      |            |      | 10000 - 255255 |                |              |
| ASCII                | A          | A    | 10000 - 255255 | R/W            | 10 *2        |

\*1 Address selection rule is as follows.

Standard device address format of WindO/I-NV2

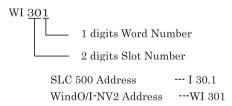

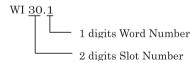

\*2 Address selection rule is as follows.

Standard device address format of WindO/I-NV2

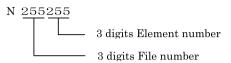

Example

SLC 500 Address --- N 255:255 WindO/I-NV2 Address --- N 255255

Allen Bradley device address format

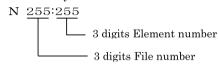

\*3 Allocate the System Area above the file number 7 integer file. It will not operate with file number 10 and above. You must construct an area above the SLC 500 data table file that corresponds to the System Area Address set by WindO/I-NV2.

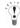

The input and output addresses are made up of the slot number and the word number.

- The address makeup is as follows:

Bottom digit: Word number

2nd and 3rd digits from the bottom: Slot number

- If the module in the slot has 16 or fewer points, the word number is 0, and if it is a 32-point module, the word number is 0 for the lower word
  - (bit 0 to bit 15) and 1 for the upper word (bit 16 to bit 31).
- In the case of a rack-type controller, the slot number is attributed as is, and in the case of a package-type controller, it is as follows.

Package-type controller: 0

Left slot of the expansion rack: 1

Right slot of the expansion rack: 2

Example:

Address specification with SLC 500: I: 1.0

Address specification with WindO/I-NV2: 1 0

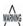

- You cannot directly write to inputs and outputs.
- A communication error will occur if you specify a file or element that is not allocated to the SLC 500 data table map.

## 4.5.3 PLC-5 (Half Duplex)

Bit Device

| Device Name           | Device Symbol |     | Address Range      | Read<br>/Write | Address<br>Gradual |
|-----------------------|---------------|-----|--------------------|----------------|--------------------|
|                       | MICRO/I       | PLC |                    | /wiite         | Graduai            |
| Input                 | I             | I   | 0 - 27717*1        | R/W            | 8                  |
| Output                | О             | О   | 0 - 27717*1        | R/W            | 8                  |
| Bit                   | В             | В   | 300000 - 9999915*2 | R              | 10                 |
| Timer (complete)      | TDN           | T   | 3000 - 99999*3     | R              | 10                 |
| Timer (timing)        | TT            | T   | 3000 - 99999*3     | R              | 10                 |
| Timer (enable)        | EN            | T   | 3000 - 99999*3     | R              | 10                 |
| Counter (complete)    | CDN           | С   | 3000 - 99999*3     | R              | 10                 |
| Counter (up enable)   | CU            | С   | 3000 - 99999*3     | R              | 10                 |
| Counter (down enable) | CD            | С   | 3000 - 99999*3     | R              | 10                 |
| Counter (overflow)    | OV            | С   | 3000 - 99999*3     | R              | 10                 |
| Counter (underflow)   | UN            | С   | 3000 - 99999*3     | R              | 10                 |

\*1 Address selection rule is as follows.

Standard device address format of WindO/I-NV2

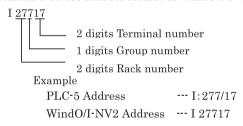

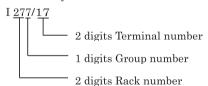

\*2 Address selection rule is as follows.

Standard device address format of WindO/I-NV2

```
B 00301215
2 digits Bit number
3 digits Element number (or word number)
3 digits File number
Example
PLC-5 Address --- B 3:12 / 15
WindO/I-NV2 Address --- 3 012 15
```

Allen-Bradley device address format

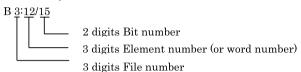

With the PLC-5, addresses can be specified with word and bit units, or with bit units only (i.e. there are two ways), while with WindO/I-NV2 you must specify addresses using word and bit units.

\*3 Address selection rule is as follows.

Standard device address format of WindO/I-NV2

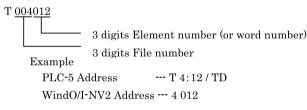

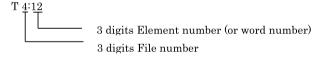

#### Word Device

| Device Name             | Device Symbol |     | Address Range     | Read<br>/Write | Addres  |
|-------------------------|---------------|-----|-------------------|----------------|---------|
|                         | MICRO/I       | PLC |                   | 7441116        | Gradual |
| Input                   | WI            | I   | 0 - 277*1         | R              | 8       |
| Output                  | WO            | О   | 0 - 277*1         | R/W            | 8       |
| Bit                     | WB            | В   | 3000 - 99999 *2   | R/W            | 10      |
| Timer (current value)   | TA            | T   | 3000 - 99999 *2   | R              | 10      |
| Counter (current value) | CA            | С   | 3000 - 99999 *2   | R              | 10      |
| Timer (preset value)    | TP            | T   | 3000 - 99999 *2   | R/W            | 10      |
| Counter (preset value)  | СР            | С   | 3000 - 99999 *2   | R/W            | 10      |
| Integer                 | N             | N   | 3000 - 99999*2 *3 | R/W            | 10      |
| BCD                     | D             | D   | 3000 - 99999 *2   | R/W            | 10      |
| ASCII                   | A             | A   | 3000 - 99999 *2   | R/W            | 10      |

<sup>\*1</sup> Address selection rule is as follows.

Standard device address format of WindO/I-NV2

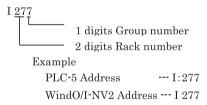

Allen-Bradley device address format

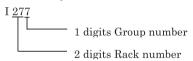

### \*2 Address selection rule is as follows.

Standard device address format of WindO/I-NV2

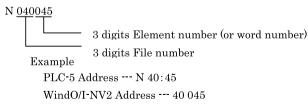

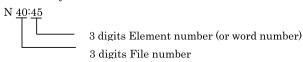

<sup>\*3</sup> System Area should assigned using a file number between 1 and 9 only. It will not work with file number 10 or above. You must construct an area in the PLC-5 data table file that corresponds to the System Area Address selected by WindO/I-NV2.

### 4.5.4 Ethernet/IP

If you select Ethernet/IP as Host I/F Driver, the driver contains some PLCs devices.

Therefore, the following devices name may be not same as devices name for each PLC.

Refer to the following cross reference table about detail.

#### Bit Device

| Device Name                  | Device Syr | nbol | Address Range | Read<br>/Write | Address<br>Gradual |
|------------------------------|------------|------|---------------|----------------|--------------------|
|                              | MICRO/I    | PLC  |               | /write         | Graduai            |
| SLC/MicroLogix Input         | SI         | I    | 0 - 1625515   | R              | 10*1               |
| SLC/MicroLogix Output        | SO         | О    | 0 - 1625515   | R              | 10 *1              |
| PLC-5 Input                  | PI         | I    | 0 - 27717     | R              | 10 *2              |
| PLC-5 Output                 | PO         | О    | 0 - 27717     | R/W            | 10 *2              |
| Binary                       | В          | В    | 0 - 99999915  | R/W            | 10 *3              |
| Timer Enable bit             | TEN        | TEN  | 0 - 999999    | R              | 10*4               |
| Timer Timing Bit             | TTT        | TTT  | 0 - 999999    | R              | 10 *4              |
| Timer Done Bit               | TDN        | TDN  | 0 - 999999    | R              | 10 *4              |
| Counter Up Enable Bit        | CCU        | CCU  | 0 - 999999    | R              | 10 *4              |
| Counter Down Enable Bit      | CCD        | CCD  | 0 - 999999    | R              | 10 *4              |
| Counter Done Bit             | CDN        | CDN  | 0 - 999999    | R              | 10 *4              |
| Counter Overflow Bit         | COV        | COV  | 0 - 999999    | R              | 10 *4              |
| Counter Underflow Bit        | CUN        | CUN  | 0 - 999999    | R              | 10 *4              |
| Counter Update Accumulator   | CUA        | CUA  | 0 - 999999    | R              | 10 *4              |
| Control Enable Bit           | REN        | REN  | 0 - 999999    | R              | 10 *4              |
| Control Queue Bit            | REU        | REU  | 0 - 999999    | R              | 10 *4              |
| Control Aynchronous Done Bit | RDN        | RDN  | 0 - 999999    | R              | 10 *4              |
| Control Synchronous Done BIt | REM        | REM  | 0 - 999999    | R              | 10 *4              |
| Control Error Bit            | RER        | RER  | 0 - 999999    | R              | 10 *4              |
| Control Unload Bit           | RUL        | RUL  | 0 - 999999    | R              | 10 *4              |
| Control Running Bit          | RIN        | RIN  | 0 - 999999    | R              | 10 *4              |
| Control Found Bit            | RFD        | RFD  | 0 - 999999    | R              | 10 *4              |

\*1 Address selection rule is as follows.

Standard device address format of WindO/I-NV2

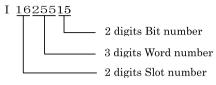

Example

MicroLogix/SLC 500 Address --- I:2/12.6 WindO/I-NV2 Address --- I 201206

Allen-Bradley device address format

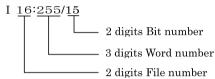

\*2 Address selection rule is as follows.

Standard device address format of WindO/I-NV2

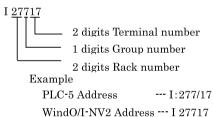

Allen-Bradley device address format

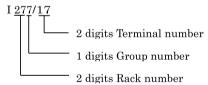

```
*3 Address selection rule is as follows.
```

Standard device address format of WindO/I-NV2

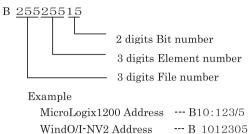

Allen-Bradley device address format

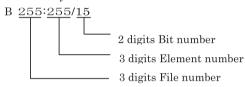

\*4 Address selection rule is as follows.

Standard device address format of WindO/I-NV2

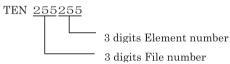

Example

MicroLogix1200 Address --- T12:123/EN WindO/I-NV2 Address --- TEN 12123

Allen-Bradley device address format

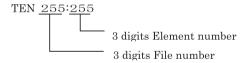

## Word Device

| Device Name                  | Device Symbol |      | Address Range | Read<br>/Write | Addres       |  |
|------------------------------|---------------|------|---------------|----------------|--------------|--|
|                              | MICRO/I PLC   |      |               | /write         | s<br>Gradual |  |
| SLC/MicroLogix Input (Word)  | SWI           | I    | 0 - 16255     | R              | 10*1         |  |
| SLC/MicroLogix Output (Word) | SWO           | О    | 0 - 16255     | R              | 10 *1        |  |
| PLC-5 Input (Word)           | PWI           | I    | 0 - 277       | R              | 10 *2        |  |
| PLC-5 Output (Word)          | PWO           | О    | 0 - 277       | R/W            | 10 *2        |  |
| Status                       | S             | S    | 2000 - 2026   | R              | 10*3         |  |
| Timer (Preset Value)         | TP            | TP   | 0 - 999999    | R/W            | 10 *3        |  |
| Timer (Accumulated Value)    | TA            | TA   | 0 - 999999    | R/W            | 10 *3        |  |
| Counter (Preset Value)       | CP            | CP   | 0 - 999999    | R/W            | 10 *3        |  |
| Counter (Accumulated Value)  | CA            | CA   | 0 - 999999    | R/W            | 10 *3        |  |
| Control LEN                  | RLEN          | RLEN | 0 - 999999    | R/W            | 10*3         |  |
| Control POS                  | RPOS          | RPOS | 0 - 999999    | R/W            | 10*3         |  |
| Bit (Word)                   | WB            | WB   | 0 - 999999    | R/W            | 10 *3        |  |
| Integer                      | N             | N    | 0 - 999999    | R/W            | 10 *3        |  |
| Float/REAL                   | F             | F    | 0 - 9999991   | R/W            | 10*4         |  |
| Long/DINT                    | L             | L    | 0 - 9999991   | R/W            | 10 *4        |  |
| Ascii                        | A             | A    | 0 - 999999    | R/W            | 10 *3        |  |
| BCD                          | BCD           | BCD  | 0 - 999999    | R/W            | 10*3         |  |
| SINT                         | SINT          | SINT | 0 - 999999    | R/W            | 10 *3        |  |
| String LEN                   | STL           | ST   | 0 - 999999    | R              | 10 *3        |  |
| String DATA                  | ST            | ST   | 0 - 99999940  | R/W            | 10 *5        |  |

```
*1 Address selection rule is as follows.
```

Standard device address format of WindO/I-NV2

```
I 16255
3 digits Word number
2 digits Slot number
```

#### Example

```
MicroLogix1200 Address --- I:12/10
WindO/I-NV2 Address --- I 12010
```

Allen-Bradley device address format

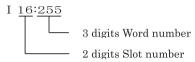

\*2 Address selection rule is as follows.

Standard device address format of WindO/I-NV2

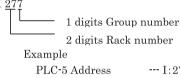

WindO/I-NV2 Address --- I 277

Allen-Bradley device address format

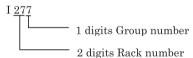

\*3 Address selection rule is as follows.

Standard device address format of WindO/I-NV2

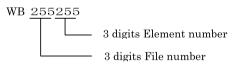

Example

MicroLogix1200 Address --- B123:255 WindO/I-NV2 Address --- WB 123255

Allen-Bradley device address format

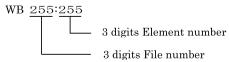

\*4 Address selection rule is as follows.

WindO/I-NV2 uses 32 bit device as the divided 2 word device.

Therefore, the last one digit shows that the device is upper word or lower word

Standard device address format of WindO/I-NV2

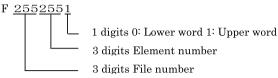

MicroLogix1200 Address --- F123:255

WindO/I-NV2 Address --- F 1232550 or F1232551

Allen-Bradley device address format

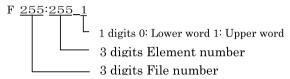

\*5 Address selection rule is as follows.

Standard device address format of WindO/I-NV2

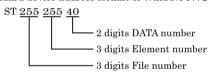

Example

 $\label{eq:microLogix1200} {\it MicroLogix1200 Address} \ \cdots {\it ST} \ 123{:}255. {\it DATA[40]}$ 

WindO/I-NV2 Address ---ST 12325540

Allen-Bradley device address format

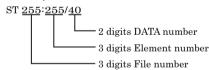

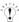

WO, WI, WB is same devices as O, I, B. They are used as word devices.

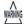

- Floating Point (F) and Long Word (L) are 32-bit devices. When you write to these devices, please be sure to write a high word and low word simultaneously. If you write only high word or only low word, 0 will be written into the other word.
- String devices are only compatible with HG2G-S/-5S/-5F, HG3G/4G.
- String LEN stores the number of characters written when a string is written from the String DATA start address (DATA[0]) of each element.
  - If the address to write is not from the start, the value of String LEN is not updated.
- When writing a string from a character input, the NULL terminating character is written at the end of the string.
- A communication error will occur if you specify a file or element that is not allocated to the MicroLogis1200, SLC 500 data table map.

#### Cross reference table of devices name

#### Bit Device

| Device Name                     | Device<br>Symbol | MicroLogix/SLC500               | PLC-5                   | ControlLogix<br>CompcatLog<br>ix |
|---------------------------------|------------------|---------------------------------|-------------------------|----------------------------------|
| SLC/MicroLogix Input            | SI               | Input (Bit)                     | -                       | -                                |
| SLC/MicroLogix Output           | SO               | Output (Bit)                    | -                       | -                                |
| PLC-5 Input                     | PI               | -                               | Input (Bit)             | -                                |
| PLC-5 Output                    | PO               | -                               | Output (Bit)            | -                                |
| Binary                          | В                | Binary                          | Binary                  | -                                |
| Timer Enable bit                | TEN              | Timer Enable bit                | Timer Enable bit        | -                                |
| Timer Timing Bit                | TTT              | Timer Timing Bit                | Timer Timing Bit        | -                                |
| Timer Done Bit                  | TDN              | Timer Done Bit                  | Timer Done Bit          | -                                |
| Counter Up Enable Bit           | CCU              | Counter Up Enable Bit           | Counter Up Enable Bit   | -                                |
| Counter Down Enable Bit         | CCD              | Counter Down Enable Bit         | Counter Down Enable Bit | -                                |
| Counter Done Bit                | CDN              | Counter Done Bit                | Counter Done Bit        |                                  |
| Counter Overflow Bit            | COV              | Counter Overflow Bit            | Counter Overflow Bit    | -                                |
| Counter Underflow Bit           | CUN              | Counter Underflow Bit           | Counter Underflow Bit   | -                                |
| Counter Update Accumulator      | CUA              | Counter Update Accumulator      | -                       | -                                |
| Control Enable Bit              | REN              | Control Enable Bit              | -                       | -                                |
| Control Queue Bit               | REU              | Control Queue Bit               | -                       | -                                |
| Control Aynchronous Done<br>Bit | RDN              | Control Aynchronous Done<br>Bit | -                       | -                                |
| Control Synchronous Done<br>BIt | REM              | Control Synchronous Done<br>BIt | -                       | -                                |
| Control Error Bit               | RER              | Control Error Bit               | -                       | -                                |
| Control Unload Bit              | RUL              | Control Unload Bit              | -                       | -                                |
| Control Running Bit             | RIN              | Control Running Bit             | -                       | -                                |
| Control Found Bit               | RFD              | Control Found Bit               | -                       | -                                |

## Word Device

| Device Name                     | Device<br>Symbol | MicroLogix/SLC500           | PLC-5                       | ControlLogix<br>CompactLog<br>ix |
|---------------------------------|------------------|-----------------------------|-----------------------------|----------------------------------|
| SLC/MicroLogix Input (Word)     | SWI              | Input (Word)                | -                           | -                                |
| SLC/MicroLogix Output<br>(Word) | SWO              | Output (Word)               | -                           | -                                |
| PLC-5 Input (Word)              | PWI              | -                           | Input (Word)                | -                                |
| PLC-5 Output (Word)             | PWO              | -                           | Output (Word)               | -                                |
| Status                          | S                | Status                      | Status                      | -                                |
| Timer (Preset Value)            | TP               | Timer (Preset Value)        | Timer (Preset Value)        | -                                |
| Timer (Accumulated Value)       | TA               | Timer (Accumulated Value)   | Timer (Accumulated Value)   | -                                |
| Counter (Preset Value)          | СР               | Counter (Preset Value)      | Counter (Preset Value)      | -                                |
| Counter (Accumulated Value)     | CA               | Counter (Accumulated Value) | Counter (Accumulated Value) | -                                |
| Control LEN                     | RLEN             | Control LEN                 | -                           | -                                |
| Control POS                     | RPOS             | Control POS                 | -                           | -                                |
| Bit (Word)                      | WB               | Bit (Word)                  | Bit (Word)                  | -                                |
| Integer                         | N                | Integer                     | Integer                     | INT                              |
| Float/REAL                      | F                | Float                       | -                           | REAL                             |
| Long/DINT                       | L                | Long                        | -                           | DINT                             |
| Ascii                           | A                | Ascii                       | Ascii                       | -                                |
| BCD                             | BCD              | -                           | BCD                         | -                                |
| SINT                            | SINT             | -                           | -                           | SINT                             |
| String                          | ST               | String                      | -                           | -                                |

### 4.5.5 Logix DF1 (Full Duplex)

Word Device

| Device Name | Device Symbol |      | Address Range | Read<br>/Write | Address<br>Gradual |  |
|-------------|---------------|------|---------------|----------------|--------------------|--|
|             | MICRO/I       | PLC  |               | /wiite         | Graduai            |  |
| INT         | INT           | INT  | 0 - 999999    | R/W            | 10 *1              |  |
| REAL        | REAL          | REAL | 0 - 9999991   | R/W            | 10*2               |  |
| DINT        | DINT          | DINT | 0 - 9999991   | R/W            | 10*2               |  |
| SINT        | SINT          | SINT | 0 - 999999    | R/W            | 10 *1              |  |

<sup>\*1</sup> Address selection rule is as follows.

Standard device address format of WindO/I-NV2

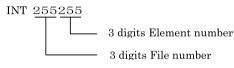

Example

ControlLogix Address --- INT 123:255 WindO/I-NV2 Address --- INT 123255

Allen-Bradley device address format

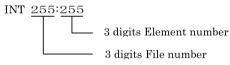

\*2 Address selection rule is as follows.

WindO/I-NV2 uses 32 bit device as the divided 2 word device.

Therefore, the last one digit shows that the device is upper word or lower word.

Standard device address format of WindO/I-NV2

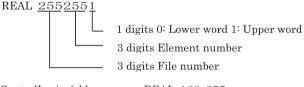

ControlLogix Address --- REAL 123:255

WindO/I-NV2 Address --- REAL 1232550 or F1232551

Allen-Bradley device address format

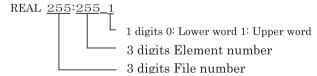

### Chapter 2

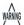

- Floating Point (F) and Long Word (L) are 32-bit devices. When you write to these devices, please be sure to write a high word and low word simultaneously. If you write only high word or only low word, 0 will be written into the other word.
- A communication error will occur if you specify a file or element that is not allocated to the MicroLogis1200, SLC 500 data table map.

### 4.6 The way to set device address when use ControlLogix, CompactLogix series

In ControlLogix and CompactLogix series, device is set with tag name. However, you have to set with a Symbol and Address format that is the same as MicroLogix, SLC 500 and PLC-5 because WindO/I-NV2 can not operate a tag name directly.

You have to attach each tag name to a device symbol and device address at that time.

This is called mapping.

### 4.6.1 The way of mapping

The following work is done in RS Logix 5000 software.

- 1. Define some tags to communicate with MICRO/I in "Controller Tags"
- 2. Select "Logic" and "Map PLC/SLC Messages..." on main menu in RS Logix 5000 software.
- 3. Attach File Number to each tag name in "PLC3,5/SLC Mapping" dialog box.

#### 4.6.2 The way to select device address in WindO/I-NV2

When select device address in WindO/I-NV2, set tag type to device symbol and set array number to File Number.

### 4.6.3 The process to select device address

Define some tags in RSLogix 5000 software.

| Tag name | Data Type | Array |
|----------|-----------|-------|
| Tag_A    | INT       | [10]  |
| Tag_B    | SINT*1    | [10]  |
| Tag_C    | DINT      | [10]  |
| Tag_D    | REAL      | [10]  |

<sup>\*1</sup> Must define SINT type's tag with couple of byte.

Do mapping tag to File Number.

| Tag name | Data Type | Array |
|----------|-----------|-------|
| Tag_A    | INT       |       |
| Tag_B    | SINT      | [10]  |
| Tag_C    | DINT      | [10]  |
| Tag_D    | REAL      | [10]  |

| File Number |
|-------------|
| 1           |
| 2           |
| 3           |
| 4           |

Set device address in WindO/I-NV2 software.

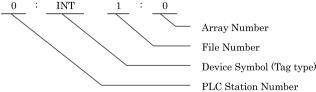

### 4.6.4 Setting Example for WindO/I-NV2

Refer to the following about setting an example for WindO/I-NV2 software.

(PLC station number is 0 in the example.)

\*The setting example uses Allen-Bradley device address format.

| Tag name | Data Tyde | Array |
|----------|-----------|-------|
| Tag_A    | INT       |       |
| Tag_B    | SINT      | [10]  |
| Tag_C    | DINT      | [10]  |
| Tag_D    | REAL      | [10]  |

File Number

1
2
3
4

Example 1: Set an array number 0 in Tag\_A.

0: INT 1:0

Example2: Set an array number 5 in Tag\_B.

0: SINT 2:5

Example 3: Set a lower word on array number 3 in Tag\_C.

0: DINT 3:3\_0

Example4: Set an upper word on array number 9 in Tag\_D.

0: REAL 4:10\_1

Note:

Need to set upper word or lower word in WindO/I-NV2 software when use 32 bit device.

Add " 0" after array number when use lower word.

Add "1" after array number when use upper word.

## 4.7 The way to set device address when use Ethernet/IP (Logix Native Tag)

When using Ethernet/IP (Logix Native Tag) as a communication driver, the device address is set using tags. In the case of WindO/I-NV2, you can set tag names by importing a tag database file (L5K file and CSV file) created using an Allen Bradley RSLogix 5000.

### 4.7.1 Supported data type

Ethernet/IP(Logix Native Tag) supports these data types: Also supports arrays with elements of up to three-dimensions and user-defined structure.

- BOOL\*1
- INT
- DINT
- SINT
- REAL
- TIMER
- COUNTER
- CONTROL
- STRING

<sup>\*1</sup> Does not support BOOL type arrays.

### 4.7.2 Setting prosess

Adjust the settings below in WindO/I-NV2.

1. Select "Ethernet/IP(Logix Native Tag)" under the Protocol setting in the Select Host I/F Driver dialog box.

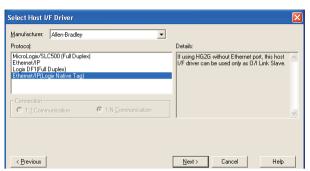

 In the Host I/F Network tab in the Project Settings dialog box, set the IP address, port number, slot number, and tag file to match the communicated PLC.
 Use an L5K file or CSV file exported from RSLogix 5000.

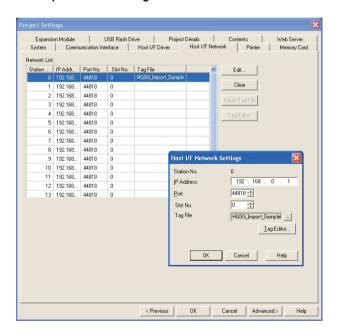

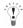

- Change the port number as necessary.
- To create tag data base file (L5K), open a project as per RSLogix 5000, then select Save As on the File menu, and select "RS Logix 5000 Import/Export File(\*.L5K)" as the Save as type.

### 4.7.3 Setting Tags

Tags can be set in the following ways.

- Using the keyboard, type the tag name directly into the text box where the device address is set.
- Click the [...] button on the right of the text box where the device address is set, and then select a tag from the tag list
  in the Device Address Settings dialog box.

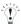

Refer to online help for more details about the Device Address Settings dialog box.

## 4.7.4 Editing Tags

Tags imported using the WindO/I-NV2 can be edited using Tag Editor.

Tag Editor can add and edit tags.

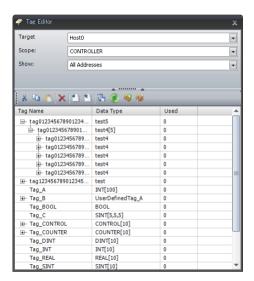

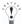

Refer to online help for more details about the Tag Editor.

#### 4.7.5 Cautions When Using Indirect Read and Indirect Write

MICRO/I is capable of specifying a device address offset for certain parts.

When using Logix Native Tag, the offset is specified according to the following rules.

- Offsets cannot be specified for tags with no arrays.
- The array number for tags with arrays changes according to the offset value.

Example: When a device address of [0,0,0] is specified for a INT type tag created with an array element of [2,3,4], if the off-set value is 1, use data of [0,0,1]. When the offset value is 5, use data of [0,1,1].

#### Script

[LDR 200] = OFFSET(tag[0,0,0],[LDR 0]);

#### Operation description

When the value of LDR0 is 1, the value of tag[0,0,1], the device 1 words from tag[0,0,0], is read and stored in LDR200

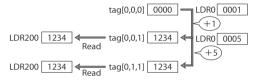

 The offset value will change to match the array numbers in the structure if TIMER, COUNTER, CONTROL or userdefined structure data type array is created.

Example: When a device address of [0,0,0].EN is specified for a TIMER type tag created with an array element of [2,3,4], if the offset value is 1, use data of [0,0,1].EN. When the offset value is 5, use data of [0,1,1].EN.

#### Script

[LM 200] = OFFSET(tag[0,0,0].EN,[LDR 0]);

#### Operation description

When the value of LDR0 is 1, the value of tag[0,0,1].EN, the device 1 words from tag[0,0,0].EN, is read and stored in LDR200.

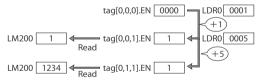

 When a user-defined structure is created with an array, if members of the structure also have arrays, change the offset value according to the array of the member.  With the MICRO/I, reference device values are specified in units of 16-bit devices. Therefore, to specify a value for DINT, REAL, TIMER (a 32-bit device), or PRE and ACC elements in the CONTROL structure, it is necessary to double the reference device value in the PLC before specifying it.

Example 1: If 1 is specified as the reference device value for DINT[0], the upper word for DINT[0] is used. To use DINT[1], specify a reference device value of 2.

Script
[LM 200] = OFFSET(tag[0],[LDR 0]);

Operation description

When the value of LDR0 is 2, the value of tag[1], the device 2 words from tag[0], is read and stored in LDR200.

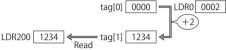

Example 2: If 1 is specified as the reference device value for TIMER[0].PRE, the upper word for TIMER[0].PRE is used. To use TIMER[1].PRE, specify a reference device value of 2.

Script

[LM 200] = OFFSET(tag[0].PRE,[LDR 0]);

Operation description

When the value of LDR0 is 2, the value of tag[1].PRE, the device 2 words from tag[0].PRE, is read and stored in LDR200.

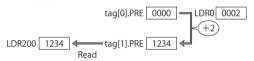

#### 4.7.6 Restrictions

- Maximum number of characters for a tag name is 256 characters.
- Array elements can be up to 3 dimensions.
- The maximum array number is 65535.
- Up to 65535 tags can be used per Station No. in device settings.
- When tags that contain 32-bit data are specified in WindO/I-NV2, the lower 16 bits are selected. The upper 16 bits cannot be specified directly.
- The external device cannot be monitored using the MICRO/I device monitor or MICRO/I-NV2.
- WindO/I-NV2 has been checked to work with RSLogix5000 version 13.
- O/I-Link cannot be used when using an Ethernet/IP(Logix Native Tag) connection.
- Does not support Predefined structures and Module-Defined structures except for the TIMER, COUNTER, CONTROL structure.
- Does not support the Alias.
- If the tag database file format to import is CSV, user-defined structures cannot be imported.
- The STRING data structure DATA is SINT, but with the MICRO/I it is handled in 2 byte units.
   The data type of DATA tag in STRING data structure is SINT, but MICRO/I handle device data as 2byte.(SINT data type is 1 byte data)
  - When the tag database file (L5K, CSV) is imported and the file contains STRING data, or when a STRING type tag is added with Tag Editor, even number arrays (DATA[0], DATA[2], DATA[4], ...) are displayed.
- The STRING data structure LEN stores the number of characters written when a string is written from the DATA start address (D0).
   If the address to write is not from the start, the value of String LEN is not updated.
- When writing a string from a character input, the NULL terminating character is written at the end of the string.

## 5 SIEMENS

## 5.1 Connection Table

## 5.1.1 Compatible PLCs

| System (CPU unit)                                                                                  | Link Unit                                          | WindO/I-NV2                                                 | , WindO/I-N     | IV3 Settings                               | F                   | roduct | Series                     |       |
|----------------------------------------------------------------------------------------------------|----------------------------------------------------|-------------------------------------------------------------|-----------------|--------------------------------------------|---------------------|--------|----------------------------|-------|
|                                                                                                    |                                                    | Interface                                                   | Flow<br>Control | Host I/F Driver<br>Communication<br>Driver | HG2G-5F,<br>HG3G/4G |        | HG1F/<br>2F/ 2S/<br>3F/ 4F | Touch |
| S7-200                                                                                             |                                                    |                                                             |                 |                                            |                     |        |                            |       |
| CPU212, CPU214,<br>CPU215, CPU216*1,<br>CPU221, CPU222,<br>CPU224, CPU224XP,<br>CPU226, CPU226XM*1 | Not required<br>(connects to CPU<br>unit directly) | RS422/485 2-wire<br>Connection Diagram 1<br>(refer to P219) | None            | S7-200(PPI)                                | X                   | X      | X                          |       |
| S7-300                                                                                             |                                                    |                                                             |                 |                                            |                     |        |                            |       |
| CPU 313 <sup>*1</sup> , CPU 314,<br>CPU 315,<br>CPU 315-2DP <sup>*1</sup>                          | CP-340*1<br>CP-341*1                               | RS232C<br>Connection Diagram 2<br>(refer to P224)           | Hardware        | S7-300 3964(R)<br>/RK512                   | X                   | X      | X                          |       |
| CPU 316, CPU 318                                                                                   |                                                    | RS422/485 4-wire<br>Connection Diagram 3<br>(refer to P226) | None            |                                            |                     |        |                            |       |
| CPU 313-2PtP                                                                                       | Not required<br>(connects to CPU<br>unit directly) | RS422/485 2-wire<br>Connection Diagram 4<br>(refer to P228) | None            | S7-MPI                                     |                     |        |                            |       |
| S7-400                                                                                             |                                                    |                                                             |                 |                                            |                     |        |                            |       |
| CPU 412, CPU 414,<br>CPU 416,<br>CPU 416F-2*1,                                                     | CP-440,<br>CP-441*1                                | RS232C<br>Connection Diagram 2<br>(refer to P224)           | Hardware        | S7-300 3964(R)<br>/RK512                   | X                   | X      | X                          |       |
| CPU 417                                                                                            |                                                    | RS422/485 4-wire<br>Connection Diagram 3<br>(refer to P226) | None            |                                            |                     |        |                            |       |
| S7-1200                                                                                            |                                                    |                                                             |                 |                                            |                     |        |                            |       |
| CPU1211C<br>CPU1212C<br>CPU1214C                                                                   | Not required<br>(Connects to CPU unit)             | Ethernet                                                    | -               | S7-1200<br>(Ethernet)                      | X                   | X      |                            | X     |

<sup>\*1</sup> This PLC was used to test & verify communications.

## 5.2 System Configuration

This is the system configuration for the connection of SIEMENS PLCs to MICRO/I screens.

#### 5.2.1 S7-200

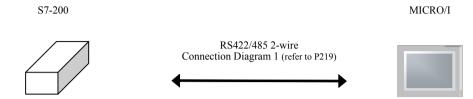

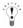

Connects to Serial port of CPU unit.

## 5.2.2 S7-300/400(CP-340, CP-341)

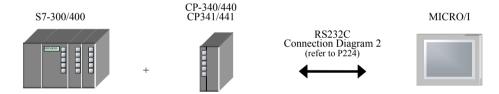

### 5.2.3 S7-300(MPI Interface)

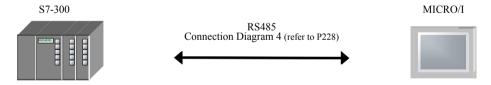

### 5.2.4 Connection to the Ethernet port for S7-1200

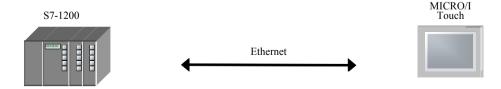

## 5.3 Connection Diagram

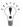

The connector types given in the Connection Diagrams are for the unit and not the cable. For details regarding wiring, refer to Chapter 1 "3 Settings for PLC Link Communication" on page 4.

#### 5.3.1 Connection Diagram 1: S7-200 (RS485) to MICRO/I

## HG2G-5F, HG3G/4G (Connector)

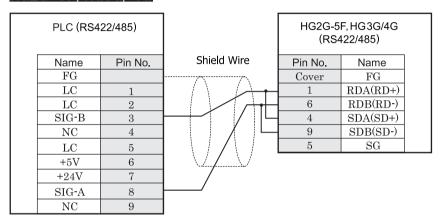

D-sub, 9P connector plug type

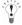

- It is also possible to connect multiple PLCs and multiple MICRO/Is on the same network.
- Please short-circuit the RDA and SDA of MICRO/I and connect to SIG-B of PLC.
- Please short-circuit the RDB and SDB of MICRO/I and connect to SIG-A of PLC.
- Refer to S7-200 manual for restrictions when using multi-drops.
- When using multiple PLCs to communicate to multiple MICRO/Is, it will take extra time to establish communication between PLCs and OIs.

# HG2G-S/-5S/-5F, HG3G/4G (Terminal)

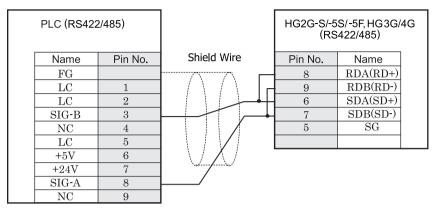

D-sub, 9P socket connector (plug type)

Terminal

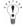

- It is also possible to connect multiple PLCs and multiple MICRO/Is on the same network.
- Please short-circuit the RDA and SDA of MICRO/I and connect to SIG-B of PLC.
- Please short-circuit the RDB and SDB of MICRO/I and connect to SIG-A of PLC.
- Refer to S7-200 manual for restrictions when using multi-drops.
- When using multiple PLCs to communicate to multiple MICRO/Is, it will take extra time to establish communication between PLCs and OIs.
- There is no pin number corresponding to TERM on the HG2G-S/-5S, HG3G/4G. When inserting a termination resistor, use a terminator switch. For the setting of the switch, refer to Chapter 1 "3 Settings for PLC Link Communication" on page 4.

## HG1F (Connector)

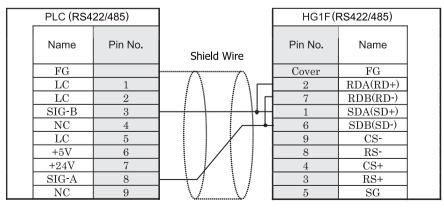

D-sub, 9P connector socket type

## HG1F (Terminal)

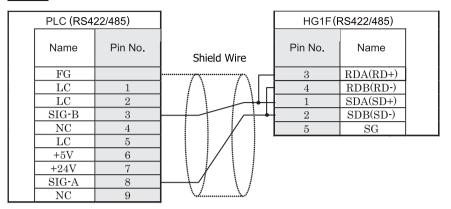

Terminal

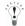

- It is also possible to connect multiple PLCs and multiple MICRO/Is on the same network.
- Please short-circuit the RDA and SDA of MICRO/I and connect to SIG-B of PLC.
- Please short-circuit the RDB and SDB of MICRO/I and connect to SIG-A of PLC.
- Refer to S7-200 manual for restrictions when using multi-drops.
- When using multiple PLCs to communicate to multiple MICRO/Is, it will take extra time to establish communication between PLCs and OIs.
- There is no pin number corresponding to TERM on the HG1F. When inserting a termination resistor, use a terminator switch. For the setting of the switch, refer to Chapter 1 "3 Settings for PLC Link Communication" on page 4.

## HG2F/3F/4F

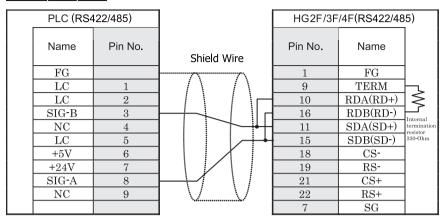

D-sub, 25P connector socket type

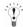

- It is also possible to connect multiple PLCs and multiple MICRO/Is on the same network.
- Please short-circuit the RDA and SDA of MICRO/I and connect to SIG-B of PLC.
- Please short-circuit the RDB and SDB of MICRO/I and connect to SIG-A of PLC.
- Refer to S7-200 manual for restrictions when using multi-drops.
- When using multiple PLCs to communicate to multiple MICRO/Is, it will take extra time to establish communication between PLCs and OIs.

## HG2S

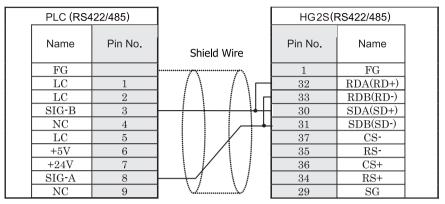

D-sub, 9P socket connector (plug type)

D-sub, 37P connector plug type

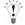

- It is also possible to connect multiple PLCs and multiple MICRO/Is on the same network.
- Please short-circuit the RDA and SDA of MICRO/I and connect to SIG-B of PLC.
- Please short-circuit the RDB and SDB of MICRO/I and connect to SIG-A of PLC.
- Refer to S7-200 manual for restrictions when using multi-drops.
- When using multiple PLCs to communicate to multiple MICRO/Is, it will take extra time to establish communication between PLCs and OIs.
- There is no pin number corresponding to TERM on the HG2S. When inserting a termination resistor, use a communication switch. For the setting of the switch, refer to Chapter 1 "3 Settings for PLC Link Communication" on page 4.

## 5.3.2 Connection Diagram 2: S7-300/S7-400 + Communication Interface (RS232C) to MICRO/I

## HG2G-5F, HG3G/4G (Connector)

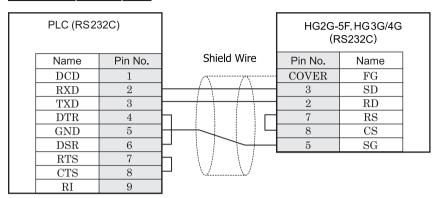

D-sub, 9P connector socket type

D-sub, 9P connector plug type

## HG2G-S/-5S/-5F, HG3G/4G (Terminal)

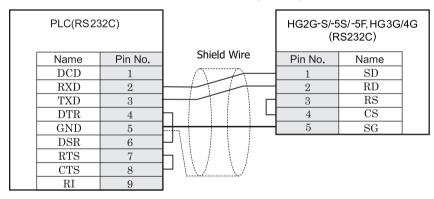

D-sub, 9P connector socket type

Terminal

## HG1F (Connector)

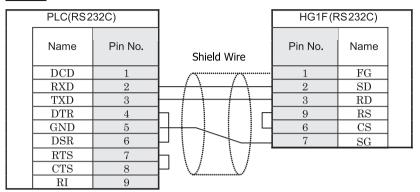

D-sub, 9P connector socket type

D-sub, 9P connector socket type

## HG2F/3F/4F

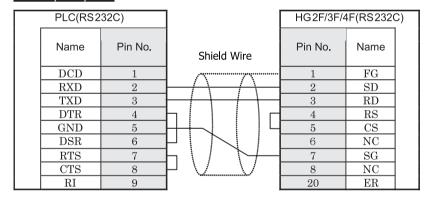

D-sub, 9P connector socket type

D-sub, 25P connector socket type

## HG2S

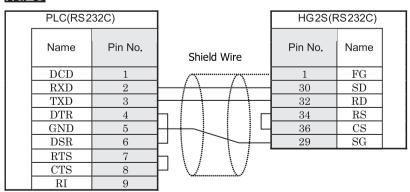

D-sub, 9P connector socket type

D-sub, 37P connector plug type

### 5.3.3 Connection Diagram 3: S7-300/S7-400 + Communication Interface (RS422/485) to MICRO/I

## HG2G-5F, HG3G/4G (Connector)

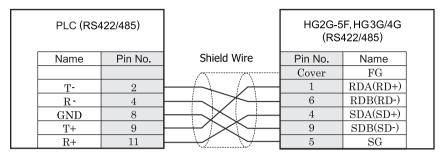

Mini Din 8P socket type

D-sub, 9P connector plug type

## HG2G-S/-5S/-5F, HG3G/4G (Terminal)

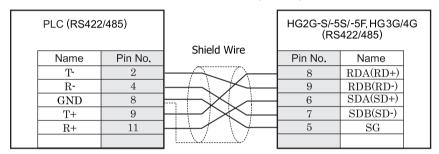

Mini Din 8P socket type

Terminal

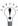

There is no pin number corresponding to TERM on the HG2G-S/-5F, HG3G/4G. When inserting a termination resistor, use a terminator switch. For the setting of the switch, refer to Chapter 1 "3 Settings for PLC Link Communication" on page 4

## HG1F (Connector)

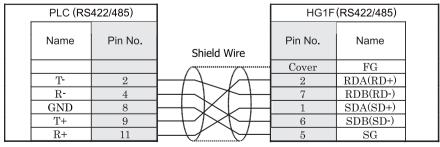

Mini Din 8P socket type

D-sub, 9P connector socket type

## HG1F (Terminal)

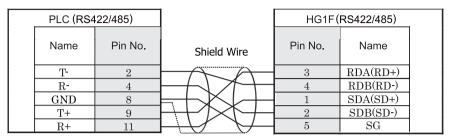

Mini Din 8P socket type

Terminal

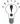

There is no pin number corresponding to TERM on the HG1F. When inserting a termination resistor, use a terminator switch. For the setting of the switch, refer to Chapter 1 "3 Settings for PLC Link Communication" on page 4.

## HG2F/3F/4F

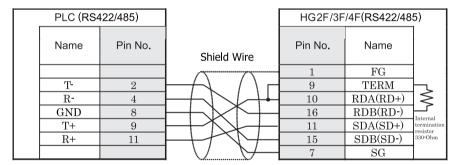

Mini Din 8P socket type

D-sub, 25P connector socket type

## HG2S

| PLC (RS4 | 22/485) |                  | HG2S(F  | RS422/485) |     |
|----------|---------|------------------|---------|------------|-----|
| Name     | Pin No. | Shield Wire      | Pin No. | Name       |     |
|          |         |                  | 1       | FG         |     |
| T-       | 2       | $H \leftarrow H$ | 32      | RDA(RD+)   | l   |
| R-       | 4       | $H \times H$     | 33      | RDB(RD-)   | - 1 |
| GND      | 8       | ++XI+            | 30      | SDA(SD+)   | - 1 |
| T+       | 9       | HXVH             | 31      | SDB(SD-)   |     |
| R+       | 11      | -                | 29      | $_{ m SG}$ |     |

Mini Din 8P socket type

D-sub, 37P connector plug type

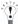

There is no pin number corresponding to TERM on the HG2S. When inserting a termination resistor, use a communication switch. For the setting of the switch, refer to Chapter 1 "3 Settings for PLC Link Communication" on page 4.

### 5.3.4 Connection Diagram 4: S7-300 MPI Interface (RS485) to MICRO/I

## HG2G-5F, HG3G/4G (Connector)

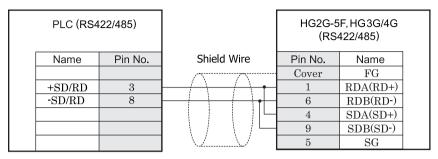

D-sub, 9P connector socket type

D-sub, 9P connector plug type

# HG2G-S/-5S/-5F, HG3G/4G (Terminal)

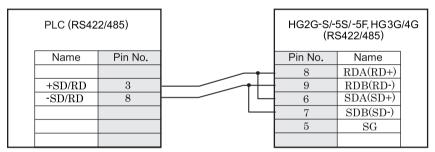

D-sub, 9P connector socket type

Terminal

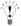

There is no pin number corresponding to TERM on the HG2G-S/-5F, HG3G/4G. When inserting a termination resistor, use a terminator switch. For the setting of the switch, refer to Chapter 1 "3 Settings for PLC Link Communication" on page

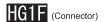

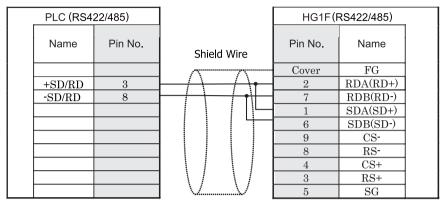

D-sub, 9P connector socket type

D-sub, 9P connector socket type

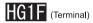

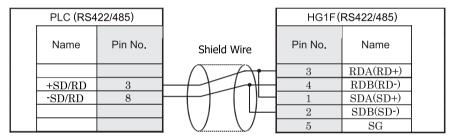

D-sub, 9P connector socket type

Terminal

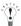

There is no pin number corresponding to TERM on the HG1F. When inserting a termination resistor, use a terminator switch. For the setting of the switch, refer to Chapter 1 "3 Settings for PLC Link Communication" on page 4.

## HG2F/3F/4F

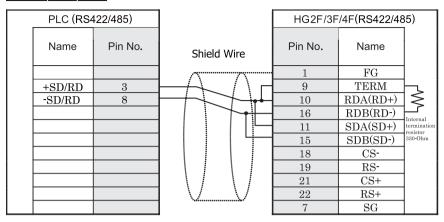

D-sub, 9P connector socket type

D-sub, 25P connector socket type

## HG2S

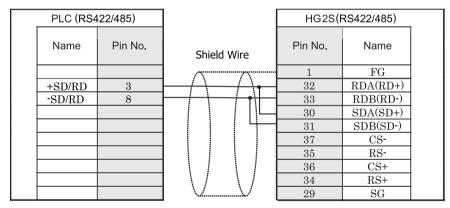

D-sub, 9P connector socket type

D-sub, 37P connector plug type

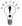

There is no pin number corresponding to TERM on the HG2S. When inserting a termination resistor, use a communication switch. For the setting of the switch, refer to Chapter 1 "3 Settings for PLC Link Communication" on page 4.

## 5.4 Environment Settings

#### 5.4.1 S7-200

The communication port settings for S7-200 and MICRO/I host port are as follows.

| Items                                     | Details                                                                         |
|-------------------------------------------|---------------------------------------------------------------------------------|
| PLC Address                               | 1 to 126(Dec) (0 to 7e (Hex))                                                   |
|                                           | Set the value to same value as ADDRESS (PLC) in WindO/I-NV2.                    |
| Highest Address (Highest Station Address) | 1 to 126(Dec) (0 to 7e(Hex)) Set the value to same value as HSA in WindO/I-NV2. |
| Baud Rate (bps)                           | 9600 or 19200<br>Set the value to same value as Baud Rate in WindO/I-NV2.       |
| HG Address                                | 0 to 7e (Hex) (0 to 126(Dec))<br>Set the value as ADDRESS (HG) in WindO/I-NV2.  |
| Data Bits                                 | 8 (fixed) Set the value in WindO/I-NV2.                                         |
| Parity                                    | EVEN (fixed) Set the value in WindO/I-NV2.                                      |
| Stop Bits                                 | 1 (fixed) Set the value in WindO/I-NV2.                                         |

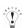

- Set the communication port that communicates with MICRO/I to PPI/Slave mode. Please make sure to set SMB30 or SMB130 values to 0 in order to select proper communication port settings. Refer to the manual of S7-200 for details.
- We checked the following problems in some versions of S7-200.
   When S7-200 is set as the master and the address of S7-200 is the same as HSA, token path does not work correctly.
   This problem can be solved by setting HSA as a larger value than Address actually used.
   This problem does not occur when one MICRO/I is connected to one S7-200 PLC.

#### 5.4.2 S7-300/400 with Communication Module

The communication port settings for S7-300 and MICRO/I host port are as follows.

| Items           |                                           | Details                                |  |
|-----------------|-------------------------------------------|----------------------------------------|--|
| Interface       | Use the same settings as for the MICRO/I. | RS232C                                 |  |
| Baud Rate (bps) |                                           | 1200, 2400, 4800, 9600, 19200 or 38400 |  |
| Data Bits       |                                           | 8 (Fixed)                              |  |
| Parity          |                                           | Even, Odd or None                      |  |
| Stop Bits       |                                           | 1 or 2                                 |  |
| BCC             |                                           | Enable or Disable                      |  |
| Priority        |                                           | Low                                    |  |

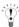

- MICRO/I type performs communication based on 3964 (R) and RK512 protocol.
  - CP340 is supporting only the 3964 and 3964R protocol. Therefore when using CP340, it is necessary to construct the program to realize RK512 protocol in PLC. This is programmed using the function blocks FB2 and FB3, in SIEMENS PLC.
  - CP341 is supporting 3964 (R) and RK512 protocol, please choose RK512 by setup PLC.
  - The program of CP340 refers to a sample program. The sample program is recorded on CD-ROM after Wind O/I NV2 Ver2.50. Please refer to the following folder.
    - (Wind O/I NV2 CD-ROM) /Sample/Host\_if/SIEMENS/ Downloading from our Web site is possible.

#### 5.4.3 S7-300 with MPI Interface

The communication port settings for S7-300 and MICRO/I host port are as follows.

| Items               |                                                     | Details                           |  |
|---------------------|-----------------------------------------------------|-----------------------------------|--|
| Interface           | Use the same settings as for the MICRO/I.           | RS422/485 2-wire                  |  |
| Baud Rate (bps)     |                                                     | 19200 or 187500                   |  |
| Data Bits           |                                                     | 8 (Fixed)                         |  |
| Parity              |                                                     | Even (Fixed)                      |  |
| Stop Bits           |                                                     | 1 (Fixed)                         |  |
| HG Node Address     | It should not be duplicated to other node addresses | 1 - 126 (The default value is 1)  |  |
| PLC Node Address    | Use the same settings as for the MICRO/I.           | 1 - 126 (The default value is 2)  |  |
| Maximum MPI Address |                                                     | 1 - 126 (The default value is 31) |  |

## 5.4.4 Connecting with the S7-1200 via Ethernet

## 1. MICRO/I settings - Project Settings dialog box

| Item                                   |                 | Setting                                                 |  |
|----------------------------------------|-----------------|---------------------------------------------------------|--|
| Communication Interface tab IP Address |                 | Set the IP address of MICRO/I.                          |  |
|                                        | Subnet mask     | Set the subnet mask of MICRO/I.                         |  |
|                                        | Default Gateway | Set the default gateway of MICRO/I.                     |  |
| Host I/F Network tab IP Address        |                 | Set the IP address of PLC.                              |  |
|                                        | Port Number     | Set the port number of PLC to communicate with MICRO/I. |  |

### 2. PLC Settings

| Item              |                            |                | setting                      | notes |
|-------------------|----------------------------|----------------|------------------------------|-------|
| Network parameter | Network type               |                | Ethernet                     | *1    |
|                   | Starting I/O No.           |                | 0020                         | *2    |
|                   | Network No.                |                | 1                            | *2    |
|                   | Total stations             |                | -                            | -     |
|                   | Group No.                  |                | 0                            | *2    |
|                   | Station No.                |                | 1                            | *2    |
|                   | Mode                       |                | On line                      | *1    |
| Operation Setting | Communication data co      | ode            | Binary code                  | *1    |
|                   | Initial Timing             |                | Always wait for OPEN         | *1    |
|                   | IP Address                 | Input format   | Decimal                      | *2    |
|                   |                            | IP address     | Set IP address of PLC        | *2    |
|                   | Send frame setting         |                | Ethernet                     | *1    |
|                   | Enable Write at RUN t      | ime            | Check mark (enable)          | *1    |
|                   | TCP Existence confirm      | nation setting | Use the Keep Alive           | *1    |
| Open Setting      | Protocol                   |                | TCP/IP                       | *1    |
|                   | Open system                |                | Impassive open               | *1    |
|                   | Fixed buffer               |                | Send                         | *1    |
|                   | Fixed buffer communication |                | Procedure exist              | *1    |
|                   | Pairing open               |                | No pairs                     | *1    |
|                   | Existence confirmation     | 1              | No confirm                   | *1    |
|                   | Local station Port No.     |                | Set an arbitrary port number | *2 *3 |
|                   | Destination IP address     |                | -                            | -     |
|                   | Dest. Port No.             |                | -                            | -     |

<sup>\*1</sup> The setting of the above-mentioned is recommended.

<sup>\*3</sup> MICRO/I is set by the decimal number though PLC is set by the hexadecimal number.

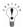

Refer to the Q Corresponding Ethernet Interface Module User's Manual or Q Corresponding Ethernet Interface Module User's Manual for detail.

<sup>\*2</sup> Set it according to the environment.

#### 5.5 Usable Devices

#### 5.5.1 S7-200

Bit Device

| Device Name                   | Device Syr | nbol | Address Range | Read<br>/Write | Address<br>Gradual |
|-------------------------------|------------|------|---------------|----------------|--------------------|
|                               | MICRO/I    | PLC  |               | /write         | Graduai            |
| Variable memory               | V          | V    | 0 - 102397    | R/W            | *1                 |
| Process-image-input-register  | I          | I    | 0 - 157       | R              | *1                 |
| Process-image-output-register | Q          | Q    | 0 - 157       | R/W            | *1                 |
| Bit memory                    | M          | M    | 0 - 317       | R/W            | *1                 |
| Special Memory                | SM         | SM   | 0 - 5497      | R              | *1                 |
| Timer (Bit)                   | T          | T    | 0 - 255       | R              | Dec                |
| Counter (Bit)                 | С          | С    | 0 - 255       | R              | Dec                |
| Sequential control relay      | S          | S    | 0 - 317       | R/W            | *1                 |

<sup>\*1</sup> The 1st figure is written with the number of octal number, and the 2nd [or more] figure is written with the number of decimal.

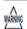

The devices (V, I, Q, M, SM, S) which include a period in the address in S7-200 are written without a period in MICRO/I. For example, V10.1 is written as V101 in MICRO/I.

AC (Accumulator registers), L (Local memory) of PLC Devices can not use in MICRO/I.

| Device Name                   | Device Syn | nbol | Address Range | Read<br>/Write | Address<br>Gradual |
|-------------------------------|------------|------|---------------|----------------|--------------------|
|                               | MICRO/I    | PLC  |               | /Wiite         | Graduar            |
| Variable memory               | VW         | VW   | 0 - 10238     | R/W            | *1                 |
| Timer (Current Value)         | TW         | T    | 0 - 255       | R/W            | Dec                |
| Counter (Current Value)       | CW         | С    | 0 - 255       | R/W            | Dec                |
| Process-image-input-register  | IW         | IW   | 0 - 14        | R              | *1                 |
| Process-image-output-register | QW         | QW   | 0 - 14        | R/W            | *1                 |
| Bit memory                    | MW         | MW   | 0 - 30        | R/W            | *1                 |
| Special Memory                | SMW        | SMW  | 0 - 548       | R              | *1                 |
| Analog input                  | AIW        | AIW  | 0 - 62        | R              | *1                 |
| Analog output                 | AQW        | AQW  | 0 - 62        | R/W            | *1                 |
| Sequential control relay      | SW         | SW   | 0 - 30        | R/W            | *1                 |
| High speed counter            | НС         | НС   | 0 - 51        | R              | *2                 |

<sup>\*1</sup> Only even number can be specified.

<sup>\*2</sup> The 1st figure is written with the number of binary number, and the 2nd [or more] figure is written with the number of decimal.

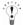

- The devices (V, I, Q, M, SM, S) which include a period in the address in S7-200 are written without a period in MICRO/I. For example, V10.1 is written as V101 in MICRO/I.
  - AC (Accumulator registers), L (Local memory) of PLC Devices can not use in MICRO/I.
- The value of High speed counter which is a double word value is divided into two, and is treated as WORD device in MICRO/I.
  - The higher word is written by adding 0 to the lowest digit of the address, the lower word is written by adding 1 to the lowest digit of the address.
  - For example, the lower word of HC1 is written as HC11 in MICRO/I.
  - If you read in a double word value, The lowest digit of the address write 0. For example, HC2 is written as HC20 in MICRO/I.

#### 5.5.2 S7- 300/400 with Communication Module

When using CP-341/441, following devices can be read and written.

When using CP-340440, only a data block (DB) can be read and written.

#### Bit Device

| Device Name  | Device Sym | bol | Address Range | Read<br>/Write | Address<br>Gradual |
|--------------|------------|-----|---------------|----------------|--------------------|
|              | MICRO/I    | PLC |               | / Wille        | Graduar            |
| Input (Bit)  | I          | I   | 0 - 1277      | R              | *1                 |
| Output (Bit) | Q          | Q   | 0 - 1277      | R              | *1                 |
| Memory (Bit) | M          | M   | 0 - 2557      | R              | *1                 |

<sup>\*1</sup> The 1st figure is written in octal number format, and the 2nd [or more] figure is written in decimal number format.

| Device Name       | Device Sym | bol | Address Range | Read<br>/Write | Addres<br>s |
|-------------------|------------|-----|---------------|----------------|-------------|
| MICRO/I PLC       |            | PLC |               | 744116         | Gradual     |
| Input (Word)      | IW         | IW  | 0 - 126       | R              | *1          |
| Output (Word)     | QW         | QW  | 0 - 126       | R              | *1          |
| Bit Memory (Word) | MW         | MW  | 0 - 254       | R              | *1          |
| Timer cell        | T          | T   | 0 - 127       | R              | Dec         |
| Counter cell      | С          | С   | 0 - 63        | R              | Dec         |
| Data Block        | DB         | DB  | 1000 - 255510 | R/W            | *1*2        |

<sup>\*1</sup> Only an even number can be specified.

<sup>\*2</sup> Please specify in the following ranges.

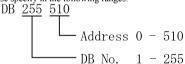

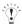

- When a non activated data block is accessed in the PLC, a communication error will occur. Please be sure to activate relevant data blocks in the PLC.
- Endians differ in S7-300, and MICRO/I type. Please use neither bit specification of a WORD device, nor 32-bit WORD (double WORD).

#### 5.5.3 S7- 300 with MPI Interface

#### Bit Device

| Device Name  | Device Sym | bol | Address Range | Read<br>/Write | Address<br>Gradual |
|--------------|------------|-----|---------------|----------------|--------------------|
|              | MICRO/I    | PLC |               | 7441116        | Oraddai            |
| Input (Bit)  | I          | I   | 0 - 10237     | R              | *1                 |
| Output (Bit) | Q          | Q   | 0 - 10237     | R/W            | *1                 |
| Memory (Bit) | M          | M   | 0 - 163837    | R/W            | *1                 |

<sup>\*1</sup> The 1st figure is written in octal number format, and the 2nd [or more] figure is written in decimal number format.

| Device Name       | Device Symbol |    | Address Range | Read<br>/Write | Addres<br>s |
|-------------------|---------------|----|---------------|----------------|-------------|
|                   | MICRO/I PLC   |    |               | 7441116        | Gradual     |
| Input (Word)      | IW            | IW | 0 - 1022      | R              | *1          |
| Output (Word)     | QW            | QW | 0 - 1022      | R/W            | *1          |
| Bit Memory (Word) | MW            | MW | 0 - 16382     | R/W            | *1          |
| Timer cell        | Т             | T  | 0 - 2047      | R              | Dec         |
| Counter cell      | С             | С  | 0 - 2047      | R              | Dec         |
| Data Block        | DB            | DB | 1000 - 255510 | R/W            | *1*2        |

<sup>\*1</sup> Only an even number can be specified.

<sup>\*2</sup> Please specify in the following ranges.

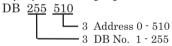

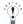

- When a non activated data block is accessed in the PLC, a communication error will occur. Please be sure to activate relevant data blocks in the PLC.
- Endians differ in S7-300, and MICRO/I type. Please use neither bit specification of a WORD device, nor 32-bit WORD (double WORD).

#### 5.5.4 S7-1200

#### Bit Device

| Device Name          | Device Symbol |     | Address Range | Read<br>/Write | Address<br>Gradual |
|----------------------|---------------|-----|---------------|----------------|--------------------|
|                      | MICRO/I       | PLC |               | 7441116        | Graduai            |
| Input (Bit)          | I             | I   | 0 - 10237     | R/W            | *1                 |
| Output (Bit)         | Q             | Q   | 0 - 10237     | R/W            | *1                 |
| Internal Relay (Bit) | M             | M   | 0 - 40957     | R/W            | *1                 |

<sup>\*1</sup> The 1st figure is written in octal number format, and the 2nd [or more] figure is written in decimal number format.

| Device Name           | Device Symbol |     | Address Range  | Read<br>/Write | Addres  |
|-----------------------|---------------|-----|----------------|----------------|---------|
|                       | MICRO/I       | PLC |                | 744111.6       | Gradual |
| Input (Word)          | IW            | I   | 0 - 1022       | R/W            | *1      |
| Output (Word)         | QW            | Q   | 0 - 1022       | R/W            | *1      |
| Internal Relay (Word) | MW            | M   | 0 - 4094       | R/W            | *1      |
| Data Block            | DB            | DB  | 10000 - 999998 | R/W            | *1*2    |

<sup>\*1</sup> Only an even number can be specified.

<sup>\*2</sup> The upper 2 digits are the DB number, the lower 4 digits are the address.

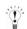

- When the data blocks are not configured on the PLC side, a communication error occurs. Always configure the data blocks on the PLC.
- When create a new Data Block, "Standard" must be selected as "Block access".
- "Data Type" in Data Block must be "Word".
- Only Global Data Block can be accessed.

## 6 Keyence

### 6.1 Connection Table

### 6.1.1 Compatible PLCs

| System (CPU unit)                   | Link unit                                | WindO/I-NV2,                                                | WindO/I-N         | IV3 Settings                               | F                   | Product | oduct Series               |       |  |
|-------------------------------------|------------------------------------------|-------------------------------------------------------------|-------------------|--------------------------------------------|---------------------|---------|----------------------------|-------|--|
|                                     |                                          | Interface                                                   | Flow<br>Control   | Host I/F Driver<br>Communication<br>Driver | HG2G-5F,<br>HG3G/4G |         | HG1F/<br>2F/ 2S/<br>3F/ 4F | Touch |  |
| KV-700,1000 <sup>*1</sup> ,3000     | ,5000 <sup>*1</sup>                      |                                                             |                   |                                            |                     |         |                            |       |  |
| KV-700*1,<br>KV-1000*1,<br>KV-3000  | Not required<br>(connects to CPU unit)   | RS232C<br>Connection Diagram 1<br>(refer to P244)           | Hardware/<br>None | KV-3000/5000                               | X                   | X       | X                          |       |  |
| KV-700*1,<br>KV-1000*1,<br>KV-3000, | KV-L20R*1,<br>KV-L20V,<br>KV-L21V        | RS232C(PORT1)<br>Connection Diagram 2<br>(refer to P246)    |                   |                                            |                     |         |                            |       |  |
| KV-5000,<br>KV-5000*1,<br>KV-5500   |                                          | RS232C(PORT2)<br>Connection Diagram 3<br>(refer to P248)    |                   |                                            |                     |         |                            |       |  |
|                                     |                                          | RS422/485 4-wire<br>Connection Diagram 4<br>(refer to P250) |                   |                                            |                     |         |                            |       |  |
|                                     |                                          | RS422/485 2-wire<br>Connection Diagram 5<br>(refer to P253) |                   |                                            |                     |         |                            |       |  |
|                                     | KV-LE20A,<br>KV-LE20V,<br>KV-LE21V       | Ethernet                                                    | -                 | KV (Ethernet)                              | X                   | X       | X                          | X     |  |
| KV-5000*1,<br>KV-5500               | Not required (connects to Ethernet port) |                                                             |                   |                                            |                     |         |                            |       |  |
| Conventional KV                     | ,                                        | ,                                                           |                   |                                            | '                   |         |                            |       |  |
| KV-10, 16, 20, 40<br>KV-80*1        | Not required (connects to CPU unit)      | RS232C<br>Connection Diagram 1<br>(refer to P244)           | None              | KV/KZ                                      |                     | X       | X                          |       |  |
| Visual KV*2                         |                                          |                                                             |                   |                                            |                     |         |                            |       |  |
| KV-10*1<br>KV-16, 24, 40            | Not required (connects to CPU unit)      | RS232C<br>Connection Diagram 1<br>(refer to P244)           | None              | KV/KZ                                      |                     | X       | X                          |       |  |
| KV Nano                             |                                          |                                                             |                   |                                            |                     |         |                            | •     |  |
| KV-N14<br>KV-N24<br>KV-N40          | Not required (connects to CPU unit)      | RS232C<br>Connection Diagram 1<br>(refer to P244)           | None              | KV-3000/5000                               | X                   | X       | X                          |       |  |
| KV-N60                              | KV-N10L                                  | RS232C<br>Connection Diagram 2<br>(refer to P246)           |                   |                                            |                     |         |                            |       |  |
|                                     | KV-N11L                                  | RS422/485 4-wire<br>Connection Diagram 6<br>(refer to P256) |                   |                                            |                     |         |                            |       |  |

<sup>\*1</sup> This PLC was used to test & verify communications.

<sup>\*2</sup> MICRO/I does not support all device addresses of the Visual KV series.

### 6.2 System Configuration

This is the system configuration for the connection of Keyence PLCs to the MICRO/I.

#### 6.2.1 Connection to the CPU unit modular connector for KV-700/1000/3000

KV-700/1000/3000 MICRO/I

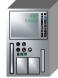

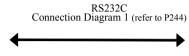

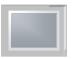

#### 6.2.2 Connection to the D-sub, 9P connector plug type for KV-L20R/KV-L20V/KV-L21V

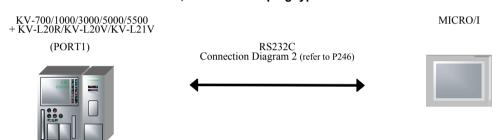

#### 6.2.3 Connection to the terminal block for KV-L20R/KV-L20V/KV-L21V

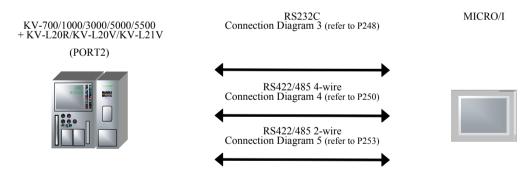

### 6.2.4 Connection to the Ethernet port for KV-LE20A/KV-LE20V/KV-LE21V

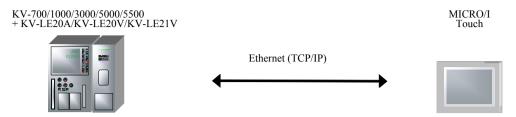

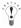

- Use a crossover cable to connect the MICRO/I and PLC directly.
- When using a hub (Ethernet switch), use a cable that can be used with the hub.

#### 6.2.5 Connection to the Ethernet port for KV-5000/5500

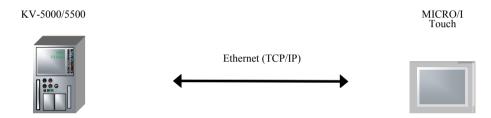

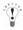

- Use a crossover cable to connect the MICRO/I and PLC directly.
- When using a hub (Ethernet switch), use a cable that can be used with the hub.

## 6.2.6 Connection to the CPU unit modular connector for Conventional KV series and Visual KV series

Conventional KV series KV-10,16, 24, 40 Visual KV series KV-10, 16, 20, 40, 80

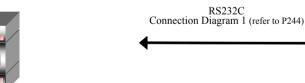

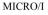

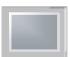

#### 6.2.7 Connection to the CPU unit modular connector for KV Nano

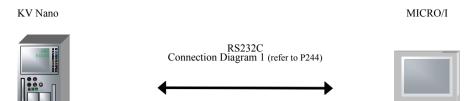

### 6.2.8 Connection to KV Nano + KV-N10L/KV-N11L

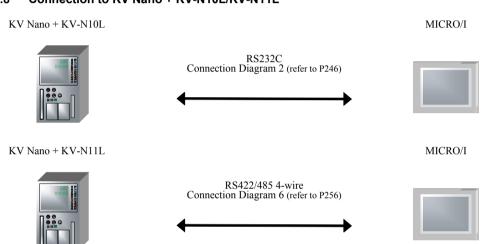

### 6.3 Connection Diagram

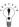

The connector types given in the Connection Diagrams are for the unit and not the cable. For details regarding wiring, refer to Chapter 1 "3 Settings for PLC Link Communication" on page 4.

## 6.3.1 Connection Diagram 1: KV-700/1000/3000, Conventional KV, Visual KV and KV Nano to MICRO/I

### HG2G-5F, HG3G/4G (Connector)

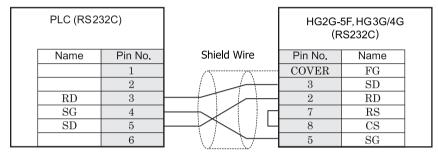

Modular connector

D-sub, 9P connector plug type

### HG2G-S/-5S/-5F, HG3G/4G (Terminal)

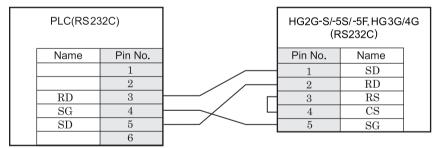

Modular connector

Terminal

### HG1F (Connector)

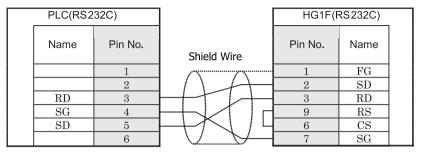

Modular connector

D-sub, 9P connector socket type

### HG2F/3F/4F

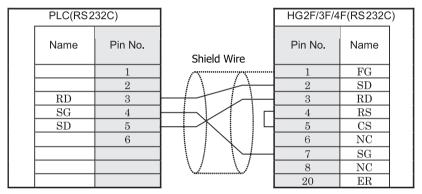

Modular connector

D-sub, 25P connector socket type

### HG2S

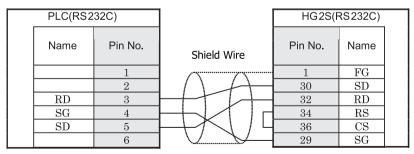

Modular connector

D-sub, 37P connector plug type

#### Connector Pin Layout for PLC side Modular jack

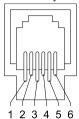

# 6.3.2 Connection Diagram 2: KV-700/1000/3000/5000/5500 + KV-L20R/KV-L20V/KV-L21V (PORT1) to MICRO/I KV Nano + KV-N10L to MICRO/I

### HG2G-5F, HG3G/4G (Connector)

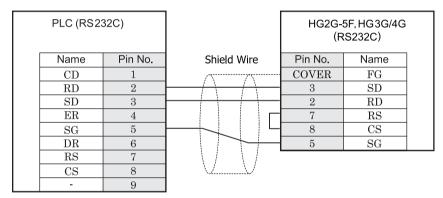

D-sub, 9P connector plug type

D-sub, 9P connector plug type

### HG2G-S/-5S/-5F, HG3G/4G (Terminal)

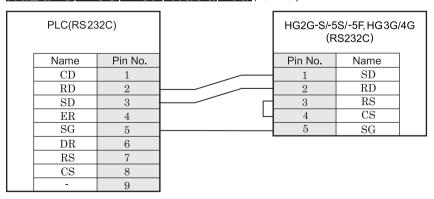

D-sub, 9P connector plug type

Terminal

### HG1F (Connector)

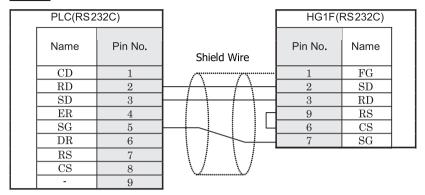

D-sub, 9P connector plug type

D-sub, 9P connector socket type

### HG2F/3F/4F

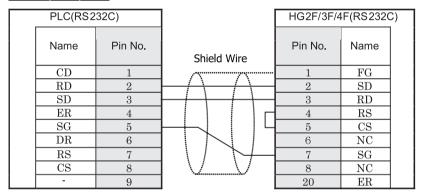

D-sub, 9P connector plug type

D-sub, 25P connector socket type

### HG2S

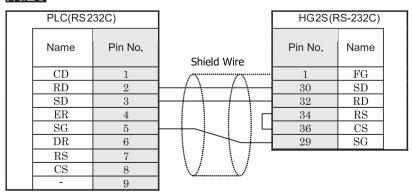

D-sub, 9P connector plug type

D-sub, 37P connector plug type

## 6.3.3 Connection Diagram 3: KV-700/1000/3000/5000/5500 + KV-L20R/KV-L20V/KV-L21V (PORT2-RS232C) to MICRO/I

### HG2G-5F, HG3G/4G (Connector)

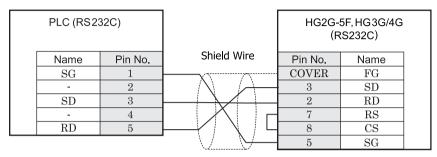

Screw terminal block

D-sub, 9P connector plug type

### HG2G-S/-5S/-5F, HG3G/4G (Terminal)

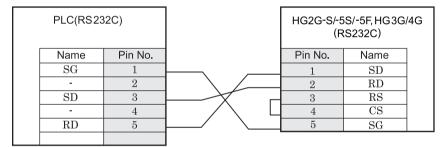

Screw terminal block

Terminal

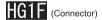

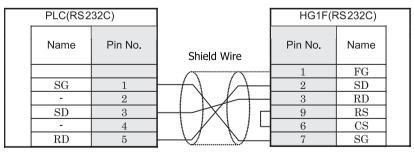

Screw terminal block

D-sub, 9P connector socket type

### HG2F/3F/4F

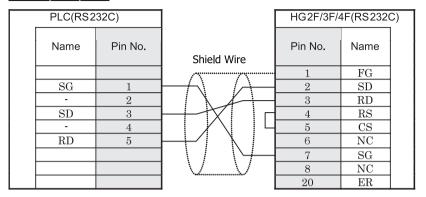

Screw terminal block

D-sub, 25P connector socket type

### HG2S

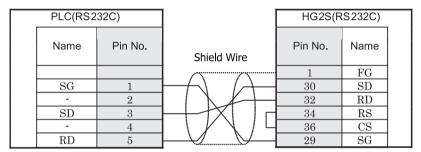

Screw terminal block

D-sub, 37P connector plug type

## 6.3.4 Connection Diagram 4: KV-700/1000/3000/5000/5500 + KV-L20R/KV-L20V/KV-L21V (PORT2 RS422/485 4-wire) to MICRO/I

### HG2G-5F, HG3G/4G (Connector)

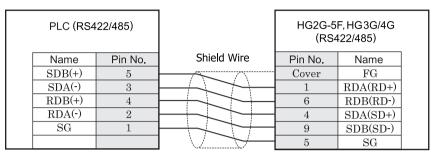

Screw terminal block

D-sub, 9P connector plug type

### HG2G-S/-5S/-5F, HG3G/4G (Terminal)

| PLC (RS422 | 2/485)  | HG2G-S/-5<br>(RS | S/-5F, HG3G/<br>422/485) | 4G |
|------------|---------|------------------|--------------------------|----|
| Name       | Pin No. | Pin No.          | Name                     |    |
| SDB(+)     | 5       | 8                | RDA(RD+)                 |    |
| SDA(-)     | 3       | 9                | RDB(RD-)                 |    |
| RDB(+)     | 4       | 6                | SDA(SD+)                 |    |
| RDA(-)     | 2       | 7                | SDB(SD-)                 |    |
| SG         | 1       | 5                | SG                       |    |

Screw terminal block

Terminal

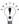

There is no pin number corresponding to TERM on the HG2G-S/-5F, HG3G/4G. When inserting a termination resistor, use a terminator switch. For the setting of the switch, refer to Chapter 1 "3 Settings for PLC Link Communication" on page 4.

### HG1F (Connector)

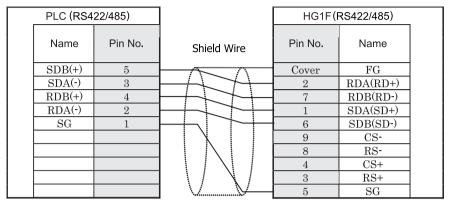

Screw terminal block

D-sub, 9P connector socket type

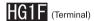

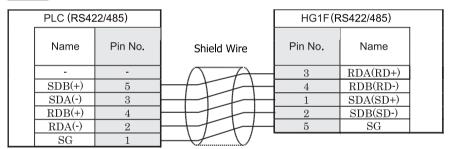

Screw terminal block

Terminal

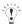

There is no pin number corresponding to TERM on the HG1F. When inserting a termination resistor, use a terminator switch. For the setting of the switch, refer to Chapter 1 "3 Settings for PLC Link Communication" on page 4.

### HG2F/3F/4F

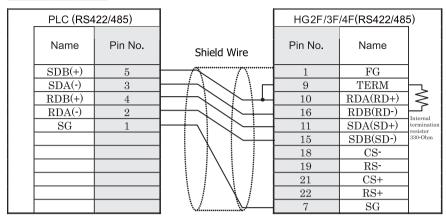

Screw terminal block

D-sub, 25P connector socket type

### HG2S

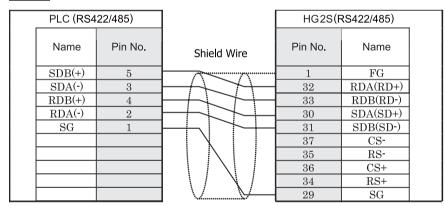

Screw terminal block

D-sub, 37P connector plug type

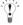

There is no pin number corresponding to TERM on the HG2S. When inserting a termination resistor, use a communication switch. For the setting of the switch, refer to Chapter 1 "3 Settings for PLC Link Communication" on page 4.

## 6.3.5 Connection Diagram 5: KV-700/1000/3000/5500 + KV-L20R/KV-L20V/KV-L21V (PORT2 RS485 2-wire) to MICRO/I

### HG2G-5F, HG3G/4G (Connector)

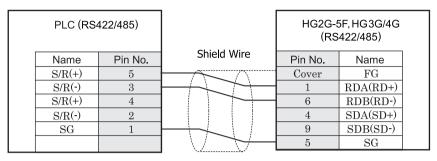

Screw terminal block

D-sub, 9P connector plug type

### HG2G-S/-5S/-5F, HG3G/4G (Terminal)

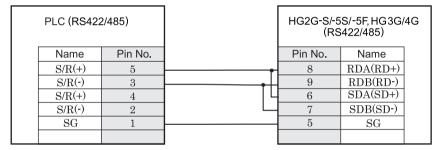

Screw terminal block

Terminal

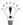

- There is no pin number corresponding to TERM on the HG2G-S/-5S, HG3G/4G. When inserting a termination resistor, use a terminator switch. For the setting of the switch, refer to Chapter 1 "3 Settings for PLC Link Communication" on page 4.
- HG2G-5F, HG3G/4G Series uses only RDA and RDB when using RS422/485 2-wire, you don't need to connect SDA or SDB.

If connecting COM1 on the HG2G-5F, HG3G/4G to the external device, do not insert terminating resistor to the external device. If terminating resistor can not be removed, use COM2 on the HG2G-5F, HG3G/4G instead of COM1.

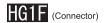

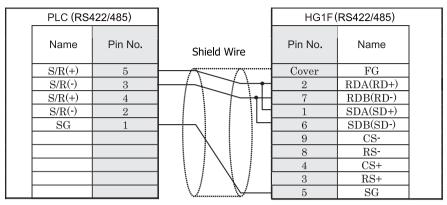

Screw terminal block

D-sub, 9P connector socket type

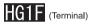

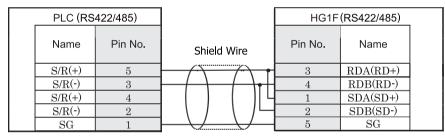

Screw terminal block

Terminal

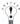

There is no pin number corresponding to TERM on the HG1F. When inserting a termination resistor, use a terminator switch. For the setting of the switch, refer to Chapter 1 "3 Settings for PLC Link Communication" on page 4.

### HG2F/3F/4F

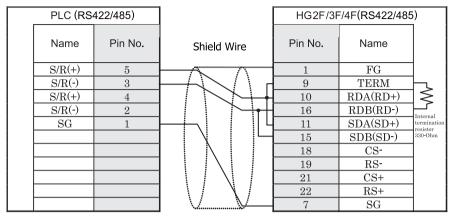

Screw terminal block

D-sub, 25P connector socket type

### HG2S

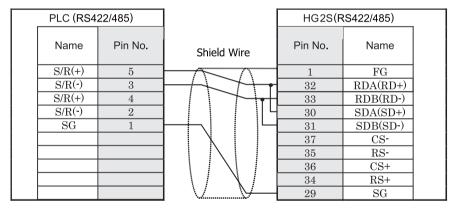

Screw terminal block

D-sub, 37P connector plug type

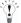

There is no pin number corresponding to TERM on the HG2S. When inserting a termination resistor, use a communication switch. For the setting of the switch, refer to Chapter 1 "3 Settings for PLC Link Communication" on page 4.

### 6.3.6 Connection Diagram 6: KV Nano + KV-N11L to MICRO/I

### HG2G-5F, HG3G/4G (Connector)

| PLC (RS422/485) |         |             |         | F, HG3G/4G<br>122/485) |  |
|-----------------|---------|-------------|---------|------------------------|--|
| Name            | Pin No. | Shield Wire | Pin No. | Name                   |  |
| SDB(+)          | 2       |             | Cover   | FG                     |  |
| SDA(-)          | 1       |             | 1       | RDA(RD+)               |  |
| RDB(+)          | 4       |             | 6       | RDB(RD-)               |  |
| RDA(-)          | 3       |             | 4       | SDA(SD+)               |  |
| SG              | 5       |             | 9       | SDB(SD-)               |  |
|                 |         |             | 5       | SG                     |  |

Screw terminal block

D-sub, 9P connector plug type

### HG2G-S/-5S/-5F, HG3G/4G (Terminal)

| PLC (RS422 | 2/485)  | HG2G-S/-5<br>(RS | S/-5F, HG3G/<br>422/485) | 4G |
|------------|---------|------------------|--------------------------|----|
| Name       | Pin No. | Pin No.          | Name                     |    |
| SDB(+)     | 2       | 8                | RDA(RD+)                 |    |
| SDA(-)     | 1       | 9                | RDB(RD-)                 |    |
| RDB(+)     | 4       | 6                | SDA(SD+)                 |    |
| RDA(-)     | 3       | 7                | SDB(SD-)                 |    |
| SG         | 5       | 5                | SG                       |    |

Screw terminal block

Terminal

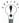

There is no pin number corresponding to TERM on the HG2G-S/-5F, HG3G/4G. When inserting a termination resistor, use a terminator switch. For the setting of the switch, refer to Chapter 1 "3 Settings for PLC Link Communication" on page 4.

### HG1F (Connector)

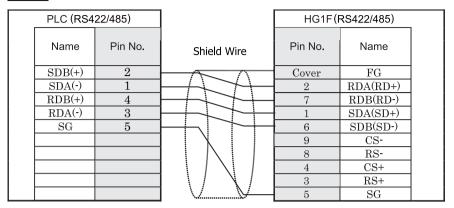

Screw terminal block

D-sub, 9P connector socket type

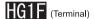

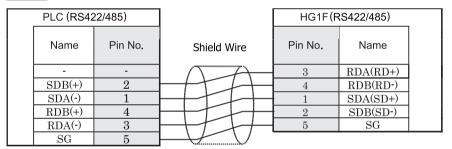

Screw terminal block

Terminal

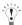

There is no pin number corresponding to TERM on the HG1F. When inserting a termination resistor, use a terminator switch. For the setting of the switch, refer to Chapter 1 "3 Settings for PLC Link Communication" on page 4.

### HG2F/3F/4F

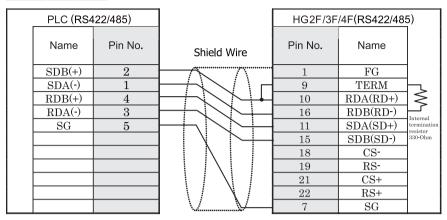

Screw terminal block

D-sub, 25P connector socket type

### HG2S

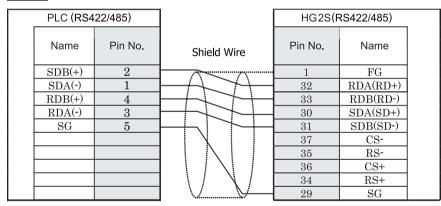

Screw terminal block

D-sub, 37P connector plug type

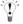

There is no pin number corresponding to TERM on the HG2S. When inserting a termination resistor, use a communication switch. For the setting of the switch, refer to Chapter 1 "3 Settings for PLC Link Communication" on page 4.

### 6.4 Environment Settings

#### 6.4.1 KV-700/1000, Conventional KV series, Visual KV series

| Item            | Setting |
|-----------------|---------|
| Interface       | RS232C  |
| Data Bits       | 8       |
| Baud Rate (bps) | 9600    |
| Parity          | Even    |
| Stop Bits       | 1       |

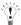

- Communication parameters are fixed. Please select above-mentioned settings for proper communication.
- Refer to the PLC manual for details.
- When performing communication with the CPU unit for KV-700, check the Connect CPU Unit (Enable)/ Link Unit (Disable) check box on the Host I/F Driver tab in the Project Settings dialog box.

#### 6.4.2 KV-1000/3000

| Item            | Setting                             |  |  |  |  |
|-----------------|-------------------------------------|--|--|--|--|
| Interface       | RS232C                              |  |  |  |  |
| Data Bits       | 8                                   |  |  |  |  |
| Baud Rate (bps) | 9600, 19200, 38400, 57600 or 115200 |  |  |  |  |
| Parity          | Even                                |  |  |  |  |
| Stop Bits       | 1                                   |  |  |  |  |

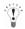

- See the operation manual of PLC for more information.
- When setting the baud rate to less than 4800 bps, communications was executed at a baud rate of 9600 bps.
- When performing communication with he CPU unit for KV-1000/3000, check the Connect CPU Unit (Enable)/ Link Unit (Disable) check box on the Host I/F Driver tab in the Project Settings dialog box.

## 6.4.3 KV-700/1000/3000/5000/5500 + KV-L20R/KV-L20V/KV-L21V, KV Nano, KV Nano+KV-N10L/KV-N11L

| Item            | Setting                                               |
|-----------------|-------------------------------------------------------|
| Interface       | RS232C, RS422/485 2-wire, RS422/485 4-wire            |
| Baud Rate (bps) | 1200, 2400, 4800, 9600, 19200, 38400, 57600 or 115200 |
| Data Bits       | 8                                                     |
| Parity          | Even                                                  |
| Stop Bits       | 1                                                     |

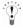

- See the operation manual of the PLC for more information.
- When performing communication with a Serial Communication Unit or the KV Nano, clear the Connect CPU Unit (Enable)/ Link Unit (Disable) check box on the Host I/F Driver tab in the Project Settings dialog box.
- When communicating with the KV Nano, set the KV Nano port operation mode to KV mode (PLC link).

## 6.4.4 Environment settings for connection to the KV-5000/5500, KV-LE20A/KV-LE20V/KV-LE21V 1. MICRO/I settings

| Item            | Setting                             |  |
|-----------------|-------------------------------------|--|
| IP Address      | Set the IP address of MICRO/I.      |  |
| Subnet mask     | Set the subnet mask of MICRO/I.     |  |
| Default Gateway | Set the default gateway of MICRO/I. |  |

| Item       | Setting                                                 |
|------------|---------------------------------------------------------|
| IP Address | Set the IP address of PLC.                              |
| PORT       | Set the port number of PLC to communicate with MICRO/I. |
| Protocol   | TCP/IP, UDP/IP                                          |

#### 2. PLC Settings

| Item       | Setting                        |  |
|------------|--------------------------------|--|
| IP Address | Set the IP address to PLC.     |  |
| PORT       | Set the arbitrary port number. |  |

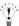

Refer to the PLC manual for details.

### 6.5 Usable Devices

### 6.5.1 KV700/1000/3000/5000/5500/KV Nano(RS233C, RS422/485)

Bit Device

| Device Name                           | Device Syr | nbol | Address Range | Read<br>/Write | Address<br>Gradual |
|---------------------------------------|------------|------|---------------|----------------|--------------------|
|                                       | MICRO/I    | PLC  |               | /write         |                    |
| CPU Input Relay                       | X          | X    | 0 - 999F      | R              |                    |
| CPU Output Relay                      | Y          | Y    | 0 - 999F      | R/W            |                    |
| Spec. Internal Relay                  | M          | M    | 0 - 15999     | R/W            |                    |
| Exp. /Spec. Internal Relay            | R          | R    | 0 - 99915     | R/W            |                    |
| Link Relay                            | В          | В    | 0 - 3FFF      | R/W            |                    |
| Exp Int. Relay                        | MR         | MR   | 0 - 99915     | R/W            |                    |
| Latch Relay                           | LR         | LR   | 0 - 99915     | R/W            |                    |
| Control Relay                         | CR         | CR   | 0 - 3915      | R/W            |                    |
| Work Relay                            | VB         | VB   | 0 - 3FFF      | R/W            |                    |
| Timer (Relay)                         | T          | T    | 0 - 3999      | R/W            |                    |
| Counter (Relay)                       | С          | С    | 0 - 3999      | R/W            |                    |
| High-speed counter comparator (Relay) | CTC        | CTC  | 0 - 3         | R/W            |                    |

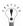

Only a reset action is possible for a High-speed counter comparator (Relay).

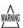

Please do not perform a set operation, as a communication error will occur.

| Device Name                            | Device Symbol |      | Address Range | Read   | Address Gradual |  |
|----------------------------------------|---------------|------|---------------|--------|-----------------|--|
|                                        | MICRO/I       | PLC  |               | /Write |                 |  |
| Data Memory                            | DM            | DM   | 0 - 65534     | R/W    |                 |  |
| Exp Data Memory E                      | EM            | EM   | 0 - 65534     | R/W    |                 |  |
| Exp Data Memory F                      | FM            | FM   | 0 - 32767     | R/W    |                 |  |
| File register                          | ZF            | ZF   | 0 - 131071    | R/W    |                 |  |
| Link Register                          | W             | W    | 0 - 3FFF      | R/W    |                 |  |
| Temporary Memory                       | TM            | TM   | 0 - 511       | R/W    |                 |  |
| Timer (Preset)                         | TC            | TC   | 0 - 39991     | R/W    | *1              |  |
| Timer (Current)                        | TS            | TS   | 0 - 39991     | R/W    | *1              |  |
| Counter (Preset)                       | CC            | CC   | 0 - 39991     | R/W    | *1              |  |
| Counter (Current)                      | CS            | CS   | 0 - 39991     | R/W    | *1              |  |
| High-speed counter (Current)           | СТН           | СТН  | 0 - 11        | R/W    | *1              |  |
| High-speed counter comparator (Preset) | CTCS          | CTCS | 0 - 31        | R/W    | *1              |  |
| Digital Trimmer                        | AT            | AT   | 0 - 71        | R      |                 |  |
| Index Register                         | Z             | Z    | 1 - 12        | R/W    |                 |  |
| Control Memory                         | CM            | CM   | 0 - 11998     | R/W    |                 |  |
| Work Memory                            | VM            | VM   | 0 - 59999     | R/W    |                 |  |

<sup>\*1</sup> These devices are 32-bit devices.

### 6.5.2 KV3000/5000/5500 (Ethernet)

Bit Device

| Device Name                           | Device Symbol |     | Address Range | Read<br>/Write | Address Gradual |
|---------------------------------------|---------------|-----|---------------|----------------|-----------------|
|                                       | MICRO/I       | PLC |               | /wiite         |                 |
| CPU Input Relay                       | X             | X   | 0 - 999F      | R              |                 |
| CPU Output Relay                      | Y             | Y   | 0 - 999F      | R/W            |                 |
| Spec. Internal Relay                  | M             | M   | 0 - 15999     | R/W            |                 |
| Exp. /Spec. Internal Relay            | R             | R   | 0 - 99915     | R/W            |                 |
| Link Relay                            | В             | В   | 0 - 3FFF      | R/W            |                 |
| Exp Int. Relay                        | MR            | MR  | 0 - 99915     | R/W            |                 |
| Latch Relay                           | LR            | LR  | 0 - 99915     | R/W            |                 |
| Control Relay                         | CR            | CR  | 0 - 3915      | R/W            |                 |
| Work Relay                            | VB            | VB  | 0 - 3FFF      | R/W            |                 |
| Timer (Relay)                         | T             | T   | 0 - 3999      | R/W            |                 |
| Counter (Relay)                       | С             | С   | 0 - 3999      | R/W            |                 |
| High-speed counter comparator (Relay) | CTC           | CTC | 0 - 3         | R/W            |                 |

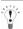

Only a reset action is possible for a High-speed counter comparator (Relay).

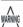

Please do not perform a set operation, as a communication error will occur.

| Device Name                            | Device Sy | mbol | Address Range | Read<br>/Write | Address Gradual |  |
|----------------------------------------|-----------|------|---------------|----------------|-----------------|--|
|                                        | MICRO/I   | PLC  | _             | /write         |                 |  |
| Data Memory                            | DM        | DM   | 0 - 65534     | R/W            |                 |  |
| Exp Data Memory E                      | EM        | EM   | 0 - 65534     | R/W            |                 |  |
| Exp Data Memory F                      | FM        | FM   | 0 - 32767     | R/W            |                 |  |
| File register                          | ZF        | ZF   | 0 - 131071    | R/W            |                 |  |
| Link Register                          | W         | W    | 0 - 3FFF      | R/W            |                 |  |
| Temporary Memory                       | TM        | TM   | 0 - 511       | R/W            |                 |  |
| Timer (Preset)                         | TC        | TC   | 0 - 39991     | R/W            | *1              |  |
| Timer (Current)                        | TS        | TS   | 0 - 39991     | R/W            | *1              |  |
| Counter (Preset)                       | CC        | CC   | 0 - 39991     | R/W            | *1              |  |
| Counter (Current)                      | CS        | CS   | 0 - 39991     | R/W            | *1              |  |
| High-speed counter (Current)           | СТН       | СТН  | 0 - 11        | R/W            | *1              |  |
| High-speed counter comparator (Preset) | CTCS      | CTCS | 0 - 31        | R/W            | *1              |  |
| Digital Trimmer                        | AT        | AT   | 0 - 71        | R              |                 |  |
| Index Register                         | Z         | Z    | 1 - 12        | R/W            |                 |  |
| Control Memory                         | CM        | CM   | 0 - 11998     | R/W            |                 |  |
| Work Memory                            | VM        | VM   | 0 - 59999     | R/W            |                 |  |

<sup>\*1</sup> These devices are 32-bit devices.

#### 6.5.3 Conventional KV series and Visual KV series

#### Bit Device

| Device Name            | Device Sym | bol Address Range |              | Read<br>/Write | Address<br>Gradual |
|------------------------|------------|-------------------|--------------|----------------|--------------------|
|                        | MICRO/I    | PLC               |              | 744111.6       | Graduar            |
| Internal Utility Relay | M          | -                 | 1000 - 1915, | R/W            | 10                 |
|                        |            |                   | 3000 - 15915 |                |                    |
| Basic Input Relay      | X          | -                 | 0 - 215      | R              | 10                 |
| Basic Output Relay     | Y          | -                 | 500 - 615    | R/W            | 10                 |
| Extension Input Relay  | SX         | -                 | 100 - 415    | R              | 10                 |
| Extension Output Relay | SY         | -                 | 600 - 915    | R/W            | 10                 |
| Timer (Contact)        | T          | Т                 | 0 - 249      | R              | 10                 |
| Counter (Contact)      | С          | С                 | 0 - 249      | R              | 10                 |
| Special Internal Relay | SM         | -                 | 2000 - 2915  | R/W            | 10                 |

| Device Name       | Device Syr | nbol | Address Range | Read<br>/Write | Address<br>Gradual |
|-------------------|------------|------|---------------|----------------|--------------------|
|                   | MICRO/I    | PLC  |               | 744116         | Graduai            |
| Data Memory       | D          | DM   | 0 - 9999      | R/W            | 10                 |
| Temporary Memory  | TM         | TM   | 0 - 31        | R/W            | 10                 |
| Timer (Current)   | TC         | T    | 0 - 249       | R/W            | 10                 |
| Counter (Current) | CC         | С    | 0 - 249       | R/W            | 10                 |
| Timer (Preset)    | TS         | T    | 0 - 249       | R/W            | 10                 |
| Counter (Preset)  | CS         | С    | 0 - 249       | R/W            | 10                 |

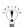

- Basic Input Relay (X) addresses 100 and higher, as well as Basic Output Relay (Y) addresses 600 and higher, are only available when using the Conventional KV series KV-40/80 models.
- MICRO/I does not support all device addresses of the Visual KV series.

### 7 SHARP

### 7.1 Connection Table

### 7.1.1 Compatible PLCs

| System<br>(CPU unit)                                                                         | Link unit                              | WindO/I-NV2 Settings                                        |              |                 | Product Series      |   |                            |       |
|----------------------------------------------------------------------------------------------|----------------------------------------|-------------------------------------------------------------|--------------|-----------------|---------------------|---|----------------------------|-------|
| (or o unit)                                                                                  |                                        | Interface                                                   | Flow Control | Host I/F Driver | HG2G-5F,<br>HG3G/4G |   | HG1F/<br>2F/ 2S/<br>3F/ 4F | Touch |
| New Satellite JW                                                                             |                                        |                                                             |              |                 |                     |   |                            |       |
| JW-10                                                                                        | Not required<br>(connects to CPU unit) | RS422-MMI Port<br>Connection Diagram 6<br>(refer to P282)   | Hardware     | JW              |                     | X | X                          |       |
|                                                                                              |                                        | RS422/485 2-wire<br>Connection Diagram 7<br>(refer to P285) |              |                 |                     |   |                            |       |
| JW-21CU,<br>JW-22CU,<br>JW-31CUH/H1,<br>JW-32CUH/H1,<br>JW-33CUH/H1 <sup>*1</sup> /<br>H2/H3 | JW-21CM                                | RS422/485 2-wire<br>Connection Diagram 1<br>(refer to P269) |              |                 |                     |   |                            |       |
|                                                                                              |                                        | RS422/485 4-wire<br>Connection Diagram 2<br>(refer to P272) |              |                 |                     |   |                            |       |
| JW-50CU/CUH,<br>JW-70CU/CUH,<br>JW-100CU/CUH                                                 | JW-10CM                                | RS422/485 4-wire<br>Connection Diagram 2<br>(refer to P272) |              |                 |                     |   |                            |       |
| JW-22CU,<br>JW-70CU/CUH,<br>JW-100CU/CUH                                                     | Not required<br>(connects to CPU unit) | RS232C<br>Connection Diagram 3<br>(refer to P275)           |              |                 |                     |   |                            |       |
| JW-32CUH/H1,<br>JW-33CUH/H1*1/<br>H2/H3                                                      |                                        | RS232C<br>Connection Diagram 4<br>(refer to P277)           |              |                 |                     |   |                            |       |
|                                                                                              |                                        | RS422/485 4-wire<br>Connection Diagram 5<br>(refer to P279) |              |                 |                     |   |                            |       |

<sup>\*1</sup> This PLC was used to test & verify communications.

### 7.2 System Configuration

JW-33CUH/H1/H2/H3

This is the system configuration for the connection of SHARP PLCs to the MICRO/I.

#### 7.2.1 JW20/30 Series (using link module)

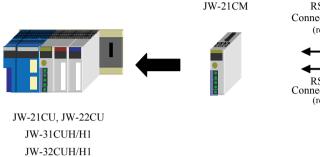

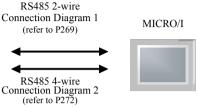

### 7.2.2 JW50/70/100 Series (using link module)

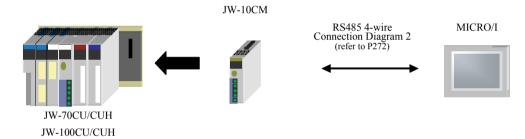

#### 7.2.3 JW50/70/100 Series (using communication port)

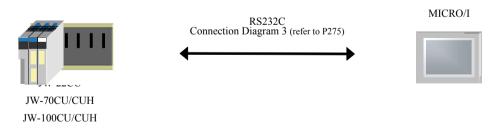

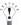

Connect to the communication port of CPU unit.

#### 7.2.4 JW30 Series (using communication port)

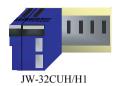

JW-33CUH/H1/H2/H3

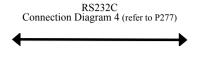

RS485 Connection Diagram 5 (refer to P279) MICRO/I

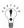

Connect to the communication port2 of CPU unit.

#### JW30 Series (using communication port) 7.2.5

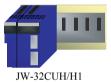

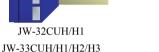

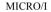

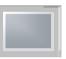

Connect to the communication port1 or the communication port2 of CPU unit.

#### 7.2.6 **JW10 Series**

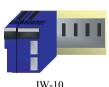

JW-10

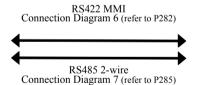

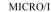

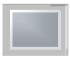

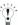

Connect to MMI port or communication port on CPU unit.

### 7.3 Connection Diagram

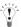

The connector types given in the Connection Diagrams are for the unit and not the cable. For details regarding wiring, refer to Chapter 1 "3 Settings for PLC Link Communication" on page 4.

#### 7.3.1 Connection Diagram 1: RS485 2-wire Link Unit to MICRO/I

### HG2G-S/-5S (Connector)

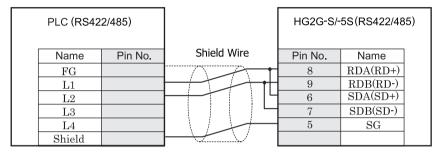

Screw terminal block

Terminal

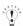

- We recommend that you switch on the termination resistor on the PLC Link Unit side for long-distance transmission connection cable is available.
- There is no pin number corresponding to TERM on the HG2G-S/-5S. When inserting a termination resistor, use a terminator switch. For the setting of the switch, refer to Chapter 1 "3 Settings for PLC Link Communication" on page 4.

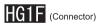

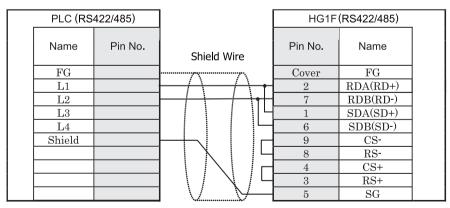

Screw terminal block

D-sub, 9P connector socket type

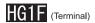

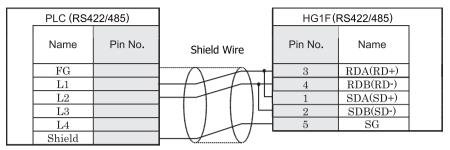

Screw terminal block Terminal

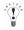

- We recommend that you switch on the termination resistor on the PLC Link Unit side for long-distance transmission connection cable is available.
- There is no pin number corresponding to TERM on the HG1F. When inserting a termination resistor, use a terminator switch. For the setting of the switch, refer to Chapter 1 "3 Settings for PLC Link Communication" on page 4.

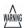

When you use the Terminal Block type of HG1F, make sure to configure the Hardware Flow control to NONE.

### HG2F/3F/4F

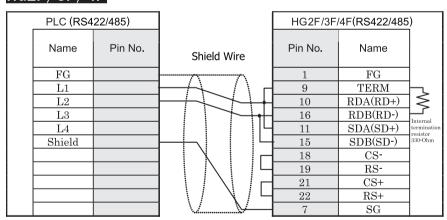

Screw terminal block

D-sub, 25P connector socket type

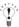

We recommend that you switch on the termination resistor on the PLC Link Unit side for long-distance transmission connection cable is available.

### HG2S

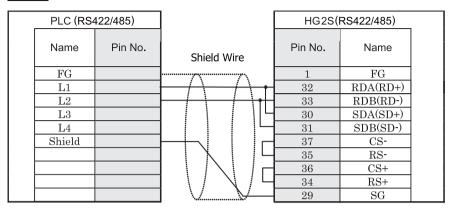

Screw terminal block

D-sub, 37P connector plug type

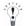

- We recommend that you switch on the termination resistor on the PLC Link Unit side for long-distance transmission connection cable is available.
- There is no pin number corresponding to TERM on the HG2S. When inserting a termination resistor, use a communication switch. For the setting of the switch, refer to Chapter 1 "3 Settings for PLC Link Communication" on page 4.

#### 7.3.2 Connection Diagram 2: RS485 4-wire Link Unit to MICRO/I

# HG2G-S/-5S (Connector)

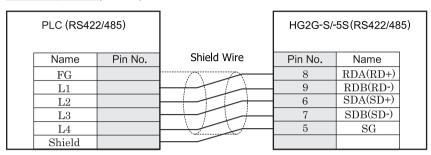

Screw terminal block

Terminal

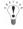

- We recommend that you switch on the termination resistor on the PLC Link Unit side for long-distance transmission connection cable is available.
- There is no pin number corresponding to TERM on the HG2G-S/-5S. When inserting a termination resistor, use a terminator switch. For the setting of the switch, refer to Chapter 1 "3 Settings for PLC Link Communication" on page 4.

# HG1F (Connector)

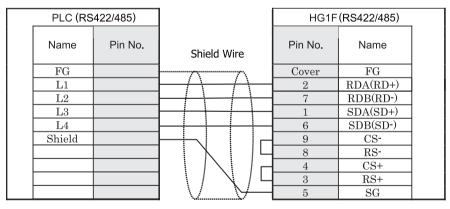

Screw terminal block

D-sub, 9P connector socket type

### HG1F (Terminal)

|   | PLC (RS4 | 122/485) |             | HG1F    | (RS422/485) |   |
|---|----------|----------|-------------|---------|-------------|---|
|   | Name     | Pin No.  | Shield Wire | Pin No. | Name        |   |
| ĺ | FG       |          |             | 3       | RDA(RD+)    | ĺ |
|   | L1       |          | HHH         | 4       | RDB(RD-)    | Ì |
|   | L2       |          |             | 1       | SDA(SD+)    |   |
|   | L3       |          | H + I + I   | 2       | SDB(SD-)    |   |
|   | L4       |          | HHH         | 5       | SG          |   |
|   | Shield   |          |             |         |             |   |

Screw terminal block Terminal

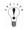

- We recommend that you switch on the termination resistor on the PLC Link Unit side for long-distance transmission connection cable is available.
- There is no pin number corresponding to TERM on the HG1F. When inserting a termination resistor, use a terminator switch. For the setting of the switch, refer to Chapter 1 "3 Settings for PLC Link Communication" on page 4.

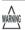

When you use the Terminal Block type of HG1F, make sure to configure the Hardware Flow control to NONE.

# HG2F/3F/4F

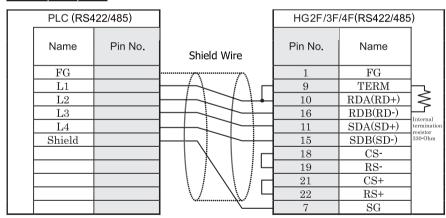

Screw terminal block

D-sub, 25P connector socket type

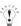

We recommend that you switch on the termination resistor on the PLC Link Unit side for long-distance transmission connection cable is available.

### HG2S

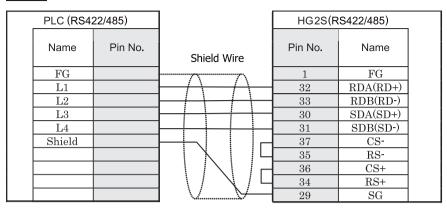

Screw terminal block

D-sub, 37P connector plug type

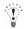

- We recommend that you switch on the termination resistor on the PLC Link Unit side for long-distance transmission connection cable is available.
- There is no pin number corresponding to TERM on the HG2S. When inserting a termination resistor, use a communication switch. For the setting of the switch, refer to Chapter 1 "3 Settings for PLC Link Communication" on page 4.

### 7.3.3 Connection Diagram 3: PLC (RS232C) Communication Port to MICRO/I

### HG2G-S/-5S (Connector)

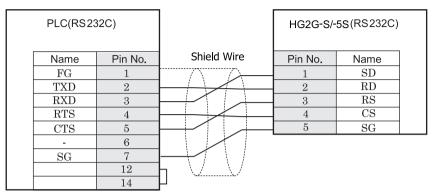

D-sub, 15P connector socket type

Terminal

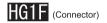

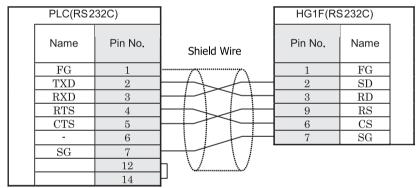

D-sub, 15P connector socket type

D-sub, 9P connector socket type

### HG2F/3F/4F

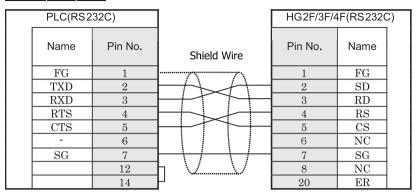

D-sub, 15P connector socket type

D-sub, 25P connector socket type

### HG2S

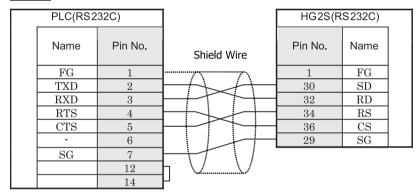

D-sub, 15P connector socket type

D-sub, 37P connector plug type

### 7.3.4 Connection Diagram 4: PLC (RS232C) Communication Port to MICRO/I

### HG2G-S/-5S (Connector)

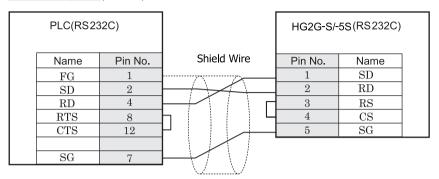

D-sub, 15P connector socket type

Terminal

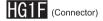

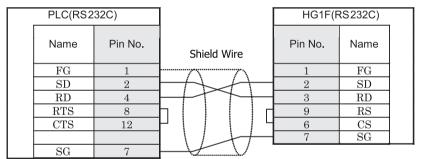

D-sub, 15P connector socket type

D-sub, 9P connector socket type

# HG2F/3F/4F

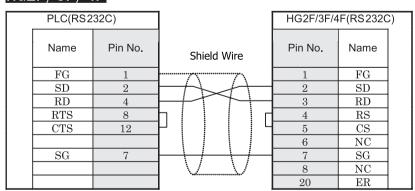

D-sub, 15P connector socket type

D-sub, 25P connector socket type

# HG2S

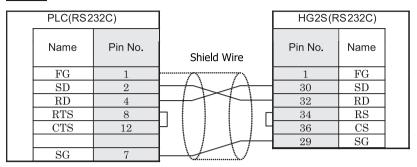

D-sub, 15P connector socket type

D-sub, 37P connector plug type

#### 7.3.5 Connection Diagram 5: PLC (RS485) Communication Port to MICRO/I

### HG2G-S/-5S (Connector)

| PLC (RS422 | /485)   |             | HG2G-S/-5S(RS422/485) |          |  |  |
|------------|---------|-------------|-----------------------|----------|--|--|
| Name       | Pin No. | Shield Wire | Pin No.               | Name     |  |  |
| FG         | 1       |             | 8                     | RDA(RD+) |  |  |
| SD+        | 3       |             | 9                     | RDB(RD-) |  |  |
| SD-        | 11      |             | 6                     | SDA(SD+) |  |  |
| RD+        | 9       |             | 7                     | SDB(SD-) |  |  |
| RD-        | 10      |             | 5                     | SG       |  |  |
|            |         |             |                       |          |  |  |

D-sub, 25P connector socket type

Terminal

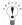

There is no pin number corresponding to TERM on the HG2G-S/-5S. When inserting a termination resistor, use a terminator switch. For the setting of the switch, refer to Chapter 1 "3 Settings for PLC Link Communication" on page 4.

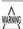

When you use the Terminal Block type of HG2G-S/-5S, make sure to configure the Hardware Flow control to NONE because the HG2G-S/-5S doesn't have control lines.

# HG1F (Connector)

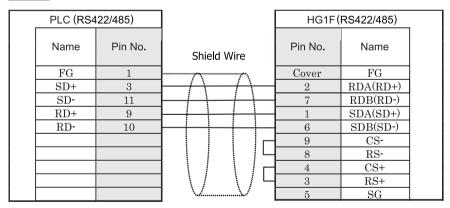

D-sub, 25P connector socket type

D-sub, 9P connector socket type

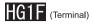

| PLC (RS422/485) |         |             | HG1F(R  | S422/485) |  |
|-----------------|---------|-------------|---------|-----------|--|
| Name            | Pin No. | Shield Wire | Pin No. | Name      |  |
| FG              | 1       |             | 3       | RDA(RD+)  |  |
| SD+             | 3       | HHH         | 4       | RDB(RD-)  |  |
| SD-             | 11      |             | 1       | SDA(SD+)  |  |
| RD+             | 9       | H           | 2       | SDB(SD-)  |  |
| RD-             | 10      |             | 5       | SG        |  |

D-sub, 25P connector socket type

Terminal

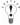

There is no pin number corresponding to TERM on the HG1F. When inserting a termination resistor, use a terminator switch. For the setting of the switch, refer to Chapter 1 "3 Settings for PLC Link Communication" on page 4.

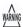

When you use the Terminal Block type of HG1F, make sure to configure the Hardware Flow control to NONE.

### HG2F/3F/4F

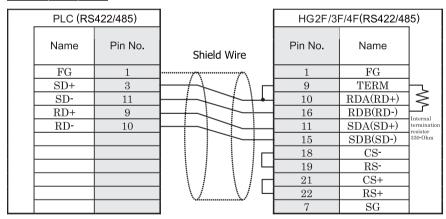

D-sub, 25P connector socket type

D-sub, 25P connector socket type

### HG2S

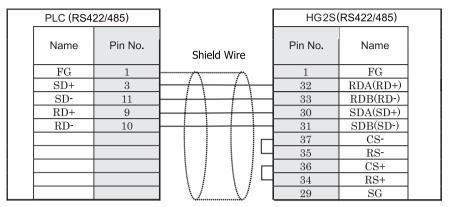

D-sub, 25P connector socket type

D-sub, 37P connector plug type

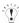

There is no pin number corresponding to TERM on the HG2S. When inserting a termination resistor, use a communication switch. For the setting of the switch, refer to Chapter 1 "3 Settings for PLC Link Communication" on page 4.

#### 7.3.6 Connection Diagram 6: JW-10 MMI Port (RS422) to MICRO/I

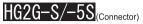

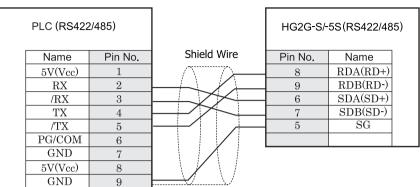

D-sub, 9P connector socket type

Terminal

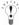

There is no pin number corresponding to TERM on the HG2G-S/-5S. When inserting a termination resistor, use a terminator switch. For the setting of the switch, refer to Chapter 1 "3 Settings for PLC Link Communication" on page 4.

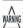

When you use the Terminal Block type of HG2G-S/-5S, make sure to configure the Hardware Flow control to NONE because the HG2G-S/-5S doesn't have control lines.

### HG1F (Connector)

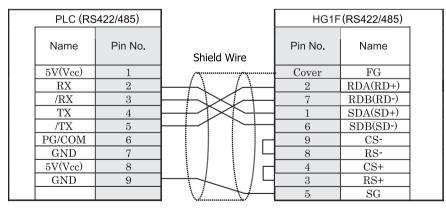

D-sub, 9P connector socket type

D-sub, 9P connector socket type

### HG1F (Terminal)

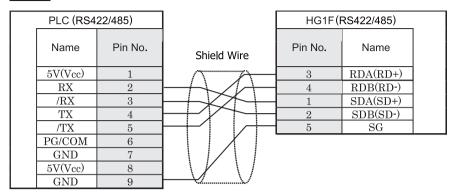

D-sub, 9P connector socket type

Terminal

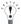

There is no pin number corresponding to TERM on the HG1F. When inserting a termination resistor, use a terminator switch. For the setting of the switch, refer to Chapter 1 "3 Settings for PLC Link Communication" on page 4.

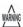

When you use the Terminal Block type of HG1F, make sure to configure the Hardware Flow control to NONE.

### HG2F/3F/4F

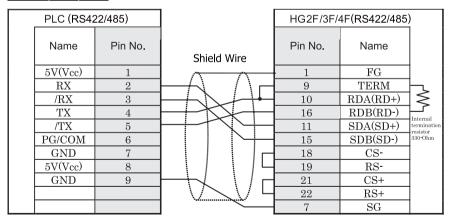

D-sub, 9P connector socket type

D-sub, 25P connector socket type

# HG2S

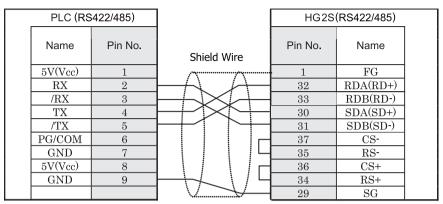

D-sub, 9P connector socket type

D-sub, 37P connector plug type

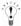

There is no pin number corresponding to TERM on the HG2S. When inserting a termination resistor, use a communication switch. For the setting of the switch, refer to Chapter 1 "3 Settings for PLC Link Communication" on page 4.

#### 7.3.7 Connection Diagram 7: JW-10 Communication Port (RS485) to MICRO/I

### HG2G-S/-5S (Connector)

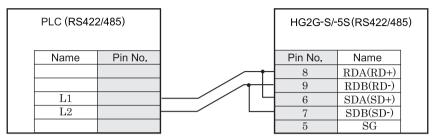

Terminal Terminal

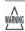

When you use the Terminal Block type of HG2G-S/-5S, make sure to configure the Hardware Flow control to NONE.

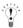

There is no pin number corresponding to TERM on the HG2G-S/-5S. When inserting a termination resistor, use a terminator switch. For the setting of the switch, refer to Chapter 1 "3 Settings for PLC Link Communication" on page 4.

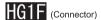

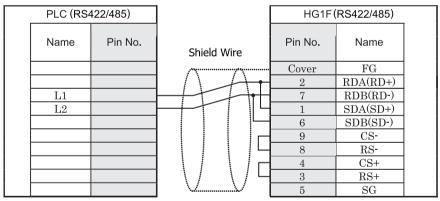

Terminal

D-sub, 9P connector socket type

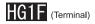

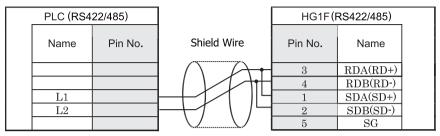

Terminal Terminal

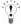

There is no pin number corresponding to TERM on the HG1F. When inserting a termination resistor, use a terminator switch. For the setting of the switch, refer to Chapter 1 "3 Settings for PLC Link Communication" on page 4.

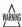

When you use the Terminal Block type of HG1F, make sure to configure the Hardware Flow control to NONE.

### HG2F/3F/4F

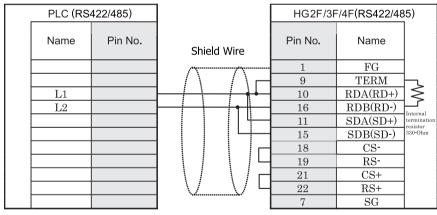

Terminal

D-sub, 25P connector socket type

### HG2S

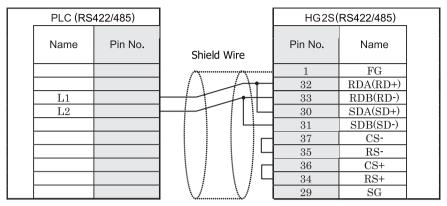

Terminal

D-sub, 37P connector plug type

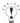

There is no pin number corresponding to TERM on the HG2S. When inserting a termination resistor, use a communication switch. For the setting of the switch, refer to Chapter 1 "3 Settings for PLC Link Communication" on page 4.

#### 7.4 Environment Settings

#### 7.4.1 Using Computer Link Module

| Item            |                                | Setting                                                                                 |  |  |
|-----------------|--------------------------------|-----------------------------------------------------------------------------------------|--|--|
| Interface       |                                | RS485 2-wire (Set DIP switch SW3-2 to OFF)<br>RS485 4-wire (Set DIP switch SW3-2 to ON) |  |  |
| Communication M | ode                            | Computer Link (Command mode) (Set DIP switch SW0 to"4")                                 |  |  |
| Station No.     | Set to the same setting as the | 01 to 17(oct) (Set DIP switch SW1 / SW2)                                                |  |  |
| Data Bits       | MICRO/I                        | 7 (fixed)                                                                               |  |  |
| Baud Rate [bps] |                                | 1200, 2400, 4800, 9600 or 19200 (Set DIP switch SW4)                                    |  |  |
| Parity          |                                | Even or Odd (Set DIP switch SW3-4)                                                      |  |  |
| Stop Bits       |                                | 2 (fixed)                                                                               |  |  |

#### 7.4.2 Using Communication Port

| Item            |                                | Setting                                                                  |  |  |  |
|-----------------|--------------------------------|--------------------------------------------------------------------------|--|--|--|
| Interface       |                                | RS232C, RS422/485                                                        |  |  |  |
| Station No.     | Set to the same setting as the | 001 to 037(oct) (Set System Memory #235/#237)                            |  |  |  |
| Data Bits       | MICRO/I                        | 7 (fixed)                                                                |  |  |  |
| Baud Rate [bps] |                                | 1200, 2400, 4800, 9600, 19200, 38400, 57600 or 115200                    |  |  |  |
|                 |                                | (Set the bit position D2D1D0 System Memory of #234/#236)                 |  |  |  |
| Parity          |                                | Even, Odd or None (Set the bit position D4D3 of System Memory #234/#236) |  |  |  |
| Stop Bits       |                                | 1 or 2 (Set the bit position D5 of System Memory #234/#236)              |  |  |  |

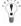

- Set System Memory #234 for communication conditions of PLC (JW30 Communication port1: RS422), and set System Memory #235 for Station No.
- Set System Memory #236 for communication conditions of PLC (JW20/70/100 Communication port, JW30 Communication port2: RS232C, RS422), and set System Memory #237 for Station No.
- Confirm the PLC manuals as the speed of Baud Rate may not use according to PLC.
- When connecting with the communication port of a CPU unit and making it communicate, after receiving a response from PLC depending on the model of PLC, while MICRO/I transmit data, some which need waiting time are. In this time, please adjust Configuration System Setup Project Host I/F Driver transmission wait of WindO/I-NV2. Confirm the manual. (chapter of a communication port) of PLC about whether a transmitting wait setup need to be adjusted.
- Refer to "New Satellite JW manual "or "New Satellite JW Link Unit manual" for details.

### 7.5 Usable Devices

The types of devices handles by the MICRO/I and their ranges are shown below.

#### Bit Device

| WindO/I-NV2 Device<br>Name | R/W | WindO/I-NV2 address | PLC Device Name   | PLC address   |
|----------------------------|-----|---------------------|-------------------|---------------|
| Relay                      | R/W | R0 - R15777         | Relay             | 00000 - 15777 |
| Ext. Relay                 | R/W | ER20000 - ER75777   |                   | 20000 - 75777 |
| Timer (Contact)            | R   | T0 - T777           | Timer (Contact)   | T0000 - T0777 |
| Ext. Timer (Contact)       | R   | ET1000 - ET1777     |                   | T1000 - T1777 |
| Counter (Contact)          | R   | C0 - C777           | Counter (Contact) | C0000 - C0777 |
| Ext. Counter (Contact)     | R   | EC1000 - EC1777     |                   | C1000 - C1777 |

#### Word Device

| WindO/I-NV2 Device<br>Name  | R/W | WindO/I-NV2 address | PLC Device Name | PLC address     |
|-----------------------------|-----|---------------------|-----------------|-----------------|
| Timer (Current Value)       | R   | TC0 - TC777         | Timer           | 0000 - 0777     |
| Ext.Counter(Current Value)  | R   | ETC1000 - ETC1777   | (Current Value) | 1000 - 1777     |
| Counter (Current Value)     | R   | CC0 - CC777         | Counter         | 0000 - 0777     |
| Ext.Counter (Current Value) | R   | ECC1000 - ECC1777   | (Current Value) | 1000 - 1777     |
| Register (A)                | R/W | RA0 - RA1576        | Register        | a0000 - a1576   |
| Ext.Register (A)            | R/W | ERA2000 - ERA7576   |                 | a2000 - a7576   |
| Register (B)                | R/W | RB0 - RB1776        |                 | b0000 - b1776   |
| Ext.Register (B)            | R/W | ERB2000 - ERB3776   |                 | b2000 - b3776   |
| Register (09)               | R/W | R09_0 - R09_776     |                 | 09000 - 09776   |
| Register (19)               | R/W | R19_0 - R19_776     |                 | 19000 - 19776   |
| Register (29)               | R/W | R29_0 - R29_776     |                 | 29000 - 29776   |
| Register (39)               | R/W | R39_0 - R39_776     |                 | 39000 - 39776   |
| Register (49)               | R/W | R49_0 - R49_776     |                 | 49000 - 49776   |
| Register (59)               | R/W | R59_0 - R59_776     |                 | 59000 - 59776   |
| Register (69)               | R/W | R69_0 - R69_776     |                 | 69000 - 69776   |
| Register (79)               | R/W | R79_0 - R79_776     |                 | 79000 - 79776   |
| Register (89)               | R/W | R89_0 - R89_776     |                 | 89000 - 89776   |
| Register (99)               | R/W | R99_0 - R99_776     |                 | 99000 - 99776   |
| Register (E)                | R/W | RE0 - RE1776        |                 | E0000 - E1776   |
| Ext.Register (E)            | R/W | ERE2000 - ERE7776   |                 | E2000 - E7776   |
| System Memory               | R   | S0 - S2176          | System Memory   | #0000 - #2176   |
| File Register (1)           | R/W | F1_0-F1_37776       | File Register1  | 000000 - 037776 |
| File Register (2)           | R/W | F2_0 - F2_177776    | File Register2  | 000000 - 177776 |
| File Register (3)           | R/W | F3_0 - F3_177776    | File Register3  | 000000 - 177776 |

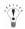

- Set all devices using octal.
- Confirm the PLC manuals as device or device address may not use according to PLC.
- R/W specifies Read and Write device. R specify Read only device.
- Word device address below "Register (A)" increase +2. (The other device increase +1.)
- Device address of WindO/I NV2 does not display as the number of figure used PLC.
   Example: if you set to "Register 19005" using WindO/I NV2, it set to not "R19\_005" but "R19\_5".

### 8 Hitachi

### 8.1 Supported Programmable Logic Controllers

| System (CPU unit) | Link unit                              | Wind                                                        | WindO/I-NV2 Settings |                 |                     | Product | Series                     |       |
|-------------------|----------------------------------------|-------------------------------------------------------------|----------------------|-----------------|---------------------|---------|----------------------------|-------|
|                   |                                        | Interface                                                   | Flow control         | Host I/F Driver | HG2G-5F,<br>HG3G/4G |         | HG1F/<br>2F/ 2S/<br>3F/ 4F | Touch |
| S10mini           |                                        |                                                             |                      |                 |                     |         |                            |       |
| S10mini*1         | Not required (built into the CPU unit) | RS422/485 4-wire<br>Connection Diagram 1<br>(refer to P294) | Hardware             | S10mini         | X                   | X       | X                          |       |
|                   | LQE160                                 | RS232C<br>Connection Diagram 2<br>(refer to P297)           |                      |                 |                     |         |                            |       |
|                   | LQE165                                 | RS422/485 4-wire<br>Connection Diagram 3<br>(refer to P300) |                      |                 |                     |         |                            |       |
|                   | LQE560                                 | RS232C<br>Connection Diagram 2<br>(refer to P297)           |                      |                 |                     |         |                            |       |
|                   | LQE565                                 | RS422/485 4-wire<br>Connection Diagram 3<br>(refer to P300) |                      |                 |                     |         |                            |       |
| S10V*1            |                                        |                                                             | •                    |                 |                     | •       | •                          | •     |
| LQP510*1          | Not required (built into the CPU unit) | RS232C<br>Connection Diagram 2<br>(refer to P297)           | Hardware             | S10mini         | X                   | X       | X                          |       |
|                   |                                        | RS422/485 4-wire<br>Connection Diagram 3<br>(refer to P300) |                      |                 |                     |         |                            |       |
|                   | LQE560*1                               | RS232C*1<br>Connection Diagram 2<br>(refer to P297)         |                      |                 |                     |         |                            |       |
|                   | LQE565                                 | RS422/485 4-wire<br>Connection Diagram 3<br>(refer to P300) |                      |                 |                     |         |                            |       |

<sup>\*1</sup> This PLC was used to test & verify communications.

### 8.2 System Configuration

This is the system configuration for the connection of Hitachi PLC to the MICRO/I.

#### 8.2.1 S10mini (LQP000) (connect to CPU unit RS232C port)

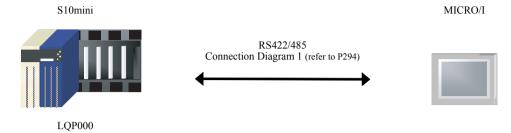

#### 8.2.2 10mini Communication module

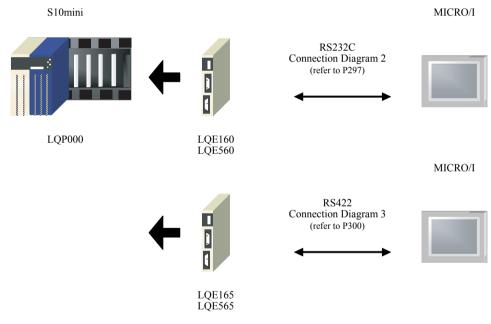

#### 8.2.3 S10V RS232C Port on CPU Unit

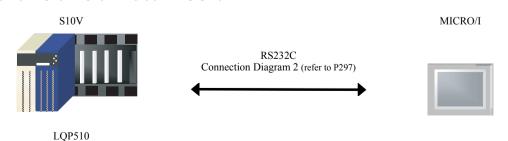

#### 8.2.4 S10V RS422 Port on CPU Unit

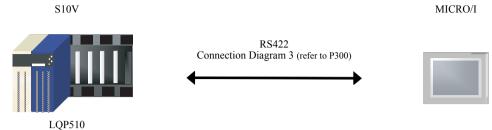

#### 8.2.5

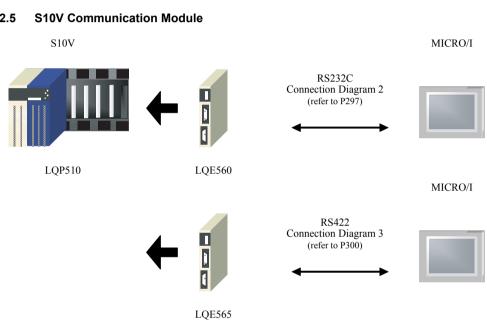

#### 8.3 Connection Diagram

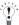

The connector types given in the Connection Diagrams are for the unit and not the cable. For details regarding wiring, refer to Chapter 1 "3 Settings for PLC Link Communication" on page 4.

#### 8.3.1 Connection Diagram 1: S10mini (RS422/485) to MICRO/I

### HG2G-5F, HG3G/4G (Connector)

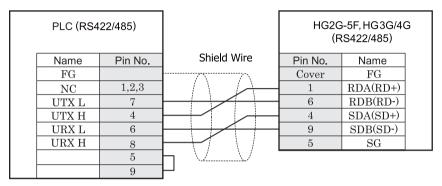

D-sub, 9P connector plug type

D-sub, 9P connector plug type

### HG2G-S/-5S/-5F, HG3G/4G (Terminal)

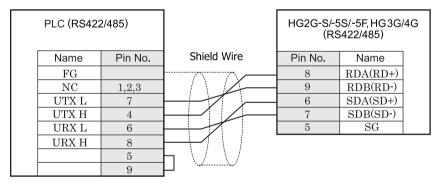

D-sub, 9P connector plug type

Terminal

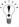

There is no pin number corresponding to TERM on the HG2G-S/-5F, HG3G/4G. When inserting a termination resistor, use a terminator switch. For the setting of the switch, refer to Chapter 1 "3 Settings for PLC Link Communication" on page 4

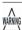

When you use the Terminal Block type of HG2G-S/-5F, HG3G/4G, make sure to configure the Hardware Flow control to NONE.

### HG1F (Connector)

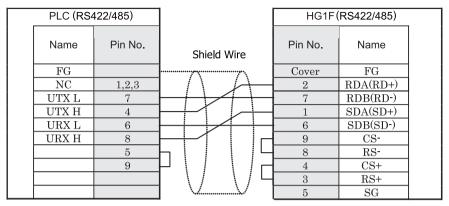

D-sub, 9P connector plug type

D-sub, 9P connector socket type

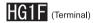

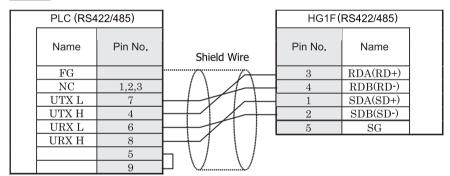

D-sub, 9P connector plug type

Terminal

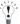

There is no pin number corresponding to TERM on the HG1F. When inserting a termination resistor, use a terminator switch. For the setting of the switch, refer to Chapter 1 "3 Settings for PLC Link Communication" on page 4.

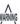

When you use the Terminal Block type of HG1F, make sure to configure the Hardware Flow control to NONE.

### HG2F/3F/4F

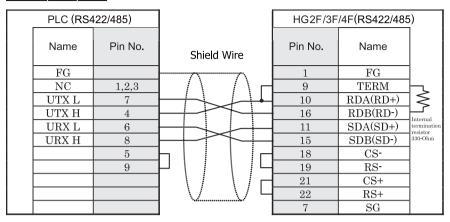

D-sub, 9P connector plug type

D-sub, 25P connector socket type

### HG2S

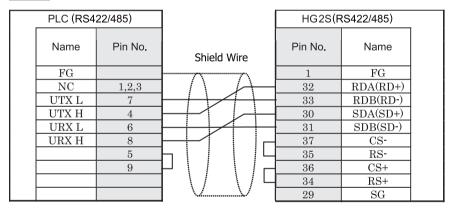

D-sub, 9P connector plug type

D-sub, 37P connector plug type

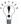

There is no pin number corresponding to TERM on the HG2S. When inserting a termination resistor, use a communication switch. For the setting of the switch, refer to Chapter 1 "3 Settings for PLC Link Communication" on page 4.

### 8.3.2 Connection Diagram 2: S10mini (RS232C) to MICRO/I

### HG2G-5F, HG3G/4G (Connector)

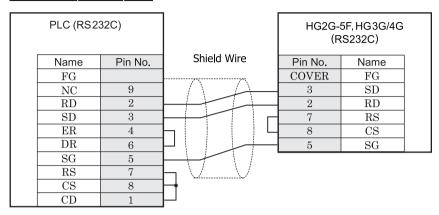

D-sub, 9P connector plug type

D-sub, 9P connector plug type

### HG2G-S/-5S/-5F, HG3G/4G (Terminal)

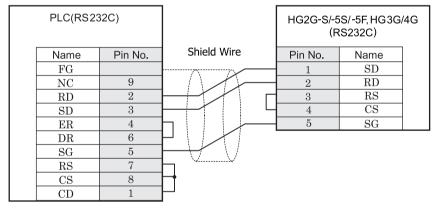

D-sub, 9P connector plug type

Terminal

# HG1F (Connector)

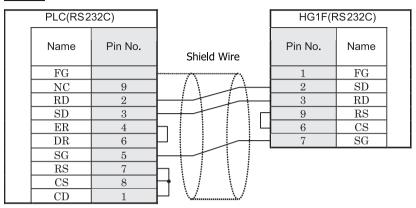

D-sub, 9P connector plug type

D-sub, 9P connector socket type

### HG2F/3F/4F

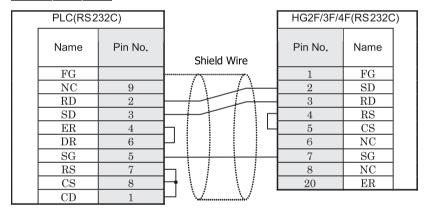

D-sub, 9P connector plug type

D-sub, 25P connector socket type

# HG2S

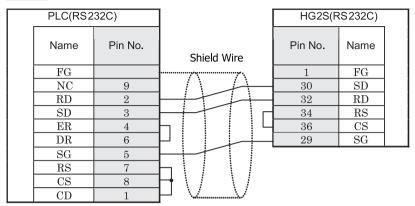

D-sub, 9P connector plug type

D-sub, 37P connector plug type

#### 8.3.3 Connection Diagram 3: S10V (RS422/485) to MICRO/I

### HG2G-5F, HG3G/4G (Connector)

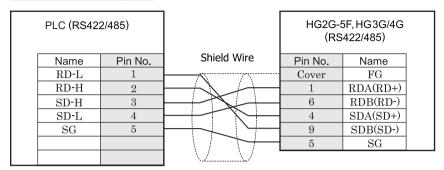

D-sub, 9P connector plug type

D-sub, 9P connector plug type

# HG2G-S/-5S/-5F, HG3G/4G (Terminal)

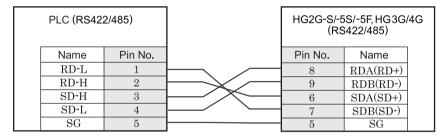

D-sub, 9P connector plug type

Terminal

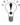

There is no pin number corresponding to TERM on the HG2G-S/-5F, HG3G/4G. When inserting a termination resistor, use a terminator switch. For the setting of the switch, refer to Chapter 1 "3 Settings for PLC Link Communication" on page 4.

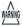

When you use the Terminal Block type of HG2G-S/-5F, HG3G/4G, make sure to configure the Hardware Flow control to NONE.

### HG1F (Connector)

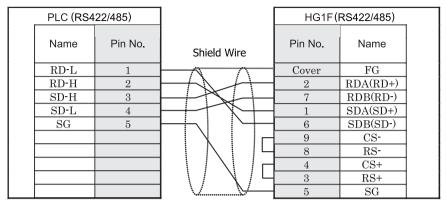

D-sub, 9P connector plug type

D-sub, 9P connector socket type

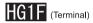

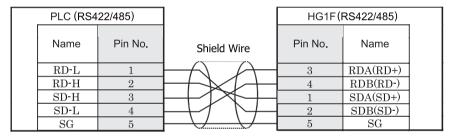

D-sub, 9P connector plug type

Terminal

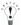

There is no pin number corresponding to TERM on the HG1F. When inserting a termination resistor, use a terminator switch. For the setting of the switch, refer to Chapter 1 "3 Settings for PLC Link Communication" on page 4.

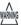

When you use the Terminal Block type of HG1F, make sure to configure the Hardware Flow control to NONE.

### HG2F/3F/4F

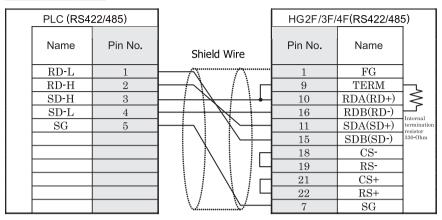

D-sub, 9P connector plug type

D-sub, 25P connector socket type

### HG2S

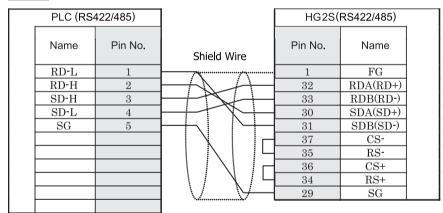

D-sub, 9P connector plug type

D-sub, 37P connector plug type

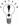

There is no pin number corresponding to TERM on the HG2S. When inserting a termination resistor, use a communication switch. For the setting of the switch, refer to Chapter 1 "3 Settings for PLC Link Communication" on page 4.

### 8.4 Environment Settings

### 8.4.1 S10mini, S10V

| Item            | Setting                  |
|-----------------|--------------------------|
| Interface       | RS232C, RS422/485 4-wire |
| Baud Rate (bps) | 19200                    |
| Data Bits       | 8                        |
| Parity          | Odd                      |
| Stop Bits       | 1                        |

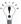

Communication parameters are not flexible. Refer to the PLC manual for details.

### 8.5 Usable Devices

Bit Device

| Device Name               | Device Symbol |     | Address Range | Read<br>/Write | Address<br>Gradual |
|---------------------------|---------------|-----|---------------|----------------|--------------------|
|                           | MICRO/I       | PLC |               | /wiite         | Graduai            |
| Input Relay               | X             | X   | 0 - 7FF       | R/W            |                    |
| Output Relay              | Y             | Y   | 0 - 7FF       | R/W            |                    |
| Internal Relay            | R             | R   | 0 - 7FF       | R/W            |                    |
| Global Link               | G             | G   | 0 - FFF       | R/W            |                    |
| System Register           | S             | S   | 0 - BFF       | R              |                    |
| E Word                    | BEW           | EW  | 400 - FFF     | R/W            |                    |
| Event                     | Е             | Е   | 0 - FF        | R/W            |                    |
| Keep Relay                | K             | K   | 0 - 1FF       | R/W            |                    |
| On-Delay Timer (contact)  | T             | T   | 0 - 1FF       | R              |                    |
| One Shot Timer (contact)  | U             | U   | 0 - 7F        | R              |                    |
| Up/Down Counter (contact) | С             | С   | 0 - 3F        | R              |                    |

#### Word Device

| Device Name                     | Device Symbol |    | Address Range | Read<br>/Write | Address |  |
|---------------------------------|---------------|----|---------------|----------------|---------|--|
|                                 | MICRO/I PLC   |    |               | /write         | Gradual |  |
| Input Relay                     | XW            | X  | 0 - 7F0       | R/W            |         |  |
| Output Relay                    | YW            | Y  | 0 - 7F0       | R/W            |         |  |
| Internal Relay                  | RW            | R  | 0 - 7F0       | R/W            |         |  |
| Global Link                     | GW            | G  | 0 - FF0       | R/W            |         |  |
| System Register                 | SW            | S  | 0 - BF0       | R              |         |  |
| E Word                          | EW            | EW | 400 - FF0     | R/W            |         |  |
| Event                           | WE            | Е  | 0 - F0        | R/W            |         |  |
| Keep Relay                      | KW            | K  | 0 - 1F0       | R/W            |         |  |
| On-Delay Timer (contact)        | TW            | T  | 0 - 1F0       | R              |         |  |
| One Shot Timer (contact)        | UW            | U  | 0 - 70        | R              |         |  |
| Up/Down Counter (contact)       | CW            | С  | 0 - 30        | R              |         |  |
| On-Delay Timer (elapsed value)  | TC            | T  | 0 - 1FF       | R              |         |  |
| On-Delay Timer (setup value)    | TS            | T  | 0 - 1FF       | R/W            |         |  |
| One Shot Timer (elapsed value)  | UC            | U  | 0 - 7F        | R              |         |  |
| One Shot Timer (setup value)    | US            | U  | 0 - 7F        | R/W            |         |  |
| Up/Down Counter (elapsed value) | CC            | С  | 0 - 3F        | R              |         |  |
| Up/Down Counter (setup value)   | CS            | С  | 0 - 3F        | R/W            |         |  |
| Work Register                   | FW            | FW | 0 - BFF       | R/W            |         |  |
| Data Register*1                 | DW            | DW | 0 - FFF       | R/W            |         |  |

<sup>\*1</sup> When you use word device as bit device, the bit position reverses the order, as shown in the example. Example: specified address read address

# 9 JTEKT (Toyoda)

#### 9.1 Connection Table

#### 9.1.1 Compatible PLCs

| System<br>(CPU unit) | Link Unit                                   | Wind                                                        | WindO/I-NV2 Settings |                 |                     | Product Series |                            |       |  |
|----------------------|---------------------------------------------|-------------------------------------------------------------|----------------------|-----------------|---------------------|----------------|----------------------------|-------|--|
| (Or O unit)          |                                             | Interface                                                   | Flow Control         | Host I/F Driver | HG2G-5F,<br>HG3G/4G |                | HG1F/<br>2F/ 2S/<br>3F/ 4F | Touch |  |
| TOYOPUC-F            | PC2J                                        | ı.                                                          | '                    |                 | •                   | •              |                            | •     |  |
| PC2J*1               | Not required<br>(connects to Built-in Link) | RS422/485 2-wire<br>Connection Diagram 1<br>(refer to P307) | Hardware             | TOYOPUC-PC3J    | X                   | X              | X                          |       |  |
| TOYOPUC-F            | PC3J                                        |                                                             |                      |                 |                     |                |                            | •     |  |
| PC3J*1<br>PC3JD*1    | Not required<br>(connects to Built-in Link) | RS422/485 2-wire<br>Connection Diagram 1<br>(refer to P307) | Hardware             | TOYOPUC-PC3J    | X                   | X              | X                          |       |  |
| PC3JG*1              | Not required<br>(connects to Built-in Link) | RS422/485 2-wire<br>Connection Diagram 2<br>(refer to P310) |                      |                 |                     |                |                            |       |  |

<sup>\*1</sup> This PLC was used to test & verify communications.

### 9.2 System Configuration

This is the system configuration for the connection of JTEKT (Toyoda) PLCs to the MICRO/I.

#### 9.2.1 TOYOPUC-PC3J series (using the Built-in Link)

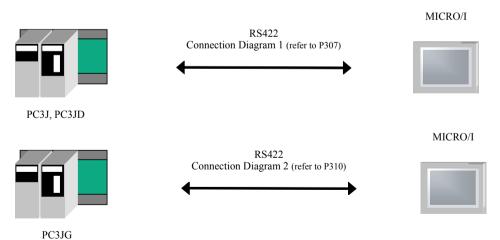

#### 9.3 Connection Diagram

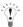

The connector types given in the Connection Diagrams are for the unit and not the cable. For details regarding wiring, refer to Chapter 1 "3 Settings for PLC Link Communication" on page 4.

#### 9.3.1 Connection Diagram 1: TOYOPUC-PC3J, PC3JD (Built-in Link) - MICRO/I

### HG2G-5F, HG3G/4G (Connector)

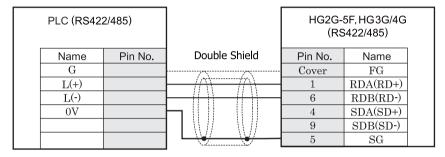

Screw Terminal

D-sub, 9P connector plug type

# HG2G-S/-5S/-5F, HG3G/4G (Terminal)

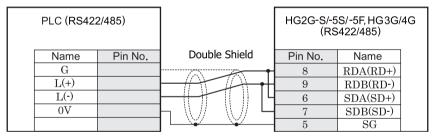

Screw Terminal Terminal

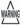

When you use the Terminal Block type of HG2G-S/-5F, HG3G/4G, make sure to configure the Hardware Flow control to NONE.

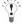

- There is no pin number corresponding to TERM on the HG2G-S/-5S/-5F, HG3G/4G. When inserting a termination resistor, use a terminator switch. For the setting of the switch, refer to Chapter 1 "3 Settings for PLC Link Communication" on page 4.
- HG2G-5F, HG3G/4G Series uses only RDA and RDB when using RS422/485 2-wire, you don't need to connect SDA or SDB

If connecting COM1 on the HG2G-5F, HG3G/4G to the external device, do not insert terminating resistor to the external device. If terminating resistor can not be removed, use COM2 on the HG2G-5F, HG3G/4G instead of COM1.

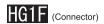

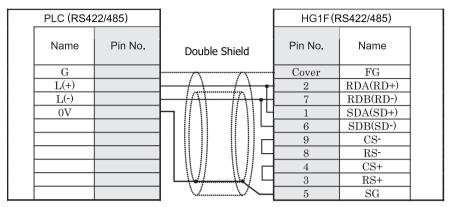

Screw Terminal

D-sub, 9P connector socket type

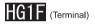

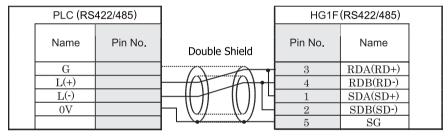

Screw Terminal

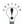

There is no pin number corresponding to TERM on the HG1F. When inserting a termination resistor, use a terminator switch. For the setting of the switch, refer to Chapter 1 "3 Settings for PLC Link Communication" on page 4.

Terminal

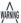

When you use the Terminal Block type of HG1F, make sure to configure the Hardware Flow control to NONE.

# HG2F/3F/4F

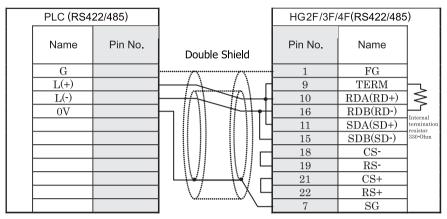

Screw Terminal

D-sub, 25P connector socket type

# HG2S

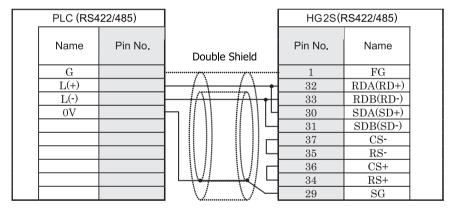

Screw Terminal

D-sub, 37P connector plug type

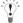

There is no pin number corresponding to TERM on the HG2S. When inserting a termination resistor, use a communication switch. For the setting of the switch, refer to Chapter 1 "3 Settings for PLC Link Communication" on page 4.

#### 9.3.2 Connection Diagram 2: TOYOPUC-PC3JG (Built-in Link) - MICRO/I

### HG2G-5F, HG3G/4G (Connector)

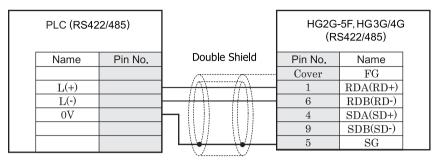

Screw Terminal

D-sub, 9P connector plug type

# HG2G-S/-5S/-5F, HG3G/4G (Terminal)

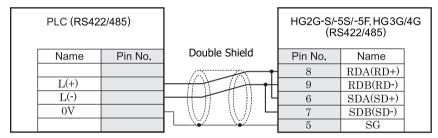

Screw Terminal

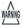

When you use the Terminal Block type of HG2G-S/-5F, HG3G/4G, make sure to configure the Hardware Flow control to NONE.

Terminal

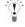

- There is no pin number corresponding to TERM on the HG2G-S/-5S/-5F, HG3G/4G. When inserting a termination resistor, use a terminator switch. For the setting of the switch, refer to Chapter 1 "3 Settings for PLC Link Communication" on page 4.
- HG2G-5F, HG3G/4G Series uses only RDA and RDB when using RS422/485 2-wire, you don't need to connect SDA or SDB.

If connecting COM1 on the HG2G-5F, HG3G/4G to the external device, do not insert terminating resistor to the external device. If terminating resistor can not be removed, use COM2 on the HG2G-5F, HG3G/4G instead of COM1.

# HG1F (Connector)

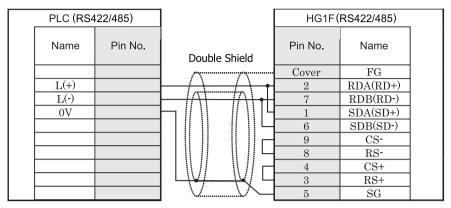

Screw Terminal

D-sub, 9P connector socket type

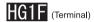

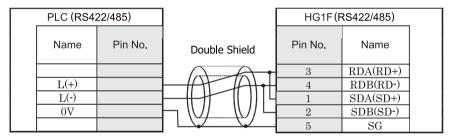

Screw Terminal

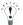

There is no pin number corresponding to TERM on the HG1F. When inserting a termination resistor, use a terminator switch. For the setting of the switch, refer to Chapter 1 "3 Settings for PLC Link Communication" on page 4.

Terminal

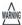

When you use the Terminal Block type of HG1F, make sure to configure the Hardware Flow control to NONE.

# HG2F/3F/4F

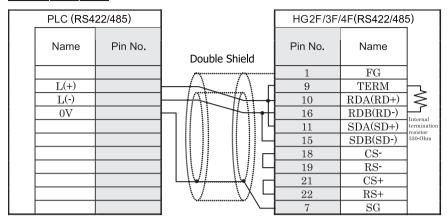

Screw Terminal

D-sub, 25P connector socket type

# HG2S

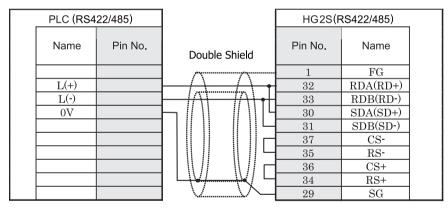

Screw Terminal

D-sub, 37P connector plug type

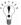

There is no pin number corresponding to TERM on the HG2S. When inserting a termination resistor, use a communication switch. For the setting of the switch, refer to Chapter 1 "3 Settings for PLC Link Communication" on page 4.

#### 9.4 Environment Settings

#### 9.4.1 TOYOPUC-PC3J Series

| Item                      | Setting                                       |
|---------------------------|-----------------------------------------------|
| Interface                 | RS422/485 2-wire                              |
| Station No.               | 0-37 (set with octal number) *1               |
| Data Bits                 | 7 or 8                                        |
| Communication Speed (bps) | 1200, 2400, 4800, 9600, 19200, 38400 or 57600 |
| Parity                    | Even (fix)                                    |
| Stop Bits                 | 1 or 2                                        |

<sup>\*1</sup> Although a Station No. is the number of octal in PC3J, please set it up with the number of Hexadecimal by WindO/I-NV2. For example, when set up with "37" in PC3J, please set up with "1F" in WindO/I-NV2.

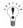

- Please set the communication conditions of PC3J in the built-in standard link parameters.
- When the built-in standard link parameters are not set, the link acts as the computer link for below settings.

Communication Speed: 19200bps

Data length: 8bit Stop bit: 1bit Parity: Even Station No.: 0

- Please refer to "JTEKT TOYOPUC PC3J CPU MODULE OPERATION MANUAL" for details.

#### 9.5 Usable Devices

#### 9.5.1 TOYOPUC-PC3J

Bit Device

| Device Name     | Device Syr | mbol | Address Range | Read<br>/Write | Address<br>Gradual |
|-----------------|------------|------|---------------|----------------|--------------------|
|                 | MICRO/I    | PLC  |               |                | Graduai            |
| Input Relay     | X          | X    | 0 - 7FF       | R/W            |                    |
| Output Relay    | Y          | Y    | 0 - 7FF       | R/W            |                    |
| Internal relay  | M          | M    | 0 - 7FF       | R/W            | *1                 |
| Keep-relay      | K          | K    | 0 - 2FF       | R/W            | *1                 |
| Link relay      | L          | L    | 0 - 7FF       | R/W            | *1                 |
| Special relay   | V          | V    | 0 - FF        | R/W            | *1                 |
| Edge detection  | P          | P    | 0 - 1FF       | R/W            | *1                 |
| Timer contact   | Т          | T    | 0 - 1FF       | R              | *1                 |
| Counter contact | С          | С    | 0 - 1FF       | R              | *1                 |
| Internal relay  | P3M        | M    | 0 - 7FF       | R/W            |                    |
| Keep-relay      | P3K        | K    | 0 - 2FF       | R/W            |                    |
| Link relay      | P3L        | L    | 0 - 7FF       | R/W            |                    |
| Special relay   | P3V        | V    | 0 - FF        | R/W            |                    |
| Edge detection  | P3P        | P    | 0 - 1FF       | R/W            |                    |
| Timer contact   | P3T        | T    | 0 - 1FF       | R              |                    |
| Counter contact | P3C        | С    | 0 - 1FF       | R              |                    |
| Internal relay  | P2M        | M    | 0 - 7FF       | R/W            |                    |
| Keep-relay      | P2K        | K    | 0 - 2FF       | R/W            |                    |
| Link relay      | P2L        | L    | 0 - 7FF       | R/W            |                    |
| Special relay   | P2V        | V    | 0 - FF        | R/W            |                    |
| Edge detection  | P2P        | P    | 0 - 1FF       | R/W            |                    |
| Timer contact   | P2T        | T    | 0 - 1FF       | R              |                    |
| Counter contact | P2C        | С    | 0 - 1FF       | R              |                    |
| Internal relay  | P1M        | M    | 0 - 7FF       | R/W            |                    |
| Keep-relay      | P1K        | K    | 0 - 2FF       | R/W            |                    |
| Link relay      | P1L        | L    | 0 - 7FF       | R/W            |                    |
| Special relay   | P1V        | V    | 0 - FF        | R/W            |                    |
| Edge detection  | P1P        | P    | 0 - 1FF       | R/W            |                    |
| Timer contact   | P1T        | T    | 0 - 1FF       | R              |                    |
| Counter contact | P1C        | С    | 0 - 1FF       | R              |                    |

#### Bit Device

| Device Name              | Device Syr | nbol | Address Range | Read<br>/Write | Address<br>Gradual |
|--------------------------|------------|------|---------------|----------------|--------------------|
|                          | MICRO/I    | PLC  |               | /wiite         | Graduai            |
| Extended input           | EX         | EX   | 0 - 7FF       | R/W            |                    |
| Extended output          | EY         | EY   | 0 - 7FF       | R/W            |                    |
| Extended Internal relay  | EM         | EM   | 0 - 1FFF      | R/W            |                    |
| Extended keep-relay      | EK         | EK   | 0 - FFF       | R/W            |                    |
| Extended link relay      | EL         | EL   | 0 - 1FFF      | R/W            |                    |
| Extended special relay   | EV         | EV   | 0 - FFF       | R/W            |                    |
| Extended edge detection  | EP         | EP   | 0 - FFF       | R/W            |                    |
| Extended timer contact   | ET         | ET   | 0 - 7FF       | R              |                    |
| Extended counter contact | EC         | EC   | 0 - 7FF       | R              |                    |
| Extended input           | GX         | GX   | 0 - FFFF      | R/W            | *2                 |
| Extended output          | GY         | GY   | 0 - FFFF      | R/W            | *2                 |
| Extended Internal relay  | GM         | GM   | 0 - FFFF      | R/W            | *2                 |

<sup>\*1</sup> Parameter-set program No. in "Link parameter" is an objective of command processing. When the built-in standard link parameters are not set, Probram1 is an objective of command processing.

#### Word Device

| Device Name            | Device Symbol |     | Address Range | Read<br>/Write | Address<br>Gradual |
|------------------------|---------------|-----|---------------|----------------|--------------------|
|                        | MICRO/I       | PLC |               | /write         | Graduai            |
| Input                  | WX            | X   | 0 - 7F        | R/W            |                    |
| Output                 | WY            | Y   | 0 - 7F        | R/W            |                    |
| Internal relay         | WM            | M   | 0 - 7F        | R/W            | *1                 |
| Keep-relay             | WK            | K   | 0 - 2F        | R/W            | *1                 |
| Link relay             | WL            | L   | 0 - 7F        | R/W            | *1                 |
| Timer contact          | WT            | T   | 0 - 1F        | R              | *1                 |
| Counter contact        | WC            | С   | 0 - 1F        | R              | *1                 |
| Present value register | N             | N   | 0 - 1FF       | R              | *1                 |
| Data register          | D             | D   | 0 - 2FFF      | R/W            | *1                 |
| Link register          | R             | R   | 0 - 7FF       | R/W            | *1                 |
| Special register       | S             | S   | 0 - 3FF       | R/W            | *1                 |
| File register          | В             | В   | 0 - 1FFF      | R/W            | *1*2               |
| Internal relay         | P3WM          | M   | 0 - 7F        | R/W            |                    |
| Keep-relay             | P3WK          | K   | 0 - 2F        | R/W            |                    |
| Link relay             | P3WL          | L   | 0 - 7F        | R/W            |                    |
| Timer contact          | P3WT          | T   | 0 - 1F        | R              |                    |

<sup>\*2</sup> These devices are available in the case of a PC3JG mode.

#### Word Device

| Device Name                     | Device Symbol |     | Address Range | Read<br>/Write | Address<br>Gradual |
|---------------------------------|---------------|-----|---------------|----------------|--------------------|
|                                 | MICRO/I       | PLC |               | /wiite         | Graudai            |
| Counter contact                 | P3WC          | С   | 0 - 1F        | R              |                    |
| Present value register          | P3N           | N   | 0 - 1FF       | R              |                    |
| Data register                   | P3D           | D   | 0 - 2FFF      | R/W            |                    |
| Link register                   | P3R           | R   | 0 - 7FF       | R/W            |                    |
| Special register                | P3S           | S   | 0 - 3FF       | R/W            |                    |
| File register                   | P3B           | В   | 0 - 1FFF      | R/W            | *2                 |
| Internal relay                  | P2WM          | M   | 0 - 7F        | R/W            |                    |
| Keep-relay                      | P2WK          | K   | 0 - 2F        | R/W            |                    |
| Link relay                      | P2WL          | L   | 0 - 7F        | R/W            |                    |
| Timer contact                   | P2WT          | T   | 0 - 1F        | R              |                    |
| Counter contact                 | P2WC          | С   | 0 - 1F        | R              |                    |
| Present value register          | P2N           | N   | 0 - 1FF       | R              |                    |
| Data register                   | P2D           | D   | 0 - 2FFF      | R/W            |                    |
| Link register                   | P2R           | R   | 0 - 7FF       | R/W            |                    |
| Special register                | P2S           | S   | 0 - 3FF       | R/W            |                    |
| File register                   | P2B           | В   | 0 - 1FFF      | R/W            | *2                 |
| Internal relay                  | P1WM          | M   | 0 - 7F        | R/W            |                    |
| Keep-relay                      | P1WK          | K   | 0 - 2F        | R/W            |                    |
| Link relay                      | P1WL          | L   | 0 - 7F        | R/W            |                    |
| Timer contact                   | P1WT          | T   | 0 - 1F        | R              |                    |
| Counter contact                 | P1WC          | С   | 0 - 1F        | R              |                    |
| Present value register          | P1N           | N   | 0 - 1FF       | R              |                    |
| Data register                   | P1D           | D   | 0 - 2FFF      | R/W            |                    |
| Link register                   | P1R           | R   | 0 - 7FF       | R/W            |                    |
| Special register                | P1S           | S   | 0 - 3FF       | R/W            |                    |
| File register                   | P1B           | В   | 0 - 1FFF      | R/W            | *2                 |
| Extended input                  | WEX           | EX  | 0 - 7F        | R/W            |                    |
| Extended output                 | WEY           | EY  | 0 - 7F        | R/W            |                    |
| Extended internal relay         | WEM           | EM  | 0 - 1FF       | R/W            |                    |
| Extended keep-relay             | WEK           | EK  | 0 - FF        | R/W            |                    |
| Extended link relay             | WEL           | EL  | 0 - 1FF       | R/W            |                    |
| Extended timer contact          | WET           | ET  | 0 - 7F        | R              | *1                 |
| Extended counter contact        | WEC           | EC  | 0 - 7F        | R              | *1                 |
| Extended present value register | EN            | EN  | 0 - 7FF       | R              |                    |
| Extended data register          | U             | U   | 0 - 7FFF      | R/W            |                    |

#### Word Device

| Device Name                   | Device Sym | bol | Address Range | Read<br>/Write | Address<br>Gradual |
|-------------------------------|------------|-----|---------------|----------------|--------------------|
|                               | MICRO/I    | PLC |               | 744116         | Graduar            |
| Extended special register     | ES         | ES  | 0 - 7FF       | R/W            |                    |
| Extended setup value register | Н          | Н   | 0 - 7FF       | R/W            |                    |
| Extended input                | WGX        | GX  | 0 - FFF       | R/W            | *3                 |
| Extended output               | WGY        | GY  | 0 - FFF       | R/W            | *3                 |
| Extended internal relay       | WGM        | GM  | 0 - FFF       | R/W            | *3                 |
| Extended Buffer register 0    | EB0        | EB  | 0 - 7FFF      | R/W            | *3                 |
| Extended Buffer register 1    | EB1        | EB  | 8000 - FFFF   | R/W            | *3                 |
| Extended Buffer register 2    | EB2        | EB  | 10000 - 17FFF | R/W            | *3                 |
| Extended Buffer register 3    | EB3        | EB  | 18000 - 1FFFF | R/W            | *3                 |

<sup>\*1</sup> Parameter-set program No. in "Link parameter" is an objective of command processing. When the built-in standard link parameters are not set, Probram1 is an objective of command processing.

<sup>\*3</sup> These devices are available in the case of a PC3JG mode.

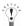

Depending on the type of CPU operation mode of PC3J that you will be using, the there are limits to the areas that can be used within the device ranges given above. Refer to the PLC manual for details.

<sup>\*2</sup> When CPU operation mode is division mode, File register is not available.

# 10 Toshiba Machine Works

#### 10.1 Connection Table

#### 10.1.1 Compatible PLCs

| System (CPU unit)     | Link Unit                           | Wind                                                        | O/I-NV2 Settings | 5               | Product Series      |   |   |       |
|-----------------------|-------------------------------------|-------------------------------------------------------------|------------------|-----------------|---------------------|---|---|-------|
|                       |                                     | Interface                                                   | Flow Control     | Host I/F Driver | HG2G-5F,<br>HG3G/4G |   |   | Touch |
| TC200                 |                                     |                                                             | II.              | li.             | ·                   |   |   |       |
| TC3-13B1*1            | Not required (connects to CPU unit) | RS232C<br>Connection Diagram 1<br>(refer to P320)           | Hardware /None   | TC200           | X                   | X | X |       |
| TCmini                |                                     |                                                             |                  |                 |                     |   |   |       |
| TC03-01,<br>TC03-02*1 | Not required (connects to CPU unit) | RS232C<br>Connection Diagram 2<br>(refer to P322)           | Hardware /None   | TC200           | X                   | X | X |       |
|                       | Not required (connects to CPU unit) | RS422/485 2-wire<br>Connection Diagram 3<br>(refer to P324) |                  |                 |                     |   |   |       |

<sup>\*1</sup> This PLC was used to test & verify communications.

#### 10.2 System Configuration

This is the system configuration for the connection of Toshiba machine works PLCs to the MICRO/I.

#### 10.2.1 TC200

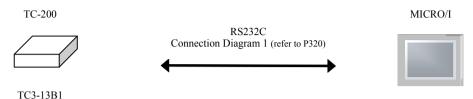

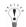

Connects to Serial port of CPU unit.

#### 10.2.2 TCmini (connected to the RS232C Port)

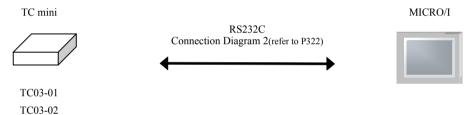

#### 10.2.3 TCmini (connected to the RS-TCm485 Port)

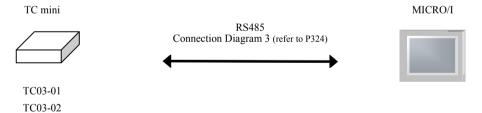

#### 10.3 Connection Diagram

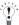

The connector types given in the Connection Diagrams are for the unit and not the cable. For details regarding wiring, refer to Chapter 1 "3 Settings for PLC Link Communication" on page 4.

#### 10.3.1 Connection Diagram 1: TC200 (RS232C) - MICRO/I

### HG2G-5F, HG3G/4G (Connector)

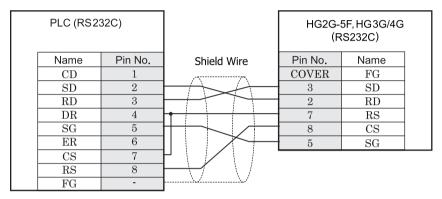

D-sub, 9P connector plug type

D-sub, 9P connector plug type

# HG2G-S/-5S/-5F, HG3G/4G (Terminal)

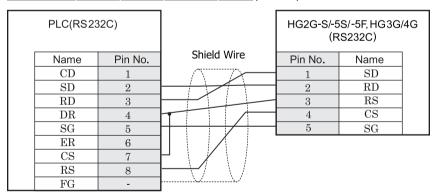

D-sub, 9P connector plug type

Terminal

# HG1F (Connector)

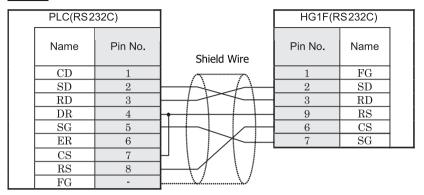

D-sub, 9P connector plug type

D-sub, 9P connector socket type

# HG2F/3F/4F

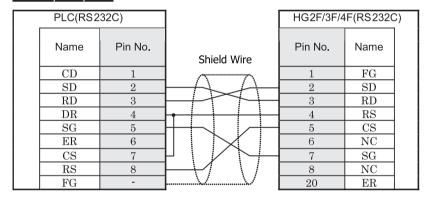

D-sub, 9P connector plug type

D-sub, 25P connector socket type

# HG2S

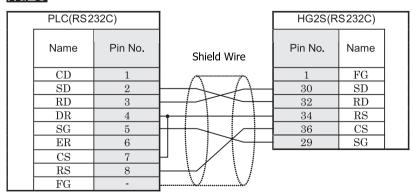

D-sub, 9P connector plug type

D-sub, 37P connector plug type

#### 10.3.2 Connection Diagram 2: TCmini (RS232C) - MICRO/I

# HG2G-5F, HG3G/4G (Connector)

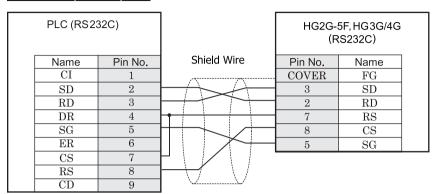

D-sub, 9P connector plug type

D-sub, 9P connector plug type

# HG2G-S/-5S/-5F, HG3G/4G (Terminal)

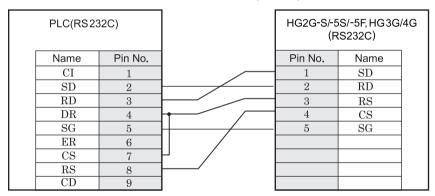

D-sub, 9P connector plug type

Terminal

# HG1F (Connector)

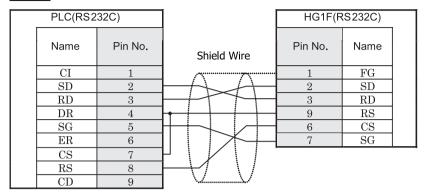

D-sub, 9P connector plug type

D-sub, 9P connector socket type

# HG2F/3F/4F

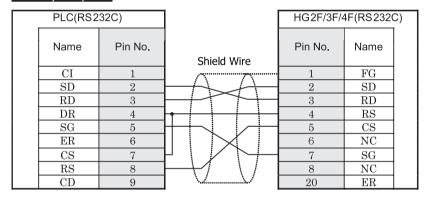

D-sub, 9P connector plug type

D-sub, 25P connector socket type

# HG2S

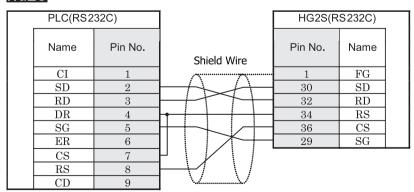

D-sub, 9P connector plug type

D-sub, 37P connector plug type

#### 10.3.3 Connection Diagram 3:TCmini (RS485) - MICRO/I

### HG2G-5F, HG3G/4G (Connector)

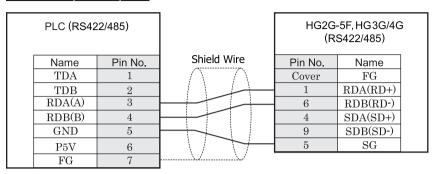

D-sub, 9P connector plug type

# HG2G-S/-5S/-5F, HG3G/4G (Terminal)

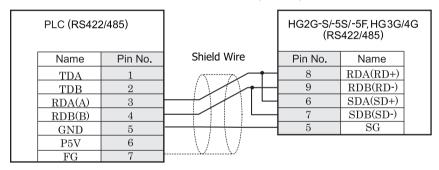

Terminal

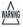

When you use the Terminal Block type of HG2G-S/-5F, HG3G/4G, make sure to configure the Hardware Flow control to NONE.

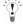

- There is no pin number corresponding to TERM on the HG2G-S/-5S, HG3G/4G. When inserting a termination resistor, use a terminator switch. For the setting of the switch, refer to Chapter 1 "3 Settings for PLC Link Communication" on page 4.
- HG2G-5F, HG3G/4G Series uses only RDA and RDB when using RS422/485 2-wire, you don't need to connect SDA or SDB.

If connecting COM1 on the HG2G-5F, HG3G/4G to the external device, do not insert terminating resistor to the external device. If terminating resistor can not be removed, use COM2 on the HG2G-5F, HG3G/4G instead of COM1.

# HG1F (Connector)

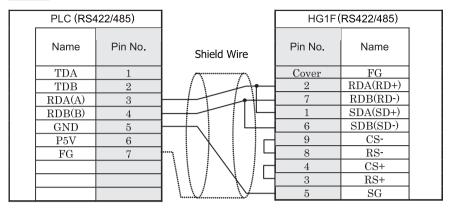

D-sub, 9P connector socket type

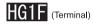

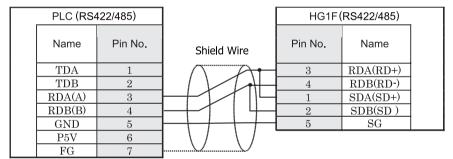

Terminal

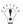

There is no pin number corresponding to TERM on the HG1F. When inserting a termination resistor, use a terminator switch. For the setting of the switch, refer to Chapter 1 "3 Settings for PLC Link Communication" on page 4.

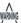

When you use the Terminal Block type of HG1F, make sure to configure the Hardware Flow control to NONE.

# HG2F/3F/4F

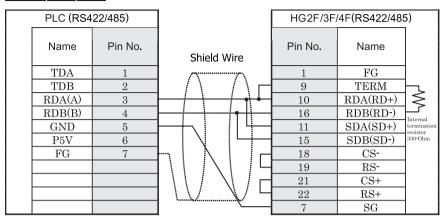

D-sub, 25P connector socket type

# HG2S

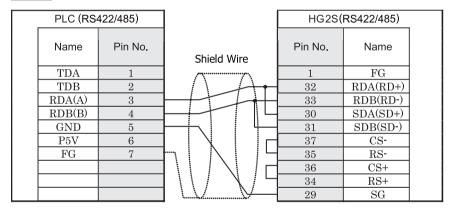

D-sub, 37P connector plug type

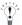

There is no pin number corresponding to TERM on the HG2S. When inserting a termination resistor, use a communication switch. For the setting of the switch, refer to Chapter 1 "3 Settings for PLC Link Communication" on page 4.

### 10.4 Environment Settings

#### 10.4.1 TC200

| Items           | Details                             |
|-----------------|-------------------------------------|
| Interface       | RS232C                              |
| PC No.*1        | 00 - 63 (Set same as MICRO/I) (DEC) |
| Baud Rate (bps) | 9600                                |
| Data Bits       | 8                                   |
| Parity          | None                                |
| Stop Bits       | 2                                   |

<sup>\*1</sup> Set a decimal number for the PC No.

#### 10.5 Usable Devices

#### Bit Device

| Device Name     | Device Symbol |     | Address Range | Read<br>/Write | Address<br>Gradual |
|-----------------|---------------|-----|---------------|----------------|--------------------|
|                 | MICRO/I       | PLC |               | 744116         | Graduar            |
| Input Relay     | X             | X   | 0 - F7F       | R              |                    |
| Output Relay    | Y             | Y   | 0 - F7F       | R/W            |                    |
| Internal Relay  | R             | R   | 0 - 77F       | R/W            |                    |
| Latch Relay     | L             | L   | 0 - 7F        | R/W            |                    |
| Exp.Int.Relay1  | G             | G   | 0 - F7F       | R/W            |                    |
| Exp.Int.Relay2  | Н             | Н   | 0 - F7F       | R/W            |                    |
| Spec. Aid Relay | A             | A   | 0 - 16F       | R/W            |                    |
| Timer (Relay)   | Т             | T   | 0 - 37F       | R              |                    |
| Counter (Relay) | С             | С   | 0 - 37F       | R              |                    |
| Sift Register   | S             | S   | 0 - 7F        | R/W            |                    |
| Edge Relay      | Е             | Е   | 0 - 77F       | R/W            |                    |

#### Word Device

| Device Name             | Device Syr  | nbol | Address Range | Read<br>/Write | Address<br>Gradual |
|-------------------------|-------------|------|---------------|----------------|--------------------|
|                         | MICRO/I PLC |      |               | /write         | Graduai            |
| Input Relay             | WX          | X    | 0 -F7         | R              |                    |
| Output Relay            | WY          | Y    | 0 - F7        | R/W            |                    |
| Internal Relay          | WR          | R    | 0 - 77        | R/W            |                    |
| Latch Relay             | WL          | L    | 0 - 7         | R/W            |                    |
| Exp.Int.Relay1          | WG          | G    | 0 - F7        | R/W            |                    |
| Exp.Int.Relay2          | WH          | Н    | 0 - F7        | R/W            |                    |
| Spec. Aid Relay         | WA          | A    | 0 - 16        | R/W            |                    |
| Tim/Cnt.(Current Value) | P           | P    | 0 - 77F       | R              |                    |
| Tim/Cnt.(Preset Value)  | V           | V    | 0 - 77F       | R/W            |                    |
| General Register1       | D           | D    | 0 - F7F       | R/W            |                    |
| General Register2       | В           | В    | 0 - F7F       | R/W            |                    |
| Sift Register           | WS          | S    | 0 - 7         | R/W            |                    |
| Edge Relay              | WE          | Е    | 0 - 77        | R/W            |                    |
| Timer Relay (Word)      | WT          | T    | 0 - T77       | R              |                    |
| Counter Relay (Word)    | WC          | С    | 0 - 77        | R              |                    |

# 11 GE Fanuc Automation

#### 11.1 Connection Table

#### 11.1.1 Compatible PLCs

| System (CPU unit)                                                                                               | Link Unit                                                         | WindO/I-                                                    | NV2 Settings         |                    | F                   | Product | Series                     |       |
|----------------------------------------------------------------------------------------------------|-------------------------------------------------------------------|-------------------------------------------------------------|----------------------|--------------------|---------------------|---------|----------------------------|-------|
|                                                                                                    |                                                                   | Interface                                                   | Flow Control         | Host I/F<br>Driver | HG2G-5F,<br>HG3G/4G |         | HG1F/<br>2F/ 2S/<br>3F/ 4F | Touch |
| Series90-30                                                                                                    |                                                                   |                                                             | ll.                  | l                  | •                   |         |                            |       |
| CPU331 <sup>*1</sup> , CPU341,<br>CPU350, CPU351,<br>CPU352, CPU360,<br>CPU363, CPU364,                         | 0, CPU351, Connection Diagram 1 (refer to P331)                   | Hardware                                                    | Series 90<br>(SNP-X) | X                  | X                   | X       |                            |       |
| CPU374                                                                                                    |                                                                   | Connection Diagram 2<br>(refer to P333)                     |                      |                    |                     |         |                            |       |
| CPU311, CPU313,<br>CPU323, CPU331*1,<br>CPU341, CPU350,<br>CPU351, CPU352,<br>CPU360, CPU363,<br>CPU364, CPU374 | Not required<br>(connects to CPU<br>(Power Supply) unit directly) | RS422/485 4-wire<br>Connection Diagram 3<br>(refer to P336) |                      |                    |                     |         |                            |       |
| VersaMax                                                                                                    |                                                                   | 1                                                           | I.                   |                    | l                   | l       |                            |       |
| Nano                                                                                                    | Not required                                                      | RS232C                                                      | Hardware             | Series 90          | X                   | X       | X                          |       |
| Micro (14point)                                                                                                 | (connects to CPU unit directly)                                   | Connection Diagram 4 (refer to P339)                        |                      | (SNP-X)            |                     |         |                            |       |
| Micro (23, 28*1point)                                                                                           |                                                                   | RS232C<br>Connection Diagram 4<br>(refer to P339)           |                      |                    |                     |         |                            |       |
|                                                                                                    |                                                                   | RS422/485 4-wire<br>Connection Diagram 3<br>(refer to P339) |                      |                    |                     |         |                            |       |

<sup>\*1</sup> This PLC was used to test & verify communications.

#### 11.2 System Configuration

This is the system configuration for the connection of GE Fanuc PLCs to MICRO/I screens.

#### 11.2.1 Series 90-30 (Using Communication Coprocessor Module (CMM))

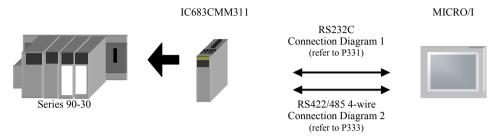

#### 11.2.2 Series 90-30, VersaMax Micro (Using CPU Serial Port)

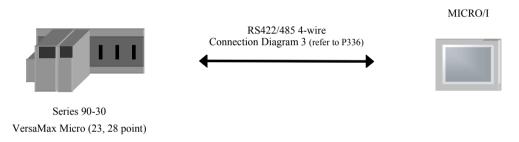

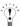

Connects to Serial port on Series 90-30 PLC Power Supply. Connects to Serial port 2 on VersaMax Micro PLC.

#### 11.2.3 VersaMax Micro/Nano (Using Serial Port 1)

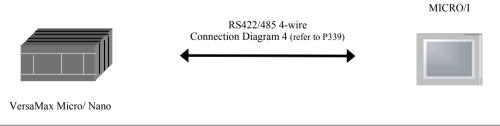

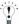

Connects to Serial port 1(RS232C) on VersaMax Micro/Nano PLC.

#### 11.3 Connection Diagram

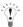

The connector types given in the Connection Diagrams are for the unit and not for the cable. For details regarding wiring, refer to Chapter 1 "3 Settings for PLC Link Communication" on page 4.

# 11.3.1 Connection Diagram 1: Series 90-30 Communication Coprocessor Module (CMM) (RS232C) to MICRO/I

### HG2G-5F, HG3G/4G (Connector)

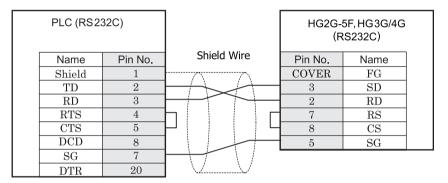

D-sub, 25P connector socket type (unit side)

D-sub, 9P connector plug type

# HG2G-S/-5S/-5F, HG3G/4G (Terminal)

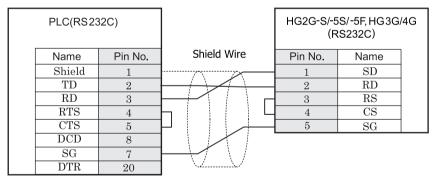

D-sub, 25P connector socket type (unit side)

Terminal

# HG1F (Connector)

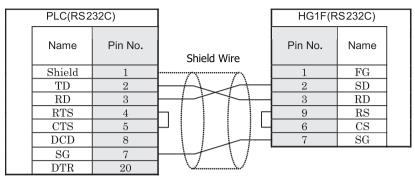

D-sub, 25P connector socket type (unit side)

D-sub, 9P connector socket type

### HG2F/3F/4F

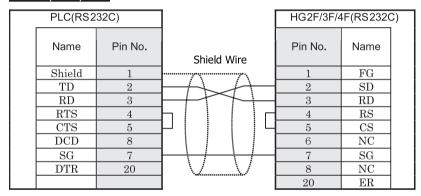

D-sub, 25P connector socket type (unit side)

D-sub, 25P connector socket type

### HG2S

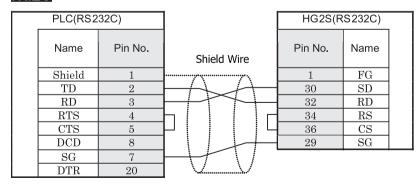

D-sub, 25P connector socket type (unit side)

D-sub, 37P connector plug type

# 11.3.2 Connection Diagram 2: Series 90-30 Communication Coprocessor Module (CMM) (RS422/485) to MICRO/I

### HG2G-5F, HG3G/4G (Connector)

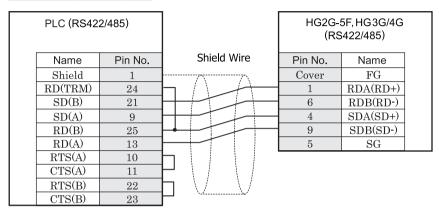

D-sub, 25P connector socket type

D-sub, 9P connector plug type

# HG2G-S/-5S/-5F, HG3G/4G (Terminal)

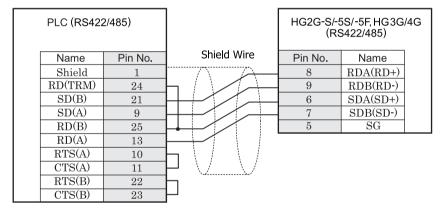

D-sub, 25P connector socket type

Terminal

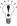

There is no pin number corresponding to TERM on the HG2G-S/-5F, HG3G/4G. When inserting a termination resistor, use a terminator switch. For the setting of the switch, refer to Chapter 1 "3 Settings for PLC Link Communication" on page 4.

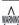

When you use the Terminal Block type of HG2G-S/-5S/-5F, HG3G/4G, make sure to configure the Hardware Flow control to NONE.

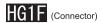

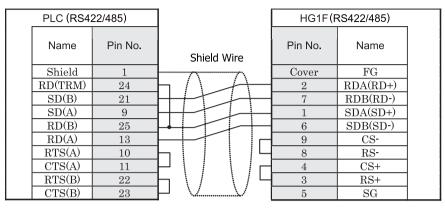

D-sub, 25P connector socket type

D-sub, 9P connector socket type

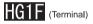

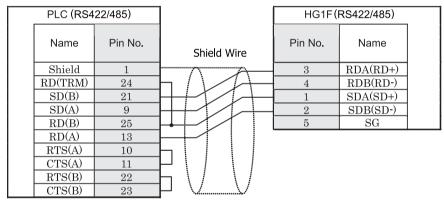

D-sub, 25P connector socket type

Terminal

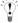

There is no pin number corresponding to TERM on the HG1F. When inserting a termination resistor, use a terminator switch. For the setting of the switch, refer to Chapter 1 "3 Settings for PLC Link Communication" on page 4.

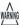

When you use the Terminal Block type of HG1F, make sure to configure the Hardware Flow control to NONE.

### HG2F/3F/4F

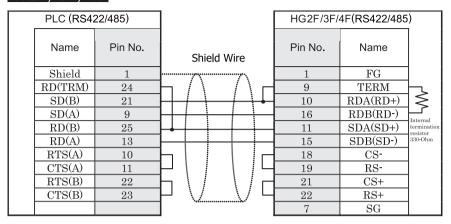

D-sub, 25P connector socket type

D-sub, 25P connector socket type

### HG2S

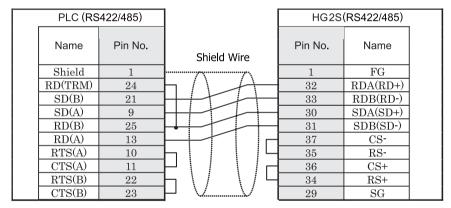

D-sub, 25P connector socket type

D-sub, 37P connector plug type

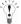

There is no pin number corresponding to TERM on the HG2S. When inserting a termination resistor, use a communication switch. For the setting of the switch, refer to Chapter 1 "3 Settings for PLC Link Communication" on page 4.

#### 11.3.3 Connection Diagram 3: PLC (RS485) to MICRO/I

### HG2G-5F, HG3G/4G (Connector)

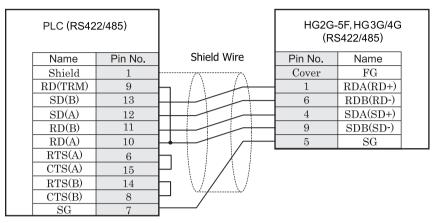

D-sub, 15P connector socket type

D-sub, 9P connector plug type

# HG2G-S/-5S/-5F, HG3G/4G (Terminal)

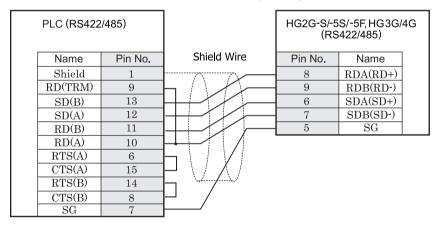

D-sub, 15P connector socket type

Terminal

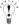

There is no pin number corresponding to TERM on the HG2G-S/-5F, HG3G/4G. When inserting a termination resistor, use a terminator switch. For the setting of the switch, refer to Chapter 1 "3 Settings for PLC Link Communication" on page 4.

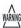

When you use the Terminal Block type of HG2G-S/-5F, HG3G/4G make sure to configure the Hardware Flow control to NONE.

# HG1F (Connector)

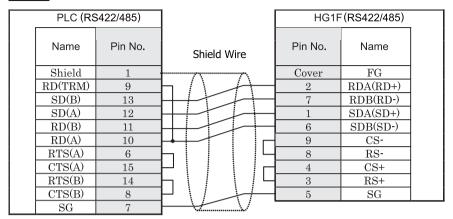

D-sub, 15P connector socket type

D-sub, 9P connector socket type

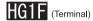

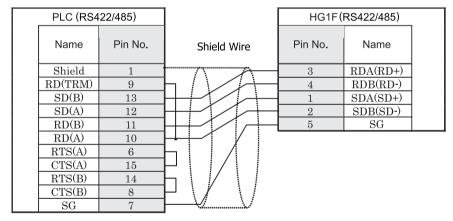

D-sub, 15P connector socket type

Terminal

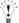

There is no pin number corresponding to TERM on the HG1F. When inserting a termination resistor, use a terminator switch. For the setting of the switch, refer to Chapter 1 "3 Settings for PLC Link Communication" on page 4.

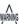

When you use the Terminal Block type of HG1F, make sure to configure the Hardware Flow control to NONE.

# HG2F/3F/4F

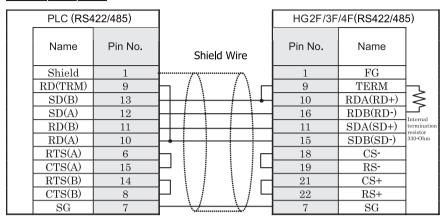

D-sub, 15P connector socket type

D-sub, 25P connector socket type

# HG2S

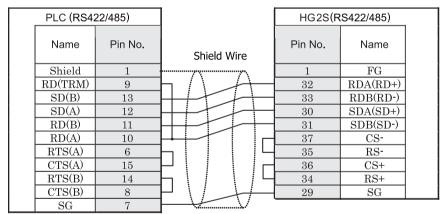

D-sub, 15P connector socket type

D-sub, 37P connector plug type

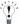

There is no pin number corresponding to TERM on the HG2S. When inserting a termination resistor, use a communication switch. For the setting of the switch, refer to Chapter 1 "3 Settings for PLC Link Communication" on page 4.

#### 11.3.4 Connection Diagram 4: PLC (RS232C) to MICRO/I

### HG2G-5F, HG3G/4G (Connector)

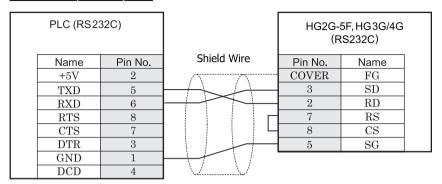

RJ-45, 8P modular connector socket type

D-sub, 9P connector plug type

# HG2G-S/-5S/-5F, HG3G/4G (Terminal)

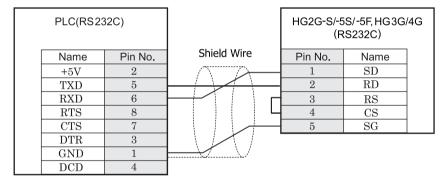

RJ-45, 8P modular connector socket type

Terminal

# HG1F (Connector)

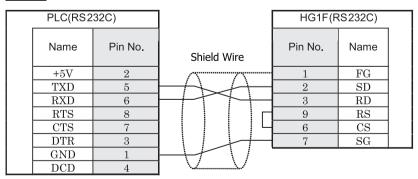

RJ-45, 8P modular connector socket type

D-sub, 9P connector socket type

# HG2F/3F/4F

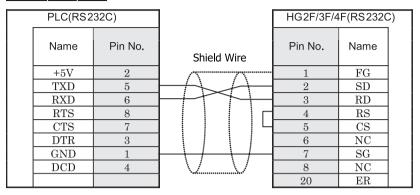

RJ-45, 8P modular connector socket type

D-sub, 25P connector socket type

## HG2S

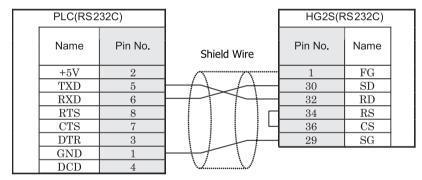

RJ-45, 8P modular connector socket type

D-sub, 37P connector plug type

#### 11.4 Environment Settings

The communication port settings for GE Fanuc PLCs and MICRO/I host port are as follows

#### 11.4.1 Series 90-30 Communication Coprocessor Module (CMM)

| Item               |                         | Setting                         |  |  |  |
|--------------------|-------------------------|---------------------------------|--|--|--|
| Interface          | Set to the same setting | RS232C RS485 4-wire             |  |  |  |
| Baud Rate [bps]    | as the MICRO/I          | 1200, 2400, 4800, 9600 or 19200 |  |  |  |
| Data Bits          |                         | 8 (fixed)                       |  |  |  |
| Parity             |                         | Odd , Even or None              |  |  |  |
| Stop Bits          |                         | 1 or 2                          |  |  |  |
| Flow Control       |                         | None Hardware or None           |  |  |  |
| Configuration Mode |                         | SNP Only                        |  |  |  |
| SNP Enable         |                         | Yes                             |  |  |  |
| SNP Mode           |                         | Slave                           |  |  |  |

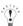

Do not set SNP ID for the PLC. If you set it, MICRO/I will not communicate with PLC.

#### 11.4.2 Series 90-30 CPU Module

| Item            |                         | Setting                         |
|-----------------|-------------------------|---------------------------------|
| Interface       | Set to the same setting | RS485 4-wire                    |
| Baud Rate [bps] | as the MICRO/I          | 1200, 2400, 4800, 9600 or 19200 |
| Data Bits       |                         | 8 (fixed)                       |
| Parity          |                         | Odd , Even or None              |
| Stop Bits       |                         | 1 or 2                          |

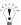

Do not set SNP ID for the PLC. If you set it, MICRO/I will not communicate with PLC.

#### 11.4.3 VersaMax Micro/Nano

| Item            |                         | Setting                                |
|-----------------|-------------------------|----------------------------------------|
| Interface       | Set to the same setting | RS232C (Port 1), RS485 4-wire (Port 2) |
| Baud Rate [bps] | as the MICRO/I          | 1200, 2400, 4800, 9600 or 19200        |
| Data Bits       |                         | 8 (fixed)                              |
| Parity          |                         | Odd , Even or None                     |
| Stop Bits       |                         | 1 or 2                                 |
| Port Mode       |                         | SNP                                    |
| Port Type       |                         | Slave                                  |

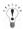

- Do not set SNP ID for the PLC. If you set it, MICRO/I will not communicate with PLC.
  - Refer to the manuals of Series90-30 or VersaMax Micro/Nano PLCs for details.

### 11.5 Usable Devices

The types of devices supported by the MICRO/I and their ranges are shown below.

#### Bit Device

| Device Name                 | Device Syr | nbol | Address Range | Read<br>/Write | Address<br>Gradual |
|-----------------------------|------------|------|---------------|----------------|--------------------|
|                             | MICRO/I    | PLC  |               | /vviite        | Gradual            |
| Discrete Inputs             | Ι          | %I   | 1 - 12288     | R              | Dec                |
| Discrete Outputs            | Q          | %Q   | 1 - 12288     | R/W            | Dec                |
| Internal Coils              | M          | %M   | 1 - 12288     | R/W            | Dec                |
| Temporary Coils             | T          | %T   | 1 - 256       | R/W            | Dec                |
| Discrete Globals            | G          | %G   | 1 - 7680      | R/W            | Dec                |
| System Status References S  | S          | %S   | 1 - 128       | R              | Dec                |
| System Status References SA | SA         | %SA  | 1 - 128       | R/W            | Dec                |
| System Status References SB | SB         | %SB  | 1 - 128       | R/W            | Dec                |
| System Status References SC | SC         | %SC  | 1 - 128       | R/W            | Dec                |

#### Word Device

| Device Name                 | Device Syr | nbol | Address Range | Read<br>/Write | Address<br>Gradual |
|-----------------------------|------------|------|---------------|----------------|--------------------|
|                             | MICRO/I    | PLC  |               | /wiite         | Graduai            |
| Discrete Inputs             | WI         | %I   | 1 - 12273     | R              | Dec                |
| Discrete Outputs            | WQ         | %Q   | 1 - 12273     | R/W            | Dec                |
| Internal Coils              | WM         | %M   | 1 - 12273     | R/W            | Dec                |
| Temporary Coils             | WT         | %T   | 1 - 241       | R/W            | Dec                |
| Discrete Globals            | WG         | %G   | 1 - 7665      | R/W            | Dec                |
| System Status References S  | WS         | %S   | 1 - 113       | R              | Dec                |
| System Status References SA | WSA        | %SA  | 1 - 113       | R/W            | Dec                |
| System Status References SB | WSB        | %SB  | 1 - 113       | R/W            | Dec                |
| System Status References SC | WSC        | %SC  | 1 - 113       | R/W            | Dec                |
| Register Memory             | R          | %R   | 1 - 16384     | R/W            | Dec                |
| Analog Inputs               | AI         | %AI  | 1 - 8192      | R/W            | Dec                |
| Analog Outputs              | AQ         | %AQ  | 1 - 8192      | R/W            | Dec                |

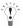

The device ranges may differ depending on the PLC model. Please refer to PLC Manual for supported memory ranges of the PLC you are using.

### 12 Panasonic Electric Works

### 12.1 Connection Table

### 12.1.1 Compatible Protocols

| System (CPU unit) | Link Unit                                            | WindO/I                                                     | -NV2 Settings |                    | ı                   | Product | Product Series             |       |  |  |
|-------------------|------------------------------------------------------|-------------------------------------------------------------|---------------|--------------------|---------------------|---------|----------------------------|-------|--|--|
| (CFO unit)        |                                                      | Interface                                                   | Flow Control  | Host I/F<br>Driver | HG2G-5F,<br>HG3G/4G |         | HG1F/<br>2F/ 2S/<br>3F/ 4F | Touch |  |  |
| FP Series         |                                                      |                                                             |               | •                  | •                   | •       | •                          |       |  |  |
| FP0               | Not required*1 (Connects to CPU unit directly)       | RS232C<br>Connection Diagram 1<br>(refer to P348)           | Hardware      | MEWNET             | X                   | X       | X                          |       |  |  |
| FP1*1             | Not required<br>(Connects to RS232C Port)            | RS232C<br>Connection Diagram 2<br>(refer to P350)           |               |                    |                     |         |                            |       |  |  |
|                   | Not required<br>(Connects to CPU unit directly)      | RS232C (AFP8550)<br>Connection Diagram 3<br>(refer to P352) | -             |                    |                     |         |                            |       |  |  |
|                   | Not required*1<br>(Connects to CPU unit directly)    | RS422/485 4-wire<br>Connection Diagram 4<br>(refer to P355) | -             |                    |                     |         |                            |       |  |  |
| FPΣ*1             | Not required*1<br>(Connects to CPU unit directly)    | RS232C<br>Connection Diagram 1<br>(refer to P348)           | -             |                    |                     |         |                            |       |  |  |
|                   | Used Communication cassette<br>AFPG801*1             | RS232C<br>Connection Diagram 5<br>(refer to P358)           | -             |                    |                     |         |                            |       |  |  |
|                   | Used Communication cassette<br>AFPG802*1             | RS232C<br>Connection Diagram 6<br>(refer to P360)           |               |                    |                     |         |                            |       |  |  |
|                   | Used Communication cassette<br>AFPG803*1             | RS422/485 2-wire<br>Connection Diagram 7<br>(refer to P362) |               |                    |                     |         |                            |       |  |  |
| FP10,<br>FP10SH   | Not required*1<br>(Connects to Tool Pot or Com Port) | RS232C<br>Connection Diagram 8<br>(refer to P365)           |               |                    |                     |         |                            |       |  |  |
|                   | AFP3462*1                                            | (ICICI to 1 303)                                            |               |                    |                     |         |                            |       |  |  |
| FP2,<br>FP2SH     | Not required<br>(Connects to Com Port)               |                                                             |               |                    |                     |         |                            |       |  |  |
|                   | AFP2462                                              |                                                             |               |                    |                     |         |                            |       |  |  |

<sup>\*1</sup> This PLC was used to test & verify communications.

### 12.2 System Configuration

This is the system configuration for the connection of Panasonic Electric Works PLCs to the MICRO/I.

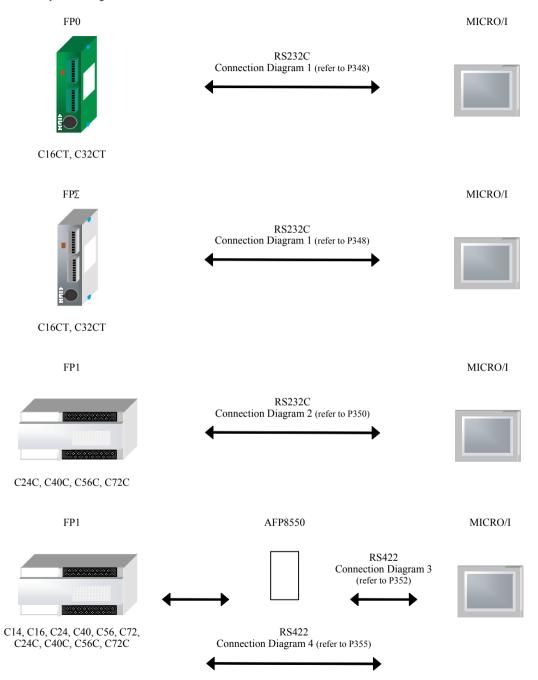

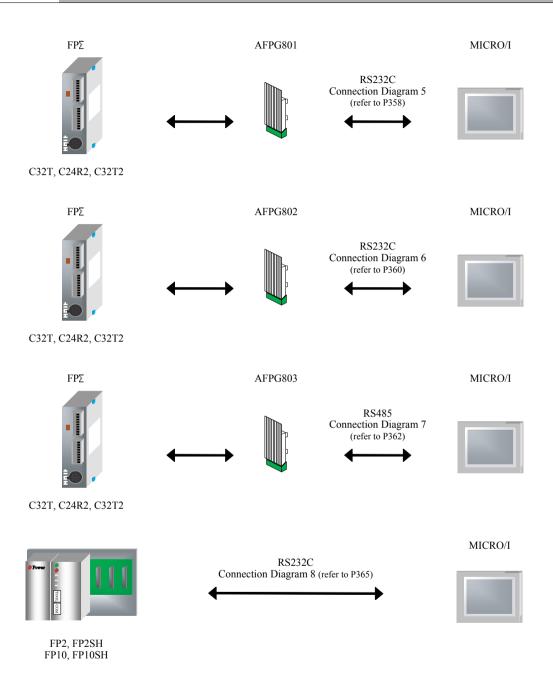

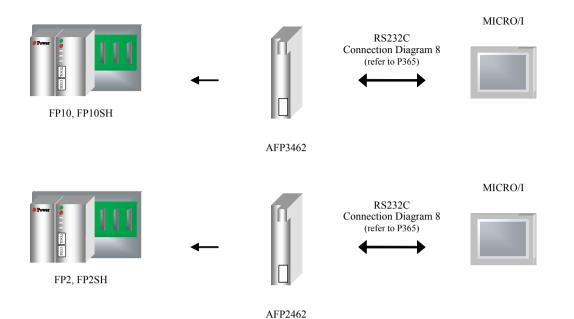

#### 12.3 Connection Diagram

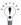

The connector types given in the Connection Diagrams are for the unit and not for the cable. For details regarding wiring, refer to Chapter 1 "3 Settings for PLC Link Communication" on page 4.

#### 12.3.1 Connection Diagram 1: FP0, FP∑- MICRO/I

### HG2G-5F, HG3G/4G (Connector)

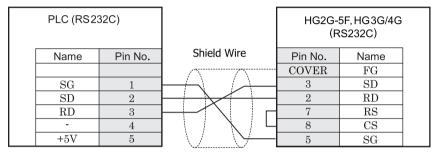

Mini Din 5P, socket type

D-sub, 9P connector plug type

# HG2G-S/-5S/-5F, HG3G/4G (Terminal)

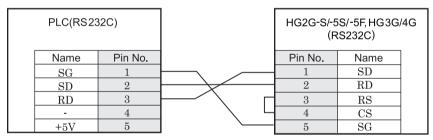

Mini Din 5P, socket type

Terminal

## HG1F (Connector)

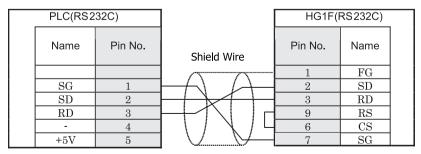

Mini Din 5P, socket type

D-sub, 9P connector socket type

## HG2F/3F/4F

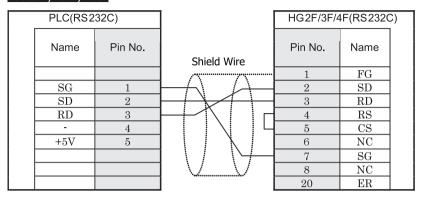

Mini Din 5P, socket type

D-sub, 25P connector socket type

## HG2S

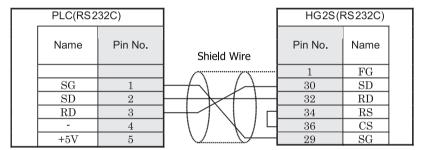

Mini Din 5P, socket type

D-sub, 37P connector plug type

#### 12.3.2 Connection Diagram 2: FP1 (RS232C Port) - MICRO/I

### HG2G-5F, HG3G/4G (Connector)

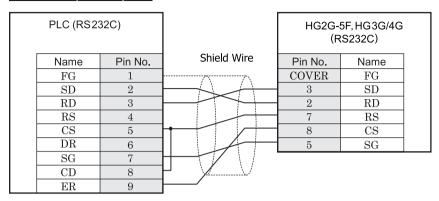

D-sub, 9P connector socket type

D-sub, 9P connector plug type

### HG2G-S/-5S/-5F, HG3G/4G (Terminal)

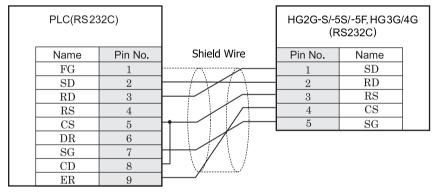

D-sub, 9P connector socket type

Terminal

### HG1F (Connector)

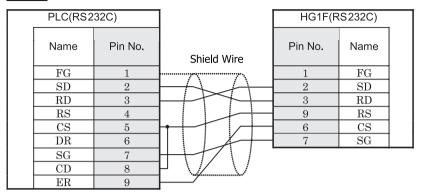

D-sub, 9P connector socket type

D-sub, 9P connector socket type

# HG2F/3F/4F

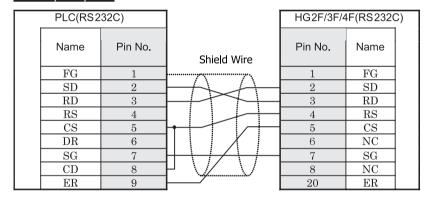

Mini DIN 5P, socket type

D-sub, 25P connector socket type

### HG2S

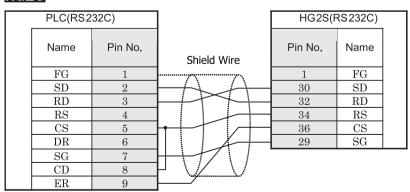

D-sub, 25P connector plug type

D-sub, 37P connector plug type

#### 12.3.3 Connection Diagram 3: FP1 (AFP8550) - MICRO/I

### HG2G-5F, HG3G/4G (Connector)

| PLC (RS2: | 32C)    |             |         | 5F, HG3G/4G<br>(S232C) |  |
|-----------|---------|-------------|---------|------------------------|--|
| Name      | Pin No. | Shield Wire | Pin No. | Name                   |  |
| FG        | 1       |             | COVER   | FG                     |  |
| SD        | 2       | - / - /     | 3       | SD                     |  |
| RD        | 3       |             | 2       | RD                     |  |
| RS        | 4       |             | 7       | RS                     |  |
| CS        | 5       |             | 8       | CS                     |  |
| DR        | 6       |             | 5       | SG                     |  |
| sg        | 7       |             |         |                        |  |
| CD        | 8       | <u>V</u> V  |         |                        |  |
| ER        | 20      |             |         |                        |  |

D-sub, 25P connector plug type

D-sub, 9P connector plug type

This figure shows the connection diagram when using the cable (AFP8550) from Panasonic Electric Works. In D sub connector of AFP8550, D sub connector of a plug type and MICRO/I main part is a socket type. (In case you create a cable, as for the AFP8550 side, the socket type and MICRO/I side should use plug type D sub connector.)

# HG2G-S/-5S/-5F, HG3G/4G (Terminal)

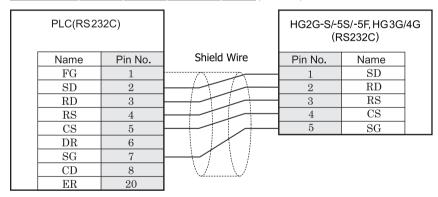

D-sub, 25P connector plug type

Terminal

This figure shows the connection diagram when using the cable (AFP8550) from Panasonic Electric Works. In D sub connector of AFP8550, D sub connector of a plug type and MICRO/I main part is a socket type. (In case you create a cable, as for the AFP8550 side, the socket type and MICRO/I side should use plug type D sub connector.)

# HG1F (Connector)

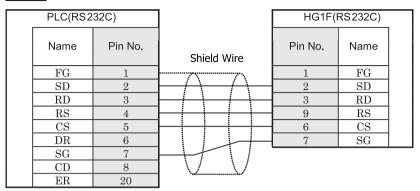

D-sub, 25P connector plug type

D-sub, 9P connector socket type

This figure shows the connection diagram when using the cable (AFP8550) from Panasonic Electric Works. In D sub connector of AFP8550, D sub connector of a plug type and MICRO/I main part is a socket type. (In case you create a cable, as for the AFP8550 side, the socket type and MICRO/I side should use plug type D sub connector.)

## HG2F/3F/4F

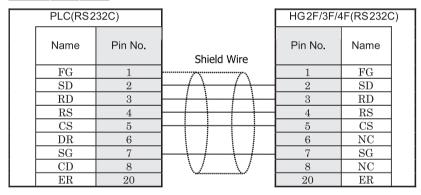

D-sub, 25P connector plug type

D-sub, 25P connector socket type

This figure shows the connection diagram when using the cable (AFP8550) from Panasonic Electric Works. In D sub connector of AFP8550, D sub connector of a plug type and MICRO/I main part is a socket type. (In case you create a cable, as for the AFP8550 side, the socket type and MICRO/I side should use plug type D sub connector.)

## HG2S

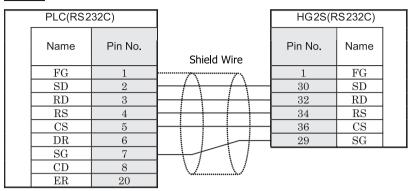

D-sub, 25P connector plug type

D-sub, 37P connector plug type

This figure shows the connection diagram when using the cable (AFP8550) from Panasonic Electric Works. In D sub connector of AFP8550, D sub connector of a plug type and MICRO/I main part is a socket type. (In case you create a cable, as for the AFP8550 side, the socket type and MICRO/I side should use plug type D sub connector.)

#### 12.3.4 Connection Diagram 4: FP1 - MICRO/I

## HG2G-5F, HG3G/4G (Connector)

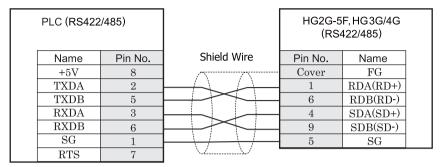

Mini Din 8P socket type

D-sub, 9P connector plug type

## HG2G-S/-5S/-5F, HG3G/4G (Terminal)

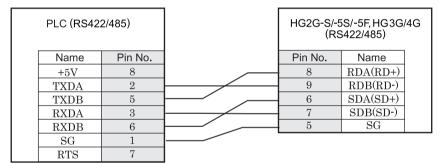

Mini Din 8P socket type

Terminal

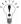

There is no pin number corresponding to TERM on the HG2G-S/-5F, HG3G/4G. When inserting a termination resistor, use a terminator switch. For the setting of the switch, refer to Chapter 1 "3 Settings for PLC Link Communication" on page 4.

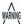

When you use the Terminal Block type of HG2G-S/-5F, HG3G/4G, make sure to configure the Hardware Flow control to NONE.

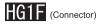

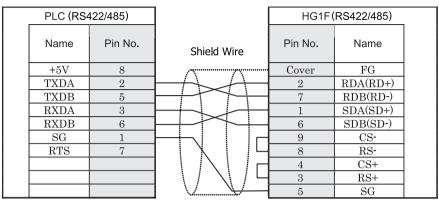

Mini Din 8P socket type

D-sub, 9P connector socket type

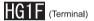

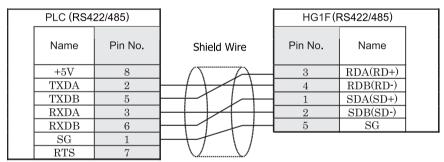

Mini Din 8P socket type

Terminal

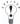

There is no pin number corresponding to TERM on the HG1F. When inserting a termination resistor, use a terminator switch. For the setting of the switch, refer to Chapter 1 "3 Settings for PLC Link Communication" on page 4.

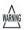

When you use the Terminal Block type of HG1F, make sure to configure the Hardware Flow control to NONE.

### HG2F/3F/4F

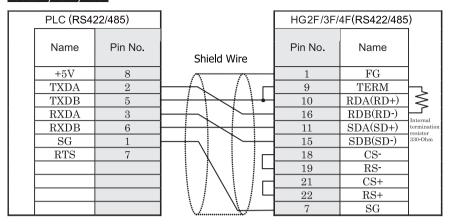

Mini Din 8P socket type

D-sub, 25P connector socket type

### HG2S

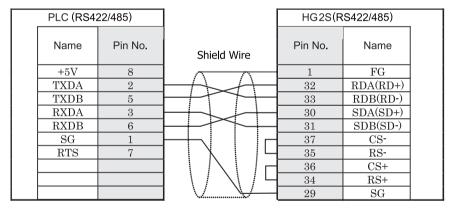

Mini Din 8P socket type

D-sub, 37P connector plug type

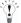

There is no pin number corresponding to TERM on the HG2S. When inserting a termination resistor, use a communication switch. For the setting of the switch, refer to Chapter 1 "3 Settings for PLC Link Communication" on page 4.

#### 12.3.5 Connection Diagram 5: FP∑- Communication cassette (AFPG801) - MICRO/I

# $HG2G-5F,\ HG3G/4G\ \tiny{(Connector)}$

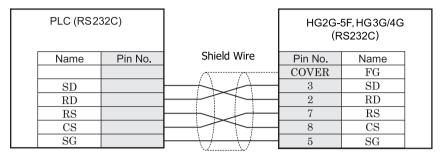

Screw terminal block

D-sub, 9P connector plug type

## HG2G-S/-5S/-5F, HG3G/4G (Terminal)

| PLO | C(RS2 | 32C)    |      |         | 5S/-5F, HG3G<br>(S232C) | /4G |
|-----|-------|---------|------|---------|-------------------------|-----|
| Na  | me    | Pin No. |      | Pin No. | Name                    |     |
| S   | D     |         | <br> | 1       | SD                      |     |
| R   | D.    |         |      | 2       | RD                      |     |
| F   | RS    |         | <br> | 3       | RS                      |     |
|     | CS    |         |      | 4       | CS                      |     |
| S   | G     |         |      | 5       | SG                      |     |
|     |       |         |      |         |                         |     |

Screw terminal block

Terminal

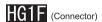

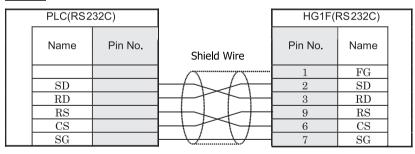

D-sub, 9P connector socket type

### HG2F/3F/4F

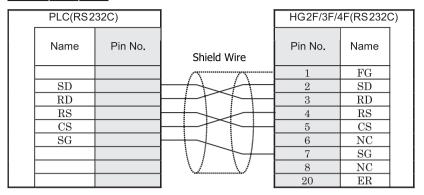

Screw terminal block

D-sub, 25P connector socket type

## HG2S

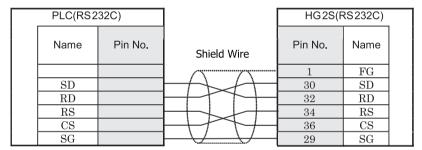

D-sub, 37P connector plug type

#### 12.3.6 Connection Diagram 6: FP∑- Communication cassette (AFPG802) - MICRO/I

# $HG2G-5F,\ HG3G/4G\ \tiny{(Connector)}$

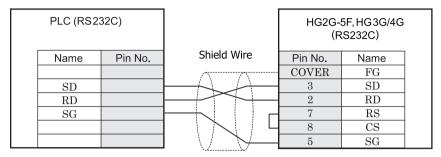

Screw terminal block

D-sub, 9P connector plug type

## HG2G-S/-5S/-5F, HG3G/4G (Terminal)

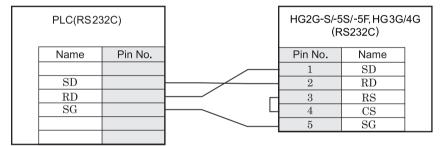

Screw terminal block

Terminal

### HG1F (Connector)

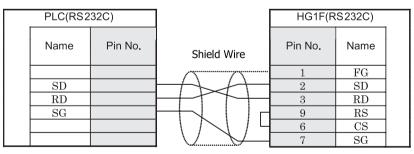

D-sub, 9P connector socket type

### HG2F/3F/4F

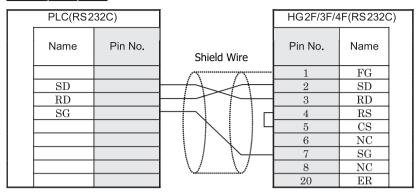

Screw terminal block

D-sub, 25P connector socket type

## HG2S

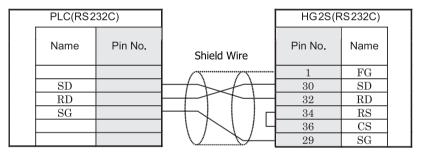

D-sub, 37P connector plug type

#### 12.3.7 Connection Diagram 7: FP∑- Communication cassette (AFPG803) - MICRO/I

### HG2G-5F, HG3G/4G (Connector)

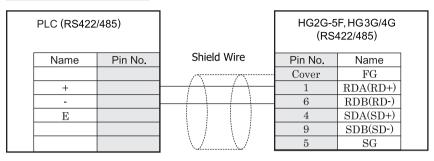

Screw terminal block

D-sub, 9P connector plug type

### HG2G-S/-5S/-5F, HG3G/4G (Terminal)

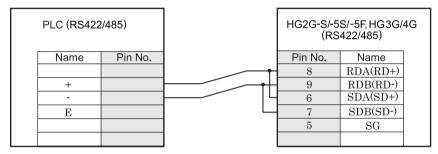

Screw terminal block

Terminal

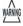

When you use the Terminal Block type of HG2G-S/-5F, HG3G/4G, make sure to configure the Hardware Flow control to NONE.

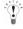

- There is no pin number corresponding to TERM on the HG2G-S/-5S, HG3G/4G. When inserting a termination resistor, use a terminator switch. For the setting of the switch, refer to Chapter 1 "3 Settings for PLC Link Communication" on page 4.
- HG2G-5F, HG3G/4G Series uses only RDA and RDB when using RS422/485 2-wire, you don't need to connect SDA or SDB.

If connecting COM1 on the HG2G-5F, HG3G/4G to the external device, do not insert terminating resistor to the external device. If terminating resistor can not be removed, use COM2 on the HG2G-5F, HG3G/4G instead of COM1.

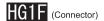

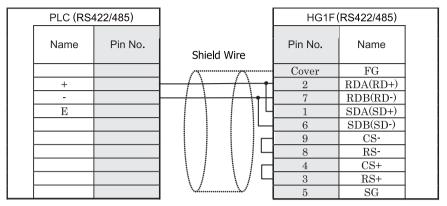

Screw terminal block

D-sub, 9P connector socket type

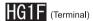

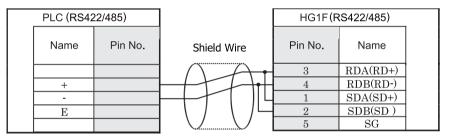

Screw terminal block

Terminal

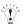

There is no pin number corresponding to TERM on the HG1F. When inserting a termination resistor, use a terminator switch. For the setting of the switch, refer to Chapter 1 "3 Settings for PLC Link Communication" on page 4.

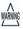

When you use the Terminal Block type of HG1F, make sure to configure the Hardware Flow control to NONE.

### HG2F/3F/4F

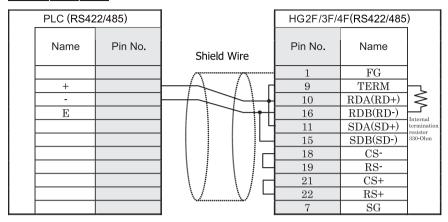

Screw terminal block

D-sub, 25P connector socket type

### HG2S

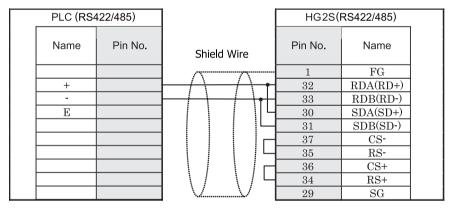

Screw terminal block

D-sub, 37P connector plug type

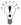

There is no pin number corresponding to TERM on the HG2S. When inserting a termination resistor, use a communication switch. For the setting of the switch, refer to Chapter 1 "3 Settings for PLC Link Communication" on page 4.

#### 12.3.8 Connection Diagram 8: FP2, FP2SH, FP10, FP10SH - MICRO/I

### HG2G-5F, HG3G/4G (Connector)

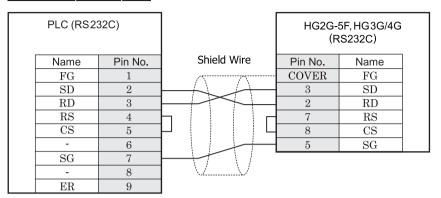

D-sub, 9P connector plug type

D-sub, 9P connector plug type

## HG2G-S/-5S/-5F, HG3G/4G (Terminal)

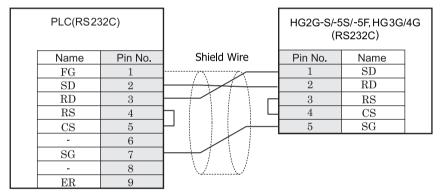

D-sub, 9P connector plug type

Terminal

## HG1F (Connector)

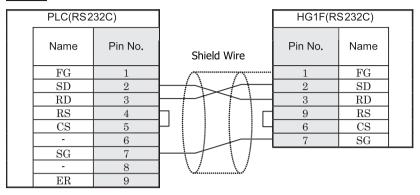

D-sub, 9P connector plug type

D-sub, 9P connector socket type

# HG2F/3F/4F

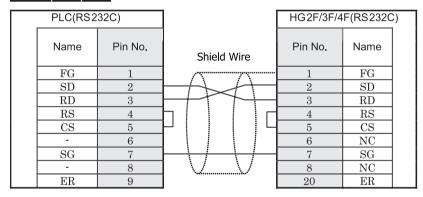

D-sub, 9P connector plug type

D-sub, 25P connector socket type

### HG2S

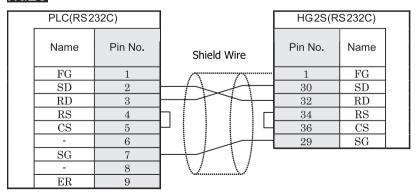

D-sub, 9P connector plug type

D-sub, 37P connector plug type

### 12.4 Environment Settings

### 12.4.1 FP0 and FP1 (tool port on CPU unit).

| Items           |                              | Details              |
|-----------------|------------------------------|----------------------|
| Interface       | Use the same                 | RS232C, RS422 4-wire |
| Slave Address   | settings as for the MICRO/I. | 01 - 99(DEC)*1       |
| Baud Rate (bps) |                              | 9600 or 19200        |
| Data Bits       |                              | 8                    |
| Parity          |                              | Odd                  |
| Stop Bits       |                              | 1                    |
| Flow Control    |                              | Hardware or None     |

<sup>\*1</sup> There are some models that don't support Slave Address up to 99.

#### 12.4.2 FP1 (RS232C port on CPU unit)

| Items           |                              | Details                         |
|-----------------|------------------------------|---------------------------------|
| Interface       | Use the same                 | RS232C                          |
| Slave Address   | settings as for the MICRO/I. | 01 - 99(DEC)                    |
| Baud Rate (bps) |                              | 1200, 2400, 4800, 9600 or 19200 |
| Data Bits       |                              | 7 or 8                          |
| Parity          |                              | None, Even or Odd               |
| Stop Bits       |                              | 1 or 2                          |
| Flow Control    |                              | Hardware or None                |

### 12.4.3 FPΣ(Tool port on CPU unit or communication cassette)

| Items           |                              | Details                                         |
|-----------------|------------------------------|-------------------------------------------------|
| Interface       | Use the same                 | RS232C, RS485 2-wire                            |
| Slave Address   | settings as for the MICRO/I. | 01 - 99 (DEC)                                   |
| Baud Rate (bps) |                              | 2400, 4800, 9600, 19200, 38400, 57600 or 115200 |
| Data Bits       |                              | 7 or 8                                          |
| Parity          |                              | None, Even or Odd                               |
| Stop Bits       |                              | 1 or 2                                          |
| Flow Control    |                              | Hardware or None                                |

### 12.4.4 FP10 and FP10SH (tool port on CPU unit).

| Items           |                              | Details          |
|-----------------|------------------------------|------------------|
| Interface       | Use the same                 | RS232C           |
| Slave Address   | settings as for the MICRO/I. | 1 - 32(DEC)      |
| Baud Rate (bps) |                              | 9600 or 19200    |
| Data Bits       |                              | 7 or 8           |
| Parity          |                              | Odd              |
| Stop Bits       |                              | 1                |
| Flow Control    |                              | Hardware or None |

### 12.4.5 FP2, FP2SH, FP10 and FP10SH (Communication port on CPU unit)

| Items           |                              | Details                                         |
|-----------------|------------------------------|-------------------------------------------------|
| Interface       | Use the same                 | RS232C                                          |
| Slave Address   | settings as for the MICRO/I. | 1 - 32(DEC)                                     |
| Baud Rate (bps) |                              | 2400, 4800, 9600, 19200, 38400, 57600 or 115200 |
| Data Bits       |                              | 7 or 8                                          |
| Parity          |                              | None, Even or Odd                               |
| Stop Bits       |                              | 1 or 2                                          |
| Flow Control    |                              | Hardware or None                                |

### 12.4.6 FP10 and FP10SH (Computer Communication Unit)

| Items           |                              | Details                                         |
|-----------------|------------------------------|-------------------------------------------------|
| Interface       | Use the same                 | RS232C                                          |
| Slave Address   | settings as for the MICRO/I. | 1 - 32(DEC)                                     |
| Baud Rate (bps) |                              | 2400, 4800, 9600, 19200, 38400, 57600 or 115200 |
| Data Bits       |                              | 7 or 8                                          |
| Parity          |                              | None, Even or Odd                               |
| Stop Bits       |                              | 1 or 2                                          |
| Flow Control    |                              | Hardware or None                                |

### 12.4.7 PLC FP2 and FP2SH (Computer Communication Unit)

| Items           |                              | Details                                   |
|-----------------|------------------------------|-------------------------------------------|
| Interface       | Use the same                 | RS232C                                    |
| Slave Address   | settings as for the MICRO/I. | 1 - 32(DEC)                               |
| Baud Rate (bps) |                              | 4800, 9600, 19200, 38400, 57600 or 115200 |
| Data Bits       |                              | 7 or 8                                    |
| Parity          |                              | Odd                                       |
| Stop Bits       |                              | 1                                         |
| Flow Control    |                              | Hardware or None                          |

#### 12.5 Usable Devices

Types of devices supported by the MICRO/I and their ranges are shown below.

#### Bit Device

| Device Name            | Device Symbol |   | Address Range | Read<br>/Write | Address<br>Gradual |  |
|------------------------|---------------|---|---------------|----------------|--------------------|--|
|                        | MICRO/I PLC   |   |               | //////         | Gradual            |  |
| Input                  | X             | X | 0 - 511F      | R              | *1                 |  |
| Output                 | Y             | Y | 0 - 511F      | R/W            | *1                 |  |
| Internal Relay         | R             | R | 0 - 886F      | R/W            | *1                 |  |
| Special Internal relay | RE            | R | 9000 - 910F   | R              | *1                 |  |
| Link Relay             | L             | L | 0 - 639F      | R/W            | *1                 |  |
| Timer                  | T             | T | 0 - 3071      | R              | Dec                |  |
| Counter                | С             | С | 0 - 3071      | R              | Dec                |  |
| Error alarm relay      | Е             | Е | 0 - 2047      | R              | Dec                |  |

<sup>\*1 3</sup> figures of higher ranks are expressed by decimal, and 1 figure of low ranks is expressed by hexadecimal.

#### Word Device

| Device Name                    | Device Symbol |     | Address Range | Read<br>/Write | Address<br>Gradual |  |
|--------------------------------|---------------|-----|---------------|----------------|--------------------|--|
|                                | MICRO/I       | PLC |               | /wiite         | Graduar            |  |
| Input                          | WX            | WX  | 0 - 00511     | R              | Dec                |  |
| Output                         | WY            | WY  | 0 - 00511     | R/W            | Dec                |  |
| Internal Relay                 | WR            | WR  | 0 - 00886     | R/W            | Dec                |  |
| Special Internal relay         | WRE           | WR  | 900 - 00910   | R              | Dec                |  |
| Link Relay                     | WL            | WL  | 0 - 00639     | R/W            | Dec                |  |
| Timer, Counter (Elapsed value) | EV            | EV  | 0 - 03071     | R              | Dec                |  |
| Timer, Counter (Set value)     | SV            | SV  | 0 - 03071     | R/W            | Dec                |  |
| Data register                  | DT            | DT  | 0 - 99999     | R/W            | Dec                |  |
| Link data register             | LD            | LD  | 0 - 08447     | R/W            | Dec                |  |
| File register                  | FL            | FL  | 0 - 32764     | R/W            | Dec*1              |  |

<sup>\*1</sup> In FP2SH, the contents of a bank 0 are written.

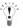

The device ranges may differ depending on the PLC model. Please refer to PLC Manual for supported memory ranges of the PLC.

### 13 YASKAWA ELECTRIC CORPORATION

### 13.1 Connection Table

### 13.1.1 Compatible Protocols

| System<br>(CPU unit) | Link Unit                              | WindO/I-NV                                                  | Product Series |                                            |                     |   |                            |       |
|----------------------|----------------------------------------|-------------------------------------------------------------|----------------|--------------------------------------------|---------------------|---|----------------------------|-------|
| (CFO unit)           |                                        | Interface                                                   | Flow Control   | Host I/F Driver<br>Communication<br>Driver | HG2G-5F,<br>HG3G/4G |   | HG1F/<br>2F/ 2S/<br>3F/ 4F | Touch |
| Machine Cor          | ntroller                               |                                                             |                |                                            |                     | • |                            |       |
| MP920*1<br>MP930     | Not required (connects to CPU unit)    | RS232C<br>Connection Diagram 1<br>(refer to P373)           | Hardware       | MP920-RTU                                  | X                   | X | X                          |       |
|                      | 217IF                                  | RS422/485 4-wire<br>Connection Diagram 2<br>(refer to P375) | None           |                                            |                     |   |                            |       |
|                      |                                        | RS422/485 2-wire<br>Connection Diagram 3<br>(refer to P378) |                |                                            |                     |   |                            |       |
| MP2300*1             | 217IF-01                               | RS232C<br>Connection Diagram 1<br>(refer to P373)           | Hardware       |                                            |                     |   |                            |       |
|                      |                                        | RS422/485 4-wire<br>Connection Diagram 4<br>(refer to P381) | None           |                                            |                     |   |                            |       |
|                      |                                        | RS422/485 2-wire<br>Connection Diagram 5<br>(refer to P384) |                |                                            |                     |   |                            |       |
| MP2200               | 218IF-01                               | Ethernet                                                    | -              | MP2000                                     | X                   | X |                            | X     |
| MP2300               | 218IF-02                               |                                                             |                | (Ethernet)                                 |                     |   |                            |       |
| MP2310<br>MP2300S*1  | Not required<br>(Connects to CPU unit) |                                                             |                |                                            |                     |   |                            |       |
|                      | 218IF-01                               |                                                             |                |                                            |                     |   |                            |       |
|                      | 218IF-02                               |                                                             |                |                                            |                     |   |                            |       |
| MP2400               | Not required<br>(Connects to CPU unit) |                                                             |                |                                            |                     |   |                            |       |

<sup>\*1</sup> This PLC was used to test & verify communications.

#### 13.2 System Configuration

This is the system configuration for the connection of YASKAWA ELECTRIC CORPORATION PLCs to the MICRO/I.

#### 13.2.1 MP920, MP930 (connects to CPU Unit RS232C port)

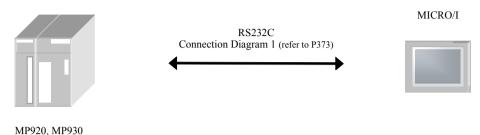

#### 13.2.2 MP920,MP930(217IF)

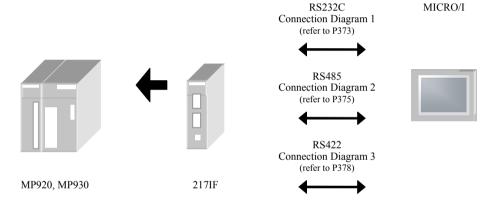

#### 13.2.3 MP2300 (217IF-01)

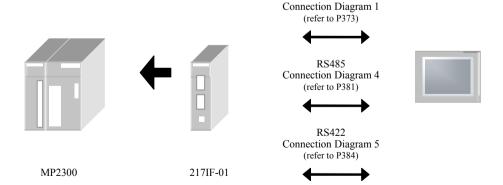

RS232C

MICRO/I

### 13.2.4 MP2000 Series (Ethernet)

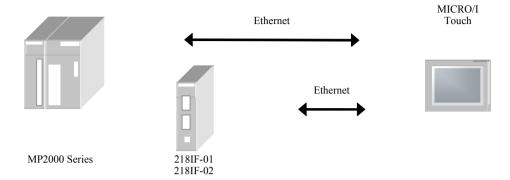

#### 13.3 Connection Diagram

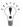

The connector types given in the Connection Diagrams are for the unit and not the cable. For details regarding wiring, refer to Chapter 1 "3 Settings for PLC Link Communication" on page 4.

### 13.3.1 Connection Diagram 1: MP920, MP930, MP2300 to MICRO/I (RS232C)

### HG2G-5F, HG3G/4G (Connector)

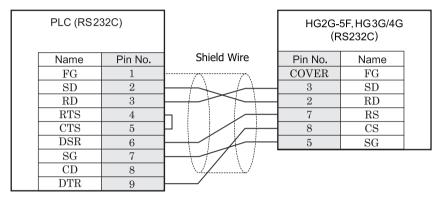

D-sub, 9P connector socket type

D-sub, 9P connector plug type

# HG2G-S/-5S/-5F, HG3G/4G (Terminal)

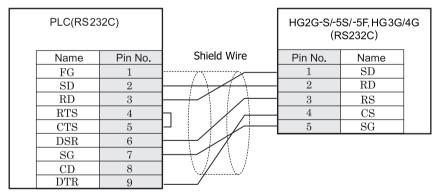

D-sub, 9P connector socket type

Terminal

## HG1F (Connector)

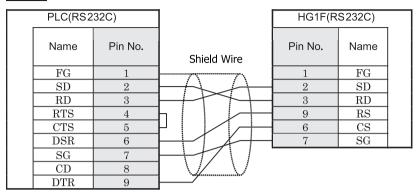

D-sub, 9P connector socket type

D-sub, 9P connector socket type

# HG2F/3F/4F

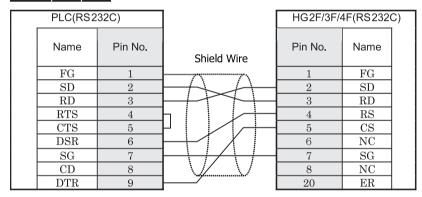

D-sub, 9P connector socket type

D-sub, 25P connector socket type

### HG2S

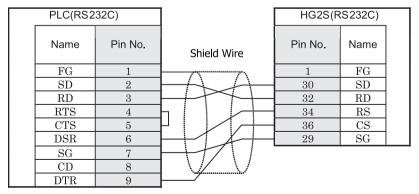

D-sub, 9P connector socket type

D-sub, 37P connector plug type

#### 13.3.2 Connection Diagram 2: MP920, MP930 (217IF) - MICRO/I (RS422)

### HG2G-5F, HG3G/4G (Connector)

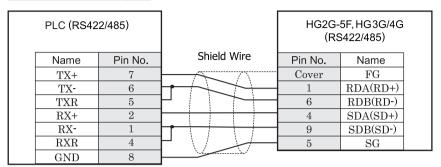

MR-8M connector

D-sub, 9P connector plug type

## HG2G-S/-5S/-5F, HG3G/4G (Terminal)

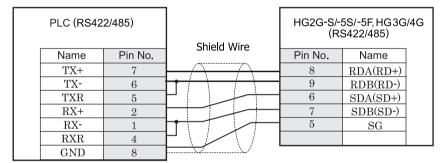

MR-8M connector

Terminal

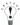

There is no pin number corresponding to TERM on the HG2G-S/-5F, HG3G/4G. When inserting a termination resistor, use a terminator switch. For the setting of the switch, refer to Chapter 1 "3 Settings for PLC Link Communication" on page 4.

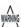

When you use the Terminal Block type of HG2G-S/-5F, HG3G/4G, make sure to configure the Hardware Flow control to NONE.

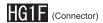

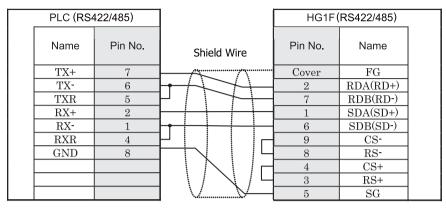

MR-8M connector

D-sub, 9P connector socket type

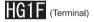

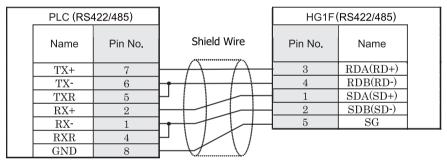

MR-8M connector

Terminal

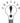

There is no pin number corresponding to TERM on the HG1F. When inserting a termination resistor, use a terminator switch. For the setting of the switch, refer to Chapter 1 "3 Settings for PLC Link Communication" on page 4.

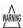

When you use the Terminal Block type of HG1F, make sure to configure the Hardware Flow control to NONE.

### HG2F/3F/4F

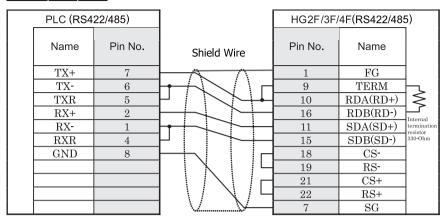

MR-8M connector

D-sub, 25P connector socket type

## HG2S

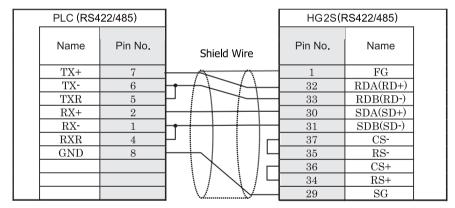

MR-8M connector

D-sub, 37P connector plug type

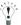

There is no pin number corresponding to TERM on the HG2S. When inserting a termination resistor, use a communication switch. For the setting of the switch, refer to Chapter 1 "3 Settings for PLC Link Communication" on page 4.

#### 13.3.3 Connection Diagram 3: MP920, MP930 (217IF) - MICRO/I (RS485)

### HG2G-5F, HG3G/4G (Connector)

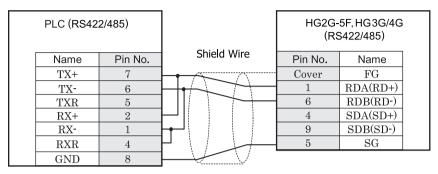

MR-8M connector

D-sub, 9P connector plug type

## HG2G-S/-5S/-5F, HG3G/4G (Terminal)

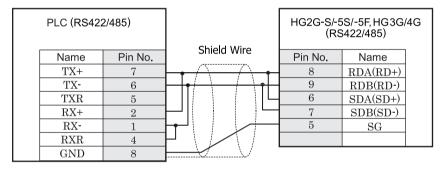

MR-8M connector

Terminal

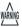

When you use the Terminal Block type of HG2G-S/-5F, HG3G/4G, make sure to configure the Hardware Flow control to NONE.

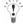

- There is no pin number corresponding to TERM on the HG2G-S/-5S, HG3G/4G. When inserting a termination resistor, use a terminator switch. For the setting of the switch, refer to Chapter 1 "3 Settings for PLC Link Communication" on page 4.
- HG2G-5F, HG3G/4G Series uses only RDA and RDB when using RS422/485 2-wire, you don't need to connect SDA or SDB.

If connecting COM1 on the HG2G-5F, HG3G/4G to the external device, do not insert terminating resistor to the external device. If terminating resistor can not be removed, use COM2 on the HG2G-5F, HG3G/4G instead of COM1.

# HG1F (Connector)

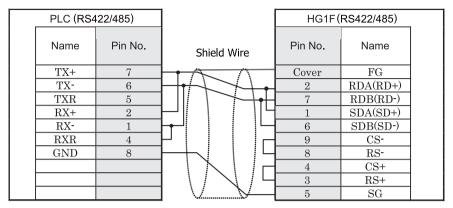

MR-8M connector

D-sub, 9P connector socket type

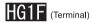

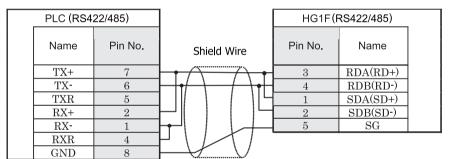

MR-8M connector

Terminal

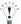

There is no pin number corresponding to TERM on the HG1F. When inserting a termination resistor, use a terminator switch. For the setting of the switch, refer to Chapter 1 "3 Settings for PLC Link Communication" on page 4.

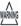

When you use the Terminal Block type of HG1F, make sure to configure the Hardware Flow control to NONE.

# HG2F/3F/4F

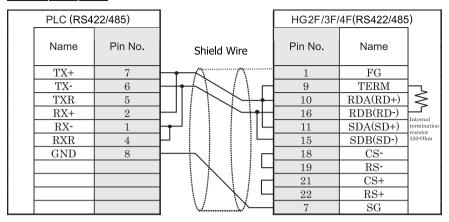

MR-8M connector

D-sub, 25P connector socket type

# HG2S

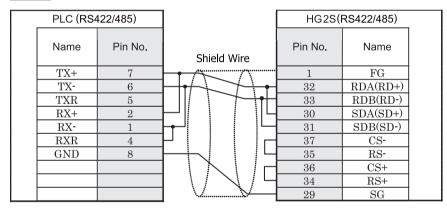

MR-8M connector

D-sub, 37P connector plug type

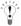

There is no pin number corresponding to TERM on the HG2S. When inserting a termination resistor, use a communication switch. For the setting of the switch, refer to Chapter 1 "3 Settings for PLC Link Communication" on page 4.

#### 13.3.4 Connection Diagram 4: MP2300 (217IF-01) - MICRO/I (RS422)

### HG2G-5F, HG3G/4G (Connector)

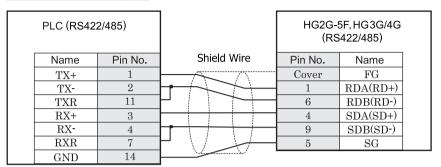

MDR14P connector

D-sub, 9P connector plug type

# HG2G-S/-5S/-5F, HG3G/4G (Terminal)

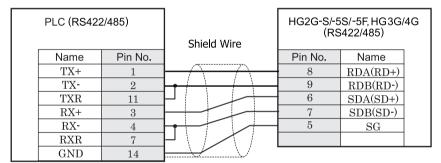

MDR14P connector

Terminal

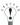

There is no pin number corresponding to TERM on the HG2G-S/-5F, HG3G/4G. When inserting a termination resistor, use a terminator switch. For the setting of the switch, refer to Chapter 1 "3 Settings for PLC Link Communication" on page 4.

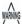

When you use the Terminal Block type of HG2G-S/-5F, HG3G/4G, make sure to configure the Hardware Flow control to NONE.

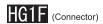

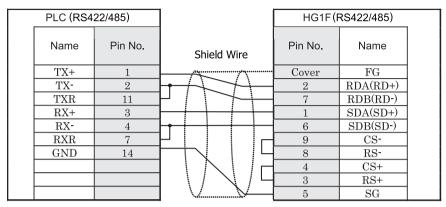

MDR14P connector

D-sub, 9P connector socket type

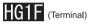

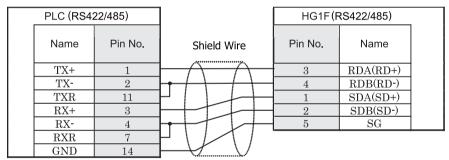

MDR14P connector

Terminal

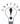

There is no pin number corresponding to TERM on the HG1F. When inserting a termination resistor, use a terminator switch. For the setting of the switch, refer to Chapter 1 "3 Settings for PLC Link Communication" on page 4.

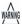

When you use the Terminal Block type of HG1F, make sure to configure the Hardware Flow control to NONE.

# HG2F/3F/4F

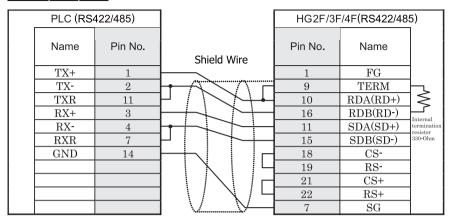

MDR14P connector

D-sub, 25P connector socket type

### HG2S

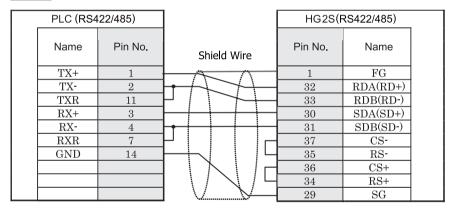

MDR14P connector

D-sub, 37P connector plug type

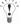

There is no pin number corresponding to TERM on the HG2S. When inserting a termination resistor, use a communication switch. For the setting of the switch, refer to Chapter 1 "3 Settings for PLC Link Communication" on page 4.

#### 13.3.5 Connection Diagram 5: MP2300(217IF - 01) - MICRO/I (RS485)

### HG2G-5F, HG3G/4G (Connector)

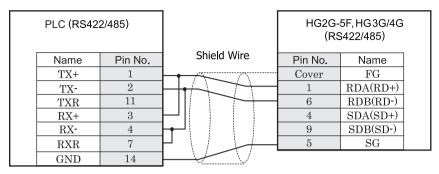

MDR14P connector

D-sub, 9P connector plug type

# HG2G-S/-5S/-5F, HG3G/4G (Terminal)

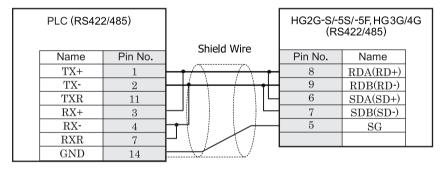

MDR14P connector

Terminal

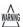

When you use the Terminal Block type of HG2G-S/-5F, HG3G/4G, make sure to configure the Hardware Flow control to NONE.

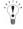

- There is no pin number corresponding to TERM on the HG2G-S/-5S, HG3G/4G. When inserting a termination resistor, use a terminator switch. For the setting of the switch, refer to Chapter 1 "3 Settings for PLC Link Communication" on page 4.
- HG2G-5F, HG3G/4G Series uses only RDA and RDB when using RS422/485 2-wire, you don't need to connect SDA or SDB
  - If connecting COM1 on the HG2G-5F, HG3G/4G to the external device, do not insert terminating resistor to the external device. If terminating resistor can not be removed, use COM2 on the HG2G-5F, HG3G/4G instead of COM1.

# HG1F (Connector)

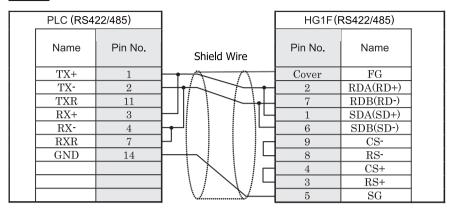

MDR14P connector

D-sub, 9P connector socket type

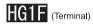

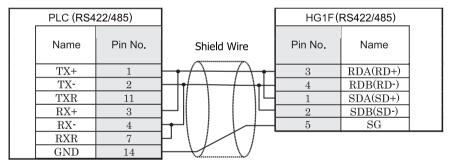

MDR14P connector

Terminal

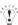

There is no pin number corresponding to TERM on the HG1F. When inserting a termination resistor, use a terminator switch. For the setting of the switch, refer to Chapter 1 "3 Settings for PLC Link Communication" on page 4.

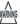

When you use the Terminal Block type of HG1F, make sure to configure the Hardware Flow control to NONE.

# HG2F/3F/4F

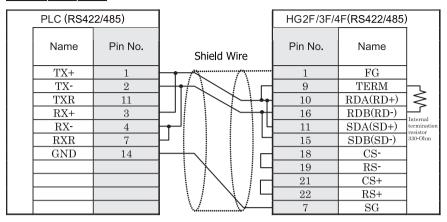

MDR14P connector

D-sub, 25P connector socket type

# HG2S

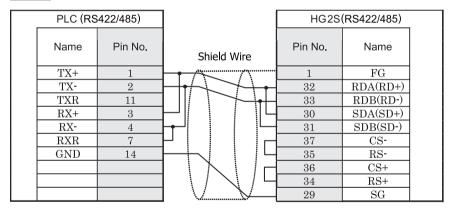

MDR14P connector

D-sub, 37P connector plug type

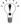

There is no pin number corresponding to TERM on the HG2S. When inserting a termination resistor, use a communication switch. For the setting of the switch, refer to Chapter 1 "3 Settings for PLC Link Communication" on page 4.

#### 13.4 Environment Settings

#### 13.4.1 MP920, MP930, MP2300

| Items           | Details           |
|-----------------|-------------------|
| Interface       | RS232C, RS422/485 |
| Protocol        | MEMOBUS RTU       |
| Slave Address   | 1 - 63 (DEC)      |
| Baud Rate (bps) | 9600 or 19200     |
| Data Bits       | 8 (fixed)         |
| Parity          | None, Even or Odd |
| Stop Bits       | 1 or 2            |
| Flow Control    | Hardware          |

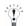

- It is necessary to set up transmission form by the rudder program.

- Please set up the head register by the side of the PLC as follows. Moreover, please give offset of each register as 0.

#### Module detailed setup

"Setup of a slave I/F register" "Head REG"
"reading of an Inputs Status" IW0000
"reading of an Inputs Registers" IW0000
"reading/writing" of a Coil MW00000
"reading/writing" of a Holding Registers MW00000

#### 13.4.2 Connecting with the MP2000 series via Ethernet

#### 1. MICRO/I settings

| Item                 | Setting                                                                                                    |
|----------------------|----------------------------------------------------------------------------------------------------|
| IP Address (MICRO/I) | Set the IP address of MICRO/I in <b>Communication Interface</b> tab.                                                                             |
| Subnet Mask          | Set the subnet mask of MICRO/I in <b>Communication Interface</b> tab.                                                                            |
| Default Gateway      | Set the default gateway of MICRO/I in <b>Communication Interface</b> tab.                                                                        |
| IP Address (PLC)     | Set the IP address of PLC in <b>Host I/F Network</b> tab.                                                                                        |
| Port Number (PLC)    | Set the port number of PLC in <b>Host I/F Network</b> tab. The default is 10001.                                                                 |
| MICRO/I Port Number  | Set the port number of MICRO/I. (Set this item in <b>Host I/F Network</b> tab.) If you set "0", the port number of MICRO/I is set automatically. |

#### 2. PLC Settings

| Item                    |                 | Setting                             |
|-------------------------|-----------------|-------------------------------------|
| Transmission Parameters | IP Address      | Set the IP address of PLC.          |
|                         | Subnet Mask     | Set the subnet mask of PLC.         |
|                         | Default Gateway | Set the default gateway of PLC.     |
| Connection Parameters   | Local Port      | Set the port number of PLC.         |
|                         | Node IP Address | Set the IP address of MICRO/I.*1    |
|                         | Node Port       | Set the port number of MICRO/I. *2  |
|                         | Connect Type    | Set the TCP.                        |
|                         | Protocol Type   | Select "Extended MEMOBUS" protocol. |
|                         | Code            | Set the BIN.                        |

<sup>\*1</sup> If the "Node IP Address" is set to "0.0.0.0", the connection is set in the "Unpassive Open mode". Any nodes in the network can access to the controller.

<sup>\*2</sup> To set the connection mode to "Unpassive Open mode", set 0 to "Node Port".

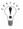

Please set up the head register by the side of the PLC as follows. Moreover, please give offset of each register as 0.

#### Module detailed setup

"Setup of a slave I/F register" "Head REG"

"reading of an Inputs Status" IW0000

"reading of an Inputs Registers" IW0000

"reading/writing" of a Coil MW00000

"reading/writing" of a Holding Registers MW00000

### 13.5 Usable Devices

#### Bit Device

| Device Name   | Device Symbol |     | Address Range | Read<br>/Write | Address<br>Gradual |
|---------------|---------------|-----|---------------|----------------|--------------------|
|               | MICRO/I       | PLC |               | / Willo        | Graduai            |
| Coil          | MB            | MW  | 0 - 4095F     | R/W            | *1                 |
| Inputs Status | IB            | IW  | 0 - FFFFF     | R              | Hexadeci-<br>mal   |

\*1 Upper four digits: Register Number (decimal)
The lowest digit: Bit Number (hexadecimal)
Example: 4095F 4095: Register Number, F: Bit Number

#### Word Device

| Device Name       | Device Symbol |     | Device Symbol Address Range | Read<br>/Write | Address<br>Gradual |
|-------------------|---------------|-----|-----------------------------|----------------|--------------------|
|                   | MICRO/I       | PLC |                             | / Wille        | Oracidal           |
| Holding Registers | MW            | MW  | 0 - 65535                   | R/W            | Decimal            |
| Inputs Registers  | IW            | IW  | 0 - FFFF                    | R              | Hexadeci-<br>mal   |

# 14 Koyo

Selecting DirectLogic 205/405 or DirectLogic (Ethernet) for the Host I/F Driver allows the user to use the 1: N Communication function.

• 1: N Communication function (Refer to Chapter 6 "1: N Communication (Multi-drop)" on page 653)

#### 14.1 Connection Table

#### 14.1.1 Compatible Protocols

| System<br>(CPU unit)                                        | Link Unit                              | WindO/I-N                                                   | V2, WindO/I-N\ | /3 Settings                                | F                   | Product        | Series                     |       |
|-------------------------------------------------------------|----------------------------------------|-------------------------------------------------------------|----------------|--------------------------------------------|---------------------|----------------|----------------------------|-------|
| (or o unit)                                                 |                                        | Interface                                                   | Flow Control   | Host I/F Driver<br>Communication<br>Driver | HG2G-5F,<br>HG3G/4G | HG2G<br>-S/-5S | HG1F/<br>2F/ 2S/<br>3F/ 4F | Touch |
| DirectLogic 05                                              | ,                                      |                                                             | 1              |                                            |                     | !              |                            |       |
| DL05                                                        | D0-ECOM<br>D0-ECOM100*1                | Ethernet                                                    | -              | DirectLogic (Ethernet)                     | X                   | X              | X                          | X     |
| DirectLogic 06*1                                            |                                        |                                                             |                |                                            |                     |                |                            |       |
| DL06*1                                                      | D0-ECOM<br>D0-ECOM100*1                | Ethernet                                                    | -              | DirectLogic (Ethernet)                     | X                   | X              | X                          | X     |
| DirectLogic 205                                             | ,                                      |                                                             | '              |                                            |                     |                |                            |       |
| D2-240,<br>D2-250,<br>D2-250-1,<br>D2-260                   | D2-ECOM<br>D2-ECOM-F<br>D2-ECOM100     | Ethernet                                                    | -              | DirectLogic (Ethernet)                     | X                   | X              | X                          | X     |
| D2-240 (Port2)*1<br>D2-250 (Port1, 2),<br>D2-260 (Port1, 2) | Not required<br>(connects to CPU unit) | RS232C<br>Connection Diagram 3<br>(refer to P398)           | Hardware       | DirectLogic 205/405                        |                     |                |                            |       |
| DirectLogic 405                                             |                                        |                                                             |                |                                            |                     |                |                            |       |
| D4-430,<br>D4-440*1                                         | Not required (connects to CPU unit)    | RS232C<br>Connection Diagram 1<br>(refer to P393)           | Hardware       | DirectLogic 205/405                        | X                   | X              | X                          | X     |
|                                                             |                                        | RS422/485 4-wire<br>Connection Diagram 2<br>(refer to P395) |                |                                            |                     |                |                            |       |
| D4-440                                                      | D4-DCM                                 | RS232C<br>Connection Diagram 1<br>(refer to P393)           |                |                                            |                     |                |                            |       |
| D4-430<br>D4-440*1<br>D4-450                                | D4-DCM*1                               | RS232C<br>Connection Diagram 1<br>(refer to P393)           |                |                                            |                     |                |                            |       |
|                                                             | D4-ECOM,<br>D4-ECOM-F,<br>D4-ECOM100   | Ethernet                                                    | -              | DirectLogic<br>(Ethernet)                  |                     |                |                            |       |

<sup>\*1</sup> This PLC was used to test & verify communications.

#### 14.2 System Configuration

This is the system configuration for the connection of Koyo PLCs to the MICRO/I.

#### 14.2.1 DirectLogic 405 (connects to CPU unit RS232C port)

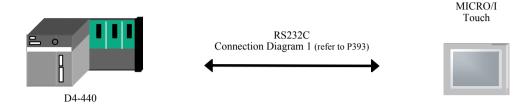

### 14.2.2 DirectLogic 405 (connects to CPU unit RS422 port)

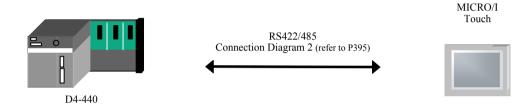

#### 14.2.3 DirectLogic 405 (connects to DATA COMMUNICATIONS MODULE RS232C port)

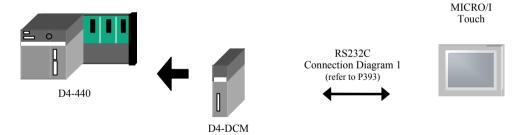

#### 14.2.4 DirectLogic 205 (connects to CPU unit RS232C port)

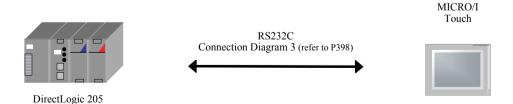

# 14.2.5 1: N Communication-DirectLogic 405 (Connects to the general-purpose RS422 communication port on the CPU unit)

The 1: N communication can be established by using the following connection.

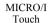

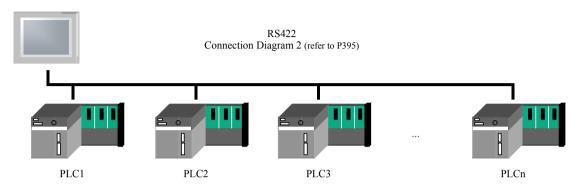

#### 14.2.6 DirectLogic Series (Ethernet)

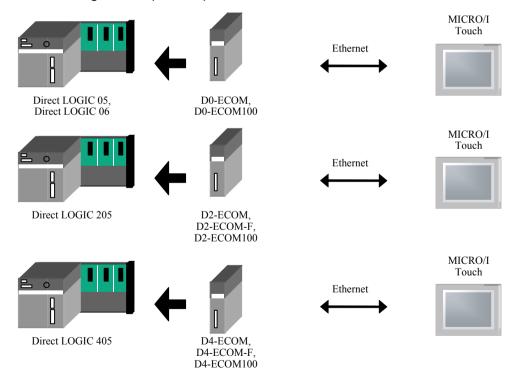

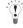

- Use a crossover cable to connect the MICRO/I and PLC directly.
- When using a hub (Ethernet switch), use a cable that can be used with the hub.

#### 14.3 Connection Diagram

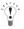

For details regarding wiring and termination resistors, refer to Chapter 1 "3 Settings for PLC Link Communication" on page 4

# 14.3.1 Connection Diagram 1: DirectLogic 405(connects to CPU unit RS232C port) to MICRO/I, Touch D4-DCM (connects to DATA COMMUNICATIONS MODULE RS232C port) to MICRO/I, Touch

### HG2G-5F, HG3G/4G (Connector)

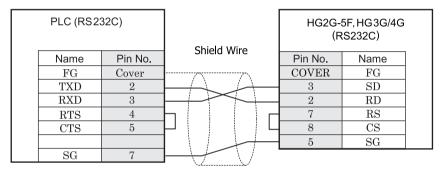

D-sub, 25P socket connector (unit side)

D-sub, 9P connector plug type

### HG2G-S/-5S/-5F, HG3G/4G, Touch (Terminal)

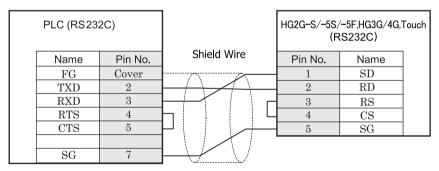

D-sub, 25P socket connector (unit side)

Terminal

# HG1F (Connector)

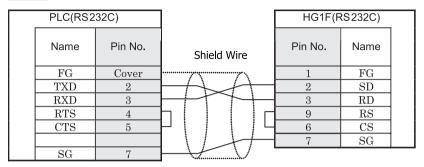

D-sub, 25P socket connector (unit side)

D-sub, 9P connector socket type

# HG2F/3F/4F

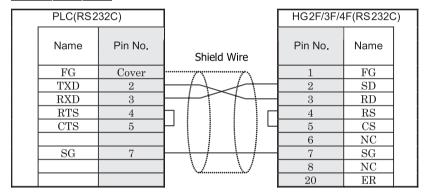

D-sub, 25P socket connector (unit side)

D-sub, 25P connector socket type

# HG2S

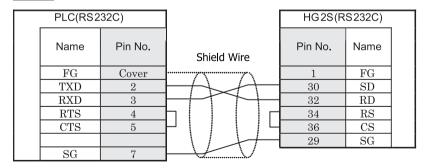

D-sub, 25P socket connector (unit side)

D-sub, 37P connector plug type

#### 14.3.2 Connection Diagram 2: DirectLOFGIC 405 (connects to CPU unit RS422 port) to MICRO/I, Touch

### HG2G-5F, HG3G/4G (Connector)

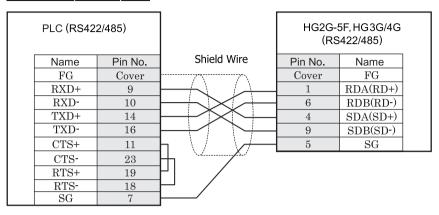

D-sub, 25P socket connector (unit side)

D-sub, 9P connector plug type

### HG2G-S/-5S/-5F, HG3G/4G, Touch (Terminal)

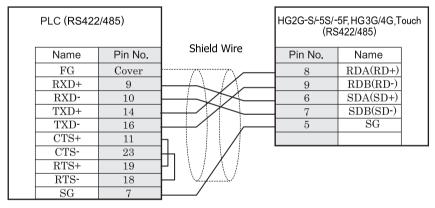

D-sub, 25P socket connector (unit side)

Terminal

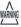

When you use the Terminal Block type of HG2G-S/-5F, HG3G/4G, make sure to configure the Hardware Flow control to NONE.

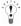

- There is no pin number corresponding to TERM on the HG2G-S/-5S/-5F, HG3G/4G. When inserting a termination resistor, use a terminator switch. For the setting of the switch, refer to Chapter 1 "3 Settings for PLC Link Communication" on page 4.
- Touch has no pin number corresponding to TERM. When a termination resistor is necessary, insert one with suitable resistance value between pin 8 (RDA) and pin 9 (RDB).

# HG1F (Connector)

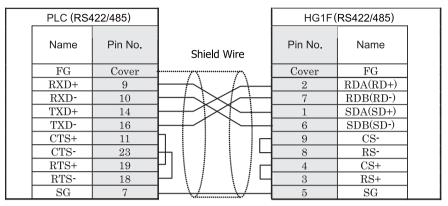

D-sub, 25P socket connector (unit side)

D-sub, 9P connector socket type

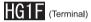

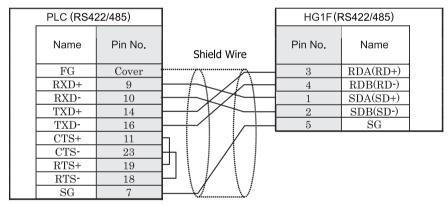

D-sub, 25P socket connector (unit side)

Terminal

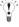

There is no pin number corresponding to TERM on the HG1F. When inserting a termination resistor, use a terminator switch. For the setting of the switch, refer to Chapter 1 "3 Settings for PLC Link Communication" on page 4.

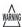

When you use the Terminal Block type of HG1F, make sure to configure the Hardware Flow control to NONE.

### HG2F/3F/4F

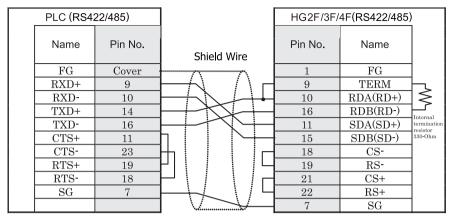

D-sub, 25P socket connector (unit side)

D-sub, 25P connector socket type

### HG2S

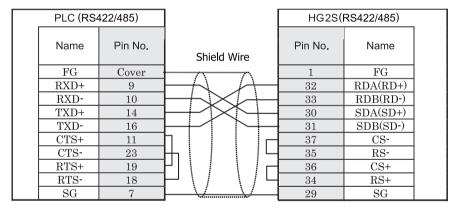

D-sub, 25P socket connector (unit side)

D-sub, 37P connector plug type

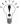

There is no pin number corresponding to TERM on the HG2S. When inserting a termination resistor, use a communication switch. For the setting of the switch, refer to Chapter 1 "3 Settings for PLC Link Communication" on page 4.

#### 14.3.3 Connection Diagram 3: Direct LOGIC 205 (connects to CPU unit RS232C port) to MICRO/I, Touch

### HG2G-5F, HG3G/4G (Connector)

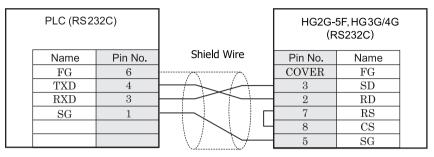

6P modular connector socket type

D-sub, 9P connector plug type

### HG2G-S/-5S/-5F, HG3G/4G, Touch (Terminal)

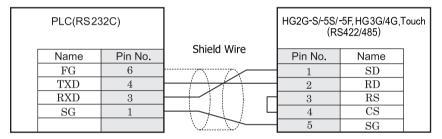

6P modular connector socket type

Terminal

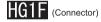

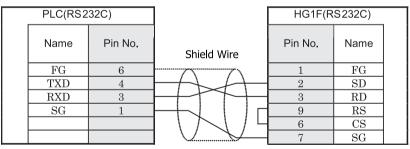

6P modular connector socket type

D-sub, 9P connector socket type

# HG2F/3F/4F

| PLC(RS232C) |         |                                                                                                    | HG2F/3F/4F(RS232C) |      |  |
|-------------|---------|----------------------------------------------------------------------------------------------------|--------------------|------|--|
| Name        | Pin No. | Shield Wire                                                                                                  | Pin No.            | Name |  |
| FG          | 6       |                                                                                                    | 1                  | FG   |  |
| TXD         | 4       | $H \rightarrow H$                                                                                            | 2                  | SD   |  |
| RXD         | 3       | ++1                                                                                                    | 3                  | RD   |  |
| SG          | 1       | $++$ $\cdot$ $\cdot$ $\cdot$ $\cdot$ $\cdot$ $\cdot$ $\cdot$ $\cdot$ $\cdot$ $\cdot$ $\cdot$ $\cdot$ $\cdot$ | 4                  | RS   |  |
|             |         | 1   1   4                                                                                                    | 5                  | CS   |  |
|             |         |                                                                                                    | 6                  | NC   |  |
|             |         |                                                                                                    | 7                  | SG   |  |
|             |         |                                                                                                    | 8                  | NC   |  |
|             |         |                                                                                                    | 20                 | ER   |  |

6P modular connector socket type

D-sub, 25P connector socket type

# HG2S

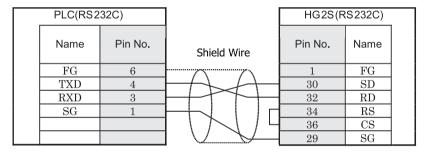

6P modular connector socket type

D-sub, 37P connector plug type

### 14.4 Environment Settings

### 14.4.1 D4-440 CPU Unit Communication port

| Items               | Details       |
|---------------------|---------------|
| Interface           | RS232C, RS422 |
| Data representation | HEX mode      |
| Slave Address       | 1 - 90(DEC).  |
| Baud Rate (bps)     | 9600 or 19200 |
| Data Bits           | 8 (fixed)     |
| Parity              | None or Odd   |
| Stop Bits           | 1 (fixed)     |
| Flow Control        | Hardware      |

#### 14.4.2 D4-DCM DATA COMMUNICATIONS MODULE

| Items               | Details       |
|---------------------|---------------|
| Interface           | RS232C        |
| Data representation | HEX mode      |
| Slave Address       | 1 – 90(DEC)   |
| Baud Rate (bps)     | 9600 or 19200 |
| Data Bits           | 8 (fixed)     |
| Parity              | None or Odd   |
| Stop Bits           | 1 (fixed)     |
| Flow Control        | Hardware      |

#### 14.4.3 DirectLogic 205 CPU Unit Communication port

| Items               | Details     |
|---------------------|-------------|
| Interface           | RS232C      |
| Data representation | HEX mode    |
| Slave Address       | 1 – 90(DEC) |
| Baud Rate (bps)     | 9600        |
| Data Bits           | 8 (fixed)   |
| Parity              | None or Odd |
| Stop Bits           | 1 (fixed)   |
| Flow Control        | Hardware    |

### 14.4.4 Ethernet Unit on DirectLogic

Set the following items on Configuration-System Setup-Project dialog box.

| Item                        | Setting                                                                   |
|-----------------------------|---------------------------------------------------------------------------|
| IP Address (MICRO/I)        | Set the IP adress of MICRO/I in <b>Communication Interface</b> tab.       |
| Subnet Mask                 | Set the subnet mask of MICRO/I in <b>Communication Interface</b> tab.     |
| Default Gateway             | Set the default gateway of MICRO/I in <b>Communication Interface</b> tab. |
| IP Address (Ethernet Unit)  | Set the IP adress of Ethernet unit in <b>Host I/F Network</b> tab.        |
| Port Number (Ethernet Unit) | Set the port number of Ethernet unit in <b>Host I/F Network</b> tab.      |

### 14.5 Usable Devices

### 14.5.1 DirectLogic 405

Bit Device

| Device Name          | Device Symbol |     | Address Range | Read<br>/Write | Address<br>Gradual |
|----------------------|---------------|-----|---------------|----------------|--------------------|
|                      | MICRO/I       | PLC |               | 744116         | Graduar            |
| Input Points (Bit)   | X             | X   | 0 - 1777      | R              | 8 (octal)          |
| Output Points (Bit)  | Y             | Y   | 0 - 1777      | R/W            | 8 (octal)          |
| Control Relays (Bit) | С             | С   | 0 - 3777      | R/W            | 8 (octal)          |
| Stages (Bit)         | S             | S   | 0 - 1777      | R/W            | 8 (octal)          |
| Timer Status (Bit)   | TS            | T   | 0 - 377       | R              | 8 (octal)          |
| Counter Status (Bit) | CS            | CT  | 0 - 377       | R              | 8 (octal)          |
| Remote In (Bit)      | GX            | GX  | 0 - 3777      | R/W            | 8 (octal)          |
| Remote Out (Bit)     | GY            | GY  | 0 - 3777      | R/W            | 8 (octal)          |
| Special Relays (Bit) | SP            | SP  | 0 - 777       | R              | 8 (octal)          |

#### Word Device

| Device Name           | Device Symbol |     | Address Range | Read<br>/Write | Address   |  |
|-----------------------|---------------|-----|---------------|----------------|-----------|--|
|                       | MICRO/I       | PLC |               | /write         | Gradual   |  |
| Input Points (Word)   | XW            | V   | 40400 - 40477 | R              | 8 (octal) |  |
| Output Points (Word)  | YW            | V   | 40500 - 40577 | R/W            | 8 (octal) |  |
| Control Relays (Word) | CW            | V   | 40600 - 40777 | R/W            | 8 (octal) |  |
| Stages (Word)         | SW            | V   | 41000 - 41077 | R/W            | 8 (octal) |  |
| Remote In (Word)      | GXW           | V   | 40000 - 40177 | R/W            | 8 (octal) |  |
| Remote Out (Word)     | GYW           | V   | 40200 - 40377 | R/W            | 8 (octal) |  |
| Special Relays (Word) | SPW           | V   | 41200 - 41237 | R              | 8 (octal) |  |
| Timer Values          | TV            | V   | 0 - 377       | R/W            | 8 (octal) |  |
| Counter Values        | CV            | V   | 1000 - 1377   | R/W            | 8 (octal) |  |
| Data Registers        | D             | V   | 1400 - 7377   | R/W            | 8 (octal) |  |
| System Parameters1    | SR1           | V   | 700 - 777     | R              | 8 (octal) |  |
| System Parameters2    | SR2           | V   | 7400 - 7777   | R              | 8 (octal) |  |
| Ext Registers         | ER            | V   | 10000 - 37777 | R/W            | 8 (octal) |  |

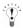

- We confirm only D4-440 address range. Depending on the type of PLC that you will be using, the there are limits to the
  areas that can be used within the device ranges given above. Refer to the PLC manual for details.
- When selecting Bit Write, operation depends on the **Configuration-System Setup-Project-Host I/F Driver** which have an option to turn off all other bits in the byte or leave all other bits without change. Check or unchecked the check box for "Bit Write operation will write to a byte." (Byte refers to 8 bits.)

Check: When executing Bit Write, all other bits in the byte are turned off.

Unchecked: When executing Bit Write, all other bits are not changed.

During Bit Write operation, the MICRO/I reads the byte data including the designated bit from the PLC, performs logical AND or OR operation with the designated bit, and writes the result into the PLC, therefore all other bits in the byte are not changed.

#### 14.5.2 DirectLogic 205

#### Bit Device

| Device Name          | Device Syr | nbol | Address Range | Read<br>/Write | Address<br>Gradual |  |
|----------------------|------------|------|---------------|----------------|--------------------|--|
|                      | MICRO/I    | PLC  |               | 744116         | Oracuai            |  |
| Input Points (Bit)   | X          | X    | 0 - 1777      | R              | 8 (octal)          |  |
| Output Points (Bit)  | Y          | Y    | 0 - 1777      | R/W            | 8 (octal)          |  |
| Control Relays (Bit) | С          | С    | 0 - 3777      | R/W            | 8 (octal)          |  |
| Stages (Bit)         | S          | S    | 0 - 1777      | R/W            | 8 (octal)          |  |
| Timer Status (Bit)   | TS         | T    | 0 - 377       | R              | 8 (octal)          |  |
| Counter Status (Bit) | CS         | СТ   | 0 - 377       | R              | 8 (octal)          |  |
| Remote In (Bit)      | GX         | GX   | 0 - 3777      | R/W            | 8 (octal)          |  |
| Remote Out (Bit)     | GY         | GY   | 0 - 3777      | R/W            | 8 (octal)          |  |
| Special Relays (Bit) | SP         | SP   | 0 - 777       | R              | 8 (octal)          |  |

#### Word Device

| Device Name           | Device Syr | nbol | Address Range | Read<br>/Write | Address<br>Gradual |  |
|-----------------------|------------|------|---------------|----------------|--------------------|--|
|                       | MICRO/I    | PLC  |               | /wiite         | Graduai            |  |
| Input Points (Word)   | XW         | V    | 40400 - 40477 | R              | 8 (octal)          |  |
| Output Points (Word)  | YW         | V    | 40500 - 40577 | R/W            | 8 (octal)          |  |
| Control Relays (Word) | CW         | V    | 40600 - 40777 | R/W            | 8 (octal)          |  |
| Stages (Word)         | SW         | V    | 41000 - 41077 | R/W            | 8 (octal)          |  |
| Remote In (Word)      | GXW        | V    | 40000 - 40177 | R/W            | 8 (octal)          |  |
| Remote Out (Word)     | GYW        | V    | 40200 - 40377 | R/W            | 8 (octal)          |  |
| Special Relays (Word) | SPW        | V    | 41200 - 41237 | R              | 8 (octal)          |  |
| Timer Values          | TV         | V    | 0 - 377       | R/W            | 8 (octal)          |  |
| Counter Values        | CV         | V    | 1000 - 1377   | R/W            | 8 (octal)          |  |
| Data Registers        | D          | V    | 1400 - 7377   | R/W            | 8 (octal)          |  |
| System Parameters1    | SR1        | V    | 400 - 777     | R              | 8 (octal)          |  |
| System Parameters2    | SR2        | V    | 7400 - 7777   | R              | 8 (octal)          |  |
| Ext Registers         | ER         | V    | 10000 - 35777 | R/W            | 8 (octal)          |  |

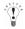

- We confirm only DirectLogic 205 address range. Depending on the type of PLC that you will be using, the there are limits
  to the areas that can be used within the device ranges given above. Refer to the PLC manual for details.
- When selecting Bit Write, operation depends on the Configuration-System Setup-Project-Host I/F Driver which
  have an option to turn off all other bits in the byte or leave all other bits without change. Check or unchecked the check
  box for "Bit Write operation will write to a byte." (Byte refers to 8 bits.)

Check: When executing Bit Write, all other bits in the byte are turned off.

Unchecked: When executing Bit Write, all other bits are not changed.

During Bit Write operation, the MICRO/I reads the byte data including the designated bit from the PLC, performs logical AND or OR operation with the designated bit, and writes the result into the PLC, therefore all other bits in the byte are not changed.

### 14.5.3 DirectLogic (Ethernet)

#### Bit Device

| Device Name          | Device Symbol |     | Address Range | Read<br>/Write | Address |  |
|----------------------|---------------|-----|---------------|----------------|---------|--|
|                      | MICRO/I       | PLC |               | /write         | Gradual |  |
| Input Points (Bit)   | X             | X   | 0 - 1777      | R              | 8       |  |
| Output Points (Bit)  | Y             | Y   | 0 - 1777      | R/W            | 8       |  |
| Control Relays (Bit) | С             | С   | 0 - 3777      | R/W            | 8       |  |
| Special Relays (Bit) | SP            | SP  | 0 - 777       | R              | 8       |  |
| Timers (Bit)         | T             | T   | 0 - 377       | R              | 8       |  |
| Counters (Bit)       | CT            | CT  | 0 - 377       | R              | 8       |  |
| Stages (Bit)         | S             | S   | 0 - 1777      | R/W            | 8       |  |
| Remote Input (Bit)   | GX            | GX  | 0 - 3777      | R/W            | 8       |  |
| Remote Output (Bit)  | GY            | GY  | 0 - 3777      | R/W            | 8       |  |

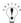

Important points to note regarding setting performing Bit Write operations

With a Bit Write operation, the word data is first read from the PLC, and a logic operation (AND or OR) is performed on the relevant bit before writing it to the PLC to ensure that the values of other bits in the same channel are preserved. However, be certain that the PLC does not modify the data in the channel during the time that the MICRO/I is writing the data.

#### Word Device

| Device Name            | Device Symbol |     | Address Range                             | Read   | Address |
|------------------------|---------------|-----|-------------------------------------------|--------|---------|
|                        | MICRO/I       | PLC |                                           | /Write | Gradual |
| Input Points (Word)    | VX            | V   | 40400 - 40477                             | R      | 8       |
| Output Points (Word)   | VY            | V   | 40500 - 40577                             | R/W    | 8       |
| Control Relays (Word)  | VC            | V   | 40600 - 40777                             | R/W    | 8       |
| Special Relays (Word)  | VSP           | V   | 41200 - 41237                             | R      | 8       |
| Timers (Word)          | VT            | V   | 41100 - 41117                             | R      | 8       |
| Counters (Word)        | VCT           | V   | 41140 - 41157                             | R      | 8       |
| Stages (Word)          | VS            | V   | 41000 - 41077                             | R/W    | 8       |
| Timer Current Values   | TA            | V   | 0 - 377                                   | R/W    | 8       |
| Counter Current Values | CTA           | V   | 1000 - 1377                               | R/W    | 8       |
| Data Words             | V             | V   | 400 - 777<br>1200 - 7577<br>10000 - 35777 | R/W    | 8       |
| System parameters      | VSYS          | V   | 700 - 777<br>7400 - 7777<br>36000 - 37777 | R      | 8       |
| Remote Input (Word)    | VGI           | V   | 40000 - 40177                             | R/W    | 8       |
| Remote Output (Word)   | VGY           | V   | 40200 - 40377                             | R/W    | 8       |

# 15 FANUC

### 15.1 Connection Table

### 15.1.1 Compatible PLCs

| System (CPU unit)                            | Link Unit    | WindO/I-NV2 Settings                                        |                 |                                   | Product Series      |   |                            |       |
|----------------------------------------------|--------------|-------------------------------------------------------------|-----------------|-----------------------------------|---------------------|---|----------------------------|-------|
|                                              |              | Interface                                                   | Flow<br>Control | Host I/F Driver                   | HG2G-5F,<br>HG3G/4G |   | HG1F/<br>2F/ 2S/<br>3F/ 4F | Touch |
| Power Mate                                   |              | -                                                           | 1               |                                   | •                   |   |                            |       |
| Power Mate-MODEL D*1                         | Not required | RS422/485 4-wire<br>Connection Diagram 1<br>(refer to P408) | Hardware        | Power Mate-MODEL D<br>/Series 16i | X                   | X | X                          |       |
| Series                                       |              |                                                             |                 |                                   |                     |   |                            |       |
| 16i, 160i*1<br>18i, 180i,<br>30i, 31i*1, 32i | Not required | RS232C<br>Connection Diagram 2<br>(refer to P413)           | Hardware        | Power Mate-MODEL D<br>/Series 16i | X                   | X | X                          |       |

<sup>\*1</sup> This PLC was used to test & verify communications.

### 15.2 System Configuration

This is the system configuration for the connection of FANUC PLCs to the MICRO/I.

#### 15.2.1 Power Mate-MODEL D

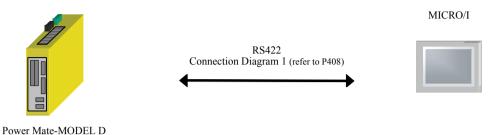

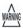

A touch-panel connection module (FANUC A20B-2902-0470) is needed for Power Mate-MODEL D.

#### 15.2.2 Series 16i, 160i, 18i, 180i, 30i, 31i, 32i

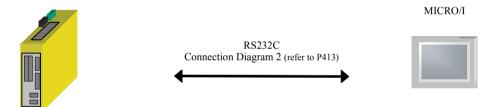

Series 16i, 160i, 18i, 180i, 30i, 31i, 32i

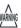

A touch-panel connection module is needed for Series 16i, 160i, 18i, 180i, 30i, 31i, 32i. For details, please contact FANUC LTD.

### 15.3 Connection Diagram

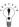

For details regarding wiring and termination resistors, refer to Chapter 1 "3 Settings for PLC Link Communication" on page 4

#### 15.3.1 Connection Diagram 1: Power Mate-MODEL D to MICRO/I

# HG2G-5F, HG3G/4G (Connector)

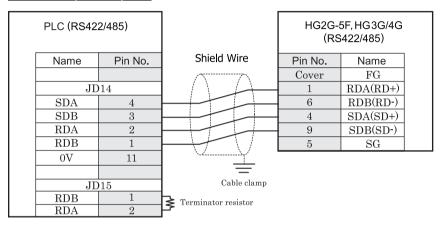

PCR-E20FS (HONDA TSUSHIN KOGYO CO., LTD)

D-sub, 9P connector plug type

# HG2G-S/-5S/-5F, HG3G/4G (Terminal)

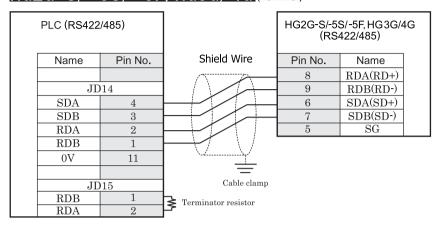

PCR-E20FS (HONDA TSUSHIN KOGYO CO., LTD) Terminal

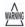

- Connect a terminus unit to JD15 by the side of PowerMate. Refer to the manual of PowerMate-MODEL D for the details about a terminus unit.
- FG terminal of the main part of a motion controller should perform the 3rd-sort grounding.
- Ground a shield by the cable clamp.
- When you use the Terminal Block type of HG2G-S/-5S/-5F, HG3G/4G, make sure to configure the Hardware Flow control to NONE.

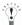

There is no pin number corresponding to TERM on the HG2G-S/-5F, HG3G/4G. When inserting a termination resistor, use a terminator switch. For the setting of the switch, refer to Chapter 1 "3 Settings for PLC Link Communication" on page 4

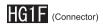

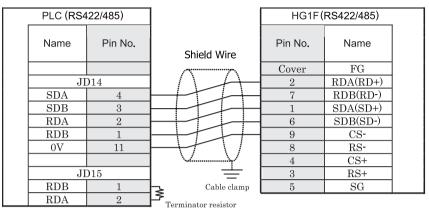

PCR-E20FS (HONDA TSUSHIN KOGYO CO., LTD)

D-sub, 9P connector socket type

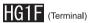

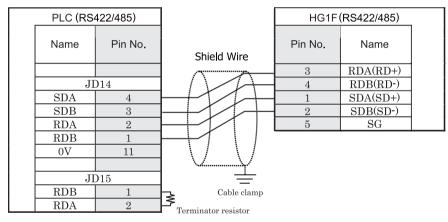

PCR-E20FS (HONDA TSUSHIN KOGYO CO., LTD)

Terminal

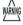

- Connect a terminus unit to JD15 by the side of PowerMate. Refer to the manual of PowerMate-MODEL D for the details about a terminus unit.
- FG terminal of the main part of a motion controller should perform the 3rd-sort grounding.
- Ground a shield by the cable clamp.
- When you use the Terminal Block type of HG1F, make sure to configure the Hardware Flow control to NONE.

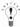

There is no pin number corresponding to TERM on the HG1F. When inserting a termination resistor, use a terminator switch. For the setting of the switch, refer to Chapter 1 "3 Settings for PLC Link Communication" on page 4.

# HG2F/3F/4F

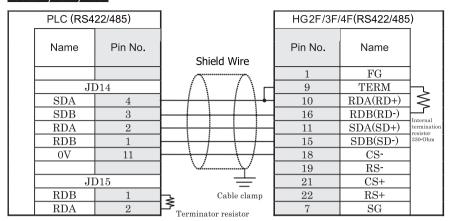

PCR-E20FS (HONDA TSUSHIN KOGYO CO., LTD) D-sub, 25P connector socket type

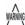

- Connect a terminus unit to JD15 by the side of PowerMate. Refer to the manual of PowerMate-MODEL D for the details about a terminus unit.
- FG terminal of the main part of a motion controller should perform the 3rd-sort grounding.
- Ground a shield by the cable clamp.

# HG2S

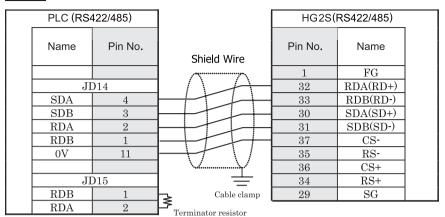

PCR-E20FS (HONDA TSUSHIN KOGYO CO., LTD)

D-sub, 37P connector plug type

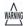

- Connect a terminus unit to JD15 by the side of PowerMate. Refer to the manual of PowerMate-MODEL D for the details about a terminus unit.
- FG terminal of the main part of a motion controller should perform the 3rd-sort grounding.
- Ground a shield by the cable clamp.

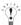

There is no pin number corresponding to TERM on the HG2S. When inserting a termination resistor, use a communication switch. For the setting of the switch, refer to Chapter 1 "3 Settings for PLC Link Communication" on page 4.

#### 15.3.2 Connection Diagram 2: Series 16i, 160i, 18i, 180i, 30i, 31i, 32i to MICRO/I

### HG2G-5F, HG3G/4G (Connector)

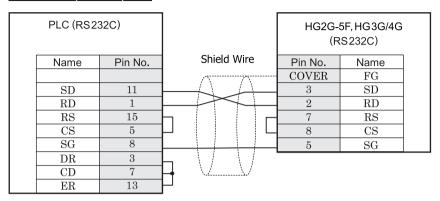

PCR-E20FS (HONDA TSUSHIN KOGYO CO., LTD)

D-sub, 9P connector plug type

# HG2G-S/-5S/-5F, HG3G/4G (Terminal)

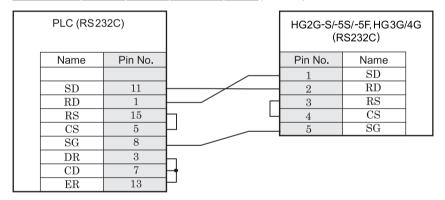

PCR-E20FS (HONDA TSUSHIN KOGYO CO., LTD)

Terminal

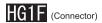

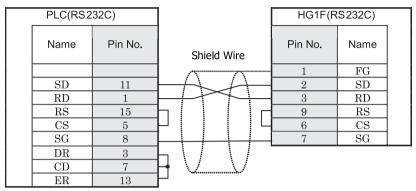

PCR-E20FS (HONDA TSUSHIN KOGYO CO., LTD)

D-sub, 9P connector socket type

# HG2F/3F/4F

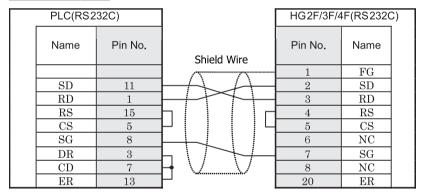

PCR-E20FS (HONDA TSUSHIN KOGYO CO., LTD)

D-sub, 25P connector socket type

# HG2S

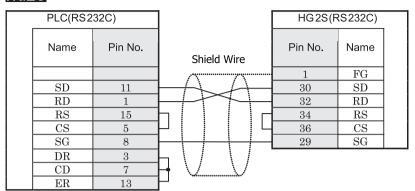

PCR-E20FS (HONDA TSUSHIN KOGYO CO., LTD)

D-sub, 37P connector plug type

## 15.4 Environment Settings

#### 15.4.1 Power Mate-MODEL D

| Items           | Details       |
|-----------------|---------------|
| Interface       | RS422 4-wire  |
| Slave Address   | 0 (Fixed)     |
| Baud Rate (bps) | 19200 (Fixed) |
| Data Bits       | 8 (Fixed)     |
| Parity          | Even (Fixed)  |
| Stop Bits       | 1 (Fixed)     |

### 15.4.2 Series 16i, 160i, 18i, 180i, 30i, 31i, 32i

| Items           | Details       |
|-----------------|---------------|
| Interface       | RS232C        |
| Slave Address   | 0 (Fixed)     |
| Baud Rate (bps) | 19200 (Fixed) |
| Data Bits       | 8 (Fixed)     |
| Parity          | Even (Fixed)  |
| Stop Bits       | 1 (Fixed)     |

### 15.5 Usable Devices

### 15.5.1 Power Mate-MODEL D, Series 16i, 160i, 18i, 180i, 30i, 31i, 32i

#### Bit Device

| Device Name     | Device Sym | bol | Address Range | Read<br>/Write | Address<br>Gradual |
|-----------------|------------|-----|---------------|----------------|--------------------|
|                 | MICRO/I    | PLC |               | 744116         | Graduar            |
| Input Relay     | X          | X   | 0 - 99997     | R/W            | *1                 |
| Output Relay    | Y          | Y   | 0 - 99997     | R/W            | *1                 |
| Int. Relay      | R          | R   | 0 - 99997     | R/W            | *1                 |
| Keep Relay      | K          | K   | 0 - 99997     | R/W            | *1                 |
| Expansion Relay | Е          | Е   | 0 - 99997     | R/W            | *1                 |

<sup>\*1</sup> Please specify following ranges.

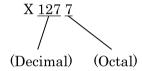

#### Word Device

| Device Name     | Device Sym | bol | Address Range | Read<br>/Write | Address<br>Gradual |
|-----------------|------------|-----|---------------|----------------|--------------------|
|                 | MICRO/I    | PLC |               | 7441116        | Graduai            |
| Input Relay     | XW         | X   | 0 - 9998      | R/W            | Dec *1             |
| Output Relay    | YW         | Y   | 0 - 9998      | R/W            | Dec*1              |
| Int. Relay      | RW         | R   | 0 - 9998      | R/W            | Dec *1             |
| Keep Relay      | KW         | K   | 0 - 9998      | R/W            | Dec*1              |
| Timer           | T          | Т   | 0 - 9998      | R/W            | Dec *1             |
| Counter         | С          | С   | 0 - 9998      | R/W            | Dec*1              |
| Data Table      | D          | D   | 0 - 9998      | R/W            | Dec *1             |
| Expansion Relay | EW         | Е   | 0 - 9998      | R/W            | Dec*1              |

<sup>\*1</sup> Word device address increase +2.

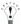

The devices and the device ranges may vary based upon on the PLC model. Please refer to the PLC manual for details.

# 16 YOKOGAWA

### 16.1 Connection Table

## 16.1.1 Compatible PLCs

| System (CPU unit)                                                                                                    | ystem (CPU unit) Link Unit WindO/I-NV2, Wine |                                                             |                |                                            | Product Series      |   |                            |       |
|----------------------------------------------------------------------------------------------------|----------------------------------------------|-------------------------------------------------------------|----------------|--------------------------------------------|---------------------|---|----------------------------|-------|
|                                                                                                    |                                              | Interface                                                   | Flow<br>Contro | Host I/F Driver<br>Communication<br>Driver | HG2G-5F,<br>HG3G/4G |   | HG1F/<br>2F/ 2S/<br>3F/ 4F | Touch |
| FA-M3                                                                                                    |                                              |                                                             |                |                                            |                     | • |                            | •     |
| FA-M3<br>(F3SP05, F3SP20,<br>F3SP21*1, F3SP25,                                                                                                    | F3LC11-1N*1                                  | RS232C<br>Connection Diagram 1<br>(refer to P421)           | Hardware       | FA-M3                                      | X                   | X | X                          |       |
| F3SP30, F3SP35,<br>F3SP38,F3SP53,<br>F3SP58,F3FP36,<br>F3BP20, F3BP30)                                                                                                    | F3LC11-2N*1                                  | RS422/485 4-wire<br>Connection Diagram 2<br>(refer to P423) | None           |                                            |                     |   |                            |       |
| FA-M3<br>(F3SP05,F3SP21*1,<br>F3SP25, F3SP28,<br>F3SP35,F3SP38,<br>F3SP53, F3SP58)                                                                                                    | Not required                                 | RS232C<br>Connection Diagram 3<br>(refer to P426)           | Hardware       |                                            |                     |   |                            |       |
| FA-M3<br>(F3SP05-0P,<br>F3SP08-0P<br>F3SP21-0N<br>F3SP22-0S<br>F3SP25-2N<br>F3SP28-3N/3S<br>F3SP35-5N<br>F3SP38-6N/-6S<br>F3SP38-6H/-6S<br>F3SP58-6H/-6S<br>F3SP59-7S<br>F3SP66-4S<br>F3SP67-6S<br>F3SP71-4N<br>F3SP76-7N) | F3LE01-5T/-0T,<br>F3LE11-0T, F3LE12-0T       | Ethernet                                                    | -              | FA-M3(Ethernet)                            | X                   | X | X                          | X     |
| FA-M3<br>(F3SP66-4S<br>F3SP67-6S<br>F3SP71-4N<br>F3SP76-7N)                                                                                                    | Not required                                 |                                                             |                |                                            |                     |   |                            |       |

<sup>\*1</sup> This PLC was used to test & verify communications.

#### 16.2 System Configuration

This is the system configuration for the connection of YOKOGAWA PLCs to the MICRO/I.

#### 16.2.1 FA-M3 (Serial)

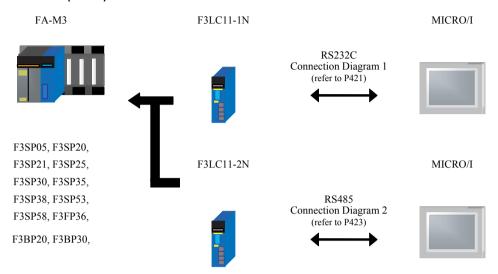

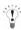

We recommend F3LC11-2N side to carry a "4-WIRE" setup of the terminus resistance (TERMINATOR) in long-distance transmission.

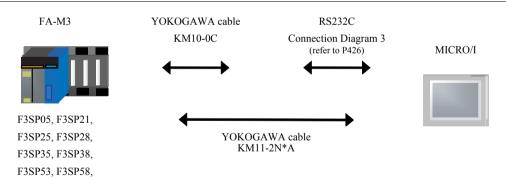

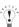

It connects with the port for programming tools of a CPU unit.

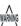

It does not correspond to "CPU direct connection system" of F3SP20 and F3SP30.

## 16.2.2 FA-M3 (Ethernet)

F3SP76-7N

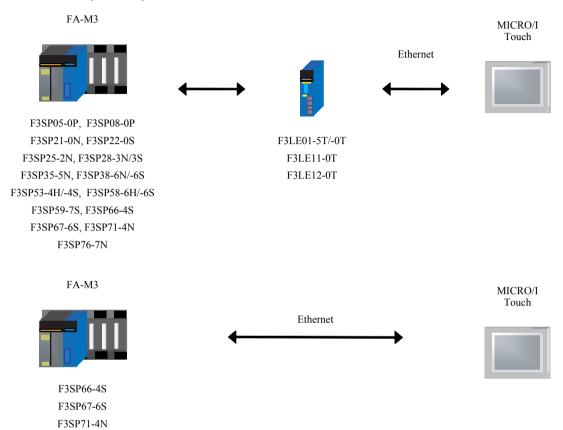

#### 16.3 Connection Diagram

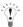

The connector types given in the Connection Diagrams are for the unit and not the cable. For details regarding wiring, refer to Chapter 1 "3 Settings for PLC Link Communication" on page 4.

#### 16.3.1 Connection Diagram 1: FA-M3 F3LC11-1N - MICRO/I

## HG2G-5F, HG3G/4G (Connector)

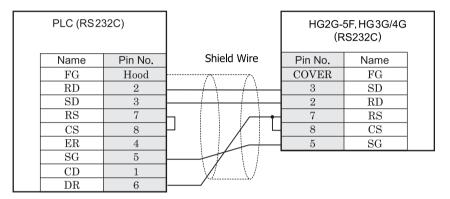

D-sub, 9P connector socket type

D-sub, 9P connector plug type

# HG2G-S/-5S/-5F, HG3G/4G (Terminal)

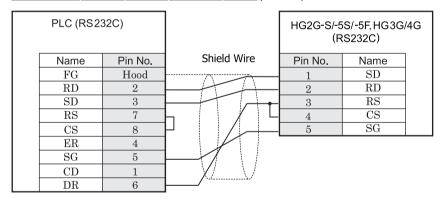

D-sub, 9P connector socket type

Terminal

# HG1F (Connector)

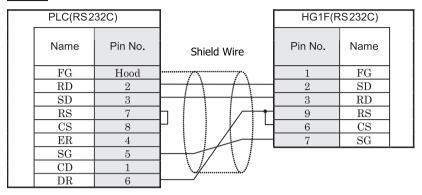

D-sub, 9P connector socket type

D-sub, 9P connector socket type

# HG2F/3F/4F

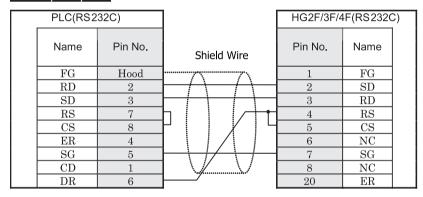

D-sub, 9P connector socket type

D-sub, 25P connector socket type

# HG2S

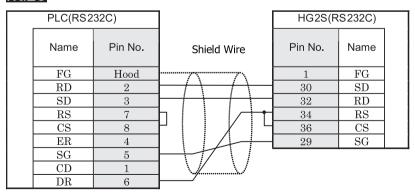

D-sub, 9P connector socket type

D-sub, 37P connector plug type

#### 16.3.2 Connection Diagram 2: FA-M3 F3LC11-2N - MICRO/I

## HG2G-5F, HG3G/4G (Connector)

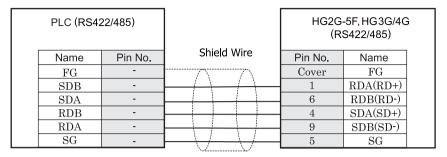

Screw terminal block

D-sub, 9P connector plug type

# HG2G-S/-5S/-5F, HG3G/4G (Terminal)

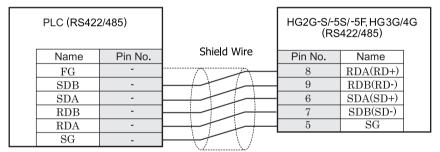

Screw terminal block

Terminal

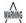

- In MICRO/I and PLC, the name of A pole and B pole is reverse.
- When you use the Terminal Block type of HG2G-S/-5F, HG3G/4G, make sure to configure the Hardware Flow control to NONE.

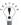

There is no pin number corresponding to TERM on the HG2G-S/-5F, HG3G/4G. When inserting a termination resistor, use a terminator switch. For the setting of the switch, refer to Chapter 1 "3 Settings for PLC Link Communication" on page 4.

# HG1F (Connector)

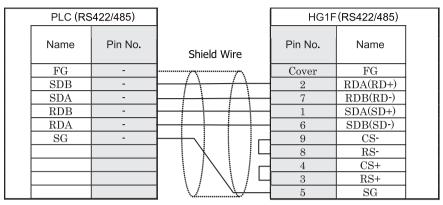

Screw terminal block

D-sub, 9P connector socket type

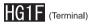

| PLC (RS4 | 22/485) |             | HG1F(   | RS422/485) |  |
|----------|---------|-------------|---------|------------|--|
| Name     | Pin No. | Shield Wire | Pin No. | Name       |  |
| FG       | -       |             | 3       | RDA(RD+)   |  |
| SDB      | -       | HHH         | 4       | RDB(RD-)   |  |
| SDA      | -       |             | 1       | SDA(SD+)   |  |
| RDB      | -       | ++          | 2       | SDB(SD-)   |  |
| RDA      | -       | HHH         | 5       | SG         |  |
| SG       | -       | H           |         |            |  |

Screw terminal block

Terminal

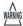

- In MICRO/I and PLC, the name of A pole and B pole is reverse.
- When you use the Terminal Block type of HG1F, make sure to configure the Hardware Flow control to NONE.

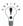

There is no pin number corresponding to TERM on the HG1F. When inserting a termination resistor, use a terminator switch. For the setting of the switch, refer to Chapter 1 "3 Settings for PLC Link Communication" on page 4.

## HG2F/3F/4F

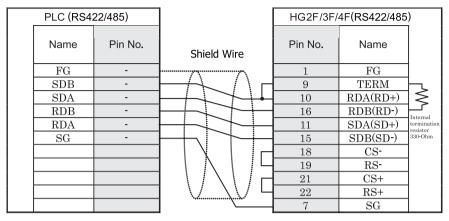

Screw terminal block

D-sub, 25P connector socket type

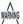

In MICRO/I and PLC, the name of A pole and B pole is reverse.

# HG2S

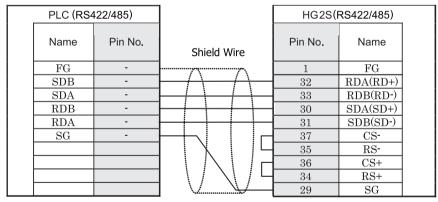

Screw terminal block

D-sub, 37P connector plug type

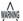

In MICRO/I and PLC, the name of A pole and B pole is reverse.

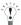

There is no pin number corresponding to TERM on the HG2S. When inserting a termination resistor, use a communication switch. For the setting of the switch, refer to Chapter 1 "3 Settings for PLC Link Communication" on page 4.

#### 16.3.3 Connection Diagram 3: FA-M3 - MICRO/I

# HG2G-5F, HG3G/4G (Connector)

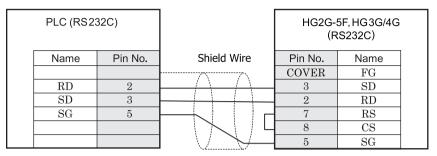

D-sub, 9P connector socket type

D-sub, 9P connector plug type

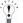

This figure shows the connection diagram when using the cable (KM10-0C) from YOKOGAWA.

# HG2G-S/-5S/-5F, HG3G/4G (Terminal)

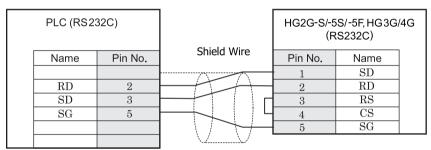

D-sub, 9P connector socket type

Terminal

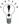

This figure shows the connection diagram when using the cable (KM10-0C) from YOKOGAWA.

# HG1F (Connector)

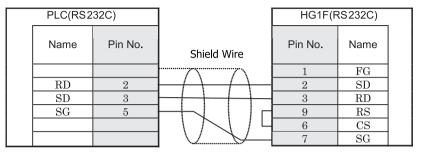

D-sub, 9P connector socket type

D-sub, 9P connector socket type

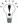

This figure shows the connection diagram when using the cable (KM10-0C) from YOKOGAWA.

# HG2F/3F/4F

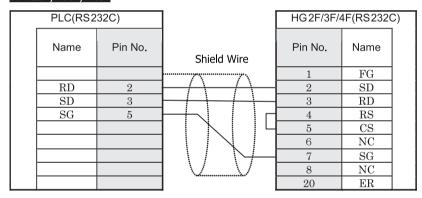

D-sub, 9P connector socket type

D-sub, 25P connector socket type

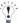

This figure shows the connection diagram when using the cable (KM10-0C) from YOKOGAWA.

# HG2S

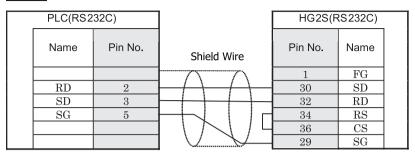

D-sub, 9P connector socket type

D-sub, 37P connector plug type

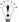

This figure shows the connection diagram when using the cable (KM10-0C) from YOKOGAWA.

## 16.4 Environment Settings

## 16.4.1 YOKOGAWA FA-M3 - Link Unit (F3LC11-1N, F3LC112N) to MICRO/I Setting

| Items                            |                              | Details              |
|----------------------------------|------------------------------|----------------------|
| Interface                        | Use the same                 | RS232C, RS485 4-wire |
| CPU Number                       | settings as for the MICRO/I. | 01(0x01 -4(0x04)     |
| Station Number                   |                              | 01(DEC)              |
| Baud Rate (bps)                  |                              | 9600 or 19200        |
| Data Bits                        |                              | 7 or 8               |
| Parity                           |                              | Odd, Even or None    |
| Stop Bits                        |                              | 1 or 2               |
| Sum check                        |                              | Enable               |
| Terminus character specification |                              | Enable               |
| Protection function              |                              | Disable              |

### 16.4.2 YOKOGAWA FA-M3 CPU (Programming tool port) to MICRO/I Setting

| Items                            |                              | Details        |
|----------------------------------|------------------------------|----------------|
| Interface                        | Use the same                 | RS232C         |
| Station Number                   | settings as for the MICRO/I. | 01(DEC)(Fixed) |
| Baud Rate (bps)                  |                              | 9600 or 19200  |
| Data Bits                        |                              | 8 (Fixed)      |
| Parity                           |                              | Even or None   |
| Stop Bits                        |                              | 1 (Fixed)      |
| Sum check                        |                              | Enable         |
| Terminus character specification | n                            | Enable         |

## 16.4.3 When connecting with the Yokogawa FA-M3 via Ethernet

| Item                 | Setting                                                                                 |
|----------------------|-----------------------------------------------------------------------------------------|
| IP Address (MICRO/I) | Set the IP address of MICRO/I in <b>Communication Interface</b> tab.                    |
| Subnet Mask          | Set the subnet mask of MICRO/I in <b>Communication Interface</b> tab.                   |
| Default Gateway      | Set the default gateway of MICRO/I in <b>Communication Interface</b> tab.               |
| IP Address (PLC)     | Set the IP address of CPU Unit or Link Unit in <b>Host I/F Network</b> tab.             |
| Port Number (PLC)    | Set the IP address of CPU Unit or Link Unit in <b>Host I/F Network</b> tab.             |
| CPU Number           | Set the slot number of the CPU Unit to communicate with in <b>Host I/F Network</b> tab. |

## 16.5 Usable Devices

## 16.5.1 FA-M3 (Serial)

Bit Device

| Device Name   | Device Syr | nbol | Address Range | Read<br>/Write | Address<br>Gradual |
|---------------|------------|------|---------------|----------------|--------------------|
|               | MICRO/I    | PLC  |               | /write         | Graduai            |
| Input Relay   | X          | X    | 201 - 71664   | R              | *1                 |
| Output Relay  | Y          | Y    | 201 - 71664   | R/W            | *1                 |
| Int. Relay    | I          | I    | 1 - 65536     | R/W            | Dec                |
| Comm. Relay   | Е          | Е    | 1 - 4096      | R/W            | Dec                |
| Link Relay    | L          | L    | 1 - 78192     | R/W            | *2                 |
| Spec. Relay   | M          | M    | 1 - 9984      | R/W            | Dec                |
| Timer Relay   | TU         | T    | 1 - 3072      | R              | Dec                |
| Counter Relay | CU         | С    | 1 - 3072      | R              | Dec                |

<sup>\*1</sup> Please specify in the following ranges.

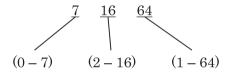

\*2 Please specify in the following ranges.

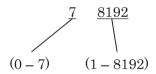

#### Word Device

| Device Name             | Device Syr | nbol | Address Range Read /Write |        | Address<br>Gradual |
|-------------------------|------------|------|---------------------------|--------|--------------------|
|                         | MICRO/I    | PLC  |                           | /write | Graduai            |
| Input Relay             | XW         | X    | 201 - 71649               | R      | *1                 |
| Output Relay            | YW         | Y    | 201 - 71649               | R/W    | *1                 |
| Int. Relay              | IW         | I    | 1 - 65521                 | R/W    | Dec                |
| Comm. Relay             | EW         | Е    | 1 - 4081                  | R/W    | Dec                |
| Link Relay              | LW         | L    | 1 - 78177                 | R/W    | *2                 |
| Spec. Relay             | MW         | M    | 1 - 9969                  | R/W    | Dec                |
| Timer (Current Value)   | TP         | T    | 1 - 3072                  | R/W    | Dec                |
| Timer (Preset Value)    | TS         | T    | 1 - 3072                  | R      | Dec                |
| Counter (Current Value) | CP         | С    | 1 - 3072                  | R/W    | Dec                |
| Counter (Preset Value)  | CS         | С    | 1 - 3072                  | R      | Dec                |
| Data Register           | D          | D    | 1 - 65536                 | R/W    | Dec                |
| Comm. Register          | R          | R    | 1 - 4096                  | R/W    | Dec                |
| File Register           | В          | В    | 1 - 99999                 | R/W    | Dec                |
| Link Register           | W          | W    | 1 - 74096                 | R/W    | *3                 |
| Spec. Register          | Z          | Z    | 1 - 1024                  | R/W    | Dec                |

<sup>\*1</sup> Please specify in the following ranges.

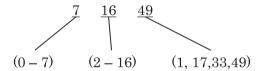

\*2 Please specify in the following ranges.

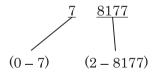

\*3 Please specify in the following ranges.

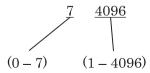

## 16.5.2 FA-M3 (Ethernet)

Bit Device

| Device Name         | Device Syr | nbol | Address Range | Read<br>/Write | Address<br>Gradual |
|---------------------|------------|------|---------------|----------------|--------------------|
|                     | MICRO/I    | PLC  |               | /write         | Graduai            |
| Input Relay (bit)   | X          | X    | 00201 - 71664 | R              | Dec*1              |
| Output Relay (bit)  | Y          | Y    | 00201 - 71664 | R/W            | Dec*1              |
| Int. Relay (bit)    | I          | I    | 00001 - 65536 | R/W            | Dec                |
| Comm. Relay (bit)   | Е          | Е    | 0001 - 4096   | R/W            | Dec                |
| Link Relay (bit)    | L          | L    | 00001 - 78192 | R/W            | Dec*2              |
| Timer Relay (bit)   | TU         | T    | 0001 - 3072   | R/W            | Dec                |
| Counter Relay (bit) | CU         | С    | 0001 - 3072   | R/W            | Dec                |
| Spec. Relay (bit)   | M          | M    | 0001 - 9984   | R/W            | Dec                |

<sup>\*1</sup> Please specify in the following ranges.

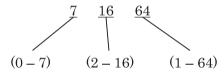

\*2 Please specify in the following ranges.

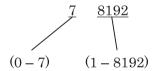

#### Word Device

| Device Name             | Device Syr | nbol | Address Range   | Read<br>/Write | Address<br>Gradual |
|-------------------------|------------|------|-----------------|----------------|--------------------|
|                         | MICRO/I    | PLC  |                 | /write         | Graduai            |
| Input Relay (word)      | XW         | X    | 00201 - 71649   | R              | Dec*1              |
| Output Relay (word)     | YW         | Y    | 00201 - 71649   | R/W            | Dec*1              |
| Int. Relay (word)       | IW         | I    | 00001 - 65521   | R/W            | Dec                |
| Comm. Relay (word)      | EW         | Е    | 0001 - 4081     | R/W            | Dec                |
| Link Relay (word)       | LW         | L    | 00001 - 78177   | R/W            | Dec*2              |
| Timer (Current Value)   | TP         | T    | 0001 - 3072     | R              | Dec                |
| Counter (Current Value) | CP         | С    | 0001 - 3072     | R              | Dec                |
| Timer (Preset Value)    | TS         | T    | 0001 - 3072     | R/W            | Dec                |
| Counter (Preset Value)  | CS         | С    | 0001 - 3072     | R/W            | Dec                |
| Data Register           | D          | D    | 00001 - 65535   | R/W            | Dec                |
| Link Register           | W          | W    | 00001 - 78192   | R/W            | Dec*3              |
| File Register           | В          | В    | 00001 - 262144  | R/W            | Dec                |
| Spec. Relay             | MW         | M    | 0001 - 9969     | R/W            | Dec                |
| Spec. Register          | Z          | Z    | 0001 - 1024     | R/W            | Dec                |
| Comm. Register          | R          | R    | 0001 - 4096     | R/W            | Dec                |
| Index Register          | V          | V    | 001 - 256       | R/W            | Dec                |
| Cache register          | F          | F    | 000001 - 524288 | R/W            | Dec                |

\*1 Please specify in the following ranges.

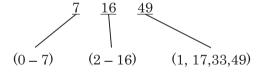

\*2 Please specify in the following ranges.

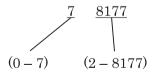

\*3 Please specify in the following ranges.

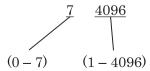

## 17 INVERTER

#### 17.1 Connection Table

#### 17.1.1 Compatible Mitsubishi Inverters

| System                           | WindO/I-NV2 Settings                                        |      |         | Product Series      |   |                            |       |  |
|----------------------------------|-------------------------------------------------------------|------|---------|---------------------|---|----------------------------|-------|--|
|                                  | Interface Flow Control Host I/F Dri                         |      |         | HG2G-5F,<br>HG3G/4G |   | HG1F/<br>2F/ 2S/<br>3F/ 4F | Touch |  |
| FREQROL                          |                                                             |      |         |                     |   |                            |       |  |
| FREQROL-E500*1<br>FREQROL-S500*1 | RS422/485 4-wire<br>Connection Diagram 1<br>(refer to P435) | None | FREQROL | X                   | X | X                          |       |  |

<sup>\*1</sup> This PLC was used to test & verify communications.

#### 17.2 System Configuration

This is the system configuration for the connection of a Mitsubishi inverter with the MICRO/I.

#### 17.2.1 Mitsubishi

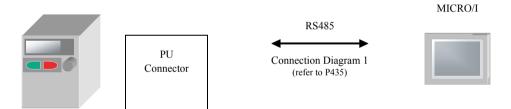

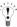

For details including the connection procedures, refer to the instruction manual provided with the Mitsubishi inverter.

#### 17.3 Connection Diagram

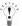

The connector types given in the Connection Diagrams are for the unit and not the cable.

#### 17.3.1 Connection diagram 1: Mitsubishi inverter PU connector to MICRO/I

# HG2G-5F, HG3G/4G (Connector)

| PLC (RS42           | 2/485)  |                                       |         | 5F, HG3G/4G<br>3422/485) |  |
|---------------------|---------|---------------------------------------|---------|--------------------------|--|
| Name                | Pin No. | Shield Wire                           | Pin No. | Name                     |  |
|                     |         |                                       | Cover   | FG                       |  |
| SDA                 | 5       |                                       | 1       | RDA(RD+)                 |  |
| SDB                 | 4       |                                       | 6       | RDB(RD-)                 |  |
| RDA                 | 3       |                                       | 4       | SDA(SD+)                 |  |
| RDB                 | 6       |                                       | 9       | SDB(SD-)                 |  |
| $\operatorname{sg}$ | 1       | $+ \cdot \cdot / - \cdot / - \cdot  $ | 5       | SG                       |  |

PU connector

D-sub, 9P connector plug type

# HG2G-S/-5S/-5F, HG3G/4G (Terminal)

|   | PLC (RS42 | 2/485)  | HG2G-S/-5<br>(RS | S/-5F, HG3G/<br>422/485) | '4G |
|---|-----------|---------|------------------|--------------------------|-----|
|   | Name      | Pin No. | Pin No.          | Name                     |     |
|   | SDA       | 5       | 8                | RDA(RD+)                 |     |
|   | SDB       | 4       | 9                | RDB(RD-)                 |     |
|   | RDA       | 3       | 6                | SDA(SD+)                 |     |
|   | RDB       | 6       | 7                | SDB(SD-)                 |     |
| 1 | SG        | 1       | 5                | SG                       |     |

PU connector Terminal

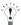

There is no pin number corresponding to TERM on the HG2G-S/-5F, HG3G/4G. When inserting a termination resistor, use a terminator switch. For the setting of the switch, refer to Chapter 1 "3 Settings for PLC Link Communication" on page 4.

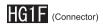

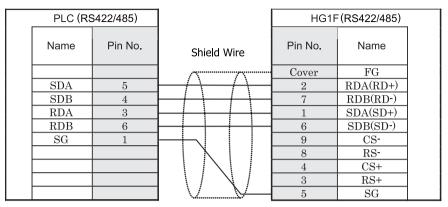

PU connector

D-sub, 9P connector socket type

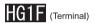

|   | PLC (RS4 | 422/485) |             | HG1F    | (RS422/485) |   |
|---|----------|----------|-------------|---------|-------------|---|
|   | Name     | Pin No.  | Shield Wire | Pin No. | Name        |   |
| İ | SDA      | 5        |             | 3       | RDA(RD+)    | Í |
|   | SDB      | 4        |             | 4       | RDB(RD-)    |   |
|   | RDA      | 3        |             | 1       | SDA(SD+)    |   |
|   | RDB      | 6        |             | 2       | SDB(SD-)    |   |
|   | SG       | 1        |             | 5       | SG          |   |

PU connector Terminal

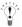

There is no pin number corresponding to TERM on the HG1F. When inserting a termination resistor, use a terminator switch. For the setting of the switch, refer to Chapter 1 "3 Settings for PLC Link Communication" on page 4.

## HG2F/3F/4F

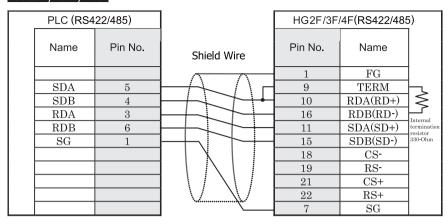

PU connector

D-sub, 25P connector socket type

# HG2S

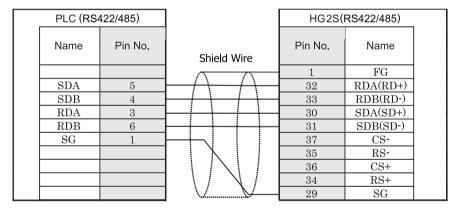

PU connector

D-sub, 37P connector plug type

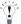

There is no pin number corresponding to TERM on the HG2S. When inserting a termination resistor, use a communication switch. For the setting of the switch, refer to Chapter 1 "3 Settings for PLC Link Communication" on page 4.

#### 17.4 Environment Settings

The following shows the settings of the communication port for performing communications between the Mitsubishi inverter FREQROL series and MICRO/I.

#### 17.4.1 Environment settings for connecting the device to a Mitsubishi inverter

| Items                         |                              | Details                        |
|-------------------------------|------------------------------|--------------------------------|
| Interface                     | Use the same                 | RS485 4-wire                   |
| Inverter No.                  | settings as for the MICRO/I. | 01 - 31                        |
| Baud Rate (bps)               |                              | 4800, 9600 or 19200            |
| Data Bits                     |                              | 7 or 8                         |
| Stop Bits                     |                              | 1/2                            |
| Parity                        |                              | Odd, Even or None              |
| Ignore Write Error            |                              | Enable or Disable *1           |
| Terminator                    |                              | CR only                        |
| Communication check time inte | erval                        | Set to a value other than "0". |

<sup>\*1</sup> When you check "Ignore Write Error." MICRO/I don't display "Host communication Error" even if the Inverter returns NAK Error response.

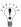

MICRO/I set the error code from the inverter to LSD 112.

#### 17.5 Usable Devices

#### Word Device

| Device Name                           | Device Syr | nbol | Address Range | Read<br>/Write | Address<br>Gradual |
|---------------------------------------|------------|------|---------------|----------------|--------------------|
|                                       | MICRO/I    | PLC  |               | /write         | Graduai            |
| Parameter                             | P          | P    | 0 - 999       | R/W            |                    |
| Parameter 37                          | P37        | P    | 0 - 1         | R/W            | *1*2               |
| Operation mode                        | OP         | OP   | 0             | R/W            |                    |
| Output frequency                      | OF         | OF   | 0             | R              | *3                 |
| Output current                        | OC         | OC   | 0             | R              |                    |
| Output voltage                        | OV         | OV   | 0             | R              |                    |
| Alarm description (1, 2)              | E12        | E12  | 0             | R              |                    |
| Alarm description (3, 4)              | E34        | E34  | 0             | R              |                    |
| Alarm description (5, 6)              | E56        | E56  | 0             | R              |                    |
| Alarm description (7, 8)              | E78        | E78  | 0             | R              |                    |
| Run command                           | RC         | RC   | 0             | R/W            | *4                 |
| Inverter status monitor               | ISM        | ISM  | 0             | R              |                    |
| Set frequency read (RAM)              | SFRR       | SFRR | 0             | R              | *3                 |
| Set frequency read (E2PROM)           | SFRE       | SFRE | 0             | R              | *3                 |
| Set frequency write (RAM)             | SFWR       | SFWR | 0             | R/W            | *3 *4              |
| Set frequency write (E2PROM)          | SFWE       | SFWE | 0             | R/W            | *3 *4              |
| Inverter reset                        | IR         | IR   | 0             | R/W            | *4                 |
| Alarm definition batch clear          | EC         | EC   | 0             | R/W            | *4                 |
| All parameter clear                   | PACL       | PACL | 0             | R/W            | *4                 |
| Link parameter expansion set-<br>ting | LPES       | LPES | 0             | R/W            | *5                 |
| Second parameter changing             | SPC        | SPC  | 0             | R/W            |                    |

<sup>\*1</sup> Use this device for parameter 37.

<sup>\*5</sup> The Link parameter expansion setting may be changed from the MICRO/I for reading and writing parameters.

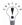

For details regarding parameters and write data, refer to the instruction manual provided with the Mitsubishi inverter.

<sup>\*2</sup> This device is handled as a 32-bit device by combining addresses 0 and 1.

<sup>\*3</sup> This Device is only available for 4 digits data.

<sup>\*4</sup> Only the write data becomes valid on this device. When used for display, the device always becomes "0".

# 18 FUJI

## 18.1 Connection Table

## 18.1.1 Compatible PLCs

| System (CPU unit)                            | Link Unit                              | WindO/I-NV2, \                                              | WindO/I-NV3       | Settings                                   | F                   | Product | Series                     |       |  |
|----------------------------------------------|----------------------------------------|-------------------------------------------------------------|-------------------|--------------------------------------------|---------------------|---------|----------------------------|-------|--|
| unity                                        |                                        | Interface                                                   | Flow<br>Control   | Host I/F Driver<br>Communication<br>Driver | HG2G-5F,<br>HG3G/4G |         | HG1F/<br>2F/ 2S/<br>3F/ 4F | Touch |  |
| FLEX-PC                                      | 1                                      | -                                                           | <u>'</u>          |                                            | •                   |         |                            |       |  |
| NB1, NB2, NB3,<br>NJ-CPU-E4,<br>NJ-CPU-A8*1, | Not required<br>(Connects to CPU unit) | RS232C<br>Connection Diagram 2<br>(refer to P450)           | None              | FLEX-PC<br>(CPU)                           | X                   | X       | X                          |       |  |
| NJ-CPU-B16,<br>NS                            |                                        | RS422/485 4-wire<br>Connection Diagram 1<br>(refer to P447) |                   |                                            |                     |         |                            |       |  |
| NB1,<br>NB2,<br>NB3                          | NB-RS1-AC/DC                           | RS232C<br>Connection Diagram 3<br>(refer to P452)           | None/<br>Hardware | FLEX-PC<br>(LINK)                          |                     |         |                            |       |  |
|                                              |                                        | RS422/485 4-wire<br>Connection Diagram 4<br>(refer to P454) |                   |                                            |                     |         |                            |       |  |
| NJ-CPU-E4,<br>NJ-CPU-A8*1,<br>NJ-CPU-B16     | NJ-RS2*1,<br>NJ-RS4*1                  | RS232C<br>Connection Diagram 3<br>(refer to P452)           |                   |                                            |                     |         |                            |       |  |
|                                              |                                        | RS422/485 4-wire<br>Connection Diagram 4<br>(refer to P454) |                   |                                            |                     |         |                            |       |  |
| NS                                           | NS-RS1                                 | RS232C<br>Connection Diagram 3<br>(refer to P452)           |                   |                                            |                     |         |                            |       |  |
|                                              |                                        | RS422/485 4-wire<br>Connection Diagram 4<br>(refer to P454) |                   |                                            |                     |         |                            |       |  |

| System (CPU unit)                                                              | Link Unit                                                                                                | WindO/I-NV2, Wir                                            | ndO/I-NV3       | Settings                                   | F                   | Product | Series                     |       |
|--------------------------------------------------------------------------------|----------------------------------------------------------------------------------------------------|-------------------------------------------------------------|-----------------|--------------------------------------------|---------------------|---------|----------------------------|-------|
| ,                                                                              |                                                                                                    | Interface                                                   | Flow<br>Control | Host I/F Driver<br>Communication<br>Driver | HG2G-5F,<br>HG3G/4G |         | HG1F/<br>2F/ 2S/<br>3F/ 4F | Touch |
| MICREX-F                                                                       | 1                                                                                                    | 1                                                           | 1               |                                            |                     | '       |                            |       |
| F55                                                                            | NV1L-RS2                                                                                                 | RS232C<br>Connection Diagram 5<br>(refer to P457)           | None            | MICREX-F                                   | X                   | X       | X                          |       |
| F70                                                                            | NC1L-RS2                                                                                                 | RS232C<br>Connection Diagram 5<br>(refer to P457)           |                 |                                            |                     |         |                            |       |
|                                                                                | NC1L-RS4                                                                                                 | RS422/485 4-wire<br>Connection Diagram 6<br>(refer to P460) |                 |                                            |                     |         |                            |       |
| F80H,<br>F120H,<br>F120S,                                                      | FFU120B                                                                                                  | RS232C<br>Connection Diagram 5<br>(refer to P457)           | -               |                                            |                     |         |                            |       |
| F140S,<br>F150S                                                                |                                                                                                    | RS422/485 4-wire<br>Connection Diagram 6<br>(refer to P460) |                 |                                            |                     |         |                            |       |
| F30, F50, F50H,<br>F55, F60,<br>F70, F70S,                                     | FFK120A-C10*1                                                                                            | RS232C<br>Connection Diagram 5<br>(refer to P457)           |                 |                                            |                     |         |                            |       |
| F80H <sup>*1</sup> , F81,<br>F120H, F120S,<br>F140S, F150S,<br>F250            |                                                                                                    | RS422/485 4-wire<br>Connection Diagram 6<br>(refer to P460) |                 |                                            |                     |         |                            |       |
| MICREX-SX                                                                      | 1                                                                                                    |                                                             | II.             |                                            | <u> </u>            |         |                            |       |
| NP1PH-08,<br>NP1PH-16,<br>NP1PS-32,<br>NP1PS-32R,<br>NP1PS-74R,<br>NP1PS-117R, | Not required<br>(Connect to CPU unit<br>loader connection con-<br>nector)<br>FUJI NP4H-CB2<br>+ NW0H-CNV | RS232C<br>Connection Diagram 7(refer to<br>P463)            | None            | MICREX-SX                                  | X                   | X       | X                          |       |
| NP1PS-245R,<br>NP1PS-74D,<br>NP1PM-48R,<br>NP1PM-48E,                          | NP1L-RS1*1                                                                                               | RS232C<br>Connection Diagram 8(refer to<br>P465)            | -               |                                            |                     |         |                            |       |
| NP1PM-256E,<br>NP1PM-256H,<br>NP1PU-048E*1,                                    |                                                                                                    | RS422/485 4-wire<br>Connection Diagram 9(refer to<br>P467)  |                 |                                            |                     |         |                            |       |
| NP1PU-256E                                                                     | PU-256E NP1L-RS2 RS232C Connection Diagram 8(refer to P465)                                              |                                                             |                 |                                            |                     |         |                            |       |
|                                                                                | NP1L-RS4                                                                                                 | RS422/485 4-wire<br>Connection Diagram 9(refer to<br>P467)  |                 |                                            |                     |         |                            |       |

| System (CPU unit)                                                                                                    | Link Unit                                         | WindO/I-NV2, Win | dO/I-NV3        | Settings                                   | Product Series      |   |                            |       |
|----------------------------------------------------------------------------------------------------|---------------------------------------------------|------------------|-----------------|--------------------------------------------|---------------------|---|----------------------------|-------|
| umy                                                                                                    |                                                   | Interface        | Flow<br>Control | Host I/F Driver<br>Communication<br>Driver | HG2G-5F,<br>HG3G/4G |   | HG1F/<br>2F/ 2S/<br>3F/ 4F | Touch |
| NP1PH-08,<br>NP1PH-16,<br>NP1PS-32,<br>NP1PS-32R,<br>NP1PS-74R,<br>NP1PS-117R,<br>NP1PS-245R,<br>NP1PS-74D,<br>NP1PM-48R,<br>NP1PM-256H | NP1L-ET1                                          | Ethernet         | -               | MICREX-SX<br>(Ethernet)                    | X                   | X | X                          | Х     |
| NP1PM-48E,<br>NP1PM-256E,<br>NP1PU-048E <sup>*1</sup> ,                                                                                 | Not required<br>(Connect to the<br>Ethernet Port) |                  |                 |                                            |                     |   |                            |       |
| NP1PU-256E                                                                                                    | NP1L-ET1                                          |                  |                 |                                            |                     |   |                            |       |

<sup>\*1</sup> This PLC was used to test & verify communications.

#### 18.2 System Configuration

This is the system configuration for the connection of FUJI PLCs to the MICRO/I.

#### 18.2.1 FLEX-PC Series (Loader Port)

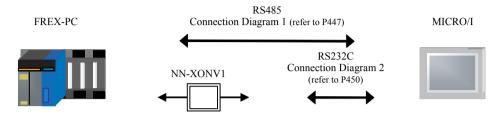

#### 18.2.2 FLEX-PC Series (Interface Module)

NB Series

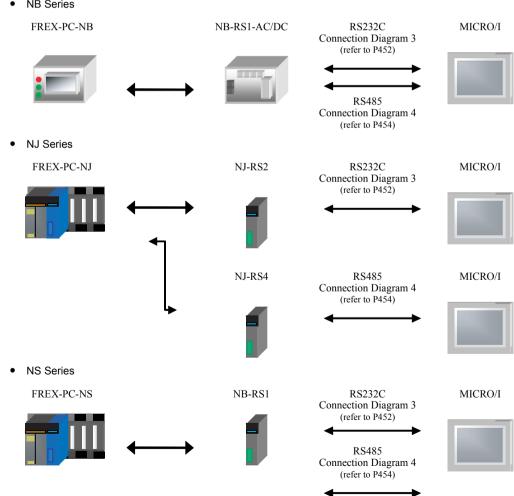

IDEC

### 18.2.3 MICREX-F Series (Interface Card)

• F55 MICREX-F F55 NV1L-RS2 RS232C MICRO/I Connection Diagram 5 (refer to P457) F70 NC1L-RS2 RS232C MICRO/I Connection Diagram 5 (refer to P457) MICREX-F F70 RS485 4-wire NC1L-RS4 MICRO/I Connection Diagram 6 (refer to P460) F80H/F120H/F120S/F140S/F150S FFU-120B MICRO/I MICREX-F RS232C Connection Diagram 5 (refer to P457) MICREX-F FFU-120B MICRO/I RS485 4-wire

Connection Diagram 6 (refer to P460)

#### 18.2.4 MICREX-F Series (Interface Module)

• F30/F50/F50H/F55/F60/F70/F70S/F80H/F81/F120H/F120S/F140S/F150S

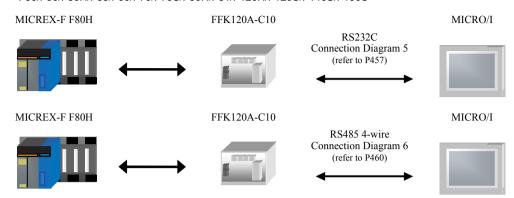

#### 18.2.5 MICREX-SX Series (Connect to the CPU unit loader connection connector)

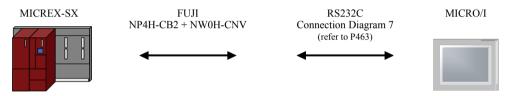

#### 18.2.6 MICREX-SX Series (Interface Module)

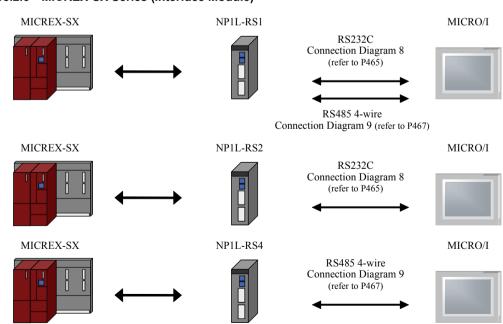

## 18.2.7 MICREX-SX Series (Connect to the CPU unit Ethernet Port)

NP1PM-48E / NP1PM-256E / NP1PU-048E / NP1PU-256E

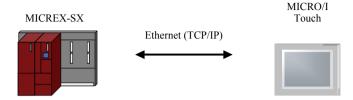

#### 18.2.8 MICREX-SX Series (Ethernet Module)

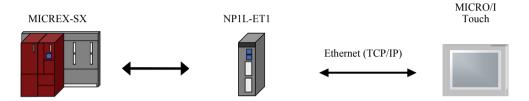

#### 18.3 Connection Diagram

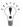

The connector types given in the Connection Diagrams are for the unit and not the cable. For details regarding wiring, refer to Chapter 1 "3 Settings for PLC Link Communication" on page 4.

#### 18.3.1 Connection Diagram 1: FLEX-PC series (Loader Port) - MICRO/I

## HG2G-5F, HG3G/4G (Connector)

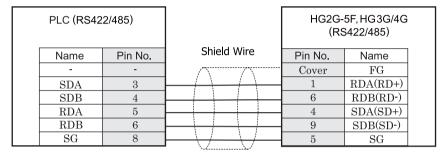

Modular jack 8 Pin

D-sub, 9P connector plug type

# HG2G-S/-5S/-5F, HG3G/4G (Terminal)

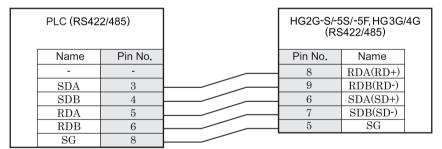

Modular jack 8 Pin

Terminal

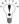

There is no pin number corresponding to TERM on the HG2G-S/-5F, HG3G/4G. When inserting a termination resistor, use a terminator switch. For the setting of the switch, refer to Chapter 1 "3 Settings for PLC Link Communication" on page 4.

# HG1F (Connector)

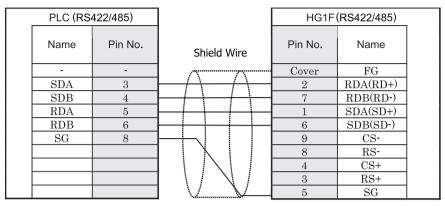

Modular jack 8 Pin

D-sub, 9P connector socket type

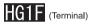

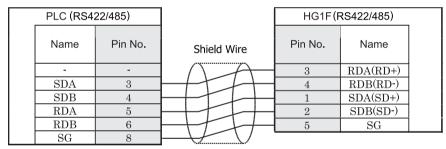

Modular jack 8 Pin

Terminal

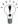

There is no pin number corresponding to TERM on the HG1F. When inserting a termination resistor, use a terminator switch. For the setting of the switch, refer to Chapter 1 "3 Settings for PLC Link Communication" on page 4.

## HG2F/3F/4F

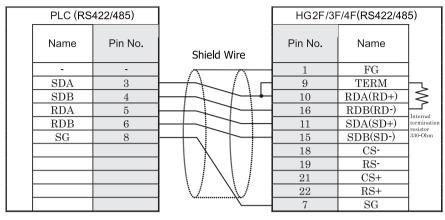

Modular jack 8 Pin

D-sub, 25P connector socket type

## HG2S

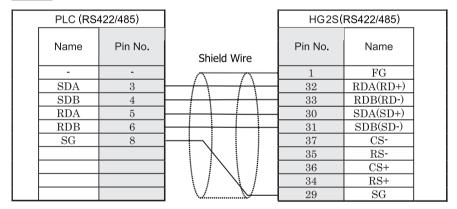

Modular jack 8 Pin

D-sub, 37P connector plug type

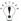

There is no pin number corresponding to TERM on the HG2S. When inserting a termination resistor, use a communication switch. For the setting of the switch, refer to Chapter 1 "3 Settings for PLC Link Communication" on page 4.

#### Connector Pin Layout for PLC side Modular jack

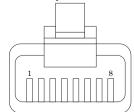

#### 18.3.2 Connection Diagram 2: FLEX-PC series (Loader Port) + NN-CONV1 - MICRO/I

## HG2G-5F, HG3G/4G (Connector)

| PLC (RS2 | 32C)    |             |         | 5F, HG3G/4G<br>(S232C) |
|----------|---------|-------------|---------|------------------------|
| Name     | Pin No. | Shield Wire | Pin No. | Name                   |
| FG       | 1       |             | COVER   | FG                     |
| RD       | 2       |             | 3       | SD                     |
| SD       | 3       |             | 2       | RD                     |
| SG       | 7       | <u> </u>    | 7       | RS                     |
|          |         |             | 8       | CS                     |
|          |         |             | 5       | SG                     |

D-sub, 25P connector plug type

D-sub, 9P connector plug type

# HG2G-S/-5S/-5F, HG3G/4G (Terminal)

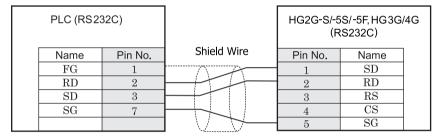

D-sub, 25P connector plug type

Terminal

## HG1F (Connector)

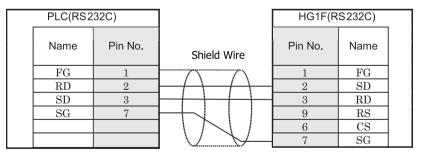

D-sub, 25P connector plug type

D-sub, 9P connector socket type

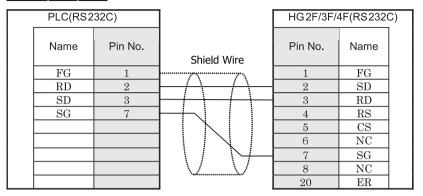

D-sub, 25P connector plug type

D-sub, 25P connector socket type

# HG2S

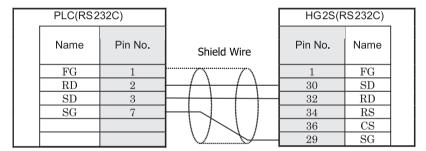

D-sub, 25P connector plug type

D-sub, 37P connector plug type

#### 18.3.3 Connection Diagram 3: FLEX-PC Series (Link Module RS232C Port) - MICRO/I

# HG2G-5F, HG3G/4G (Connector)

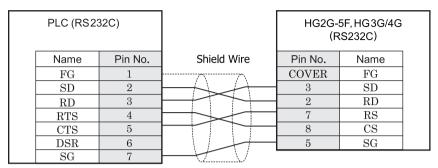

D-sub, 25P connector socket type

D-sub, 9P connector plug type

# HG2G-S/-5S/-5F, HG3G/4G (Terminal)

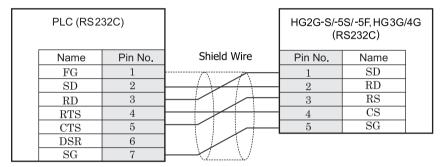

D-sub, 25P connector socket type

Terminal

# HG1F (Connector)

|   | PLC(RS2 | 32C)    | ]                                                           | HG1F(I  | RS232C) |  |
|---|---------|---------|-------------------------------------------------------------|---------|---------|--|
|   | Name    | Pin No. | Shield Wire                                                 | Pin No. | Name    |  |
|   | FG      | 1       | l                                                           | 1       | FG      |  |
|   | SD      | 2       | H-1-1-1-1                                                   | 2       | SD      |  |
|   | RD      | 3       | +++++                                                       | 3       | RD      |  |
|   | RTS     | 4       |                                                             | 9       | RS      |  |
|   | CTS     | 5       | H + f + f                                                   | - 6     | CS      |  |
|   | DSR     | 6       | $  \setminus   \downarrow \downarrow \downarrow \downarrow$ | 7       | SG      |  |
| İ | SG      | 7       | $\square V$                                                 | •       |         |  |

D-sub, 25P connector socket type

D-sub, 9P connector socket type

|   | PLC(RS2 | 32C)    |                                           | HG2F/3F/4 | 1F(RS232C) |
|---|---------|---------|-------------------------------------------|-----------|------------|
|   | Name    | Pin No. | Shield Wire                               | Pin No.   | Name       |
| İ | FG      | 1       |                                           | 1         | FG         |
|   | SD      | 2       |                                           | 2         | SD         |
|   | RD      | 3       |                                           | 3         | RD         |
|   | RTS     | 4       |                                           | 4         | RS         |
|   | CTS     | 5       |                                           | 5         | CS         |
|   | DSR     | 6       |                                           | 6         | NC         |
|   | SG      | 7       | $\vdash \land \vdash \land \vdash \vdash$ | 7         | SG         |
|   |         |         | V                                         | 8         | NC         |
|   |         |         |                                           | 20        | ER         |

D-sub, 25P connector socket type

D-sub, 25P connector socket type

# HG2S

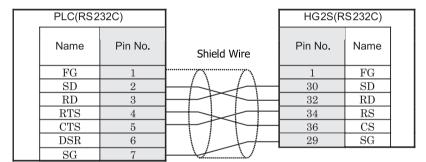

D-sub, 25P connector socket type

D-sub, 37P connector plug type

#### 18.3.4 Connection Diagram 4: FLEX-PC Series (Link Module RS485 Port) - MICRO/I

## HG2G-5F, HG3G/4G (Connector)

| PLC (RS42           | 2/485)  |                                                                                   | 1       | 5F, HG3G/4G<br>6422/485) |  |
|---------------------|---------|-----------------------------------------------------------------------------------|---------|--------------------------|--|
| Name                | Pin No. | Shield Wire                                                                       | Pin No. | Name                     |  |
|                     | -       |                                                                                   | Cover   | FG                       |  |
| SDA                 | -       |                                                                                   | 1       | RDA(RD+)                 |  |
| SDB                 | -       |                                                                                   | 6       | RDB(RD-)                 |  |
| RDA                 | -       |                                                                                   | 4       | SDA(SD+)                 |  |
| RDB                 | -       |                                                                                   | 9       | SDB(SD-)                 |  |
| $\operatorname{sg}$ | -       | $\vdash \!\!\!\!\!\!\!\!\!\!\!\!\!\!\!\!\!\!\!\!\!\!\!\!\!\!\!\!\!\!\!\!\!\!\!\!$ | 5       | SG                       |  |

Screw terminal block

D-sub, 9P connector plug type

# HG2G-S/-5S/-5F, HG3G/4G (Terminal)

| PLC (RS422 | 2/485)  | HG2G-S/-5<br>(RS | 5S/-5F, HG3G/<br>6422/485) | /4G |
|------------|---------|------------------|----------------------------|-----|
| Name       | Pin No. | Pin No.          | Name                       |     |
| SDA        | -       | 8                | RDA(RD+)                   |     |
| SDB        | -       | 9                | RDB(RD-)                   |     |
| RDA        | -       | 6                | SDA(SD+)                   |     |
| RDB        | -       | 7                | SDB(SD-)                   |     |
| SG         | -       | 5                | SG                         |     |

Screw terminal block

Terminal

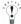

There is no pin number corresponding to TERM on the HG2G-S/-5F, HG3G/4G. When inserting a termination resistor, use a terminator switch. For the setting of the switch, refer to Chapter 1 "3 Settings for PLC Link Communication" on page 4.

# HG1F (Connector)

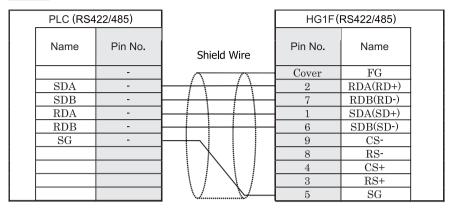

Screw terminal block

D-sub, 9P connector socket type

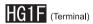

|   | PLC (RS | 422/485) |             | HG1F    | (RS422/485) |     |
|---|---------|----------|-------------|---------|-------------|-----|
|   | Name    | Pin No.  | Shield Wire | Pin No. | Name        |     |
| İ | SDA     | -        |             | 3       | RDA(RD+)    | . 1 |
| İ | SDB     | -        |             | 4       | RDB(RD-)    | .   |
|   | RDA     | -        |             | 1       | SDA(SD+)    |     |
| İ | RDB     | -        |             | 2       | SDB(SD-)    |     |
| İ | SG      | -        |             | 5       | $_{ m SG}$  |     |

Screw terminal block

Terminal

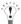

There is no pin number corresponding to TERM on the HG1F. When inserting a termination resistor, use a terminator switch. For the setting of the switch, refer to Chapter 1 "3 Settings for PLC Link Communication" on page 4.

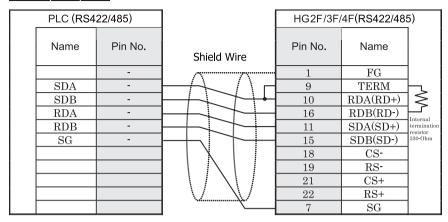

Screw terminal block

D-sub, 25P connector socket type

# HG2S

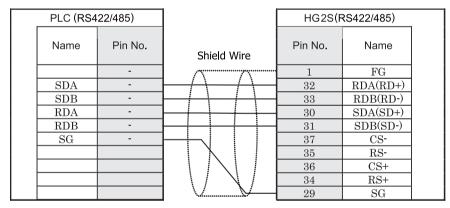

Screw terminal block

D-sub, 37P connector plug type

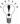

There is no pin number corresponding to TERM on the HG2S. When inserting a termination resistor, use a communication switch. For the setting of the switch, refer to Chapter 1 "3 Settings for PLC Link Communication" on page 4.

#### 18.3.5 Connection Diagram 5: MICREX - F Series (RS232C Port) - MICRO/I

## HG2G-5F, HG3G/4G (Connector)

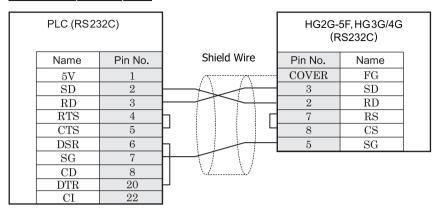

D-sub, 25P connector socket type

D-sub, 9P connector plug type

# HG2G-S/-5S/-5F, HG3G/4G (Terminal)

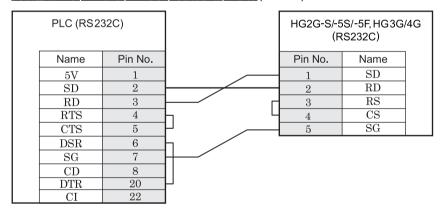

D-sub, 25P connector socket type

Terminal

# HG1F (Connector)

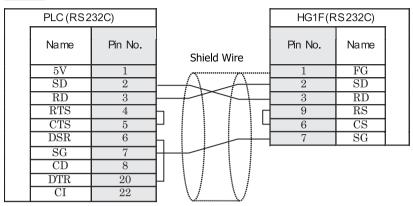

D-sub, 25P connector socket type

D-sub, 9P connector socket type

# HG2F/3F/4F

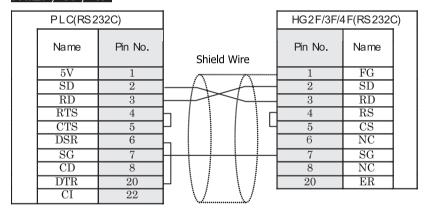

D-sub, 25P connector socket type

D-sub, 25P connector socket type

# HG2S

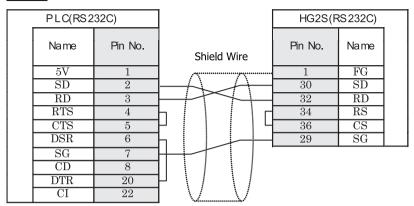

D-sub, 25P connector socket type

D-sub, 37P connector plug type

#### 18.3.6 Connection Diagram 6: MICREX-F Series (RS485 Port) - MICRO/I

## HG2G-5F, HG3G/4G (Connector)

| PLC (RS42           | 2/485)  |             |         | 5F, HG3G/4G<br>6422/485) |  |
|---------------------|---------|-------------|---------|--------------------------|--|
| Name                | Pin No. | Shield Wire | Pin No. | Name                     |  |
|                     | -       |             | Cover   | FG                       |  |
| SDA                 | ı       |             | 1       | RDA(RD+)                 |  |
| SDB                 | ı       |             | 6       | RDB(RD-)                 |  |
| RDA                 | -       |             | 4       | SDA(SD+)                 |  |
| RDB                 | -       |             | 9       | SDB(SD-)                 |  |
| $\operatorname{sg}$ | -       |             | 5       | SG                       |  |

Screw terminal block

D-sub, 9P connector plug type

# HG2G-S/-5S/-5F, HG3G/4G (Terminal)

| PLC (RS42 | 2/485)  | HG2G-S/-5<br>(RS | 5S/-5F, HG3G/<br>5422/485) | /4G |
|-----------|---------|------------------|----------------------------|-----|
| Name      | Pin No. | Pin No.          | Name                       |     |
| SDA       | -       | 8                | RDA(RD+)                   |     |
| SDB       | -       | 9                | RDB(RD-)                   |     |
| RDA       | -       | 6                | SDA(SD+)                   |     |
| RDB       | -       | 7                | SDB(SD-)                   |     |
| SG        | -       | 5                | SG                         |     |

Screw terminal block

Terminal

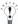

There is no pin number corresponding to TERM on the HG2G-S/-5F, HG3G/4G. When inserting a termination resistor, use a terminator switch. For the setting of the switch, refer to Chapter 1 "3 Settings for PLC Link Communication" on page 4

# HG1F (Connector)

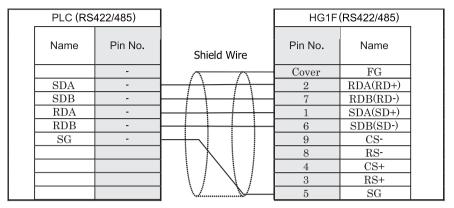

Screw terminal block

D-sub, 9P connector socket type

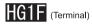

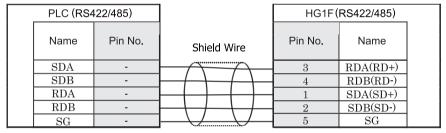

Screw terminal block

Terminal

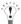

There is no pin number corresponding to TERM on the HG1F. When inserting a termination resistor, use a terminator switch. For the setting of the switch, refer to Chapter 1 "3 Settings for PLC Link Communication" on page 4.

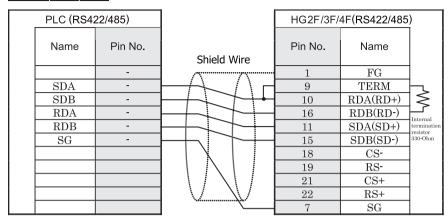

Screw terminal block

D-sub, 25P connector socket type

# HG2S

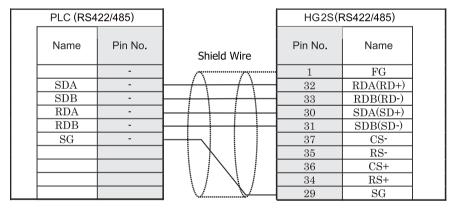

Screw terminal block

D-sub, 37P connector plug type

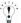

There is no pin number corresponding to TERM on the HG2S. When inserting a termination resistor, use a communication switch. For the setting of the switch, refer to Chapter 1 "3 Settings for PLC Link Communication" on page 4.

#### 18.3.7 Connection Diagram 7: MICREX-SX series (Loader connection connector)

## HG2G-5F, HG3G/4G (Connector)

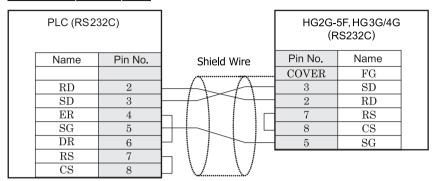

D-sub, 9P connector socket type

D-sub, 9P connector plug type

# HG2G-S/-5S/-5F, HG3G/4G (Terminal)

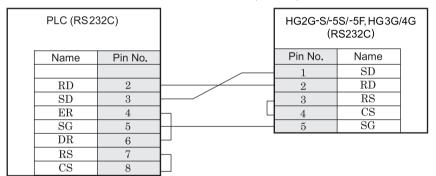

D-sub, 9P connector socket type

Terminal

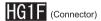

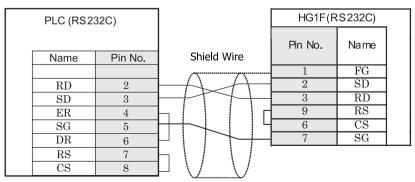

D-sub, 9P connector socket type

D-sub, 9P connector socket type

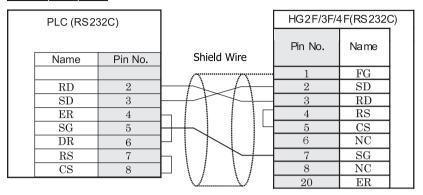

D-sub, 9P connector socket type

D-sub, 25P connector socket type

# HG2S

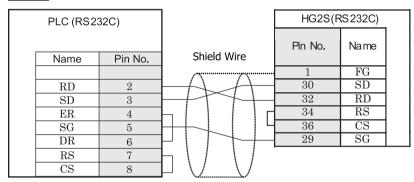

D-sub, 9P connector socket type

D-sub, 37P connector plug type

#### 18.3.8 Connection Diagram 8: MICREX-SX series (RS232C Port)

## HG2G-5F, HG3G/4G (Connector)

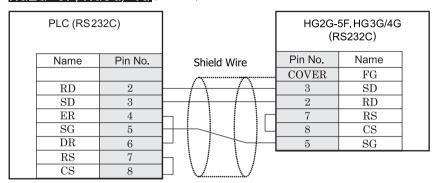

D-sub, 9P connector socket type

D-sub, 9P connector plug type

# HG2G-S/-5S/-5F, HG3G/4G (Terminal)

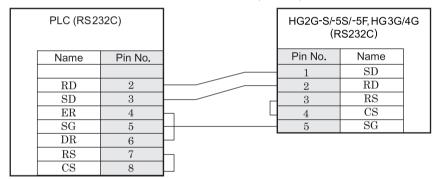

D-sub, 9P connector socket type

Terminal

# HG1F (Connector)

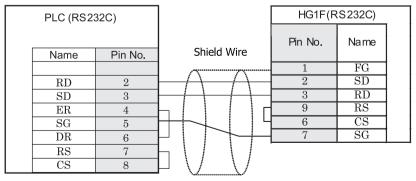

D-sub, 9P connector socket type

D-sub, 9P connector socket type

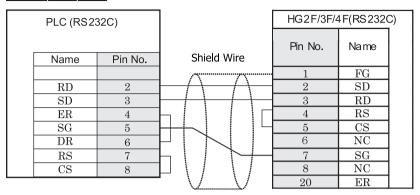

D-sub, 9P connector socket type

D-sub, 25P connector socket type

# HG2S

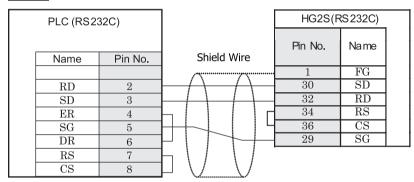

D-sub, 9P connector socket type

D-sub, 37P connector plug type

#### 18.3.9 Connection Diagram 9: MICREX-SX series (RS485 Port)

# HG2G-5F, HG3G/4G (Connector)

| PLC (RS42           | 2/485)  |                          |         | 5F, HG3G/4G<br>6422/485) |  |
|---------------------|---------|--------------------------|---------|--------------------------|--|
| Name                | Pin No. | Shield Wire              | Pin No. | Name                     |  |
|                     |         |                          | Cover   | FG                       |  |
| SDA                 | 2       |                          | 1       | RDA(RD+)                 |  |
| SDB                 | 1       |                          | 6       | RDB(RD-)                 |  |
| RDA                 | 9       |                          | 4       | SDA(SD+)                 |  |
| RDB                 | 8       |                          | 9       | SDB(SD-)                 |  |
| $\operatorname{sg}$ | 5       | $H \cup U \cup U \cup U$ | 5       | SG                       |  |

D-sub, 9P connector plug type

D-sub, 9P connector plug type

# HG2G-S/-5S/-5F, HG3G/4G (Terminal)

| PLC (RS42 | 22/485) | HG2G-S/-<br>(R | 5S/-5F, HG3G<br>S422/485) | /4G |
|-----------|---------|----------------|---------------------------|-----|
| Name      | Pin No. | Pin No.        | Name                      |     |
| SDA       | 2       | 8              | RDA(RD+)                  |     |
| SDB       | 1       | 9              | RDB(RD-)                  |     |
| RDA       | 9       | 6              | SDA(SD+)                  |     |
| RDB       | 8       | 7              | SDB(SD-)                  |     |
| SG        | 5       | 5              | SG                        |     |

D-sub, 9P connector plug type

Terminal

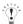

There is no pin number corresponding to TERM on the HG2G-S/-5F, HG3G/4G. When inserting a termination resistor, use a terminator switch. For the setting of the switch, refer to Chapter 1 "3 Settings for PLC Link Communication" on page 4.

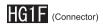

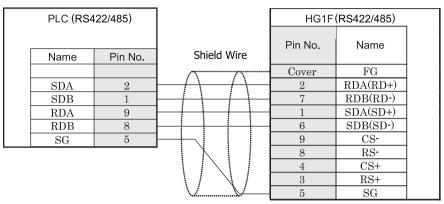

D-sub, 9P connector plug type

D-sub, 9P connector socket type

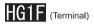

| PLC (RS422/485) |         |              | HG1F(RS422/485) |          |  |
|-----------------|---------|--------------|-----------------|----------|--|
|                 |         | Chiald Maria | Pin No.         | Name     |  |
| Name            | Pin No. | Shield Wire  |                 |          |  |
| SDA             | 2       |              | 3               | RDA(RD+) |  |
| SDB             | 1       |              | 4               | RDB(RD-) |  |
| RDA             | 9       |              | 1               | SDA(SD+) |  |
| RDB             | 8       |              | 2               | SDB(SD-) |  |
| SG              | 5       |              | 5               | SG       |  |

D-sub, 9P connector plug type

Terminal

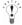

There is no pin number corresponding to TERM on the HG1F. When inserting a termination resistor, use a terminator switch. For the setting of the switch, refer to Chapter 1 "3 Settings for PLC Link Communication" on page 4.

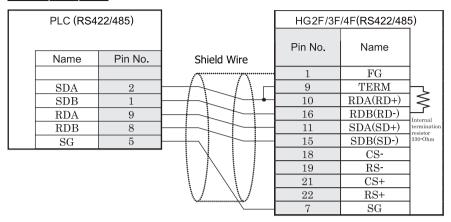

D-sub, 9P connector plug type

D-sub, 25P connector socket type

# HG2S

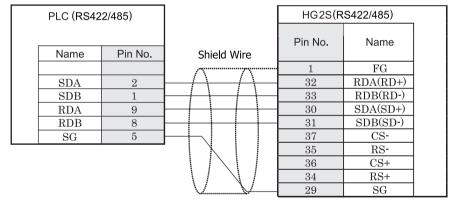

D-sub, 9P connector plug type

D-sub, 37P connector plug type

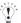

There is no pin number corresponding to TERM on the HG2S. When inserting a termination resistor, use a communication switch. For the setting of the switch, refer to Chapter 1 "3 Settings for PLC Link Communication" on page 4.

#### 18.4 Environment Settings

Allowed communication settings for FLEX-PC, MICREX-F and MICREX-SX are as follows.

#### 18.4.1 FLEX-PC (CPU)

FUJI FLEX-PC (CPU) to MICRO/I settings

| Items           |                              | Details              |
|-----------------|------------------------------|----------------------|
| Interface       |                              | RS232C, RS485 4-wire |
| Baud Rate (bps) | Use the same                 | 19200                |
| Data Bits       | settings as for the MICRO/I. | 8                    |
| Stop Bits       |                              | 1                    |
| Parity          |                              | Odd                  |
| Flow Control    |                              | None                 |

#### 18.4.2 FLEX-PC (Link)

FUJI FLEX-PC (Link Module) to MICRO/I settings

| Items              |                              | Details                                                              |              |  |
|--------------------|------------------------------|----------------------------------------------------------------------|--------------|--|
| Interface          |                              | RS232C                                                               | RS485 4-wire |  |
| Operation Modes *1 |                              | Command-setting-type start-stop synchronization non sequenced format |              |  |
| Baud Rate (bps)    | Use the same                 | 1200, 2400, 4800, 9600 or 19200                                      |              |  |
| Data Bits          | settings as for the MICRO/I. | 7 or 8                                                               |              |  |
| Stop Bits          |                              | 1 or 2                                                               |              |  |
| Parity             |                              | None, Odd or Even                                                    |              |  |
| Flow Control       |                              | None or Hardware                                                     |              |  |
| Station Number     |                              | - 0-99(DEC)                                                          |              |  |

<sup>\*1</sup> Set up the mode switch of Interface Module as below. RS232C: Mode switch is No.1. RS485:Mode switch is No.3.

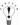

Refer to the FLEX-PC user's manual for the details of communication setting.

#### • FLEX-PC Communication Setting

When you would like to set up the communication setting with the initialization file, refer to the following setup. Set up item of 4, 5, 6, and 7 as well as MICRO/I settings.

| No | Item                    | 0                         | 1                | 2    | 3    | 4    | 5    | 6     | 7 |
|----|-------------------------|---------------------------|------------------|------|------|------|------|-------|---|
| 1  | Transmission type       | Non sequenced format      |                  |      |      |      |      |       |   |
| 2  | Mode                    |                           | Setting          |      |      |      |      |       |   |
| 3  | Received Message No.    | 0                         |                  |      |      |      |      |       |   |
| 4  | Baud Rate               |                           |                  | 1200 | 2400 | 4800 | 9600 | 19200 |   |
| 5  | Data bit size           | 7                         | 8                |      |      |      |      |       |   |
| 6  | Parity bit              | None                      | Odd              | Even |      |      |      |       |   |
| 7  | Stop bit size           | 1                         |                  | 2    |      |      |      |       |   |
| 8  | DCE/DTE mode            |                           | DTE              |      |      |      |      |       |   |
| 9  | CTS/RTS control         |                           | Constantly<br>ON |      |      |      |      |       |   |
| 10 | DSR/DTR control         | Constantly<br>ON          |                  |      |      |      |      |       |   |
| 11 | Transmission conditions |                           |                  | None |      |      |      |       |   |
| 13 | Transmission code       | JIS                       |                  |      |      |      |      |       |   |
| 14 | Code conversion         |                           | Yes              |      |      |      |      |       |   |
| 15 | Received data byte size | 0                         |                  |      |      |      |      |       |   |
| 16 | Start code              |                           | STX              |      |      |      |      |       |   |
| 17 | End code                |                           |                  | CR   |      |      |      |       |   |
| 18 | Start code 1,2          | 0                         |                  |      |      |      |      |       |   |
| 19 | End code 1,2            | 0                         |                  |      |      |      |      |       |   |
| 20 | BCC                     |                           | Setting1         |      |      |      |      |       |   |
| 21 | Position (range)        | TEXT                      |                  |      |      |      |      |       |   |
| 22 | Calculation formula     |                           |                  | EOR  |      |      |      |       |   |
| 23 | Code                    | Transmis-<br>sion<br>code |                  |      |      |      |      |       |   |
| 24 | Timer                   |                           |                  |      |      |      |      |       |   |

#### 18.4.3 MICREX-F Interface Card/ Module

| Items              |                              | Details                                                              |              |  |  |
|--------------------|------------------------------|----------------------------------------------------------------------|--------------|--|--|
| Interface          |                              | RS232C                                                               | RS485 4-wire |  |  |
| Operation Modes *1 |                              | Command-setting-type start-stop synchronization non sequenced format |              |  |  |
| Baud Rate (bps)    | Use the same                 | 1200/2400/4800/9600/19200/38400/57600/115200                         |              |  |  |
| Data Bits          | settings as for the MICRO/I. | 7/8*2                                                                |              |  |  |
| Stop Bits          |                              | 1/2*2                                                                |              |  |  |
| Parity             |                              | None/Odd/Even*2                                                      |              |  |  |
| Flow Control       |                              | None/Hardware                                                        |              |  |  |
| Station Number     |                              | 0                                                                    | 0 – 99(DEC)  |  |  |

<sup>\*1</sup> Set up the mode switch of Interface Card/Module as below. RS232C:Mode switch is No.1. RS485: Mode switch is No.3.

<sup>\*2</sup> Set Character configuration switch to the following.

| Swi | tch Number          | Configuration   |
|-----|---------------------|-----------------|
| 8   | Clear method        | By switch       |
| 7   | Parity bit ON/OFF   | Same as MICRO/I |
| 6   | Parity bit Odd/Even | Same as MICRO/I |
| 5   | Data bit            | Same as MICRO/I |
| 4   | Stop bit            | Same as MICRO/I |

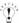

Refer to the MICREX-F user's manual for the details of communication setting

# 18.4.4 MICREX-SX series (connecting to the CPU unit loader connection connector or using the Interface Module.)

| Items           |                              | Details       |
|-----------------|------------------------------|---------------|
| Interface       |                              | RS232C, RS485 |
| Baud Rate (bps) | Use the same                 | 38400         |
| Data Bits       | settings as for the MICRO/I. | 8             |
| Stop Bits       |                              | 1             |
| Parity          |                              | Even          |
| Flow Control    |                              | None          |

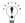

- The communication settings are fixed.
- When you connect to the Interface Module, set the RS232C or RS485 operation mode as loader setting.
   Set up the mode switch of Interface Module as below.

RS232C: Mode switch is No.1.or No.3 RS485:Mode switch is No.2.or No.3.

#### 18.4.5 MICREX-SX series (connecting to the Ethernet port or using the Ethernet module.)

#### 1. MICRO/I settings

| Item                 | Setting                                                                        |
|----------------------|--------------------------------------------------------------------------------|
| IP Address (MICRO/I) | Set the IP address of MICRO/I in <b>Communication Interface</b> tab.           |
| Subnet Mask          | Set the subnet mask of MICRO/I in <b>Communication Interface</b> tab.          |
| Default Gateway      | Set the default gateway of MICRO/I in <b>Communication Interface</b> tab.      |
| IP Address (PLC)     | Set the IP address of PLC in <b>Host I/F Network</b> tab.                      |
| Port Number (PLC)    | Set the port number of PLC in <b>Host I/F Network</b> tab. The default is 507. |

#### 2. PLC Settings

| Item            | Setting                         |
|-----------------|---------------------------------|
| IP Address      | Set the IP address of PLC.      |
| Subnet mask     | Set the subnet mask of PLC.     |
| Default Gateway | Set the default gateway of PLC. |

#### 18.5 Usable Devices

#### 18.5.1 FREX-PC

Bit Device

| Device Name            | Device Symbol |     | Address Range | Read<br>/Write | Address<br>Gradual |
|------------------------|---------------|-----|---------------|----------------|--------------------|
|                        | MICRO/I       | PLC |               | /wiite         | Graduai            |
| Int. Relay (bit)       | M             | M   | 0 - 3FF       | R/W            | Hex                |
| Input Relay (bit)      | X             | X   | 0 - 7FF       | R              | Hex                |
| Output Relay (bit)     | Y             | Y   | 0 - 7FF       | R/W            | Hex                |
| Exp. Int. Relay (bit)  | EM            | M   | 400 - 1FFF    | R/W            | Hex                |
| Latch Relay (bit)      | L             | L   | 0 - 3FF       | R/W            | Hex                |
| Exp. Latch Relay (bit) | EL            | L   | 400 - 1FFF    | R/W            | Hex                |
| Step Relay (bit)       | S             | S   | 0 - 3FF       | R/W            | Hex                |
| Spec. Relay (bit)      | SM            | SM  | 8000 - 81FF   | R/W            | Hex                |
| Timer (Relay)          | T             | T   | 0 - 3FF       | R              | Hex                |
| Counter (Relay)        | С             | С   | 0 - 1FF       | R              | Hex                |

#### Word Device

| Device Name             | Device Syr | nbol | Address Range | Read<br>/Write | Address<br>Gradual |
|-------------------------|------------|------|---------------|----------------|--------------------|
|                         | MICRO/I    | PLC  |               | /write         | Graduai            |
| Data Register           | D          | D    | 0 - 2FFF      | R/W            | Hex                |
| Input Relay (word)      | WX         | X    | 0 - 7F        | R              | Hex                |
| Output Relay (word)     | WY         | Y    | 0 - 7F        | R/W            | Hex                |
| Int. Relay (word)       | WM         | M    | 0 - 3F        | R/W            | Hex                |
| Exp. Int. Relay (word)  | WEM        | M    | 40 - 1FF      | R/W            | Hex                |
| Latch Relay (word)      | WL         | L    | 0 - 3F        | R/W            | Hex                |
| Exp. Latch Relay (word) | WEL        | L    | 40 - 1FF      | R/W            | Hex                |
| Step Relay (word)       | WS         | S    | 0 - 3F        | R/W            | Hex                |
| Spec. Relay (word)      | WSM        | M    | 800 - 81F     | R/W            | Hex                |
| Timer (Current Value)   | TN         | T    | 0 - 3FF       | R              | Hex                |
| Counter (Current Value) | CN         | С    | 0 - 1FF       | R              | Hex                |
| Spec. Register          | SD         | D    | 8000 - 837F   | R/W            | Hex                |
| Link Register           | W          | W    | 0 - 3FFF      | R/W            | Hex                |
| File Register           | R          | R    | 0 - 7FFF      | R/W            | Hex                |

#### 18.5.2 MICREX-F

Bit Device

| SIL DEVICE            |               |     |               |                |                    |  |  |
|-----------------------|---------------|-----|---------------|----------------|--------------------|--|--|
| Device Name           | Device Symbol |     | Address Range | Read<br>/Write | Address<br>Gradual |  |  |
|                       | MICRO/I       | PLC |               | /vviite        | Graduai            |  |  |
| In.Output Relay (bit) | В             | В   | 0 - 511F      | R/W            | Hex                |  |  |
| Int.Relay (bit)       | M             | M   | 0 - 511F      | R/W            | Hex                |  |  |
| Keep Relay (bit)      | K             | K   | 0 - 63F       | R/W            | Hex                |  |  |
| Edge Relay (bit)      | D             | D   | 0 - 63F       | R/W            | Hex                |  |  |
| Spec.Relay (bit)      | F             | F   | 0 - 125F      | R              | Hex                |  |  |
| Link Relay (bit)      | L             | L   | 0 - 511F      | R/W            | Hex                |  |  |
| Ann.Relay (bit)       | A             | A   | 0 - 45F       | R/W            | Hex                |  |  |
|                       |               |     |               |                |                    |  |  |

#### Word Device

| Device Name            | Device Symbol |      | Address Range | Read                                                  | Address<br>Gradual |
|------------------------|---------------|------|---------------|-------------------------------------------------------|--------------------|
|                        | MICRO/I       | PLC  |               | Read // Write  R/W R/W R/W R/W R/W R/W R/W R/W R/W R/ | Graduai            |
| InOut Relay (word)     | WB            | WB   | 0 - 511       | R/W                                                   | Dec                |
| Di.InOut Relay (word)  | W24           | W24  | 0 - 159       | R/W                                                   | Dec                |
| Int.Relay (word)       | WM            | WM   | 0 - 511       | R/W                                                   | Dec                |
| Keep Relay (word)      | WK            | WK   | 0 - 63        | R/W                                                   | Dec                |
| Edge Relay (word)      | WD            | WD   | 0 - 63        | R/W                                                   | Dec                |
| Link Relay (word)      | WL            | WL   | 0 - 511       | R/W                                                   | Dec                |
| Spec.Relay (word)      | WF            | WF   | 0 - 125       | R                                                     | Dec                |
| Ann.Relay (word)       | WA            | WA   | 0 - 45        | R/W                                                   | Dec                |
| FileMemo.0 (word)      | W30           | W30  | 0 - 4095      | R/W                                                   | Dec                |
| FileMemo.1 (word)      | W31           | W31  | 0 - 4095      | R/W                                                   | Dec                |
| FileMemo.2 (word)      | W32           | W32  | 0 - 4095      | R/W                                                   | Dec                |
| FileMemo.3 (word)      | W33           | W33  | 0 - 4095      | R/W                                                   | Dec                |
| FileMemo.4 (word)      | W34           | W34  | 0 - 4095      | R/W                                                   | Dec                |
| FileMemo.5 (word)      | W35           | W35  | 0 - 4095      | R/W                                                   | Dec                |
| FileMemo.6 (word)      | W36           | W36  | 0 - 4095      | R/W                                                   | Dec                |
| FileMemo.7 (word)      | W37           | W37  | 0 - 4095      | R/W                                                   | Dec                |
| DataMemo (16bit)       | BD            | WBD  | 0 - 4095      | R/W                                                   | Dec                |
| DataMemo (32bit)       | BD            | BD   | 0 - 4095      | R/W                                                   | Dec                |
| Timer0.01S(Curr.Value) | TR            | TR   | 0 - 511       | R/W                                                   | Dec                |
| Timer0.1S(Curr.Value)  | W9            | W9   | 0 - 511       | R/W                                                   | Dec                |
| Timer0.01S(Set.Value)  | TS            | TS   | 0 - 511       | R/W                                                   | Dec                |
| Counter(Curr.Value)    | CR            | CR   | 0 - 255       | R/W                                                   | Dec                |
| Counter(Set.Value)     | CS            | CS   | 0 - 255       | R/W                                                   | Dec                |
| FileMemo.0(32bit)      | W30           | DW30 | 0 - 4095      | R/W                                                   | Dec                |
| FileMemo.1(32bit)      | W31           | DW31 | 0 - 4095      | R/W                                                   | Dec                |
| FileMemo.2(32bit)      | W32           | DW32 | 0 - 4095      | R/W                                                   | Dec                |
| FileMemo.3(32bit)      | W33           | DW33 | 0 - 4095      | R/W                                                   | Dec                |
| FileMemo.4(32bit)      | W34           | DW34 | 0 - 4095      | R/W                                                   | Dec                |
| FileMemo.5(32bit)      | W35           | DW35 | 0 - 4095      | R/W                                                   | Dec                |
| FileMemo.6(32bit)      | W36           | DW36 | 0 - 4095      | R/W                                                   | Dec                |
| FileMemo.7(32bit)      | W37           | DW37 | 0 - 4095      | R/W                                                   | Dec                |

#### 18.5.3 MICREX-SX

#### Word Device

| Device Name     | Device Symbol |       | Address Range | Read<br>/Write | Address<br>Gradual |  |
|-----------------|---------------|-------|---------------|----------------|--------------------|--|
|                 | MICRO/I PLC   |       |               | 744116         | Graduar            |  |
| Input memory*1  | -             | %IW   | -             | -              | -                  |  |
| Output memory*1 | -             | %QW   | -             | -              | -                  |  |
| Standard memory | MW1           | %MW1  | 0 - 2490367   | R/W            | Dec                |  |
| Retained memory | MW3           | %MW3  | 0 - 425983    | R/W            | Dec                |  |
| System memory   | MW10          | %MW10 | 0 - 511       | R/W            | Dec                |  |

<sup>\*1</sup> The virtual addresses for I/O memory differs according to the system configuration.

To read and write to the I/O memory area, handle this with indirect access through the standard memory in the MICREX-SX.

# 19 Toshiba

#### 19.1 Connection Table

#### 19.1.1 Compatible Protocols

| Syste      | m (CPU unit)                       | Link Unit                              | WindO/I-N                                                                                                    | NV2 Settings      | s                  | Product Series      |                |                            |       |
|------------|------------------------------------|----------------------------------------|----------------------------------------------------------------------------------------------------|-------------------|--------------------|---------------------|----------------|----------------------------|-------|
|            |                                    |                                        | Interface                                                                                                    | Flow<br>Contro    | Host I/F<br>Driver | HG2G-5F,<br>HG3G/4G | HG2G<br>-S/-5S | HG1F/<br>2F/ 2S/<br>3F/ 4F | Touch |
| PROSE      | EC T                               | 1                                      |                                                                                                    | '                 | <u>'</u>           |                     | •              | •                          | ,     |
| T1         | T1-16,<br>T1-28,<br>T1-40          | Not required<br>(Connects to CPU unit) | RS232C<br>Connection Diagram 4<br>(refer to P491)                                                                | None/<br>Hardware | PROSEC T           | X                   | X              | X                          |       |
|            |                                    | CU111                                  | RS422/485 4-wire<br>Connection Diagram 5<br>(refer to P493)                                                      |                   |                    |                     |                |                            |       |
| T1S        | T1-40S                             | Not required<br>(Connects to CPU unit) | RS232C<br>Connection Diagram 4<br>(refer to P491)                                                                |                   |                    |                     |                |                            |       |
|            |                                    |                                        | RS422/485 4-wire<br>Connection Diagram 3<br>(refer to P488)                                                      |                   |                    |                     |                |                            |       |
|            |                                    | CU111                                  | RS422/485 4-wire<br>Connection Diagram 5<br>(refer to P493)                                                      |                   |                    |                     |                |                            |       |
| T2*1       | PU224*1                            | Not required<br>(Connects to CPU unit) | RS422/485 4-wire*1<br>Connection Diagram 1<br>(refer to P483)                                                    |                   |                    |                     |                |                            |       |
| T2E*1      | PU234E*1                           | Not required<br>(Connects to CPU unit) | RS232C*1<br>Connection Diagram 2<br>(refer to P486)                                                              |                   |                    |                     |                |                            |       |
|            |                                    | CM231E                                 | RS422/485 4-wire<br>Connection Diagram 5<br>(refer to P493)                                                      |                   |                    |                     |                |                            |       |
|            |                                    | CM232E*1                               | RS232C*1<br>Connection Diagram 2<br>(refer to P486)                                                              |                   |                    |                     |                |                            |       |
| T2N        | PU215N,<br>PU235N,<br>PU245N       | Not required<br>(Connects to CPU unit) | RS232C<br>Connection Diagram 2<br>(refer to P486)                                                                |                   |                    |                     |                |                            |       |
|            |                                    |                                        | RS422/485 4-wire<br>Connection Diagram 7<br>(refer to P498)<br>RS232C<br>Connection Diagram 6<br>(refer to P496) |                   |                    |                     |                |                            |       |
| T3,<br>T3H | PU315<br>PU325<br>PU325H<br>PU326H | Not required<br>(Connects to CPU unit) | RS422/485 4-wire<br>Connection Diagram 1<br>(refer to P483)                                                      |                   |                    |                     |                |                            |       |

| System (CPU unit)                      |                                                                                                    | Link Unit                              | WindO/I-NV2 Settings                                        |                   |                    | Product Series      |   |                            |       |
|----------------------------------------|----------------------------------------------------------------------------------------------------|----------------------------------------|-------------------------------------------------------------|-------------------|--------------------|---------------------|---|----------------------------|-------|
|                                        |                                                                                                    |                                        | Interface                                                   | Flow<br>Contro    | Host I/F<br>Driver | HG2G-5F,<br>HG3G/4G |   | HG1F/<br>2F/ 2S/<br>3F/ 4F | Touch |
| V                                      |                                                                                                    |                                        |                                                             |                   |                    |                     |   |                            |       |
| \$2T,<br>\$2E,<br>L1,<br>\$2,<br>\$3*1 | PU672T<br>PU662T<br>PU612E<br>L1PU11H<br>L1PU12H<br>S2PU82<br>S2PU72<br>S2PU32<br>S2PU22<br>S3PU65<br>S3PU55*1<br>S3PU45<br>S3PU45<br>S3PU41 | Not required<br>(Connects to CPU unit) | RS422/485 4-wire<br>Connection Diagram 1<br>(refer to P486) | None/<br>Hardware | PROSEC T           | X                   | X | X                          |       |

<sup>\*1</sup> This PLC was used to test & verify communications.

#### 19.2 System Configuration

This is the system configuration for the connection of Toshiba PLCs to the MICRO/I.

#### 19.2.1 PROSEC T Series T1

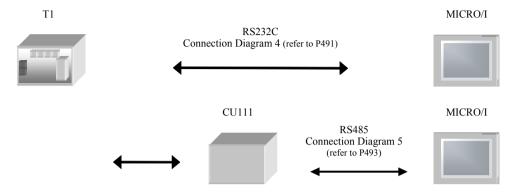

#### 19.2.2 PROSEC T Series T1S

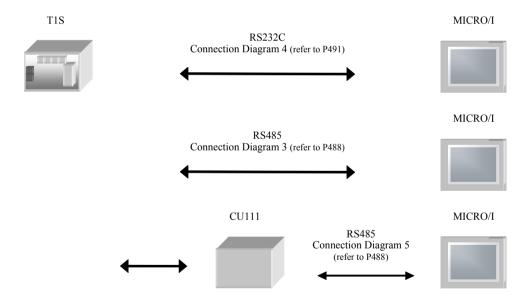

#### 19.2.3 PROSEC T Series T2 (PU224)

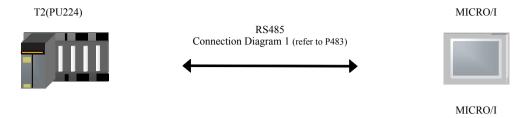

#### 19.2.4 PROSEC T Series T2E

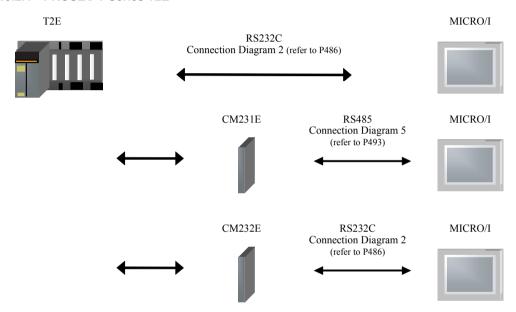

#### 19.2.5 PROSEC T Series T2N

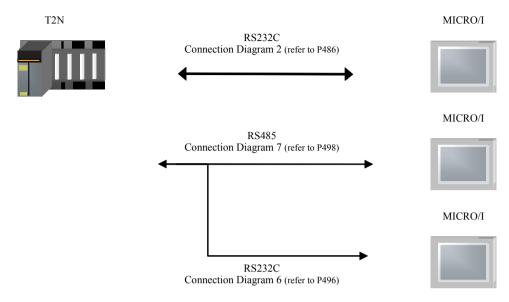

#### 19.2.6 PROSEC T Series T3, T3H

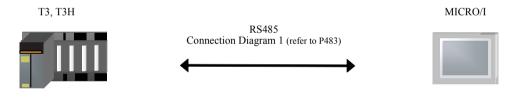

#### 19.2.7 Series S2T, S2E, L1, S2, S3

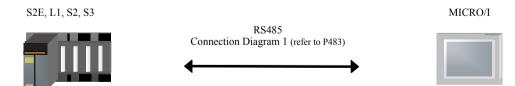

#### 19.3 Connection Diagram

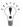

The connector types given in the Connection Diagrams are for the unit and not the cable. For details regarding wiring, refer to Chapter 1 "3 Settings for PLC Link Communication" on page 4.

#### 19.3.1 Connection Diagram 1: RS485 D-sub 15P - MICRO/I

### HG2G-5F, HG3G/4G (Connector)

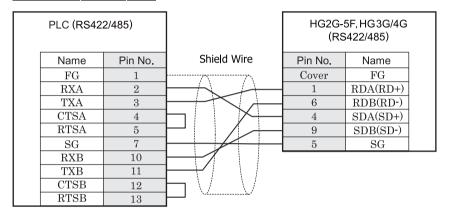

D-sub, 15P connector socket type

D-sub, 9P connector plug type

# HG2G-S/-5S/-5F, HG3G/4G (Terminal)

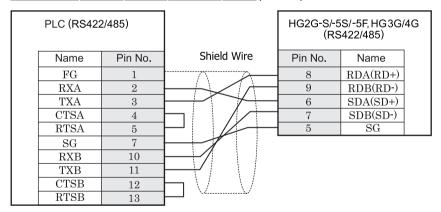

D-sub, 15P connector socket type

Terminal

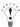

There is no pin number corresponding to TERM on the HG2G-S/-5F, HG3G/4G. When inserting a termination resistor, use a terminator switch. For the setting of the switch, refer to Chapter 1 "3 Settings for PLC Link Communication" on page 4.

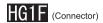

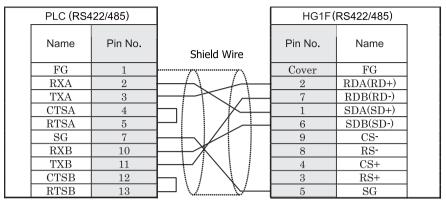

D-sub, 15P connector socket type

D-sub, 9P connector socket type

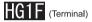

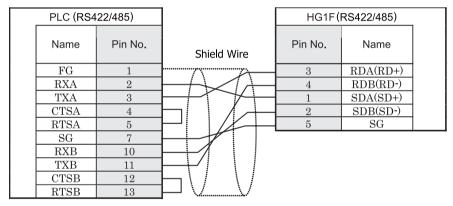

D-sub, 15P connector socket type

Terminal

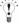

There is no pin number corresponding to TERM on the HG1F. When inserting a termination resistor, use a terminator switch. For the setting of the switch, refer to Chapter 1 "3 Settings for PLC Link Communication" on page 4.

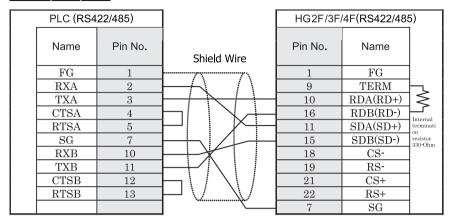

D-sub, 15P connector socket type

D-sub, 25P connector socket type

# HG2S

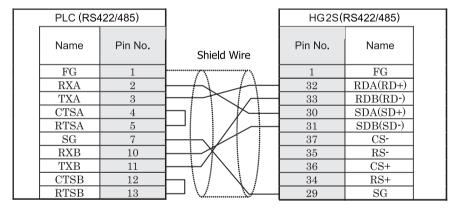

D-sub, 15P connector socket type

D-sub, 37P connector plug type

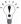

There is no pin number corresponding to TERM on the HG2S. When inserting a termination resistor, use a communication switch. For the setting of the switch, refer to Chapter 1 "3 Settings for PLC Link Communication" on page 4.

#### 19.3.2 Connection Diagram 2: RS232C D-sub 9P - MICRO/I

# HG2G-5F, HG3G/4G (Connector)

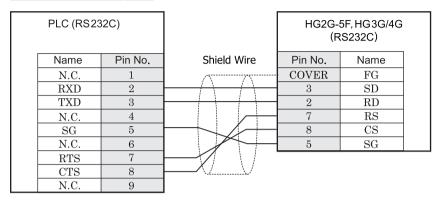

D-sub, 9P connector socket type

D-sub, 9P connector plug type

# HG2G-S/-5S/-5F, HG3G/4G (Terminal)

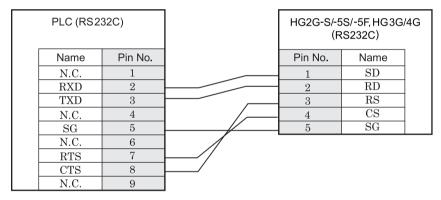

D-sub, 9P connector socket type

Terminal

### HG1F (Connector)

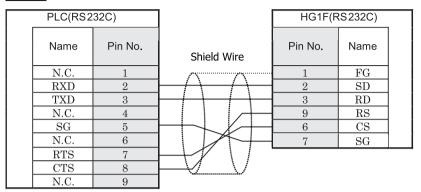

D-sub, 9P connector socket type

D-sub, 9P connector socket type

### HG2F/3F/4F

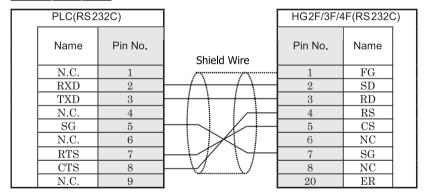

D-sub, 9P connector socket type

D-sub, 25P connector socket type

### HG2S

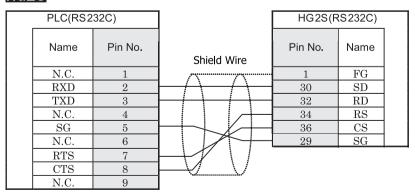

D-sub, 9P connector socket type

D-sub, 37P connector plug type

#### 19.3.3 Connection Diagram 3: T1S RS485 Terminal Block - MICRO/I

### HG2G-5F, HG3G/4G (Connector)

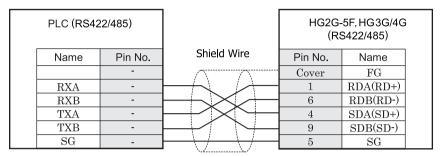

Terminal block

D-sub, 9P connector plug type

# HG2G-S/-5S/-5F, HG3G/4G (Terminal)

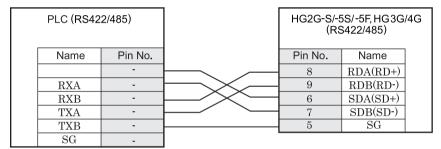

Terminal block Terminal

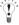

There is no pin number corresponding to TERM on the HG2G-S/-5F, HG3G/4G. When inserting a termination resistor, use a terminator switch. For the setting of the switch, refer to Chapter 1 "3 Settings for PLC Link Communication" on page 4

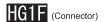

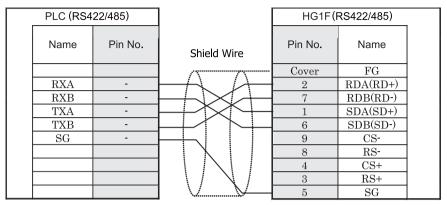

Terminal block

D-sub, 9P connector socket type

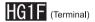

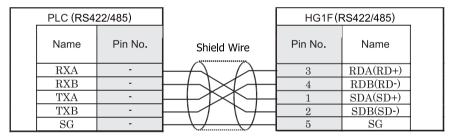

Terminal block Terminal

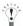

There is no pin number corresponding to TERM on the HG1F. When inserting a termination resistor, use a terminator switch. For the setting of the switch, refer to Chapter 1 "3 Settings for PLC Link Communication" on page 4.

### HG2F/3F/4F

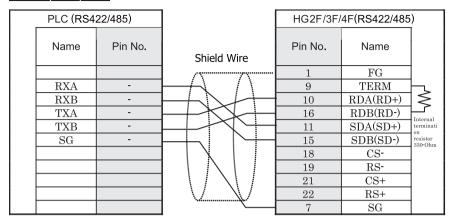

Terminal block

D-sub, 25P connector socket type

### HG2S

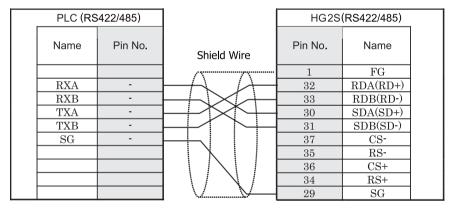

Terminal block

D-sub, 37P connector plug type

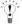

There is no pin number corresponding to TERM on the HG2S. When inserting a termination resistor, use a communication switch. For the setting of the switch, refer to Chapter 1 "3 Settings for PLC Link Communication" on page 4.

#### 19.3.4 Connection Diagram 4: T1,T1S RS232C Din connector 8P - MICRO/I

### HG2G-5F, HG3G/4G (Connector)

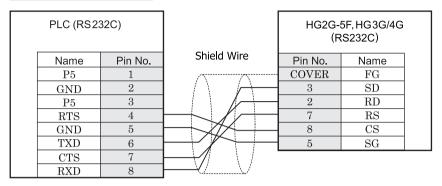

Din connector 8P socket type

D-sub, 9P connector plug type

### HG2G-S/-5S/-5F, HG3G/4G (Terminal)

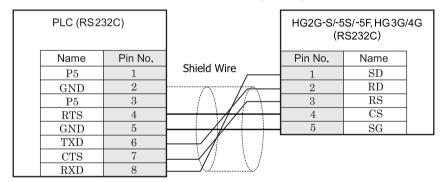

Din connector 8P socket type

Terminal

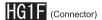

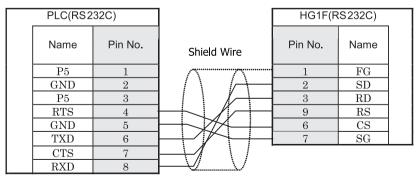

Din connector 8P socket type

D-sub, 9P connector socket type

### HG2F/3F/4F

| PLC(RS2 | 32C)    |                        | HG2F/3F/4 | 1F(RS232C) | )   |
|---------|---------|------------------------|-----------|------------|-----|
| Name    | Pin No. | Shield Wire            | Pin No.   | Name       |     |
| P5      | 1       |                        | 1         | FG         |     |
| GND     | 2       | <i> </i>               | 2         | SD         |     |
| P5      | 3       |                        | 3         | RD         | - [ |
| RTS     | 4       |                        | 4         | RS         | - 1 |
| GND     | 5       | +                      | 5         | CS         | - 1 |
| TXD     | 6       | <b>├</b> ┼ <b>/</b> }∕ | 6         | NC         |     |
| CTS     | 7       |                        | 7         | SG         | l   |
| RXD     | 8       | $-V_{-}V$              | 8         | NC         | - 1 |
|         | ·       |                        | 20        | ER         |     |

Din connector 8P socket type

D-sub, 25P connector socket type

### HG2S

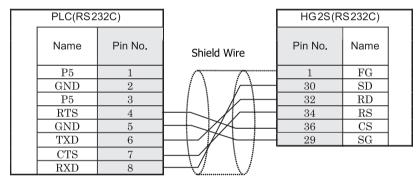

Din connector 8P socket type

D-sub, 37P connector plug type

#### 19.3.5 Connection Diagram 5: RS485 Terminal Block - MICRO/I

### HG2G-5F, HG3G/4G (Connector)

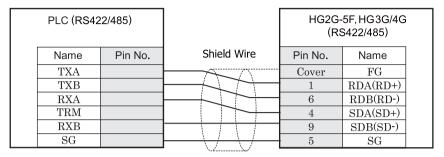

Terminal block

D-sub, 9P connector plug type

# HG2G-S/-5S/-5F, HG3G/4G (Terminal)

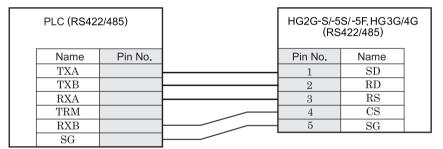

Terminal block Terminal

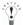

There is no pin number corresponding to TERM on the HG2G-S/-5F, HG3G/4G. When inserting a termination resistor, use a terminator switch. For the setting of the switch, refer to Chapter 1 "3 Settings for PLC Link Communication" on page 4.

# HG1F (Connector)

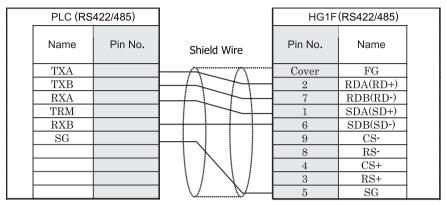

Terminal block

D-sub, 9P connector socket type

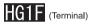

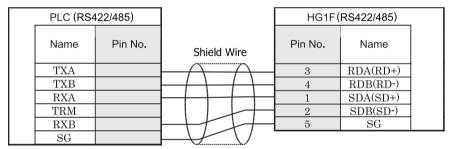

Terminal block Terminal

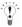

There is no pin number corresponding to TERM on the HG1F. When inserting a termination resistor, use a terminator switch. For the setting of the switch, refer to Chapter 1 "3 Settings for PLC Link Communication" on page 4.

### HG2F/3F/4F

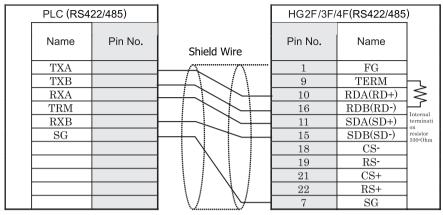

Terminal block

D-sub, 25P connector socket type

### HG2S

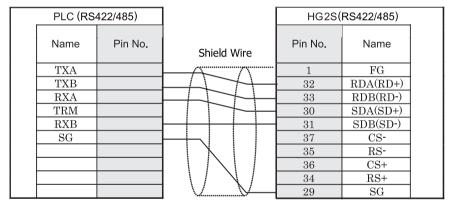

Terminal block

D-sub, 37P connector plug type

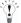

There is no pin number corresponding to TERM on the HG2S. When inserting a termination resistor, use a communication switch. For the setting of the switch, refer to Chapter 1 "3 Settings for PLC Link Communication" on page 4.

#### 19.3.6 Connection Diagram 6: T2N RS232C D-sub 15Pin connector(RS232C, RS485) - MICRO/I

## HG2G-5F, HG3G/4G (Connector)

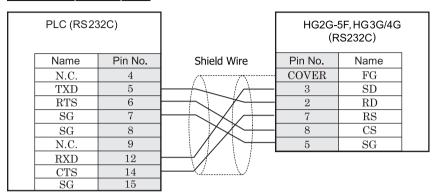

D-sub, 15P connector socket type

D-sub, 9P connector plug type

### HG2G-S/-5S/-5F, HG3G/4G (Terminal)

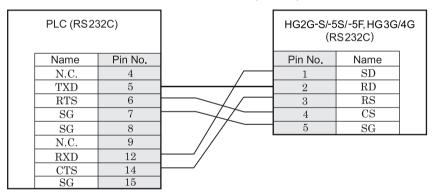

D-sub, 15P connector socket type

Terminal

### HG1F (Connector)

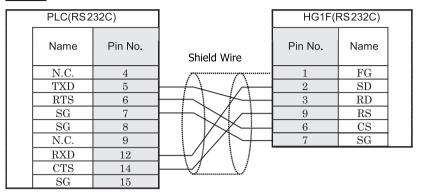

D-sub, 15P connector socket type

D-sub, 9P connector socket type

# HG2F/3F/4F

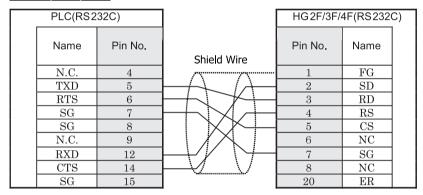

D-sub, 15P connector socket type

D-sub, 25P connector socket type

### HG2S

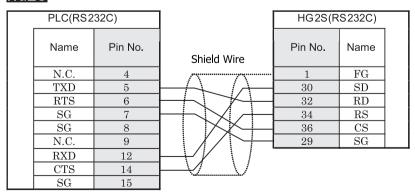

D-sub, 15P connector socket type

D-sub, 37P connector plug type

#### 19.3.7 Connection Diagram 7: T2N RS485 D-sub 15Pin connector(RS232C, RS485) - MICRO/I

### HG2G-5F, HG3G/4G (Connector)

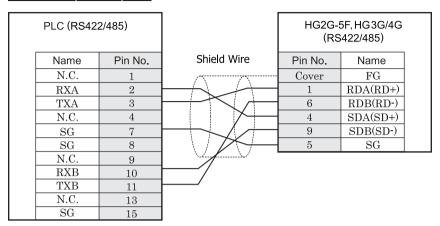

D-sub, 15P connector socket type

D-sub, 9P connector plug type

# HG2G-S/-5S/-5F, HG3G/4G (Terminal)

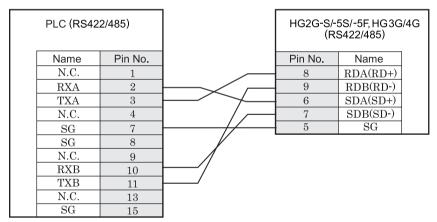

D-sub, 15P connector socket type

Terminal

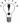

There is no pin number corresponding to TERM on the HG2G-S/-5F, HG3G/4G. When inserting a termination resistor, use a terminator switch. For the setting of the switch, refer to Chapter 1 "3 Settings for PLC Link Communication" on page 4.

### HG1F (Connector)

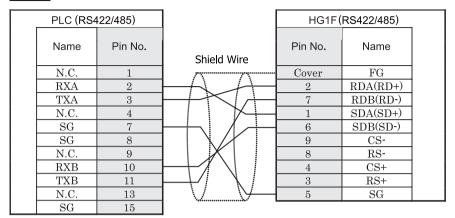

D-sub, 15P connector socket type

D-sub, 9P connector socket type

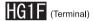

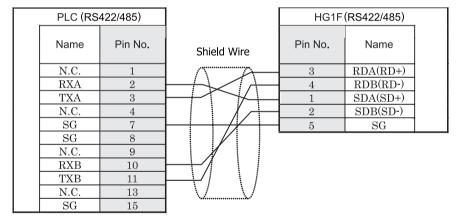

D-sub, 15P connector socket type

Terminal

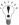

There is no pin number corresponding to TERM on the HG1F. When inserting a termination resistor, use a terminator switch. For the setting of the switch, refer to Chapter 1 "3 Settings for PLC Link Communication" on page 4.

### HG2F/3F/4F

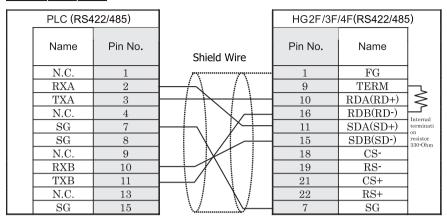

D-sub, 15P connector socket type

D-sub, 25P connector socket type

### HG2S

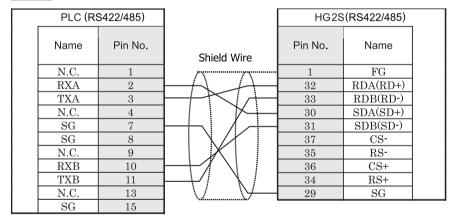

D-sub, 15P connector socket type

D-sub, 37P connector plug type

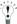

There is no pin number corresponding to TERM on the HG2S. When inserting a termination resistor, use a communication switch. For the setting of the switch, refer to Chapter 1 "3 Settings for PLC Link Communication" on page 4.

#### 19.4 Environment Settings

Refer to the followings to configure the communication port between PLC (PROSEC T Series or V Series) and MICRO/I. Attend to the limitation of the configuration. It depends on the CPU unit and Link unit.

#### 19.4.1 Toshiba PROSEC T Series, V Series

| Items           | Details                                               |
|-----------------|-------------------------------------------------------|
| Interface       | RS232C, RS485 2-wire, RS485 4-wire                    |
| Slave Number    | 01- 32 (DEC)                                          |
| Baud Rate [bps] | 1200, 2400, 4800, 9600, 19200, 38400, 57600 or 115200 |
| Data Bits       | 7 or 8                                                |
| Parity          | None, Odd or Even                                     |
| Stop Bits       | 1 or 2                                                |
| Flow Control    | None/Hardware                                         |
| PLC Model       | Check: PROSEC Series<br>Uncheck: EX100 Series         |

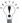

Refer to the PROSC T Series and V Series user's manual for the details of communication setting.

#### 19.5 Usable Devices

#### Bit Device

| Device Name      | Device Symbol |     | Address Range | Read<br>/Write | Address<br>Gradual |
|------------------|---------------|-----|---------------|----------------|--------------------|
|                  | MICRO/I       | PLC |               | /write         | Gradual            |
| Input device     | X             | X   | 0 - 8191F     | R              | *1                 |
| Output device    | Y             | Y   | 0 - 8191F     | R/W            | *1                 |
| Auxiliary device | R             | R   | 0 - 4095F     | R/W            | *1                 |
| Special device   | S             | S   | 0 - 511F      | R/W            | *1                 |
| Timer device     | TS            | T.  | 0 - 999       | R              | DEC                |
| Counter device   | CS            | C.  | 0 - 511       | R              | DEC                |
| Link device      | Z             | Z   | 0 - 999F      | R/W            | *1                 |
| Link relay       | L             | L   | 0 - 255F      | R/W            | *1                 |

<sup>\*1</sup> Set the first digit to HEX and another digit to DEC.

#### Word Device

| Device Name         | Device Sym | bol | Address Range | Read<br>/Write | Address<br>Gradual |
|---------------------|------------|-----|---------------|----------------|--------------------|
|                     | MICRO/I    | PLC |               | 744116         | Graduar            |
| Input register      | XW         | XW  | 0 - 8191      | R              | DEC                |
| Output register     | YW         | YW  | 0 - 8191      | R/W            | DEC                |
| Auxiliary register  | RW         | RW  | 0 - 4095      | R/W            | DEC                |
| Special register    | SW         | SW  | 0 - 511       | R/W            | DEC                |
| Timer register      | T          | T   | 0 - 999       | R              | DEC                |
| Counter register    | С          | С   | 0 - 511       | R              | DEC                |
| Data register       | D          | D   | 0 - 8191      | R/W            | DEC                |
| Link register       | W          | W   | 0 - 2047      | R/W            | DEC                |
| Link relay register | LW         | LW  | 0 - 255       | R/W            | DEC                |
| File register       | F          | F   | 0 - 32767     | R/W            | DEC                |

#### 19.6 The mapping table of devices between PROSEC T Series and V Series

When you use V Series PLCs, refer to the following table and replace a device name from PROSEC T Series to V Series.

| V Series (S contro | oller)   |               | T Series (Compute                   | r Link) |
|--------------------|----------|---------------|-------------------------------------|---------|
| Variable name      |          | Symbol        | Device Name                         | Symbol  |
| System register    | Device   | S             | Special device                      | S       |
|                    | Register | SW            | Special register                    | SW      |
| Data register      | Device   | D             | Auxiliary device                    | R       |
|                    | Register | DW            | Auxiliary register<br>Data register | RW<br>D |
| I/O variable       | Device   | IX            | Input device                        | X       |
|                    |          | QX            | Output device                       | Y       |
|                    | Register | IW            | Input register                      | XW      |
|                    |          | QW            | Output register                     | YW      |
| User register      | Register | Variable name | File register                       | F       |

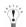

- V Series (S controller) has some variables to keep compatibility with PROSEC T Series. Computer Link protocol of V Series can communicate those variables with the symbol of T Series.
- Refer to the PROSC T Series and V Series user's manual for the details of communication setting.

# 20 LS Industrial Systems

#### 20.1 Connection Table

#### 20.1.1 Compatible PLCs

| System (CPU unit)         | Link Unit                              | WindO/I                                                     | -NV2 Setti      | ngs             |                     | Product        | Series                     |       |
|---------------------------|----------------------------------------|-------------------------------------------------------------|-----------------|-----------------|---------------------|----------------|----------------------------|-------|
| (or o unit)               |                                        | Interface                                                   | Flow<br>Control | Host I/F Driver | HG2G-5F,<br>HG3G/4G | HG2G<br>-S/-5S | HG1F/<br>2F/ 2S/<br>3F/ 4F | Touch |
| MASTER-K                  | 1                                      |                                                             | 1               | T.              |                     | •              | •                          |       |
| K10S1                     | Not required<br>(Connects to CPU unit) | RS232C<br>Connection Diagram 1<br>(refer to P507)           | None            | MASTER-K        | X                   | X              | X                          |       |
| K80S,<br>K120S,<br>K200S, | Not required<br>(Connects to CPU unit) | RS232C<br>Connection Diagram 2<br>(refer to P509)           |                 |                 |                     |                |                            |       |
| K80S*1                    | G7L-CUEB*1                             | RS232C<br>Connection Diagram 3<br>(refer to P511)           |                 |                 |                     |                |                            |       |
|                           | G7L-CUEC                               | RS422/485 4-wire<br>Connection Diagram 4<br>(refer to P513) |                 |                 |                     |                |                            |       |
| K200S                     | G6L-CUEB                               | RS232C<br>Connection Diagram 3<br>(refer to P511)           |                 |                 |                     |                |                            |       |
|                           | G6L-CUEC                               | RS422/485 4-wire<br>Connection Diagram 4<br>(refer to P513) |                 |                 |                     |                |                            |       |
| K300S*1                   | G4L-CUEA*1                             | RS232C<br>Connection Diagram 3<br>(refer to P511)           |                 |                 |                     |                |                            |       |
|                           |                                        | RS422/485 4-wire<br>Connection Diagram 4<br>(refer to P513) |                 |                 |                     |                |                            |       |

<sup>\*1</sup> This PLC was used to test & verify communications.

#### 20.2 System Configuration

This is the system configuration for the connection of LS Industrial Systems PLCs to the MICRO/I.

#### 20.2.1 MASTER-K K10S1 (Loader Port)

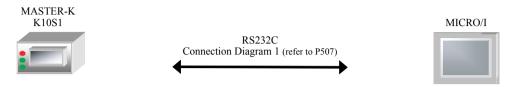

#### 20.2.2 MASTER-K K80S, K120S, K200S (Loader Port)

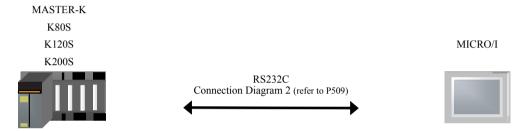

#### 20.2.3 MASTER-K K80S (Interface Module)

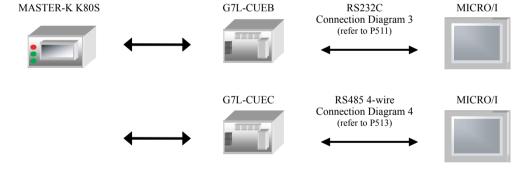

#### 20.2.4 MASTER-K K200S (Interface Module)

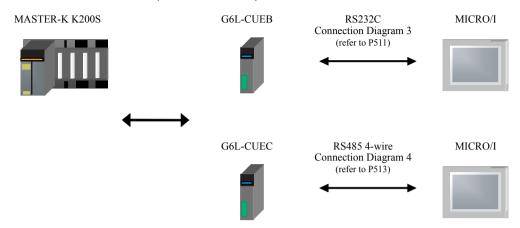

#### 20.2.5 MASTER-K K300S (Interface Module)

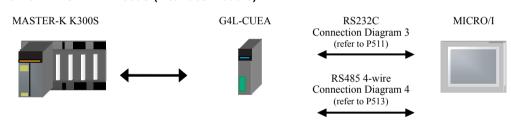

#### 20.3 Connection Diagram

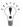

The connector types given in the Connection Diagrams are for the unit and not the cable. For details regarding wiring, refer to Chapter 1 "3 Settings for PLC Link Communication" on page 4.

#### 20.3.1 Connection Diagram 1: MASTER-K K10S1 (Loader Port) - MICRO/I

#### HG2G-5F, HG3G/4G (Connector)

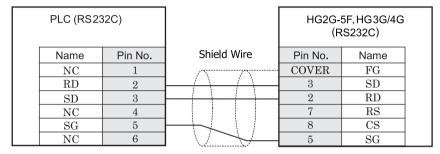

Mini Din 6Pin

D-sub, 9P connector plug type

### HG2G-S/-5S/-5F, HG3G/4G (Terminal)

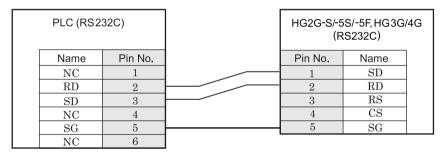

Mini Din 6Pin

Terminal

### HG1F (Connector)

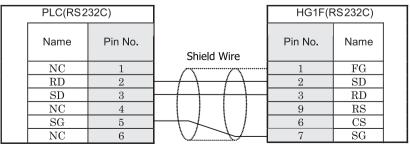

Mini Din 6Pin

D-sub, 9P connector socket type

### HG2F/3F/4F

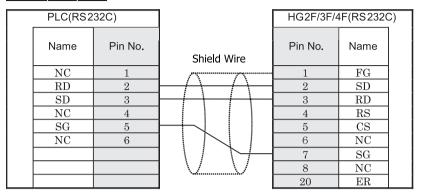

Mini Din 6Pin

D-sub, 25P connector socket type

### HG2S

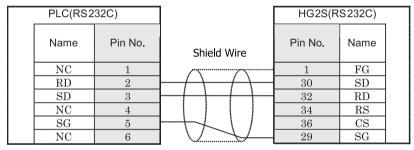

Mini Din 6Pin

D-sub, 37P connector plug type

#### 20.3.2 Connection Diagram 2: MASTER-K K80S, 120S, 200S (Loader Port) - MICRO/I

### HG2G-5F, HG3G/4G (Connector)

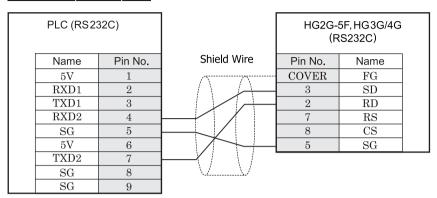

D-sub, 9P connector plug type

D-sub, 9P connector plug type

## HG2G-S/-5S/-5F, HG3G/4G (Terminal)

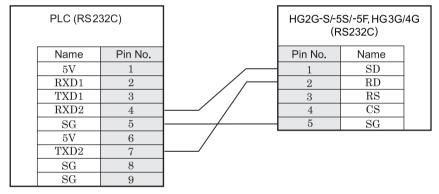

D-sub, 9P connector plug type

Terminal

### HG1F (Connector)

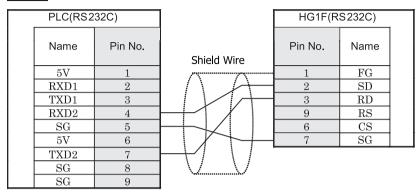

D-sub, 9P connector plug type

D-sub, 9P connector socket type

# HG2F/3F/4F

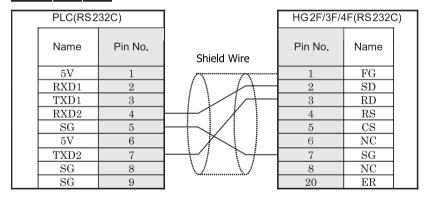

D-sub, 9P connector plug type

D-sub, 25P connector socket type

### HG2S

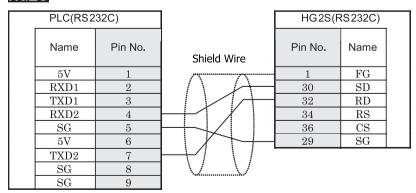

D-sub, 9P connector plug type

D-sub, 37P connector plug type

#### 20.3.3 Connection Diagram 3: MASTER-K (Interface Module RS232C Port) - MICRO/I

### HG2G-5F, HG3G/4G (Connector)

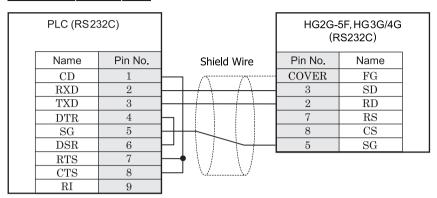

D-sub, 9P connector socket type

D-sub, 9P connector plug type

# HG2G-S/-5S/-5F, HG3G/4G (Terminal)

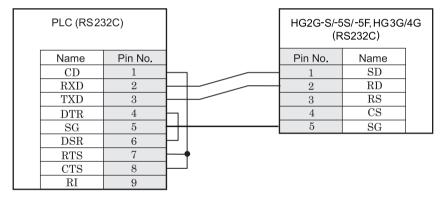

D-sub, 9P connector socket type

Terminal

### HG1F (Connector)

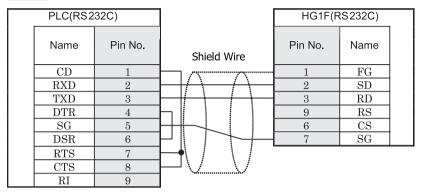

D-sub, 9P connector socket type

D-sub, 9P connector socket type

### HG2F/3F/4F

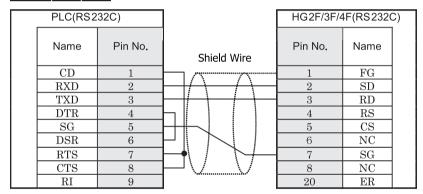

D-sub, 9P connector socket type

D-sub, 25P connector socket type

### HG2S

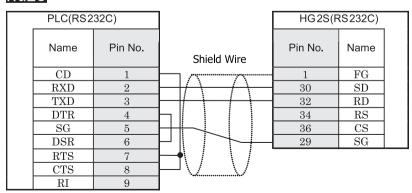

D-sub, 9P connector socket type

D-sub, 37P connector plug type

#### 20.3.4 Connection Diagram 4: MASTER-K (Interface Module RS485 Port) - MICRO/I

### HG2G-5F, HG3G/4G (Connector)

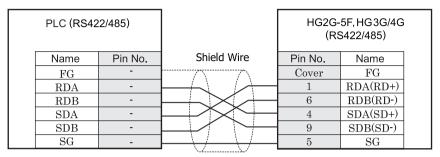

Terminal Block

D-sub, 9P connector plug type

# HG2G-S/-5S/-5F, HG3G/4G (Terminal)

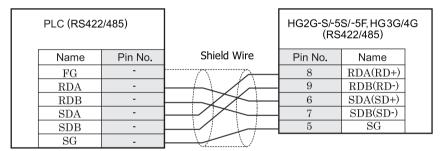

Terminal Block Terminal

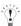

There is no pin number corresponding to TERM on the HG2G-S/-5F, HG3G/4G. When inserting a termination resistor, use a terminator switch. For the setting of the switch, refer to Chapter 1 "3 Settings for PLC Link Communication" on page

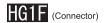

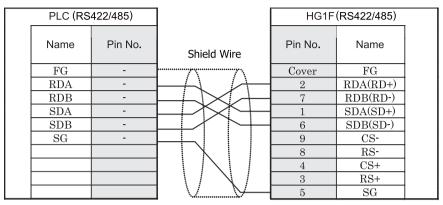

Terminal Block

D-sub, 9P connector socket type

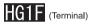

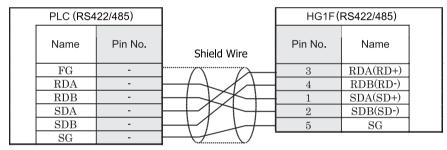

Terminal Block

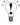

There is no pin number corresponding to TERM on the HG1F. When inserting a termination resistor, use a terminator switch. For the setting of the switch, refer to Chapter 1 "3 Settings for PLC Link Communication" on page 4.

Terminal

### HG2F/3F/4F

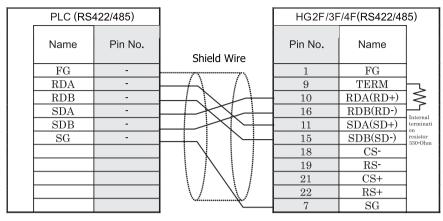

Terminal Block

D-sub, 25P connector socket type

### HG2S

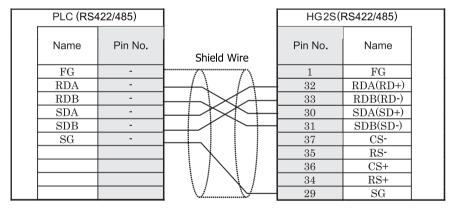

Terminal Block

D-sub, 37P connector plug type

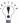

There is no pin number corresponding to TERM on the HG2S. When inserting a termination resistor, use a communication switch. For the setting of the switch, refer to Chapter 1 "3 Settings for PLC Link Communication" on page 4.

#### 20.4 Environment Settings

Refer to the followings to configure the communication port between PLC (PROSEC T Series or V Series) and MICRO/I. Attend to the limitation of the configuration. It depends on the CPU unit and Link unit.

#### 20.4.1 LG Industrial Systems MASTER-K K10S1, K80S, K120S, K200S (Loader Port)

| Items           | Details |
|-----------------|---------|
| Interface       | RS232C  |
| Baud Rate [bps] | 38400   |
| Data Bits       | 8       |
| Parity          | None    |
| Stop Bits       | 1       |
| Flow Control    | None    |

#### 20.4.2 LG Industrial Systems MASTER-K K80S, K200S, K300S (Interface Module)

| Items           | Details                                |
|-----------------|----------------------------------------|
| Interface       | RS232C, RS485 4-wire                   |
| Baud Rate [bps] | 1200, 2400, 4800, 9600, 19200 or 38400 |
| Data Bits       | 7 or 8                                 |
| Parity          | None, Odd or Even                      |
| Stop Bits       | 1 or 2                                 |
| Flow Control    | None or Hardware                       |
| Station No.     | 00 - 1F(HEX)                           |

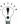

Refer to the MASTER-K Series user's manual for details of communication settings.

#### 20.5 Usable Devices

#### Bit Device

| Device Name           | Device Symbol |     | Address Range | Read<br>/Write | Address<br>Gradual |
|-----------------------|---------------|-----|---------------|----------------|--------------------|
|                       | MICRO/I       | PLC |               | /vviite        | Graduai            |
| I/O Relay (bit)       | P             | P   | 0 - 31F       | R/W            | HEX                |
| Auxiliary Relay (bit) | M             | M   | 0 - 191F      | R/W            | HEX                |
| Keep Relay (bit)      | K             | K   | 0 - 31F       | R/W            | HEX                |
| Link Relay (bit)      | L             | L   | 0 - 63F       | R/W            | HEX                |
| Special Relay (bit)   | F             | F   | 0 - 63F       | R              | HEX                |
| Timer (Contact)       | TS            | T   | 0 - 255       | R/W            | DEC                |
| Counter (Contact)     | CS            | С   | 0 - 255       | R/W            | DEC                |

#### Word Device

| Device Name             | Device Symbol |     | Address Range | Read<br>/Write | Address<br>Gradual |
|-------------------------|---------------|-----|---------------|----------------|--------------------|
|                         | MICRO/I       | PLC |               | 744116         | Graduar            |
| I/O Relay (word)        | WP            | P   | 0 - 31        | R/W            | DEC                |
| Auxiliary Relay (word)  | WM            | M   | 0 - 191       | R/W            | DEC                |
| Keep Relay (word)       | WK            | K   | 0 - 31        | R/W            | DEC                |
| Link Relay (word)       | WL            | L   | 0 - 63        | R/W            | DEC                |
| Special Relay (word)    | WF            | F   | 0 - 63        | R              | DEC                |
| Timer (Current Value)   | Т             | T   | 0 - 255       | R/W            | DEC                |
| Counter (Current Value) | С             | С   | 0 - 255       | R/W            | DEC                |
| Data Register           | D             | D   | 0 - 4999      | R/W            | DEC                |

### 21 VIGOR

#### 21.1 Connection Table

#### 21.1.1 Compatible PLCs

| System<br>(CPU unit) | Link Unit                              | WindO/                                                      | I-NV2 Setti     | ngs             |                     | Product        | Series                     |       |
|----------------------|----------------------------------------|-------------------------------------------------------------|-----------------|-----------------|---------------------|----------------|----------------------------|-------|
| (CPO tillit)         |                                        | Interface                                                   | Flow<br>Control | Host I/F Driver | HG2G-5F,<br>HG3G/4G | HG2G<br>-S/-5S | HG1F/<br>2F/ 2S/<br>3F/ 4F | Touch |
| VB                   |                                        |                                                             | - 1             | 1               | •                   | 1              |                            |       |
| V0,<br>VB1*1,<br>VB2 | Not required<br>(Connects to CPU unit) | RS232C<br>Connection Diagram 1<br>(refer to P520)           | None            | VB/VH           | X                   | X              | X                          |       |
|                      | VB-485A                                | RS422/485 2-wire<br>Connection Diagram 2<br>(refer to P522) |                 |                 |                     |                |                            |       |
|                      | VB-CADP                                | RS232C<br>Connection Diagram 3<br>(refer to P525)           |                 |                 |                     |                |                            |       |
|                      |                                        | RS422/485 2-wire<br>Connection Diagram 4<br>(refer to P527) |                 |                 |                     |                |                            |       |
|                      | VB-232                                 | RS232C<br>Connection Diagram 5<br>(refer to P530)           |                 |                 |                     |                |                            |       |
|                      | VB-485                                 | RS422/485 2-wire<br>Connection Diagram 6<br>(refer to P532) |                 |                 |                     |                |                            |       |
| VH                   |                                        |                                                             |                 |                 |                     |                |                            |       |
| VH                   | Not required<br>(Connects to CPU unit) | RS232C<br>Connection Diagram 1<br>(refer to P520)           | None            | VB/VH           | X                   | X              | X                          |       |
|                      | VB-485A                                | RS422/485 2-wire<br>Connection Diagram 2<br>(refer to P522) |                 |                 |                     |                | X                          |       |
|                      | VB-CADP                                | RS232C<br>Connection Diagram 3<br>(refer to P525)           |                 |                 |                     |                |                            |       |
|                      |                                        | RS422/485 2-wire<br>Connection Diagram 4<br>(refer to P527) |                 |                 |                     |                |                            |       |
|                      | VB-232                                 | RS232C<br>Connection Diagram 5<br>(refer to P530)           |                 |                 |                     |                |                            |       |
|                      | VB-485                                 | RS422/485 2-wire<br>Connection Diagram 6<br>(refer to P532) |                 |                 |                     |                | X                          |       |

<sup>\*1</sup> This PLC was used to test & verify communications.

#### 21.2 System Configuration

This is the system configuration for the connection of VIGOR PLCs to the MICRO/I.

#### 21.2.1 VB0, VB1, VB2, VH (Programming Tool Communication Port)

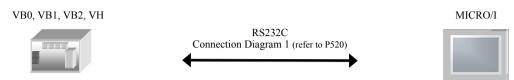

#### 21.2.2 VB0, VB1, VB2, VH (VB-485A)

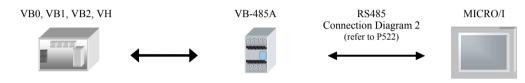

#### 21.2.3 VB0, VB1, VB2, VH (VB-CADP)

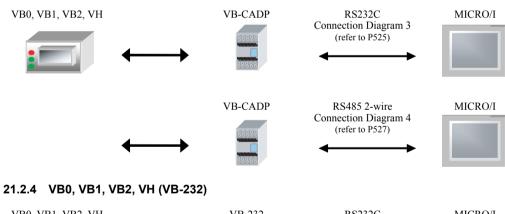

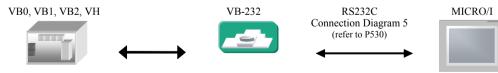

#### 21.2.5 VB0, VB1, VB2, VH (VB-485)

IDEC

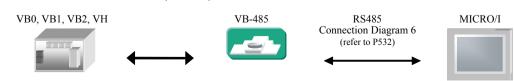

#### 21.3 Connection Diagram

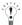

The connector types given in the Connection Diagrams are for the unit and not the cable. For details regarding wiring, refer to Chapter 1 "3 Settings for PLC Link Communication" on page 4.

#### 21.3.1 Connection Diagram 1: VB0, VB1, VB2, VH (Programming Tool Communication Port)

### HG2G-5F, HG3G/4G (Connector)

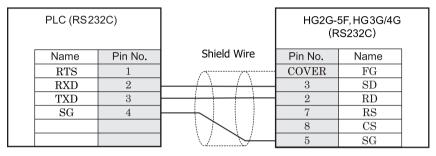

A type connector

D-sub, 9P connector plug type

# HG2G-S/-5S/-5F, HG3G/4G (Terminal)

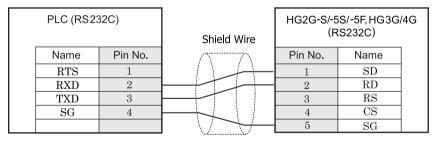

A type connector

Terminal

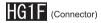

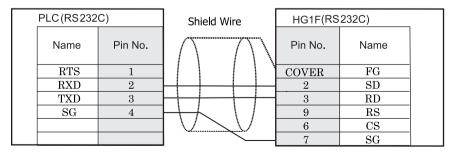

A type connector

D-sub, 9P connector socket type

### HG2F/3F/4F

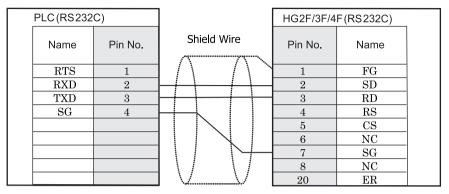

A type connector

D-sub, 25P connector socket type

# HG2S

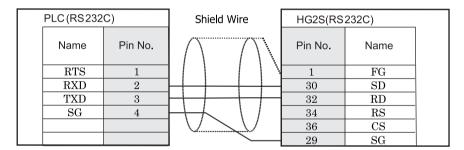

A type connector

D-sub, 37P connector plug type

#### 21.3.2 Connection Diagram 2: VB0, VB1, VB2, VH (VB-485A)

### HG2G-5F, HG3G/4G (Connector)

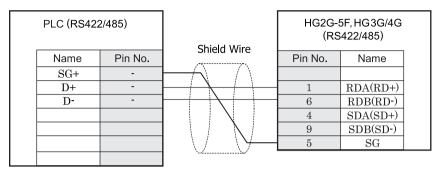

Screw down terminal block

D-sub, 9P connector plug type

### HG2G-S/-5S/-5F, HG3G/4G (Terminal)

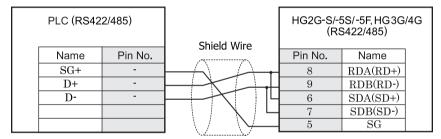

Screw down terminal block

Terminal

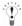

HG2G-5F, HG3G/4G Series uses only RDA and RDB when using RS422/485 2-wire, you don't need to connect SDA or SDB

If connecting COM1 on the HG2G-5F, HG3G/4G to the external device, do not insert terminating resistor to the external device. If terminating resistor can not be removed, use COM2 on the HG2G-5F, HG3G/4G instead of COM1.

# HG1F (Connector)

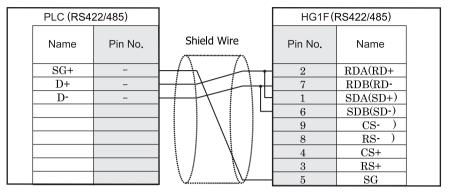

Screw down terminal block

D-sub, 9P connector socket type

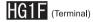

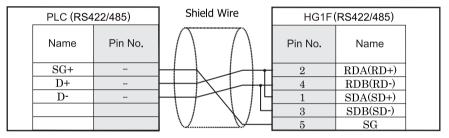

Screw down terminal block

Terminal

# HG2F/3F/4F

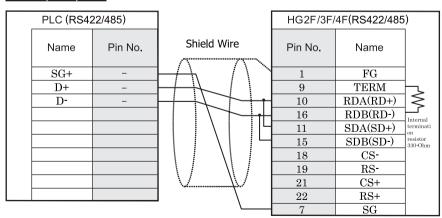

D-sub, 25P connector socket type

# HG2S

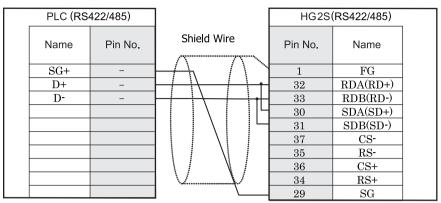

D-sub, 37P connector plug type

## 21.3.3 Connection Diagram 3: VB0, VB1, VB2, VH (VB-CADP) - RS232C

# HG2G-5F, HG3G/4G (Connector)

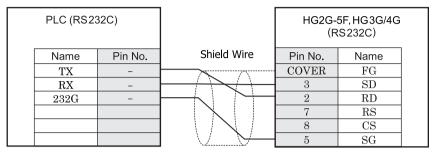

Screw down terminal block

D-sub, 9P connector plug type

# HG2G-S/-5S/-5F, HG3G/4G (Terminal)

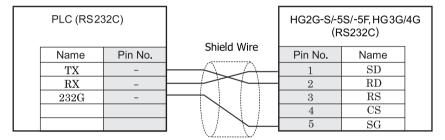

Screw down terminal block

Terminal

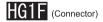

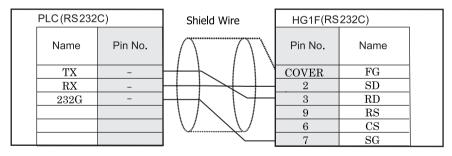

D-sub, 9P connector socket type

# HG2F/3F/4F

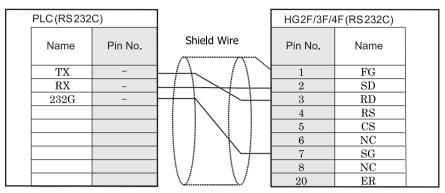

Screw down terminal block

D-sub, 25P connector socket type

# HG2S

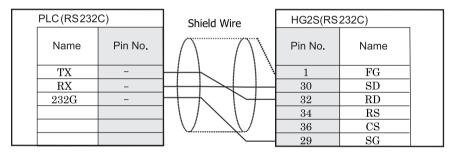

D-sub, 37P connector plug type

### 21.3.4 Connection Diagram 4: VB0, VB1, VB2, VH (VB-CADP) - RS485

# HG2G-5F, HG3G/4G (Connector)

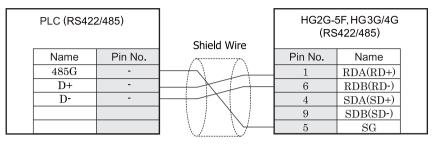

Screw down terminal block

D-sub, 9P connector plug type

# HG2G-S/-5S/-5F, HG3G/4G (Terminal)

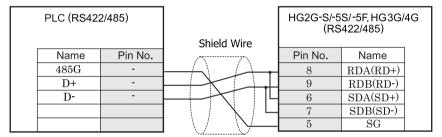

Screw down terminal block

Terminal

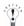

- There is no pin number corresponding to TERM on the HG2G-S/-5S/-5F, HG3G/4G. When inserting a termination resistor, use a terminator switch. For the setting of the switch, refer to Chapter 1 "3 Settings for PLC Link Communication" on page 4
- HG2G-5F, HG3G/4G Series uses only RDA and RDB when using RS422/485 2-wire, you don't need to connect SDA or SDR

If connecting COM1 on the HG2G-5F, HG3G/4G to the external device, do not insert terminating resistor to the external device. If terminating resistor can not be removed, use COM2 on the HG2G-5F, HG3G/4G instead of COM1.

# HG1F (Connector)

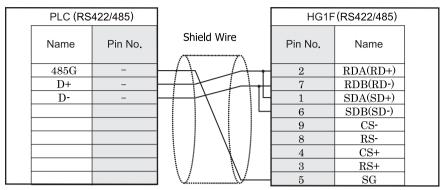

Screw down terminal block

D-sub, 9P connector socket type

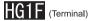

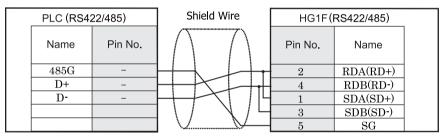

Screw down terminal block

Terminal

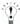

There is no pin number corresponding to TERM on the HG1F. When inserting a termination resistor, use a terminator switch. For the setting of the switch, refer to Chapter 1 "3 Settings for PLC Link Communication" on page 4.

# HG2F/3F/4F

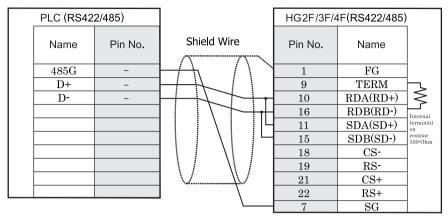

Screw down terminal block

D-sub, 25P connector socket type

# HG2S

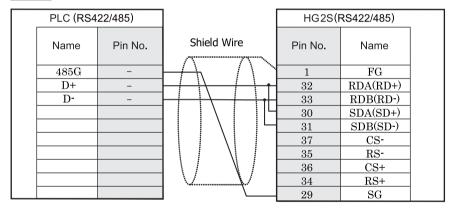

Screw down terminal block

D-sub, 37P connector plug type

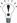

There is no pin number corresponding to TERM on the HG2S. When inserting a termination resistor, use a communication switch. For the setting of the switch, refer to Chapter 1 "3 Settings for PLC Link Communication" on page 4.

## 21.3.5 Connection Diagram 5: VB0, VB1, VB2, VH (VB-232)

# HG2G-5F, HG3G/4G (Connector)

| PLC (RS232C) |         |             | HG2G-   |      |  |
|--------------|---------|-------------|---------|------|--|
| Name         | Pin No. | Shield Wire | Pin No. | Name |  |
| CD           | 1       |             | COVER   | FG   |  |
| RXD          | 2       |             | 3       | SD   |  |
| TXD          | 3       |             | 2       | RD   |  |
| SG           | 5       | $\vdash$    | 7       | RS   |  |
| RTS          | 7       |             | 8       | CS   |  |
| CTS          | 8       |             | 5       | SG   |  |

D-sub, 9P connector socket type

D-sub, 9P connector plug type

# HG2G-S/-5S/-5F, HG3G/4G (Terminal)

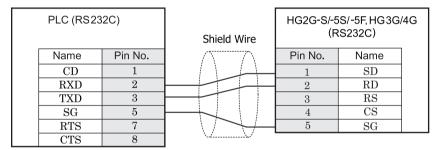

D-sub, 9P connector socket type

Terminal

# HG1F (Connector)

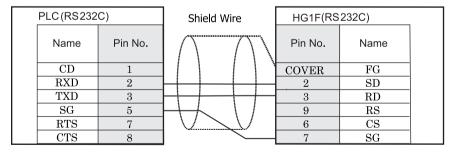

D-sub, 9P connector socket type

D-sub, 9P connector socket type

# HG2F/3F/4F

| PLC(RS232  | C)      |             | HG2F/3F/4 | F(RS232C) |  |
|------------|---------|-------------|-----------|-----------|--|
| Name       | Pin No. | Shield Wire | Pin No.   | Name      |  |
| CD         | 1       | L / A       | 1         | FG        |  |
| RXD        | 2       |             | 2         | SD        |  |
| TXD        | 3       |             | 3         | RD        |  |
| $_{ m SG}$ | 5       | ++          | 4         | RS        |  |
| RTS        | 7       |             | 5         | CS        |  |
| CTS        | 8       |             | 6         | NC        |  |
|            |         |             | 7         | SG        |  |
|            |         | \           | 8         | NC        |  |
|            |         | \\          | 20        | ER        |  |

D-sub, 9P connector socket type

D-sub, 25P connector socket type

# HG2S

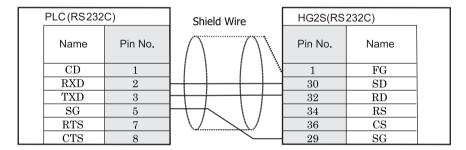

D-sub, 9P connector socket type

D-sub, 37P connector plug type

## 21.3.6 Connection Diagram 6: VB0, VB1, VB2, VH (VB-485)

# HG2G-5F, HG3G/4G (Connector)

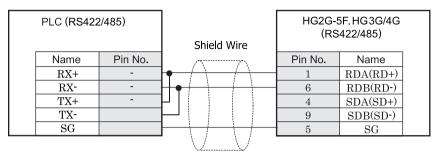

Screw down terminal block

D-sub, 9P connector plug type

# HG2G-S/-5S/-5F, HG3G/4G (Terminal)

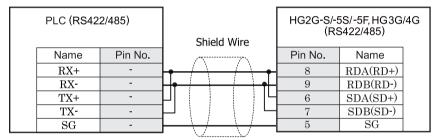

Screw down terminal block

Terminal

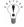

- There is no pin number corresponding to TERM on the HG2G-S/-5S, HG3G/4G. When inserting a termination resistor, use a terminator switch. For the setting of the switch, refer to Chapter 1 "3 Settings for PLC Link Communication" on page 4
- HG2G-5F, HG3G/4G Series uses only RDA and RDB when using RS422/485 2-wire, you don't need to connect SDA or SDB

If connecting COM1 on the HG2G-5F, HG3G/4G to the external device, do not insert terminating resistor to the external device. If terminating resistor can not be removed, use COM2 on the HG2G-5F, HG3G/4G instead of COM1.

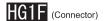

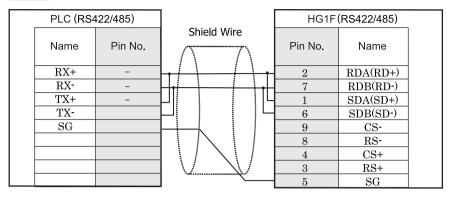

Screw down terminal block

D-sub, 9P connector socket type

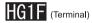

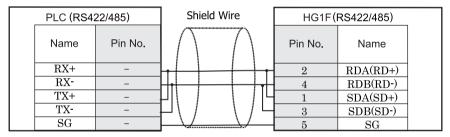

Screw down terminal block

Terminal

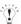

There is no pin number corresponding to TERM on the HG1F. When inserting a termination resistor, use a terminator switch. For the setting of the switch, refer to Chapter 1 "3 Settings for PLC Link Communication" on page 4.

# HG2F/3F/4F

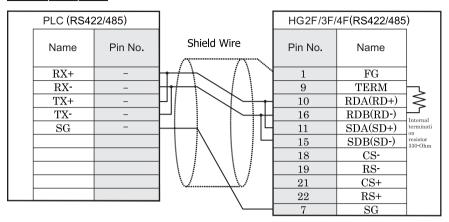

Screw down terminal block

D-sub, 25P connector socket type

# HG2S

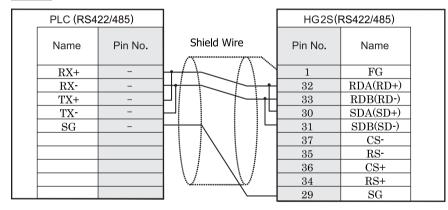

Screw down terminal block

D-sub, 37P connector plug type

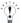

There is no pin number corresponding to TERM on the HG2S. When inserting a termination resistor, use a communication switch. For the setting of the switch, refer to Chapter 1 "3 Settings for PLC Link Communication" on page 4.

## 21.4 Environment Settings

The communication port settings for VB/VH series and MICRO/I host port are as follows.

## 21.4.1 VB/VH Series (Communication Port for Programming Tool)

| Items           |                          | Details       |  |  |  |
|-----------------|--------------------------|---------------|--|--|--|
| Interface       |                          | RS232C        |  |  |  |
| Baud Rate [bps] | Use the same settings as | 19200 (fixed) |  |  |  |
| Data Bits       | for the MICRO/I.         | 7 (fixed)     |  |  |  |
| Parity          |                          | Even          |  |  |  |
| Stop Bits       |                          | 1 (fixed)     |  |  |  |
| Flow Control    |                          | None          |  |  |  |
| Station Number  |                          | 0 (fixed)     |  |  |  |

## 21.4.2 VB/VH Series (VB-485A, VB-232 or VB-485)

| Items           |                          | Details                                |  |  |
|-----------------|--------------------------|----------------------------------------|--|--|
| Interface       |                          | RS232C, RS485 4-wire                   |  |  |
| Baud Rate [bps] | Use the same settings as | 1200, 2400, 4800, 9600, 19200 or 38400 |  |  |
| Data Bits       | for the MICRO/I.         | 7                                      |  |  |
| Parity          |                          | Even                                   |  |  |
| Stop Bits       |                          | 1                                      |  |  |
| Flow Control    |                          | None                                   |  |  |
| Station Number  |                          | 0 - 255(DEC)                           |  |  |

## 21.4.3 VB/VH Series (VB-CADP)

| Items           |                          | Details                                |             |  |  |  |
|-----------------|--------------------------|----------------------------------------|-------------|--|--|--|
| Port            |                          | CP2                                    | CP3         |  |  |  |
| Interface       |                          | RS232C, RS485                          | RS485       |  |  |  |
| Baud Rate [bps] | Use the same settings as | 1200, 2400, 4800, 9600, 19200 or 38400 | 19200       |  |  |  |
| Data Bits       | for the MICRO/I.         | 7                                      | 7           |  |  |  |
| Parity          |                          | Even                                   | Even        |  |  |  |
| Stop Bits       |                          | 1                                      | 1           |  |  |  |
| Flow Control    |                          | None                                   | None        |  |  |  |
| Station Number  |                          | 0 - 255(DEC)                           | 0 - 99(DEC) |  |  |  |

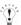

Refer to the VB/VH Series user's manual for details of communication settings.

# 21.5 Usable Devices

#### Bit Device

| Device Name          | Device Symbol |     | Address Range | Read<br>/Write                          | Address<br>Gradual |  |
|----------------------|---------------|-----|---------------|-----------------------------------------|--------------------|--|
|                      | MICRO/I       | PLC |               | /************************************** | Gradual            |  |
| Input Relay(Bit)     | X             | X   | 0 - 777       | R                                       | OCT                |  |
| Output Relay(Bit)    | Y             | Y   | 0 - 777       | R/W                                     | OCT                |  |
| Auxiliary Relay(Bit) | M             | M   | 0 - 5119      | R/W                                     | DEX                |  |
| Step Relay           | S             | S   | 0 - 999       | R/W                                     | DEX                |  |
| Special Relay        | SM            | M   | 9000 - 9255   | R/W                                     | DEX                |  |
| Timer Contact        | T             | T   | 0 - 255       | R                                       | DEX                |  |
| Timer Coil           | TC            | T   | 0 - 255       | R                                       | DEX                |  |
| Counter Contact      | С             | С   | 0 - 255       | R                                       | DEX                |  |
| Counter Coil         | CC            | С   | 0 - 255       | R                                       | DEX                |  |

### Word Device

| Device Name           | Device Symbol |     | Address Range | Read<br>/Write | Address<br>Gradual |  |
|-----------------------|---------------|-----|---------------|----------------|--------------------|--|
|                       | MICRO/I       | PLC |               | 744116         | Graduar            |  |
| Input Relay(Word)     | WX            | X   | 0 - 769       | R              | OCT                |  |
| Output Relay(Word)    | WY            | Y   | 0 - 760       | R/W            | OCT                |  |
| Auxiliary Relay(Word) | WM            | M   | 0 - 5104      | R/W            | DEX                |  |
| Step Relay(Word)      | WS            | S   | 0 - 992       | R/W            | DEX                |  |
| Special Relay(Word)   | WSM           | M   | 9000 - 9240   | R/W            | DEX                |  |
| Data Registor         | T             | D   | 0 - 8191      | R/W            | DEX                |  |
| Special Registor      | SD            | D   | 9000 - 9255   | R/W            | DEX                |  |
| Timer Current Value   | TCV           | T   | 0 - 255       | R/W            | DEX                |  |
| 16 Bit Counter        | CCV           | С   | 0 - 199       | R/W            | DEX                |  |
| Current Value         |               |     |               |                |                    |  |
| 32 Bit Counter        | DCCV          | С   | 2000 - 2551   | R/W            | DEX                |  |
| Current Value         |               |     |               |                |                    |  |

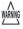

Device Address 992 in Step Relay (Word) only contains 8bits because the maximum device address of Step Relay (Bit) is 999.

# 22 Emerson

### 22.1 Connection Table

### 22.1.1 Compatible PLCs

| System<br>(CPU unit)     | Link Unit    | WindO/I-NV2 Settings                                        |                 |                 | Product Series      |                |                            |       |  |
|--------------------------|--------------|-------------------------------------------------------------|-----------------|-----------------|---------------------|----------------|----------------------------|-------|--|
| (or o anny               |              | Interface                                                   | Flow<br>Control | Host I/F Driver | HG2G-5F,<br>HG3G/4G | HG2G<br>-S/-5S | HG1F/<br>2F/ 2S/<br>3F/ 4F | Touch |  |
| FloBoss                  | FloBoss      |                                                             |                 |                 |                     |                |                            |       |  |
| FloBoss107*1<br>ROC800*2 | Not required | RS422/485 2-wire<br>Connection Diagram 1<br>(refer to P538) | None            | ROC Protocol    | X                   | X              |                            |       |  |
|                          |              | RS232C<br>Connection Diagram2<br>(refer to P539)            |                 |                 |                     |                |                            |       |  |

<sup>\*1</sup> This PLC was used to test & verify communications.

## 22.2 System Configuration

This is the system configuration for the connection of Emerson PLCs to the MICRO/I.

#### 22.2.1 FloBoss

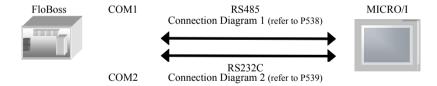

<sup>\*2</sup> When enabling the check box to "Input TLP" on the Device Address Settings dialog box, allows expansion of these TLPs to support the ROC Plus Protocol.

## 22.3 Connection Diagram

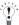

The connector types given in the Connection Diagrams are for the unit and not the cable. For details regarding wiring, refer to Chapter 1 "3 Settings for PLC Link Communication" on page 4.

### 22.3.1 Connection Diagram 1: FloBoss (COM1, RS485)

# HG2G-5F, HG3G/4G (Connector)

| PLC (RS422   | 2/485) | HG2G-5F, HG3G<br>(RS422/485) |          |  |
|--------------|--------|------------------------------|----------|--|
| Name Pin No. |        | Pin No.                      | Name     |  |
| A            |        | 1                            | RDA(RD+) |  |
| В            |        | 6                            | RDB(RD-) |  |
|              |        | 4                            | SDA(SD+) |  |
|              |        | 9                            | SDB(SD-) |  |
|              |        | 5                            | SG       |  |
|              |        |                              |          |  |

Terminal

D-sub, 9P connector plug type

# HG2G-S/-5S/-5F, HG3G/4G (Terminal)

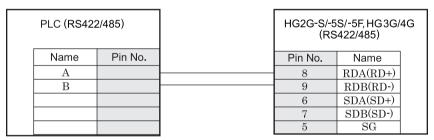

Terminal Terminal

## 22.3.2 Connection Diagram 2: FloBoss (COM2, RS232C)

# HG2G-5F, HG3G/4G (Connector)

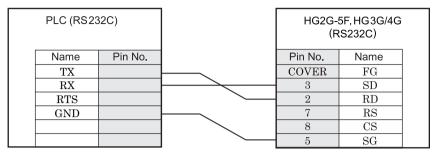

Terminal

D-sub, 9P connector plug type

# HG2G-S/-5S/-5F, HG3G/4G (Terminal)

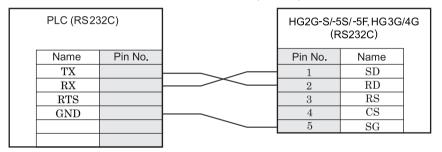

Terminal Terminal

## 22.4 Environment Settings

The communication port settings for FloBoss series and MICRO/I host port are as follows.

## 22.4.1 Connecting with FloBoss COM1 (RS485) or COM2 (RS232C)

| Items                |                                  | Details                                                      |  |  |
|----------------------|----------------------------------|--------------------------------------------------------------|--|--|
| Interface            |                                  | RS232C, RS485                                                |  |  |
| Baud Rate [bps]      | Use the same settings as for the | 1200, 2400, 4800, 9600, 19200, 38400, 57600, 115200          |  |  |
| Data Bits            | MICRO/I.                         | 7, 8                                                         |  |  |
| Stop Bits            |                                  | 1, 2                                                         |  |  |
| Parity               |                                  | None, Even or Odd                                            |  |  |
| Flow Control         |                                  | None                                                         |  |  |
| HMI Group No.        |                                  | Set the Group No. of MICRO/I.                                |  |  |
| HMI Unit No.         |                                  | Set the Unit No. of MICRO/I.                                 |  |  |
| Controller Group No. |                                  | Set the Group No. of FloBoss in <b>Host I/F Network</b> tab. |  |  |
| Controller Unit No.  |                                  | Set the Unit No. of FloBoss in <b>Host I/F Network</b> tab.  |  |  |

#### 22.5 Usable Devices

When the Emerson ROC Protocol host I/F driver is selected, check the usable PLC devices in the Device Address Settings dialog box.

Click [...] for the option to configure device addresses to display the Device Address Settings dialog box.

Example: To set a PLC device to the Bit Button.

Place the Bit Button on the screen and double click to edit it.
 The Properties dialog box will be displayed.

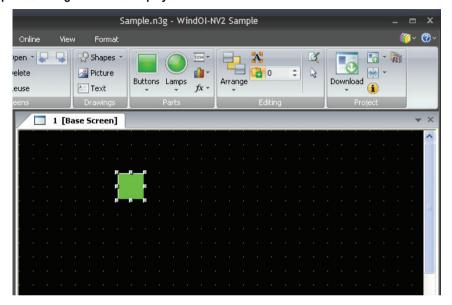

Click [...] to the right of the Destination Device text box. The Device Address Settings dialog box will be displayed.

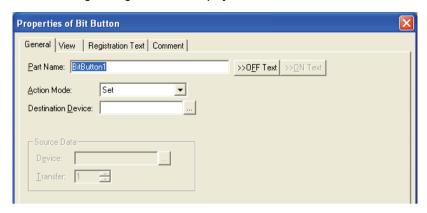

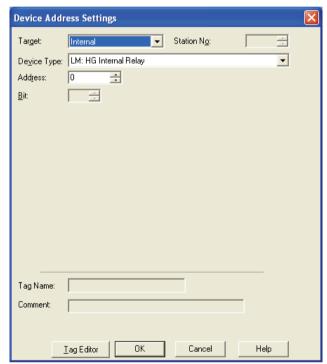

#### 3. Under Target, select Host.

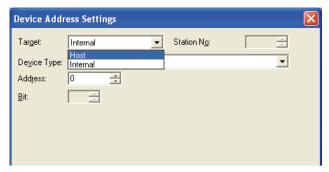

4. Cofigure the Emerson ROC Device Address.

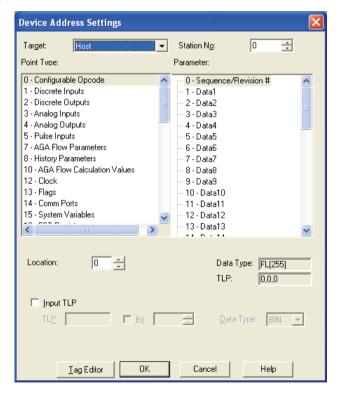

- 5. Two methods to select the T (Type), L (Location), P (Parameter) for Emerson ROC device:
- How to select the [Point Type], [Parameter] and [Location]:
  - 1) The selected Device Address is displayed in the Destination Device.

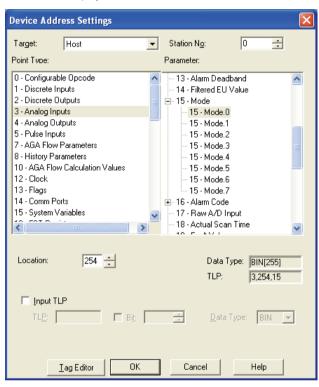

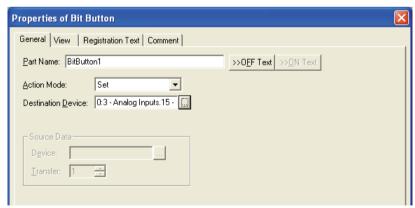

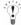

|   | The following shows the way to set TLP Selection which is selected in Emerson ROC software. |             |                                                                                                    |  |  |  |
|---|---------------------------------------------------------------------------------------------|-------------|----------------------------------------------------------------------------------------------------|--|--|--|
| Ü | Emerson ROC                                                                                 | WindO/I-NV2 | Details                                                                                                    |  |  |  |
|   | Point Type                                                                                  | Point Type  | Select Point Type which you selected in Emerson ROC software from Point Type box.                                                       |  |  |  |
|   | Logical Number                                                                              | Location    | Find number of Logical Number (which is shown in middle of TLP) which you selected in Emerson ROC software and input it in Location box |  |  |  |
|   | Parameter                                                                                   | Paramete    | Select Parameter which you selected in Emerson ROC software form Parameter box.                                                         |  |  |  |

- Device for Emerson ROC is based on ROC Protocol Specifications Manual (Form Number A4199, Part Number D301053X012, November 2011).

#### How to enter the TLP manually:

1) Select the [Input TLP] check box in the Device Address Settings dialog. The [Point Type], [Parameter], and [Location] settings are disabled and the [TLP], [Bit], and [Data Type] settings are enabled.

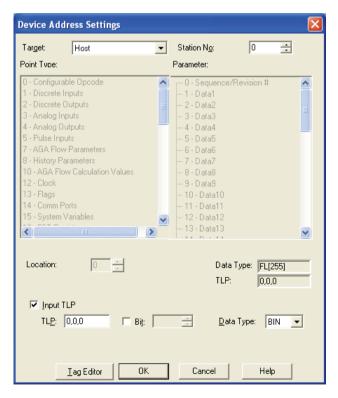

- 2) Configure [TLP], [Bit], and [Data Type].
  - In [TLP], enter the values in the order of Point Type, Location and Parameter, and separate each one with a comma.
  - When Bit Device must be configured, select the Bit check box and enter a value.

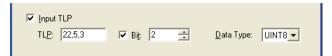

3) Click the [OK] button.

The configured Device Address is displayed in the Destination Device text box.

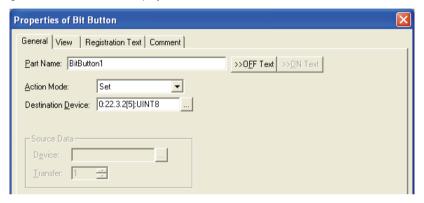

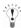

The order of TLP in the Emerson ROC device address differs in the following ways:

- Device Address Settings dialog in example, shows.22,5,3 in TLP text box (Point Type,Location,Parameter)
- Emerson ROC device address composed of the entered TLP, Bit, and Data Type information.

  (e.g. 0:22.3[5]:UINT8 in Destination Device text box. The TLP order is 22,3,5 (Point Type,Parameter,Location).)

# 23 Hitachi Industrial Equipment Systems

## 23.1 Connection Table

## 23.1.1 Compatible PLCs

| System<br>(CPU unit)                                                          | Link Unit                                        | WindO/I-N | /2, WindO/      | I-NV3 Settings                              | Product Series      |                |                            |       |  |  |
|-------------------------------------------------------------------------------|--------------------------------------------------|-----------|-----------------|---------------------------------------------|---------------------|----------------|----------------------------|-------|--|--|
| (CFO unit)                                                                    |                                                  | Interface | Flow<br>Control | Host I/F Driver,<br>Communication<br>Driver | HG2G-5F,<br>HG3G/4G | HG2G<br>-S/-5S | HG1F/<br>2F/ 2S/<br>3F/ 4F | Touch |  |  |
| H Series                                                                      | l Series                                         |           |                 |                                             |                     |                |                            |       |  |  |
| CPU2-03H<br>CPU2-07H<br>CPU2-10H<br>CPU2-20H<br>CPU3-40H                      | LAN-ETH2                                         | Ethernet  | -               | EH (Ethernet)                               | X                   | X              |                            | X     |  |  |
| EH-150                                                                        |                                                  |           | 1               |                                             |                     |                | 1                          |       |  |  |
| EH-CPU448<br>EH-CPU516<br>EH-CPU548<br>EH-CPU308A<br>EH-CPU316A<br>EH-CPU448A | ЕН-ЕТН2                                          | Ethernet  | -               | EH (Ethernet)                               | X                   | X              |                            | X     |  |  |
| EHV                                                                           |                                                  |           | 1               |                                             |                     |                | 1                          |       |  |  |
| EHV-CPU16<br>EHV-CPU32<br>EHV-CPU64<br>EHV-CPU128*1                           | Not required (connects to Ethernet port) EH-ETH2 | Ethernet  | -               | EH (Ethernet)                               | X                   | X              |                            | X     |  |  |
| Web Controller                                                                |                                                  |           |                 |                                             |                     |                |                            |       |  |  |
| EH-WD10DR<br>EH-WA23DR<br>EH-WD23DR                                           | Not required<br>(connects to Ethernet port)      | Ethernet  | -               | EH (Ethernet)                               | X                   | X              |                            | X     |  |  |
| MICRO-EH                                                                      |                                                  |           |                 |                                             |                     |                |                            |       |  |  |
| EH-A20<br>EH-D20<br>EH-A40<br>EH-D40<br>EH-A64<br>EH-D64                      | ЕН-ОВЕТН                                         | Ethernet  | -               | EH (Ethernet)                               | X                   | X              |                            | X     |  |  |
| MICRO-EHV                                                                     |                                                  |           |                 |                                             |                     |                |                            |       |  |  |
| MVH-A40<br>MVH-D40<br>MVH-A64<br>MVH-D64                                      | Not required<br>(connects to Ethernet port)      | Ethernet  | -               | EH (Ethernet)                               | X                   | X              |                            | X     |  |  |

<sup>\*1</sup> This PLC was used to test & verify communications.

# 23.2 System Configuration

# 23.2.1 H/EH/EHV Series (Ethernet)

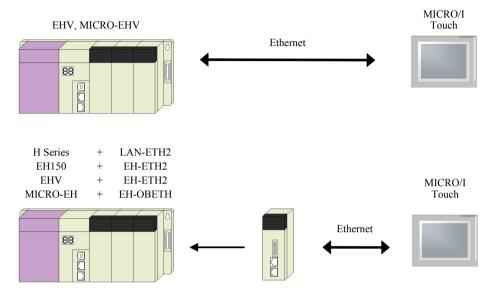

# 23.3 Environment Settings

## 23.3.1 H/EH/EHV Series: in case using Ethernet Port or Ethernet Unit setting

### 1. MICRO/I settings

| Item                 | Setting                                                                         |
|----------------------|---------------------------------------------------------------------------------|
| IP Address (MICRO/I) | Set the IP address of MICRO/I in <b>Communication Interface</b> tab.            |
| Subnet Mask          | Set the subnet mask of MICRO/I in <b>Communication Interface</b> tab.           |
| Default Gateway      | Set the default gateway of MICRO/I in <b>Communication Interface</b> tab.       |
| IP Address (PLC)     | Set the IP address of PLC in <b>Host I/F Network</b> tab.                       |
| Port Number (PLC)    | Set the port number of PLC in <b>Host I/F Network</b> tab. The default is 3004. |

### 2. PLC Settings

| Item                                                                            |                                 | Setting                         |  |  |
|---------------------------------------------------------------------------------|---------------------------------|---------------------------------|--|--|
| CPU Communication Setteings (IP Address)                                        | IP Address                      | Set the IP address of PLC.      |  |  |
|                                                                                 | Subnet mask                     | Set the subnet mask of PLC.     |  |  |
|                                                                                 | Default Gateway                 | Set the default gateway of PLC. |  |  |
|                                                                                 | Communication<br>speed / Method | AUTO                            |  |  |
|                                                                                 |                                 | 100M/ Full Duplex               |  |  |
|                                                                                 |                                 | 100M/ Half Duplex               |  |  |
|                                                                                 |                                 | 10M/ Full Duplex                |  |  |
|                                                                                 |                                 | 10M/ Half Duplex                |  |  |
| CPU Communication Setteings<br>(Ethernet Communication<br>Setteings(Task Code)) | Port Number                     | Setting Port Number.            |  |  |
|                                                                                 | Protocol                        | TCP/IP                          |  |  |
|                                                                                 | Time Out                        | Setting Toimeout time.          |  |  |

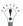

This Host I/F Driver does not support CPU Link and Remote communication.

## 23.4 Usable Devices

#### Bit Device

| Device Name                     | Device Symbol |     | Address Range | Read<br>/Write | Address<br>Gradual |
|---------------------------------|---------------|-----|---------------|----------------|--------------------|
|                                 | MICRO/I       | PLC |               | 744116         | Graduar            |
| External Input (Bit)            | X             | X   | 0 - 5F95      | R              | *1                 |
| External Output (Bit)           | Y             | Y   | 0 - 5F95      | R/W            | *1                 |
| Internal Output (Bit)           | R             | R   | 0 - FFF       | R/W            | Hex                |
| Data Area M (Bit)               | M             | M   | 0 - 7FFFF     | R/W            | Hex                |
| Timer Counter (Contact)         | TCS           | TC  | 0 - 2559      | R              | Dec                |
| Counter Clear                   | CL            | CL  | 0 - 2559      | R/W            | Dec                |
| Extension External Input (Bit)  | EX            | EX  | 0 - 5F7FF     | R              | *2                 |
| Extension External Output (Bit) | EY            | EY  | 0 - 5F7FF     | R/W            | *2                 |

#### \*1 Please specify following ranges.

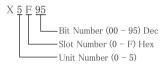

### \*2 Please specify following ranges.

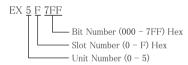

### Word Device

| Device Name                     | Device Symbol |     | Address Range | Read<br>/Write | Address<br>Gradual |
|---------------------------------|---------------|-----|---------------|----------------|--------------------|
|                                 | MICRO/I       | PLC |               | /write         | Gradual            |
| External Input (Word)           | WX            | WX  | 0 - 5F7       | R              | *1                 |
| External Output (Word)          | WY            | WY  | 0 - 5F7       | R/W            | *1                 |
| Internal Output (Word)          | WR            | WR  | 0 - FFFF      | R/W            | Hex                |
| Data Area WM (Word)             | WM            | WM  | 0 - 7FFF      | R/W            | Hex                |
| Timer Counter (Current)         | TC            | TC  | 0 - 2559      | R/W            | Dec                |
| Data Area WN                    | WN            | WN  | 0 - 1FFFF     | R/W            | Hex                |
| Extension External Input (Word) | WEX           | WEX | 0 - 5F7F      | R              | *2                 |
| Extension External Output(Word) | WEY           | WEY | 0 - 5F7F      | R/W            | *2                 |

\*1 Please specify following ranges.

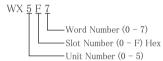

\*2 Please specify following ranges.

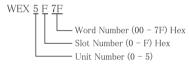

Chapter 2

# Chapter 3 O/I Link Communication

## 1 O/I Link Communication

#### 1.1 Outline

O/I Link Communication is used for performing 1:N communication (where one PLC is connected to multiple MICRO/I and Touch units). Construct a Master/Slave network (hereafter called an O/I Link) using the MICRO/I and Touch units, and perform PLC Link Communication with the PLC using the Master MICRO/I or Touch (hereafter called Master). The Slave MICRO/I and Touch units (hereafter called Slaves) can read from and write to the PLC devices via the Master.

Up to one Master and 15 Slaves can be connected, and as is the case with PLC Link Communication, no special communication program is required in the PLC.

With just a simple setting change, screen data being used with PLC Link Communication can be used as is with a MICRO/I or Touch setup as a Master or Slave.

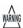

HG2G-S/-5F, HG3G/4G and Touch use different type of O/I link communication protocol than HG1F/2F/2S/3F/4F. HG2G-S/-5F, HG3G/4G and Touch can not be connected with other HG1F/2F/2S/3F/4F in O/I link communication.

## 1.2 Operation

With O/I Link Communication a MICRO/I and Touch can read data from and write data to external devices.

#### · Reading from the PLC

The Master MICRO/I or Touch unit reads data directly from the PLC devices set in the currently displayed screen, and Slave MICRO/I or Touch units read data from the PLC devices set in the currently displayed screen via the Master. Display parts (such as Numerical Displays and Pilot Lamps) in the MICRO/I or Touch are updated with the latest data at all times.

#### Writing to the PLC

When data input parts (such as bit and word button parts) in the MICRO/I or Touch are operated, they directly write to the PLC, and if they are in a Slave screen they write to the PLC via the Master.

#### O/I Link Communication

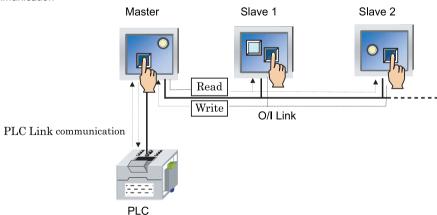

## 1.3 Required Optional Parts

A HG2G-S/-5S, HG1F/2F/3F/4F must be equipped with an HG9Z-2G1 O/I Link Unit in order to be able to perform O/I Link communication. Refer to the O/I Link Unit installation, WindO/I-NV2 User's Manual or SmartAXIS Touch User's Manual for details regarding connection to the HG2G-S/-5S, HG1F/2F/3F/4F and wiring.

HG9Z-2G1

### 1.4 O/I Link Wiring Diagram

## 1.4.1 Connect between HG2G-5F, HG3G/4G

#### Wiring Diagram

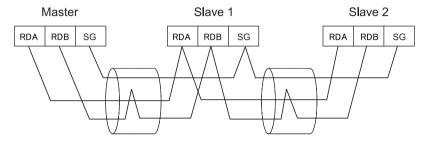

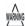

- HG2G-S/-5F, HG3G/4G and Touch use different type of O/I link communication protocol than HG1F/2F/2S/3F/4F. HG2G-S/-5F, HG3G/4G and Touch can not be connected with other HG1F/2F/2S/3F/4F in O/I link communication.
- When connect COM1 of the HG2G-5F, HG3G/4G and the SERIAL1 of the HG2G-S/-5S, set the terminating resistor OFF.

#### 1.4.2 Connection between the Touch

#### Wiring Diagram

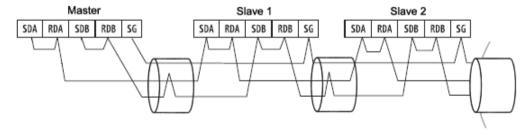

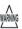

HG2G-S/-5F, HG3G/4G and Touch use different type of O/I link communication protocol than HG1F/2F/2S/3F/4F. HG2G-S/-5F, HG3G/4G and Touch can not be connected with other HG1F/2F/2S/3F/4F in O/I link communication.

### 1.4.3 Connect between HG2G-S/-5S + O/I Link Unit

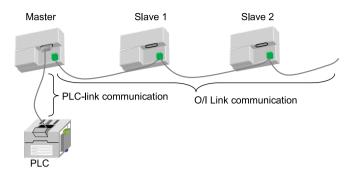

## Wiring Diagram

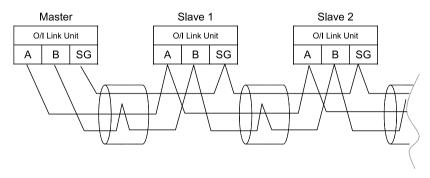

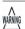

HG2G-S/-5S/-5F, HG3G/4G Series use different type of O/I link communication protocol than HG1F/2F/2S/3F/4F. HG2G-S/-5F, HG3G/4G Series can not be connected with other HG1F/2F/2S/3F/4F in O/I link communication.

# 1.4.4 Connect between HG2G-S/-5S+O/I Link Unit (Master) and HG2G-S/-5S serial interface1 (Slave)

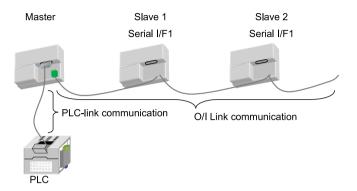

### Wiring Diagram

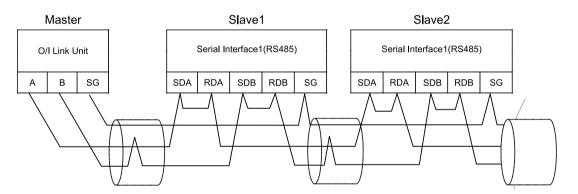

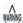

- HG2G-S/-5S/-5F, HG3G/4G Series use different type of O/I link communication protocol than HG1F/2F/2S/3F/4F. HG2G-S/-5S/-5F, HG3G/4G Series can not be connected with other HG1F/2F/2S/3F/4F in O/I link communication.
- The HG2G-S/-5S serial interface1 can only be operated as a slave.

### 1.4.5 Connect between HG1F/2F/3F/4F + O/I Link Unit

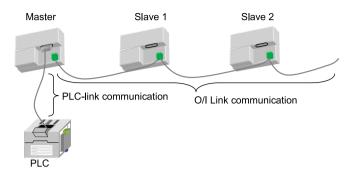

## Wiring Diagram

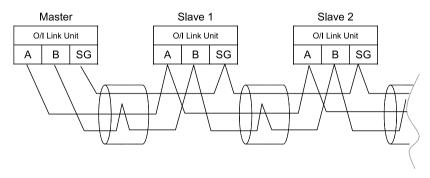

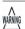

HG2G-S/-5F, HG3G/4G Series use different type of O/I link communication protocol than HG1F/2F/2S/3F/4F. HG2G-S/-5F, HG3G/4G Series can not be connected with other HG1F/2F/2S/3F/4F in O/I link communication.

# 1.4.6 Connect between HG1F/2F/3F/4F+O/I Link Unit (Master) and HG1F/2F/3F/4F serial interface1 (Slave)

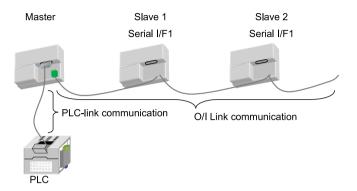

### Wiring Diagram

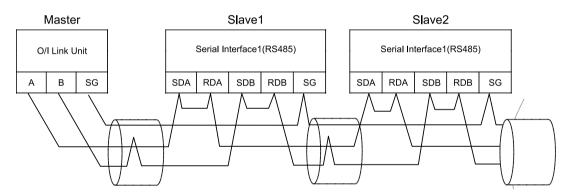

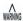

- HG2G-S/-5S/-5F, HG3G/4G Series use different type of O/I link communication protocol than HG1F/2F/2S/3F/4F. HG2G-S/-5S/-5F, HG3G/4G Series can not be connected with other HG1F/2F/2S/3F/4F in O/I link communication.
- The HG1F/2F/2S/3F/4F serial interface1 can only be operated as a slave.

### 1.4.7 Connect between HG1F/2F/3F/4F+O/I Link Unit (Master) and HG2S serial interface1 (Slave)

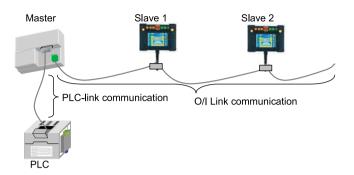

### Wiring Diagram

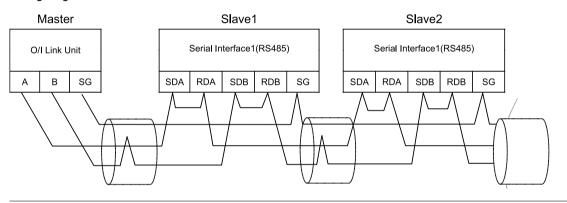

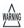

The HG2S can only be operated as a slave.

# 2 O/I Link Communication Settings

To use the O/I Link Communication, you must set the necessary items in the O/I Link tab of the **Configuration - System Setup - Project** dialog box. (Refer to the WindO/I-NV2 User's Manual or SmartAXIS Touch User's Manual.)

| Dialog Box Name<br>- Tab Name  | Setting          | Description                                                                                                    |
|--------------------------------|------------------|----------------------------------------------------------------------------------------------------|
| Project Settings -<br>O/I Link | O/I Link Station | Set the MICRO/I or Touch connected to the PLC as the master, and the other MICRO/I or Touch as slaves (1 to 15). Make sure that the settings do not overlap.                               |
|                                | Slave Station    | MICRO/I or Touch that are connected to the master MICRO/I or Touch (i.e. the one whose O/I Link Type is registered as Master) must be registered as slaves (1 to 15). Select the checkbox. |

In addition, make the following settings for the PLC Link Communication.

| Dialog Box Name<br>- Tab Name                    | Setting                                     | Master                                                                                                    | Slave 1 to 15                                                             |  |  |  |
|--------------------------------------------------|---------------------------------------------|----------------------------------------------------------------------------------------------------|---------------------------------------------------------------------------|--|--|--|
| Project Settings -                               | Manufacturer                                | Use the same setting for all MICRO/I or Touch.                                                                                                    |                                                                           |  |  |  |
| Host I/F Driver or Communication Driver          | Host I/F Driver,<br>Communication<br>Driver |                                                                                                    |                                                                           |  |  |  |
|                                                  | Connection Type                             |                                                                                                    |                                                                           |  |  |  |
|                                                  | Transmission Wait                           | Set it according to the environment.                                                                                                    | Setting not required.                                                     |  |  |  |
|                                                  | Time Out                                    |                                                                                                    |                                                                           |  |  |  |
|                                                  | Retry Cycles                                |                                                                                                    |                                                                           |  |  |  |
|                                                  | Other                                       | Match to the setting of the PLC that you will use.                                                                                                    |                                                                           |  |  |  |
| Project Settings -<br>Communication<br>Interface | SERIAL 1/COM1                               | The use of Serial 1 depends on the following selected O/I type :.                                                                                                    | Select "O/I Link Slave" as the interface used for O/I Link communication. |  |  |  |
| interrace                                        |                                             | HG2G-5F, HG3G/4G series:                                                                                                    |                                                                           |  |  |  |
|                                                  |                                             | Serial 1 maybe selected as the "O/I<br>Link Master" for O/I Link communi-<br>cation, or select "Host Communica-<br>tion" as the communication interface<br>for PLC communication. |                                                                           |  |  |  |
|                                                  |                                             | HG2G-S/-5S, HG1F/2F/3F/4F series:                                                                                                    |                                                                           |  |  |  |
|                                                  |                                             | Select "Host Communication".                                                                                                    |                                                                           |  |  |  |
|                                                  |                                             | Touch:                                                                                                    |                                                                           |  |  |  |
|                                                  |                                             | Select the External Device Communication.                                                                                                    |                                                                           |  |  |  |

| Dialog Box Name<br>- Tab Name       | Setting             | Master                                                                                                    | Slave 1 to 15                                                                                  |
|-------------------------------------|---------------------|----------------------------------------------------------------------------------------------------|------------------------------------------------------------------------------------------------|
| Project Settings -<br>Communication | SERIAL 2/COM2       | The use of Serial 2 depends on the following selected O/I type:                                                                                                    | The use of Serial 2 depends on the following selected O/I type.                                |
| Interface                           |                     | HG2G-5F, HG3G/4G series:                                                                                                    | HG2G-5F, HG3G/4G series:                                                                       |
|                                     |                     | Serial 2 maybe selected as the "O/I<br>Link Master" for O/I Link communi-<br>cation, or select "Host Communica-<br>tion" as the communication interface<br>for PLC communication.                             | Select "O/I Link Slave" for O/I Link communication.                                            |
|                                     |                     | HG2G-S/-5S, HG1F/2F/3F/4F series:                                                                                                    | HG2G-S/-5S, HG1F/2F/3F/4F series:                                                              |
|                                     |                     | Not Supported.                                                                                                    | Not Supported.                                                                                 |
|                                     |                     | Touch:                                                                                                    | Touch:                                                                                         |
|                                     |                     | Select the <b>O/I Link Master</b> as the communication interface for th O/I Link communication and the <b>External Device Communication</b> as the communication interface for External Device communication. | Select the <b>O/I Link Slave</b> as the communication interface for the O/I Link Communication |
|                                     | O/I Link            | Using the O/I Link adaptor depends on the selected O/I type:                                                                                                    | Using the O/I Link adaptor depends on the selected O/I type:                                   |
|                                     |                     | HG2G-5F, HG3G/4G series:                                                                                                    | HG2G-5F, HG3G/4G series:                                                                       |
|                                     |                     | Not available.                                                                                                    | Not available.                                                                                 |
|                                     |                     | HG2G-S/-5S, HG1F/2F/3F/4F series:                                                                                                    | HG2G-S/-5S, HG1F/2F/3F/4F series:                                                              |
|                                     |                     | Select "O/I Link Master".                                                                                                    | Select "O/I Link Slave" as the inter-<br>face used for O/I Link communica-<br>tion.            |
|                                     |                     | Touch:                                                                                                    | Touch:                                                                                         |
|                                     |                     | Not Supported.                                                                                                    | Not Supported.                                                                                 |
|                                     | Baud Rate           | Match to the setting of O/I Link slave.                                                                                                    | Match to the setting of O/I Link master.                                                       |
| Project Settings -                  | Start Time          | Set it according to the environment.                                                                                                    | Setting not required.                                                                          |
| System                              | Use System Area     | When Use System Area is selected, we re                                                                                                    |                                                                                                |
|                                     | Use System Areas 3, | that there is no overlap. Overlap between                                                                                                    | system areas can affect operation.                                                             |
|                                     | Watch Dog           | Set according to your application.                                                                                                    |                                                                                                |
|                                     | Device              |                                                                                                    |                                                                                                |
|                                     | Time                |                                                                                                    |                                                                                                |

### 3 Communication Service

The Master is equipped with registers for changing the slave connection settings and for monitoring the online status of the slaves. In addition, the slaves are equipped with a register that can be used to monitor the polling period of the master.

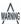

Online status indicates that the master and a slave are communicating normally, and offline status indicates that either the master is not communicating with a slave or there is a problem with the communication.

### 3.1 Slave Registration Setting Register (LSD102 in the master)

This register can be used to change the slave connection settings. You can freely add and remove slaves using this master register. The configuration of the register is given below.

Slaves whose corresponding bit is "1" are registered.

| Bit | 15    | 14    | 13    | 12    | 11    | 10    | 9     | 8     | 7     | 6     | 5     | 4     | 3     | 2     | 1     | 0      |
|-----|-------|-------|-------|-------|-------|-------|-------|-------|-------|-------|-------|-------|-------|-------|-------|--------|
| LSD | Slave | Slave | Slave | Slave | Slave | Slave | Slave | Slave | Slave | Slave | Slave | Slave | Slave | Slave | Slave | Always |
| 102 | 15    | 14    | 13    | 12    | 11    | 10    | 9     | 8     | 7     | 6     | 5     | 4     | 3     | 2     | 1     | 0      |

After power is applied or the screen data is downloaded, the slaves to be used are cleared in accordance with the connection settings made using WindO/I-NV2 or WindO/I-NV3. To add or remove slaves, set their corresponding bits to 1 or 0 respectively.

### 3.2 Slave Online Data Register (LSD104 in the master)

This register can be used to monitor the online status of the slaves registered to the O/I Link. The configuration of the register is given below.

| Bit | 15    | 14    | 13    | 12    | 11    | 10    | 9     | 8     | 7     | 6     | 5     | 4     | 3     | 2     | 1     | 0      |  |
|-----|-------|-------|-------|-------|-------|-------|-------|-------|-------|-------|-------|-------|-------|-------|-------|--------|--|
| LSD | Slave | Slave | Slave | Slave | Slave | Slave | Slave | Slave | Slave | Slave | Slave | Slave | Slave | Slave | Slave | Always |  |
| 104 | 15    | 14    | 13    | 12    | 11    | 10    | 9     | 8     | 7     | 6     | 5     | 4     | 3     | 2     | 1     | 0      |  |

Bits corresponding to online slaves are 1, and bits corresponding to offline slaves or slaves not selected for connection are 0.

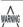

IDEC

If the values of the data for the slave registration setting and the slave online data register are not the same, either the registered slave does not exist, or there is some problem with the slave connection. Check the wiring and the settings.

### 3.3 O/I Link Polling Period Register (LSD101 in the slaves)

This register stores the value of the polling period from the master in 10 msec steps. Use it to provide an indication of the response time from the master.

### 3.4 Slave Error information Register(LSD106 in the master)

When the communication error occurred between master and any slave, the bit of each slave turns on for one scan time.

| Bit | 15    | 14    | 13    | 12    | 11    | 10    | 9     | 8     | 7     | 6     | 5     | 4     | 3     | 2     | 1     | 0      |
|-----|-------|-------|-------|-------|-------|-------|-------|-------|-------|-------|-------|-------|-------|-------|-------|--------|
| LSD | Slave | Slave | Slave | Slave | Slave | Slave | Slave | Slave | Slave | Slave | Slave | Slave | Slave | Slave | Slave | Always |
| 106 | 15    | 14    | 13    | 12    | 11    | 10    | 9     | 8     | 7     | 6     | 5     | 4     | 3     | 2     | 1     | 0      |

### 4 Communication Status Confirmation

### 4.1 Master Error Processing

The master does not display O/I Link errors. To monitor for errors, compare LSD102 and LSD104. If they are different, it indicates that there is a communication problem.

In the case of PLC Link communication with the PLC, errors are displayed and the error information is written to the System Area.

### 4.2 Slave Error Processing

When a slave is not engaged in O/I Link communication with the master, Network Offline is displayed in the center of the screen. The screen is cleared when communication starts.

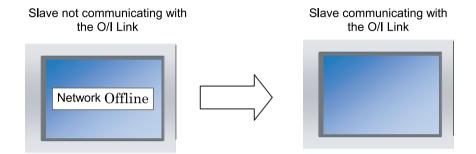

#### 4.3 Status of a Slave in the O/I Link

If a slave unit does not exist or fails to engage in normal communication even though the slave is registered in the Slave Registration Setting Register (LSD102 in the master), the status of the slave is referred to as "offline" status.

Conversely, the status of the slave in which normal communication is executed is referred to as "online" status.

When a slave unit is in offline status, the master always monitors the slave status if it is online. In one cycle, the master searches for one slave unit in the offline status after the master completes the communications with all slave units in online status. Two sets of O/I cycle periods are required in order to recognize two slave units in offline status.

#### Fig. When 2 slave units are in offline status:

The numbers in () indicate the processing sequence.

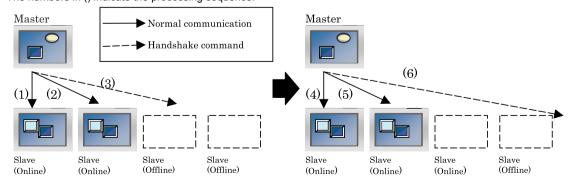

The Time Out duration for the command that detects the presence/absence of a slave (hereafter referred to as a handshake command) is set to 30 msec on the master.

When there are one or more slave units in the offline status, the total scanning time of the O/I Link will increase by 30 msec. Even when 15 slave units are in offline status, the increase will remain at 30 msec.

After power is turned on, the master sends handshake commands to the registered slave units in the ascending sequence and launches normal communication starting with the slave units that send back the response.

When 15 slave units are registered, and only the 15th slave actually exist, the master sends handshake commands sequentially starting from the 1st slave unit until it recognizes the 15th slave unit. The whole sequence takes approximately 420 msec (30 msec x 14).

After the data transmission with the 15th slave unit is completed, the master registers the slave to LSD102 and performs normal communications with Slave 15. During the communication, the master sends a handshake command to one slave unit in offline status per one O/I Link scanning.

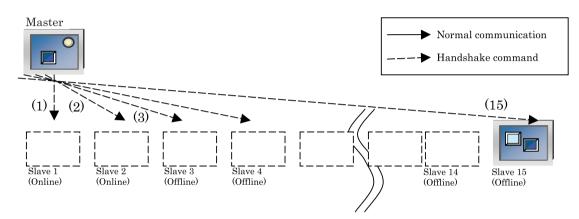

### 4.4 Slave changes status from Online to Offline in the O/I Link

When a slave does not respond during normal communication between the master and a slave, the master aborts the processing and starts communicating with the next slave unit. During the next O/I Link cycle, the master will again send a command to the slave unit with which the error occurred during the previous cycle. If the slave does not respond again, the slave will set to the offline state and will be deleted from Slave online information register (LSD104 in the master).

### 5 Notice to O/I link

### 5.1 Runtime System Software Version of the MICRO/I or Touch

The O/I Link communication will not function if the MICRO/I or Touch with runtime system software version 1.7 and above are used with older version of the software. 1.6x or earlier.

#### 5.2 Communication Traffic Volume of the O/I Link Network

The network scanning time which includes the time to retrieve data from PLC and also to communicate to O/I link depends on the amount of communication on the network.

When there is a lot of traffic on the network, scanning may take more time, as a result it may cause O/I to operate slow.

At the worst case, O/I is not able to complete scanning, and displays an error message, "Network Off-line".

Please follow instructions below to improve performance. These instructions should reduce amount of communication on the network.

| Item                                                                               | Measure                                                                                                    |
|------------------------------------------------------------------------------------|----------------------------------------------------------------------------------------------------|
| When Base Screen or Popup Screen is switched frequently.                           | Please modify the settings so that Screen isn't switched frequently.                                                                                                 |
| When monitoring schedule is set shorter than the time needed for scanning network. | Please consider the time needed for network scanning before setting schedule for alarm log and parts.  We strongly recommend only using alarm log setting on Master. |
| When there are many devices per screen.                                            | Please reduce number of devices set per screen.                                                                                                    |

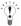

You can check the scanning time on the network by LSD6 of the master O/I and LSD101 of the slave O/I.

#### 5.3 Notice of the case of HG1F

- Can not use the function of using serial I/F2 (user communication, printer) and O/I Link at the same time in HG1F.
- O/I Link communication is stop, when put the maintenance cable into the serial I/F2 in HG1F.

### 6 Result on the Performance Evaluation of the MICRO/I

Evaluation of O/I Link performance with the MICRO/I is conducted in the following conditions.

#### 6.1 Conditions

| PLC      | PLC Link compatible MELSEC-Q Series        | Baud Rate: 115200 bps |
|----------|--------------------------------------------|-----------------------|
| O/I Link | No. of units: 16 Total cable length: 200 m | Baud Rate: 115 kbps   |

#### 6.1.1 When devices of the same type are set for Slave 1 to 15

For master unit, enable System Area 1 to 4 (12 words data).

For the Slave 1 to 15, enable System Area 1 to 4(12 words data) and 50 words data which are same as each Slaves.

| O/I Link Polling Period (LSD101 in the slaves) | 220 msec    |
|------------------------------------------------|-------------|
| Read scan of PLC device (LSD6 in the master)   | 150 msec *1 |

<sup>\*1.</sup> Since the master performs lump communication for the devices used redundantly with the slave units, the communication time can be reduced.

### 6.1.2 When devices of different types are set for Slave 1 to 15

For master unit, enable System Area 1 to 4 (12 words data).

For the Slave 1 to 15, enable System Area 1 to 4(12 words data) and 50 words data which are different from each Slaves.

| O/I Link Polling Period (LSD101 in the slaves) | 250 msec  |
|------------------------------------------------|-----------|
| Read scan of PLC device (LSD6 in the master)   | 1360 msec |

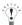

The above measurement results vary depending on the Host I/F Driver or Communication Driver.

Use the values as a rough guide. Also make sure to evaluate the performance before constructing a system.

Chapter 3

# Chapter 4 DM Link Communication

### 1 Outline

#### 1.1 Outline

With the DM Link communication, devices such as PLCs, PCs, and board computers (hereafter referred to as external device) read from and write to dedicated DM Link memory (hereafter referred to as data memory) in the MICRO/I or Touch. Over the serial interface, when one external device is communicating with one MICRO/I or Touch using this communication method it is called DM Link 1:1 communication, and when one external device is communicating with multiple MICRO/I or Touch units, it is called DM Link 1:N communication. When external devices and the MICRO/I are communicating using DM Link communication over the Ethernet interface (UDP) protocol), it is called DM Link Ethernet (UDP) communication.

Each methods use a special protocol developed by IDEC that does not require the external device to run a communications program. DM Link Ethernet (UDP) Communication is only supported with HG2G-5F, HG3G/4G.

#### 1.2 DM Link Communication

Using DM Link communication, the external device can read from and write to the MICRO/I or Touch data memory. Conversely, of course, the MICRO/I or Touch can display and modify the contents of its data memory.

#### 1.2.1 Reading Data from the External Device

By operating data input parts placed in the MICRO/I or Touch, it is possible to modify the contents of the data memory and then read this memory using the external device.

#### 1.2.2 Writing Data to the External Device

The external device can write to the MICRO/I or Touch data memory and thereby modify the content of display parts in the MICRO/I or Touch.

#### 1.2.3 Event Transmission from the MICRO/I or Touch

When values are written to the data memory on the MICRO/I or Touch, there is a function to send the values from the MICRO/I or Touch. This is called Event Transmission.

Event transmission is not supported with DM Link 1:N communication and DM Link Ethernet (UDP) communication.

#### DM Link 1:1 Communication

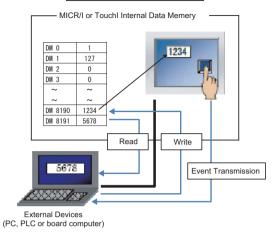

### DM Link 1:N Communication

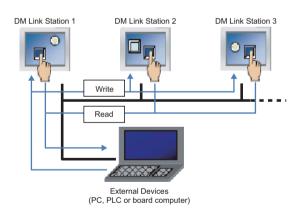

### DM Link Ethernet (UDP) Communication

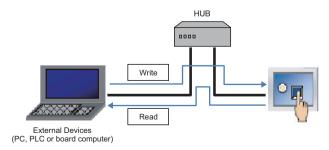

# 2 System Configuration

The system configuration for the DM Link communication is shown below.

### 2.1 DM Link 1:1 Communication

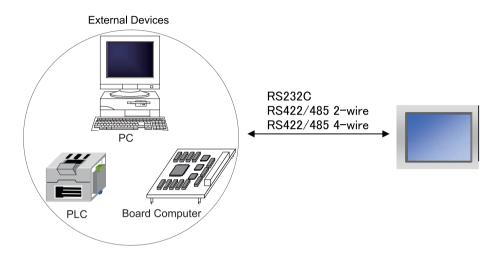

### 2.2 DM Link 1:N Communication

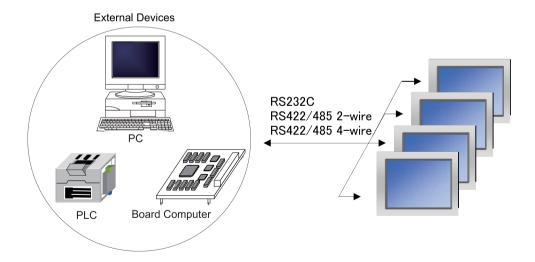

### 2.3 DM Link 1:N Communication

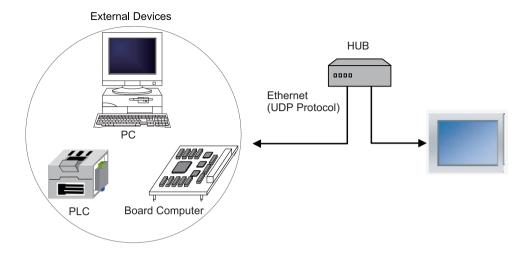

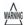

- When using an RS232C connection with DM Link 1:N communication, only one MICRO/I or Touch unit can be connected
- When constructing a system using RS422/485, design the circuit so that when the external device receiver input is not connected, the receiver output is in the mark state.

# 3 Wiring

The following is an example of wiring for use with DM Link communication.

### 3.1 RS232C

#### 3.1.1 With Hardware

External Device: DOS/V Personal Computer System.

# HG2G-5F, HG3G/4G (Connector)

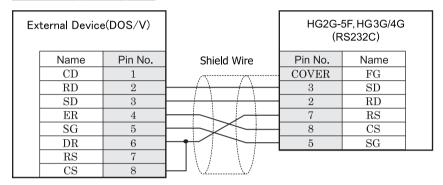

D-sub, 9P connector

D-sub, 9P connector plug type

# HG2G-S/-5S/-5F, HG3G/4G, Touch (Terminal)

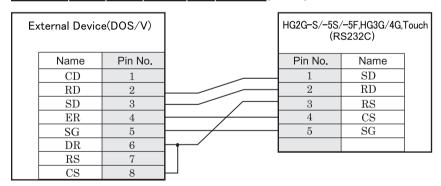

D-sub, 9P connector

Terminal

# HG1F (Connector)

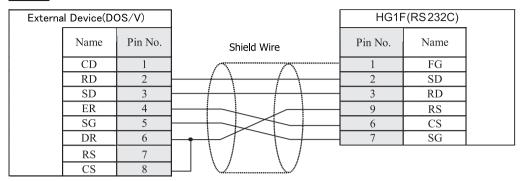

D-sub, 9P connector

D-sub, 9P connector type

### HG2F/3F/4F

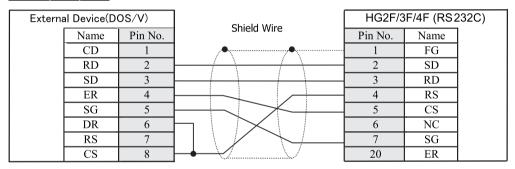

D-sub, 9P connector

D-sub, 25 connector type

# HG2S

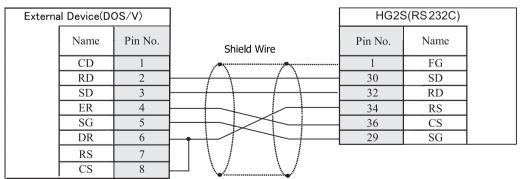

D-sub, 9P connector

D-sub, 37P connector plug type

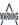

The pin numbers are for a typical personal computer. Be sure to check the pin arrangement for the external device that you will be using.

#### 3.1.2 Without Hardware

External Device: DOS/V Personal Computer System.

### HG2G-5F, HG3G/4G (Connector)

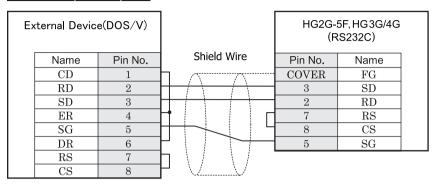

D-sub, 9P connector plug type

D-sub, 9P connector plug type

### HG2G-S/-5S/-5F, HG3G/4G, Touch (Terminal)

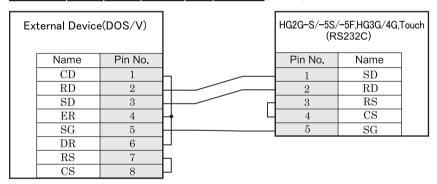

D-sub, 9P connector plug type

Terminal

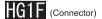

| E | ternal Devi | e(DOS/V) | HG1F(RS232C)             |     |
|---|-------------|----------|--------------------------|-----|
|   | Name        | Pin No.  | Pin No. Name Shield Wire |     |
|   | CD          | 1        | 1 FG                     | Ì   |
|   | RD          | 2        | 2 SD                     | - 1 |
|   | SD          | 3        | 3 RD                     |     |
|   | ER          | 4        | 9 RS                     |     |
|   | SG          | 5        | H 6 CS                   |     |
|   | DR          | 6        | 7 SG                     |     |
|   | RS          | 7        | <b>-</b>                 |     |
|   | CS          | 8        | <u> </u>                 |     |

D-sub, 9P connector plug type

D-sub, 9P connector type

# HG2F/3F/4F

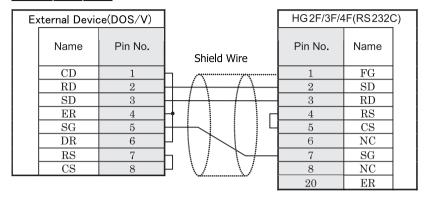

D-sub, 9P connector plug type

D-sub, 25P connector type

# HG2S

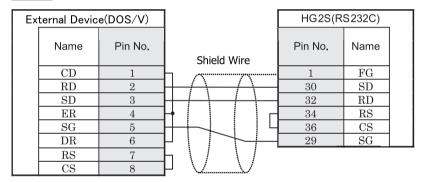

D-sub, 9P connector plug type

D-sub, 37P connector plug type

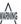

The pin numbers are for a typical personal computer. Be sure to check the pin arrangement for the external device that you will be using.

#### 3.2 RS422/485

#### 3.2.1 4-wire

# HG2G-5F, HG3G/4G (Connector)

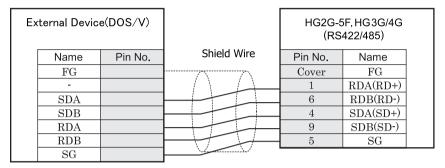

D-sub, 9P connector plug type

# HG2G-S/-5S/-5F, HG3G/4G, Touch(Terminal)

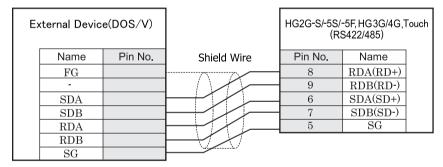

Terminal

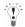

- There is no pin number corresponding to TERM on the HG2G-S/-5S, HG3G/4G. When inserting a termination resistor, use a terminator switch. For the setting of the switch, refer to Chapter 1 "3 Settings for PLC Link Communication" on page 4.
- Touch has no pin number corresponding to TERM. When a termination resistor is necessary, insert one with suitable resistance value between pin 8 (RDA) and pin 9 (RDB).

# HG1F (Connector)

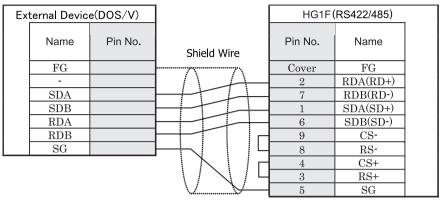

D-sub, 9P connector type

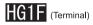

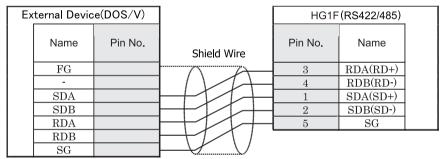

Terminal

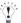

There is no pin number corresponding to TERM on the HG1F. When inserting a termination resistor, use a terminator switch. For the setting of the switch, refer to Chapter 1 "3 Settings for PLC Link Communication" on page 4.

# HG2F/3F/4F

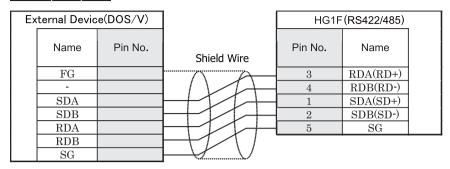

D-sub, 25P connector type

# HG2S

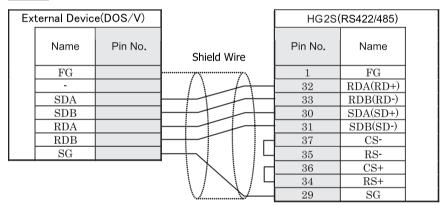

D-sub, 37P connector plug type

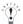

There is no pin number corresponding to TERM on the HG2S. When inserting a termination resistor, use a communication switch. For the setting of the switch, refer to Chapter 1 "3 Settings for PLC Link Communication" on page 4.

#### 3.2.2 2-wire

# HG2G-5F, HG3G/4G (Connector)

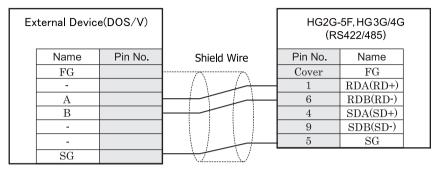

D-sub, 9P connector plug type

### HG2G-S/-5S/-5F, HG3G/4G, Touch (Terminal)

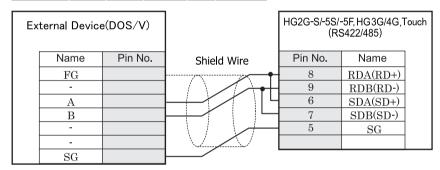

Terminal

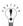

- There is no pin number corresponding to TERM on the HG2G-S/-5S/-5F, HG3G/4G. When inserting a termination resistor, use a terminator switch. For the setting of the switch, refer to Chapter 1 "3 Settings for PLC Link Communication" on page 4.
- HG2G-5F, HG3G/4G Series uses only RDA and RDB when using RS422/485 2-wire, you don't need to connect SDA or SDB.
  - If connecting COM1 on the HG2G-5F, HG3G/4G to the external device, do not insert terminating resistor to the external device. If terminating resistor can not be removed, use COM2 on the HG2G-5F, HG3G/4G instead of COM1.
- Touch has no pin number corresponding to TERM. When a termination resistor is necessary, insert one with suitable resistance value between pin 8 (RDA) and pin 9 (RDB).

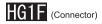

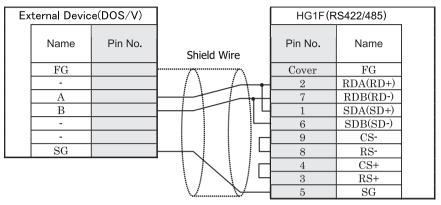

D-sub, 9P connector type

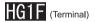

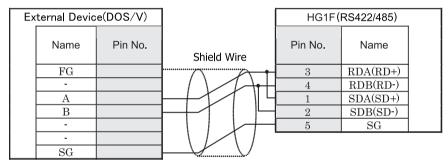

Terminal

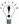

There is no pin number corresponding to TERM on the HG1F. When inserting a termination resistor, use a terminator switch. For the setting of the switch, refer to Chapter 1 "3 Settings for PLC Link Communication" on page 4.

### HG2F/3F/4F

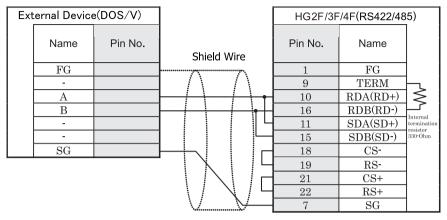

D-sub, 25P connector type

# HG2S

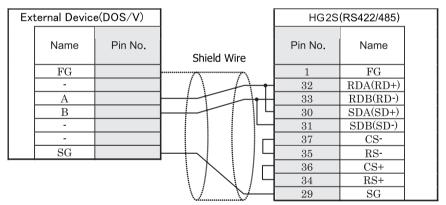

D-sub, 37P connector plug type

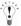

There is no pin number corresponding to TERM on the HG2S. When inserting a termination resistor, use a communication switch. For the setting of the switch, refer to Chapter 1 "3 Settings for PLC Link Communication" on page 4.

#### 3.2.3 RS422/485 2-wire (DM Link 1:N Communication: N=2)

In the following diagram, only describe the terminal name.

Refer to Chapter 4 "3.2.2 2-wire" on page 581 for the correspondence between the terminal name and the pin number

#### HG2G-5F, HG3G/4G Wiring Diagram

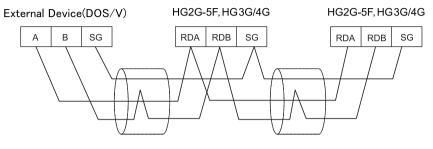

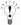

If more than one MICRO/I or Touch are connected to an external device, select "RS422/485 2-wire" as "Serial Interface".

### HG2G-S/-5S, HG1F/2F/2S/3F/4F, Touch Wiring Diagram

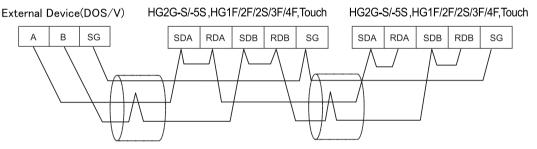

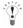

- There is no pin number corresponding to TERM on the HG1F/HG2S. When inserting a termination resistor, use a terminator switch or communication switch. For the setting of the switch, refer to Chapter 1 "3 Settings for PLC Link Communication" on page 4.
- If more than one MICRO/I or Touch are connected to an external device, select "RS422/485 2-wire" as "Serial Interface".
- Touch has no pin number corresponding to TERM. When a termination resistor is necessary, insert one with suitable resistance value between pin 8 (RDA) and pin 9 (RDB).

# 4 Communication Specifications

### 4.1 Communication Method

The communication method varies depending on the interface selected.

### 4.1.1 DM Link 1:1 Communication

| Interface        | Communication Method |
|------------------|----------------------|
| RS232C           | Full Duplex          |
| RS422/485 2-wire | Half Duplex          |
| RS422/485 4-wire | Full Duplex          |

### 4.1.2 DM Link 1:N Communication

| Interface        | Communication Method |
|------------------|----------------------|
| RS232C           | Half Duplex          |
| RS422/485 2-wire |                      |
| RS422/485 4-wire |                      |

### 4.1.3 DM Link Ethernet (UDP) Communication

| Interface | Protocol |
|-----------|----------|
| Ethernet  | UDP/IP   |

### 4.2 Communication Conditions

#### 4.2.1 DM Link 1:1 Communication / DM Link 1:N Communication

| Item            | Setting                                                  |
|-----------------|----------------------------------------------------------|
| Synchronization | Asynchronous                                             |
| Baud Rate       | 1200, 2400, 4800, 9600, 19200, 38400, 57600 or 115200bps |
| Data Bits       | 7 or 8 bits                                              |
| Stop Bits       | 1 or 2 bits                                              |
| Parity          | Even, Odd or None                                        |

### 4.3 Flow control

The following choices are available for the flow control method.

### 4.3.1 DM Link 1:1 Communication

| Interface        | Flow Control  |
|------------------|---------------|
| RS232C           | Hardware/None |
| RS422/485 2-wire | None          |
| RS422/485 4-wire |               |

### 4.3.2 DM Link 1:N Communication

| Interface        | Flow Control  |
|------------------|---------------|
| RS232C           | Hardware/None |
| RS422/485 2-wire | None          |
| RS422/485 4-wire |               |

### 5 Data Memory (DM) Allocation

With the DM Link communication, DM0 to DM13 and DM16 to DM8191 are the user area that you can freely use. DM14 and DM15 are allocated as the event data transmission control area.

However, event transmission is not supported with DM Link 1:N communication and DM Link Ethernet (UDP) communication. The address range of DM Link Ethernet (UDP) communication is DM16 to DM8191. DM0 to DM15 cannot be used.

| Data Memory  | Description                                         |
|--------------|-----------------------------------------------------|
| DM0 to 11    | User Area (Event Transmission can be available)     |
| DM12, 13     | User Area (Event Transmission is not available)     |
| DM14         | D0 to D11 Event Transmission enable/disable setting |
| DM15         | Event area start address setting                    |
| DM16 to 8191 | User Area                                           |

### 5.1 System Area

If you allocate DM for use as the system area, make the start address for the system area DM0 or after DM16 to avoid the overlapping DM14 and DM15. For further details regarding the system area, refer to the WindO/I-NV2 User's Manual or SmartAXIS Touch User's Manual

### 5.2 D0 to D11 Event Transmission (DM14)

You can set whether or not DM0 to DM11 are to perform event transmission. When the value in DM14 is 1, system area event transmission is performed, and when it is 0, it is not performed. After power up the value in DM14 is set to 0. Use this in the case that DM0 to DM11 is specified as the system area.

### 5.3 Event Area Setting (DM15)

Specify the start address for the event area in DM15. The area after the specified address is then allowed to be used for event data transmission. For example, if the value 256 is written to DM15, the area from DM256 to DM8191 becomes the event area, and if the data in this area changes an event data transmission is performed. After power up, the value in DM15 is 512. Event data transmission is not performed in the following cases:

- (1) When a value equal to or larger than 8192 is written to DM15.
- (2) When DM Link 1:N communication is selected.
- (3) When the serial interface is RS422/485 2-wire.
- (4) When data in the event area is modified by a write command from the external device.

### 5.4 User Area (DM16 to DM8191)

You can freely make use of the area from DM16 to DM8191. Use this area to exchange data with the external device.

# 6 DM Link Communication Settings

The settings required in WindO/I-NV2 or WindO/I-NV3 for the using the DM Link communication are located in the **Configuration - System Setup - Project** dialog box. (Refer to 1.3 and 1.4 in Chapter 2 of the WindO/I-NV2 User's Manual or SmartAXIS Touch User's Manual. Set the items in the following table in accordance with the external device that you will be using.

### 6.1 DM Link 1:1 Communication / DM Link 1:N Communication

| Dialog Box Name<br>- Tab Name                 | Setting Name                                       | Description                                                                                                    |  |  |  |  |
|-----------------------------------------------|----------------------------------------------------|----------------------------------------------------------------------------------------------------|--|--|--|--|
| Project Settings -                            | Manufacturer                                       | Select IDEC HG System or IDEC System.                                                                                                    |  |  |  |  |
| Host I/F Driver or<br>Communication<br>Driver | Host I/F Driver<br>Communication Driver            | Select DM Link 1:1 for DM Link 1:1 communication and DM Link 1:N for DM Link 1:N Communication.                                                                                                    |  |  |  |  |
| J. T. C.                                      | Transmission Wait                                  | Set the time after which the MICRO/I or Touch sends a response command to the external device after receiving a command from the external device. The actual time until the response is sent is greater than the Transmission wait time and less than the Transmission wait time +10msec.                                |  |  |  |  |
|                                               | Retry Cycles                                       | This setting is not required.                                                                                                    |  |  |  |  |
|                                               | Time Out                                           |                                                                                                    |  |  |  |  |
|                                               | With BCC                                           | Select the checkbox if you want to perform BCC checking.                                                                                                    |  |  |  |  |
|                                               | Max Event Transmission<br>Words (Only DM Link 1:1) | Set the max number of words for event transmission.                                                                                                    |  |  |  |  |
|                                               | Protocol<br>(Only DM Link 1:1)                     | Select the number of protocol format.  0: Basic protocol format  1: Protocol format 1(Add an error code and "CR" to "ACK", "NAK" in Basic protocol format.)  2: Type 2 (follows the Basic protocol format, but ETX cannot be added when the BCC check is appended)  Type 2 can only be selected for HG2G-S/-5F, HG3G/4G. |  |  |  |  |
|                                               | DM LINK No.<br>(Only DM Link 1:N)                  | Set the DM Link station number.                                                                                                    |  |  |  |  |
| Project Settings -                            | Protocol                                           | Select Host Communication.                                                                                                    |  |  |  |  |
| Communication Interface                       | Baud Rate                                          | Select the same setting used for the external device. (1200, 2400, 4800, 9600, 19200, 38400, 57600 or 115200bps)                                                                                                    |  |  |  |  |
|                                               | Data Bits                                          | Select the same setting used for the external device. (7 or 8 bits)                                                                                                    |  |  |  |  |
|                                               | Stop Bits                                          | Select the same setting used for the external device (1 or 2 bits)                                                                                                    |  |  |  |  |
|                                               | Parity                                             | Select the same setting used for the external device. (Even, Odd or None)                                                                                                    |  |  |  |  |
|                                               | Serial Interface                                   | Select the serial interface that you will be using.                                                                                                    |  |  |  |  |
|                                               |                                                    | (RS232C, RS422/485 2-wire or RS422/485 4-wire)                                                                                                    |  |  |  |  |
|                                               | Flow Control                                       | Select either Hardware or None.                                                                                                    |  |  |  |  |

| Dialog Box Name<br>- Tab Name | Setting Name          | Description                                                                                                    |  |  |  |  |
|-------------------------------|-----------------------|----------------------------------------------------------------------------------------------------|--|--|--|--|
| Project Settings -            | Start Time            | Set this to 0.                                                                                                    |  |  |  |  |
| System                        | Use System Area       | Select this if you want to use the system area.                                                                            |  |  |  |  |
|                               | Device                | Specify the system area start Device address.                                                                              |  |  |  |  |
|                               | Use System Areas 3, 4 | Select this if you want to use the system areas 3 and 4.                                                                   |  |  |  |  |
|                               | Watch Dog             | If you select Watch Dog, set the Write Device and the Time (write interval).                                               |  |  |  |  |
|                               | Device                | If you will transmit from the MICRO/I or Touch to the external device, set a write device for the Event Transmission area. |  |  |  |  |
|                               | Time                  | with device for the Event Transmission area.                                                                               |  |  |  |  |

### 6.2 DM Link Ethernet (UDP) Communication

| Dialog Box Name<br>- Tab Name                  | Setting Name          | Description                                                                                                    |  |  |  |  |  |  |
|------------------------------------------------|-----------------------|----------------------------------------------------------------------------------------------------|--|--|--|--|--|--|
| Project Settings -                             | Manufacturer          | Select IDEC HG System .                                                                                                    |  |  |  |  |  |  |
| Host I/F Driver                                | Host I/F Driver       | Select DM Link Ethernet (UDP) Communication.                                                                                                    |  |  |  |  |  |  |
|                                                | Transmission Wait     | Set the time after which the MICRO/I sends a response command to the external device after receiving a command from the external device.  The actual time until the response is sent is greater than the Transmission wait time and less than the Transmission wait time +10msec. |  |  |  |  |  |  |
|                                                | Retry Cycles          | This setting is not required.                                                                                                    |  |  |  |  |  |  |
|                                                | Time Out              |                                                                                                    |  |  |  |  |  |  |
| Project Settings -                             | Protocol              | Select Host Communication.                                                                                                    |  |  |  |  |  |  |
| Communication Interface                        | IP Address            | Set the IP address for MICRO/I.                                                                                                    |  |  |  |  |  |  |
| interrace                                      | Subnet Mask           | Set the subnet mask for MICRO/I.                                                                                                    |  |  |  |  |  |  |
|                                                | Default Gateway       | Set the default gateway for MICRO/I.                                                                                                    |  |  |  |  |  |  |
| Project Settings -<br>Host Port Exten-<br>sion | Port Number           | Select the port number used for the communication.                                                                                                    |  |  |  |  |  |  |
| Project Settings -                             | Start Time            | Set this to 0.                                                                                                    |  |  |  |  |  |  |
| System                                         | Use System Area       | Select this if you want to use the system area.                                                                                                    |  |  |  |  |  |  |
|                                                | Device                | Specify the system area start Device address.                                                                                                    |  |  |  |  |  |  |
|                                                | Use System Areas 3, 4 | Select this if you want to use the system areas 3 and 4.                                                                                                    |  |  |  |  |  |  |
|                                                | Watch Dog             | If you select Watch Dog, set the Write Device and the Time (write interval).                                                                                                    |  |  |  |  |  |  |
|                                                | Device                |                                                                                                    |  |  |  |  |  |  |
|                                                | Time                  |                                                                                                    |  |  |  |  |  |  |

### 7 DM Link 1:1Communication Format

With DM Link 1:1 communication, the following communication format is used.

Command (Response)

Read

Write

Transmission Control

Clear

Event

Event Transmission

### 7.1 Read

This command is used by the external device to read the MICRO/I or Touch data memory. One command can read a maximum of 255 words of data.

#### 7.1.1 Command

#### Format

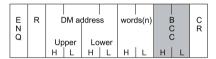

#### Detailed description

| Command    | Code | Description                                                                                               | Bytes |
|------------|------|----------------------------------------------------------------------------------------------------|-------|
| ENQ        | 05h  | Command start                                                                                             | 1     |
| R          | 52h  | Read Command                                                                                              | 1     |
| DM Address |      | Starting DM address for read. The hexadecimal value expressed using ASCII code.                           | 4     |
| Words      |      | Number of words to read The hexadecimal value expressed using ASCII code.                                 | 2     |
| BCC        |      | Only required when 'with BCC' is set.  Exclusive OR (HEX) from ENQ to before BCC converted to ASCII code. | 2     |
| CR         | 0Dh  | End                                                                                                    | 1     |

### 7.1.2 Response

Format: Normal response

|             |   |       |        |          |       |               |           | $\perp$          |       |                 |             |     |        |
|-------------|---|-------|--------|----------|-------|---------------|-----------|------------------|-------|-----------------|-------------|-----|--------|
| S<br>T<br>X | R |       | ddress | words(n) | da    | ddress<br>ata |           | $\left( \right.$ | da    | ress+n-1<br>ata | E<br>T<br>X | BCC | C<br>R |
|             |   | Upper | Lower  |          | Upper | Lower         | /         | 1                | Upper | Lower           |             |     |        |
|             |   | H L   | H L    | H L      | H L   | H L           | $\square$ | L                | H L   | H L             |             |     |        |

Format: Error response

| N<br>A<br>K | Error Code | C<br>R |
|-------------|------------|--------|
|-------------|------------|--------|

Detailed description: Normal response

| Command    | Code | Description                                                                                                    | Bytes                                |
|------------|------|----------------------------------------------------------------------------------------------------|--------------------------------------|
| STX        | 02h  | Response start                                                                                                    | 1                                    |
| R          | 52h  | Read response                                                                                                    | 1                                    |
| DM address |      | Starting DM address for read. The hexadecimal value expressed using ASCII code.                                                               | 4                                    |
| Words      |      | Number of words to read The hexadecimal value expressed using ASCII code.                                                                     | 2                                    |
| Data       |      | DM address data The hexadecimal value expressed using ASCII code. The words are in order from the lowest address.                             | 4 x N<br>N is the number<br>of words |
| ETX        | 03h  | Only required when 'with BCC' is set. (However, this is not added when Type 2 is selected for the Protocol.) At the end of the response data. | 1                                    |
| BCC        |      | Only required when 'with BCC' is set. Exclusive OR (HEX) from ENQ to before BCC converted to ASCII code.                                      | 2                                    |
| CR         | 0Dh  | End                                                                                                    | 1                                    |

### 7.1.3 Response Command

Detailed description: Error response

| Command    | Code | Description                                            | Bytes |
|------------|------|--------------------------------------------------------|-------|
| NAK        | 15h  | Command was not received correctly.                    | 1     |
| Error Code |      | Refer to 10 Error Processing. (Only Protocol format 1) | 1     |
| CR         | 0Dh  | End. (Only Protocol format 1)                          | 1     |

### 7.1.4 Read Sequence

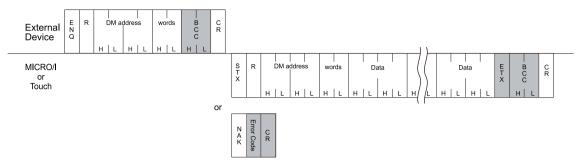

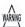

Do not transmit the following command until the external device receives the response of a command which transmitted to the display machine or serves as a timeout.

### 7.1.5 Read Communication Example

To read the two words of data in DM200 and DM201 (without BCC, Basic protocol format)
 If the data in DM200 is 4951 (1357h), and the data in DM201 is 9320 (2468h) the sequence is as follows.

 The DM address 200 (00C8h) is converted and expressed as ASCII code.

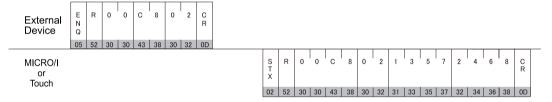

<sup>\*</sup>The shaded part of the command is ASCII code.

### 7.2 Write

This command is used by the external device to write data to the MICRO/I or Touch data memory. One command can write a maximum of 255 words of data.

### 7.2.1 Command

#### Format

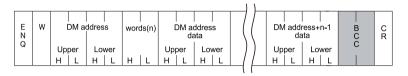

#### Detailed description

| Command    | Code | Description                                                                                                    | Bytes                                |
|------------|------|----------------------------------------------------------------------------------------------------|--------------------------------------|
| ENQ        | 05h  | Command start                                                                                                    | 1                                    |
| W          | 57h  | Write Command                                                                                                    | 1                                    |
| DM Address |      | DM address to begin writing from The hexadecimal value expressed using ASCII code.                                 | 4                                    |
| Words      |      | Number of words to write The hexadecimal value expressed using ASCII code.                                         | 2                                    |
| Data       |      | DM ADDRESS DATA. The hexadecimal value expressed using ASCII code. The words are in order from the lowest address. | 4 x N<br>N is the number<br>of words |
| BCC        |      | Only required when 'with BCC' is set.  Exclusive OR (HEX) from ENQ to before BCC converted to ASCII code.          | 2                                    |
| CR         | 0Dh  | End                                                                                                    | 1                                    |

### 7.2.2 Response

Format: Normal response

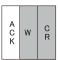

Format: Error response

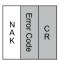

Detailed description: Normal response

| Command | Code | Description                              | Bytes |
|---------|------|------------------------------------------|-------|
| ACK     | 06h  | Write completed normally.                | 1     |
| W       | 57h  | Write response. (Only Protocol format 1) | 1     |
| CR      | 0Dh  | End. (Only Protocol format 1)            | 1     |

Detailed description: Error response

| Command    | Code | Description                                            | Bytes |
|------------|------|--------------------------------------------------------|-------|
| NAK        | 15h  | Command was not received correctly.                    | 1     |
| Error Code |      | Refer to 10 Error Processing. (Only Protocol format 1) | 1     |
| CR         | 0Dh  | End. (Only Protocol format 1)                          | 1     |

### 7.2.3 Write Sequence

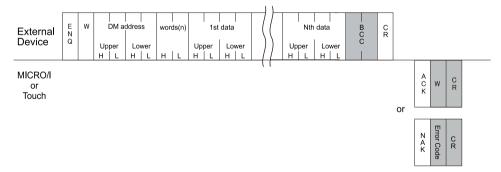

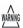

Do not transmit the following command until the external device receives the response of a command which transmitted to the display machine or serves as a timeout.

## 7.2.4 Write Communication Example

Write 22136 (5678h) to DM100 and 4660 (1234h) to DM101 (without BCC, Basic protocol format)

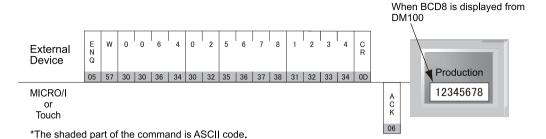

#### 7.3 Transmission Control

The external device command controls the transmission from the MICRO/I or Touch. The commands are Transmission Prohibited and Transmission Allowed. The Transmission Control commands are the same as the general X-ON and X-OFF commands. Therefore, you can use DM Link 1:1 Communication with an external device that can perform X-ON and OFF control without making any settings.

#### 7.3.1 Stop Transmission Command

#### Format

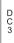

#### Detailed description

| Command | Code | Description       | Bytes |
|---------|------|-------------------|-------|
| DC3     | 13h  | Stop Transmission | 1     |

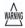

- After the MICRO/I or Touch receives the DC3 command it sends up to a maximum of 15 bytes of data and then transmission is stopped.
- While transmission is stopped the MICRO/I or Touch can store up to 1023 bytes of transmission data. If Event Transmission occurs that would cause this number to be exceeded, the MICRO/I or Touch stops operating until the data is output.
- There is no response to the Transmission Prohibited command.

#### 7.3.2 Transmission Allowed Command

#### Format

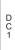

#### Detailed description

| Command | Code | Description          | Bytes |
|---------|------|----------------------|-------|
| DC1     | 11h  | Transmission Allowed | 1     |

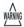

- After the MICRO/I or Touch receives DC1, it sends out all event data transmissions that were generated while transmission was stopped.
- There is no response to the Transmission Allowed command.
- When the ENQ (Start Command, 05h) is received, the MICRO/I or Touch also enters the Transmission Allowed state.
- After receiving ENQ, the MICRO/I or Touch sends out all event data transmissions generated while transmission was stopped.
- After receiving ENQ, the MICRO/I or Touch receive buffer is cleared.

## 7.3.3 Transmission Control Sequence

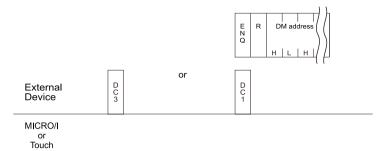

#### 7.3.4 Transmission Control Communication Example

Example 1: Transmission stopped by DC3 and started by DC1

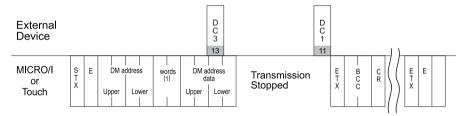

Example 2: Transmission stopped by DC3 and started by ENQ

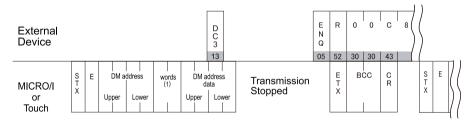

<sup>\*</sup>The shaded part of the command is ASCII code.

# 7.4 Clear Command

This external device command clears the MICRO/I or Touch receive buffer.

#### 7.4.1 Command

#### Format

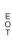

#### Detailed description

| Command | Code | Description              | Bytes |
|---------|------|--------------------------|-------|
| EOT     | 04h  | Clear the receive buffer | 1     |

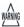

When the MICRO/I or Touch receives the EOT command, all data received prior to receiving it is cleared.

### 7.5 Event Transmission

This is used to perform Event Transmission when a value in the MICRO/I or Touch data memory is changed

#### 7.5.1 Command

#### Format

| S | Е | DM ad        | ddress       | words(1) |              | ddress<br>ata | E | BCC | C<br>R |
|---|---|--------------|--------------|----------|--------------|---------------|---|-----|--------|
| ^ |   | Upper<br>H L | Lower<br>H L | нІь      | Upper<br>H L | Lower<br>H L  | ^ |     |        |

#### Detailed description

| Command    | Code | Description                                                                                                    | Bytes |
|------------|------|----------------------------------------------------------------------------------------------------|-------|
| STX        | 02h  | Command start                                                                                                    | 1     |
| Е          | 45h  | Event Transmission command                                                                                                    | 1     |
| DM Address |      | Event Transmission address. The hexadecimal value expressed using ASCII code.                                                                            | 4     |
| Words      |      | Event Transmission words. The hexadecimal value expressed using ASCII code.                                                                              | 2     |
| Data       |      | DM Address data. The hexadecimal value expressed using ASCII code.                                                                                       | 4     |
| ETX        | 03h  | Only required when "with BCC" is set. (However, this is not added when Type 2 is selected for the Protocol.) Command end of the event transmission data. | 1     |
| BCC        |      | Only required when 'with BCC' is set. Exclusive OR (HEX) from ENQ to before BCC converted to ASCII code.                                                 | 2     |
| CR         | 0Dh  | End                                                                                                    | 1     |

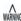

- Number of Event Transmission words should not be larger than the number of Max Event Transmission Words. If Max Event Transmission Words is 0, then Event Transmission Words is set to 1.
- The Max Event Transmission Words setting is set from 0 to 255.

#### 7.5.2 Event Data Transmission Sequence

# External Device

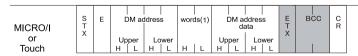

## 7.5.3 Event Data Transmission Communication Example

Example 1: Write 1 to DM512 (without BCC)

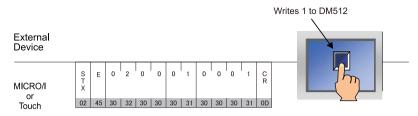

<sup>\*</sup>The shaded part of the command is ASCII code.

Example 2: When the above example occurred in the middle of a read (without BCC)

| External<br>Device | S<br>T<br>X | R  | 0  | 0  | 0  | 0  | 0  | 1  | C<br>R |    |    |    |    |    |    |    |    |    |    |    |    |    |    |    |    |    |    |    |    |    |    |    |    |
|--------------------|-------------|----|----|----|----|----|----|----|--------|----|----|----|----|----|----|----|----|----|----|----|----|----|----|----|----|----|----|----|----|----|----|----|----|
|                    | 05          | 52 | 30 | 30 | 30 | 30 | 30 | 31 | 0D     |    |    |    |    |    |    |    |    |    |    |    |    |    |    |    |    |    |    |    |    |    |    |    |    |
|                    |             |    |    |    |    |    |    | s  | Е      | 0  | 2  | 0  | 0  | 0  | 1  | 0  | 0  | 0  | 1  | Ċ  | S  | R  | 0  | 0  | 0  | 0  | 0  | 1  | 0  | 0  | 0  | Α  | С  |
| MICRO/I<br>or      |             |    |    |    |    |    |    | X  |        |    |    |    |    |    |    |    |    |    |    | R  | X  |    |    |    |    |    |    |    |    |    |    |    | R  |
| Touch              |             |    |    |    |    |    |    | 02 | 45     | 30 | 32 | 30 | 30 | 30 | 31 | 30 | 30 | 30 | 31 | 0D | 02 | 52 | 30 | 30 | 30 | 30 | 30 | 31 | 30 | 30 | 30 | 41 | 0D |

<sup>\*</sup>The shaded part of the command is ASCII code.

# 8 DM Link 1:N Communication Format

The communication format with DM Link 1:N Communication is as follows.

Command (Response)

Read

Write

Clear

#### 8.1 Read

The Read command is used by the external device to read the MICRO/I or Touch data memory. One command can read a maximum of 255 words of data.

#### 8.1.1 Command

#### Format

| E<br>N | Station<br>Number | R | DM ad          | ddress         | words<br>(n) | BCC | C<br>R |
|--------|-------------------|---|----------------|----------------|--------------|-----|--------|
| Q      | <br>              |   | Upper<br>H   L | Lower<br>H   L | нІь          | нІц |        |

#### Detailed description

| Command        | Code | Description                                                                                              | Bytes |
|----------------|------|----------------------------------------------------------------------------------------------------|-------|
| ENQ            | 05h  | Command Start                                                                                            | 1     |
| Station Number |      | DM Link Station Number expressed in ASCII.                                                               | 2     |
| R              | 52h  | Read Command                                                                                             | 1     |
| DM address     |      | DM address to start reading from The hexadecimal value expressed using ASCII code.                       | 4     |
| Words          |      | Number of words to read The hexadecimal value expressed using ASCII code.                                | 2     |
| BCC            |      | Only required when 'with BCC' is set. Exclusive OR (HEX) from ENQ to before BCC converted to ASCII code. | 2     |
| CR             | 0Dh  | End                                                                                                    | 1     |

# 8.1.2 Response

Format: Normal response

| S<br>T<br>X | Station<br>Number | R | DM ad          | dress        | words<br>(n) |              | ddress<br>ata |     | $\vdash$ |              | ress+n-1<br>ata | ETY | BCC | C<br>R |
|-------------|-------------------|---|----------------|--------------|--------------|--------------|---------------|-----|----------|--------------|-----------------|-----|-----|--------|
|             | H L               |   | Upper<br>H   L | Lower<br>H L | H L          | Upper<br>H L | Lower<br>H L  | _], |          | Upper<br>H L | Lower<br>H L    | ^   |     |        |

Format: Error response

| N<br>A<br>K | Station<br>Number | Error Co | C<br>R |
|-------------|-------------------|----------|--------|
|             | H L               | ode      |        |

Detailed description: Normal response

| Command        | Code | Description                                                                                                    | Bytes                                |
|----------------|------|----------------------------------------------------------------------------------------------------|--------------------------------------|
| STX            | 02h  | Response start                                                                                                    | 1                                    |
| Station Number |      | DM Link Station Number expressed in ASCII.                                                                        | 2                                    |
| R              | 52h  | Read response                                                                                                    | 1                                    |
| DM address     |      | DM address to start reading from The hexadecimal value expressed using ASCII code.                                | 4                                    |
| Words          |      | Number of words to read The hexadecimal value expressed using ASCII code.                                         | 2                                    |
| Data           |      | DM Address Data The hexadecimal value expressed using ASCII code. The words are in order from the lowest address. | 4 x N<br>N is the number<br>of words |
| ETX            | 03h  | Only added when 'with BCC' is set. End of the response data.                                                      | 1                                    |
| BCC            |      | Only added when 'with BCC' is set. Exclusive OR (HEX) from ENQ to before BCC converted to ASCII code.             | 2                                    |
| CR             | 0Dh  | End                                                                                                    | 1                                    |

Detailed description: Error response

| Command        | Code | Description                                | Bytes |
|----------------|------|--------------------------------------------|-------|
| NAK            | 15h  | Command was not received correctly.        | 1     |
| Station Number |      | DM Link Station Number expressed in ASCII. | 2     |
| Error Code     |      | Refer to 10 Error Processing.              | 1     |
| CR             | 0Dh  | End                                        | 1     |

## 8.1.3 Read Sequence

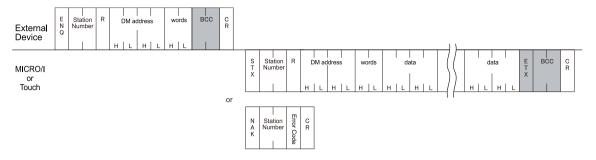

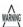

Do not transmit the following command until the external device receives the response of a command which transmitted to the display machine or serves as a timeout.

### 8.1.4 Read Communication Example

Read the two words of data from DM200 and DM201 of DM Link Station Number 1 (without BCC)
 If the data in DM200 is 4951 (1357h), and the data in DM201 is 9320 (2468h) the sequence is as follows.

The DM address 200 (00C8h) is converted to ASCII code and stored.

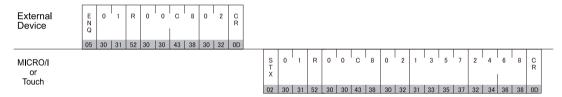

<sup>\*</sup>The shaded part of the command is ASCII code.

# 8.2 Write

This command is used by the external device to write data to the MICRO/I or Touch data memory.

One command can write a maximum of 255 words of data.

#### 8.2.1 Command

#### Format

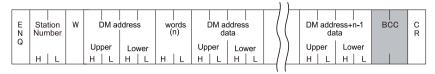

#### Detailed description

| Command        | Code                                                                                                    | Description                                                                                            | Bytes                                |
|----------------|----------------------------------------------------------------------------------------------------|----------------------------------------------------------------------------------------------------|--------------------------------------|
| ENQ            | 05h                                                                                                    | Command Start                                                                                          | 1                                    |
| Station Number |                                                                                                    | DM Link Station Number expressed in ASCII.                                                             | 2                                    |
| W              | 57h                                                                                                    | Write Command                                                                                          | 1                                    |
| DM Address     |                                                                                                    | DM address to start writing from The hexadecimal value expressed using ASCII code.                     | 4                                    |
| Words          |                                                                                                    | Number of words to write The hexadecimal value expressed using ASCII code.                             | 2                                    |
| Data           | DM Address Data The hexadecimal value expressed using ASCII code. The words are in order from the lowest address. |                                                                                                    | 4 x N<br>N is the number<br>of words |
| BCC            |                                                                                                    | Only added when 'with BCC' is set.  Exclusive OR (HEX) from ENQ to before BCC converted to ASCII code. | 2                                    |
| CR             | 0Dh                                                                                                    | End                                                                                                    | 1                                    |

# 8.2.2 Response

Format: Normal response

| A<br>C<br>K | Station<br>Number | W | C<br>R |
|-------------|-------------------|---|--------|
|             | H L               |   |        |

Format: Error response

| N<br>A<br>K | Station<br>Number | Error Code | C<br>R |
|-------------|-------------------|------------|--------|
|             | н   L             | de         |        |

Detailed description: Normal response

| Command        | Code | Description                                | Bytes |  |  |  |  |
|----------------|------|--------------------------------------------|-------|--|--|--|--|
| ACK            | 06h  | Write finished correctly.                  | 1     |  |  |  |  |
| Station Number |      | DM Link Station Number expressed in ASCII. | 2     |  |  |  |  |
| W              | 57h  | Write response                             | 1     |  |  |  |  |
| CR             | 0Dh  | End                                        | 1     |  |  |  |  |

Detailed description: Error response

| Transmission<br>Command | Code | Description                                | Bytes |
|-------------------------|------|--------------------------------------------|-------|
| NAK                     | 15h  | Command was not received correctly.        | 1     |
| Station Number          |      | DM Link Station Number expressed in ASCII. | 2     |
| Error code              |      | Refer to 10 Error Processing.              | 1     |
| CR                      | 0Dh  | End                                        | 1     |

## 8.2.3 Write Sequence

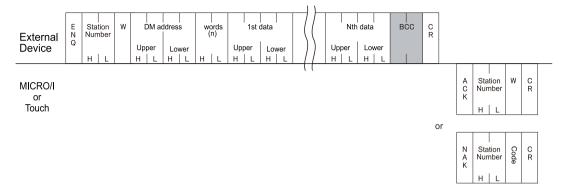

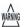

Do not transmit the following command until the external device receives the response of a command which transmitted to the display machine or serves as a timeout.

#### 8.2.4 Write Communication Example

Write 22136 (5678h) to DM100 and 4660 (1234h) to DM101 (without BCC, Basic protocol format)

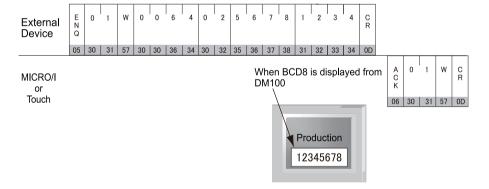

<sup>\*</sup>The shaded part of the command is ASCII code.

## 8.3 Clear

This command is used by the external device to clear the MICRO/I or Touch receive buffer.

#### 8.3.1 Command

Format

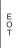

#### Detailed description

| Command | Code | Description          | Bytes |
|---------|------|----------------------|-------|
| EOT     | 04h  | Clear receive buffer | 1     |

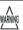

When the MICRO/I or Touch receives the EOT command, all data received prior to receiving it is cleared.

#### 8.4 Station Number

With DM Link 1:N Communication, the MICRO/I or Touch receives commands when the station number is its own station number, FFh or 00h. The operations that take place are given in the following table.

| Station Number                             | Operation                                                                                                    |
|--------------------------------------------|----------------------------------------------------------------------------------------------------|
| The station number of the MICRO/I or Touch | Reads from or writes to the data memory and returns a response. This is used in normal operation.                                      |
| FFh                                        | Writes to the data memory, but does not return a response.  This is used to write to all connected MICRO/I or Touch units at one time. |
| 00h                                        | Reads from the data memory, and returns a response. This is used for monitoring.                                                       |

#### 8.4.1 Communication Example

Example: Write Ah to DM0 (with BCC)

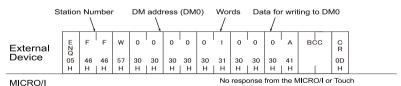

MICRO/I or

or Touch

# 9 DM Link Ethernet (UDP) Communication

The communication format with DM Link Ethernet (UDP) Communication is as follows.

Command (Response)

Read

Write

#### 9.1 Read

The Read command is used by the external device to read the MICRO/I data memory.

One command can read a maximum of 255 words of data.

The MICRO/I returns a response to the device (command source IP address and port number) that sent the command.

#### 9.1.1 Command

#### Format

| E<br>N | Transa       | R     | D | DM address      |          |         | words(n) |   | C<br>R |  |
|--------|--------------|-------|---|-----------------|----------|---------|----------|---|--------|--|
| Q      | Upper<br>H L | Lower |   | Up <sub>l</sub> | per<br>L | Lo<br>H | wer      | н | L      |  |

#### Detailed description

| Command        | Code | Description                                                                                                    | Bytes |
|----------------|------|----------------------------------------------------------------------------------------------------|-------|
| ENQ            | 05h  | Command Start                                                                                                    | 1     |
| Transaction ID |      | MICRO/I sets an ID on the external device side. Specify the ID in a range from 0000h to FFFFh with the hexadecimal value expressed using ASCII code. | 4     |
| R              | 52h  | Read Command                                                                                                    | 1     |
| DM address     |      | DM address to start reading from The hexadecimal value expressed using ASCII code.                                                                   | 4     |
| Words          |      | Number of words to read The hexadecimal value expressed using ASCII code.                                                                            | 2     |
| CR             | 0Dh  | End                                                                                                    | 1     |

# 9.1.2 Response

Format: Normal response

| S | Transaction ID | R | DM ad        | Idress       | words(n) |                | ddress<br>ata | () | DM addr      |              | C<br>R |
|---|----------------|---|--------------|--------------|----------|----------------|---------------|----|--------------|--------------|--------|
| X | Upper Lower    |   | Upper<br>H L | Lower<br>H L | н   L    | Upper<br>H   L | Lower<br>H L  | ]  | Upper<br>H L | Lower<br>H L |        |

#### Format: Error response

| N<br>A<br>K | Transa       | Error C | C<br>R   |      |  |
|-------------|--------------|---------|----------|------|--|
|             | Upper<br>H L | Lo<br>H | wer<br>L | Code |  |

Detailed description: Normal response

| Command        | Code | Description                                                                                                    | Bytes                                |
|----------------|------|----------------------------------------------------------------------------------------------------|--------------------------------------|
| STX            | 02h  | Response start                                                                                                    | 1                                    |
| Transaction ID |      | MICRO/I stores the Transaction ID which is set by the external device. The hexadecimal value expressed using ASCII code. | 4                                    |
| R              | 52h  | Read response                                                                                                    | 1                                    |
| DM address     |      | DM address to start reading from The hexadecimal value expressed using ASCII code.                                       | 4                                    |
| Words          |      | Number of words to read The hexadecimal value expressed using ASCII code.                                                | 2                                    |
| Data           |      | DM Address Data The hexadecimal value expressed using ASCII code. The words are in order from the lowest address.        | 4 x N<br>N is the number<br>of words |
| CR             | 0Dh  | End                                                                                                    | 1                                    |

Detailed description: Error response

| Command        | Code | Description                                                                                                    | Bytes |
|----------------|------|----------------------------------------------------------------------------------------------------|-------|
| NAK            | 15h  | Command was not received correctly.                                                                                      | 1     |
| Transaction ID |      | MICRO/I stores the Transaction ID which is set by the external device. The hexadecimal value expressed using ASCII code. | 4     |
| Error Code     |      | Added for an error response. (Refer to Chapter 4 "11 Error Codes" on page 615)                                           | 1     |
| CR             | 0Dh  | End                                                                                                    | 1     |

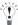

The external device can use the Transaction ID to determine the corresponding command for a received response.

#### 9.1.3 Read Sequence

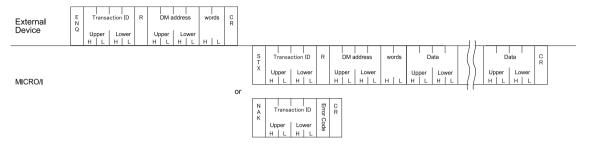

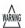

Do not transmit the following command until the external device receives the response of a command which transmitted to the display machine or serves as a timeout.

#### 9.1.4 Read Communication Example

• Read the two words of data from DM200 and DM201

If the data in DM200 is 4951 (1357h), the data in DM201 is 9320 (2468h), and the Transaction ID is 1234h the sequence is as follows.

The DM address 200 (00C8h) is converted to ASCII code and stored.

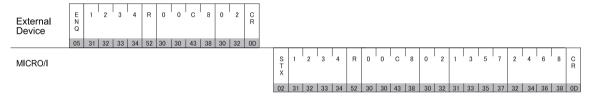

<sup>\*</sup>The shaded part of the command is ASCII code.

## 9.2 Write

This command is used by the external device to write data to the MICRO/I data memory.

One command can write a maximum of 255 words of data.

The MICRO/I returns a response to the device (command source IP address and port number) that sent the command.

#### 9.2.1 Command

#### Format

| E<br>N | Tr      | ansad    | tion    | ID       | W |          | )<br>DM ad | <br>ddres<br> | s<br>s   | word | <br>ds(n) |     |          | <br>iddres<br>ata | <br>ss   |  |   | DI      |          | <br>ress+<br>ata | <br>·n-1 | C<br>R |
|--------|---------|----------|---------|----------|---|----------|------------|---------------|----------|------|-----------|-----|----------|-------------------|----------|--|---|---------|----------|------------------|----------|--------|
| Q      | Up<br>H | per<br>L | Lo<br>H | wer<br>L |   | Upp<br>H | er<br>L    | Lov           | ver<br>L | Н    | l L       | Up; | per<br>L | Lov               | ver<br>L |  | ) | Up<br>H | per<br>L | Lo<br>H          | wer<br>L |        |

#### Detailed description

| Command        | Code | Description                                                                                                    | Bytes           |
|----------------|------|----------------------------------------------------------------------------------------------------|-----------------|
| ENQ            | 05h  | Command Start                                                                                                    | 1               |
| Transaction ID |      | MICRO/I sets an ID on the external device side. Specify the ID in a range from 0000h to FFFFh with the hexadecimal value expressed using ASCII code. | 4               |
| W              | 57h  | Write Command                                                                                                    | 1               |
| DM Address     |      | DM address to start writing from                                                                                                    | 4               |
|                |      | The hexadecimal value expressed using ASCII code.                                                                                                    |                 |
| Words          |      | Number of words to write                                                                                                    | 2               |
|                |      | The hexadecimal value expressed using ASCII code.                                                                                                    |                 |
| Data           |      | DM Address Data                                                                                                    | 4 x N           |
|                |      | The hexadecimal value expressed using ASCII code.                                                                                                    | N is the number |
|                |      | The words are in order from the lowest address.                                                                                                    | of words        |
| CR             | 0Dh  | End                                                                                                    | 1               |

# 9.2.2 Response

#### Format: Normal response

| A<br>C<br>K | Transa       | ction ID     | W | C<br>R |
|-------------|--------------|--------------|---|--------|
|             | Upper<br>H L | Lower<br>H L |   |        |

#### Format: Error response

| N<br>A<br>K | Т       | ransa    | ection  | ı ID     | Error | C<br>R |
|-------------|---------|----------|---------|----------|-------|--------|
|             | Up<br>H | per<br>L | Lo<br>H | wer<br>L | Code  |        |

#### Detailed description: Normal response

| Command        | Code | Description                                                                                                    | Bytes |
|----------------|------|----------------------------------------------------------------------------------------------------|-------|
| ACK            | 06h  | Write finished correctly.                                                                                                | 1     |
| Transaction ID |      | MICRO/I stores the Transaction ID which is set by the external device. The hexadecimal value expressed using ASCII code. | 4     |
| W              | 57h  | Write response                                                                                                    | 1     |
| CR             | 0Dh  | End                                                                                                    | 1     |

#### Detailed description: Error response

| Transmission<br>Command | Code | Description                                                                                                    | Bytes |
|-------------------------|------|----------------------------------------------------------------------------------------------------|-------|
| NAK                     | 15h  | Command was not received correctly.                                                                                      | 1     |
| Transaction ID          |      | MICRO/I stores the Transaction ID which is set by the external device. The hexadecimal value expressed using ASCII code. | 4     |
| Error code              |      | Added for an error response. (Refer to Chapter 4 "11 Error Codes" on page 615)                                           | 1     |
| CR                      | 0Dh  | End                                                                                                    | 1     |

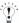

The external device can use the Transaction ID to determine the corresponding command for a received response.

## 9.2.3 Write Sequence

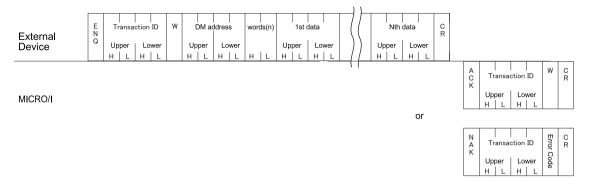

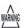

Do not transmit the following command until the external device receives the response of a command which transmitted to the display machine or serves as a timeout.

#### 9.2.4 Write Communication Example

Write 22136 (5678h) to DM100 and 4660 (1234h) to DM101
 If the Transaction ID is 7890h the sequence is as follows.

 The DM address 100 (0064h) is converted to ASCII code and stored.

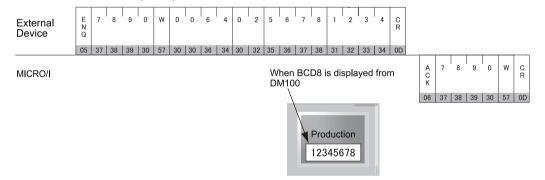

<sup>\*</sup>The shaded part of the command is ASCII code.

# 10 BCC Calculation

# 10.1 BCC Calculation Example (for DM Link 1:N Communication)

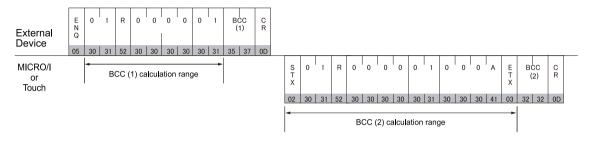

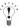

Refer to the Exclusive OR (XOR) truth table to calculate BCC.)

A XOR B=C

| Α | В | С |
|---|---|---|
| 0 | 0 | 0 |
| 0 | 1 | 1 |
| 1 | 0 | 1 |
| 1 | 1 | 0 |

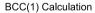

05h 30h 31h 52h 30h 30h 30h 30h 31h XOR Result 57h

35h

37h

BCC(1)

BCC(2) Calculation

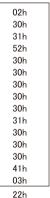

BCC(2) 32h 32h

XOR Result

# 11 Error Codes

- When a command that starts with the ENQ (05h) code and ends with CR (0Dh) code is received, but the content is
  not valid, an error response is returned. For DM Link Ethernet (UDP), a response is returned if ENQ(05h), CR(0Dh),
  and the Transaction ID are correct.
- The error response codes are as follows.

| Error Code | Туре           | Error Description                                                                                                    |
|------------|----------------|----------------------------------------------------------------------------------------------------|
| '2' (32h)  | BCC            | BCC doesn't match (when "with BCC" is set)                                                                                                    |
| '3' (33h)  | Command        | A command other than 'W' or 'R' was received (with the exception of the Clear command)                                                                        |
| '4' (34h)  | Address        | Invalid DM address (DM Link 1:1 Communication, DM Link 1:N Communication: Outside DM0 to DM8191 DM Link Ethernet (UDP) Communication: Outside DM16 to DM8191) |
| '5' (35h)  | No. of Words   | Invalid number of words specified (outside the range 1 to 255 or the DM address + No. of words - 1 exceeds 8191)                                              |
| '6' (36h)  | Received Bytes | Received bytes invalid (the number of words of data did not exist)                                                                                            |

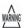

The error code is a code appended to a negative acknowledgment when DM LINK(1:N), DM Link Ethernet (UDP) or 1 is selected in Protocol of DM LINK(1:1). Not used when 0 is selected in DM LINK(1:1).

#### 11.1 Response Time

The MICRO/I or Touch replies to commands from the external device within 10msec plus the transmission wait. However, the delay may occur when the screen image is updating.

With DM Link Ethernet (UDP) communication, when commands are simultaneously received from multiple external devices, the response processing is performed in order from the received commands. However, when a command is continuously received, it may no longer be possible to respond correctly.

If there was no response from the MICRO/I, retry seinding command on the external device side after an amount of time longer than "2 seconds + transmission wait time" has elapsed.

Chapter 4

#### Э

# Chapter 5 Modbus

# 1 Connection Table

Selecting Modbus RTU Master or Modbus TCP Client for the Host I/F Driver or Communication Driver allows the user to use the 1: N Communication function.

• 1: N Communication function (Chapter 6 1: N Communication Function)

# 1.1 Compatible Protocols

| Protocol            | WindO/I-NV                                    | 2, WindO/I-NV3 | Settings                                   | Product Series      |                |                            |       |  |
|---------------------|-----------------------------------------------|----------------|--------------------------------------------|---------------------|----------------|----------------------------|-------|--|
|                     | Interface                                     | Flow Control   | Host I/F Driver<br>Communication<br>Driver | HG2G-5F,<br>HG3G/4G | HG2G<br>-S/-5S | HG1F/<br>2F/ 2S/<br>3F/ 4F | Touch |  |
| Modbus RTU Master   | RS232C, RS422/485 2-wire,<br>RS422/485 4-wire | Hardware, None | Modbus RTU Master                          | X                   | X              | X                          | X     |  |
| Modbus ASCII Master | RS232C, RS422/485 2-wire,<br>RS422/485 4-wire | Hardware, None | Modbus ASCII Master                        |                     |                |                            |       |  |
| Modbus TCP Client   | Ethernet                                      | -              | Modbus TCP Client                          |                     |                |                            |       |  |
| Modbus TCP Server   | Ethernet                                      | -              | Modbus TCP Server                          |                     |                |                            |       |  |
| Modbus RTU Slave    | RS232C, RS422/485 2-wire,<br>RS422/485 4-wire | Hardware, None | Modbus RTU Slave                           | X                   |                |                            | X     |  |

Refer to Chapter 5 "6 Modbus TCP Server/Modbus RTU Slave Function" on page 638

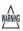

Modbus TCP Client or Modbus TCP Server cannot be used as Host I/F Driver by MICRO/I equipped with the Ethernet interface.

# 1.2 Compatible PLCs

| System<br>(CPU unit)                                  | Link Unit                                          | WindO/I-NV                                                  | 2, WindO/I      | -NV3 Settings                               | F                   | Product        | Series                     |       |
|-------------------------------------------------------|----------------------------------------------------|-------------------------------------------------------------|-----------------|---------------------------------------------|---------------------|----------------|----------------------------|-------|
| (GFO tillit)                                          |                                                    | Interface                                                   | Flow<br>Control | Host I/F Driver,<br>Communication<br>Driver | HG2G-5F,<br>HG3G/4G | HG2G<br>-S/-5S | HG1F/<br>2F/ 2S/<br>3F/ 4F | Touch |
| Schneider Twido                                       | T.                                                 |                                                             | '               | 1                                           | •                   | •              |                            | •     |
| TWD LC*A 10DRF                                        | Not required<br>(connects to CPU<br>unit directly) | RS422/485 2-wire<br>Connection Diagram 2<br>(refer to P630) | Hardware        | Modbus RTU Master,<br>Modbus ASCII Master   | X                   | X              | X                          | X     |
| TWD LC*A 16DRF,<br>TWD LC*A 24DRF,<br>TWD LCA* 40DRF  | Not required<br>(connects to CPU<br>unit directly) | RS422/485 2-wire<br>Connection Diagram 2<br>(refer to P630) |                 |                                             |                     |                |                            |       |
|                                                       | TWD NAC 232D                                       | RS232C<br>Connection Diagram 1<br>(refer to P627)           |                 |                                             |                     |                |                            |       |
|                                                       | TWD NAC 485D                                       | RS422/485 2-wire<br>Connection Diagram 2<br>(refer to P630) |                 |                                             |                     |                |                            |       |
|                                                       | TWD NAC 485T                                       | RS422/485 2-wire<br>Connection Diagram 3<br>(refer to P633) |                 |                                             |                     |                |                            |       |
| TWD LMDA 20DTK,<br>TWD LMDA 20DUK,<br>TWD LMDA 20DRT, | Not required<br>(connects to CPU<br>unit directly) | RS422/485 2-wire<br>Connection Diagram 2<br>(refer to P630) |                 |                                             |                     |                |                            |       |
| TWD LMDA 40DTK,<br>TWD LMDA 40DUK                     | TWD NOZ 485D                                       | RS422/485 2-wire<br>Connection Diagram 2<br>(refer to P630) |                 |                                             |                     |                | 2F/ 2S/<br>3F/ 4F          |       |
|                                                       | TWD NOZ 232D                                       | RS232C<br>Connection Diagram 1<br>(refer to P627)           |                 |                                             |                     |                |                            |       |
|                                                       | TWD NOZ 485T                                       | RS422/485 2-wire<br>Connection Diagram 3<br>(refer to P633) |                 |                                             |                     |                |                            |       |
|                                                       | TWD XCP ODM<br>+TWD NAC 232D                       | RS232C<br>Connection Diagram 1<br>(refer to P627)           |                 |                                             |                     |                |                            |       |
|                                                       | TWD XCP ODM<br>+TWD NAC 485D                       | RS422/485 2-wire<br>Connection Diagram 2<br>(refer to P630) |                 |                                             |                     |                |                            |       |
|                                                       | TWD XCP ODM<br>+TWD NAC 485T                       | RS422/485 2-wire<br>Connection Diagram 3<br>(refer to P633) |                 |                                             |                     |                |                            |       |
| Schneider Momentun                                    | n                                                  |                                                             |                 |                                             |                     |                |                            |       |
| 171CCC96020                                           | Not required (connects to Ethernet Port*1)         | (Ethernet) *1                                               | -               | Modbus TCP Client                           | X                   | X              | X                          | X     |

<sup>\*1</sup> This PLC was used to test & verify communications.

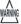

Modbus TCP Client cannot be used as Host I/F Driver by MICRO/I equipped with the Ethernet interface.

# 2 System Configuration

This is the system configuration for the connection of Schneider PLCs to the MICRO/I or Touch.

#### 2.1 Modbus RTU Master

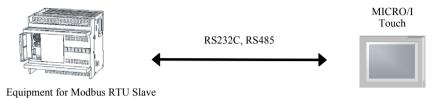

#### 2.2 Modbus ASCII Master

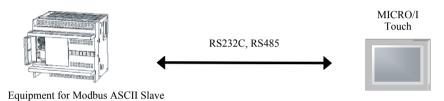

#### 2.3 Modbus TCP Client

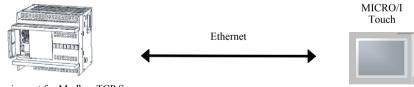

Equipment for Modbus TCP Server

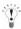

- Use a crossover cable to connect the MICRO/I or Touch and PLC directly.
- When using a hub (Ethernet switch), use a cable that can be used with the hub.

## 2.4 Modbus TCP Server

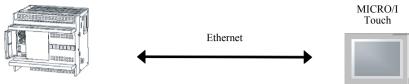

Equipment for Modbus TCP Client

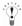

- Use a crossover cable to connect the MICRO/I or Touch and PLC directly.
- When using a hub (Ethernet switch), use a cable that can be used with the hub.

#### 2.5 Modbus RTU Slave

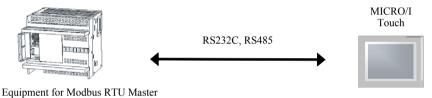

T. I

#### 2.6 Twido

· Serial Port on CPU module

TWD LMDA 20DUK TWD LMDA 20DRT TWD LMDA 40DTK TWD LMDA 40DUK

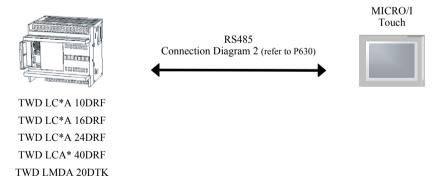

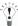

In case of HG2F/3F/4F a connection cable is available. (part number: HG9Z-3C115).

Compact Controller + Communication Adapter

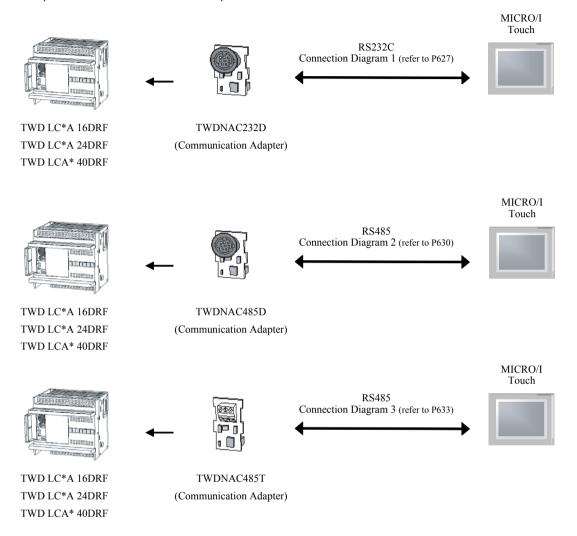

#### • Module Controller + Communication Module

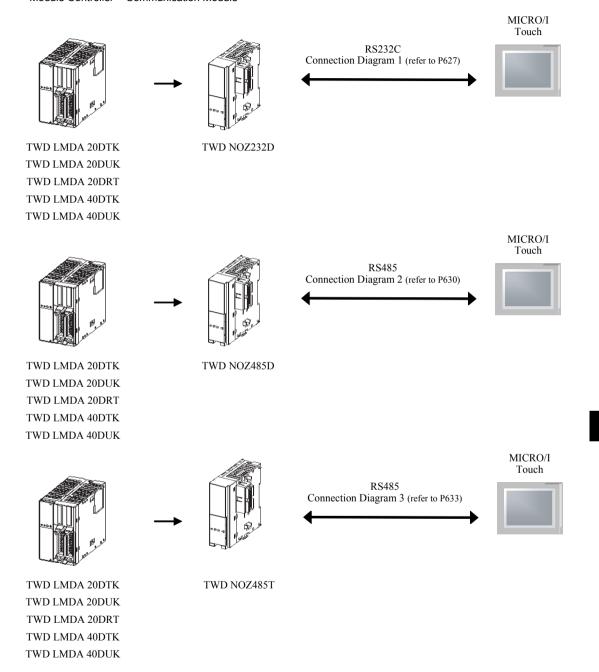

Module Controller + HMI Module + Communication Adapter

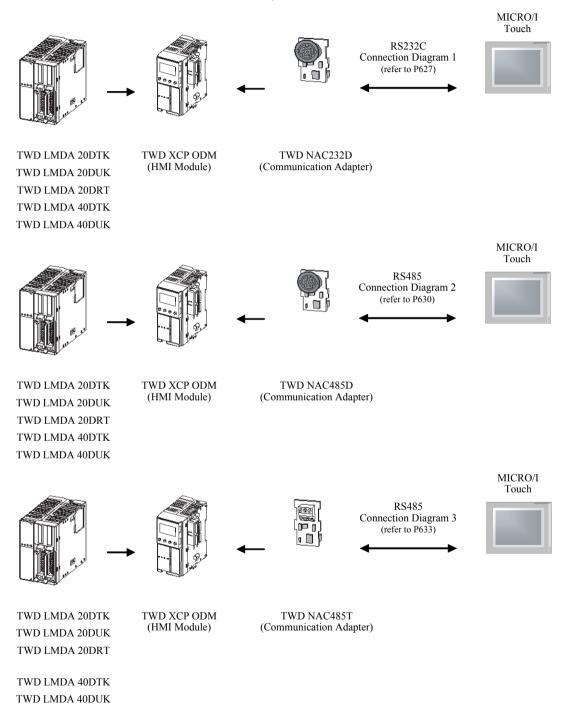

# 2.7 Momentum (MODUBS/TCP Client)

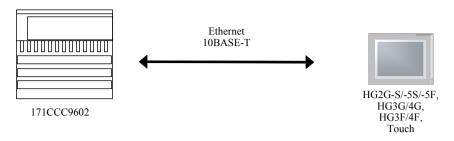

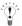

- Use a crossover cable to connect the MICRO/I or Touch and PLC directly.
- When using a hub (Ethernet switch), use a cable that can be used with the hub.
- Please avoid using for the long distance communication because this driver may be used in the control network in the same factory only.

# 2.8 1: N Communication-TWDL CAA16DRF/TWDLCAA24DRF +TWDNAC485D (Communication board)

The 1: N communication can be established by using the following connection.

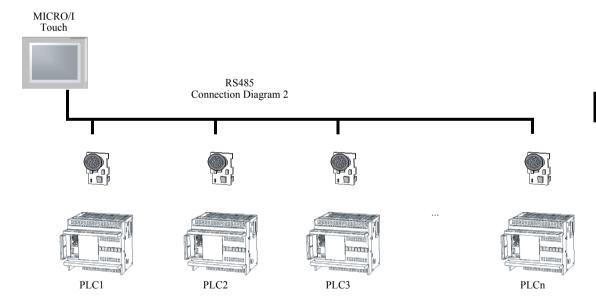

# 2.9 1: N Communication- TWDLCAA16DRF/TWDLCAA24DRF +TWDNAC485T (Communication board)

The 1: N communication can be established by using the following connection.

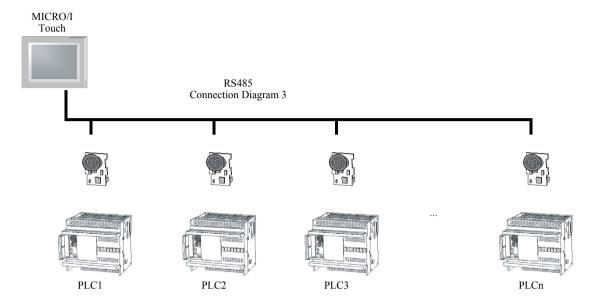

#### 3 **Connection Diagram**

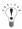

For details regarding wiring and termination resistors, refer to Chapter 1 "3 Settings for PLC Link Communication" on page

### Connection Diagram 1: TWDNAC232D to MICRO/I or Touch

# HG2G-5F, HG3G/4G (Connector)

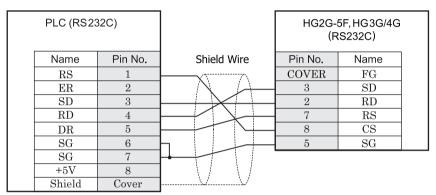

Mini Din 8P

D-sub, 9P connector plug type

# HG2G-S/-5S/-5F, HG3G/4G, Touch (Terminal)

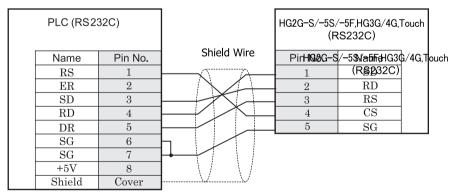

Mini Din 8P

IDEC

Terminal

# HG1F (Connector)

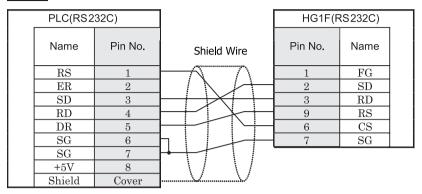

Mini Din 8P

D-sub, 9P connector socket type

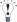

In case of HG1F a connection cable is available. (part number: HG9Z-XC183).

# HG2F/3F/4F

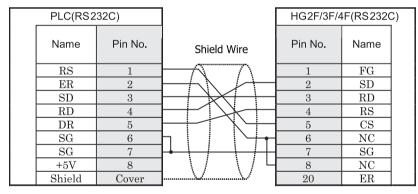

Mini Din 8P

D-sub, 25P connector socket type

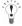

- In case of HG2F/3F/4F a connection cable is available. (part number: HG9Z-3C125).
- The connection diagram 1 is not same as HG9Z-3C125. But both diagrams are available. Refer to Chapter 7 "1.4 PLC connection cable: HG9Z-3C125" on page 671 about the connection diagram of HG9Z-3C125.

# HG2S

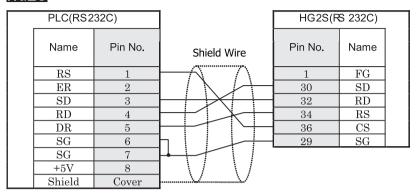

Mini Din 8P

D-sub, 37P connector plug type

## 3.2 Connection Diagram 2: TWDNAC485D to MICRO/I or Touch

# HG2G-5F, HG3G/4G (Connector)

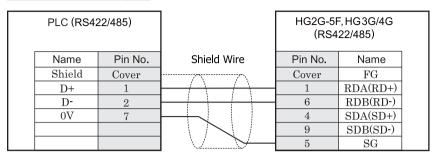

Mini Din 8P

D-sub, 9P connector plug type

# HG2G-S/-5S/-5F, HG3G/4G, Touch (Terminal)

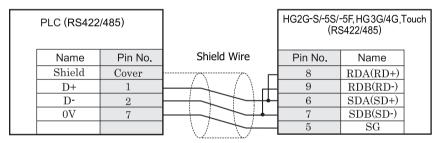

Mini Din 8P Terminal

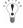

- There is no pin number corresponding to TERM on the HG2G-S/-5S/-5F, HG3G/4G. When inserting a termination resistor, use a terminator switch. For the setting of the switch, refer to Chapter 1 "3 Settings for PLC Link Communication" on page 4
- HG2G-5F, HG3G/4G Series uses only RDA and RDB when using RS422/485 2-wire, you don't need to connect SDA or SDB.
  - If connecting COM1 on the HG2G-5F, HG3G/4G to the external device, do not insert terminating resistor to the external device. If terminating resistor can not be removed, use COM2 on the HG2G-5F, HG3G/4G instead of COM1.
- Touch has no pin number corresponding to TERM. When a termination resistor is necessary, insert one with suitable resistance value between pin 8 (RDA) and pin 9 (RDB).

# HG1F (Connector)

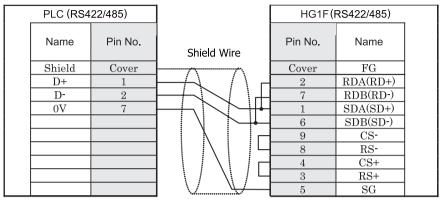

Mini Din 8P

D-sub, 9P connector socket type

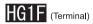

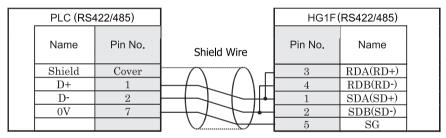

Mini Din 8P Terminal

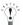

There is no pin number corresponding to TERM on the HG1F. When inserting a termination resistor, use a terminator switch. For the setting of the switch, refer to Chapter 1 "3 Settings for PLC Link Communication" on page 4.

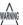

When you use the Terminal Block type of HG1F, make sure to configure the Hardware Flow control to NONE.

# HG2F/3F/4F

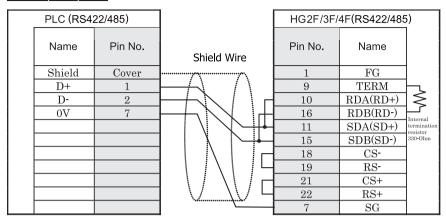

Mini Din 8P

D-sub, 25P connector socket type

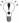

In case of HG2F/3F/4F a connection cable is available. (part number: HG9Z-3C115).

# HG2S

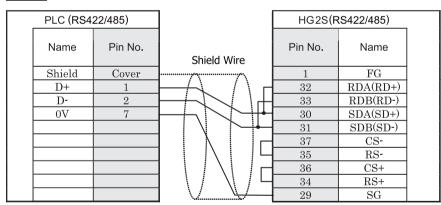

D-sub, 9P connector plug type

D-sub, 37P connector plug type

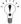

There is no pin number corresponding to TERM on the HG2S. When inserting a termination resistor, use a communication switch. For the setting of the switch, refer to Chapter 1 "3 Settings for PLC Link Communication" on page 4.

# 3.3 Connection Diagram 3: TWDNAC485T to MICRO/I or Touch

# HG2G-5F, HG3G/4G (Connector)

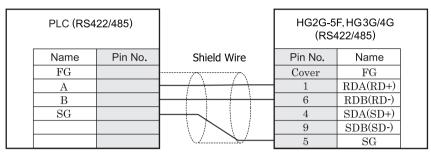

Screw terminal block

D-sub, 9P connector plug type

# HG2G-S/-5S/-5F, HG3G/4G, Touch (Terminal)

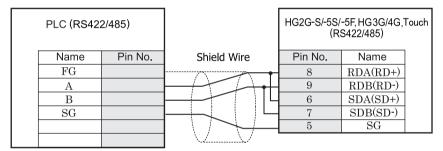

Screw terminal block

Terminal

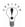

- There is no pin number corresponding to TERM on the HG2G-S/-5S, HG3G/4G. When inserting a termination resistor, use a terminator switch. For the setting of the switch, refer to Chapter 1 "3 Settings for PLC Link Communication" on page 4
- HG2G-5F, HG3G/4G Series uses only RDA and RDB when using RS422/485 2-wire, you don't need to connect SDA or SDB
  - If connecting COM1 on the HG2G-5F, HG3G/4G to the external device, do not insert terminating resistor to the external device. If terminating resistor can not be removed, use COM2 on the HG2G-5F, HG3G/4G instead of COM1.
- Touch has no pin number corresponding to TERM. When a termination resistor is necessary, insert one with suitable resistance value between pin 8 (RDA) and pin 9 (RDB).

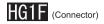

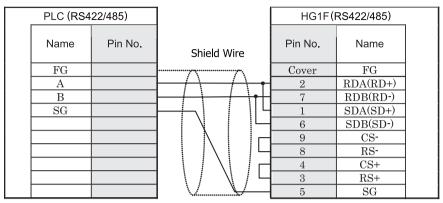

Screw terminal block

D-sub, 9P connector socket type

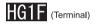

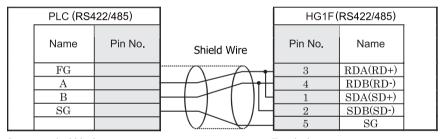

Screw terminal block

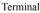

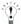

There is no pin number corresponding to TERM on the HG1F. When inserting a termination resistor, use a terminator switch. For the setting of the switch, refer to Chapter 1 "3 Settings for PLC Link Communication" on page 4.

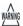

When you use the Terminal Block type of HG1F, make sure to configure the Hardware Flow control to NONE.

# HG2F/3F/4F

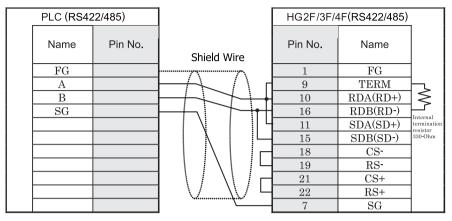

Screw terminal block

D-sub, 25P connector socket type

# HG2S

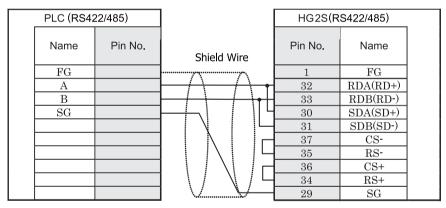

Screw terminal block

D-sub, 37P connector plug type

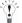

There is no pin number corresponding to TERM on the HG2S. When inserting a termination resistor, use a communication switch. For the setting of the switch, refer to Chapter 1 "3 Settings for PLC Link Communication" on page 4.

# 4 Environment Settings

# 4.1 Twido

| Items                               | Details                     |                                        |
|-------------------------------------|-----------------------------|----------------------------------------|
| Interface                           | The same setting as MICRO/I | RS232C, RS485 2-wire                   |
| Slave Address*1                     | or Touch                    | 1 - 247(DEC)                           |
| Baud Rate (bps)                     |                             | 1200, 2400, 4800, 9600, 19200 or 38400 |
| Data Bits                           |                             | 7 or 8                                 |
| Parity                              |                             | None, Even or Odd                      |
| Stop Bits                           |                             | 1 or 2                                 |
| Flow Control                        |                             | Hardware                               |
| Use No.0 as Broadcast               |                             | 0: Disable, 1: Enable                  |
| Use function6 instead of function16 |                             | Use function6 for writing to HR        |

<sup>\*1</sup> Set a decimal number for the Slave Address.

# 4.2 Momentum (Modbus TCP Client)

| Items                  | Items                       | Details               |
|------------------------|-----------------------------|-----------------------|
| Interface              |                             | *1                    |
| Slave Address          |                             | *1                    |
| Baud Rate (bps)        |                             | *1                    |
| Data Bits              |                             | *1                    |
| Parity                 |                             | *1                    |
| Stop Bits              |                             | *1                    |
| Unit ID*2              | The same setting as MICRO/I | 1 - 247(DEC)          |
| Destination Address *3 | or Touch                    | IPv4 Typed IP address |
| Port Number*3          |                             | 0 to 32767 *4         |

<sup>\*1</sup> These settings will be ignored since it is using the Ethernet port.

<sup>\*2</sup> Set a decimal number for the unit ID.

<sup>\*3</sup> Destination Address and Port Number cannot be changed from the system menu of MICRO/I or Touch . Please change it using WindO/I-NV2, WindO/I-NV3 software.

<sup>\*4</sup> If "0" is set, this driver will set "502" (the number of Modbus TCP default port) automatically.

# 5 Usable Devices

# 5.1 Modbus RTU Master, Modbus ASCII Master, Modbus TCP Client

Bit Device

| Device Name   | Device Symbol  |     | Address Range   | Read<br>/Write | Address<br>Gradual |
|---------------|----------------|-----|-----------------|----------------|--------------------|
|               | MICRO/I, Touch | PLC |                 | / <b>**</b>    | Oracidar           |
| Coil          | С              | С   | 1 - 65536       | R/W            | Dec                |
| Inputs Status | I              | I   | 100001 - 165536 | R              | Dec                |

Word Device

| Device Name       | Device Symbol  |     | Address Range   | Read<br>/Write | Address<br>Gradual |
|-------------------|----------------|-----|-----------------|----------------|--------------------|
|                   | MICRO/I, Touch | PLC |                 | 744116         | Oraduai            |
| Holding Registers | HR             | HR  | 400001 - 465536 | R/W            | Dec                |
| Inputs Registers  | IR             | IR  | 300001 - 365536 | R              | Dec                |

# 5.2 Twido (Modbus RTU Master)

Bit Device

| Device Name   | Device Symbol  |     | Address Range   | Read<br>/Write | Address<br>Gradual |
|---------------|----------------|-----|-----------------|----------------|--------------------|
|               | MICRO/I, Touch | PLC |                 | 7441116        | Oraddai            |
| Coil          | С              | %M  | 1 - 256         | R/W            | Dec                |
| Inputs Status | I              | %M  | 100001 - 100256 | R              | Dec                |

Word Device

| Device Name       | Device Symbol  |     | Address Range   | Read<br>/Write | Address<br>Gradual |
|-------------------|----------------|-----|-----------------|----------------|--------------------|
|                   | MICRO/I, Touch | PLC |                 | 744116         | Graduai            |
| Holding Registers | HR             | %MW | 400001 - 401500 | R/W            | Dec                |
| Inputs Registers  | IR             | %MW | 300001 - 301500 | R              | Dec                |

# 5.3 Momentum (Modbus TCP Client)

Bit Device

| Device Name   | Device Symbol  |     | Address Range   | Read<br>/Write | Address<br>Gradual |
|---------------|----------------|-----|-----------------|----------------|--------------------|
|               | MICRO/I, Touch | PLC |                 | 744116         | Oraduai            |
| Coil          | С              | -   | 1 - 65536       | R/W            | Dec                |
| Inputs Status | I              | -   | 100001 - 165536 | R              | Dec                |

Word Device

| VVoid Device      |                |     |                 |                |                    |
|-------------------|----------------|-----|-----------------|----------------|--------------------|
| Device Name       | Device Symbol  |     | Address Range   | Read<br>/Write | Address<br>Gradual |
|                   | MICRO/I, Touch | PLC |                 | 744110         | Oradaa             |
| Holding Registers | HR             | -   | 400001 - 465536 | R/W            | Dec                |
| Inputs Registers  | IR             | -   | 300001 - 365536 | R              | Dec                |

# 6 Modbus TCP Server/Modbus RTU Slave Function

### 6.1 Overview of the Modbus TCP Server, Modbus RTU Slave Function

#### 6.1.1 Overview

The Modbus TCP Server, Modbus RTU Slave function performs that PC or PLC (refers to as an external device) can read and write the MICRO/I or Touch communication devices via the Ethernet or Serial cable.

The read/write of a device is performed using the Modbus TCP protocol (Modbus TCP Server function) or Modbus RTU protocol (Modbus RTU Slave function).

For Modbus TCP Server, a maximum of four external devices can be simultaneously connected to the MICRO/I or Touch.

#### 6.1.2 Operation of the Communication

The external device is capable of reading/writing to the MICRO/I or Touch communication devices. It is also possible to read or write communication devices from the MICRO/I or Touch.

#### 6.1.3 Read/Write from the External Device

The external device is capable of reading or writing the data in the communication device value at the any timing.

# Conceptual Diagram of Communication

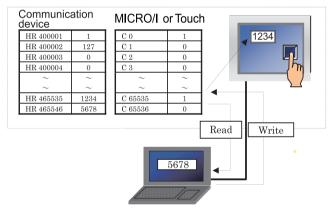

PC, PLC, or other external devices

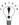

Modbus communication is the open protocol. For detail information, visit the web site at http://www.modbus.org/.

# 6.2 Modbus TCP Server function system configuration

#### 6.2.1 System Configuration

The following is the system configuration.

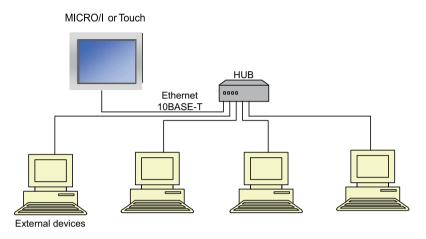

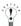

- Up to 4 external devices can communicate with a single MICRO/I or Touch unit at one time.
- The MICRO/I or Touch unit and an external device can be directly connected on a 1:1 basis by bypassing a hub. In this case, use a crossing cable for the connection.

# 6.2.2 Wiring

Make sure to use commercially available 10BASE-T ready cables for connecting the devices.

Use a straight cable when using a hub, and use a crossing cable when directly connecting to the MICRO/I or Touch and an external device.

# 6.3 Modbus TCP Slave function system configuration

# 6.3.1 System Configuration

The following is the system configuration.

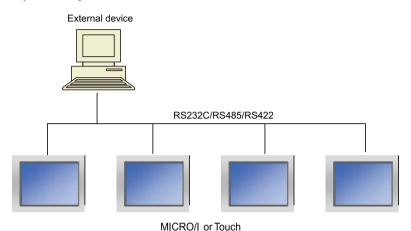

# 6.3.2 Wiring

Wire according to the external device.

# 6.4 Devices

The following devices are available for Modbus TCP Server function, Modbus RTU Slave function.

#### Bit Device

| Device Name  | ne Device Symbol Address Range |                                   |                  | MICRO/I or | External<br>Device | Address<br>Gradual |
|--------------|--------------------------------|-----------------------------------|------------------|------------|--------------------|--------------------|
|              | Symbol                         | HG2G-S/-5S/-5F,<br>HG3G/4G, Touch | HG1F/2F/2S/3F/4F | Read/Write | Read/Write         | Graduar            |
| Coil Status  | С                              | 1 - 4096                          | 1 - 65536        | R/W        | R/W                | Decimal            |
| Input Status | I                              | 100001 - 104096                   | 100001 - 165536  | R/W        | R                  | Decimal            |

# Word Device

| Device Name      | Device<br>Symbol | Address Range                     |                  | MICRO/I or<br>Touch | External<br>Device | Address<br>Gradual |  |
|------------------|------------------|-----------------------------------|------------------|---------------------|--------------------|--------------------|--|
|                  | Cymbol           | HG2G-S/-5S/-5F,<br>HG3G/4G, Touch | HG1F/2F/2S/3F/4F | Read/Write          | Read/Write         | Grautai            |  |
| Holding Register | HR               | 400001 - 404096                   | 400001 - 465536  | R/W                 | R/W                | Decimal            |  |
| Input Register   | IR               | 300001 - 304096                   | 300001 - 365536  | R/W                 | R                  | Decimal            |  |

All devices are general-purpose devices intended for nonspecific purposes.

# 6.5 Settings

# 6.5.1 Settings of the Modbus TCP Server Function

The settings of the Modbus TCP Server communication can be configured in the **Configuration - System Setup - Project** dialog boxes in WindO/I-NV2 or WindO/I-NV3. The following table lists the configurable settings. Configure the settings according to the external device to be used.

| Dialog Box - Tab                           | Settings                                | Description                                                                                                    |
|--------------------------------------------|-----------------------------------------|----------------------------------------------------------------------------------------------------|
| Project Settings - Host I/F Driver         | Manufacturer                            | Select "Modicon".                                                                                                    |
| or Communication Driver                    | Host I/F Driver<br>Communication Driver | Select "Modbus TCP Server".                                                                                                    |
|                                            | Refuse Access From<br>Unknown Clients   | Check this box to refuse access from devices other than the specified external device (client).                                                                                                    |
| Project Settings - Communication Interface | Protocol                                | When using the O/I Link, select "Enable".                                                                                                    |
| Project Settings - Host Port<br>Extension  | Time Out                                | Enter the duration after which timeout occurs if request is not sent from the external device (in units of seconds).                                                                                                    |
|                                            | Port Number                             | Select the port number used for the communication.                                                                                                    |
|                                            | Processing Interval                     | Enter the interval in units of milliseconds at which the MICRO/I or Touch performs communication processing. When the speed of other operations of the MICRO/I or Touch seems slow this is due to a large amount of communications, therefore, set a large value here to maybe increase the communication processing speed. |
|                                            | Client Address 1- 4                     | When "Refuse Access From Unknown Clients" is checked, specify the IP address of the external device (client) from which access will be accepted.  When the number of accessible external devices is three or less, then "0.0.0.0" to the address for unused client.                                                         |

# 6.5.2 Settings of the Modbus RTU Slave Function

The settings of the Modbus RTU Slave communication can be configured in the **Configuration - System Setup - Project** dialog boxes in WindO/I-NV2 or WindO/I-NV3. The following table lists the configurable settings. Configure the settings according to the external device to be used.

| Dialog Box - Tab                                           | Settings                                | Description                               |
|------------------------------------------------------------|-----------------------------------------|-------------------------------------------|
| Project Settings - Host I/F Driver or Communication Driver | Manufacturer                            | Select "Modicon".                         |
|                                                            | Host I/F Driver<br>Communication Driver | Select "Modbus RTU Slave".                |
|                                                            | Slave address                           | Set the MICO/I or Touch slave address.    |
| Project Settings - Communication Interface                 | Protocol                                | When using the O/I Link, select "Enable". |

### 6.6 Modbus TCP Server Function Communication Format

This chapter describes the communication format of the Modbus TCP communication.

The Modbus TCP communication supports Class 0 and Class 1 functions of the OPEN Modbus TCP SPECIFICATION Release 1.0. For details about the communication methods, refer to the OPEN Modbus TCP SPECIFICATION Release 1.0 as well as this manual.

# 6.6.1 Preparations for Communication

The Modbus TCP Server performs communications using the TCP. Make sure to establish a connection with the specified port of the MICRO/I or Touch with TCP before executing reading/writing of devices.

#### 6.6.2 Basic Format

The following table lists the basic format of communications. The same format applies to both requests and responses. Data is processed as a byte sequences.

| Byte    | Description                                                                                         |  |
|---------|----------------------------------------------------------------------------------------------------|--|
| Byte 0  | Transaction ID*1. The same value is returned from the server. The value is normally "0".            |  |
| Byte 1  | Transaction ID*1. The same value is returned from the server. The value is normally "0".            |  |
| Byte 2  | Protocol ID*2. The value is always "0".                                                             |  |
| Byte 3  | Protocol ID*2. The value is always "0".                                                             |  |
| Byte 4  | Message length*3 (high byte). The value is always "0". (Since the message is 256 bytes at maximum.) |  |
| Byte 5  | Message length*3 (low byte). The length of the following message.                                   |  |
| Byte 6  | Unit ID*4                                                                                           |  |
| Byte 7  | Function code*5                                                                                     |  |
| Byte 8- | Data*6                                                                                              |  |

<sup>\*1</sup> The data included in a request is returned from the server without changes. The client (external device) sends a different Transaction ID for each request, and identifies the response by checking the Transaction ID of a response. Enter "0" to not check the Transaction ID.

<sup>\*2</sup> The number indicating the Modbus TCP protocol, and is always "0".

<sup>\*3</sup> Indicates the length of the following message in units of bytes.

<sup>\*4</sup> ID used for identifying devices. The ID is not used with the MICRO/I or Touch. When the ID is used in a request, the returned data is unchanged.

<sup>\*5</sup> Numbers assigned for functions such as reading and writing.

<sup>\*6</sup> Data required for each processing.

#### 6.7 **Modbus RTU Slave Function Communication Format**

This chapter describes the communication format of the Modbus RTU communication.

The Modbus RTU communication supports Class 0 and Class 1 functions of the MODBUS APPLICATION PROTOCOL SPECIFI-CATION V1.1b3. For details about the communication methods, refer to the MODBUS over Serial Line Specification and Implementation Guide V1.02 as well as this manual.

#### 6.7.1 **Basic Format**

The following table lists the basic format of communications. The same format applies to both requests and responses. Data is processed as a byte sequences.

|          | Description                                 |
|----------|---------------------------------------------|
| Idle     | 3.5 characters*1                            |
| Byte 0   | Slave address Specify the HG slave address. |
| Byte 1   | Function code*2                             |
| Byte 2-  | Data*3                                      |
| Byte n-1 | CRC*4                                       |
| Byte n   |                                             |
| Idle     | 3.5 characters                              |

- \*1 Idle means no data flowing on the communication line.
  - Modbus RTU communication requires a minimum of 3.5-character-long idle time between frames to determine the beginning of a frame.
- \*2 Numbers assigned for functions such as reading and writing.
- \*3 Data required for each processing.
- \*4 CRC is calculated by the following method.

CRC

Modbus RTU communication uses CRC.

Calculating the CRC-16 (cyclic redundancy checksum)

Calculate the BCC using CRC-16 for the range from the slave number to the byte immediately before the BCC.

#### The generation polynomial is: X16 + X15 + X2 + 1.

- 1. Take the exclusive OR (XOR) of FFFFh and the first 1-byte data at the slave number.
- 2. Shift the result by 1 bit to the right. When a carry occurs, take the exclusive OR (XOR) of A001h, then go to step 3.
- If not, directly go to step 3.
- 3. Repeat step 2, shifting 8 times.
  4. Take the exclusive OR (XOR) of the result and the next 1-byte data.
  5. Repeat step 2 through step 4 up to the byte immediately before the BCC.
- 6. Swap the higher and lower bytes of the result of step 5, and store the resultant CRC-16 to the BCC (CRC) position.

# 6.8 Modbus TCP/Modbus RTU shared protocol format

#### 6.8.1 Reference Numbers

Reference numbers are used to specify a device address with the Modbus TCP.

The reference number is obtained by subtracting 1 from the 1st to 5th value of the device address, and is expressed in hexadecimal format.

The following table lists the address of each device and the corresponding reference number.

| Address | Reference<br>No. | Address  | Reference<br>No. | Address   | Reference<br>No. | Address   | Reference<br>No. |
|---------|------------------|----------|------------------|-----------|------------------|-----------|------------------|
| C 1     | 0000             | I 100001 | 0000             | HR 400001 | 0000             | IR 300001 | 0000             |
| C 2     | 0001             | I 100002 | 0001             | HR 400002 | 0001             | IR 300002 | 0001             |
|         |                  |          |                  |           |                  |           |                  |
| C 65535 | FFFE             | I 165535 | FFFE             | HR 465535 | FFFE             | IR 365535 | FFFE             |
| C 65536 | FFFF             | I 165536 | FFFF             | HR 465536 | FFFF             | IR 365536 | FFFF             |

#### 6.8.2 Functions

The MICRO/I or Touch supports the following functions.

| Function code | Function name            | Description                                              |
|---------------|--------------------------|----------------------------------------------------------|
| 3             | Read multiple registers  | Reading of Holding Register (HR) consecutively           |
| 16 (10Hex)    | Write multiple registers | Writing to Holding Register (HR) consecutively           |
| 1             | Read coils               | Reading of Coil (C) consecutively                        |
| 2             | Read discrete inputs     | Reading of Input Relay (I) consecutively                 |
| 4             | Read input registers     | Reading of Input Register (IR) consecutively             |
| 5             | Write coil               | Writing to a single Coil (C)                             |
| 6             | Write single register    | Writing to a single Holding Register (HR)                |
| 7             | Read exception status    | Reading of exception status (0 to 7th bit of HR400001)*1 |

<sup>\*1</sup> This function is not supported in Modbus RTU Slave function.

The following section describes the details of the functions.

The communication example listed for each function is only for the function code.

The following communication examples are listed for each function code.

When use the following examples, also refer to the above basic format. (6.6.2 "Basic Format" (P.642), 6.7.1 "Basic Format" (P.643)) If Modbus TCP is selected, add byte 0 to byte before the following examples, if Modbus RTU is selected, add the slave address as byte 0 and CRC as last byte.

#### 1. FC3 Read multiple registers - Reading of Holding Register (HR) consecutively

#### Request

| Modbus TCP | Modbus RTU | Description                           |
|------------|------------|---------------------------------------|
| Byte 1     | Byte 1     | Byte 1                                |
| Byte 8-9   | Byte 2-3   | Reference No.                         |
| Byte 10-11 | Byte 4-5   | Number of read words (1 to 125 words) |

#### Normal response

| Modbus TCP  | Modbus RTU  | Description                                                |
|-------------|-------------|------------------------------------------------------------|
| Byte 7      | Byte 1      | FC (Function code) = 03                                    |
| Byte 8      | Byte 2      | Number of bytes of the response (number of read words x 2) |
| From Byte 9 | From Byte 3 | Read data                                                  |

#### Abnormal response

| Modbus TCP | Modbus RTU | Description                   |
|------------|------------|-------------------------------|
| Byte 7     | Byte 1     | FC (Function code) = 83 (HEX) |
| Byte 8     | Byte 2     | Exception code 01 or 02       |

#### Example

Reading of HR400001 (1 word). The read value is 1234 (HEX).

03 00 00 00 01 => 03 02 12 34

# 2. FC16 Write multiple registers - Writing to Holding Register (HR) consecutively

# Request

| Modbus TCP   | Modbus RTU  | Description                                       |
|--------------|-------------|---------------------------------------------------|
| Byte 7       | Byte 1      | FC (Function code) = 10 (HEX)                     |
| Byte 8-9     | Byte 2-3    | Reference No.                                     |
| Byte 10-11   | Byte 4-5    | Number of write words (1 to 100 words)            |
| Byte 12      | Byte 6      | Number of write bytes (2 x number of write words) |
| From Byte 13 | From Byte 7 | Write data                                        |

#### Normal response

| Modbus TCP   | Modbus RTU  | Description                  |
|--------------|-------------|------------------------------|
| Byte 7       | Byte 1      | FC (Function code) = 10(HEX) |
| Byte 8-9     | Byte 2-3    | Reference No.                |
| From Byte 10 | From Byte 4 | Number of write words        |

# Abnormal response

| Modbus TCP | Modbus RTU | Description                   |
|------------|------------|-------------------------------|
| Byte 7     | Byte 1     | FC (Function code) = 90 (HEX) |
| Byte 8     | Byte 2     | Exception code 01 or 02       |

# Example

Writing to HR400001 (1 word). The write value is 1234 (HEX).

10 00 00 00 01 02 12 34 => 10 00 00 00 01

# 3. FC1 Read coils - Reading of Coil (C) consecutively

# Request

| Modbus TCP | Modbus RTU | Description                          |
|------------|------------|--------------------------------------|
| Byte 7     | Byte 1     | FC (Function code) = 01              |
| Byte 8-9   | Byte 2-3   | Reference No.                        |
| Byte 10-11 | Byte 4-5   | Number of read bits (1 to 2000 bits) |

# Normal response

| Modbus TCP  | Modbus RTU  | Description                                                   |
|-------------|-------------|---------------------------------------------------------------|
| Byte 7      | Byte 1      | FC (Function code) = 01                                       |
| Byte 8      | Byte 2      | Number of bytes for the response ((number of read bits +7)/8) |
| From Byte 9 | From Byte 3 | Read data                                                     |

# Abnormal response

| Modbus TCP | Modbus RTU | Description                   |
|------------|------------|-------------------------------|
| Byte 7     | Byte 1     | FC (Function code) = 81 (HEX) |
| Byte 8     | Byte 2     | Exception code 01 or 02       |

# Example

Reading of C1. 1 bit. The read value is 1.

01 00 00 00 01 => 01 01 01

# Data sequence of read value

When two or more data are read out, the read data are arranged starting from the lowest address by 8 bits (1 byte). Within any 1 byte, data in the lower address is set to the lower bit. The data in the unread bit becomes "0". For example, when reading an 11-bit data as shown below, the read value becomes 21 03.

| Address | Data | Remarks                          |
|---------|------|----------------------------------|
| C 1     | 1    | Data for the 1st byte            |
| C 2     | 0    | Bit pattern= 00100001 = 21 (HEX) |
| C 3     | 0    |                                  |
| C 4     | 0    |                                  |
| C 5     | 0    |                                  |
| C 6     | 1    |                                  |
| C 7     | 0    |                                  |
| C 8     | 0    |                                  |
| C 9     | 1    | Data for 2nd byte                |
| C 10    | 1    | Bit pattern 00000011 = 03 (HEX)  |
| C11     | 0    |                                  |
| C12     | 0    |                                  |
| C13     | 0    |                                  |
| C14     | 0    |                                  |
| C15     | 0    |                                  |
| C16     | 0    |                                  |

### 4. FC2 Read discrete inputs - Reading of Input Relay (I) consecutively

#### Request

| Modbus TCP | Modbus RTU | Description                          |
|------------|------------|--------------------------------------|
| Byte 7     | Byte 1     | FC (Function code)=02                |
| Byte 8-9   | Byte 2-3   | Reference No.                        |
| Byte 10-11 | Byte 4-5   | Number of read bits (1 to 2000 bits) |

### Normal response

| Modbus TCP  | Modbus RTU  | Description                                                  |
|-------------|-------------|--------------------------------------------------------------|
| Byte 7      | Byte 1      | FC (Function code)=02                                        |
| Byte 8      | Byte 2      | Number of bytes for the response ((number of read bits+7)/8) |
| From Byte 9 | From Byte 3 | Read data                                                    |

### Abnormal response

| Modbus TCP | Modbus RTU | Description                 |
|------------|------------|-----------------------------|
| Byte 7     | Byte 1     | FC (Function code)=82 (HEX) |
| Byte 8     | Byte 2     | Exception code 01 or 02     |

#### Example

Reading of I100001. 1 bit. The read value is 1.

02 00 00 00 01 => 02 01 01

#### Data sequence of read value

The data sequence for the read value is similar to that of FC1 Read Coils.

# 5. FC4 Read input registers - Reading of Input Register (IR) consecutively

#### Request

| Modbus TCP | Modbus RTU | Description                           |
|------------|------------|---------------------------------------|
| Byte 7     | Byte 1     | FC (Function code)=04                 |
| Byte 8-9   | Byte 2-3   | Reference No.                         |
| Byte 10-11 | Byte 4-5   | Number of read words (1 to 125 words) |

#### Normal response

| Modbus TCP  | Modbus RTU  | Description                                                 |
|-------------|-------------|-------------------------------------------------------------|
| Byte 7      | Byte 1      | FC (Function code)=04                                       |
| Byte 8      | Byte 2      | Number of bytes for the response (number of read words x 2) |
| From Byte 9 | From Byte 3 | Read data                                                   |

#### Abnormal response

| Modbus TCP | Modbus RTU | Description                 |
|------------|------------|-----------------------------|
| Byte 7     | Byte 1     | FC (Function code)=84 (HEX) |
| Byte 8     | Byte 2     | Exception code 01 or 02     |

#### Example

Reading of IR300001 (1 word). The read value is 1234 (HEX).

04 00 00 00 01 => 04 02 12 34

# 6. FC5 Write coil - Writing to a single Coil (C)

# Request

| Modbus TCP | Modbus RTU | Description                                                          |
|------------|------------|----------------------------------------------------------------------|
| Byte 7     | Byte 1     | FC (Function code)=05                                                |
| Byte 8-9   | Byte 2-3   | Reference No.                                                        |
| Byte 10    | Byte 4     | Write value (FF when write value is 1, and 00 when write value is 0) |
| Byte 11    | Byte 5     | Fixed value 00                                                       |

#### Normal response

| Modbus TCP | Modbus RTU | Description                                                          |
|------------|------------|----------------------------------------------------------------------|
| Byte 7     | Byte 1     | FC (Function code)=05                                                |
| Byte 8-9   | Byte 2-3   | Reference No.                                                        |
| Byte 10    | Byte 4     | Write value (FF when write value is 1, and 00 when write value is 0) |
| Byte 11    | Byte 5     | Fixed value 00                                                       |

# Abnormal response

| Modbus TCP | Modbus RTU | Description                 |
|------------|------------|-----------------------------|
| Byte 7     | Byte 1     | FC (Function code)=85 (HEX) |
| Byte 8     | Byte 2     | Exception code 01 or 02     |

# Example

Writing of C1 (1 bit). The write value is 1.

05 00 00 FF 00 => 05 00 00 FF 00

# 7. FC6 Write single register - Writing to a single Holding Register (HR)

# Request

| Modbus TCP | Modbus RTU | Description                   |
|------------|------------|-------------------------------|
| Byte 7     | Byte 1     | FC (Function code) = 06 (HEX) |
| Byte 8-9   | Byte 2-3   | Reference No.                 |
| Byte 10-11 | Byte 4-5   | Write data                    |

# Normal response

| Modbus TCP | Modbus RTU | Description                   |
|------------|------------|-------------------------------|
| Byte 7     | Byte 1     | FC (Function code) = 06 (HEX) |
| Byte 8-9   | Byte 2-3   | Reference No.                 |
| Byte 10-11 | Byte 4-5   | Write data                    |

# Abnormal response

| Modbus TCP    | Modbus RTU | Description                 |  |  |  |
|---------------|------------|-----------------------------|--|--|--|
| Byte 7 Byte 1 |            | FC (Function code)=86 (HEX) |  |  |  |
| Byte 8 Byte 2 |            | Exception code 01 or 02     |  |  |  |

# Example

Writing to HR400001. The write value is 1234 (HEX).

06 00 00 12 34 => 06 00 00 12 34

### 8. FC7 Read exception status -Reading of exception status (Bit 0 to 7 of HR400001)

#### Request

| N | Modbus TCP | Modbus RTU | Description                 |  |  |  |
|---|------------|------------|-----------------------------|--|--|--|
| E | Byte 7     | Byte 1     | FC (Function code)=07 (HEX) |  |  |  |

#### Normal response

| Modbus TCP | Modbus RTU | Description                 |  |  |
|------------|------------|-----------------------------|--|--|
| Byte 7     | Byte 1     | FC (Function code)=07 (HEX) |  |  |
| Byte 8     | Byte 2     | Value of exception status   |  |  |

#### Abnormal response

| Modbus RTU Modbus RTU |  | Description                  |  |  |  |
|-----------------------|--|------------------------------|--|--|--|
| Byte 7 Byte 1         |  | FC (Function code)= 87 (HEX) |  |  |  |
| Byte 8 Byte 2         |  | Exception code 01 or 02      |  |  |  |

# Communication example

Reading of exception status. The read value is 34 (HEX).

07 => 0734

The Read exception status function reads the data from the device holding special status information using the Modbus protocol. Since the MICRO/I or Touch does not have special registers, the exception status is read by bit 0 to 7 of HR400001.

This function is not supported in Modbus RTU Slave function.

# 6.8.3 Exception code

The following table describes the exception codes that are sent upon an abnormal response.

| Exception code | Name                 | Description                                                                                                    |
|----------------|----------------------|----------------------------------------------------------------------------------------------------|
| 01             | ILLEGAL FUNCTION     | Indicates that a function code that is not defined by the Modbus protocol or a function code that is not supported by the MICRO/I or Touch is designated.                                                                                             |
| 02             | ILLEGAL DATA ADDRESS | The address information included in the data is invalid. For example, when reading the number of read words starting from the starting reference No. for the read, this exception code is sent if the data exceeds the maximum address of the device. |
| 03             | ILLEGAL DATA VALUE   | The value of the data is invalid. This exception code is also sent when the number of data is invalid.                                                                                                    |

Chapter 5

# Chapter 6 1: N Communication (Multi-drop)

# 1 About 1: N Communication (Multi-drop)

# 1.1 Outline

Two or more external devices can be connected to a single MICRO/I or Touch to perform PLC Link communication.

MICRO/I, Touch

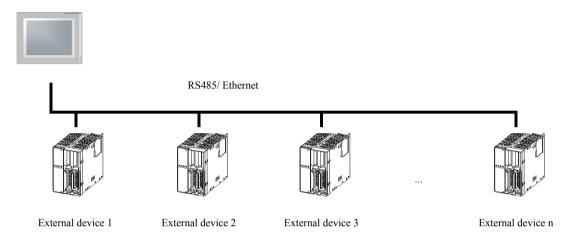

# 2 Communication Drivers Supporting 1: N Communication

The table below lists the Host I/F Drivers or Communication Drivers supporting 1: N communication.

# 2.1 Compatible Communication Drivers

| Manufacturer                         | Host I/F Driver or Communication Driver                           |
|--------------------------------------|-------------------------------------------------------------------|
| IDEC                                 | OpenNet,MicroSmart,SmartAXIS Pro/Lite(RS232C/485)                 |
|                                      | OpenNet,MicroSmart,SmartAXIS Pro/Lite(Ethernet)                   |
| Mitsubishi                           | MELSEC-FX (LINK)                                                  |
|                                      | MELSEC-Q/QnA (Ethernet), MELSEC-FX3U (Ethernet)                   |
| Omron                                | SYSMAC-CS1/CJ Series (Ethernet)                                   |
| Allen-Bradley                        | Ethernet/IP, LogixDF1(Full Duplex), Ethernet/IP(Logix Native Tag) |
| Koyo Electronics                     | DirectLogic 205/405, DirectLogix(Ethernet)                        |
| Modicon                              | Modbus RTU Master, Modbus ASCII Master                            |
|                                      | Modbus TCP Client                                                 |
| Keyence                              | KV(Ethernet)                                                      |
| YASKAWA ELECTRIC CORPORATION         | MP2000(Ethernet)                                                  |
| YOKOGAWA                             | FA-M3(Ethernet)                                                   |
| FUJI                                 | MICREX-SX(Ethernet)                                               |
| Emerson                              | ROC Protocol                                                      |
| SIEMENS                              | S7-1200(Ethernet)                                                 |
| Hitachi Industrial Equipment Systems | EH(Ethernet)                                                      |

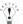

Touch does not support the drivers provided Allen-Bradley and Emerson.

# 3 Settings of the 1: N Communication

# 3.1 Initial Setting

When creating a project or converting the Host I/F, set the "Connection Type" to "1: N Communication".

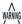

"Connection Type" can only be changed with the Communication Driver supporting 1: N Communication.

# 3.2 External Device Settings

#### 3.2.1 Common setting

When 1: N Communication is specified, configure the device setting according to the format below. This applies to the external device settings only.

 $\{Station\ No.\}\ \{Delimiter\}\ \{Device\ Symbol\}\ \{Space\}\ \{Device\ Address\}$ 

Note: {Delimiter} is a colon ":"

Example) 1: D 1000

#### 3.2.2 Ethernet communication driver

In case of Ethernet communication driver, attach IP address and Port number for PLC to Station number.

Configure communicated PLC information on Host I/F Network in Project Settings.

# 3.2.3 Settings when a communication error occurs

Configure the operation settings in the event of a host communication error or communication error.

When the HG2G-S/-5F, HG3G/4G is selected as O/I type or Touch is selected as Product Series and 1:N Communications is selected as the Connection of the Host I/F Driver or Communication Driver, then these settings are displayed in the **Host I/F Driver** tab or **Communication Driver** tab on the **Project Settings** dialog box.

| Item                                                                                 | Setting                                                                                                    |  |  |  |  |
|--------------------------------------------------------------------------------------|----------------------------------------------------------------------------------------------------|--|--|--|--|
| Ignore communication errors and continue operation                                   | Specifies whether or not to stop MICRO/I or Touch operation if a communication error occurs.                                                                                                    |  |  |  |  |
| Display error message                                                                | Specifies whether or not to display an error message (host communication error or communication error) if operation continues after a communication error occurs. If "Ignore communication errors and continue operation" is enabled, an Ack (acknowledge) button is displayed in the error message (host communication error). If it is disabled, the Ack (acknowledge) button is not displayed in the error message.                                                                                                    |  |  |  |  |
| Auto retry                                                                           | Specifies whether or not to automatically try connecting the MICRO/I or Touch to the Station No. when the communication error occurred. To retry manually, either write 1 in the 2nd bit (initialization) of the device address set under "Batch monitor error information for all Station No.'s" (mentioned later) or write 1 in the 1st bit (connection settings) of the device addresses assigned to the relevant Station No.'s set under "Individually monitor error information for each Station No.".  The communication for the other PLC stations stop while retrying the disconnecting PLC station. |  |  |  |  |
| Batch monitoring the com-<br>munication error information<br>for all Station Numbers | Specifies the device address that stores communication error information for all Station No.'s. It is only possible to set HG internal registers or HMI devices. The following kind of information is stored as error information: (For details, refer to " Communication error information" on page 658.)                                                                                                    |  |  |  |  |
|                                                                                      | - Initialization                                                                                                    |  |  |  |  |
|                                                                                      | - Conditions under which the error occurred                                                                                                    |  |  |  |  |
|                                                                                      | - Read error log                                                                                                    |  |  |  |  |
|                                                                                      | - Write error log                                                                                                    |  |  |  |  |
| Monitoring communication error information for each station, individually            | Specifies the device address that stores communication error information for each Station No. It is only possible to set HG internal registers or HMI devices. Take care to avoid redundant addresses when using this setting, as this error information occupies up to 256 devices.  The following kind of information is stored as error information: (For details, refer to "Communication error information for each Station Number" on page 659.)                                                                                                    |  |  |  |  |
|                                                                                      | - Connection settings                                                                                                    |  |  |  |  |
|                                                                                      | - Conditions under which the error occurred                                                                                                    |  |  |  |  |
|                                                                                      | - Read error log                                                                                                    |  |  |  |  |
|                                                                                      | - Write error log                                                                                                    |  |  |  |  |

#### Communication error information

It is possible to check the conditions of the communication and the error log. It is also possible to initialize the connection status for each Station

| Bit        | 15 - 8   | 7               | 6              | 5        | 4                                                  | 3        | 2        | 1              | 0        |
|------------|----------|-----------------|----------------|----------|----------------------------------------------------|----------|----------|----------------|----------|
| Function   | Reserved | Write error log | Read error log | Reserved | Conditions<br>under which<br>the error<br>occurred | Reserved | Reserved | Initialization | Reserved |
| Read/Write |          | R               | R              |          | R                                                  |          | R        | R/W            |          |

#### Bit 1: Initialization

Writing 1 initializes all values related to error information and communication error information for each Station No. When the value turns to 0 after 1 is written, this indicates that initialization is complete.

When "Auto retry" is disabled, communication is not made with the Station No. where the communication error occurred, but if this bit is used for initialization, communication is resumed with all Station No.'s.

#### - Bit 4: Conditions under which the error occurred

If an error is occurring at a Station No., this bit turns to 1.

When the system recovers from the communication error, it automatically turns to 0. It is always 0 when "Auto retry" is disabled. When the Bit 0 (connection settings) of the "Communication error information for each Station No." settings is 0, the conditions under which the error occurred at each Station No. are not reflected in this bit.

#### - Bit 6: Read error log

If a read error occurs on a device used on the MICRO/I or Touch, 1 is written.

It will not change to 0 even after the system recovers from the read error. To make it 0, write 1 in the Bit 1 (initialization).

#### Bit 7: Write error log

If a write error occurs on a device used on the MICRO/I or Touch, 1 is written.

It will not change to 0 even after the system recovers from the write error. To make it 0, write 1 in the Bit 1 (initialization).

#### Communication error information for each Station Number

The "Communication error Information" setting stores all communication error information. To refer to error information for each Station No., use this setting. "Communication error information for each Station No." occupies the same number of devices as the set number of words for each Host I/F Driver or Communication Driver, starting with the set device first.

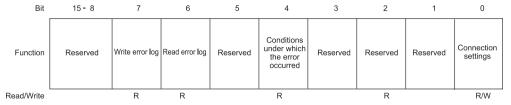

#### Bit 0: Connection settings

Instructs whether or not to communicate with the relevant Station No.

Communication is made if this bit is 1. Communication is not made if this bit is 0.

When the power is turned on, the default value of this bit is 1.

When "Auto retry" is enabled, this bit is always 1.

When "Auto retry" is disabled, this bit is 0 if a communication error occurs.

#### - Bit 4: Conditions under which the error occurred

This bit turns to 1 when an error is occurring at a relevant Station No.

When the system recovers from the communication error, it automatically turns to 0.

#### Bit 6: Read error log

If a read error occurs at a relevant Station No., 1 is written.

It will not change to 0 even after the system recovers from the read error. To make it 0, write 1 in the Bit 1 (initialization) of the communication error information.

### - Bit 7: Write error log

If a write error occurs at a relevant Station No., 1 is written.

It will not change to 0 even after the system recovers from the write error. To make it 0, write 1 in the Bit 1 (initialization) of the communication error information.

# 3.3 Connection Diagram

For the wiring diagram between the PLC and MICRO/I or Touch, refer to the PLC manual for PLC pin-outs. For connecting two or more PLC units with the MICRO/I or Touch, refer to the diagram below.

### 3.3.1 RS422/485 2-wire system

# HG2G-5F, HG3G/4G (Connector)

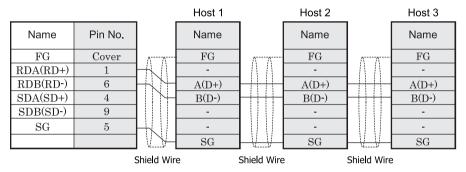

# HG2G-S/-5S/-5F, HG3G/4G, Touch (Terminal)

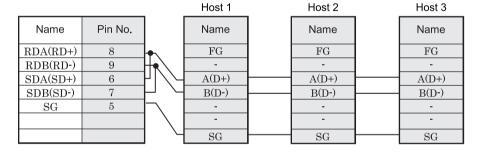

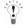

- There is no pin number corresponding to TERM on the HG2G-S/-5S, HG3G/4G. When inserting a termination resistor, use a terminator switch. For the setting of the switch, refer to Chapter 1 "3 Settings for PLC Link Communication" on page 4
- HG2G-5F, HG3G/4G Series uses only RDA and RDB when using RS422/485 2-wire, you don't need to connect SDA or SDB.
  - If connecting COM1 on the HG2G-5F, HG3G/4G to the external device, do not insert terminating resistor to the external device. If terminating resistor can not be removed, use COM2 on the HG2G-5F, HG3G/4G instead of COM1.
- Touch has no pin number corresponding to TERM. When a termination resistor is necessary, insert one with suitable resistance value between pin 8 (RDA) and pin 9 (RDB).

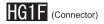

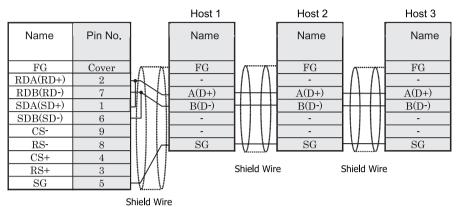

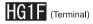

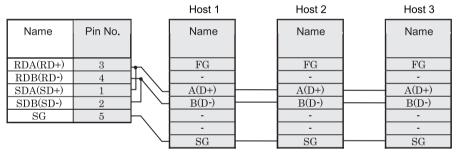

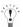

There is no pin number corresponding to TERM on the HG1F. When inserting a termination resistor, use a terminator switch. For the setting of the switch, refer to Chapter 1 "3 Settings for PLC Link Communication" on page 4.

# HG2F/3F/4F

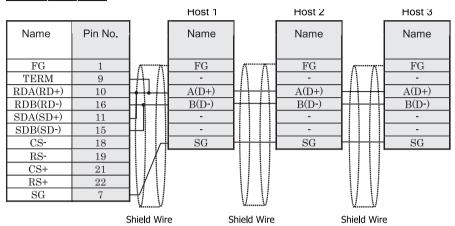

# HG2S

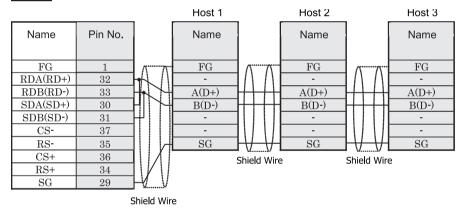

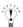

There is no pin number corresponding to TERM on the HG2S. When inserting a termination resistor, use a communication switch. For the setting of the switch, refer to Chapter 1 "3 Settings for PLC Link Communication" on page 4.

### 3.3.2 RS422/485 4-wire system

# HG2G-5F, HG3G/4G (Connector)

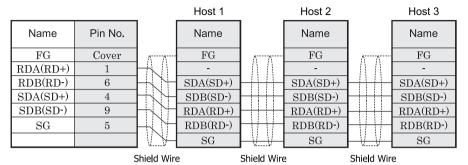

# HG2G-S/-5S/-5F, HG3G/4G, Touch (Terminal)

|          |         |            | Host 1   | _ | Host 2   | _ | Host 3   |
|----------|---------|------------|----------|---|----------|---|----------|
| Name     | Pin No. |            | Name     |   | Name     |   | Name     |
| RDA(RD+) | 8       | _          | FG       |   | FG       |   | FG       |
| RDB(RD-) | 9       | $\vdash$ \ | -        |   | -        |   | -        |
| SDA(SD+) | 6       | -//-       | SDA(SD+) |   | SDA(SD+) |   | SDA(SD+) |
| SDB(SD-) | 7       | -//-       | SDB(SD-) |   | SDB(SD-) |   | SDB(SD-) |
| SG       | 5       | <u> </u>   | RDA(RD+) |   | RDA(RD+) |   | RDA(RD+) |
|          |         | /_         | RDB(RD-) |   | RDB(RD-) |   | RDB(RD-) |
|          |         | _ \        | SG       |   | SG       |   | SG       |

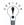

- There is no pin number corresponding to TERM on the HG2G-S/-5S, HG3G/4G. When inserting a termination resistor, use a terminator switch. For the setting of the switch, refer to Chapter 1 "3 Settings for PLC Link Communication" on page 4.
- Touch has no pin number corresponding to TERM. When a termination resistor is necessary, insert one with suitable resistance value between pin 8 (RDA) and pin 9 (RDB).

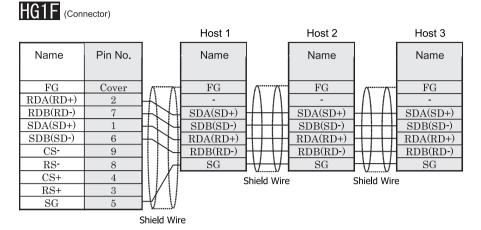

# HG1F (Terminal)

|          |         | _                                   | Host 1   | Host 2   | Host 3   |
|----------|---------|-------------------------------------|----------|----------|----------|
| Name     | Pin No. |                                     | Name     | Name     | Name     |
| RDA(RD+) | 3       | L                                   | EC       | EC       | EC       |
| RDB(RD-) | 4       |                                     | FG<br>-  | FG<br>-  | FG<br>-  |
| SDA(SD+) | 1       | -//-                                | SDA(SD+) | SDA(SD+) | SDA(SD+) |
| SDB(SD-) | 2       | <u> </u>                            | SDB(SD-) | SDB(SD-) | SDB(SD-) |
| SG       | 5       | $\vdash \setminus \setminus \vdash$ | RDA(RD+) | RDA(RD+) | RDA(RD+) |
|          |         | /_                                  | RDB(RD-) | RDB(RD-) | RDB(RD-) |
|          |         | _                                   | SG       | SG       | SG       |

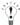

There is no pin number corresponding to TERM on the HG1F. When inserting a termination resistor, use a terminator switch. For the setting of the switch, refer to Chapter 1 "3 Settings for PLC Link Communication" on page 4.

# HG2F/3F/4F

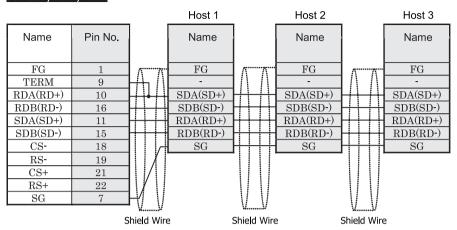

# HG2S

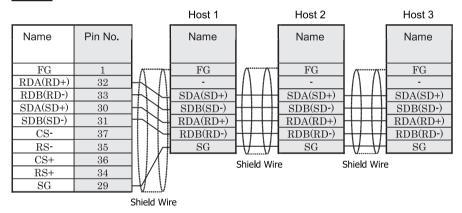

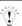

There is no pin number corresponding to TERM on the HG2S. When inserting a termination resistor, use a communication switch. For the setting of the switch, refer to Chapter 1 "3 Settings for PLC Link Communication" on page 4.

# 4 1:N Communication Operation

### 4.1 1:N Communication Operation

When 1:N Connection is selected as Connection in the Select/Change Host I/F Driver dialog box or Select/Change Communication Driver dialog box, multiple external devices (PLCs, etc.,) can be connected to a single MICRO/I or Touch. These instructions describe operation when a host communication error or communication error occurs during 1:N communication. When using HG1F/2F/2S/3F/4F communication with the MICRO/I is stopped as soon as a host communication error occurs. When using HG2G-S/-5S/-5F, HG3G/4G or Touch, it is possible to set the specific action to be taken when a host communication error occurs or communication error occurs. For details about settings, refer to Chapter 6 "3.2.3 Settings when a communication error occurs" on page 657.

### 4.1.1 When "Ignore communication errors and continue operation" is disabled

When "Ignore communication errors and continue operation" is enabled, if the MICRO/I or Touch fails to connect to the target external device, an error message and the Station No. of the external device that failed to connect are displayed, and MICRO/I or Touch operation stops.

| Settings | Action when MICRO/I or Touch fails to connect to the external device                                                                                                    |
|----------|----------------------------------------------------------------------------------------------------|
| None     | Displays an error message and stops operation.  An Ack (acknowledge) button is not displayed in the error message. The error message is displayed until communication with the PLC recovers. |

#### 4.1.2 When "Ignore communication errors and continue operation" is enabled

When "Ignore communication errors and continue operation" is enabled, if the MICRO/I or Touch fails to connect to the external device, it does not stop operation. Information related to communication errors is stored in the devices set in "Batch monitor error information for all Station No.'s" and "Individually monitor error information for each Station No."

#### Reading from an external device under the conditions in which a communication error occurred

The device value of an external device that caused a communication error is maintained as the last read value until the displayed screen changes. When the screen changes, all device values of the external device that caused the communication error turn to 0.

#### Writing to an external device under the conditions in which a communication error occurred

If data is written to an external device that is experiencing a communication error, values displayed on the MICRO/I or Touch are changed, but are not written to the external device. Values displayed on the MICRO/I or Touch are maintained until the screen changes, but are initialized to 0 when the screen changes. Values written on the MICRO/I or Touch during a communication error are not written to the external device even after the MICRO/I or Touch has recovered from the communication error.

### Options when using "Ignore communication errors and continue operation"

When "Ignore communication errors and continue operation" is enabled, several options become available. This section describes what these optional settings do.

| Settings              | Action when MICRO/I or Touch fails to connect to the external device |                                                                                                    |  |
|-----------------------|----------------------------------------------------------------------|----------------------------------------------------------------------------------------------------|--|
| Display error message | Enable                                                               | An error message is displayed, but operation continues(Host communication error or communication error). The error message does not automatically close even if the connection with the external device recovers. To close the error message, press the Ack (acknowledge) button that is displayed on the error message itself. |  |
|                       | Disable                                                              | No error message is displayed (Host communication error or communication error ), and operation continues.                                                                                                    |  |
| Auto retry Enable     |                                                                      | MICRO/I or Touch automatically tries to reconnect if a communication error occurs.                                                                                                    |  |
|                       | Disable                                                              | MICRO/I or Touch does not try to reconnect if a communication error occurs.In this case, the bit 1 (connection settings) of the device set in "Individually monitor error information for each Station No." automatically turns to 0.                                                                                           |  |

# 5 Restrictions

Note the following restrictions when performing 1: N communication.

Maximum number of units to be connected

Using RS485: 31 units

Using Ethernet

HG2G-5F, HG3G/4G: 32units HG2G-S/-5S, HG1F/2F/2S/3F/4F, Touch: 16 units

(May vary depending on the PLC type. Refer to the manual of your PLC for details.)

· Maximum number of source devices at one time

The maximum number of devices (including O/I Link) that can be read at one time is 8192. Devices exceeding this limit cannot be read out.

· Precautions for using the Simulation Mode

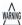

When the communication setting on the HG1F/2F/2S/3F/4F is set to 1:1, the external device values are retained even after the screen is changed. However, if set to 1:N, or when using the HG2G-S/-5F, HG3G/4G, Touch, the external device values are not retained.

# **Chapter 7 Communication Cables**

# 1 Communication Cables

#### 1.1 Maintenance Cable: HG9Z-XCM22

Connection cable for the HG2G-S/-5S, HG1F/2F/2S/3F/4F maintenance port and DOS/V-family personal computers.

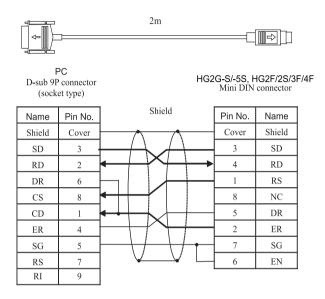

#### 1.2 PLC connection cable: FC4A-KC2C

Direct connection cable for the HG2F/3F/4F SIO1 and the IDEC MICROSmart.

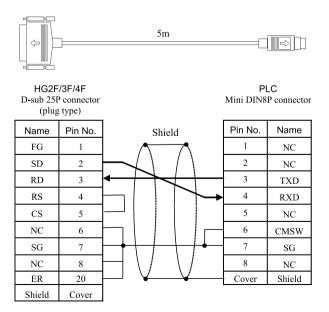

#### 1.3 PLC connection cable: HG9Z-3C115

Direct connection cable for the HG2F/3F/4F SIO1 and the Schneider Twido Serial Port on CPU module.

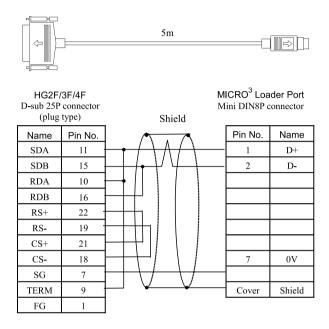

#### 1.4 PLC connection cable: HG9Z-3C125

Direct connection cable for the HG2F/3F/4F SIO1 and the IDEC OpenNet Controller, MicroSmart.

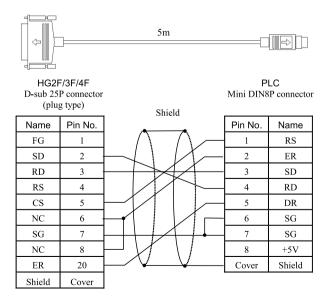

#### 1.5 PLC connection cable: HG9Z-3C135

Connection cable for the HG2F/3F/4F and PLC (RS232C, D-sub 25P, Mitsubishi and Omron Link Units).

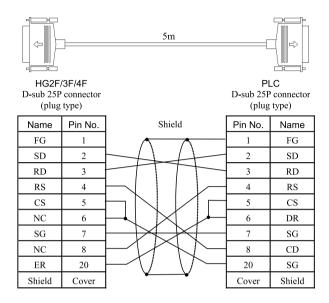

#### 1.6 PLC connection cable: HG9Z-3C145

Connection cable for the HG2F/3F/4F and PLC (RS232C, D-sub 9P, Mitsubishi Link Units).

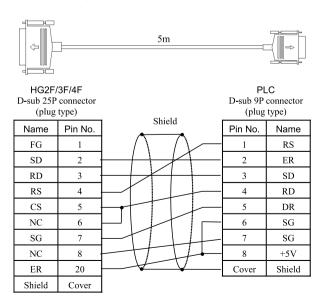

# 1.7 PLC connection cable: HG9Z-3C155

Connection cable for the HG2F/3F/4F and PLC (RS232C, D-sub 9P, Omron CPU Unit RS232C I/F).

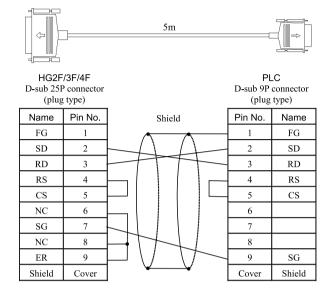

#### 1.8 PLC connection cable: HG9Z-3C165

Connection cable for the HG2F/3F/4F and Mitsubishi A and FX Series Programming Port.

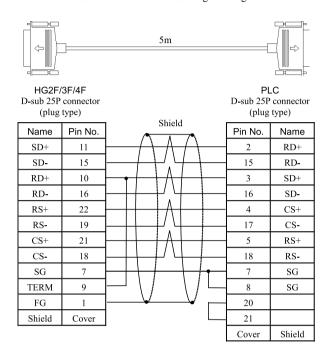

# 1.9 Printer/ External devices/ PLC connection cable: FC2A-KP1C

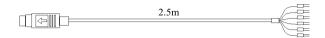

Mini DIN8P connector

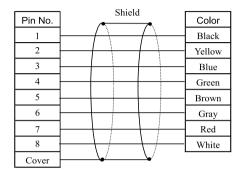

Please perform the following wiring when HG2F/2S/3F/4F be connected with the printer. Refer to the printer instruction manual for details.

| Н                   | G2F/2S/3F/ | 4F      |                                                  |            |                   |
|---------------------|------------|---------|--------------------------------------------------|------------|-------------------|
| Mini DIN8P conector |            |         | Pri                                              | nter       |                   |
| Name                | Color      | Pin No. | Shield                                           | Na         | ame               |
| Shield              | _          | Cover   |                                                  | Sh         | ield              |
| SD                  | Blue       | 3       | <del>-                                    </del> | RxD        | Date reception    |
| SG                  | Red        | 7       | <del></del>                                      | GND        | Ground            |
| DR                  | Brown      | 5       | $ \vee$ $ \vee$                                  | DTR or RTS | Data send request |
| ER                  | Yellow     | 2       |                                                  |            |                   |
| EN                  | Gray       | 6       |                                                  |            |                   |

Refer to "1.19 PLC connection cable: HG9Z-XC275" (P.680) in this chapter when the HG2G-S/-5S/-5F, HG3G/4G be connected with the PLC.

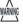

Terminate any unused wires properly to make sure that these wires do not contact other wires or metal parts electrically.

#### 1.10 PLC connection cable: FC4A-KC1C

Direct connection cable for the HG1F (RS232C type) SIO1 and the IDEC MICROSmart Programming Port.

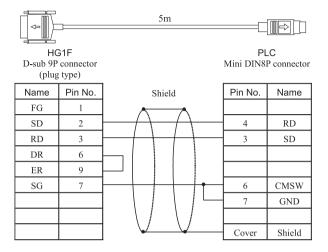

#### 1.11 PLC connection cable: HG9Z-XC145

Direct connection cable for the HG1F (RS232C type) SIO1 and PLC (RS232C, D-sub 25P, Mitsubishi Computer Link Unit).

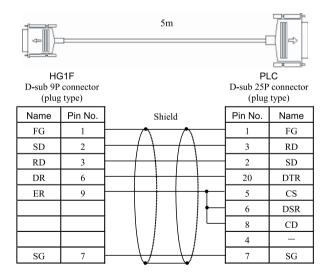

#### 1.12 PLC connection cable: HG9Z-XC155

Direct connection cable for the HG1F (RS232C type) SIO1 and PLC (RS232C, D-sub 25P, Omron Host Link Unit).

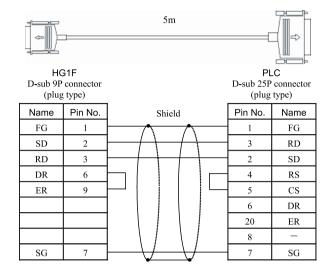

### 1.13 PLC connection cable: HG9Z-XC183

Direct connection cable for the HG1F (RS232C type) SIO1 and the IDEC OpenNet Controller and MICROSmart Port2.

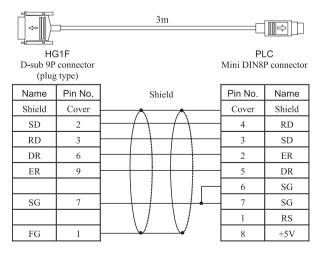

#### 1.14 PLC connection cable: HG9Z-XC203

Direct connection cable for the HG1F (RS232C type) SIO1 and PLC (RS232C, D-sub 9P, Mitsubishi Computer Link Unit).

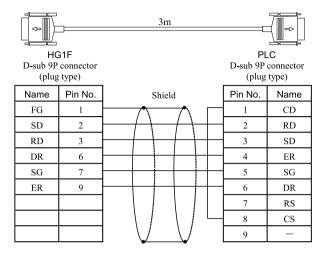

#### 1.15 PLC connection cable: HG9Z-XC213

Direct connection cable for the HG1F (RS232C type) SIO1 and PLC (RS232C, D-sub 9P, Omron CPU Unit RS232C I/F except for C20H/28H/40H).

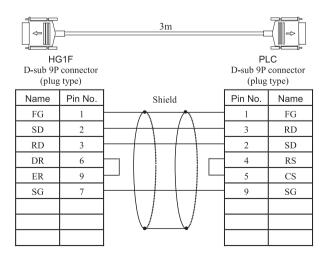

#### 1.16 PLC connection cable: HG9Z-XC245

Direct connection cable for the HG1F (RS422/485 type) SIO1 and the Mitsubishi FX Series.

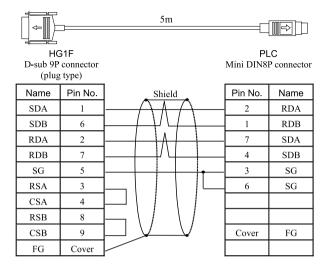

#### 1.17 PLC connection cable: HG9Z-XC255

Direct connection cable for the HG1F (RS422/485 type) SIO1 and the Mitsubishi A/QnA Series.

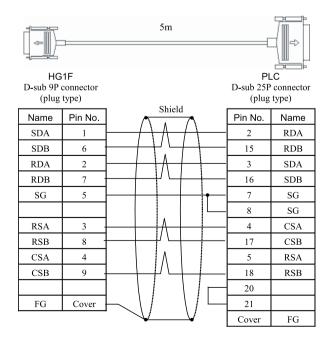

#### 1.18 PLC connection cable: HG9Z-XC265

Direct connection cable for the HG1F (RS232C type) SIO1 and the Mitsubishi Q Series.

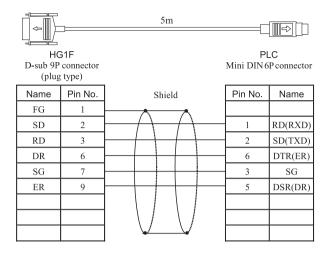

#### 1.19 PLC connection cable: HG9Z-XC275

Communication cable for the HG2G-S/-5S/-5F, HG3G/4G (RS232C type) Serial 1 and the IDEC MICROSmart or the Mitsubishi FX Series.

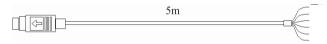

Mini DIN8P connector

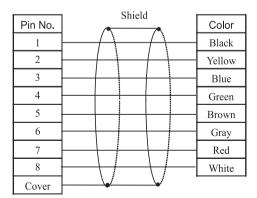

The following wiring is for the HG2G-S/-5S/-5F, HG3G/4G and the IDEC MICROSmart.

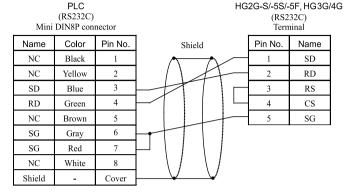

The following wiring is for the HG2G-S/-5S/-5F, HG3G/4G and the Mitsubishi FX Series (except the FX3U and FX3UC-32MT-LT).

PLC (RS 485/422) Mini DIN8P connector HG2G-S/-5S/-5F, HG3G/4G (RS 485/422) Terminal

| Name   | Color  | Pin No. |          | Pin No. | Name      |
|--------|--------|---------|----------|---------|-----------|
| SDA    | Red    | 7       |          | 8       | RDA (RD+) |
| SDB    | Green  | 4       |          | 9       | RDB (RD-) |
| RDA    | Yellow | 2       |          | 6       | SDA (SD+) |
| RDB    | Black  | 1       |          | 7       | SDB (SD-) |
| SG     | Blue   | 3       | <u> </u> | 5       | SG        |
| SG     | Gray   | 6       |          | -       |           |
| Shield | -      | Cover   |          |         |           |

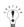

- Terminate any unused wires properly to make sure that these wires do not contact other wires or metal parts electrically.
- Please do not use the communication cable part number HG9Z-XC275 for FX3U/FX3UC-32-MT-LT of the MELSEC-FX
   Series described in this manual because the Mini Din connector interferes with the housing of the PLC.

#### 1.20 PLC connection cable: HG9Z-XC295

Direct connection cable for the HG2G-5F, HG3G/4G Serial Interface (COM1) and the IDEC MICROSmart Programming Port.

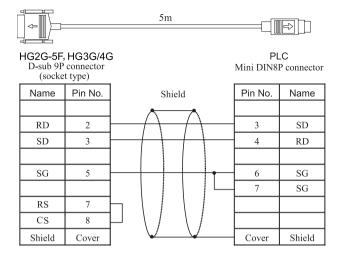

#### 1.21 PLC connection cable: HG9Z-XC305

Direct connection cable for the HG2G-5F, HG3G/4G Serial Interface (COM1) and the Mitsubishi FX Series.

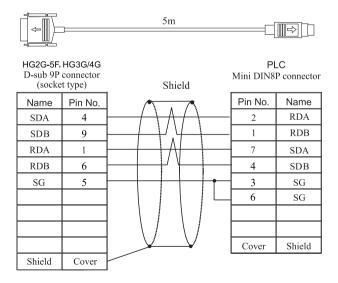

# 1.22 PLC connection cable: HG9Z-XC315

Direct connection cable for the HG2G-5F, HG3G/4G Serial Interface (COM1) and the Mitsubishi Q Series.

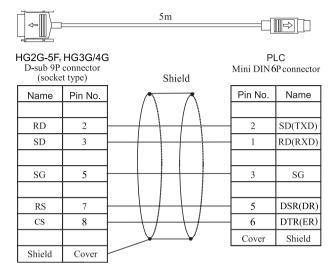

Chapter 7

# Index

| Numerics                                            | Communication Traffic Volume of the O/I Link Network | 566 |
|-----------------------------------------------------|------------------------------------------------------|-----|
| 1:N Communication                                   | Compatible Host I/F Drivers                          |     |
| 1:N Communication Operation 666                     | Compatible Mitsubishi Inverters                      | 434 |
| 1.N Communication Operation                         | Compatible PLCs                                      |     |
|                                                     | Allen-Bradley PLCs                                   | 157 |
| A                                                   | Emerson                                              |     |
|                                                     | FANUC                                                | 406 |
| Abbreviations, Generic Terms, and Terminology       | FUJI                                                 |     |
| Used in this Manualvii                              | GE Fanuc Automation                                  |     |
| About 1: N Communication (Multi-drop) 654           | Hitachi Industrial Equipment Systems                 |     |
| Allen-Bradley                                       | IDEC<br>JTEKT (Toyoda)                               |     |
| Auto retry                                          | Keyence                                              |     |
| Auto retry                                          | Koyo Electronics                                     |     |
| _                                                   | LS Industrial Systems                                |     |
| В                                                   | Mitsubishi                                           |     |
|                                                     | Modbus                                               | 619 |
| Basic Format                                        | Omron                                                |     |
| Batch monitoring the communication error            | Panasonic Electric Works                             |     |
| information for all Station Numbers                 | SHARP                                                |     |
| Baud Rate                                           | SIEMENS<br>Toshiba                                   |     |
| BCC Calculation                                     | Toshiba Machine Works                                |     |
|                                                     | VIGOR                                                |     |
| BCC Calculation Example                             | YASKAWA                                              |     |
| (for DM Link 1:N Communication)                     | YOKOGAWA                                             | 418 |
|                                                     | Compatible Protocols                                 |     |
| C                                                   | Modbus                                               | 618 |
|                                                     | Conditions                                           | 567 |
| Cautions When Using Indirect Read and Indirect      | Connection Diagram                                   |     |
| Write214                                            | Allen-Bradley                                        | 164 |
| Clear                                               | Emerson                                              |     |
| DM Link 1:1Communication Format                     | FANUC                                                | 408 |
| DM Link 1:N Communication Format                    | FUJI                                                 |     |
| Client Address 1- 4                                 | GE Fanuc Automation                                  |     |
| Command 590, 593, 598, 599, 601, 604, 607, 608, 611 | Hitachi                                              |     |
|                                                     | IDEC                                                 |     |
| Command (Response)                                  | INVERTER<br>JTEKT (Toyoda)                           |     |
| Communication Cables                                | Kevence                                              |     |
| Communication Conditions                            | Koyo Electronics                                     |     |
| Communication Driver 561, 588                       | LS Industrial Systems                                | 507 |
| Communication driver641                             | Mitsubishi                                           |     |
| Communication error information                     | Modbus                                               |     |
| Communication error information for each Station    | Omron                                                |     |
| No                                                  | Panasonic Electric Works                             |     |
| Communication Example607                            | Settings of the 1: N Communication                   |     |
| Communication Interface 561, 562, 588               | SHARPSIEMENS                                         |     |
| Communication Method                                | Toshiba                                              |     |
| Communication Service                               | Toshiba Machine Works                                |     |
| Communication Service                               | VIGOR                                                |     |
| •                                                   | YASKAWA                                              | 373 |
| Communication Status Confirmation564                | YOKOGAWA                                             | 421 |

| Connection Table                      |               | Hitachi                                |            |
|---------------------------------------|---------------|----------------------------------------|------------|
| Allen-Bradley                         | 157           | Hitachi Industrial Equipment Systems   | 549        |
| Emerson                               |               | IDEC                                   |            |
| FANUC                                 | 406           | INVERTER                               |            |
| FUJI                                  |               | JTEKT (Toyoda)                         |            |
| GE Fanuc Automation                   |               | Keyence                                | 400        |
| Hitachi                               |               | Koyo Electronics LS Industrial Systems | 516        |
| Hitachi Industrial Equipment Systems  |               | Mitsubishi                             |            |
| IDEC                                  |               | Modbus                                 |            |
| INVERTER                              |               | Omron                                  |            |
| Keyence                               | 240           | Panasonic Electric Works               |            |
| Koyo Electronics                      | 390           | SHARP                                  |            |
| LS Industrial Systems                 | 504           | SIEMENS                                |            |
| Mitsubishi                            |               | Toshiba                                | 501        |
| Modbus                                |               | Toshiba Machine Works                  | 327        |
| Omron                                 | 108           | VIGOR                                  |            |
| Panasonic Electric Works              | 344           | YASKAWA                                |            |
| SHARP                                 |               | YOKOGAWA                               |            |
| SIEMENS                               |               | Error Codes                            |            |
| Toshiba                               |               | Ethernet communication driver          | 656        |
| Toshiba Machine Works                 |               | Event                                  | 590        |
| VIGOR                                 |               | Event Area Setting (DM15)              | 587        |
| YASKAWA                               |               | Event Data Transmission Communicati    |            |
| YOKOGAWA                              |               | 600                                    | on Example |
| Connection Type                       | ,             | Event Data Transmission Sequence       | 500        |
| Cross reference table of devices name | 205           |                                        |            |
|                                       |               | Event Transmission                     |            |
| D                                     |               | DM Link 1:1Communication Format        |            |
|                                       |               | Event Transmission from the MICRO/I    | or Touch   |
| DO to DA4 French Transmission (DM44)  | 507           | 570                                    |            |
| D0 to D11 Event Transmission (DM14)   |               | Exception code                         |            |
| Data Bits                             |               | External Device Settings               | 656        |
| Data Memory (DM) Allocation           | 587           |                                        |            |
| Device5, 5                            | 562, 589, 640 | F                                      |            |
| Display error message                 | 657, 667      | 1                                      |            |
| DM Link                               |               |                                        |            |
| 1:1 Communication                     | 572           | Flow Control                           |            |
| 1:1 Communication Format              |               | Flow control                           | 586        |
| 1:N Communication                     |               | Functions                              | 644        |
| 1:N Communication Format              |               |                                        |            |
| DM Link 1:1 Communication             |               | 11                                     |            |
| DM Link 1:N Communication             |               | Н                                      |            |
|                                       | ,             |                                        |            |
| DM Link Communication                 |               | Hitachi Industrial Equipment Systems   | 547        |
| DM Link Communication Settings        |               | Host I/F Driver                        |            |
| DM LINK No. (Only DM Link 1:N)        | 588           | Host I/F driver                        |            |
|                                       |               |                                        |            |
| E                                     |               | Host I/F Drivers Supporting 1: N Comm  | unication  |
| <u> </u>                              |               | 655                                    | 641        |
|                                       |               | Host Port Extension                    | 641        |
| Editing Tags                          | 213           | _                                      |            |
| Environment Settings                  |               |                                        |            |
| Allen-Bradley                         | 182           |                                        |            |
| Emerson                               | 540           | IDEC                                   | 655        |
| FANUC                                 |               |                                        |            |
| FUJI                                  |               | Ignore communication errors and contin |            |
| GF Fanue Automation                   | 341           | operation                              | 03/        |

| Important Points Regarding Wiring3                                          | Outline                                                                                                    |        |
|-----------------------------------------------------------------------------|----------------------------------------------------------------------------------------------------|--------|
| Initial Setting                                                             | DM Link Communication                                                                                                    | 570    |
| Settings of the 1: N Communication                                          | Overview of the Modbus TCP Server                                                                                                    |        |
| IP Address                                                                  | Communication                                                                                                    | 638    |
| K                                                                           | Р                                                                                                    |        |
| V                                                                           | Parity                                                                                                    | 1 500  |
| Keyence 655                                                                 | •                                                                                                    | 4, 300 |
| Koyo Electronics                                                            | PLC                                                                                                    | 157    |
|                                                                             | Allen-Bradley<br>Emerson                                                                                                    |        |
| M                                                                           | FANUC                                                                                                    |        |
|                                                                             | FUJI                                                                                                    |        |
| Maintenance Cable                                                           | GE Fanuc Automation                                                                                                    |        |
| HG9Z-XCM22                                                                  | Hitachi                                                                                                    | 291    |
| Manufacturer                                                                | Hitachi Industrial Equipment Systems                                                                                                    |        |
| Master Error Processing                                                     | IDEC                                                                                                    |        |
|                                                                             | INVERTER                                                                                                    |        |
| Max Event Transmission Words (Only DM Link                                  | JTEKT (Toyoda)                                                                                                    |        |
| 1:1)                                                                        | Keyence                                                                                                    | 390    |
| Maximum number of source devices at one time                                | LS Industrial Systems                                                                                                    |        |
| 668                                                                         | Mitsubishi                                                                                                    |        |
| Maximum number of units to be connected 668                                 | Omron                                                                                                    |        |
| Mitsubishi                                                                  | Panasonic Electric Works                                                                                                    | 344    |
| Modbus RTU Slave communication format 643                                   | SHARP                                                                                                    | 266    |
| Modbus RTU Slave Function                                                   | SIEMENS                                                                                                    |        |
| Modbus TCP Server communication format 642                                  | Toshiba                                                                                                    |        |
| Modbus TCP Server Function                                                  | Toshiba Machine Works                                                                                                    |        |
| Modicon                                                                     | VIGORYASKAWA ELECTRIC CORPORATION                                                                                                    |        |
| Monitoring communication error information for                              | YOKOGAWAYOKOGAWA YOKOGAWA YOKOCA YOKOGAWA YOKOGAWA YOKOGAWA YOKOGAWA YOKOGAWA YOKOGAWA YOKOGAWA YOKOGAWA YOKOGAWA YOKOGAWA YOKOGAWA YOKOGAWA YOKOGAWA YOKOGAWA |        |
| each station, individually                                                  | PLC connection cable                                                                                                    | 710    |
| Caon station, marvidually                                                   | FC4A-KC1C                                                                                                    | 676    |
| B.1                                                                         | FC4A-KC2C                                                                                                    |        |
| N                                                                           | HG9Z-3C115                                                                                                    |        |
|                                                                             | HG9Z-3C125                                                                                                    |        |
| Notice of the case of HG1F566                                               | HG9Z-3C135                                                                                                    |        |
| Notice to O/I link                                                          | HG9Z-3C145                                                                                                    | 672    |
| 71000 to 67 mm                                                              | HG9Z-3C155                                                                                                    |        |
|                                                                             | HG9Z-3C165                                                                                                    |        |
| 0                                                                           | HG9Z-XC145                                                                                                    |        |
|                                                                             | HG9Z-XC155                                                                                                    |        |
| O/I Link                                                                    | HG9Z-XC183<br>HG9Z-XC203                                                                                                    |        |
| O/I Link Communication554                                                   | HG9Z-XC203                                                                                                    |        |
| O/I Link Communication Settings                                             | HG9Z-XC245                                                                                                    |        |
| O/I Link Polling Period Register                                            | HG9Z-XC255                                                                                                    |        |
|                                                                             | HG9Z-XC265                                                                                                    | 680    |
| O/I Link Station                                                            | HG9Z-XC275                                                                                                    |        |
| O/I Link Wiring Diagram555                                                  | HG9Z-XC295                                                                                                    |        |
| Omron                                                                       | HG9Z-XC305                                                                                                    |        |
| Operation                                                                   | HG9Z-XC315                                                                                                    |        |
| O/I Link Communication                                                      | PLC Link Communication                                                                                                    |        |
| PLC Link Communication                                                      | Port Number                                                                                                    |        |
| Operation of the Communication638                                           | Precautions for using the Simulation Mode .                                                                                                    |        |
| Options when using "Ignore communication errors and continue operation" 667 | Preparations for Communication                                                                                                    | 642    |

| Printer/ External devices/ PLC connection cable            | Slave Error Processing5                                                           |     |
|------------------------------------------------------------|-----------------------------------------------------------------------------------|-----|
| FC2A-KP1C                                                  | Slave Online Data Register                                                        |     |
| Processing Interval                                        | Slave Registration Setting Register5                                              |     |
| Protocol                                                   | Slave Station5                                                                    |     |
| Protocol (Only DM Link 1:1)588                             | Start Time                                                                        |     |
| _                                                          | Start Time (sec.)                                                                 |     |
| R                                                          | Station Number5, 6                                                                |     |
|                                                            | Status of a Slave in the O/I Link5                                                |     |
| Read590                                                    | Stop Bits4, 5                                                                     |     |
| DM Link 1:N Communication Format601, 608                   | Stop Transmission Command5                                                        |     |
| Read Communication Example592, 603, 610                    | Supported data type2                                                              |     |
| Read Sequence592, 603, 610                                 | Symbols Used in this Document                                                     |     |
| Read/Write from the External Device638                     | System562, 5                                                                      |     |
| Reading Data from the External Device570                   | System Area5                                                                      |     |
| Reading from an external device under the                  | System Configuration639, 6                                                        |     |
| conditions in which a communication error                  | Allen-Bradley                                                                     | 60  |
| occurred                                                   | DM Link Communication 5<br>Emerson 5                                              |     |
| Reading from the PLC                                       | FANUC                                                                             |     |
| Reference Numbers                                          | FUJI4                                                                             | 143 |
| Refuse Access From Unknown Clients641                      | GE Fanuc Automation                                                               |     |
| Required Optional Parts                                    | Hitachi                                                                           |     |
| O/I Link Communication                                     | Hitachi Industrial Equipment Systems                                              |     |
| Response                                                   | INVERTER                                                                          |     |
| Response Command                                           | JTEKT (Toyoda)                                                                    |     |
| Response Time615                                           | Keyence                                                                           |     |
| Restrictions                                               | Koyo Electronics 3                                                                |     |
| Result on the Performance Evaluation of the MICRO/I567     | LS Industrial Systems                                                             |     |
| Retry Cycles                                               | Modbus                                                                            |     |
| RS232C                                                     | Omron1                                                                            | 13  |
| RS422/485                                                  | Panasonic Electric Works                                                          |     |
|                                                            | SHARP 2                                                                           |     |
| Runtime System Software Version of the MICRO/I or Touch566 | SIEMENS                                                                           |     |
| 01 TOUCH                                                   | Toshiba Machine Works 3                                                           |     |
| 6                                                          | VIGOR5                                                                            | 19  |
| S                                                          | YASKAWA3                                                                          | , - |
|                                                            | YOKOGAWA4                                                                         | .19 |
| SERIAL 1/COM1561                                           |                                                                                   |     |
| SERIAL 2/COM2562                                           | Τ                                                                                 |     |
| Serial Interface4, 588                                     |                                                                                   |     |
| Setting Example for WindO/I-NV2210                         | The mapping table of devices between PROSEC                                       | Т   |
| Setting prosess212                                         | Series and V Series5                                                              |     |
| Setting Tags213                                            | The process to select device address2                                             |     |
| Settings641                                                | The way of mapping2                                                               |     |
| Settings for PLC Link Communication4                       | The way to select device address in WindO/I-NV2                                   | 2   |
| Settings of the 1: N Communication656                      | 209                                                                               |     |
| Settings when a communication error occurs657              | The way to set device address when use                                            | 200 |
| Slave address641                                           | ControlLogix, CompactLogix series2 The way to set device address when use Etherne |     |
| Slave changes status from Online to Offline in the         | IP (Logix Native Tag)2                                                            |     |
| O/I Link                                                   | Time                                                                              |     |
| Slave Error information Register563                        | 302, 3                                                                            | 5)  |

| Time Out                                            |
|-----------------------------------------------------|
|                                                     |
| Usable Devices                                      |
| Allen-Bradley                                       |
| Emerson 541                                         |
| FANUC                                               |
| FUJI                                                |
| GE Fanuc Automation                                 |
| Hitachi                                             |
| Hitachi Industrial Equipment Systems 550 IDEC 37    |
| INVERTER 439                                        |
| JTEKT (Toyoda) 314                                  |
| Keyence                                             |
| Koyo Electronics                                    |
| LS Industrial Systems                               |
| Mitsubishi90                                        |
| Modbus                                              |
| Omron                                               |
| SHARP                                               |
| SIEMENS 235                                         |
| Toshiba                                             |
| Toshiba Machine Works                               |
| VIGOR                                               |
| YASKAWA                                             |
| YOKOGAWA                                            |
| Use System Area                                     |
| Use System Areas 3, 4                               |
| User Area (DM16 to DM8191)587                       |
| w                                                   |
| Watch Dog                                           |
| When "Ignore communication errors and continue      |
| operation" is                                       |
| disabled                                            |
| When devices of different types are set for Slave 1 |
| to 15567                                            |
| When devices of the same type are set for Slave 1   |
| to 15                                               |
| Wiring                                              |
| DM Link Communication                               |
| With BCC 588                                        |

With Hardware 574 Without Hardware 576

| Write                                                                                  |                     |
|----------------------------------------------------------------------------------------|---------------------|
| DM Link 1:1Communication Format                                                        | 593                 |
| DM Link 1:N Communication Format                                                       | 604, 611            |
| Write Communication Example5                                                           | 95, 606, 613        |
| Write Sequence5                                                                        | 94, 606, 613        |
| Writing Data to the External Device                                                    | 570                 |
| Writing to an external device under the countries which a communication error occurred | onditions in<br>666 |
| Writing to the PLC                                                                     | 2, 554              |